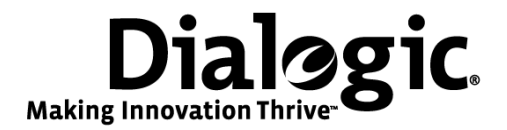

# **Dialogic® Software Video Transcoder Developer's Reference Manual**

Release 3.0

September 2010 64-1138-01 - Rev A

**www.dialogic.com**

# **Copyright and Legal Notice**

Copyright © 2010 Dialogic Corporation. All Rights Reserved. You may not reproduce this document in whole or in part without permission in writing from Dialogic Corporation at the address provided below.

All contents of this document are furnished for informational use only and are subject to change without notice and do not represent a commitment on the part of Dialogic Corporation or its subsidiaries ("Dialogic"). Reasonable effort is made to ensure the accuracy of the information contained in the document. However, Dialogic does not warrant the accuracy of this information and cannot accept responsibility for errors, inaccuracies or omissions that may be contained in this document.

INFORMATION IN THIS DOCUMENT IS PROVIDED IN CONNECTION WITH DIALOGIC® PRODUCTS. NO LICENSE, EXPRESS OR IMPLIED, BY ESTOPPEL OR OTHERWISE, TO ANY INTELLECTUAL PROPERTY RIGHTS IS GRANTED BY THIS DOCUMENT. EXCEPT AS PROVIDED IN A SIGNED AGREEMENT BETWEEN YOU AND DIALOGIC, DIALOGIC ASSUMES NO LIABILITY WHATSOEVER, AND DIALOGIC DISCLAIMS ANY EXPRESS OR IMPLIED WARRANTY, RELATING TO SALE AND/OR USE OF DIALOGIC PRODUCTS INCLUDING LIABILITY OR WARRANTIES RELATING TO FITNESS FOR A PARTICULAR PURPOSE, MERCHANTABILITY, OR INFRINGEMENT OF ANY INTELLECTUAL PROPERTY RIGHT OF A THIRD PARTY.

Dialogic products are not intended for use in medical, life saving, life sustaining, critical control or safety systems, or in nuclear facility applications.

Due to differing national regulations and approval requirements, certain Dialogic products may be suitable for use only in specific countries, and thus may not function properly in other countries. You are responsible for ensuring that your use of such products occurs only in the countries where such use is suitable. For information on specific products, contact Dialogic Corporation at the address indicated below or on the web at [www.dialogic.com.](http://www.dialogic.com/)

It is possible that the use or implementation of any one of the concepts, applications, or ideas described in this document, in marketing collateral produced by or on web pages maintained by Dialogic may infringe one or more patents or other intellectual property rights owned by third parties. Dialogic does not provide any intellectual property licenses with the sale of Dialogic products other than a license to use such product in accordance with intellectual property owned or validly licensed by Dialogic and no such licenses are provided except pursuant to a signed agreement with Dialogic. More detailed information about such intellectual property is available from Dialogic's legal department at 9800 Cavendish Blvd., 5th Floor, Montreal, Quebec, Canada H4M 2V9. **Dialogic encourages all users of its products to procure all necessary intellectual property licenses required to implement any concepts or applications and does not condone or encourage any intellectual property infringement and disclaims any responsibility related thereto. These intellectual property licenses may differ from country to country and it is the responsibility of those who develop the concepts or applications to be aware of and comply with different national license requirements.**

Dialogic, Dialogic Pro, Brooktrout, Diva, Diva ISDN, Making Innovation Thrive, Video is the New Voice, Diastar, Cantata, TruFax, SwitchKit, SnowShore, Eicon, Eicon Networks, NMS Communications, NMS (stylized), Eiconcard, SIPcontrol, TrustedVideo, Exnet, EXS, Connecting to Growth, Fusion, Vision, PacketMedia, NaturalAccess, NaturalCallControl, NaturalConference, NaturalFax and Shiva, among others as well as related logos, are either registered trademarks or trademarks of Dialogic Corporation or its subsidiaries. Dialogic's trademarks may be used publicly only with permission from Dialogic. Such permission may only be granted by Dialogic's legal department at 9800 Cavendish Blvd., 5th Floor, Montreal, Quebec, Canada H4M 2V9. Any authorized use of Dialogic's trademarks will be subject to full respect of the trademark guidelines published by Dialogic from time to time and any use of Dialogic's trademarks requires proper acknowledgement.

# **Table Of Contents**

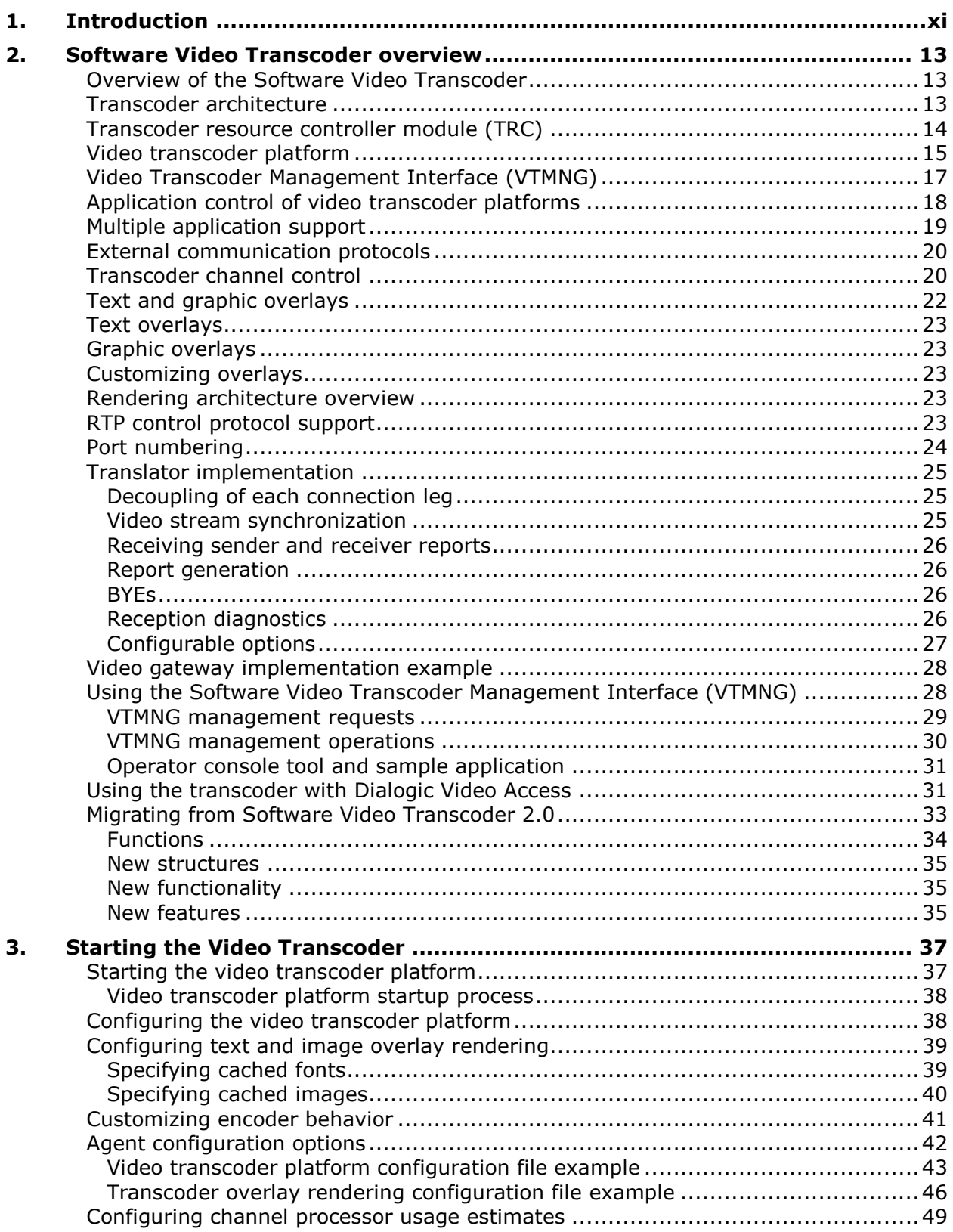

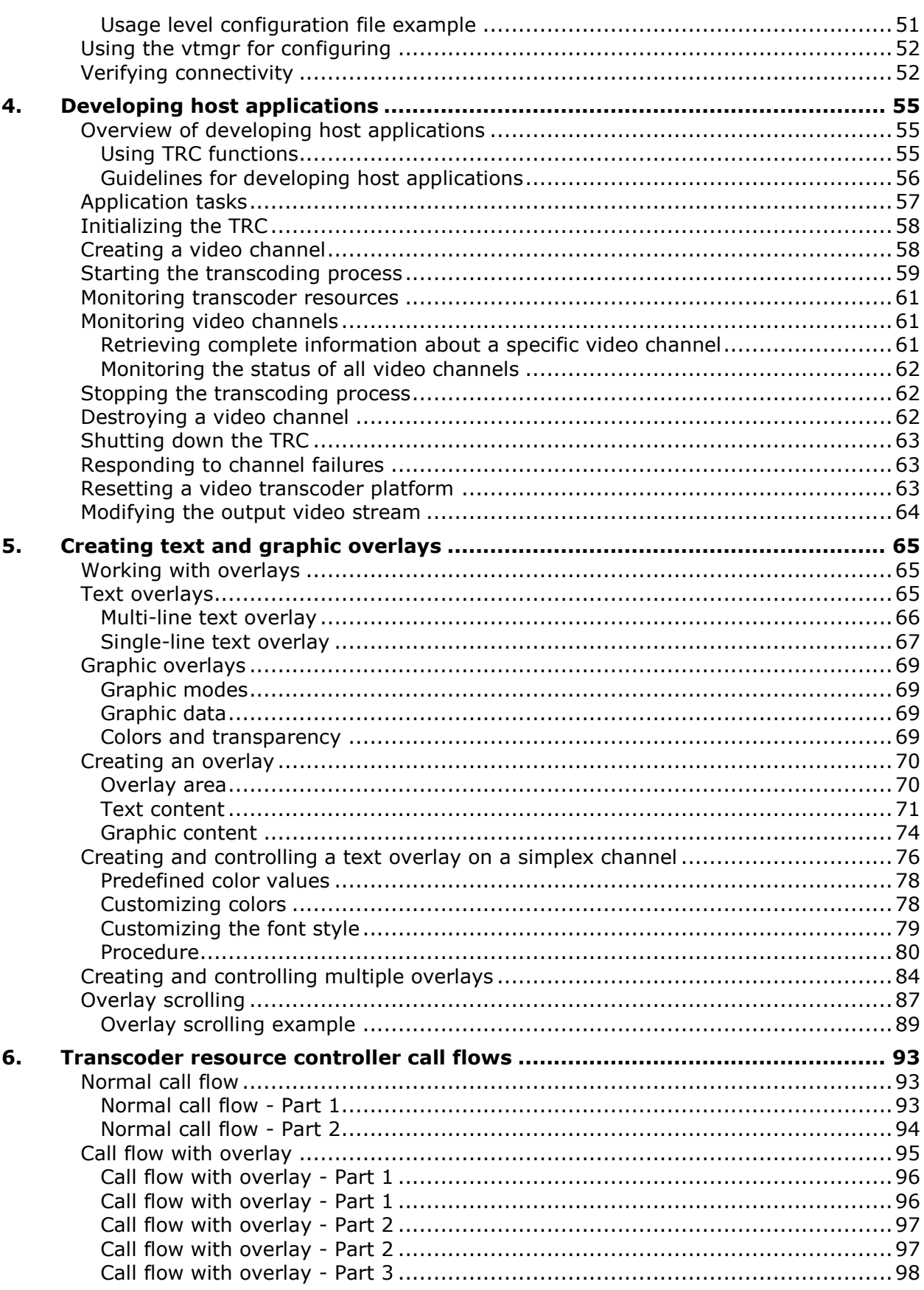

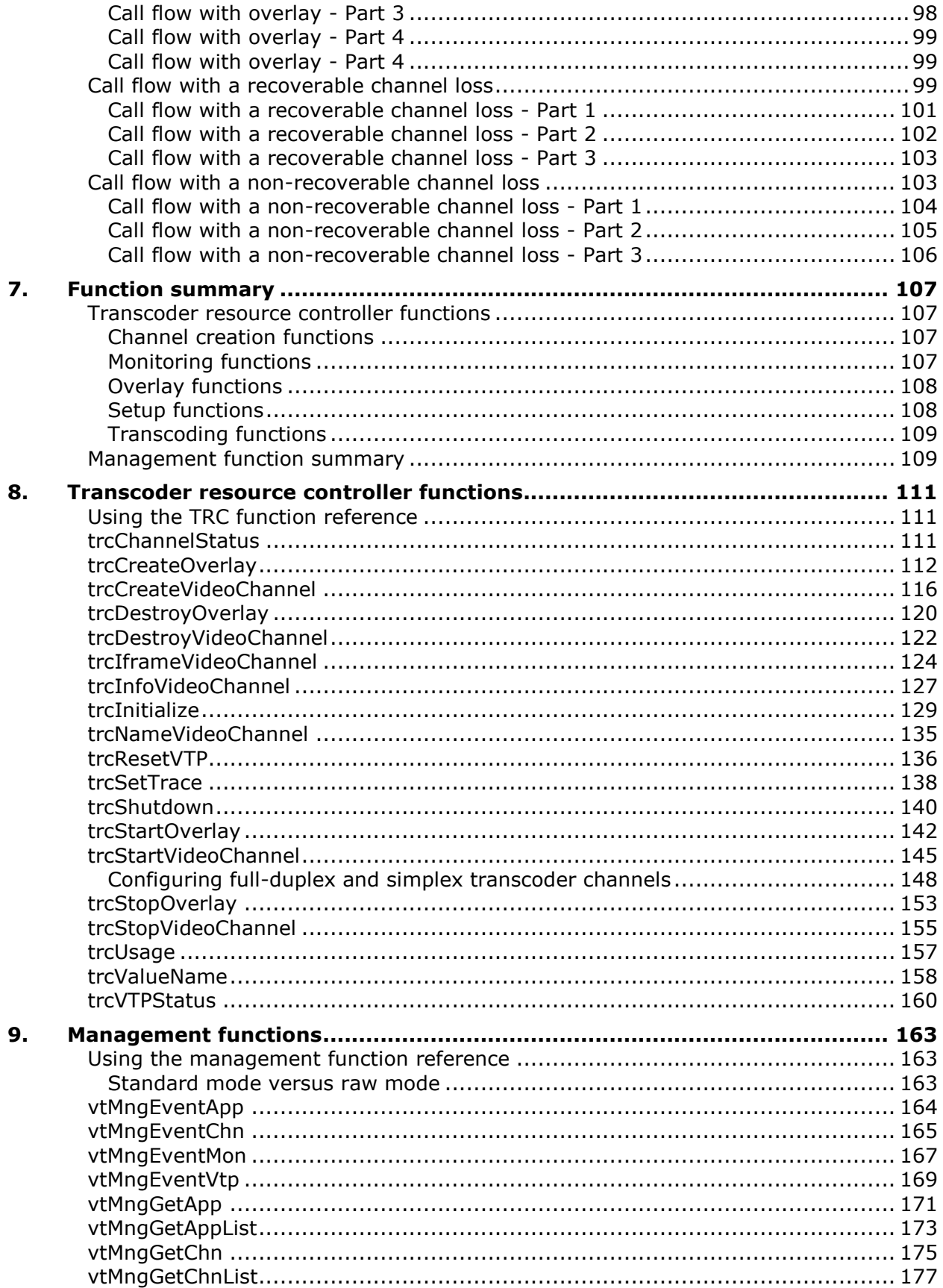

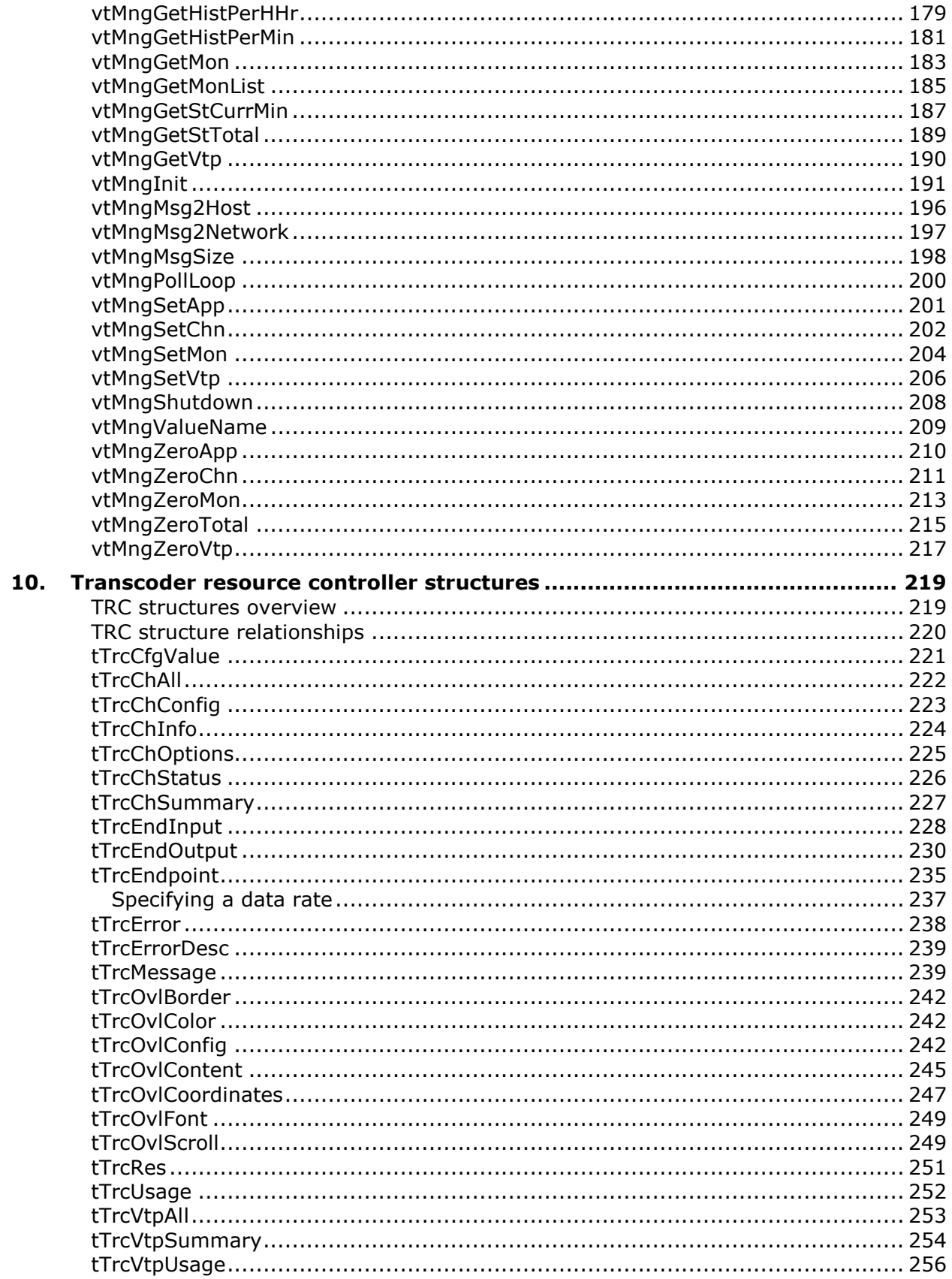

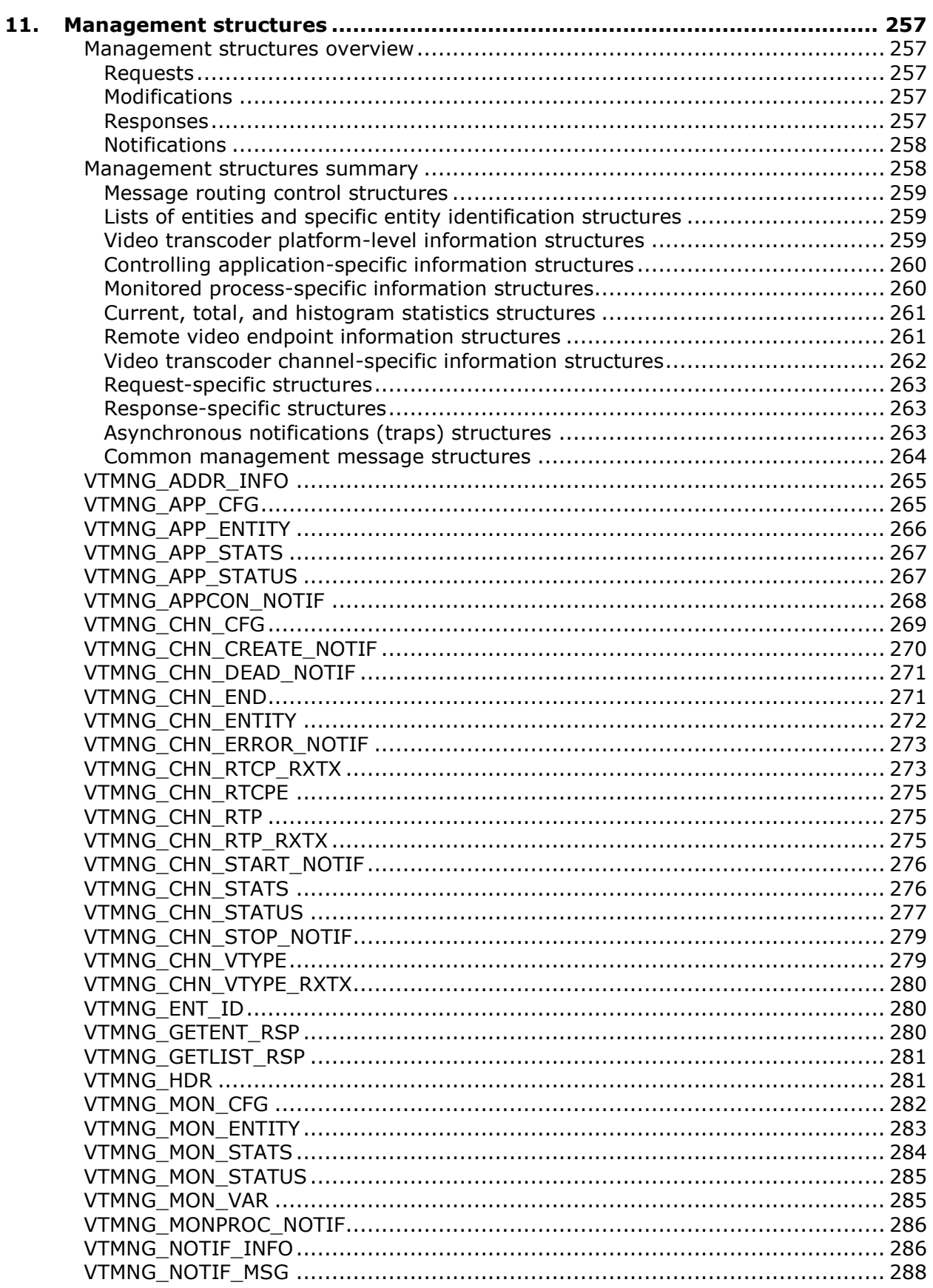

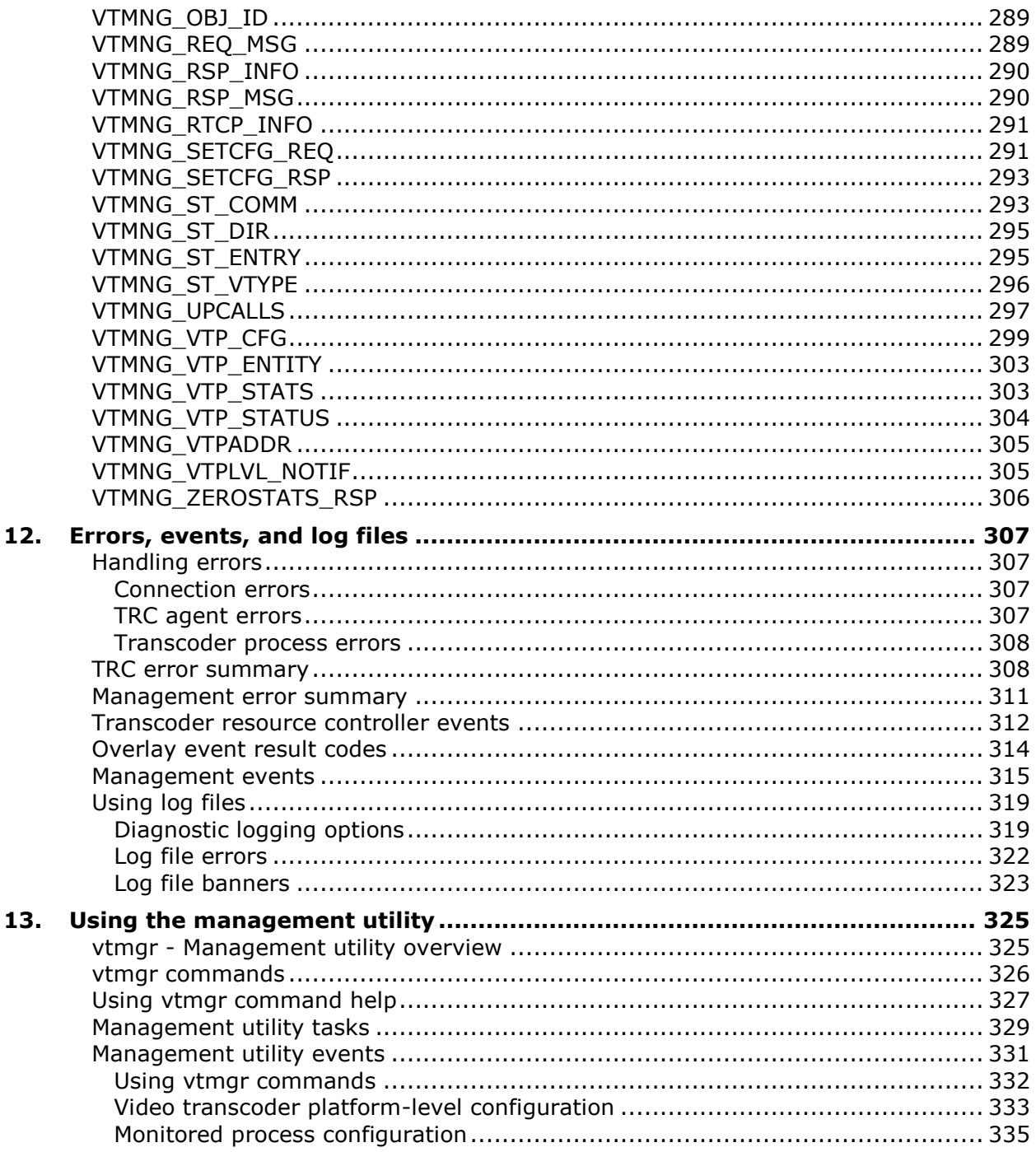

# **Revision History**

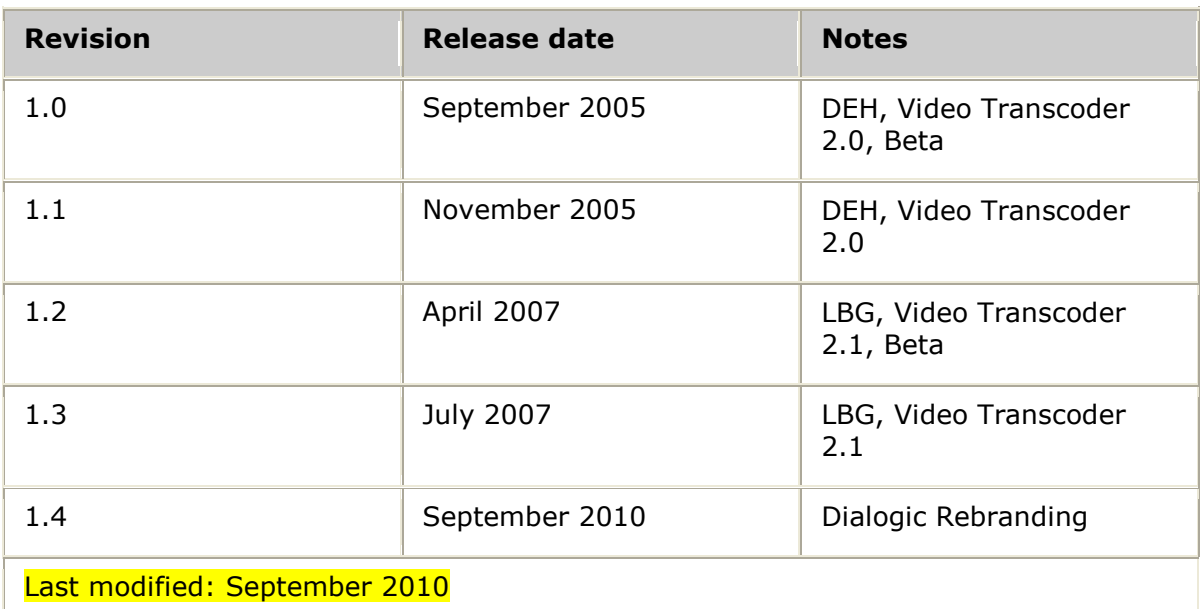

Refer to [www.dialogic.com](http://www.dialogic.com/) for product updates and for information about support policies, warranty information, and service offerings.

# <span id="page-10-0"></span>**1. Introduction**

The *Software Video Transcoder Developer's Reference Manual* contains the following topics:

- Software Video Transcoder (SVT) interface that is provided by the transcoder resource controller (TRC) module
- Programming model used to develop Software Video Transcoder applications  $\bullet$
- $\bullet$ Transcoder control features
- TRC functions
- Error and asynchronous event indications
- Video transcoder management interface module (VTMNG)
- Video transcoder platform used to provide the managed transcoder resources  $\bullet$

This document is intended for video application developers. It assumes that you are familiar with wire line and wireless video concepts and the C programming language.

# <span id="page-12-0"></span>**2. Software Video Transcoder overview**

### <span id="page-12-1"></span>**Overview of the Software Video Transcoder**

The Software Video Transcoder is a software component that provides simplex or full-duplex transcoding between H.263 and MPEG-4 video streams. The transcoder converts bit streams from one format to another as supported by the following standards:

- ITU-T Recommendation H.263 baseline level 10, as defined in ITU-T Recommendation H.263 and 3GPP specifications TS.26.111, TS.26.911, TS.26.140.
- ISO/IEC 14496-2:2004 (MPEG-4 Video) Simple profile level 0, and 3GPP specifications TS.26.111, TS.26.911, TS.26.140.

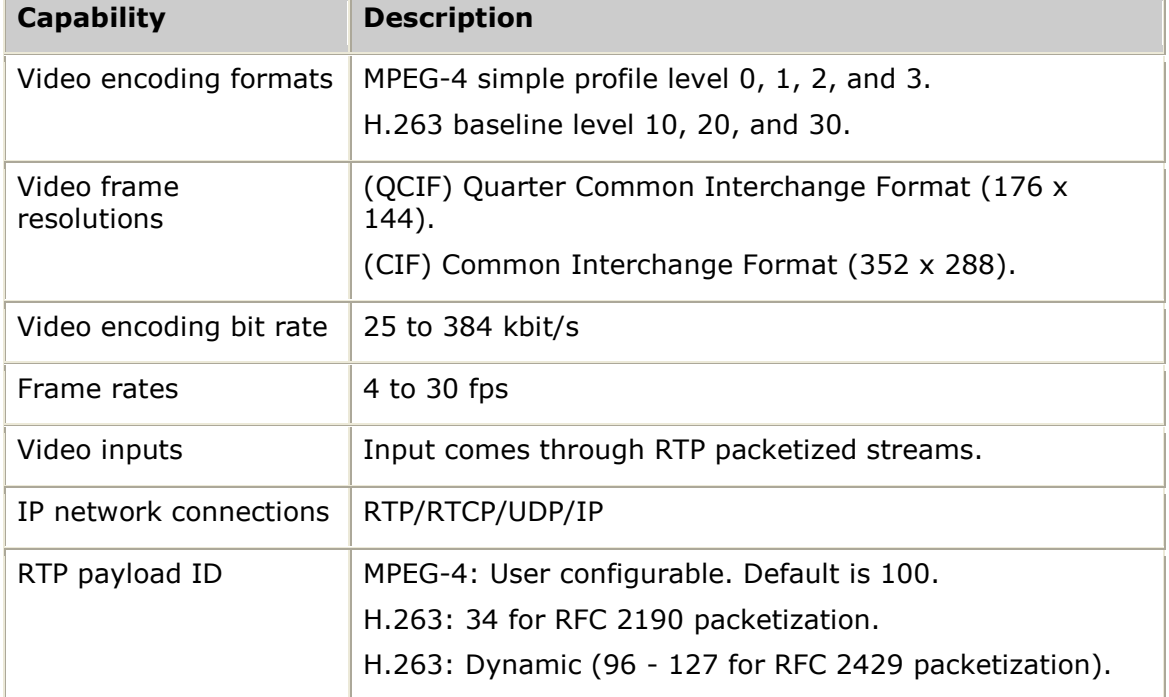

The following table summarizes the transcoder capabilities:

#### <span id="page-12-2"></span>**Transcoder architecture**

The transcoder includes the following main components:

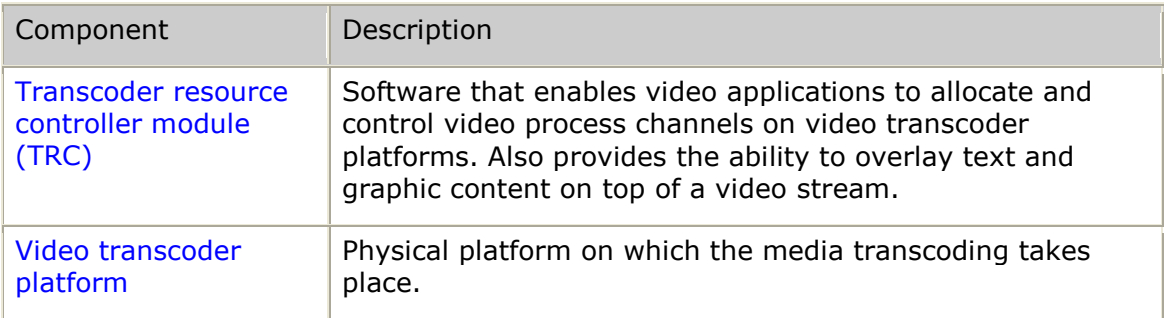

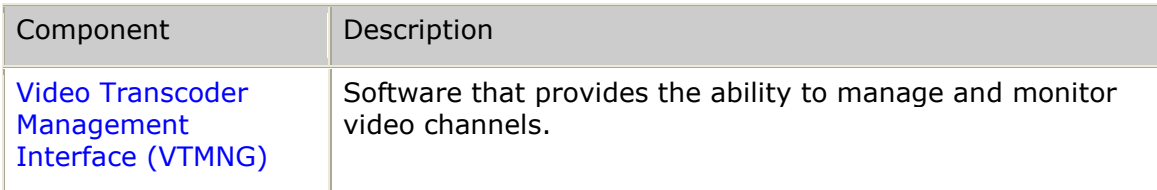

### <span id="page-13-0"></span>**Transcoder resource controller module (TRC)**

The transcoder resource controller module (TRC) is the software that enables video applications to allocate and control video process channels on video transcoder platforms.

The TRC supports media adaptation to and from different mobile video and IP video codecs. Media adaptation provides the framework for dynamically altering video content, such as the spatial and temporal resolution and encoding format of the multimedia content.

The TRC includes an overlay module that provides the ability to overlay text and graphic content on top of a video stream. The overlay can be scrolled vertically or horizontally and can be set to loop so that the overlay restarts when it reaches the end of the content. For example, you can create a banner message that can continuously scroll at the bottom of the image.

The following illustration shows the types of video transcoding that can be performed using the TRC to control transcoder resources:

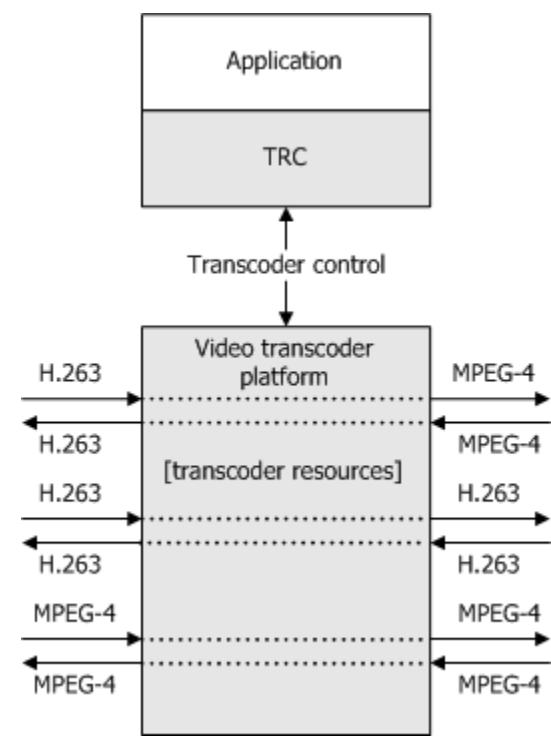

A TCP/IP connection is maintained between the TRC on the host side and its counterpart on the video transcoder platform. The host TRC automatically reestablishes any connection that is lost and reports loss-of-connection and reconnection events to the controlling application.

### <span id="page-14-0"></span>**Video transcoder platform**

The video transcoder platform is the physical platform on which the media transcoding takes place. One TRC can control up to five video transcoder platforms. Once the video transcoder platform software is installed on a video transcoder platform, the video transcoder platform becomes a server to the TRC, on which media transcoding and overlay processing takes place.

Each video transcoder platform provides a set of transcoding resources that the TRC manages. The total number of resources that a given video transcoder platform provides is based on the processing power of the platform and the number of available licenses. A simplex channel uses one license, a full-duplex channel uses two.

The TRC performs video transcoder resource allocation. Applications can request the overall video transcoder platform status and the status of each transcoder resource at any time. If necessary, an application can also use the TRC to reset a video transcoder platform.

The VTMNG API provides an interface for managing a video transcoder platform. A management application can view configuration, status, and statistical information for a specific video transcoder platform from the video transcoder platform-level, the application-level, or from a per-channel level.

A video transcoder system can consist of one or more standalone video transcoder platforms. You can create a standalone video transcoder platform by installing the video transcoder platform software on a hardware platform.

The following illustration shows the software components associated with a standalone video transcoder platform:

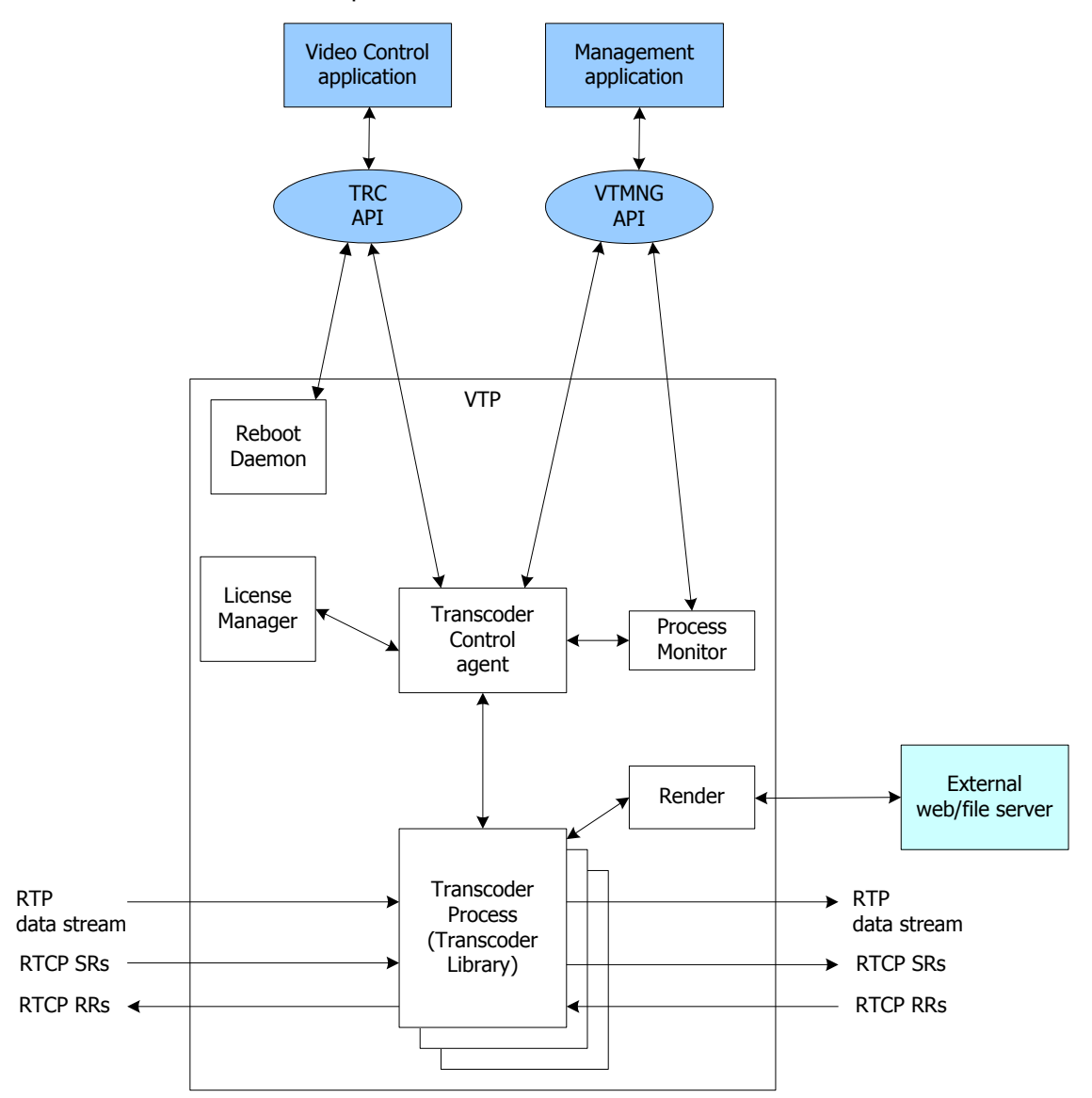

The following table describes the standalone video transcoder platform components:

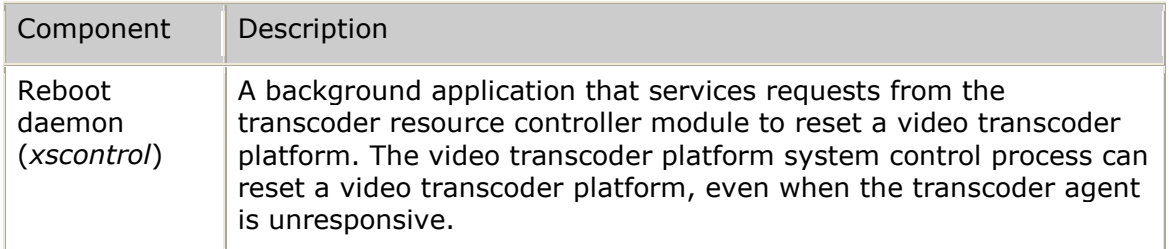

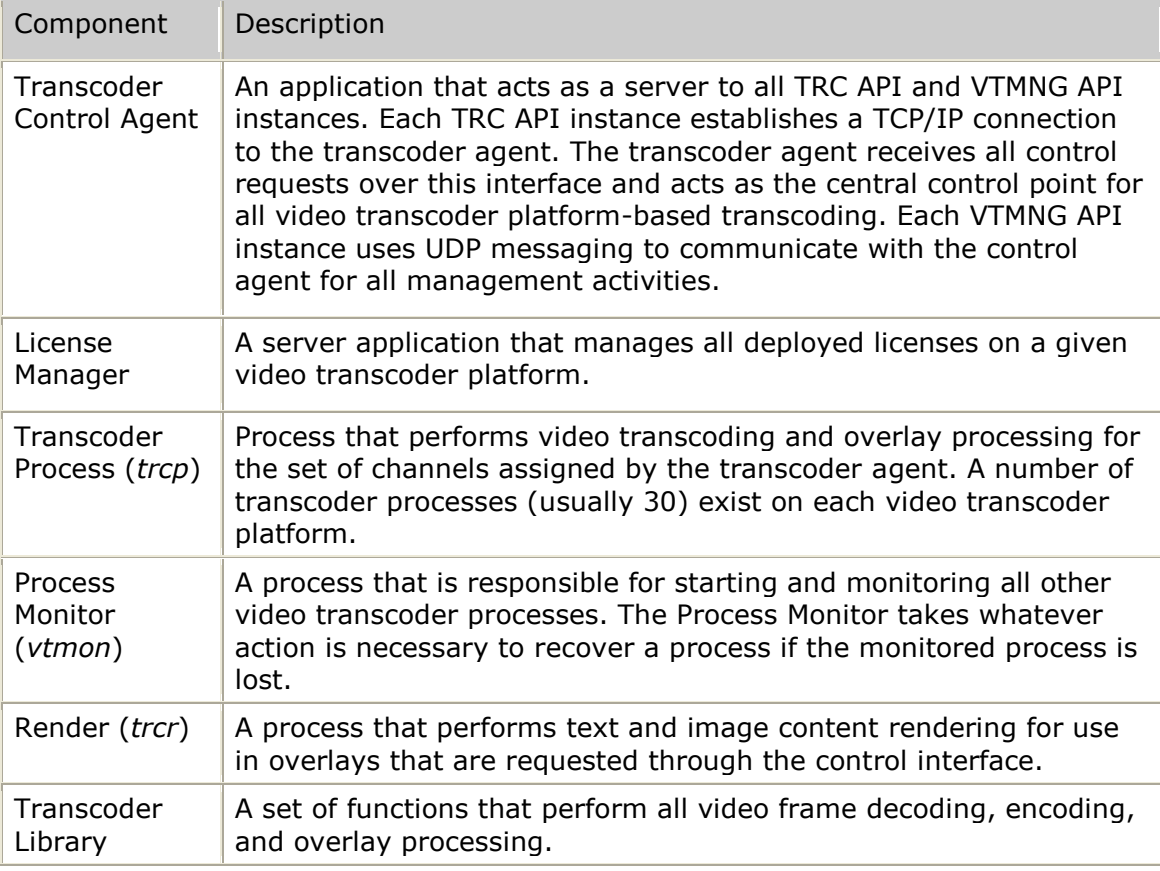

## <span id="page-16-0"></span>**Video Transcoder Management Interface (VTMNG)**

Use the Video Transcoder Management Interface (VTMNG) to do the following:

- Manage the video transcoder resources that are controlled using the TRC.
- Allow an external manager to query configuration, status, and statistical information about transcoder resources.
- Modify configuration information.
- $\bullet$ Receive asynchronous event indications from transcoder resources by registering through the VTMNG API.
- Trigger recovery actions such as restarting or rebooting a VTP

The VTMNG API allows all video transcoder resource management to occur externally from the resource control interface provided by the TRC module. Multiple management applications can issue VTMNG API requests simultaneously.

Each video transcoder can be configured to issue asynchronous events (or traps) to an external application that is using the VTMNG API with the optional trap receive port active. A single client-side management application is usually used as a collection point for all video transcoder platforms. Alternatively, different sets of video transcoder platforms can be configured to send their traps to different management applications.

In addition to a complete management API, an operator console-based management utility is also provided (*vtmgr*). This utility provides full control over all video

transcoder management capabilities; allowing for rapid deployment prior to development of any management-related applications.

For more information, refer to *Using the Video Transcoder Management Interface (VTMNG)* on page [28.](#page-27-1)

### <span id="page-17-0"></span>**Application control of video transcoder platforms**

A single application instance can control up to five video transcoder platforms. Each video transcoder platform can be connected to a private network and a public network. In this case, the TRC control and any management (VTMNG) takes place over the private network. Video media is transmitted and received over the public network.

The following illustration shows an application controlling three standalone video transcoder platforms:

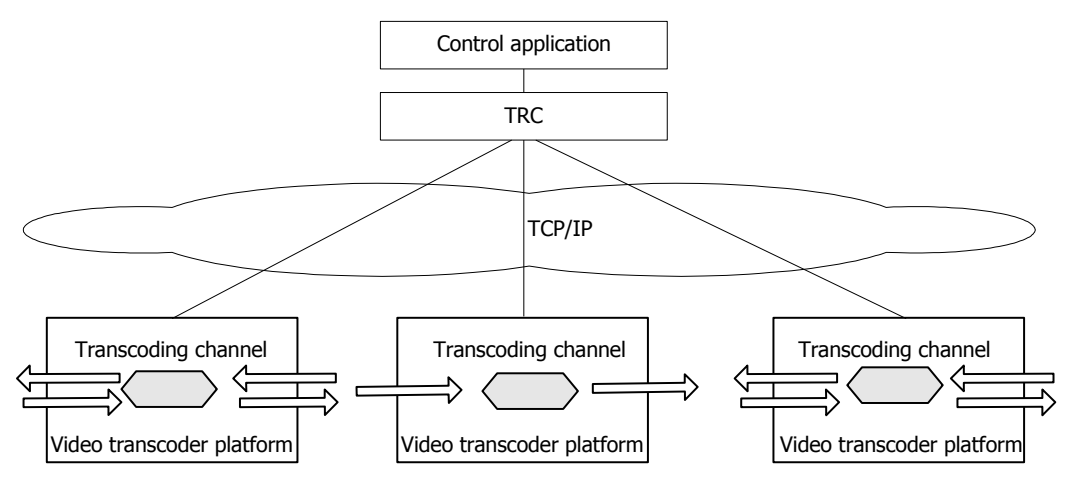

The following illustration shows an application controlling the resources provided by a set of video transcoder platforms. A separate management application is used to manage the platforms. Both applications connect to all video transcoder platforms through a private control network. Each video transcoder platform connects to the public network through a separate interface.

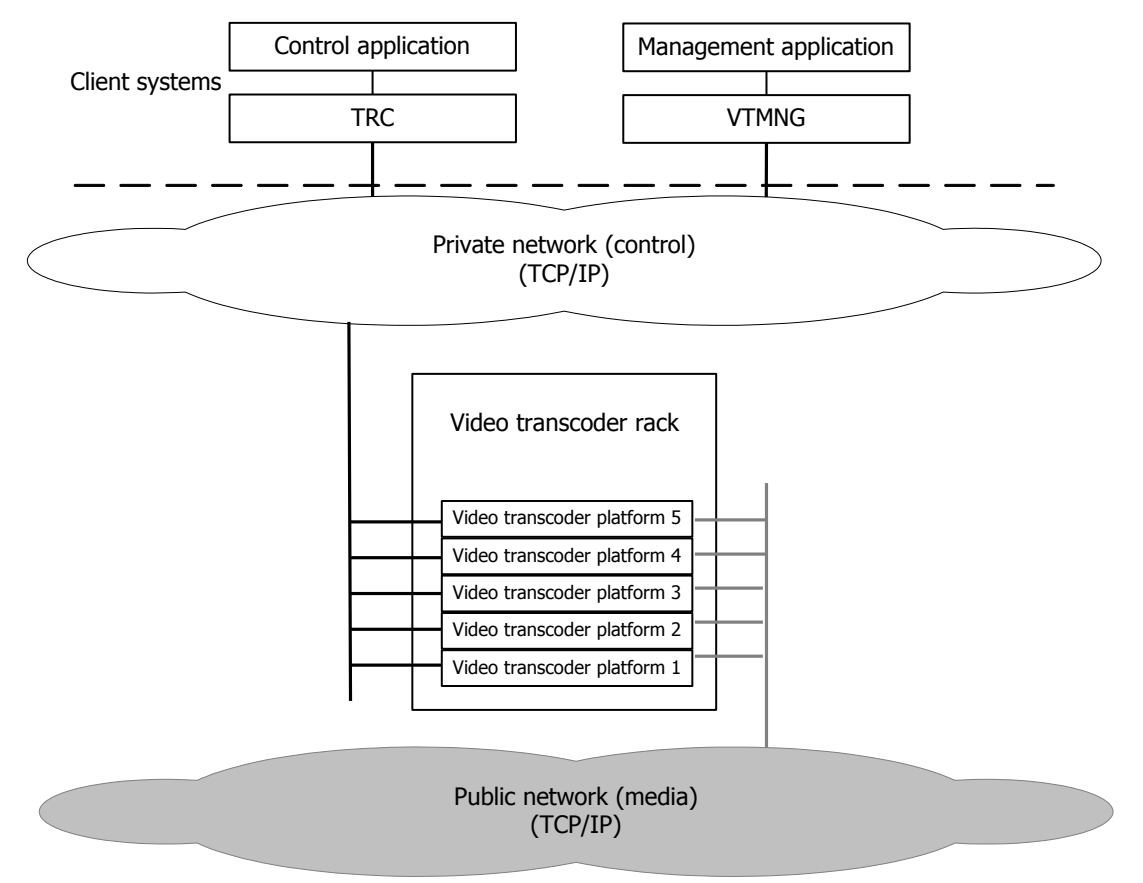

#### <span id="page-18-0"></span>**Multiple application support**

The TRC supports multiple applications residing on the same client-side chassis and configurations in which applications are spread across multiple client-side chassis.

The following illustration shows the connection mapping between TRC instances and the video transcoder platforms being controlled by the TRC instances:

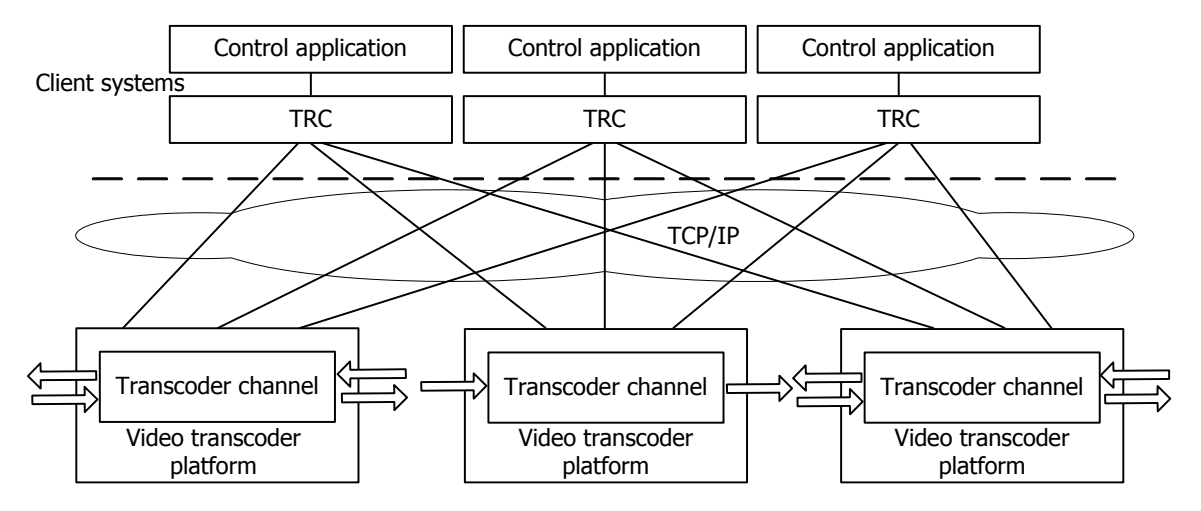

### <span id="page-19-0"></span>**External communication protocols**

The Software Video Transcoder supports the following communication protocols:

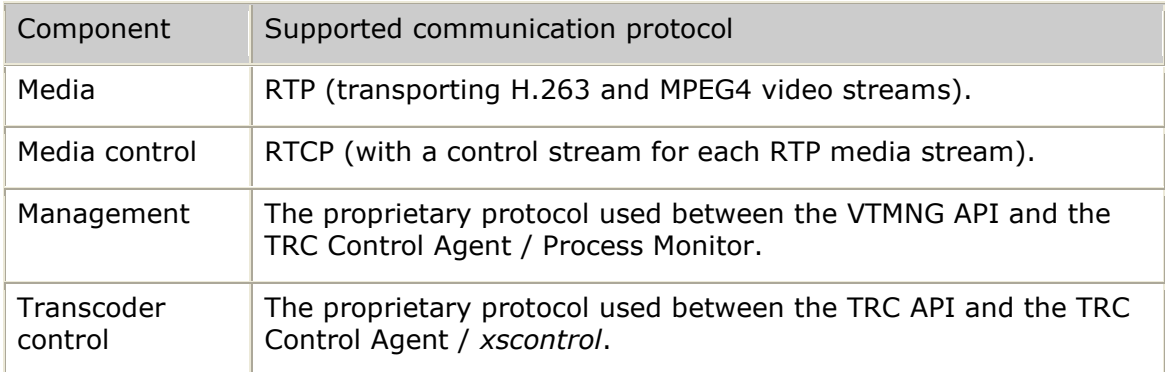

### <span id="page-19-1"></span>**Transcoder channel control**

A video transcoder channel passes the received bit stream through a decoder and then passes the decoded data stream through an encoder to produce the output bit stream.

The following table provides a description of the types of transcoder channels:

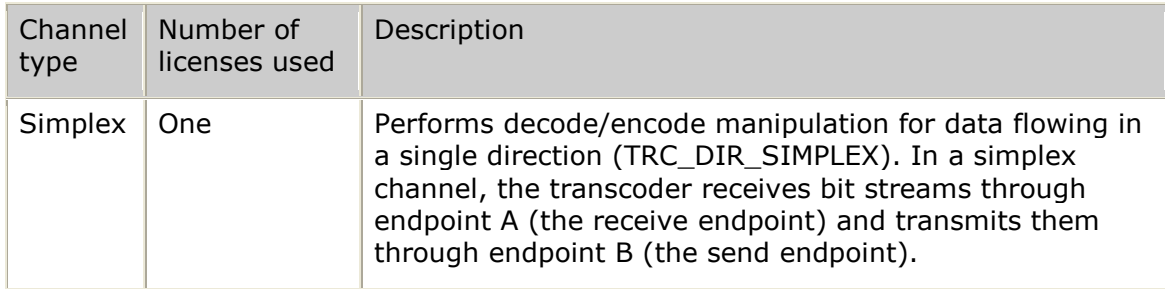

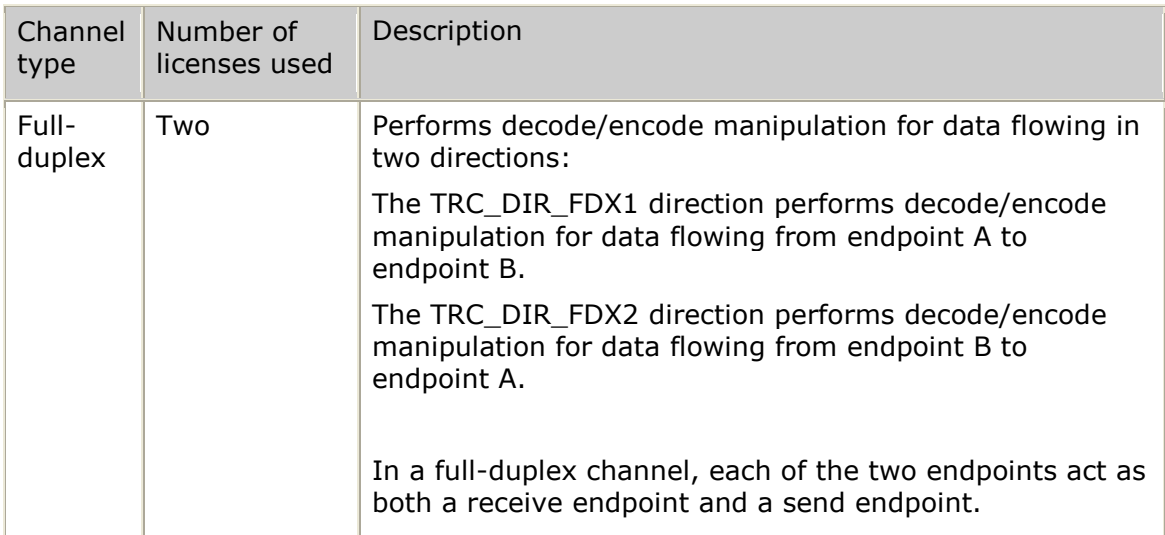

For more information, refer to *trcCreateVideoChannel* on page [116.](#page-115-0)

The following illustration describes the endpoints and transcoding directions of the RTP data flow for the simplex and full-duplex transcoder channels:

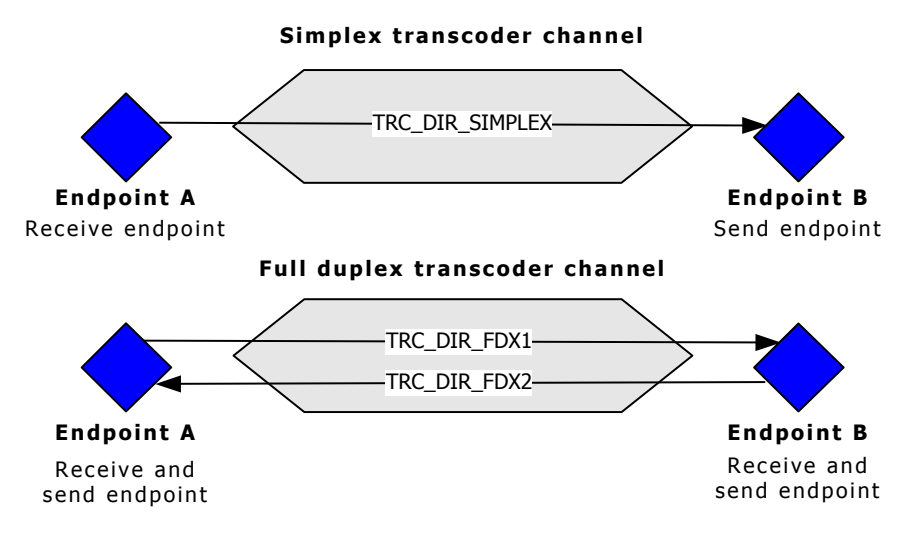

When you start a transcoding channel, the following type of information is sent to the TRC:

- General endpoint information, including the encoding type, profile, level, data rate, frame rate, and packetization mode.
- Channel input information, including optional RTCP configuration.
- Channel output information, including the IP address, port number, RTP payload ID, and type of service for the outbound packets.
- Decoder and encoder configuration information.
- Overlay channel options.
- Optional RTCP activation
- Optional set of image and text overlays defined.

For more information, refer to *trcStartVideoChannel* on page [145](#page-144-0) and *Starting the transcoding process* on page [59.](#page-58-0)

# <span id="page-21-0"></span>**Text and graphic overlays**

In addition to video transcoding, the Software Video Transcoder provides text and graphic overlay functionality that can be used to create interactive menus or display corporate logos, among other things.

An overlay is an independent object that is associated with a specific transcoding channel direction. Overlays can only be created on existing transcoding channels. Each overlay can be started, stopped, and destroyed independently from other overlays.

The creation of a new overlay requires two different sets of information:

- The overlay type, a size and position (tTrcOvlConfig).
- A definition of the content to be displayed in the overlay (tTrcOvlContent).

Each transcoding channel direction creates up to 32 overlays of the following basic types of overlays:

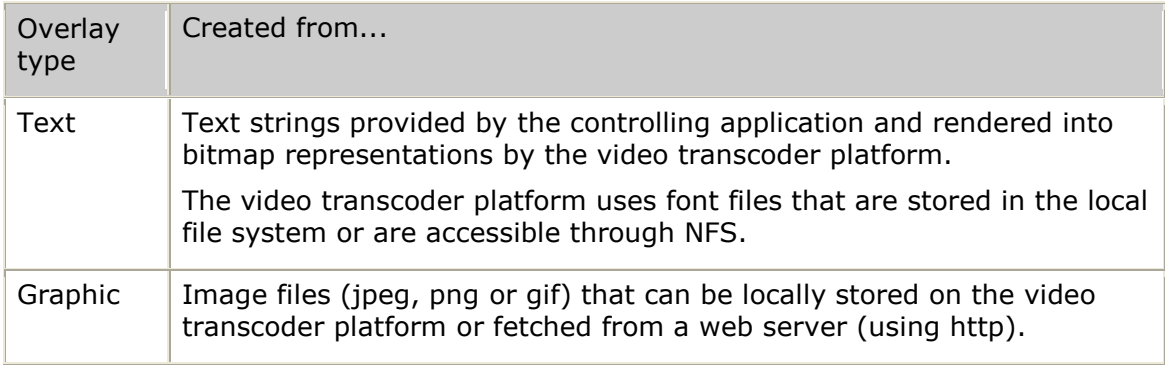

An overlay is of one of these types, not both. However, a graphic overlay can be used to display an image that already contains text, for example, a pre-rendered menu.

Each overlay can take up to the full size of the video frame and can overlap other overlays. Layers can be used to control display precedence of overlapping overlays. Transparency can be used to create complex overlay groups composed of text and graphics.

## <span id="page-22-0"></span>**Text overlays**

The creation of a text overlay is based on a text overlay content definition that provides the text string to be rendered and a font definition. The video transcoder platform provides cached and dynamic font rendering.

Cached font rendering uses the font definitions found in the *trcr.cfg* configuration file to provide fast rendering. These cached fonts require less processing at runtime but require fonts and sizes to be identified at video transcoder platform startup time. The character set supported by cached fonts is limited to ASCII characters.

Dynamic font rendering allows rendering in any size using a font file that the application specifies at runtime. While more flexible, dynamic font rendering requires more processing at runtime.

## <span id="page-22-1"></span>**Graphic overlays**

Graphic overlays are created from standard image files (jpeg, png or gif) obtained either locally or from a web server. The images can be resized dynamically to fit the overlay area. Cached images can also be defined in the *trcr.cfg* configuration file to minimize processing and shared memory footprint for commonly used images (logos, icons, and so on).

#### <span id="page-22-2"></span>**Customizing overlays**

Options such as foreground colors, background colors, level of transparency, borders, and scrolling can be used to dynamically customize the appearance of overlays.

#### <span id="page-22-3"></span>**Rendering architecture overview**

Text and image rendering is handled by a central rendering process. The rendering process is responsible for generating the cached fonts, rendering text, fetching and resizing the image files, and providing the resulting bitmap images in the appropriate format for the Software Video Transcoder processes that perform the actual overlaying.

The rendering process makes the resulting images available to the Software Video Transcoder processes by storing them in a shared memory area. The size of this area can be configured through the *trcr.cfg* file.

Each piece of content requested by a Software Video Transcoder process uses its own space within the shared memory. Only cached images defined at startup in *trcr.cfg* are shared across all Transcoder processes. Using cached images greatly reduces the shared memory usage since the same image is reused by all Software Video Transcoder processes that access it.

## <span id="page-22-4"></span>**RTP control protocol support**

The video transcoder provides support for the RTP control protocol (RTCP). By supporting an RTCP data stream for each RTP stream, the video transcoder provides remote endpoints with additional control information.

The video endpoints receive the RTCP to monitor the quality of service for an RTP session. RTCP allows an endpoint to synchronize the video RTP stream with its associated audio RTP stream even though each stream takes a different path to the endpoint. For the video transcoder, video data takes a path in which the stream

flows through the transcoder while the associated audio bypasses the transcoder. By supporting RTCP, a video endpoint can obtain stream synchronization.

RTCP also conveys information about the participants of an RTP session. The video transcoder platform provides RTCP support by acting as a translator (as described by RFC 3550).

The following illustration shows the full set of RTP and RTCP endpoints that are in use for a full-duplex transcoding channel. RTCP sender reports are sent from endpoints that are transmitting RTP data. RTCP receiver reports are sent from endpoints that are receiving RTP data.

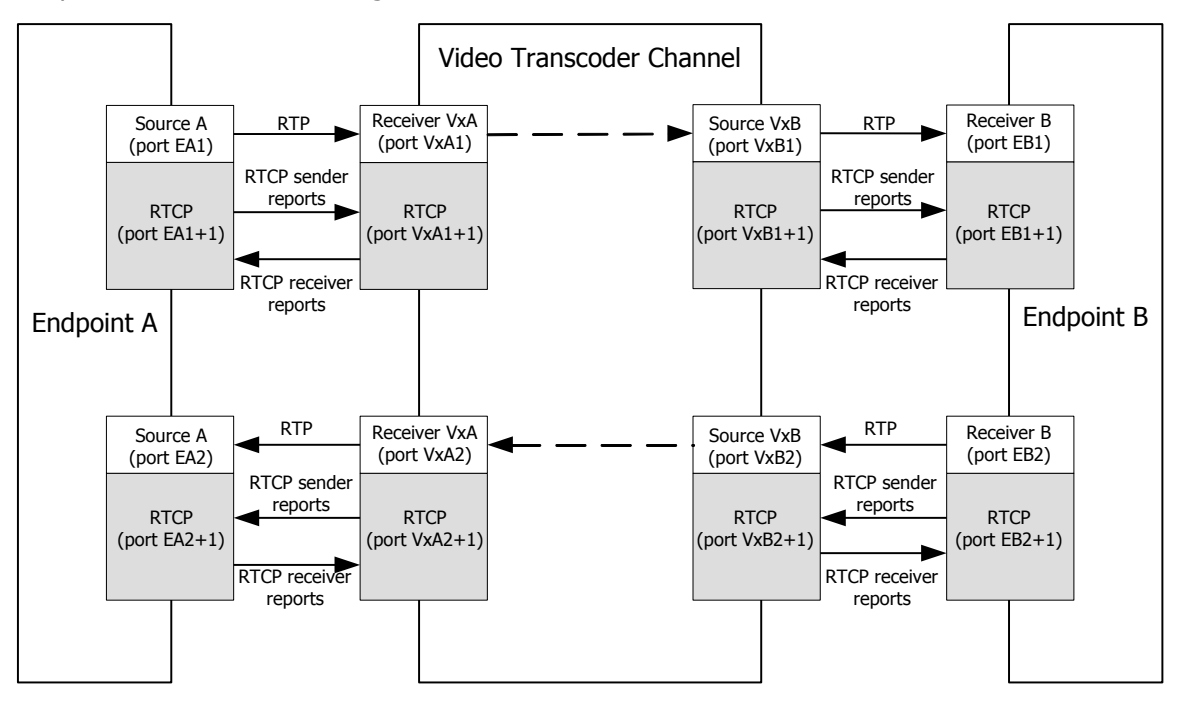

### <span id="page-23-0"></span>**Port numbering**

When assigning RTP and RTCP port numbers, be sure to assign each RTP port an even number. Assign the associated RTCP port to the RTP port number  $+1$ . RTCP ports always use odd numbers.

## <span id="page-24-0"></span>**Translator implementation**

Any point that connects two different RTP data flows must either act as a translator or a mixer:

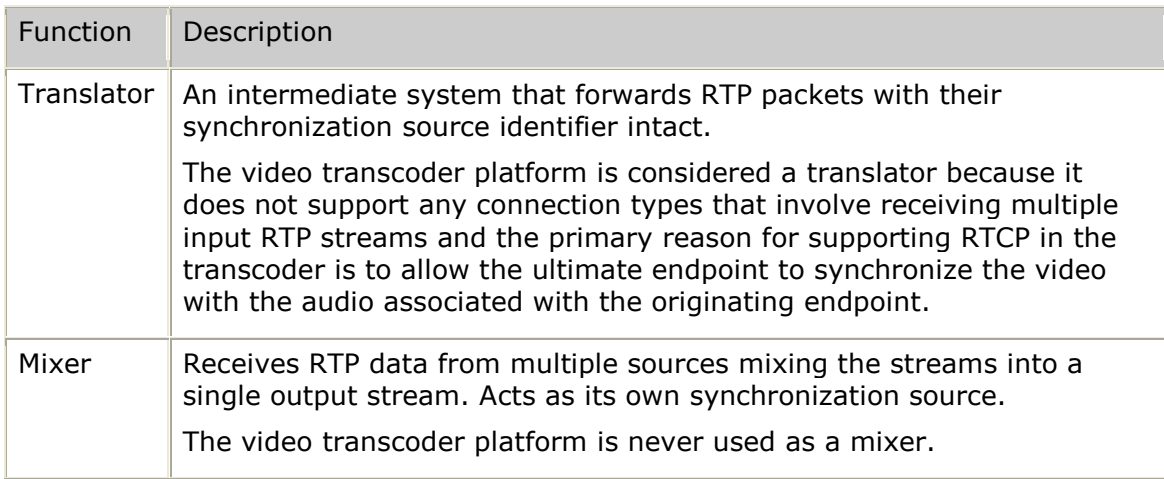

#### <span id="page-24-1"></span>**Decoupling of each connection leg**

The video transcoder platform acts as an RTCP translator, making it not visible as an RTCP endpoint. The video transcoder platform does not have its own synchronization source (SSRC) because it never acts as a synchronization source.

A translator must not simply forward RTCP packets from one leg to another. For example, the video transcoder platform performs transcoding on the video stream, resulting in a potentially different outbound packet count than the received (inbound) packet count. A translator must make transformations in the sender and receiver report information sent in RTCP messages.

The video transcoder will use the receipt of a sender or receiver report over one leg as the trigger to issue the same type of report on the associated leg. The information in the outbound report will not match the inbound report but will instead reflect the packet counts of the associated leg.

#### <span id="page-24-2"></span>**Video stream synchronization**

Because the video transcoder platform acts as a translator, it can pass along synchronization information in the RTCP messages it transmits. This information allows an endpoint to perform inter-media synchronization of the video stream and the audio stream. The video stream passes through the video transcoder platform translator and the audio stream is delivered without passing through the video transcoder platform. See *RFC 3550* for a detailed description of the format of this synchronization information.

Endpoints that resolve the synchronization information, as well as endpoints that generate the RTP flows to be synchronized, should have their times synchronized to the network time protocol (NTP). Each video transcoder platform must also be synchronized to the NTP in order to relay accurate timing information.

#### <span id="page-25-0"></span>**Receiving sender and receiver reports**

Each type of RTCP termination point maintained by the video transcoder platform is either acting as an RTP receiver monitor or as an RTP transmitter monitor. When acting as an RTP receiver monitor, the video transcoder platform expects to receive sender reports from the remote endpoint and generate receiver reports back to that endpoint. When acting as an RTP transmitter monitor, the video transcoder platform expects to receive receiver reports from the remote endpoint and will generate sender reports to that endpoint.

#### <span id="page-25-1"></span>**Report generation**

Any video transcoder platform receiver port will send periodic receiver reports. Any video transcoder platform transmitter port will send periodic sender reports.

The session bandwidth allocated for the sending of RTCP reports is based on the session bandwidth of the given endpoint configuration with RTCP information restricted to no more than 5% of the available bandwidth. The transcoder assumes that 25% of this RTCP bandwidth is dedicated to sender reports and the remainder is dedicated to receiver reports.

It is important that all participants using RTCP use the same value for the session bandwidth so that the same RTCP interval is correctly calculated.

The video transcoder platform will not make any bandwidth restriction calculations to determine report generation intervals since the transcoder will simply issue an RTCP report whenever it receives the given type of report from the other side of the connection.

*RFC 3550* specifies that an endpoint that is not actively sending data should issue a receiver report instead of issuing a sender report. This restriction does not apply to the transcoder since the decision to send RTCP is made by the remote endpoint.

#### <span id="page-25-2"></span>**BYEs**

When an RTCP BYE packet is received on any video transcoder platform RTCP port, a BYE is issued out of the corresponding endpoint and the control application is notified that the BYE has occurred. When an application stops a channel, it is considered a hard channel termination. In this case, BYEs are not sent and they are not expected as receives.

#### <span id="page-25-3"></span>**Reception diagnostics**

RTCP statistics can be used to diagnose a variety of data reception issues. The Management Interface provides access to all of the information maintained by the channel's RTCP control layer.

The data provided by the RTCP interface allows an external entity (an endpoint participating in the RTP/RTCP exchange) to determine the number of packets expected as well as the number of packets lost. The fraction of packets lost during the last reporting interval is maintained by each RTCP-aware endpoint.

### <span id="page-26-0"></span>**Configurable options**

The following table provides a description of the configurable RTCP support options:

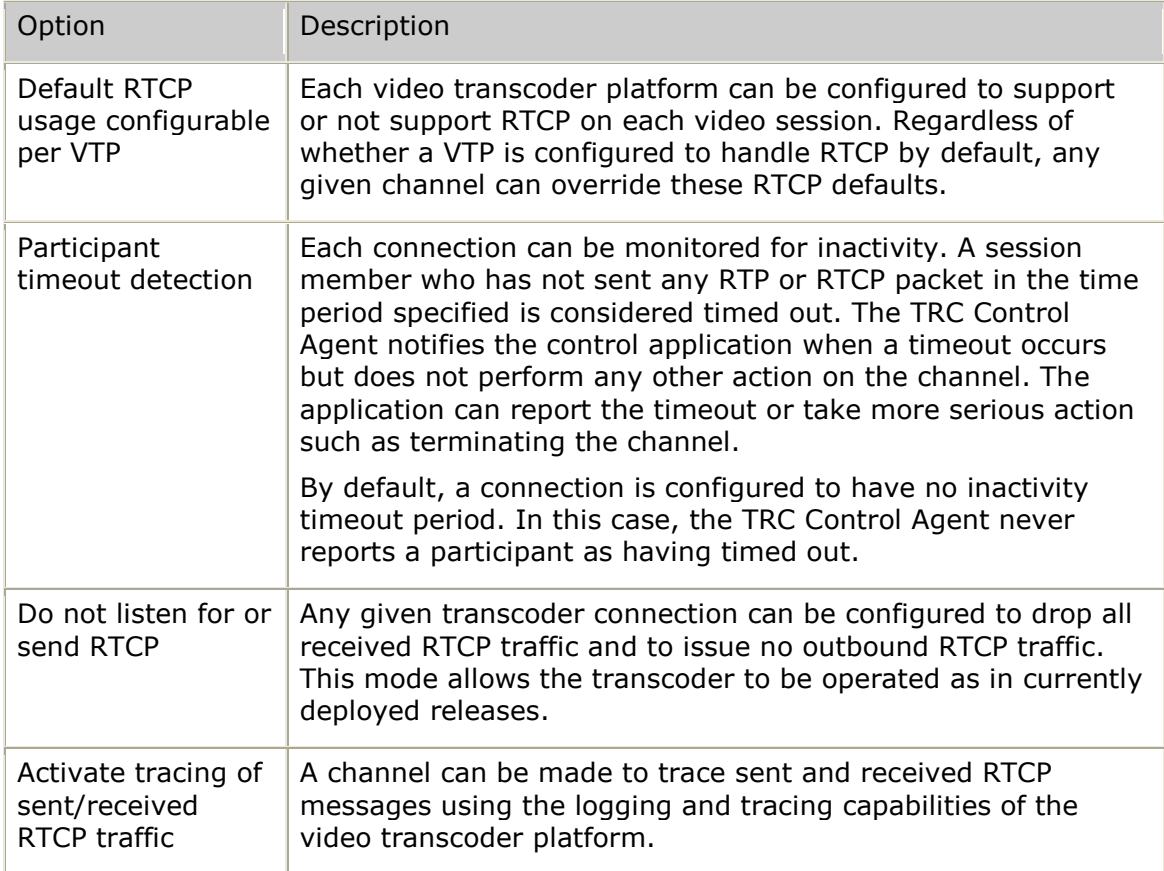

### <span id="page-27-0"></span>**Video gateway implementation example**

The following illustration shows the high-level architecture for implementing a multiple-channel video gateway using the TRC and a Dialogic CG board:

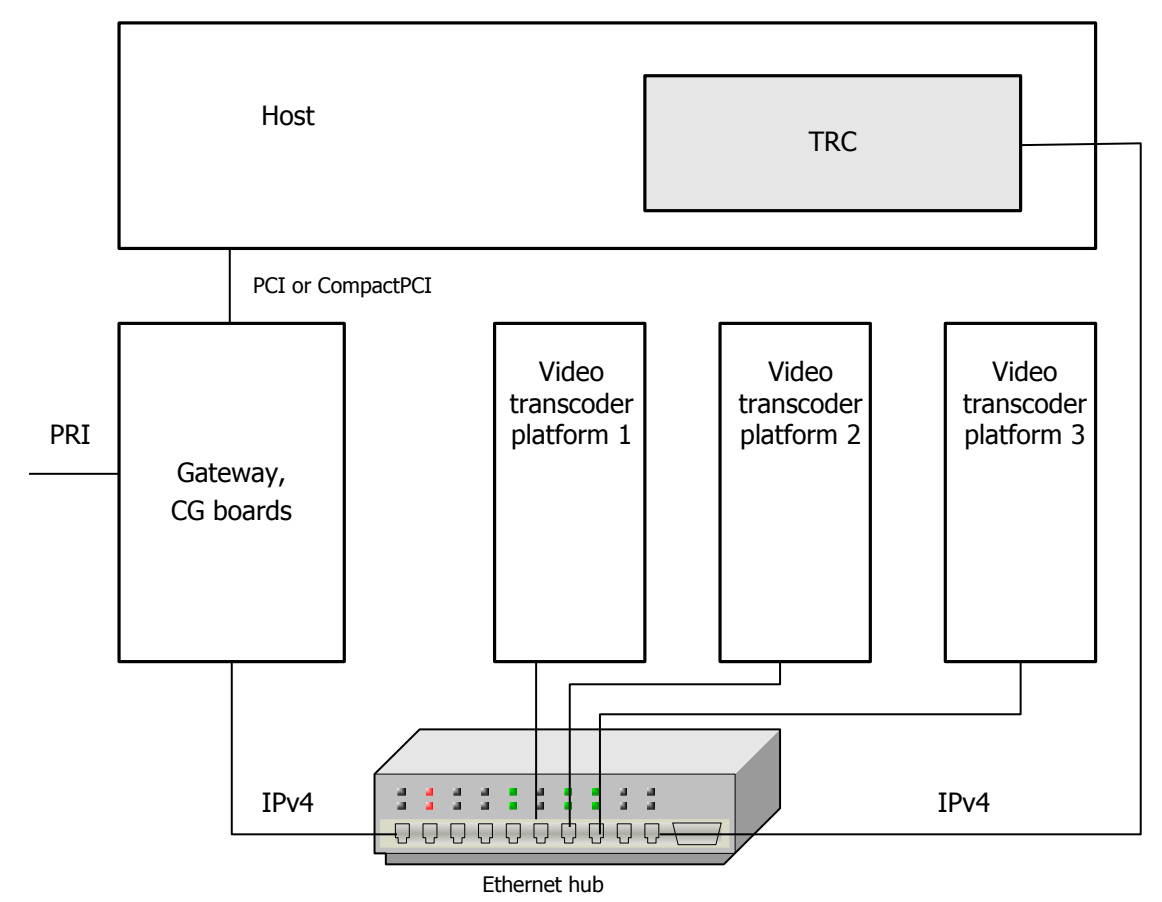

Each TRC can supervise and allocate channels in a pool of video transcoder platforms. Multiple host applications can share the associated video transcoder platform resources.

### <span id="page-27-1"></span>**Using the Software Video Transcoder Management Interface (VTMNG)**

All video transcoder platforms are managed using the VTMNG API. This API provides a set of requests that can be directed to any specific video transcoder platform. The VTMNG API can be configured to receive responses to requests and either display the returned information or upcall the owning application for further response processing. The VTMNG API also allows the owning management application to register to receive any asynchronous events (traps) that are issued by video transcoder platforms.

By supporting multiple concurrent uses of the VTMNG interface, you can develop an event server to receive all asynchronous indications with a separate operator configuration tool that is used for manual intervention. When a management application initializes the VTMNG API, a UDP listen is posted for the receipt of responses. The VTMNG API will either allow the operating system to select any

available UDP port (the default operation) or, the VTMNG API will be provided with the specific UDP port for which to register.

Optionally, the VTMNG API can also register to handle an operator console (keyboard) interface. When the management application completes its own initialization, it calls the VTMNG API polling loop function which handles dispatching of received responses (as well as any asynchronous indications received).

When the calling application issues a request, it calls a VTMNG API function that formats a management message that is sent as a UDP packet. The message is sent to the destination video transcoder platform address indicated by the caller. Management messages are automatically sent to the appropriate video transcoder platform-based process. The *vtmon* process handles all process monitor requests while the trc**\_**agent handles all other management requests. Once the request is processed, a response is generated as a UDP packet sent to the originator of the request. The VTMNG API receives the response and calls the appropriate upcall function to provide control back to the owning application.

The owning application can attach a key when the VTMNG API is initialized (*userkey*). This key is provided on all upcalls. There is also a key that is under the owning application's control on a per-request basis. Set the VTP address field *sendkey* to set a send-specific key that is passed with the outgoing request. This key is received as part of the resulting response and provided as *sendkey* in the video transcoder platform address record provided on the response upcall.

You can also use the VTMNG API in a raw mode. In this mode, the application is responsible for sending and receiving all management messages as UDP packets. The VTMNG API determines the size of a message and converts the message between network byte-order and local host byte-order.

#### <span id="page-28-0"></span>**VTMNG management requests**

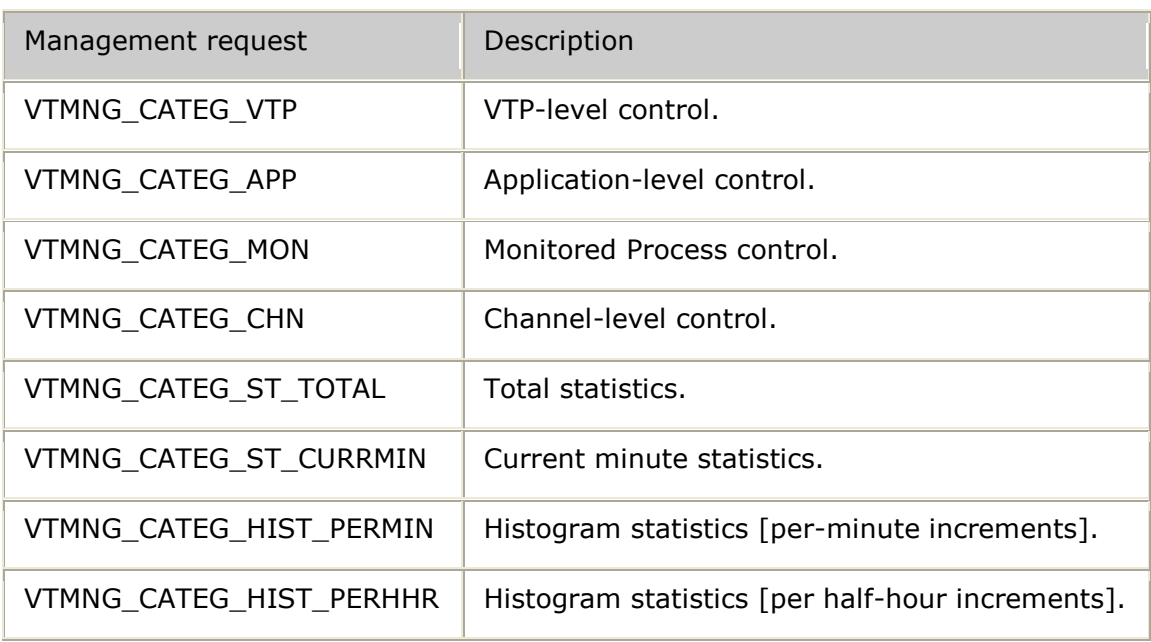

Management requests are categorized as follows:

#### <span id="page-29-0"></span>**VTMNG management operations**

The following management operations can be performed:

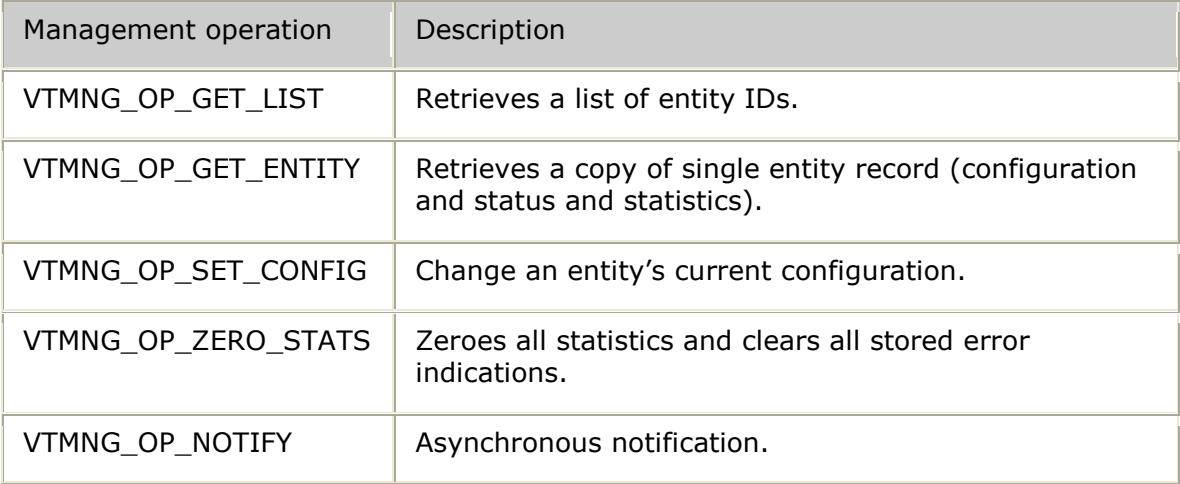

Not all operations can be performed on all management categories. The following table provides a breakdown of the valid combinations:

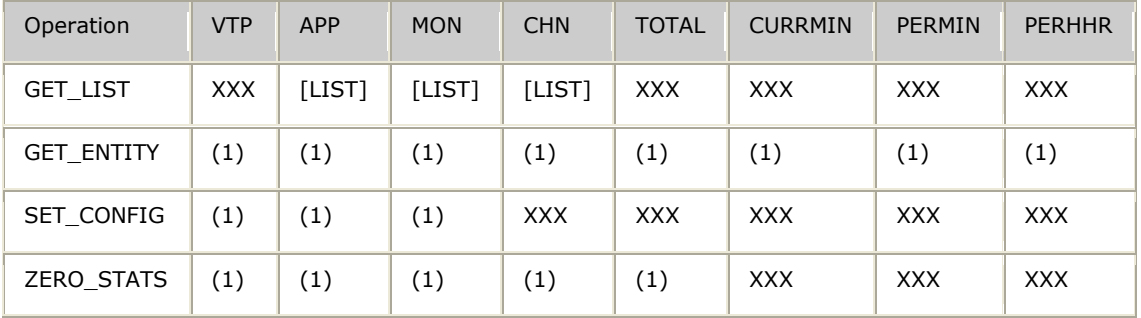

Key:

- XXX not allowed
- (1) valid request; response contains single record
- [LIST] valid request; response contains list of records

The VTMNG API reports all responses and asynchronous notifications through upcalls to owner functions.

It provides information about the message source and the received message. The message source is a video transcoder platform address record and the received message is a management message (VT**\_**MNG**\_**MSG). All VTMNG functions are prototyped in the *vtmng.h* header file. All VTMNG messages are defined in the *transmanage.h* header file.

#### <span id="page-30-0"></span>**Operator console tool and sample application**

The vtmgr tool provides a ready-to-use operator console application. When no parameters are provided, vtmgr uses the VTMNG API to present an operator command interface that provides control over all transcoder management.

The vtmgr tool can also be executed with options that demonstrate how to use the VTMNG API to develop custom management applications.

Refer to the sample application file *vtmgr.c* for the source code of the *vtmgr* tool. For more information, refer to *vtmgr - Management utility overview* on page [325.](#page-324-1)

## <span id="page-30-1"></span>**Using the transcoder with Dialogic Video Access**

Dialogic Video Access is a toolkit enabling developers to build and deploy carrier grade applications, such as video gateways and enhanced services platforms, for video communication solutions. Video Access components have a modular architecture. Components are used independently or in conjunction with other Video Access components.

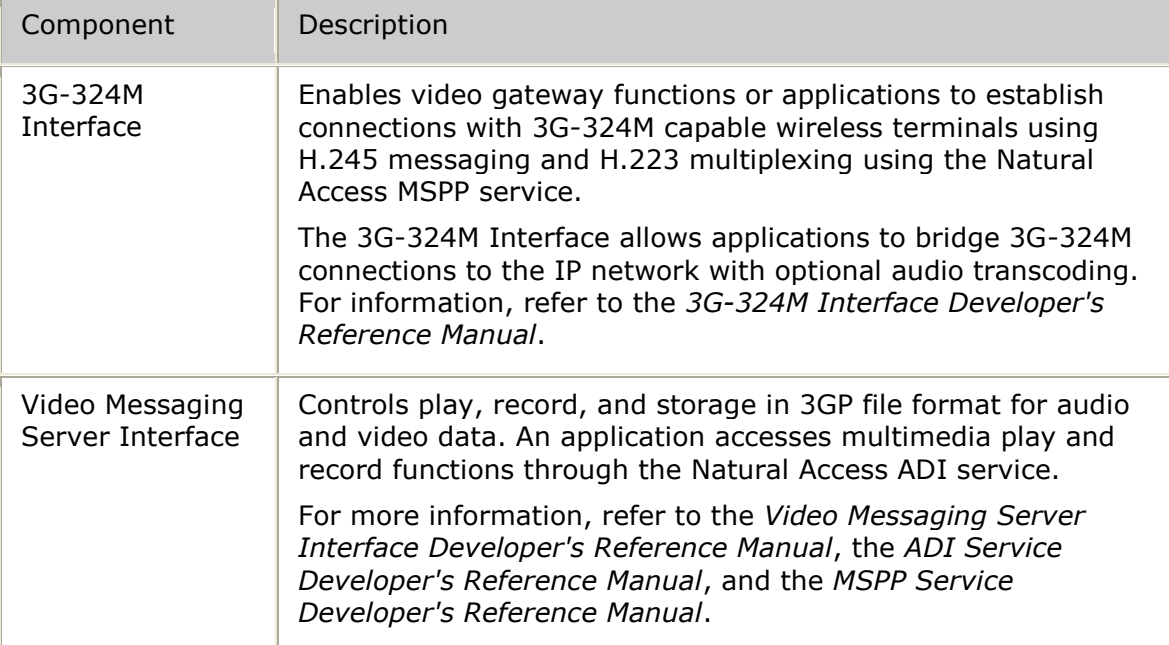

The Dialogic Video Access toolkit contains the following components:

Dialogic Video Access is an extension to Dialogic Natural Access. The Natural Access development environment provides a thread-safe communication mechanism using Natural Access or Computer Telephony Access (CTA) queues as an event delivery mechanism. For information about purchasing Video Access, contact your Dialogic

sales representative. For information about Natural Access, see the *Natural Access Developer's Reference Manual.*

The Video Access application can use the Dialogic Software Video Transcoder to transcode video bit streams into different formats, based on the requirements of the service and the end terminals. For example, in a video messaging service, an application might need to play video content to the user terminal, but the user terminal might not support the video format. In this scenario, the application can use the video transcoder to convert the content so that the terminal can receive and play it.

The following illustration shows how the video transcoder can be used with Video Access components:

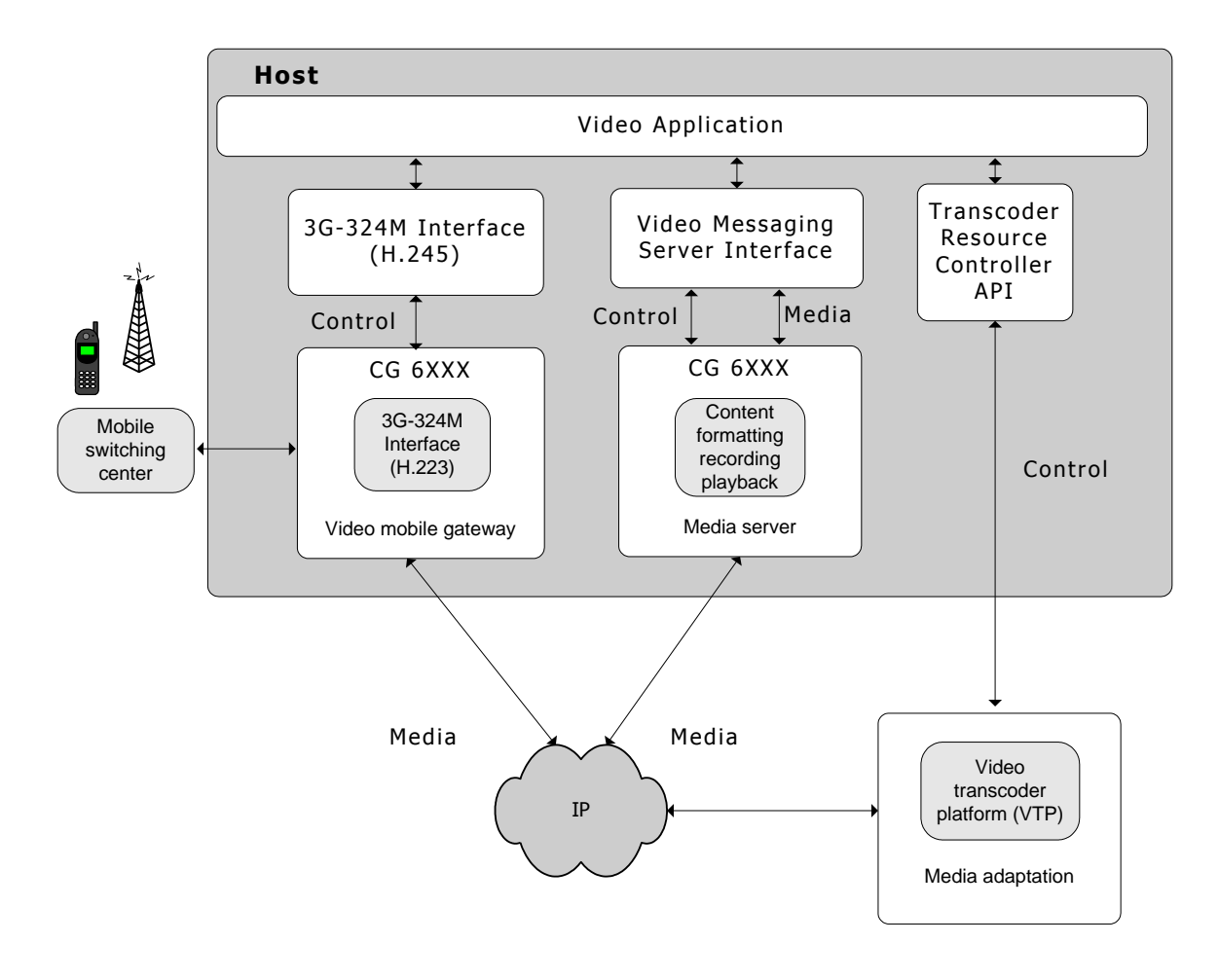

### <span id="page-32-0"></span>**Migrating from Software Video Transcoder 2.0**

Software Video Transcoder Release 2.0 and Software Video Transcoder Release 2.1 applications can share video transcoder platforms that are running either the Release 2.0 or Release 2.1 Software Video Transcoder server release. However, Software Video Transcoder 2.1 must be installed on both platforms for the Releae 2.1 features to be enabled.

The Software Video Transcoder Release 2.1 TRC API can direct video channels requiring overlay, RTCP support, or both to a video transcoder platform that is running the Releae 2.1 release. The Software Video Transcoder Release 2.0 TRC API does not distinguish between Software Video Transcoder releases.

Because overlay-aware resources can be dedicated to channels that do not require overlays, Dialogic suggests that you do not use Software Video Transcoder 2.0 TRC API instances that share Software Video Transcoder 2.1 video transcoder platforms.

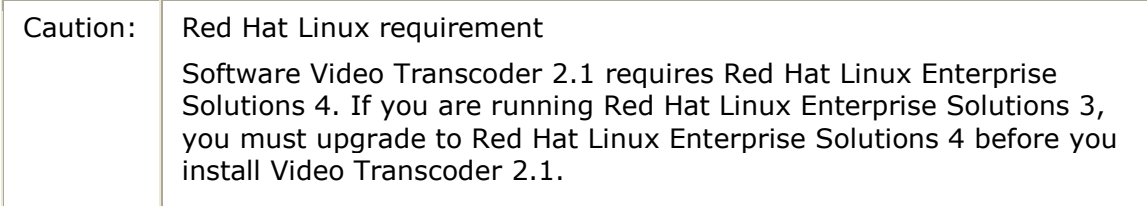

#### <span id="page-33-0"></span>**Functions**

Functions that are no longer used by the Video Transcoder:

- **trcTextVideoChannel**
- **trcImageVideoChannel**

Any applications using these functions must migrate to the new overlay interface. New functions include:

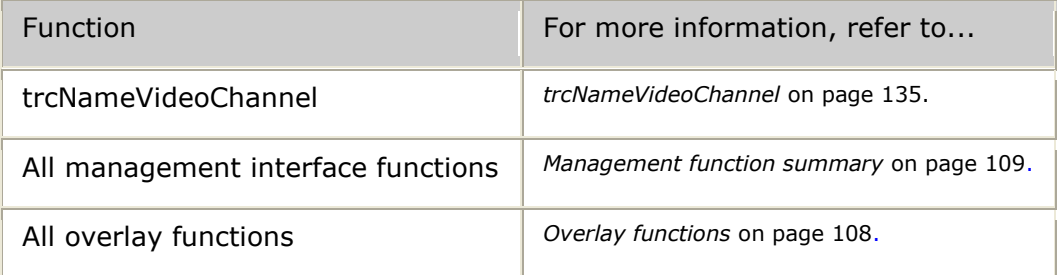

Extended functions include:

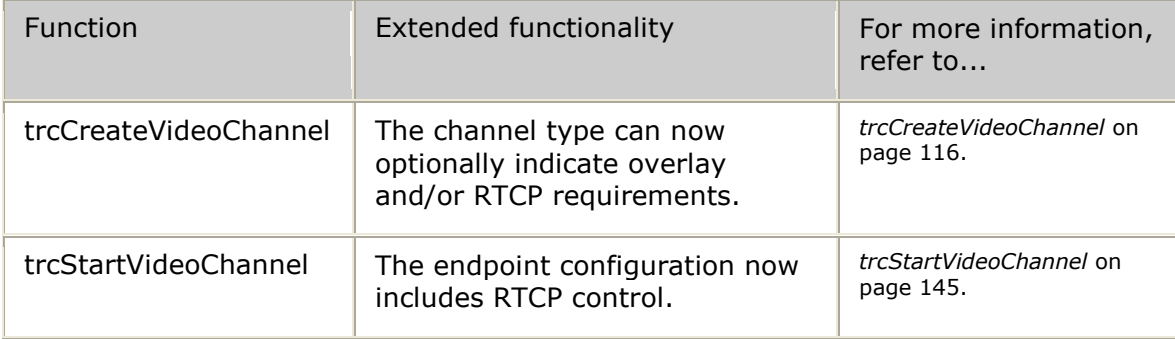

#### <span id="page-34-0"></span>**New structures**

New structures:

- VT**\_**MNG**\_**MSG (management message)
- All management structures
- All overlay control structures

For more information, refer to the *TRC structures overview* on page [219](#page-218-1) and to the *Management structures overview* on page [257.](#page-256-1)

#### <span id="page-34-1"></span>**New functionality**

New functionality includes:

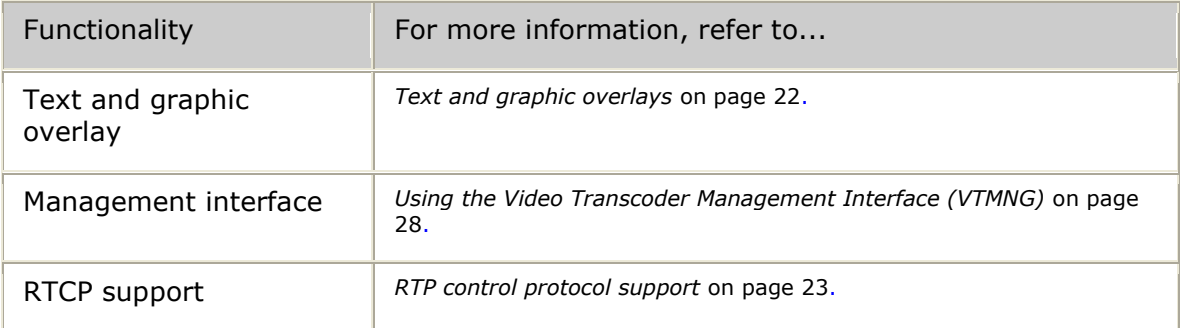

#### <span id="page-34-2"></span>**New features**

The following table provides a description of some of the new features for Video Transcoder 2.1:

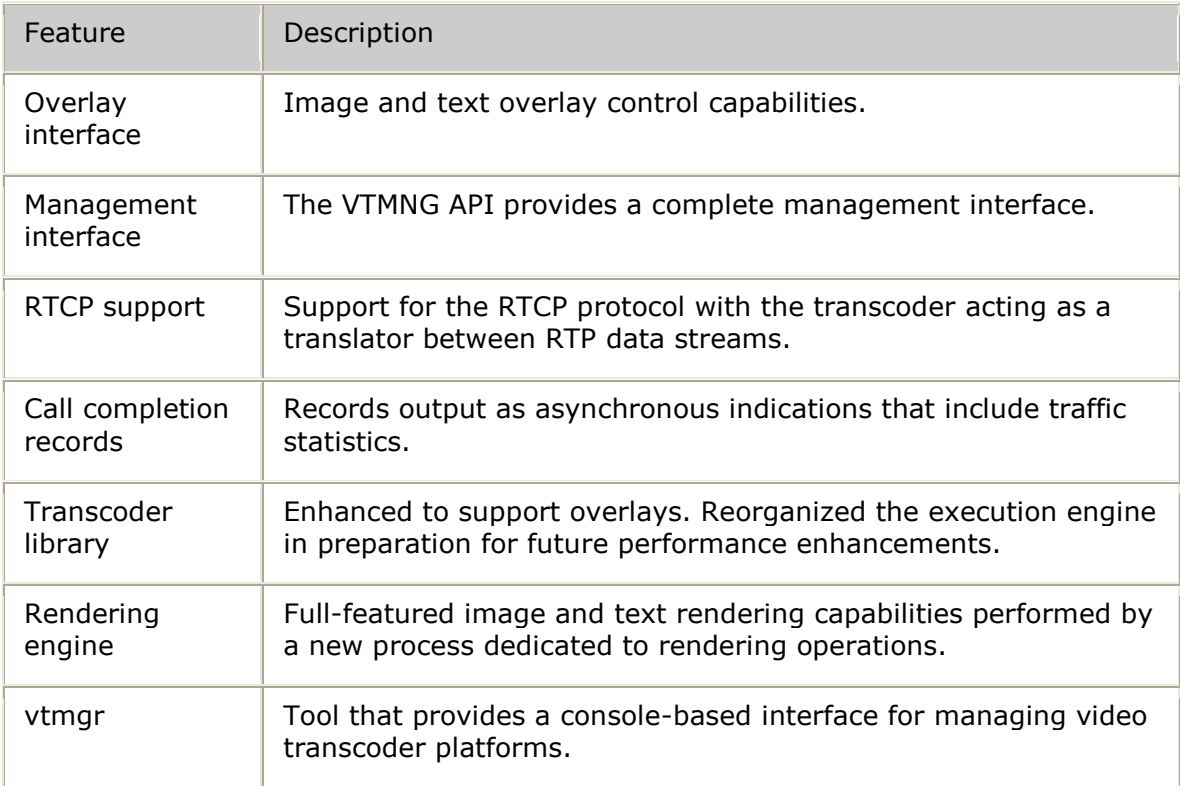

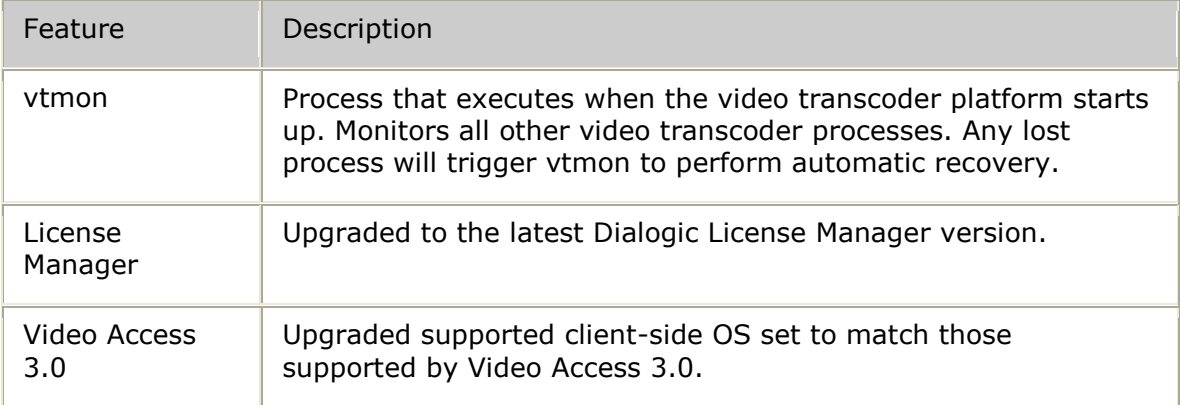
# **3. Starting the Video Transcoder**

### **Starting the video transcoder platform**

The Video Transcoder software installation modifies the startup sequence of the video transcoder platform.

The default startup uses the Video Transcoder Process Monitor (*vtmon*) to start and monitor all other transcoder processes. *vtmon* can detect the failure of any other transcoder process and restart the subset of processes that are required to automatically bring the video transcoder back into full service.

The *vtmon* process is started by the Red Hat Linux-provided *inittab* service. The configuration file */etc/inittab* stores the command that causes *inittab* to start *vtmon* as part of the video transcoder platform's standard boot sequence. If *vtmon* terminates, the Linux operating system (through *inittab*) automatically restarts *vtmon*.

You can use an alternative startup mechanism if you do not need automatic process recovery. With this method, the */etc/init.d/nmsXC* script calls the operator-controlled *startXC.sh* script to start all video transcoder processes.

Use the *monitorXC.sh* script to switch between the two startup methods. Specify *monitorXC.sh status* to view the current startup mode. Valid startup modes are monitor ON (default) or monitor OFF. To deactivate automatic process recovery, enter the following command:

monitorXC.sh off

To re-activate automatic process recovery, enter the following command:

monitorXC.sh on

**Note:** Running the *monitorXC.sh on* command causes the process monitor (*vtmon*) to run immediately. All transcoder port licenses must be installed before performing a manual *monitorXC.sh on*.

The Dialogic License Manager daemon (*nmslm*) is also started as part of the video transcoder platform startup sequence. The license manager is started first so that transcoder licenses are available when the video transcoder processes are started.

#### **Video transcoder platform startup process**

The following table lists the video transcoder platform processes that are created during the video transcoder startup sequence. The processes are listed in startup sequence order.

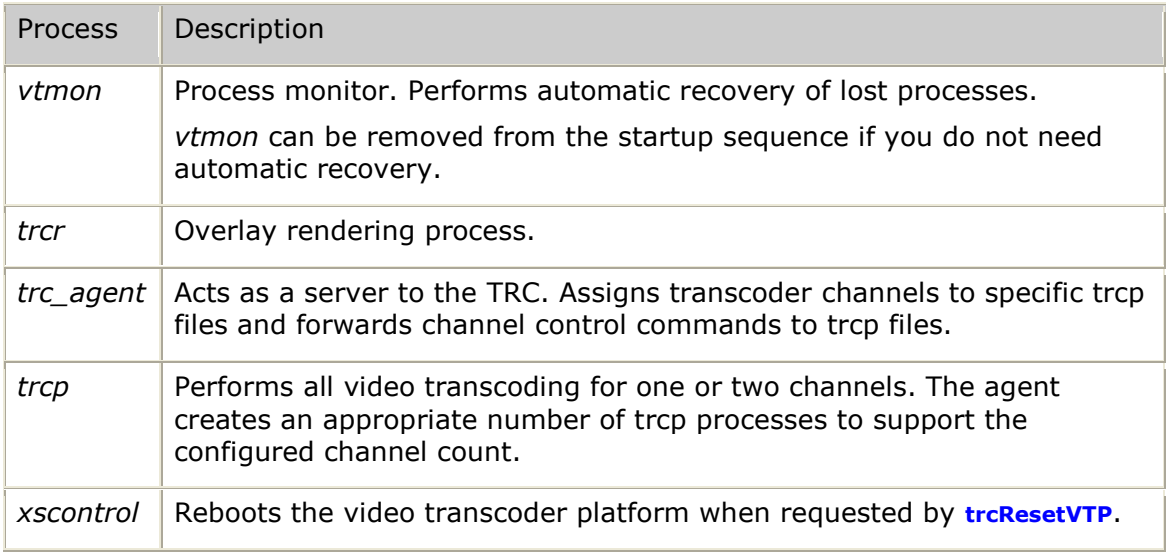

# **Configuring the video transcoder platform**

Each video transcoder platform is configured through a set of configuration files. The configuration is set when the video transcoder platform starts up and cannot be changed without performing a video transcoder platform restart. Other configuration information is modified using the management interface. This type of configuration can be altered dynamically.

Configuration files are installed as: */opt/nms/video/<base filename>.example.cfg*

If the installation detects that a configuration file already exists, the example file is not copied over the pre-existing file. If no pre-existing file exists, then the example is copied as the active file.

The following table describes the video transcoder platform configuration files:

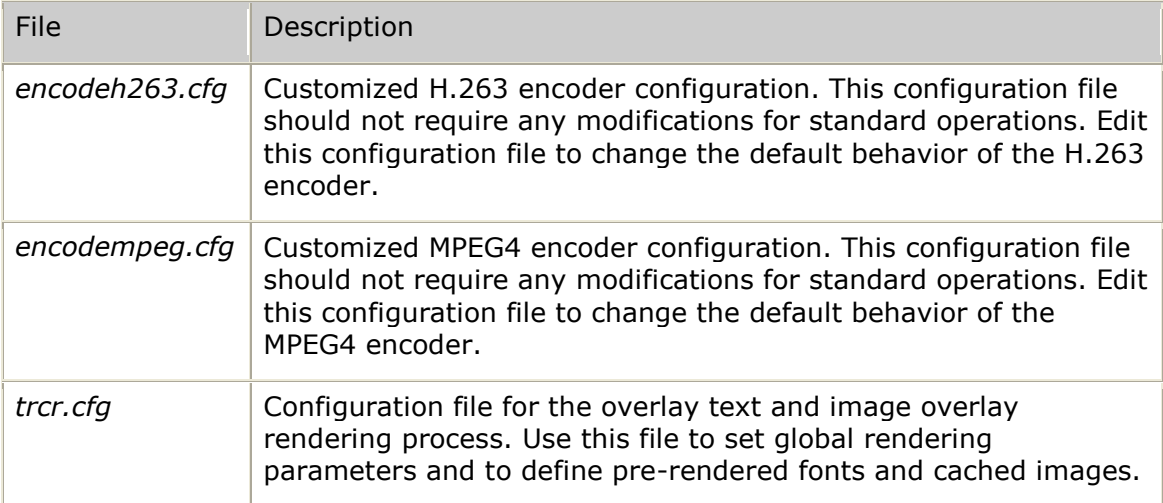

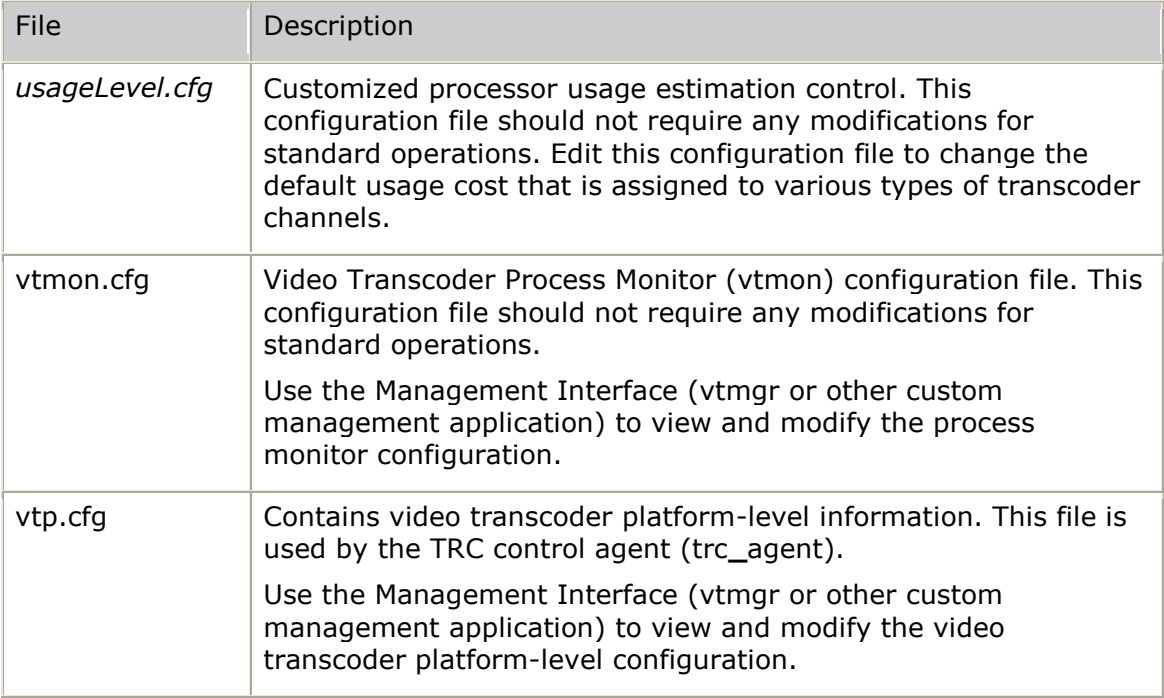

# **Configuring text and image overlay rendering**

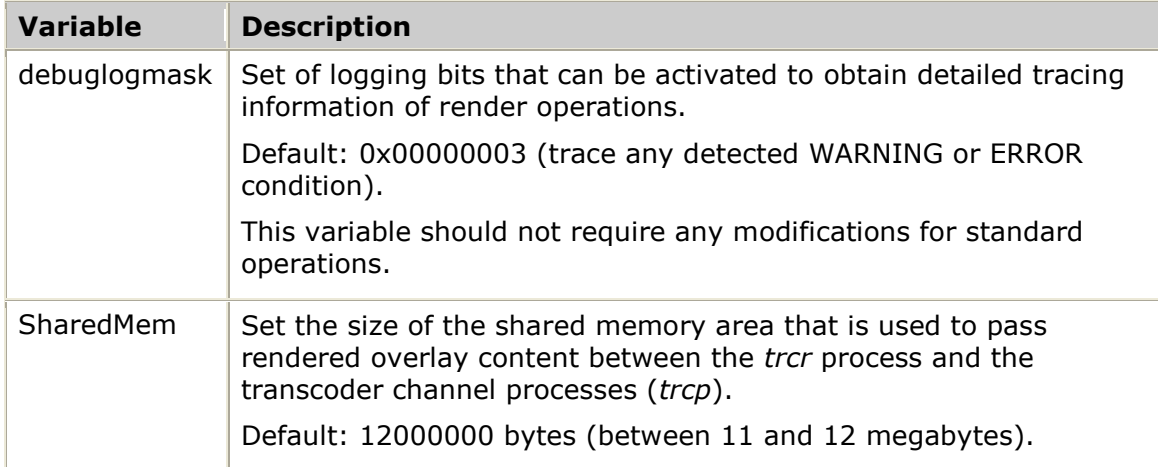

Use the following global parameters to control overall rendering behavior:

### **Specifying cached fonts**

Font descriptions can be pre-defined by placing entries in the [fonts] section of *trcr.cfg*. Text rendering is performed more efficiently when pre-rendered fonts are used because the processing overhead takes place when the video transcoder platform is started as opposed to when a given text overlay is requested.

When defining a pre-rendered font, use the font command and specify the following information:

- A short name to identify the font.
- The name of the true type font file describing the font.
- A range of font sizes to be pre-rendered.

The following fonts are listed in the default *trcr.cfg* file:

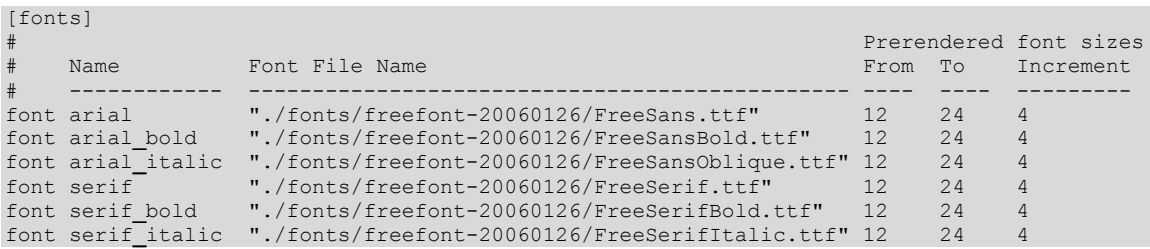

#### **Specifying cached images**

Images can also be specified in the *trcr.cfg* file. This defines the set of images that are placed into the image cache when the video transcoder platform is started. The image cache is used to preprocess image files that are used often. Images are resized in advance and shared among all transcoder processes (*trcp*).

When defining a cached render image, use the image command and provide the following information:

- A unique ASCII name that the image will be referred to as
- Image filename
- Width, height, and resizing method
- Formatting alignment
- Background color to use to render the image

The following cached images are defined by the default *trcr.cfg* file:

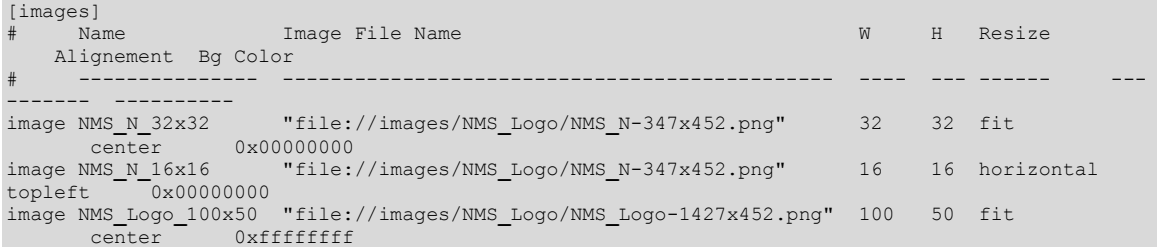

# **Customizing encoder behavior**

Configuration files are provided allowing for customization of either H.263 or MPEG-4 encoding. Normally, there is no need to alter encoding configuration because the defaults are set to provide the most commonly desired behavior.

The following encoder options can be specified in the *encodeh263.cfg* or *encodempeg.cfg* configuration files:

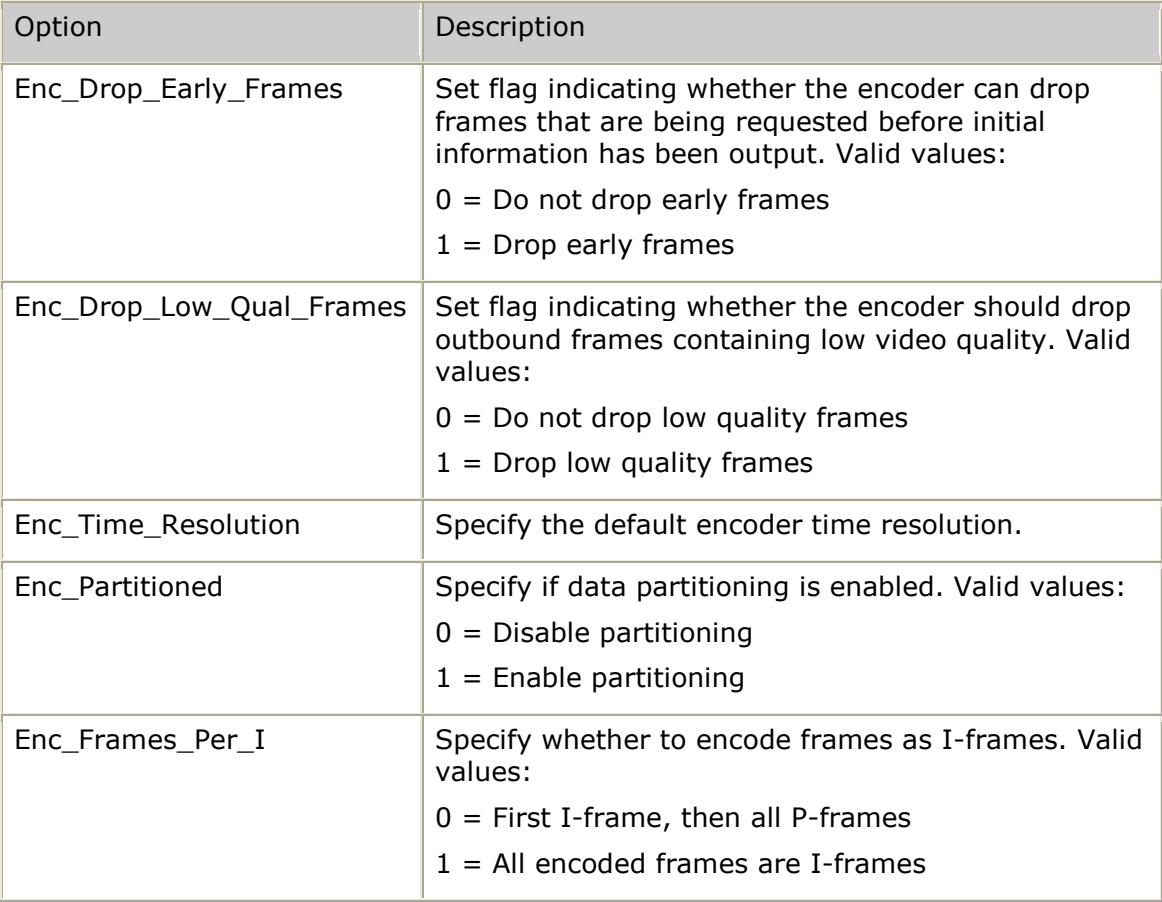

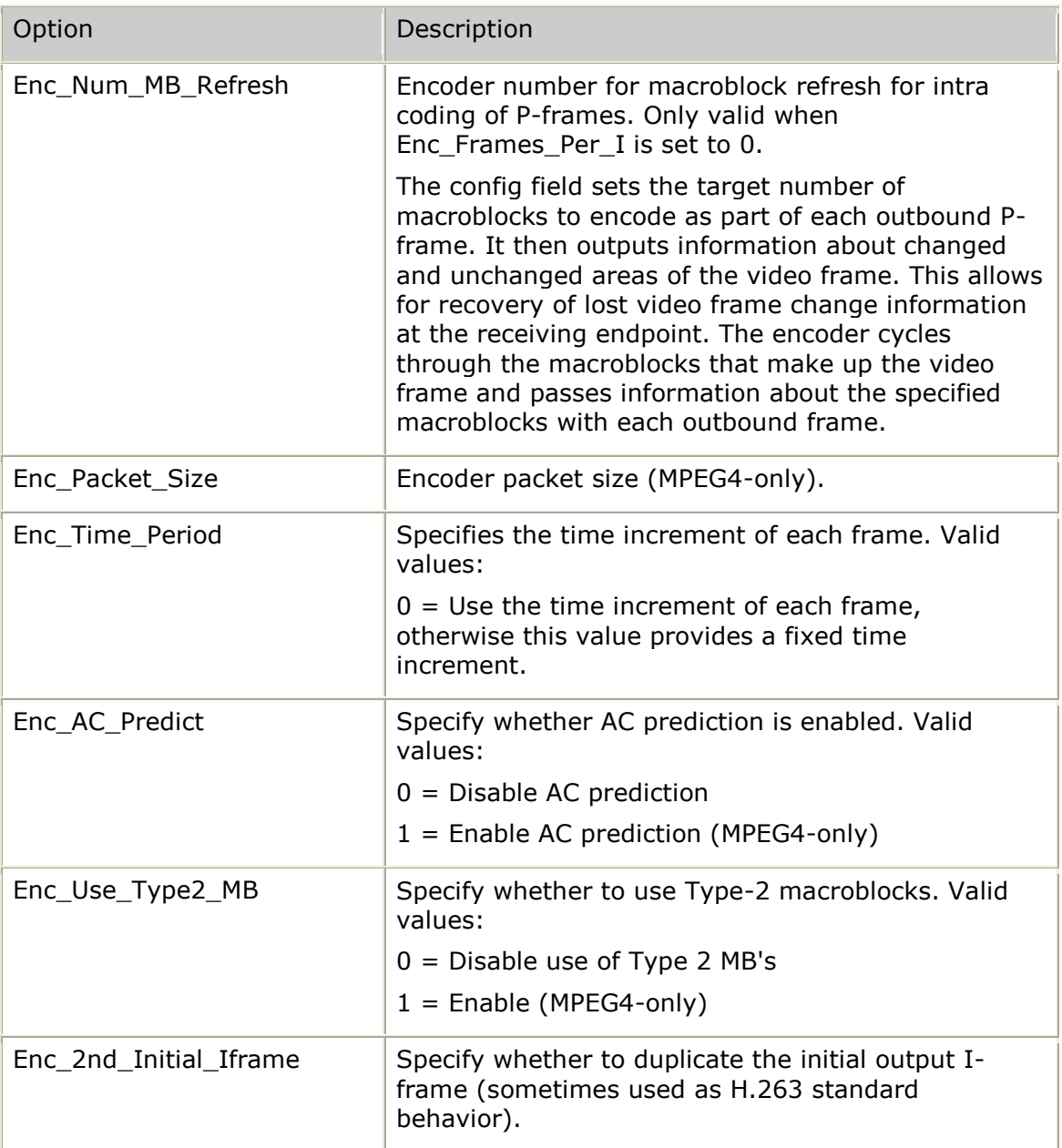

## **Agent configuration options**

Configuration is performed through the management interface. To protect configuration files from being accidentally deleted or overwritten, configuration file examples use the following naming conventions:

#### *<name>.example.cfg*

During the initial installation, these example files are automatically copied to names without the *example* in the name. For each example configuration file, *\*.example.cfg* becomes *\*.cfg*. The example configuration files are only copied when non-example files are missing. Only the example files are removed on uninstall. This allows for a software upgrade that maintains the previous configuration.

This topic provides the following example configuration files:

- Video transcoder platform configuration file example
- **•** Transcoder overlay rendering configuration file example

### **Video transcoder platform configuration file example**

All VTP-level configuration is stored in the *vtp.cfg* file. When the TRC Control Agent (trc**\_**agent) starts up, it reads *vtp.cfg* to obtain its initial configuration. All configuration is then controlled through the management interface. When any management request to set the configuration is received, the trc**\_**agent automatically re-generates the *vtp.cfg* file to reflect the changes.

The following example configuration file shows the default settings:

```
###############################################################################
#
# Video Transcoder Platform (VTP) Control Application Configuration File
#
# This file specifies all VTP-level configuration.
# !!!!!!!!!!!!!!!!!!!!!!!!!!!!!!!!!!!!!!!!!!!!!!!!!!!!!!!!!!!!!!!!!!!!!!!!!!!!!
# !!!!! This file is automatically updated due to dynamic configuration:
 !!!!! Any updates to VTP-level configuration that are received during system
 !!!!! operation are automatically stored to this file.
# !!!!!!!!!!!!!!!!!!!!!!!!!!!!!!!!!!!!!!!!!!!!!!!!!!!!!!!!!!!!!!!!!!!!!!!!!!!!!
#
#------------------------------------------------------------------------------
# vtpName: name of this VTP instance
  SPECIAL VALUE: @ = use hostname#------------------------------------------------------------------------------
# vtpDesc: VTP description (version/revision, etc.)
  SPECIAL VALUE: \theta = use internal desc line (with trc agent version/revision)
#------------------------------------------------------------------------------
# vtpInitState: set whether VTP will init to an enabled or disabled state
  ENABLED = VTP is enabled upon startup (allowing channel assignments)
  DISABLED = VTP is disabled upon startup (no channel assignment allowed)
#------------------------------------------------------------------------------
# rtcpMode = set whether VTP acts as an RTCP translator by default
   # DISABLED = do not listen for RTCP messages and do not send RTCP messages
   ENABLED = listen for received RTCP and send RTCP as appropriate
#------------------------------------------------------------------------------
# decodePartial = set whether partial frames should be passed to the decoder
   DISABLED = do not pass partial frames to the decoder (drop partials)
   ENABLED = pass partial frames to decoder#------------------------------------------------------------------------------
# licenseHighWater: percentage of licenses in use considered high water mark
   VALID RANGE: 0-100
#------------------------------------------------------------------------------
# licenseLowWater: percentage of licenses in use considered low water mark
  VALID RANGE: 0-100 (must be less than or equal to licenseHighWater
#------------------------------------------------------------------------------
 usageHighWater: percentage of estimated usage considered high water mark
  VALID RANGE: 0-100
#------------------------------------------------------------------------------
# usageLowWater: percentage of estimated usage considered low water mark
  VALID RANGE: 0-100 (must be less than or equal to usageHighWater
#------------------------------------------------------------------------------
# spxMaxChans: maximum number of simplex transcoding channels to allow
    VALID RANGE: 2-<total port licenses> (must be even)
#------------------------------------------------------------------------------
 trcpCount: number of transcoder processes to create
    VALID RANGE: positive values = TRCP count [2-spxMaxChans]
                 negative values = simplex channels per TRCP [1-spxMaxChans]#------------------------------------------------------------------------------
# mediaAddress: IP address used for media endpoint access to VTP
  SPECIAL VALUE: \theta = use same IP address for control and media
#------------------------------------------------------------------------------
# overlayExclusive = whether VTP is reserved for channels requiring overlays
  DISABLED = VTP can be assigned chans with or without overlay requirements
  EMABLED = VTP cna only be assigned channels requiring overlay capability
#------------------------------------------------------------------------------
# maxRtpPayload: maximum size of any outbound RTP packet payload
  VALID RANGE: 32-1460
#------------------------------------------------------------------------------
# apiTimeout: TRC API watchdog timeout (time allowed for TRC API response)
  UNITS: milliseconds
   SPECTAL VALUE: 0 = no TRC API watchedoq timeout (wait infinitely)#------------------------------------------------------------------------------
# initTimeout = time (after connect) to wait for INIT REQ from TRC API
  UNITS: milliseconds
  SPECIAL VALUE: 0 = no INIT REQ watchdog timeout (wait infinitely)
#------------------------------------------------------------------------------
# appLostTimeout = time (after disconnect) before considering app lost
  UNITS: milliseconds
```

```
SPECIAL VALUE: 0 = no app connection lost timeout (wait infinitely)
#------------------------------------------------------------------------------
# debugLogMask: global trc_agent debug log mask (set of VSLOG_xxx bits)
#------------------------------------------------------------------------------
# trcpLogMask: global trcp debug log mask (set of VSLOG_xxx bits)
#------------------------------------------------------------------------------
# logToConsole = whether to-file logging should be forked to console
  DISABLED = do not fork to-file log entries to console
  ENABLED = be verbose: fork to-file log entries to console
#------------------------------------------------------------------------------
# rtcpInTimeout: default RTCP idle (no RTP or RTCP RX) input endpoint timeout
   UNITS: milliseconds
   SPECIAL VALUE: 0 = no RTCP input endpoint idle timeout (wait infinitely)
#------------------------------------------------------------------------------
# rtcpOutTimeout: default RTCP idle (no RTCP RX) output endpoint timeout
   UNITS: milliseconds
   SPECIAL VALUE: 0 = no RTCP output endpoint idle timeout (wait infinitely)
            #------------------------------------------------------------------------------
# trapMask: mask of events VTP will issue traps for (VTMNG_EVENT_xxx)
#------------------------------------------------------------------------------
# trapAddress: IP address that all async indications (traps) are issued to
   SPECIAL VALUE: \theta = do not issue any traps
###############################################################################
#==============================================================================
# VTP top-level configuration:
vtpName = @vtpDesc = @
vtpInitState = ENABLED
rtcpMode = DISABLED
decodePartials = DISABLED
licenseHighWater = 80
licenseLowWater = 60
Incense<br>
usageHighWater = 80<br>
usageHighWater = 60
usageLowWater = 60
spxMaxChans = 60
trcpCount = -2mediaAddress = @
overlayExclusive = DISABLED
maxRtpPayload = 1342
apiTimeout = 5000
apifimeout = 5000<br>
initTimeout = 5000
applostTimeout = 300000debugLogMask = 0x0000003trcpLogMask = 0x00000003trcpLogMask = 0x000000<br>logToConsole = DISABLEDrtcpInTimeout = 0<br>rtcpOutTimeout = 0
rtopOutputTimeout = 0<br>trapMask = 0x00100007
trapMask = 0x00100007trapAddress = @
#==============================================================================
```
For detailed descriptions of the configurable elements, refer to the Management functions section.

#### **Transcoder overlay rendering configuration file example**

The transcoder overlay rendering configuration file includes two sections that define the fonts and images that must be cached by the rendering process:

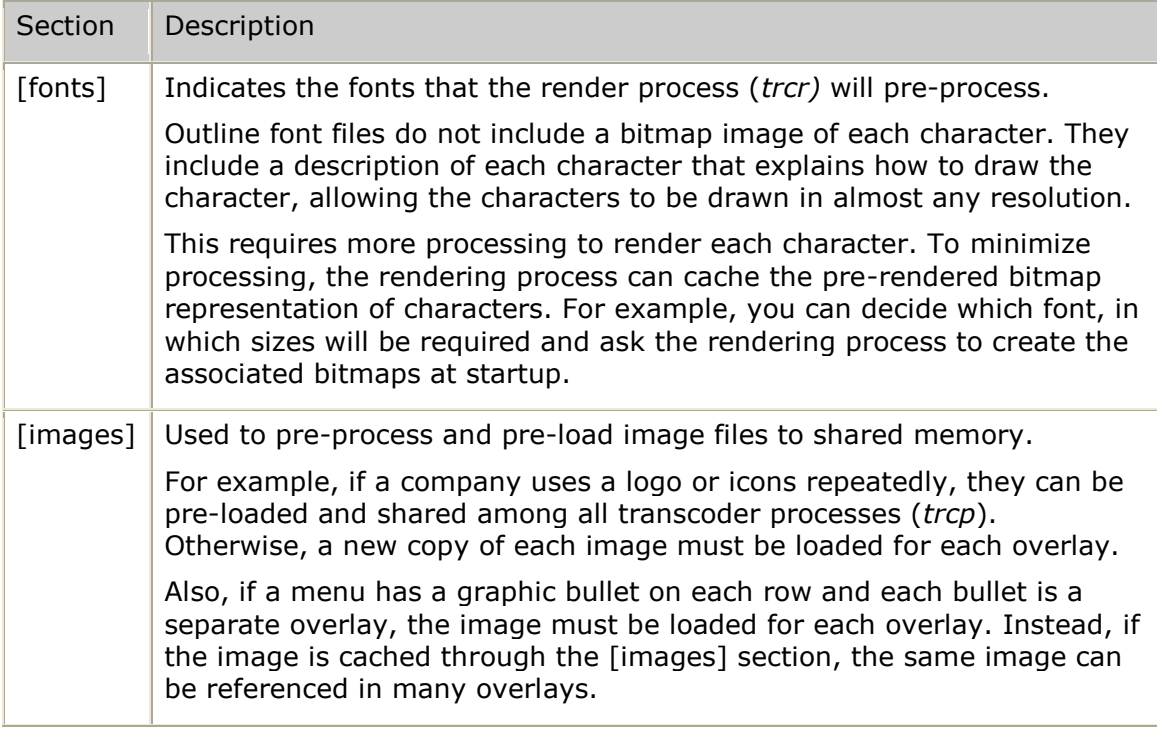

The following example shows the configuration file for the overlay rendering process:

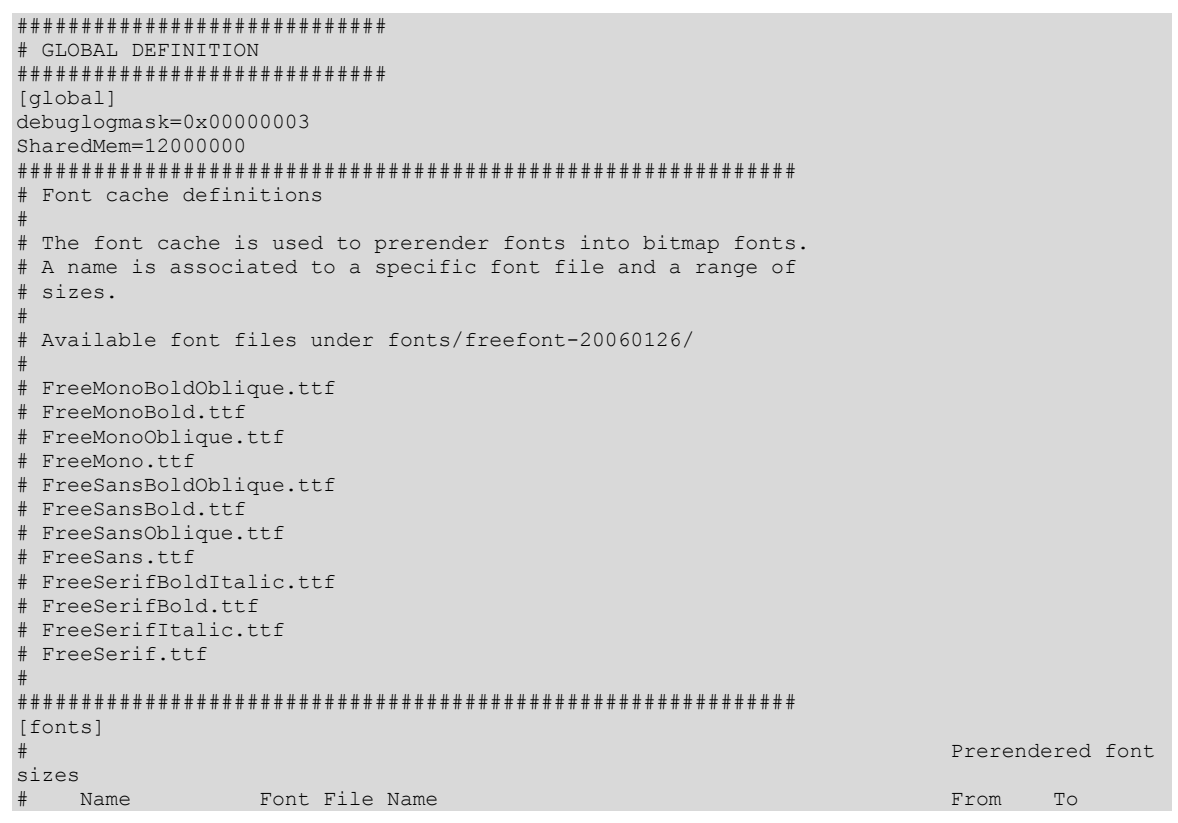

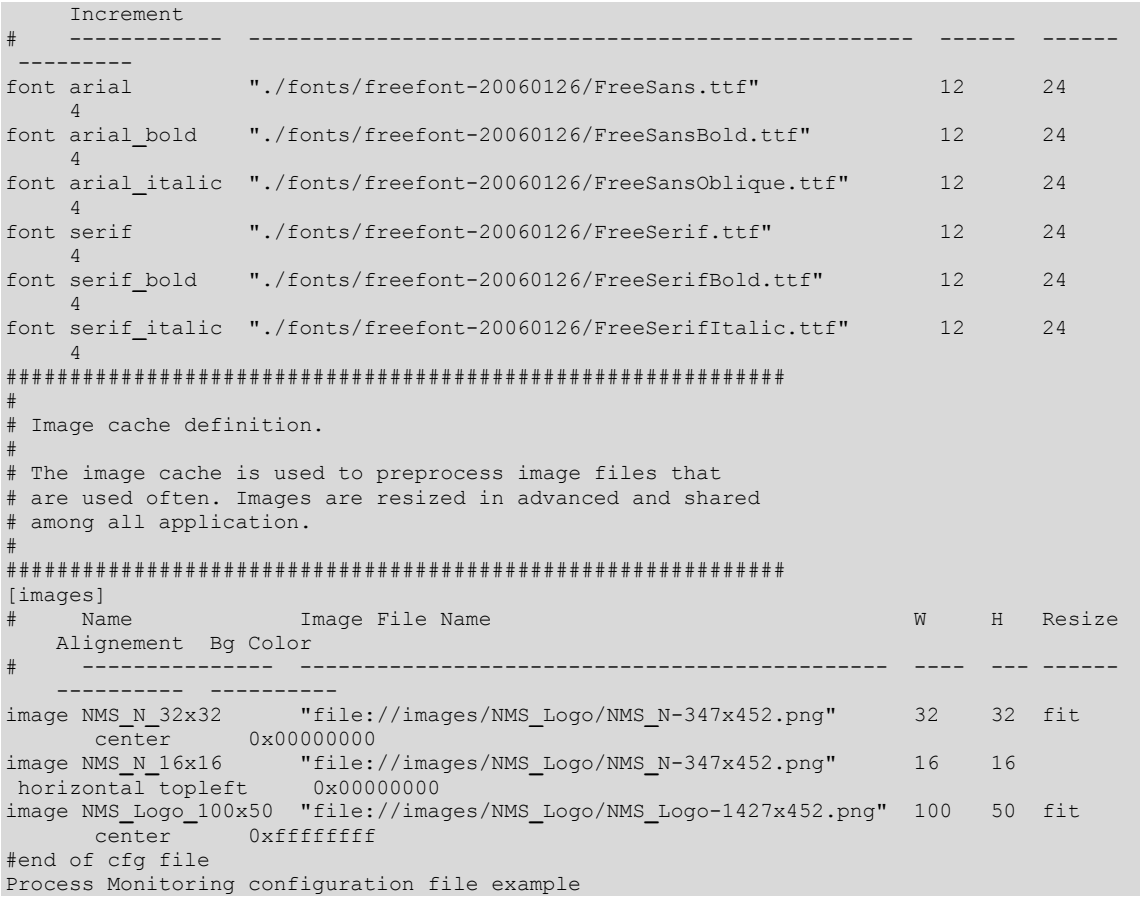

All configuration related to process monitoring is stored in the *vtmon.cfg* file. When the video transcoder process monitor (*vtmon*) starts up, it reads *vtmon.cfg* to obtain its initial configuration. All configuration is then controlled through the management interface. When any management request to set the configuration is received, *vtmon* automatically regenerates the *vtmon.cfg* file to reflect the changes.

The following example configuration file shows the default settings:

```
###############################################################################
#
# Video Transcoder Process Monitor Configuration File
#
# This file specifies all process monitoring configuration.
# !!!!!!!!!!!!!!!!!!!!!!!!!!!!!!!!!!!!!!!!!!!!!!!!!!!!!!!!!!!!!!!!!!!!!!!!!!!!!
# !!!!! This file is automatically updated due to dynamic configuration:
# !!!!! Any updates to monitor configuration that are received during system
 !!!!! operation are automatically stored to this file.
# !!!!!!!!!!!!!!!!!!!!!!!!!!!!!!!!!!!!!!!!!!!!!!!!!!!!!!!!!!!!!!!!!!!!!!!!!!!!!
#
#------------------------------------------------------------------------------
# initState <processName> <state>
   where <state>:
     CREATE = create process and then monitor the process
      LOGTE = locate the process (not created by video transcoder monitor)
     SKIP = skip the process (not created and not monitored)
#------------------------------------------------------------------------------
# lostAct <processName> <action>
   where <action>:
     NONE = take no action on process lost (just report lost process)
      PROCRUN = re-run the process
     DISABLE = trigger VTP disable... once disabled, perform a restart
     RESTART = perform an immediate restart: stop all, then start all
      TRCPCLEAN = stop all VT proc's, terminate all trcp's, then start all
#------------------------------------------------------------------------------
# execFile <processName> <filename>
   where \langlefilename\rangle = fully qualified filename of process executable
                                        #------------------------------------------------------------------------------
# cmdLine <processName> <commandLine>
  where <commandLine> = options string used as command line on proc start
#------------------------------------------------------------------------------
# varDef <processName> <varNum> <varName> <varString>
# where <varNum> = variable number
# <varName> = name of variable
          # <varString> = variable definition string
###############################################################################
                            #==============================================================================
# VTMON configuration:
initState vtmon = skip
lostAct vtmon = none
execFile vtmon = /opt/nms/video/vtmon
cmdLine vtmon =
varDef vtmon 1 logDirs = 5
varDef vtmon 2 MAGICK_HOME = /opt/nms/video/lib/ImageMagick-6.2.8
varDef vtmon 3 MAGICK_CONFIGURE_PATH = /opt/nms/video/lib/ImageMagick-6.2.8/config
varDef vtmon 4 MAGICK_FILTER_MODULE_PATH = /opt/nms/video/lib/ImageMagick-
6.2.8/modules-Q16
varDef vtmon 5 MAGICK_CODER_MODULE_PATH = /opt/nms/video/lib/ImageMagick-
6.2.8/modules-Q16/coders
varDef vtmon 6 LD_LIBRARY_PATH = /opt/nms/lib:/opt/nms/video/lib
initState trc_agent = create
lostAct trc_agent = trcpclean
execFile trc_agent = /opt/nms/video/trc_agent
cmdLine trc agent =
initState trcr = create
lostAct trcr = trcpclean
execFile trcr = /opt/nms/video/trcr
cmdLine trcr = -c /opt/nms/video/trcr.cfg
initState xscontrol = create
lostAct xscontrol = procrun
execFile xscontrol = /opt/nms/video/xscontrol
cmdLine xscontrol =
#==============================================================================
```
For detailed descriptions of the configurable elements, refer to the Management functions section.

## <span id="page-48-0"></span>**Configuring channel processor usage estimates**

By default, the video transcoder platform estimates channel processor usage based on a channel's data rate. The video transcoder platform uses the following default reference points and usage costs to calculate usage estimates:

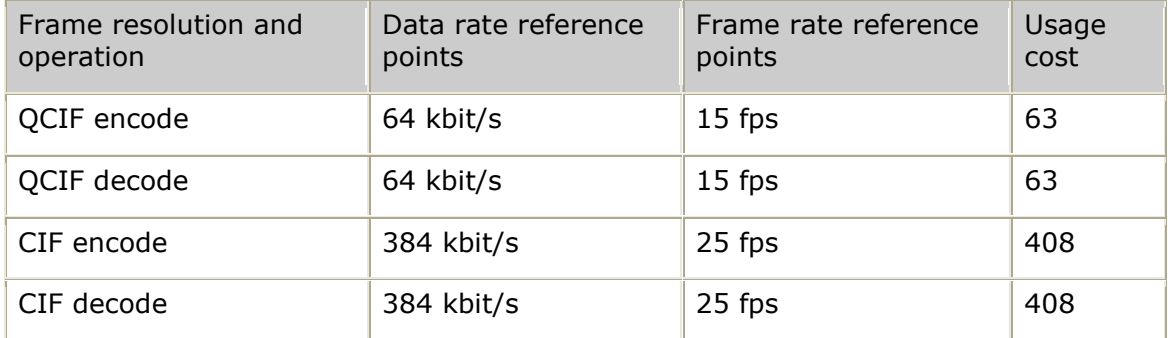

To change the way that the video transcoder platform calculates usage estimates, you must provide a configuration file to the trc**\_**agent. You can do either or both of the following in the configuration file:

- Base the usage calculations on the frame rate instead of or in addition to the data rate.
- Specify other reference points for the calculation.

When the video transcoder platform estimates a channel's processor usage, it first checks whether a point with the specified data rate and frame rate is in the configuration file. If a match is found, the specified usage cost is used for the estimate. If a match is not found, the video transcoder platform performs the estimation calculation.

The following table describes the configuration file commands:

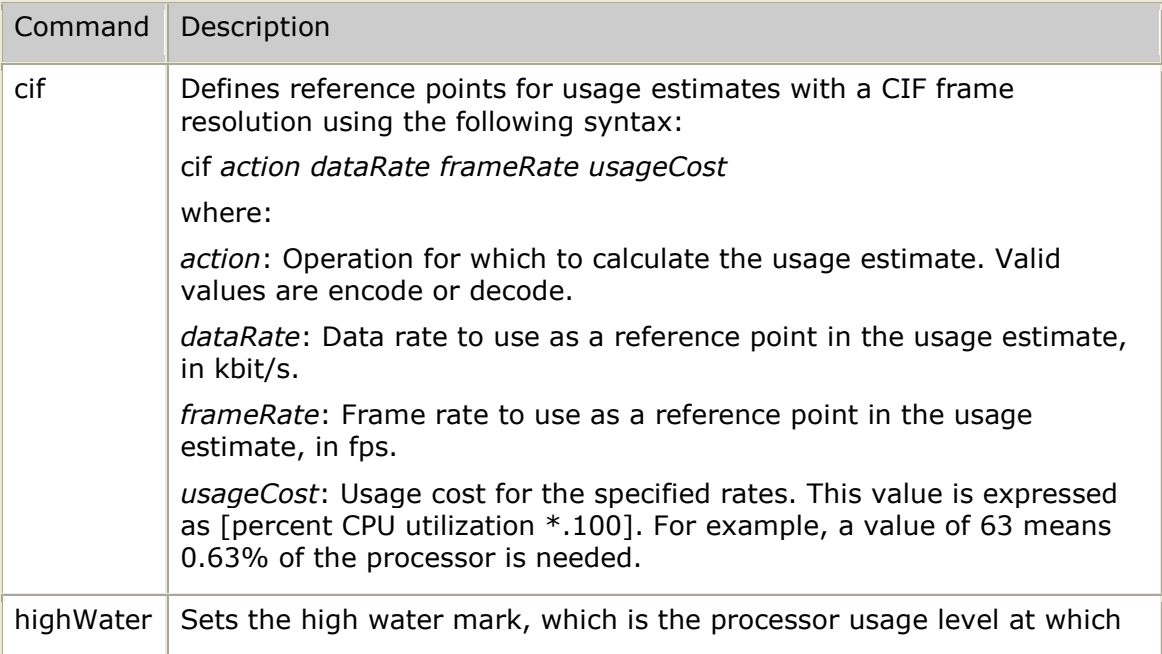

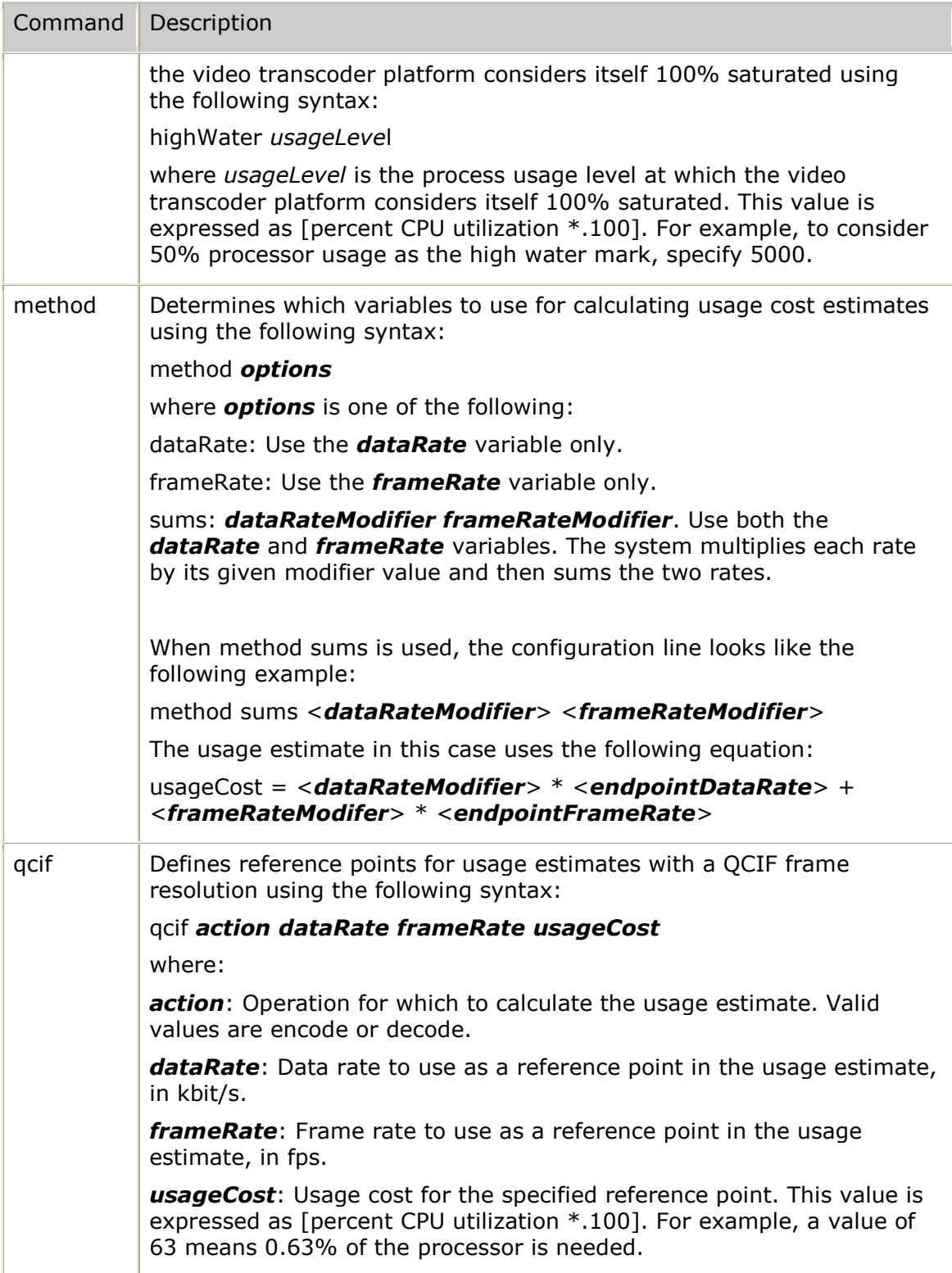

#### **Usage level configuration file example**

The following example configuration file shows a simplified CPU usage assignment scheme used for estimating CPU usage: #------------------------------------------------------------------------------

```
# Estimated Processor Usage Information
# (used for VTP resource assignment decisions made by the TRC API)
#------------------------------------------------------------------------------
#
# Defines CPU usage costs for both encode and decode operations
# (at each supported frame resolution [qcif and cif]).
# Also sets the high water mark (usage level) at which VTP should be
# considered fully saturated.
# NOTE: The unit for usage values is "percent * 100" so 5000 = 50% utilization.
#
# A refined estimate of CPU cost can be obtained for a given platform by
# running a variety of different configuration test cases and monitoring
# the used CPU (using top, for example).
# Different values can be entered for encoding and decoding operations
# if the test data reveals an imbalance in the handling of operations.
#
# The following example shows a simplified CPU usage assignment scheme
# in which encoding and decoding is given the same weight
 (allowing a quick configuration using only a single load test for each
# frame resolution in use [same format in and out]).
#
# EXAMPLE:
#
# QCIF test point: 64 kbps @ 15 fps
       A channel load of 37 simplex channels used 48.24% of the CPU
        ( (48.24\frac{*100}{37} channels )/ 2 = 63 [per operation charge]
#
   CIF test point: 384 kbps @ 25 fps
        A channel load of 6 simplex channels used 48.98% of the CPU
        ( (48.98*(100)/6 channels )/ 2 = 408 [per operation charge]
#
   # qcif decode 64 15 63
   qcif encode 64 15 63
#
   cif decode 384 25 408
  # cif encode 384 25 408
#
 NOTE: One qcif encode & decode and one cif encode & decode is the minimum
       configuration. Provide additional sample points for any category
       where a specific usage cost is desired (skipping estimation).
#
# SYNTAX: qcif|cif decode|encode <dataRate> <frameRate> <usageCost>
#------------------------------------------------------------------------------
# QCIF Data Frame Usage
         Rate Rate Cost
#========== ==== ===== =====
qcif decode 32 7 32
qcif encode 32 7 32
qcif decode 48 11 46
qcif encode 48 11 46
qcif decode 64 15 63
qcif encode 64 15 63
# CIF Data Frame Usage
          Rate Rate Cost
#========== ==== ===== =====
cif decode 96 7 124
cif encode 96 7 124
cif decode 192 15 224
cif encode 192 15 224
```

```
cif decode 384 25 408
cif encode 384 25 408
#------------------------------------------------------------------------------
# Set method used for CPU estimation (<estimateMethod>):
# dataRate - linear extrapolation of dataRate
   frameRate - linear extrapolation of frameRate
  sums - compute usage using sum of:
                 # (dataRate * dataRateModifier) + (frameRate * frameRateModifier)
#
# SYNTAX: method dataRate
       method frameRate
        method sums <dataRateModifier> <frameRateModifier>
#------------------------------------------------------------------------------
method dataRate
#------------------------------------------------------------------------------
# consider VTP at max capacity when usage reaches 5000 (50% CPU [estimation])
# SYNTAX: highWater <usageLevel>
#------------------------------------------------------------------------------
highWater 5000
```
### **Using the vtmgr for configuring**

Use the management interface tool (*vtmgr*) to view and modify video transcoder platform-level configuration information. The *vtmgr* tool is included with the TRC package.

Use the vtp command to view all current video transcoder platform-level configuration data. Each video transcoder platform-level configurable parameter can be modified independently. Certain management information is also stored on a perprocess basis. This information is used by the process monitor when it starts a given transcoder process. Use the mon command to view the configuration of a given monitored process.

Transcoder processes must be running for the management interface to function. In addition, the management interface can only be used to control process monitoring if the transcoder is operating in monitor ON mode. When operating in monitor OFF mode, any *vtmgr* requests to the process monitor will not be responded to.

### **Verifying connectivity**

After all video transcoder platforms are started, verify that the client system can connect to all of the video transcoder platforms. To do this, create a configuration file defining the IP address for each video transcoder platform. For more information, refer to *trcInitialize* on page [129.](#page-128-0)

Once the configuration file is created, use the *trccheck* utility to verify communication with all listed video transcoder platforms as shown in the following example:

```
[1] create text file describing 2 VTPs (called trcExample.cfg):
   vtp 10.10.0.1
   vtp 10.10.0.2
[2] trccheck –c trcExample.cfg
```
*trccheck* attempts to establish a control connection with each of the video transcoder platforms. The TRC API is used to connect to all of the video transcoder platforms listed in the configuration file. *trccheck* performs the following tasks:

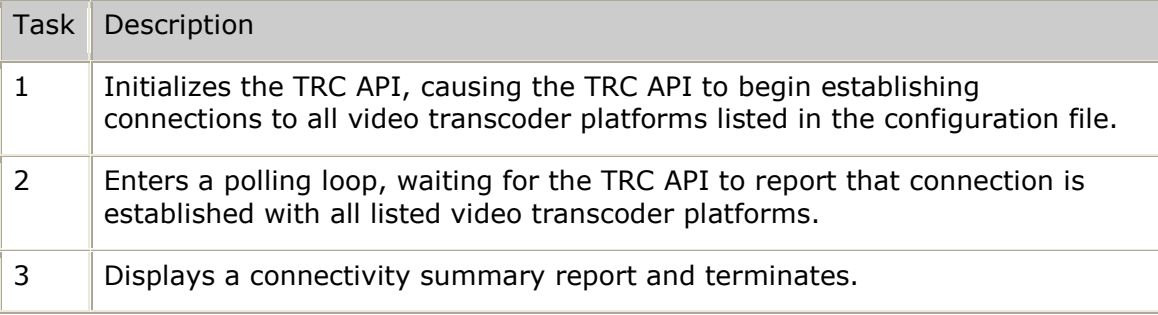

# **4. Developing host applications**

## **Overview of developing host applications**

You develop host applications by using TRC functions to allocate and release video transcoder resources. This topic describes how to use TRC functions, and it also presents guidelines for developing host applications.

### <span id="page-54-0"></span>**Using TRC functions**

The TRC communicates with the video transcoders through TCP/IP sockets and sends commands and receives acknowledgements, if necessary. The TRC is also responsible for communications recovery if the TCP/IP fails (for example, if the video transcoder is reset), and for notifying the application about transcoder resource availability. All video transcoders have a command processor that is responsible for TCP/IP communication with the TRC.

During TRC initialization, the application provides a pointer to a callback function that the TRC uses to signal the system changes, for example, channel start and stop or communications failure. The TRC programming model is event based, where the events are asynchronous and the callbacks are associated with the generated events.

Callbacks occur from a thread separate from the application thread. The callback function must use a thread-safe method to present these events to the main application threads. The following table provides a description of the recommended methods for doing this:

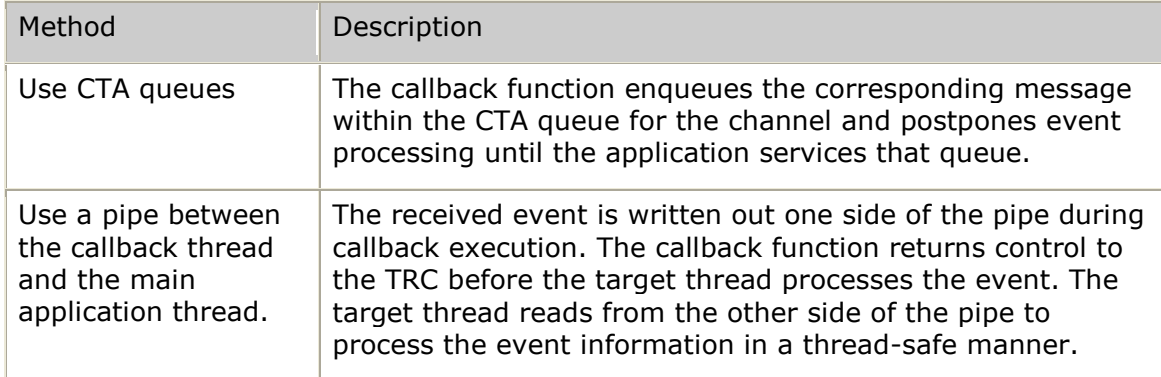

For more information about callback functions, refer to *trcInitialize* on page [129.](#page-128-0)

#### **TRC function overview**

The following illustration shows an overview of the TRC functions:

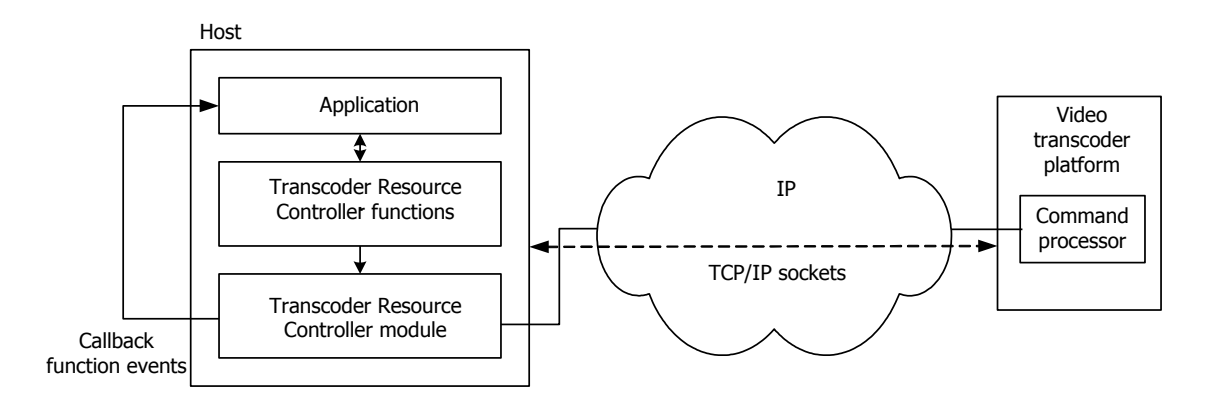

### **Guidelines for developing host applications**

When developing host applications using the TRC, follow these guidelines:

- Design a TRC application so that a channel control context is maintained for  $\bullet$ each channel the application creates.
- Use a single threaded model or develop a model in which a separate thread  $\bullet$ controls each channel.
- Monitor control messages (acknowledgements and asynchronous indications)  $\bullet$ coming from the video transcoders.
- Use a thread-safe mechanism to present event indications to the main  $\bullet$ application thread or to a given channel control thread, as described in *Using TRC functions* on page [55.](#page-54-0)

The following illustration shows a TRC application programming model that uses CTA queues to manage asynchronous callback events:

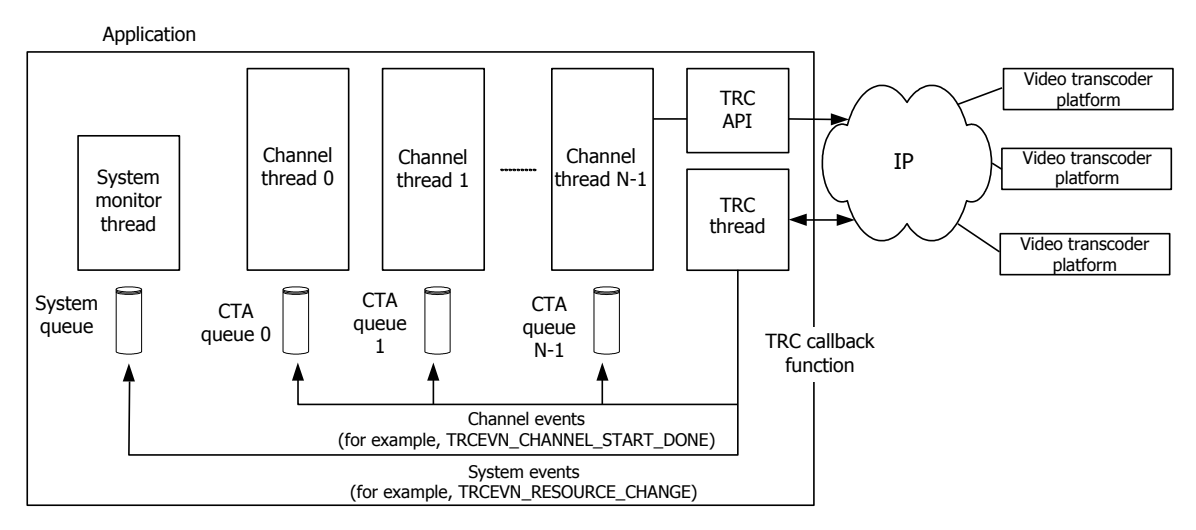

For information on events that can be returned from the TRC, refer to *Transcoder resource controller events* on page [312.](#page-311-0)

# **Application tasks**

The host application works with the TRC to control the transcoding process. This involves starting the transcoding process, performing tasks while transcoding, stopping the transcoding process, and handling exceptions, such as channel failures or video transcoder platform failures.

You typically perform the following tasks to start the transcoding process:

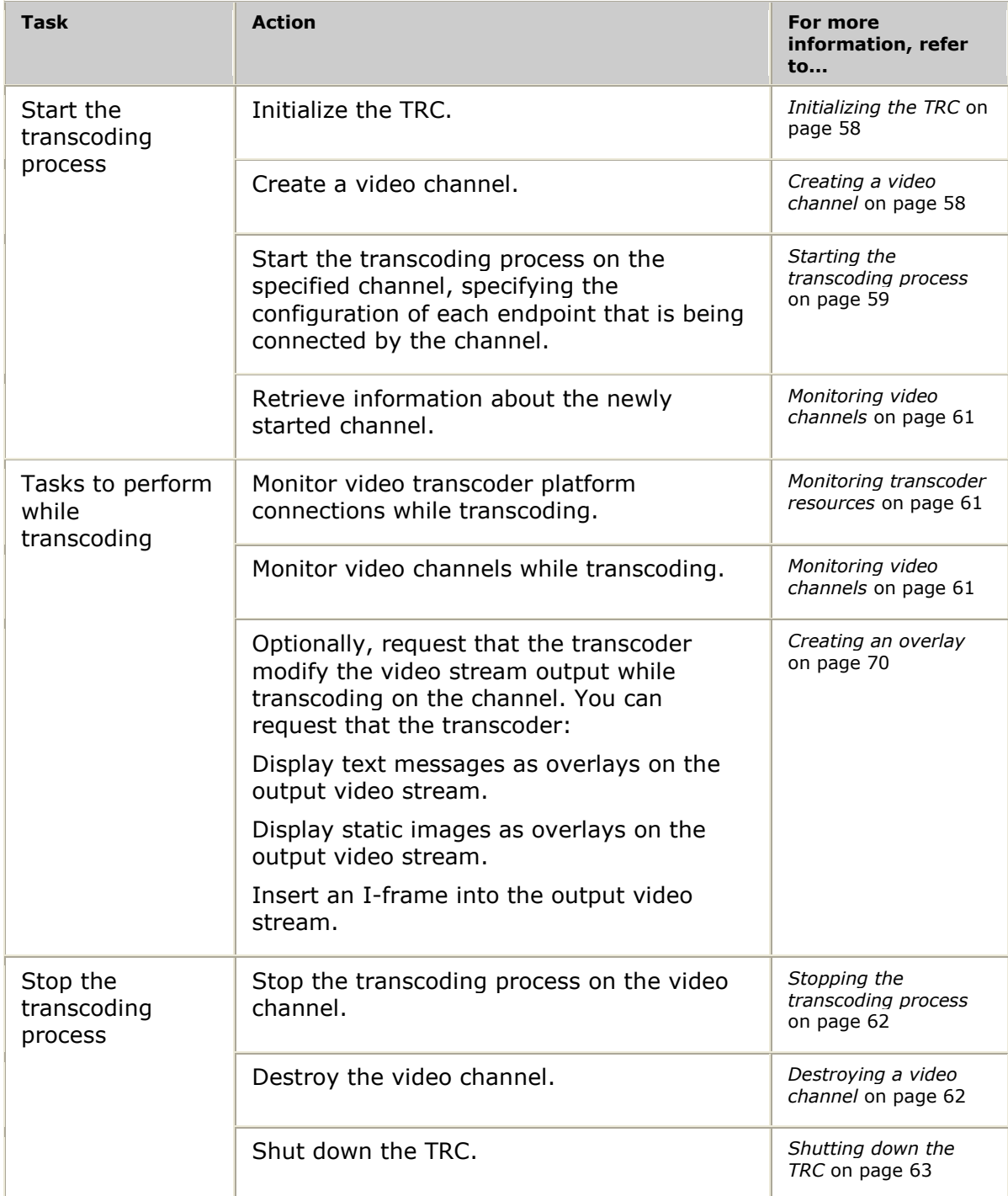

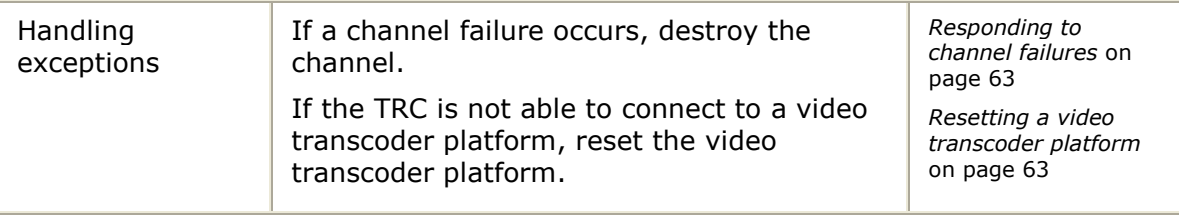

# <span id="page-57-0"></span>**Initializing the TRC**

Before you can use TRC functions, you must first initialize the TRC by invoking **trcInitialize**. This function directs the TRC to establish connections with all video transcoder platforms listed in the configuration file. You can establish connections with up to five video transcoder platforms.

**Note:** If any transcoding channels are left running from a previous usage of the TRC using the same application name provided to **trcInitialize**, the TRC places those channels in an idle state.

A successful return from **trcInitialize** indicates that the TRC was successfully configured and is bringing up all video transcoder platform connections. The TRC sends the application a TRCEVN**\_**RESOURCE**\_**CHANGE event each time a video transcoder platform connection is established.

**trcInitialize** does not block the application. A successful return from **trcInitialize** indicates that the initialization process started with connection being established to each video transcoder platform. Channels cannot be created until at least one video transcoder platform connections is completely established.

After the TRC is initialized, it monitors the status of each video transcoder platform. If there is a loss of connectivity to a video transcoder platform, the TRC sends a TRCEVN**\_**RESOURCE**\_**CHANGE event to the application. The event indicates that the number of available transcoder resources was reduced, until the video transcoder platform connection is automatically re-established. Once a connection with a video transcoder platform fails, the TRC periodically attempts to reconnect to the video transcoder platform. If the connection is re-established, the TRC sends a TRCEVN**\_**RESOURCE**\_**CHANGE event to the application, indicating an increased number of available resources.

# <span id="page-57-1"></span>**Creating a video channel**

Invoke **trcCreateVideoChannel** to create a video channel. Once a channel is created, you cannot change the options without destroying the channel. This function returns a TRC channel handle that manages the channel. It also assigns RTP ports and dedicates port licenses, as follows:

- For a simplex channel, this function assigns one RTP receiving (Rx) port. It dedicates a single port license to the channel.
- For a full-duplex channel, this function assigns two RTP Rx ports to provide  $\bullet$ endpoints for the receive traffic over both sides of the connection. It dedicates two port licenses to the channel.

When you create a channel, you must specify if the channel requires overlay support and RTCP support. By specifying these transcoding features when the channel is created, the TRC can select a video transcoder platform that is able to provide these services. Once a channel is created, you cannot change the options without

destroying the channel. So, even if a channel only requires overlays in certain circumstances, it must still be created with the overlay option, even if the option ends up not being used.

When the TRC receives acknowledgement from the selected video transcoder platform, it issues the TRCEVN**\_**CREATE**\_**CHANNEL**\_**DONE event. If the event indicates success, invoke **trcInfoVideoChannel**. This function provides the assigned IP address of the selected video transcoder platform and the RTP receiving port numbers associated with the channel.

You can create video channels any time the number of reported available licenses is greater than or equal to the number of licenses needed for the requested channel type. The TRC is aware of the maximum number of video channels that each video transcoder supports, as well as the current number of channels in use.

The TRC creates the next video channel by randomly selecting from the set of least used video transcoder platforms. Each video transcoder platform determines its current usage level by taking into account the types of channels that are currently defined. The specific usage cost assigned to a given channel depends on the channel's configuration. The method used to determine utilization can be based on the frame resolution, data rate, and frame rate in use for each channel direction. For more information, refer to *Configuring channel processor usage estimates* on page [49.](#page-48-0)

If video transcoder platform resources are not available, the **trcCreateVideoChannel** request fails immediately with a return code of TRCERR**\_**NORESOURCES.

It is possible for a create request to be accepted by the TRC but failed by the video transcoder platform. This can occur due to a timing condition in which a different TRC instance has obtained the channel before the first application's request could be received by the target video transcoder platform. In this case, the TRCEVN**\_**CREATE**\_**CHANNEL**\_**DONE event indicates the failure with error code TRCERR**\_**NORESOURCES. It is the application's responsibility to retry failed create attempts.

### <span id="page-58-0"></span>**Starting the transcoding process**

Invoke **trcStartVideoChannel** to start the transcoding process. This starts a simplex or full-duplex video transcoding process on the specific transcoder on which the channel was created. Invoke trcStartVideoChannel upon receiving a video call and completing the media session that identifies all port and video information.

The TRC returns the status of the **trcStartVideoChannel** call through the TRCEVN**\_**START**\_**CHANNEL**\_**DONE event. If the video channel cannot start, the status provides a reason code.

For more information, refer to *trcStartVideoChannel* on page [145](#page-144-0) and *Transcoder channel control* on page [20.](#page-19-0)

The following type of information is passed to the TRC when a transcoding channel starts:

General endpoint information

Specifies the encoding characteristics that the TRC expects on the input bit stream and that it generates on the output bit stream. These encoding characteristics include:

- Encoding type (H.263 or MPEG-4)

- Profile
- Level
- Data rate
- Frame rate (QCIF or CIF)
- Packetization mode
- Channel input information

Specifies if RTCP flow is expected from the input endpoint with the transcoder receiving sender reports.

**Note:** Legacy TRC API versions provided control over an optional input jitter buffer. This option introduced a delay between receiving input video data and issuing output video data. The use of the jitter buffer provided a way to process inbound RTP data streams in which packets could arrive out of order. Reordering at the RTP packet level is now performed for all channel types, without the need for any fixed delay period in the outbound video information.

To support legacy applications, the jitterMode and jitterLatency fields are still defined as part of an input endpoint's configuration, but any request for a static jitter buffer is treated as if no jitter buffer were requested.

Channel output information

Specifies the destination IP address and port number of the endpoint, as well as the RTP payload ID and type of service the transcoder uses in all outbound packets. If outputting to an MPEG-4 endpoint, you can also specify the timestamp resolution.

Also specifies whether to expect RTCP flow to the remote endpoint with the transcoder issuing sender reports to the output endpoint.

Channel output fields also include a variety of optional output configuration values for the encoder.

Decoder and encoder configuration information

Optionally specify to send decoder configuration information for each direction in which transcoding is performed. Uses the options data record. For example, DCI for MPEG-4.

If you do not know a configuration value for an endpoint, set the value to TRC**\_**CONFIG**\_**DEFAULT indicating that a default value should be used.

### <span id="page-60-1"></span>**Monitoring transcoder resources**

To monitor transcoder resources as seen through the control interface, you can:

- $\bullet$ Monitor the status of all video transcoder platform connections
- $\bullet$ Determine the current channel usage across all video transcoder platforms

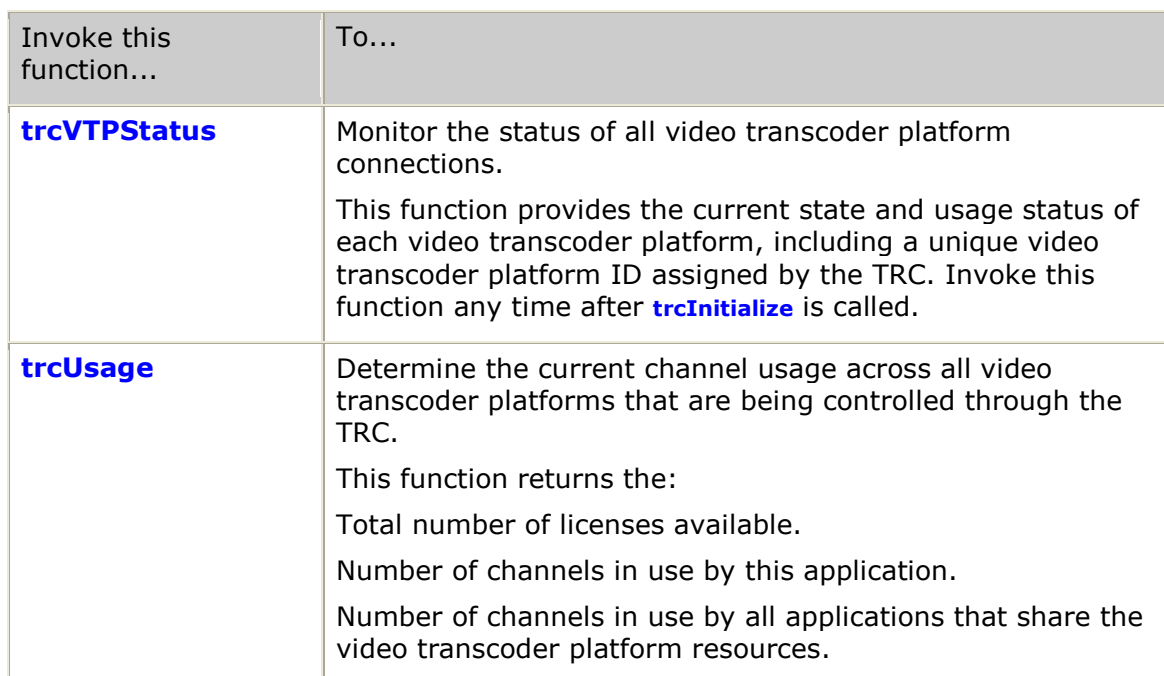

The following table describes how to use these methods to monitor transcoder resources:

## <span id="page-60-0"></span>**Monitoring video channels**

To monitor video channels as seen through the control interface, you can:

- $\bullet$ Retrieve complete information about a specific video channel
- Monitor the status of all video channels that your application controls  $\bullet$

#### **Retrieving complete information about a specific video channel**

Retrieve complete information about a specific video channel by invoking **trcInfoVideoChannel**. This information includes the current channel state, the video transcoder platform addressing information, and the configuration information for the video channel.

Invoke **trcInfoVideoChannel** after you successfully create a channel and receive a successful TRCEVN**\_**CREATE**\_**CHANNEL**\_**DONE event from the TRC.

**trcInfoVideoChannel** provides the video transcoder platform addressing information that is assigned to the channel.

#### **Monitoring the status of all video channels**

Monitor the status of all video channels that your application controls by invoking **trcChannelStatus**. You can invoke this function any time after you have initialized the TRC.

Channel summary information is provided for each channel that the application has created and not yet destroyed. The information includes the current state of the channel and the ID of the video transcoder platform to which the channel is assigned. A single application instance can use up to 512 channels.

If needed, use **trcResetVTP** to reboot a video transcoder platform. This causes all channels assigned to the given video transcoder platform to fail. These channels include those in use by the application calling **trcResetVTP**, as well as all channels in use by other applications that share the same video transcoder platform.

**Note:** Resetting a video transcoder platform can adversely affect other applications.

### <span id="page-61-0"></span>**Stopping the transcoding process**

Use **trcStopVideoChannel** to stop the transcoding process. This function stops all video transcoding for the given video channel. You can stop transcoding on a channel at any time.

The TRC returns the status of the **trcStopVideoChannel** call through the TRCEVN**\_**STOP**\_**CHANNEL**\_**DONE event. If the video channel cannot stop, the status provides a reason code.

## <span id="page-61-1"></span>**Destroying a video channel**

Use **trcDestroyVideoChannel** to destroy a video channel. This removes the information for the specified channel from the TRC database. It also stops the channel, if it is still active.

Once you invoke **trcDestroyVideoChannel**, the handle that was returned earlier by **trcCreateVideoChannel** becomes invalid. The TRC performs all actions needed to cleanly terminate the channel, but no further event indications are issued to the application.

Due to the asynchronous nature of thread execution, it is possible that events issued before the call to **trcDestroyVideoChannel** may have already been queued by the application's event notification function. To avoid this issue, always call **trcStopVideoChannel** and wait for the TRCEVN**\_**STOP**\_**CHANNEL**\_**DONE event, before calling **trcDestroyVideoChannel**.

**Note:** If the connection is lost between the TRC and the video transcoder platform, the TRC cannot complete a stop operation. This keeps the channel in a stopping state. This is the one case where you may not want to wait for the stop to complete, before you invoke **trcDestroyVideoChannel**.

# <span id="page-62-0"></span>**Shutting down the TRC**

When you want to stop all transcoding channels and terminate the TRC instance, shut down the TRC by invoking **trcShutdown**. This function directs the TRC to begin breaking all TCP/IP connections with the available video transcoders. The TRC destroys all active transcoder channels (channels for which

**trcDestroyVideoChannel** was not previously called), before it disconnects the TCP/IP sessions.

Once you call **trcShutdown**, you must wait to receive the asynchronous callback event TRCEVN**\_**SHUTDOWN**\_**DONE as the indication that the TRC has completely shutdown all video transcoder connections. After shutdown occurs, you must reinitialize the TRC through **trcInitialize** to use any resources controlled by the TRC.

# <span id="page-62-1"></span>**Responding to channel failures**

If a video channel encounters problems, the TRC sends one of the following asynchronous events through the callback function:

- TRCEVN**\_**CHANNEL**\_**LOST
- TRCEVN**\_**CHANNEL**\_**FAILED  $\bullet$

The following table provides a description of the channel failure types:

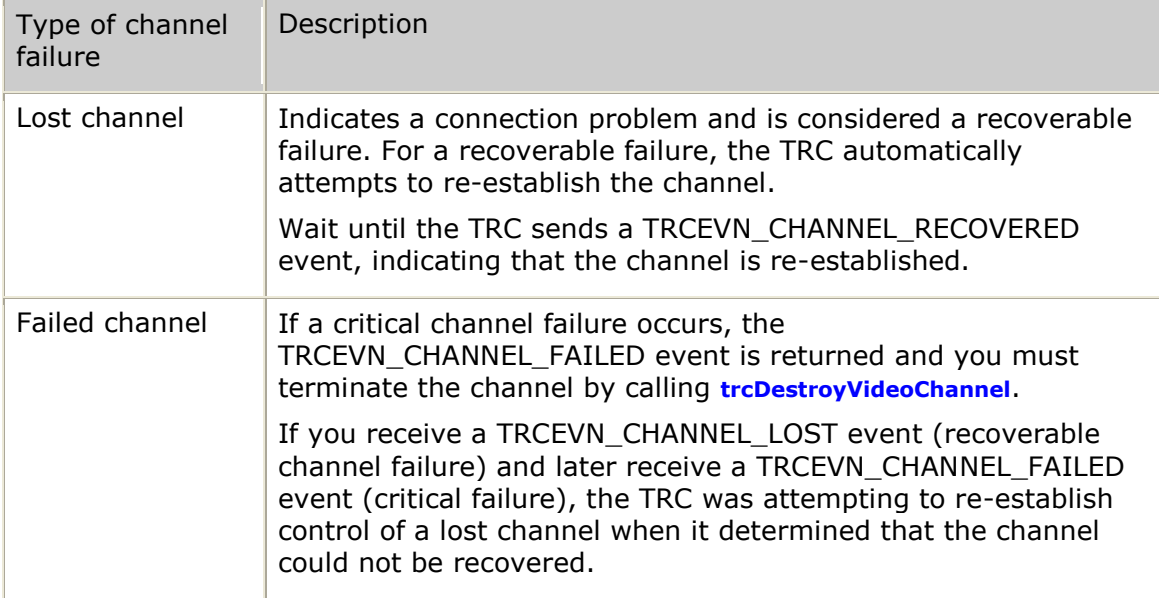

## <span id="page-62-2"></span>**Resetting a video transcoder platform**

If a TRC is not able to connect to a video transcoder platform, invoke **trcResetVTP** to force the video transcoder platform to reboot. You can invoke this function any time after the TRC is initialized.

**Note:** This reset mechanism is provided only for legacy support. Use the Management API to reset the video transcoder platform. For more information, refer to *Video Transcoder Management Interface (VTMNG)* on page [17.](#page-16-0)

The following table provides a description of what happens when trcResetVTP is invoked:

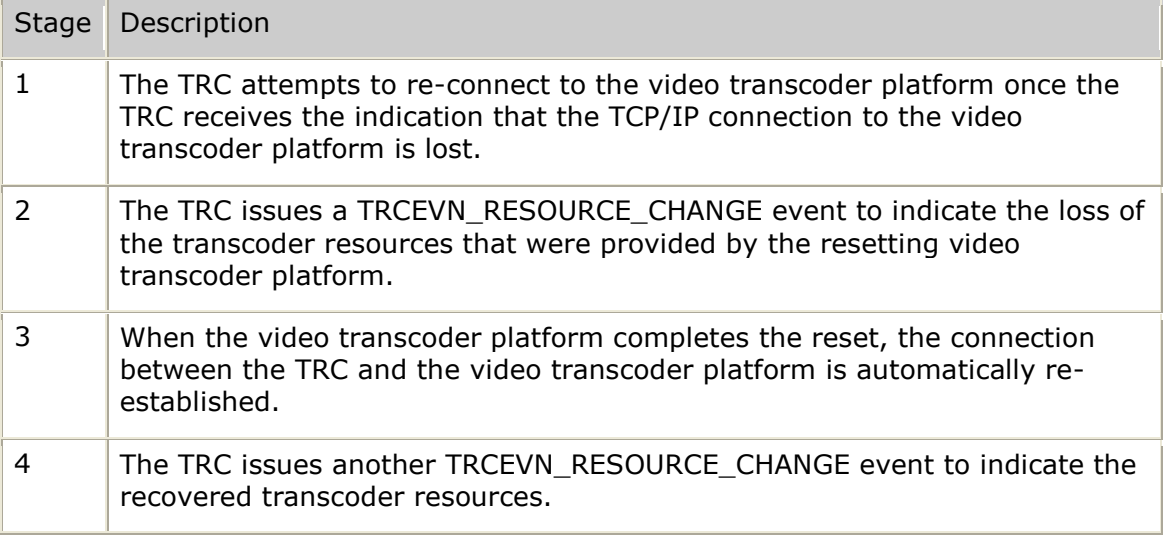

Multiple applications can share the transcoder resources being provided by the video transcoder platform. If any application invokes **trcResetVTP**, all applications using this video transcoder platform will have their channels fail as the video transcoder platform reboots. This effect must be taken into consideration before deciding that a reset of the video transcoder platform is required.

The reset request is sent to a separate process on the video transcoder platform that is dedicated to providing the remote reset capability. In cases where the physical connection to the video transcoder platform has failed, **trcResetVTP** cannot trigger the reset.

# **Modifying the output video stream**

After you start transcoding on a channel, you can request that the transcoder modify the output video stream for that channel while it transcodes.

You can request that the video transcoder insert an I-frame into the output video stream by invoking **trcIframeVideoChannel**. Invoke this function any time after the video channel is started. The TRC returns the status of the

**trcIframeVideoChannel** call through the TRCEVN**\_**IFRAME**\_**CHANNEL**\_**DONE event. If the I-frame cannot be generated, the status provides a reason code.

You can also modify the output video stream to:

- $\bullet$ Display overlays with text content
- Display overlays with graphic content  $\bullet$

For more information, refer to *Text and graphic overlays* on page [22.](#page-21-0)

# **5. Creating text and graphic overlays**

## **Working with overlays**

The Video Transcoder supports two basic types of overlays:

- $\bullet$ Text overlays are created by rendering text strings into bitmap images.
- Image overlays are created from converting and resizing standard image files (gif, png, or jpeg).

A single channel direction defines up to 32 overlays of either type of overlay. A full duplex channel can have up to 64 overlays, but no more that 32 overlays in each direction.

Once created, an overlay can be in a started or stopped state. The stopped state allows the overlay to be temporarily hidden. Stopped overlays are still counted as defined overlays.

Any dynamic content associated with an overlay remains allocated until the overlay is destroyed.

# **Text overlays**

Use text overlays to create menus, display messages, or display advertisements. Depending on the length of the information to display, it may be necessary to automatically scroll the text content or to use an application intervention (userselected) to scroll through the text.

The following text overlay modes are available:

- Multi-line text overlay
- Single-line text overlay

#### **Multi-line text overlay**

Multi-line text overlays use fixed-length lines to display text. The length of the line is defined by the width of the overlay area. Text that cannot fit on the current line is wrapped to the next line. The number of available lines depends on the overlay area height. Depending on the content options, once the overlay area is filled with text, additional text can either be clipped or the content of the overlay can be scrolled to allow the new text to display.

The following example shows a multi-line text overlay:

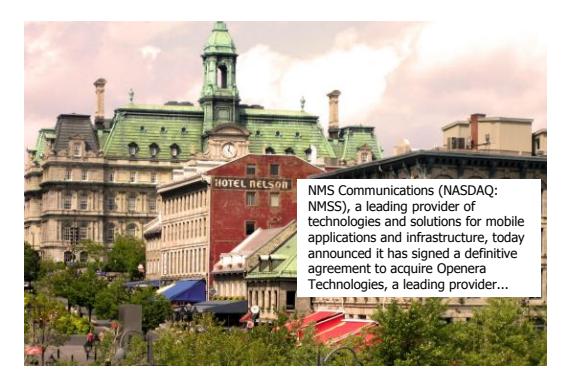

#### **Multi-line overlay scrolling**

Multi-line text overlays usually scroll vertically. The following scrolling modes are available:

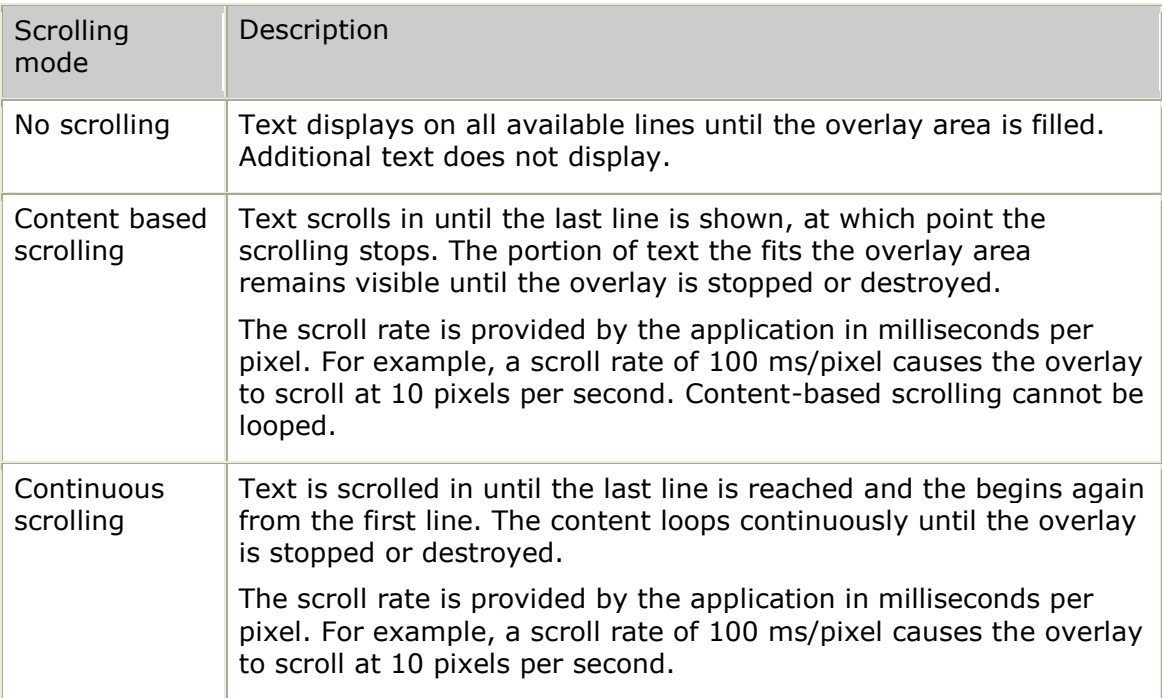

#### **Multi-line overlay text wrapping**

Text content to display in a multi-line overlay may contain end-of-line information to indicate where text must start on a new line. In the absence of appropriate end-ofline information, text wrapping is performed, forcing text to continue to a new line when the current line is full. The following text wrapping options are available:

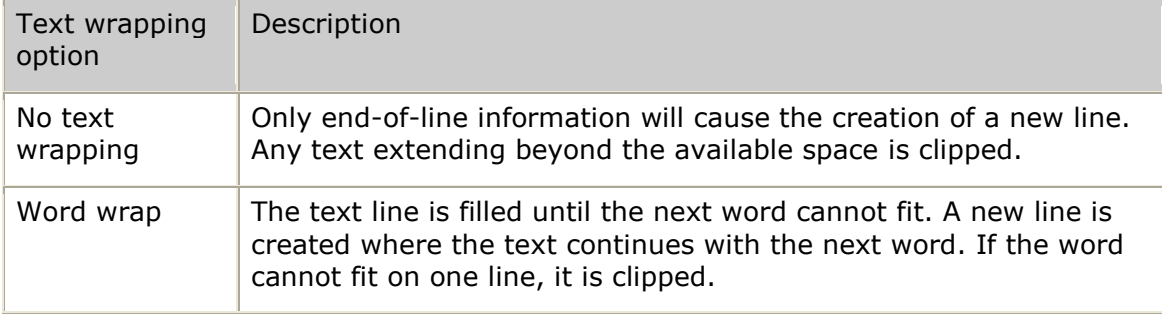

### **Single-line text overlay**

Single-line text overlays use a virtually infinite line to display text. The overlay area acts as a window through which the text scrolls horizontally. Any end-of-line information in the text content is ignored. Text wrapping does not apply to single line text overlays.

The following example uses multiple single-line text overlays to create a menu:

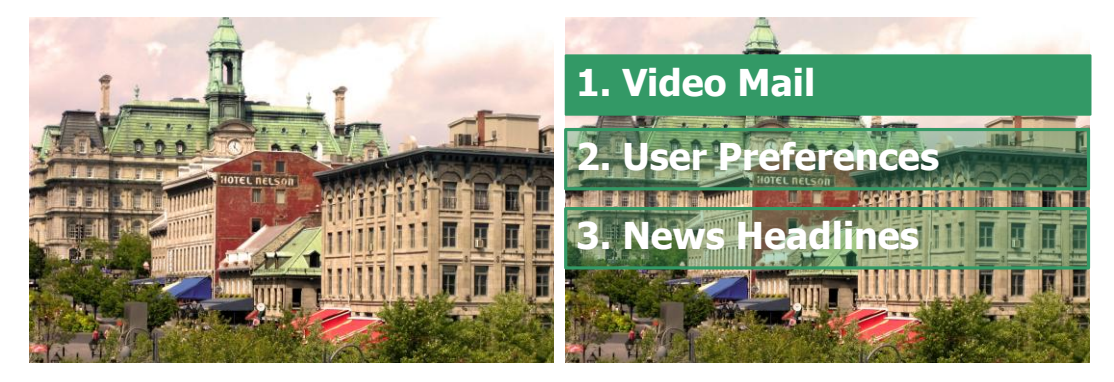

#### **Single-line overlay scrolling**

Single-line text overlays are usually scrolled right to left. The scrolling rate is specified in milliseconds/pixel. For example, a scroll rate of 100 ms/pixel causes the overlay to scroll by at a rate of 10 pixels each second. This form of scrolling can be used to create a marquee style news headline area at the bottom of the video frame.

### **Overlay formatting**

The following table provides a description of the formatting options available for text overlays:

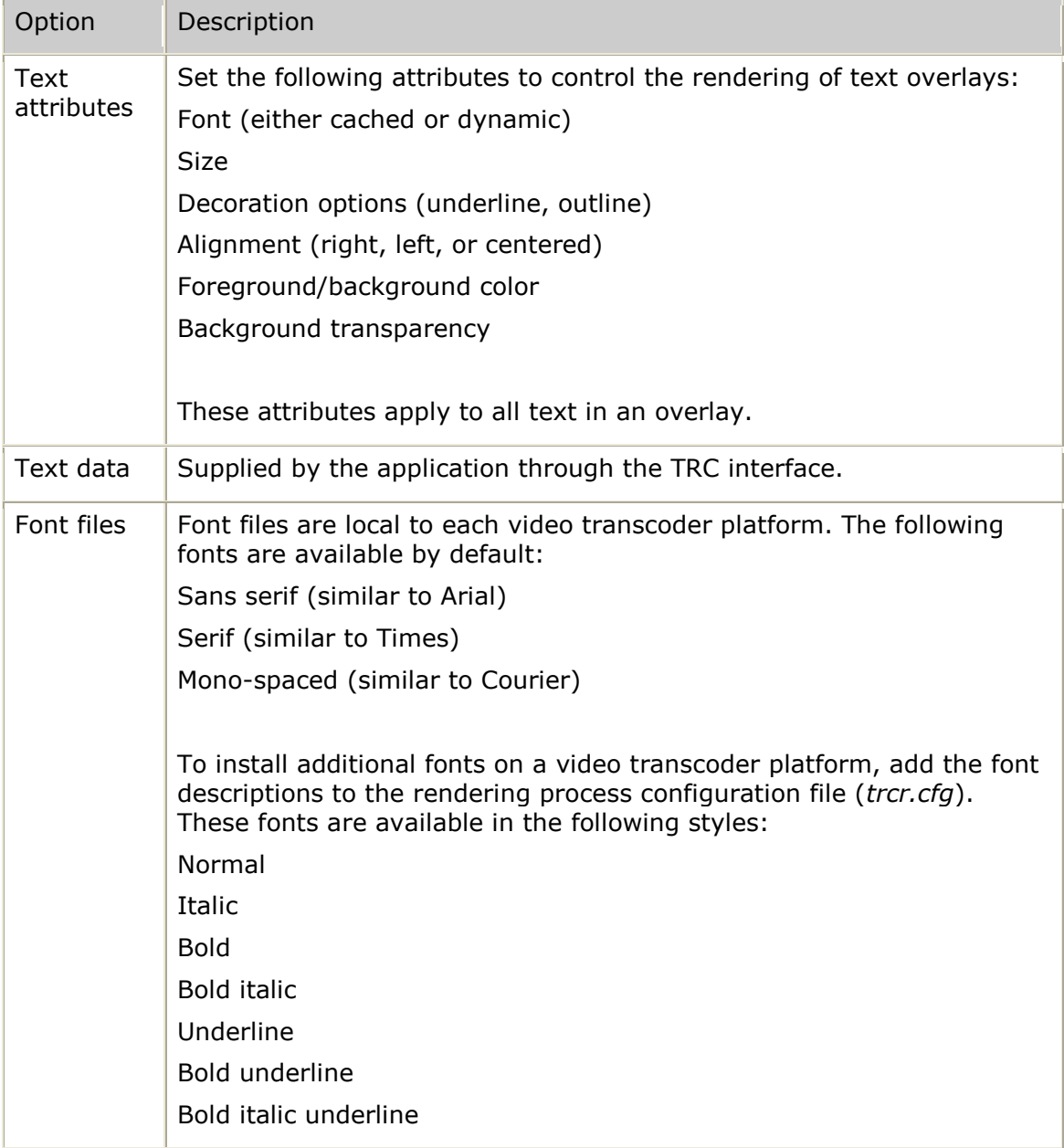

# **Graphic overlays**

Overlays with graphic content provide the ability to display static images on top of a video stream in real time. Use image overlays to create icons, logos, or backgrounds.

### **Graphic modes**

The following table provides a description of the overlay graphic modes:

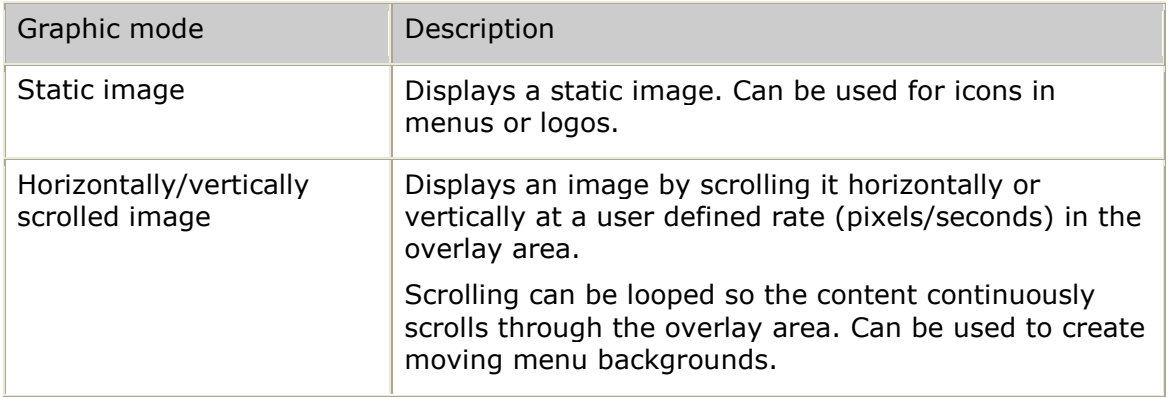

### **Graphic data**

Image files that contain graphic data to use as overlay content can be accessed through the video transcoder's file system or through an HTTP server.

The TRC interface does not transfer actual images, instead, it uses references to the image files. The application is responsible for ensuring that the required image files are available to the video transcoder. The video transcoder supports:

- JPEG, GIF, and PNG graphic file formats.
- Images that contain transparent areas (GIF or PNG) or semi-transparent areas (PNG only) are supported. For semi-transparency, all transparency information must be provided by an appropriate alpha channel in the PNG file.

The application can indicate whether an image larger than the overlay area is clipped or reduced to fit the area.

#### **Colors and transparency**

The TRC interface uses a consistent representation for color based on its red, blue, and green components with the addition of a transparency component. The transparency component indicates the level of transparency or translucence of the colored item.

For information about creating customized colors, refer to *Customizing colors* on page [78.](#page-77-0)

## <span id="page-69-0"></span>**Creating an overlay**

An overlay is defined by two main structures: the overlay area and the overlay content. The overlay area describes the type, size, and position of the overlay. The overlay content describes the media to display in the area.

#### **Overlay area**

An overlay area is defined by the following parameters:

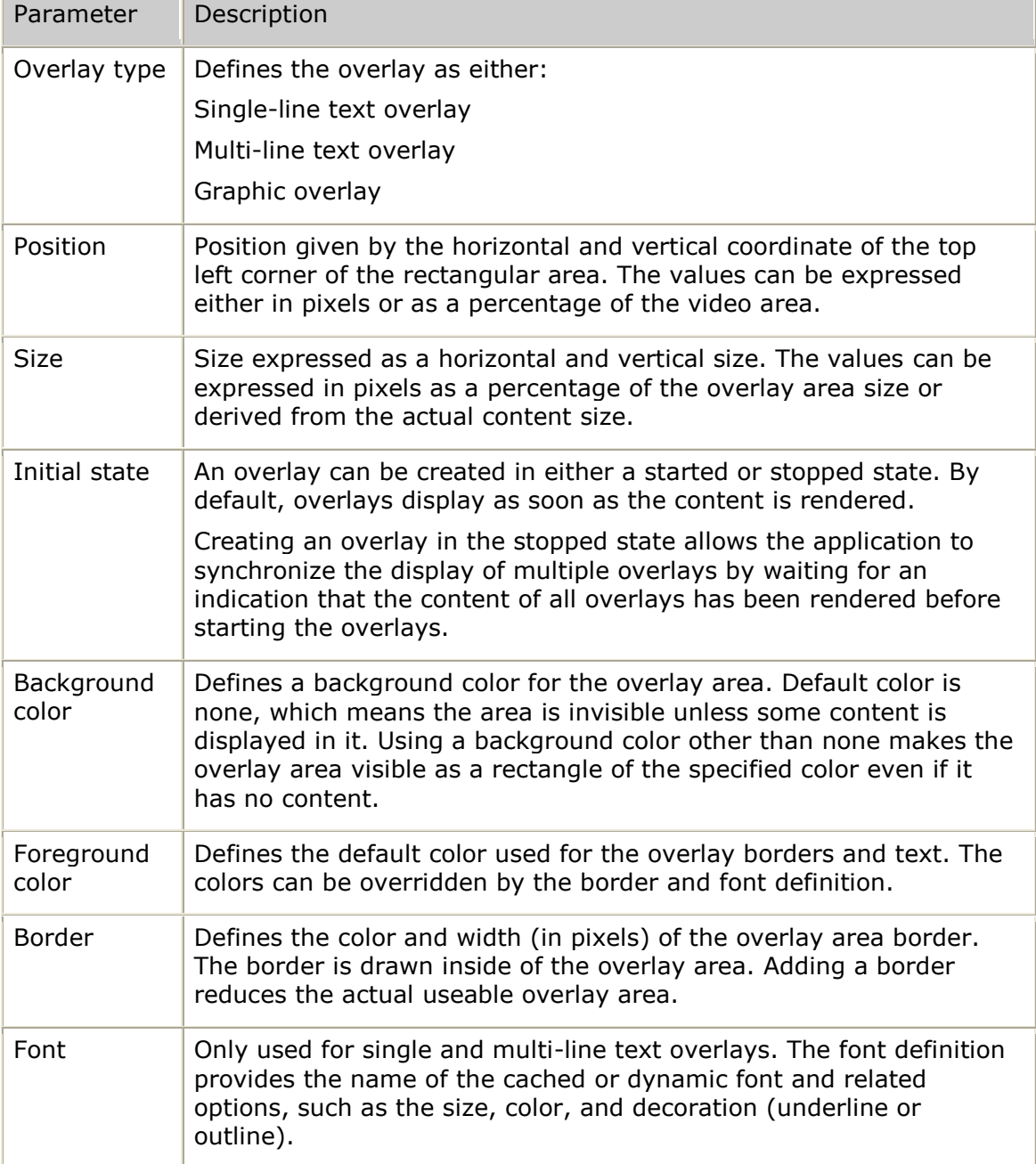

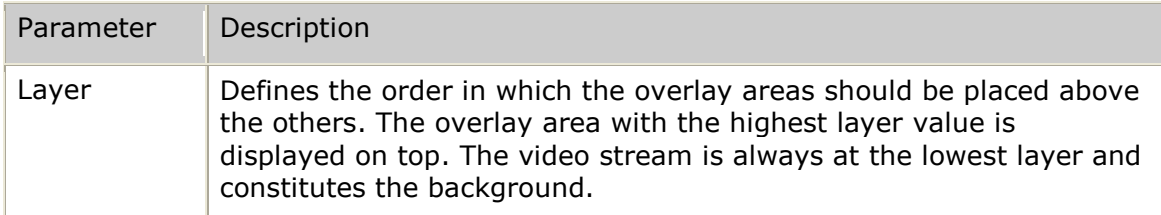

Specifying position and size as a percentage value relative to the frame resolution allows these parameters to be independent from the actual video stream's frame resolution (CIF/QCIF).

Furthermore, the size of an overlay can be derived from the size of its content. Setting the horizontal, vertical, or both size components to the TRC**\_**OVL**\_**COORDINATE**\_**UNIT**\_**UNUSED unit type allows the overlay area to assume the associated size. If the content is too large to fit the video frame given in the defined overlay position, content will be clipped to the video frame limit.

Border and font definition both include a color parameter that can override the default overlay colors. Setting these values to TRC**\_**OVL**\_**COLOR**\_**DEFAULT allow the border or font to use the default overlay colors.

The following illustration shows an example of the overlay areas needed to create a video menu sequence. In this example, overlay areas containing text are used on top of an image to create buttons dynamically. The buttons and text are overlaid on top of the video of the hostess.

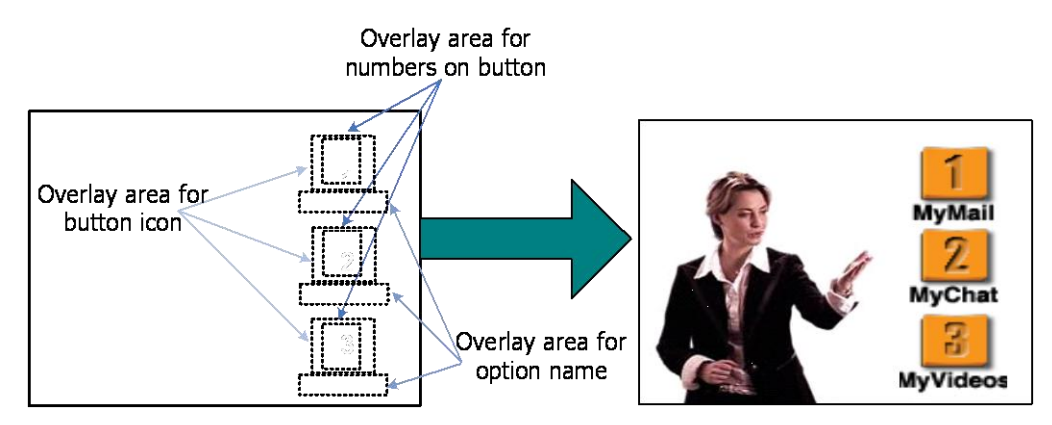

#### **Text content**

The content definition of an overlay can specify either text or graphic content. Text content is defined by the following parameters:

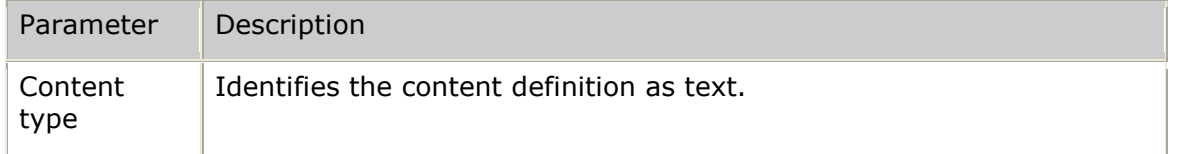

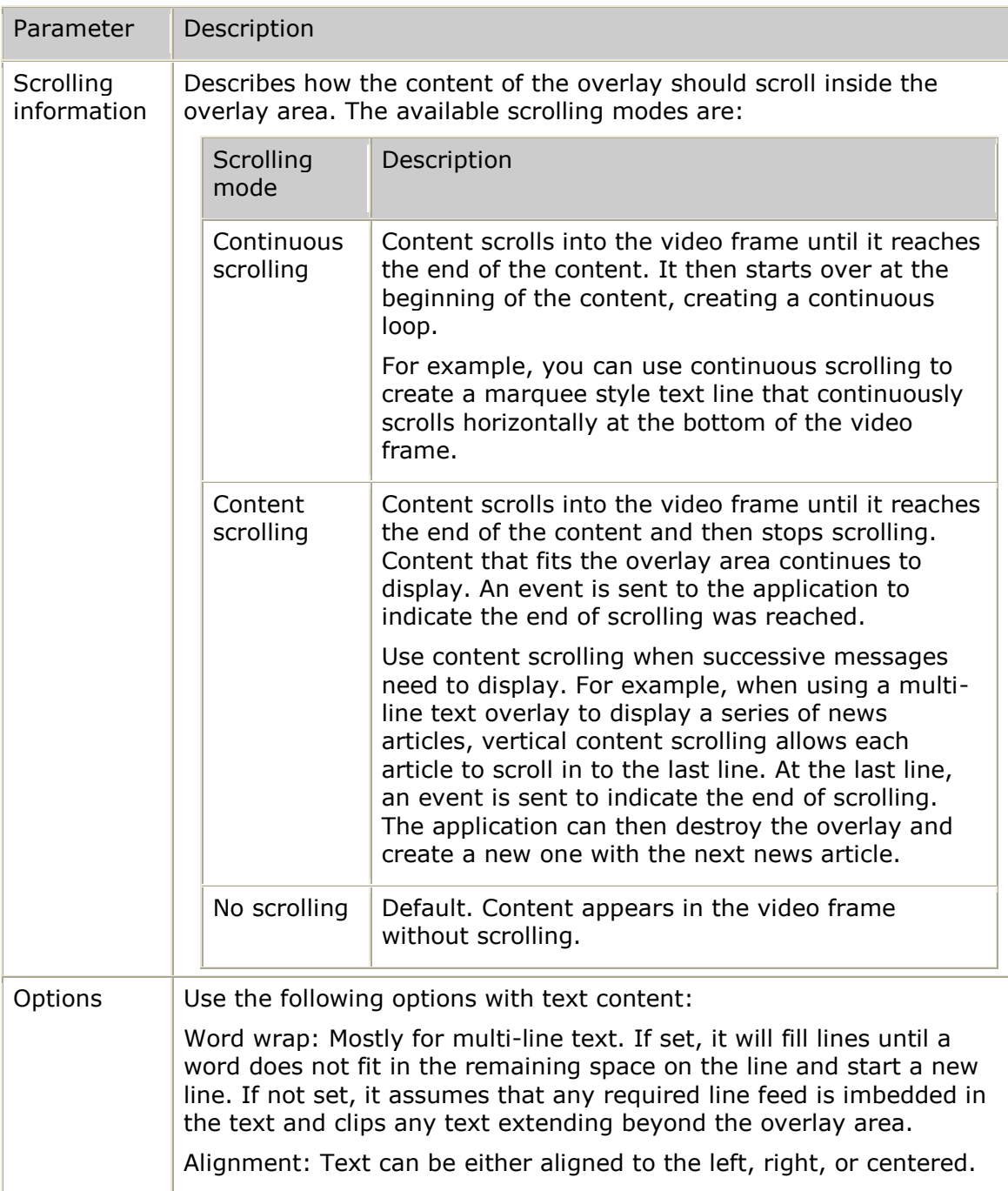
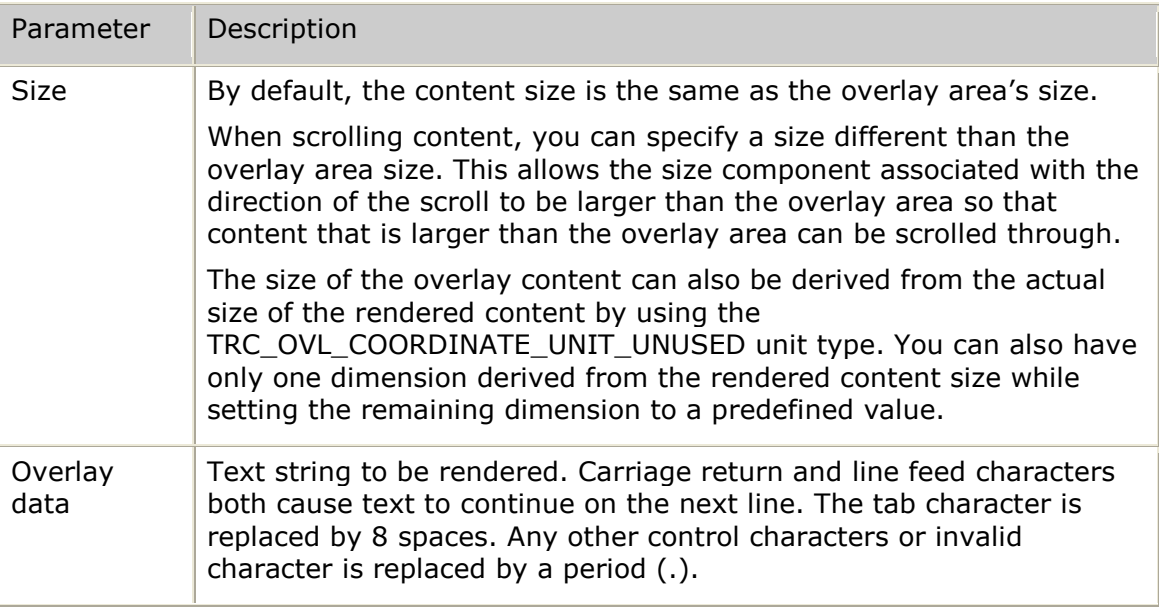

## **Graphic content**

Graphic content is defined by the following parameters:

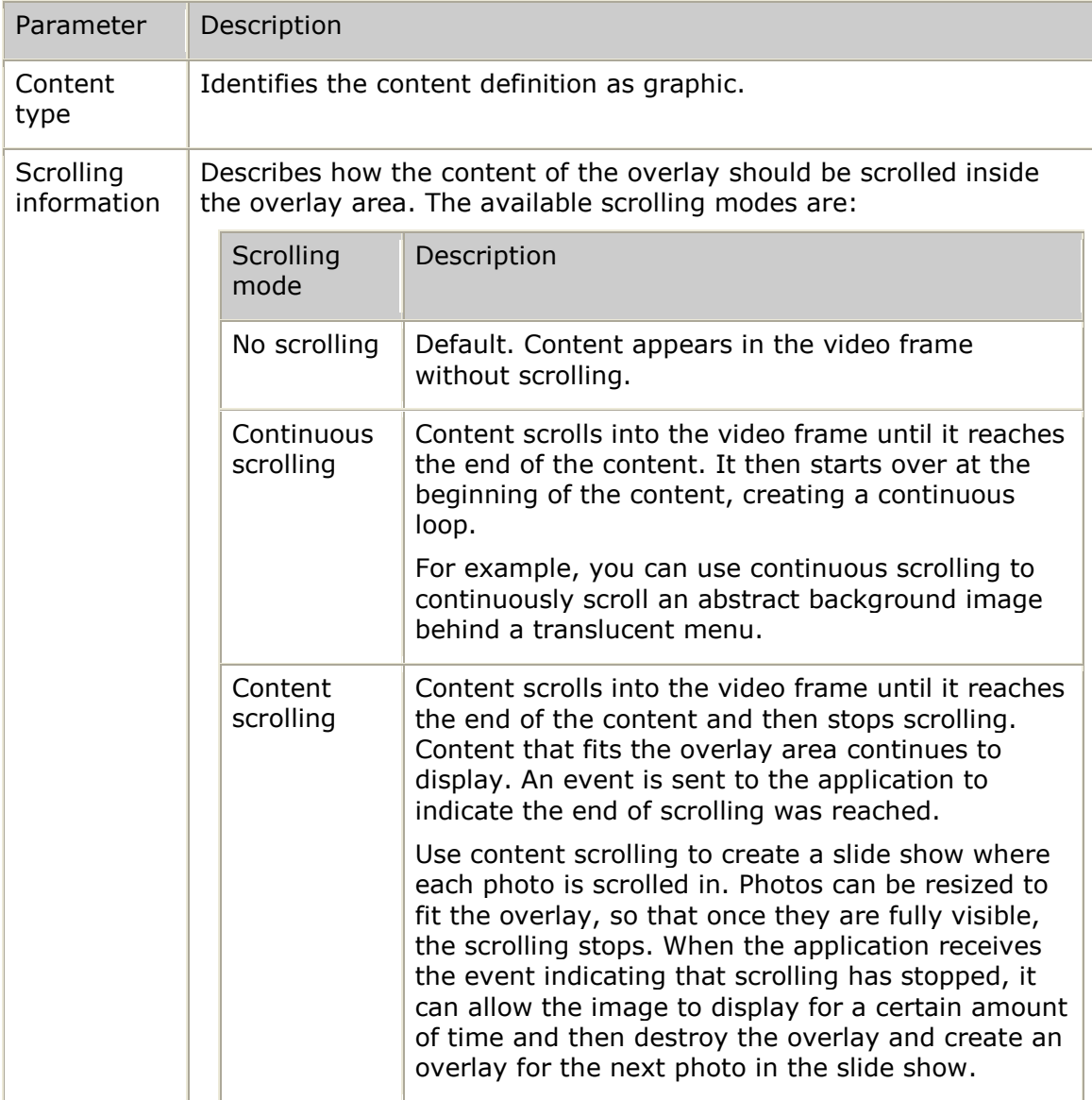

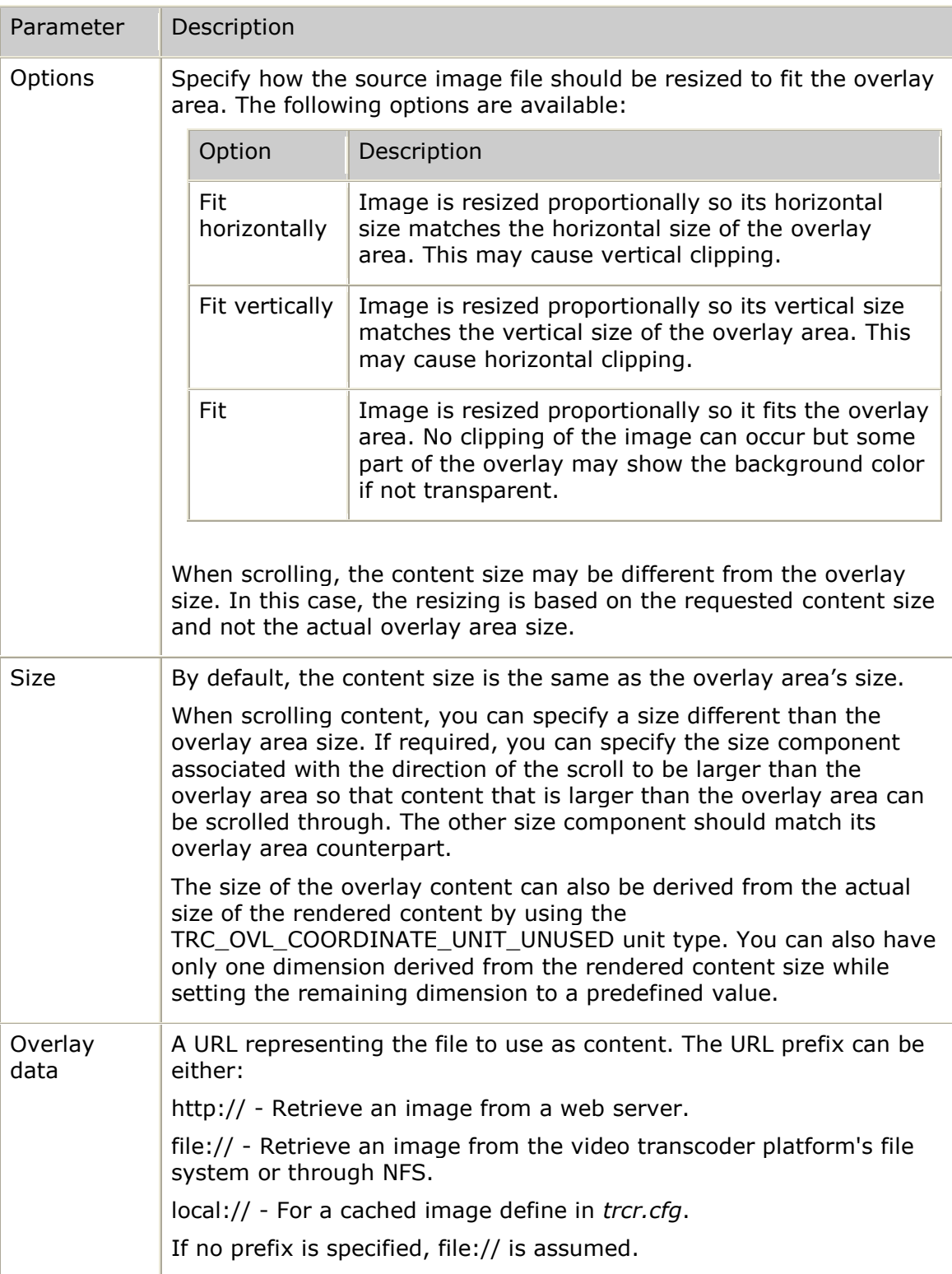

# **Creating and controlling a text overlay on a simplex channel**

This topic describes the steps required to create, display, and destroy a simple text overlay on a simplex channel. In this case, the overlay is created in the started state, so it will display as soon as the content is successfully rendered.

Source video stream

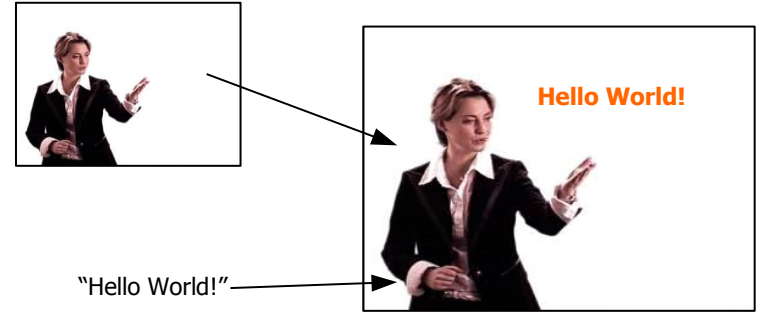

The tTrcOvlConfig structure defines the overlay area. For this example, the overlay type is TRC**\_**OVL**\_**TYPE**\_**SINGLELINE**\_**TEXT.

The position and size of the overlay can be set either explicitly by specifying a number of pixels or relatively as a percentage of the video frame size or the content size. Use the tTrcOvlCoordinates structure to set the position and size of the overlay. The  $tTrcOv|Coordinates$  structure contains two coordinates  $(x \text{ and } y)$  and associated units (xUnit and yUnit) to indicate what each coordinate represents. The relevant unit values for overlay position are:

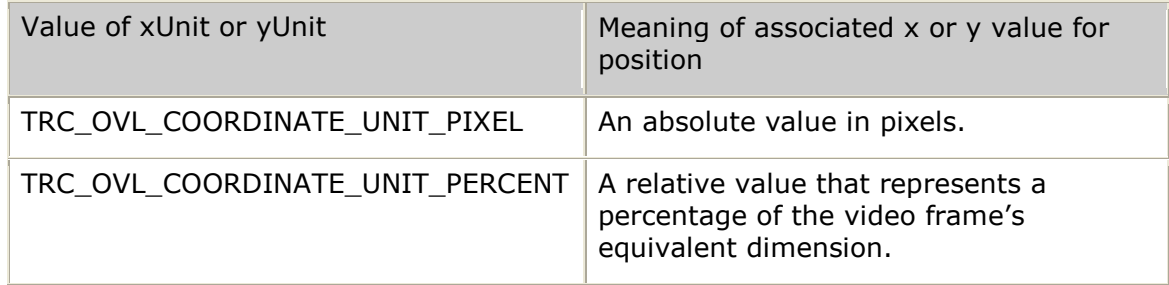

The following table shows how the position of the pixel in the middle of the video frame is expressed depending on the resolution (QCIF/CIF) and unit type (absolute/relative):

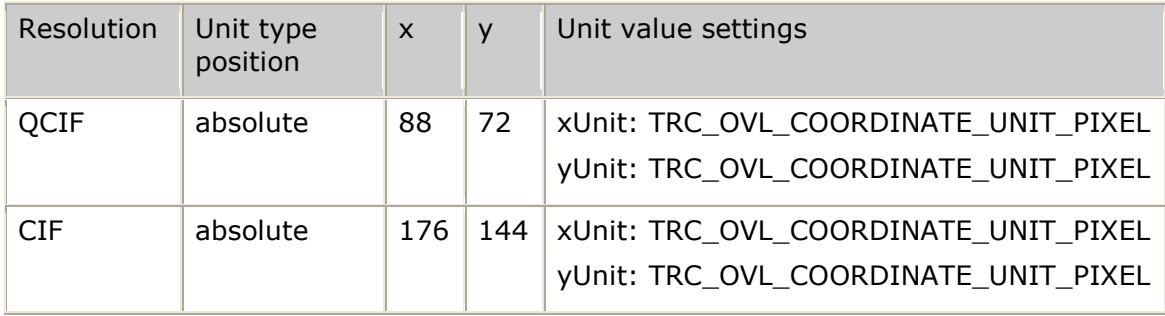

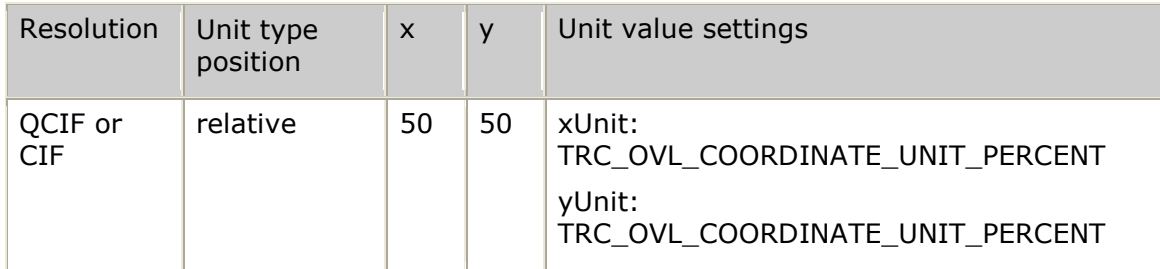

In addition, overlay size can use the TRC**\_**OVL**\_**COORDINATE**\_**UNIT**\_**UNUSED unit type to indicate that the coordinate value is not provided and the rendered content size should be used. This can either be the size of the image to display in the overlay or the resulting rendered string message. When the overlay size is derived from the rendered content size, it is the application's responsibility to ensure that the content size is coherent with the video frame size. No resizing of the content is performed. For text content, if no vertical size is provided, the height of the overlay area is assumed to be one line, based on the font point size. The horizontal size will be the length in pixels of the resulting rendered text string.

The tTrcOvlConfig structure also includes a font fields (of type tTrcOvlFont) that describe the font used in the overlay. All characters within an overlay use the same font, in the same size, with the same options.

The font name is provided as a text string that can either refer to a predefined cached font from the *trcr.cfg* [fonts] section or to a dynamic font. To use a cached font, specify the font name defined in *trcr.cfg.* For example, the default *trcr.cfg* file contains the following cached font definitions:

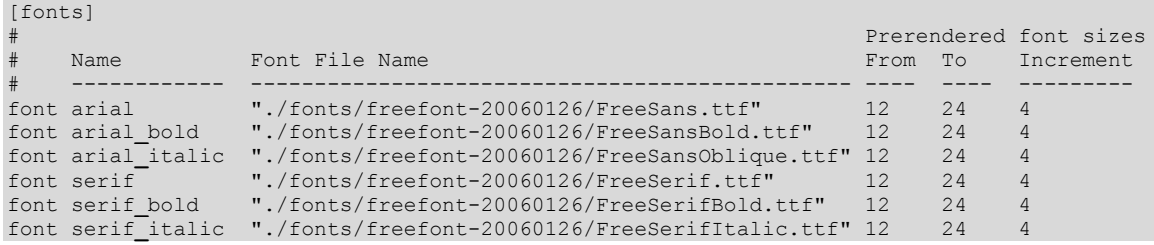

To use the *FreeSans.ttf* font file in size 16, Arial is used as the font name and the size field of the tTrcOvlFont structure is set to 16. Only predefined sizes can be used with cached fonts. So, in this example, 18 would not be a valid choice for Arial .

Alternatively, it is possible to use dynamic rendering by prefixing the provided font name with *font://* followed by the required path and font file name. For example, the following paths refer to the *FreeSans.ttf file* installed on the video transcoder platform:

- *font:///opt/nms/video/ fonts/freefont-20060126/FreeSans.ttf*
- *font://fonts/freefont-20060126/FreeSans.ttf*  $\bullet$

In this case, the font does not have to be defined in *trcr.cfg*. Any size supported by the font file in this example can be used with dynamic rendering. Dynamic rendering is more flexible but imposes more processing overhead at runtime.

#### **Predefined color values**

A specific font foreground and background color can be specified or set to TRC**\_**OVL**\_**COLOR**\_**DEFAULT so the overlay default colors are used. The following color values are predefined:

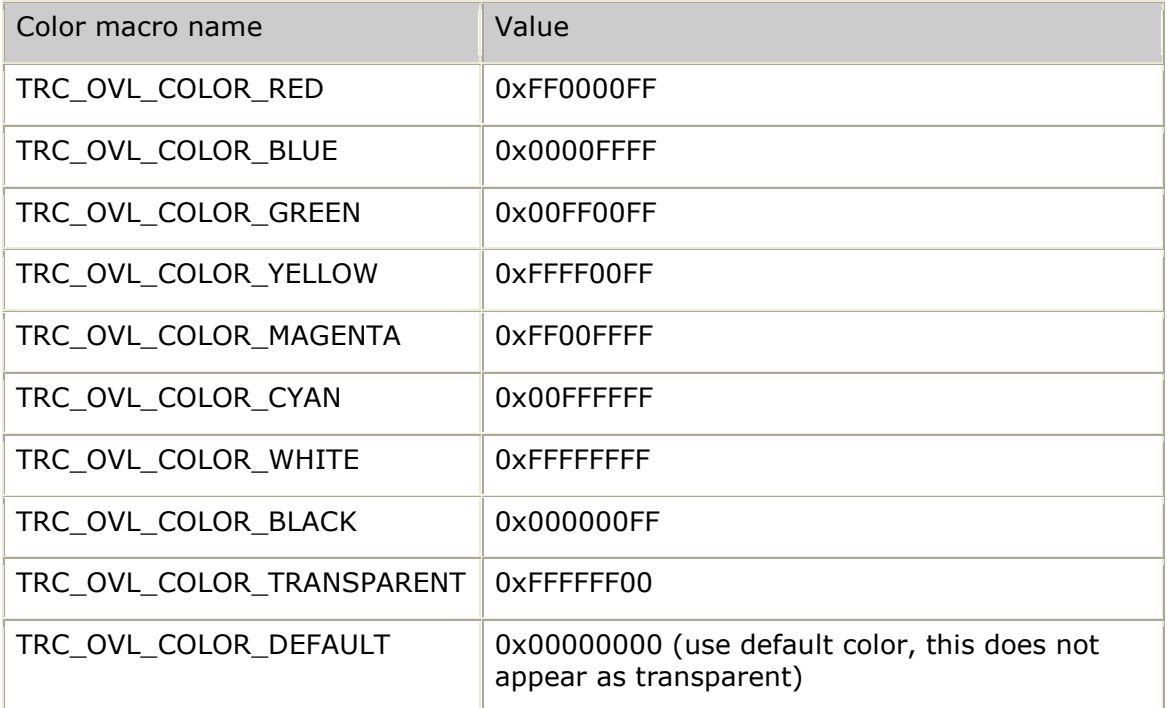

To explicitly specify the red, blue, and green color value and transparency level as a 32 bit unsigned value use the following settings:

#### 0x*RRGGBBTT* where:

- RR is the 2 digit hexadecimal value for red
- **GG** is the 2 digit hexadecimal value for green
- BB is the 2 digit hexadecimal value for blue
- **TT** is the 2 digit hexadecimal value for transparency (where 0xFF represents fully opaque and 0x00 represents fully transparent)

#### **Customizing colors**

Customized colors can be created using the following macros (for this table, it is assumed that RGBA is a variable of type tTrcOvlColor and R, G, B, and A are unsigned byte values between 0 and 255):

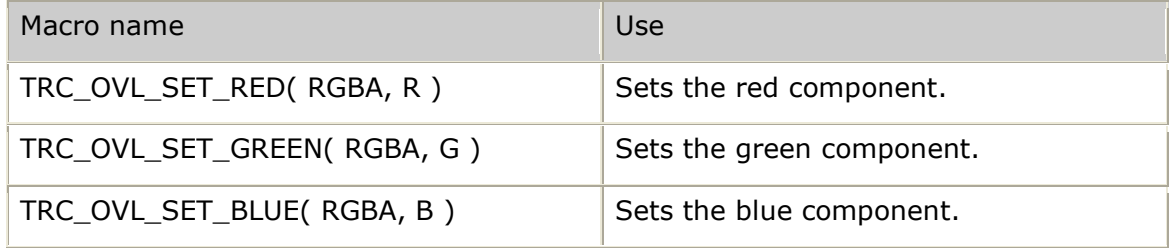

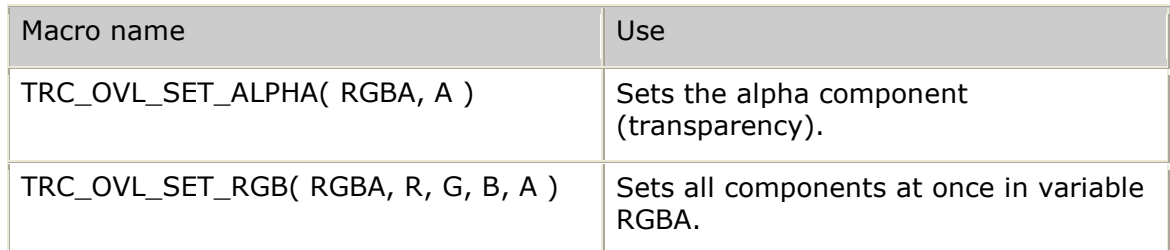

The color component can also be retrieved from a tTrcOvlColor variable using the following macros:

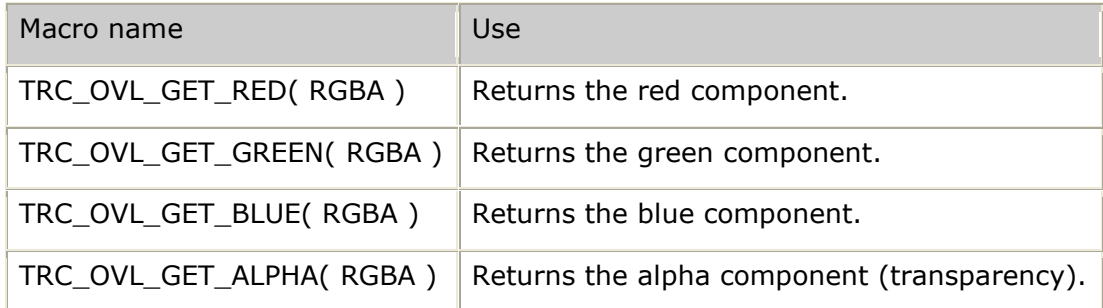

For example, the following macro could be used to set orange colored text:

trcOvlColor textForeGound;

TRC**\_**OVL**\_**SET**\_**RGB(textForeGround, 255, 240, 0, 255);

The 255 value for the alpha component represents total opacity. An alpha value of 0 represents total transparence, while value in between represents increasing opacity.

For more information, refer to *tTrcOvlColor* on page [242.](#page-241-0)

#### **Customizing the font style**

The font style allows the text to be underlined or outlined. The outline style is useful when text is displayed over live video. It ensures that the text is always readable regardless of the colors in the background video:

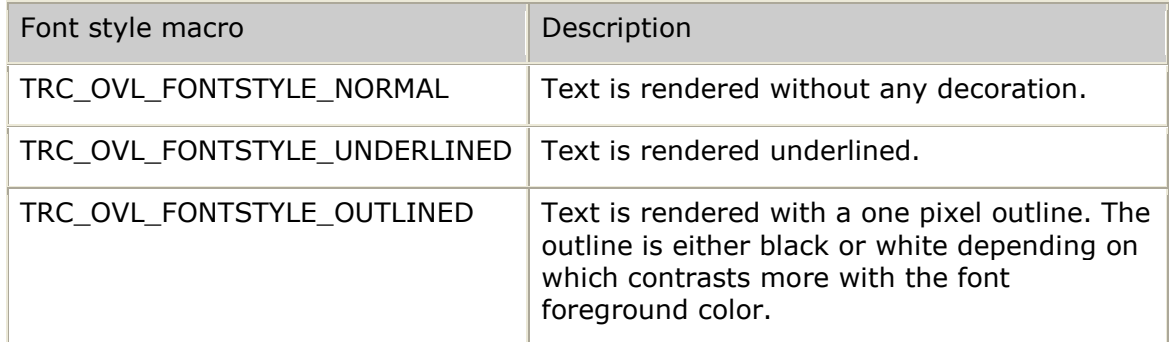

For more information, refer to *tTrcOvlConfig* on page [242.](#page-241-1)

### **Procedure**

Complete the following procedure to create and control a text overlay on a simplex channel:

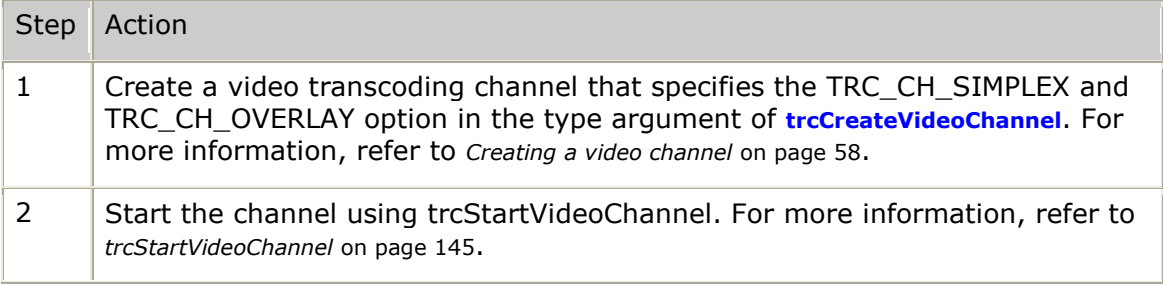

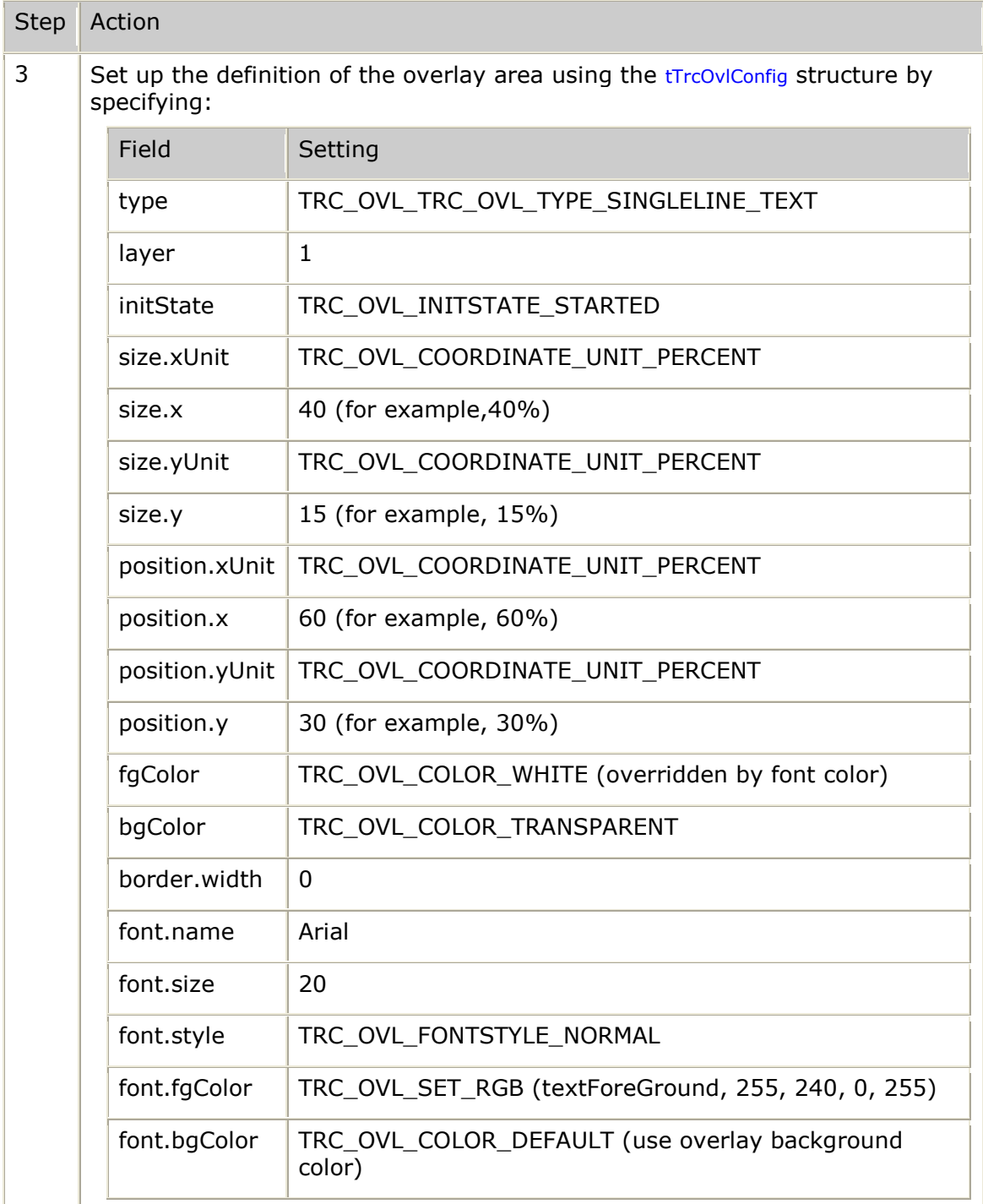

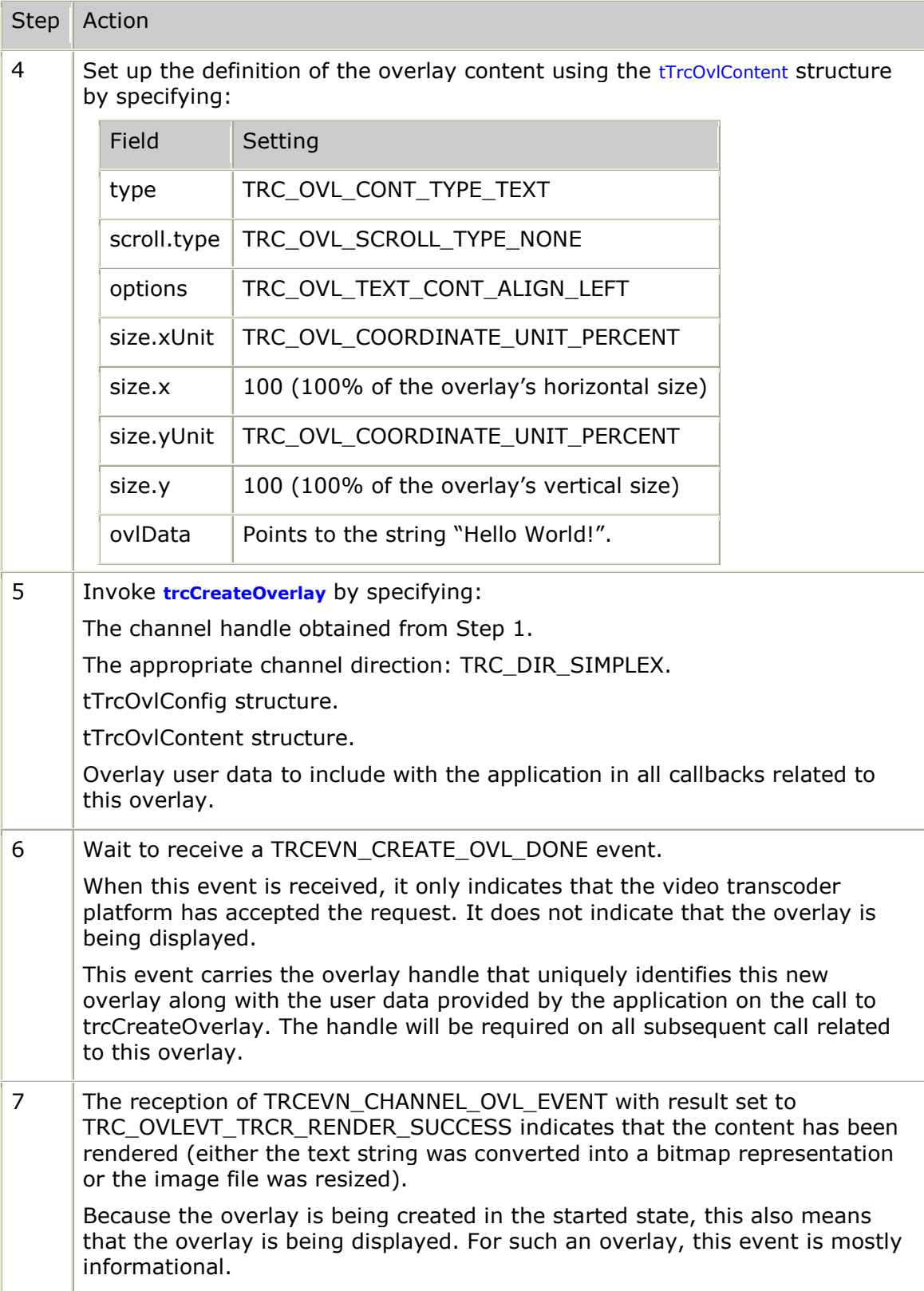

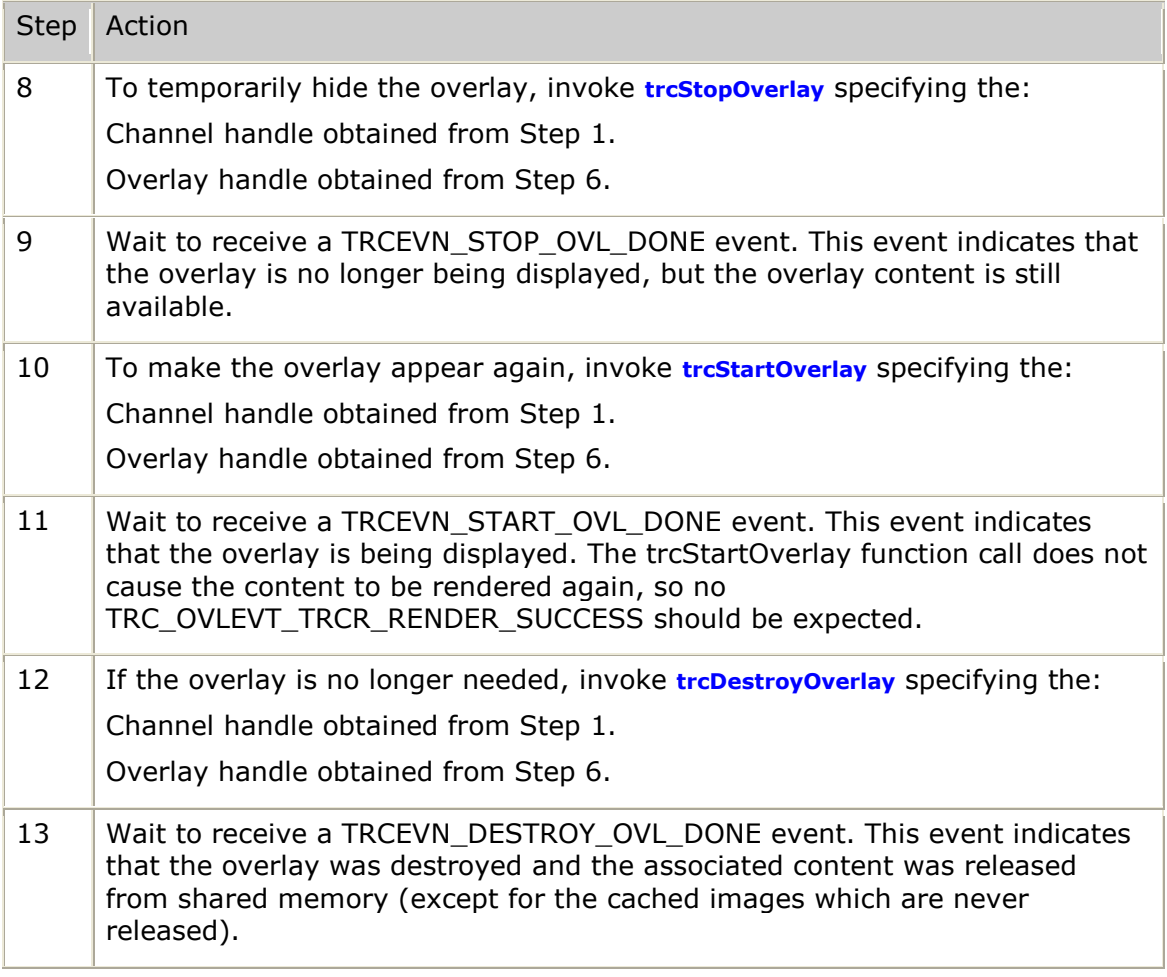

# **Creating and controlling multiple overlays**

This topic provides an example that describes how to create separate overlays that display synchronously. Because rendering different types of content requires varying amounts of time, it may be necessary to wait until content from all overlays is rendered before displaying them. This ensures that all overlays display synchronously instead of having them appear in sequence, as content becomes available.

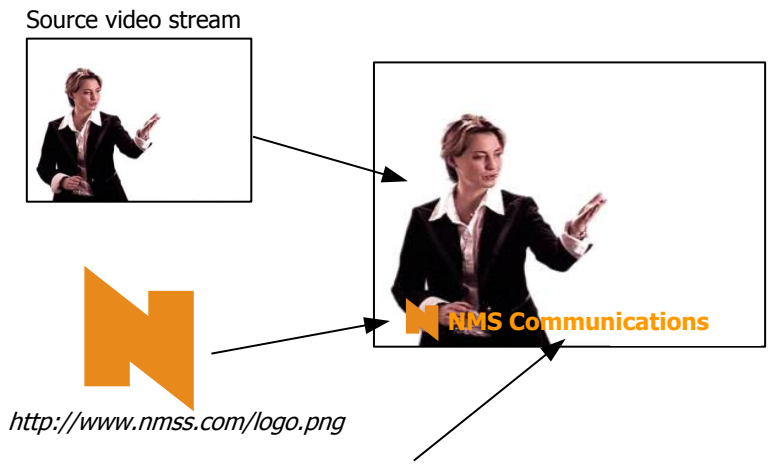

"NMS Communications"

The following example shows how to overlay an image and a text string over both directions of a full duplex transcoding channel:

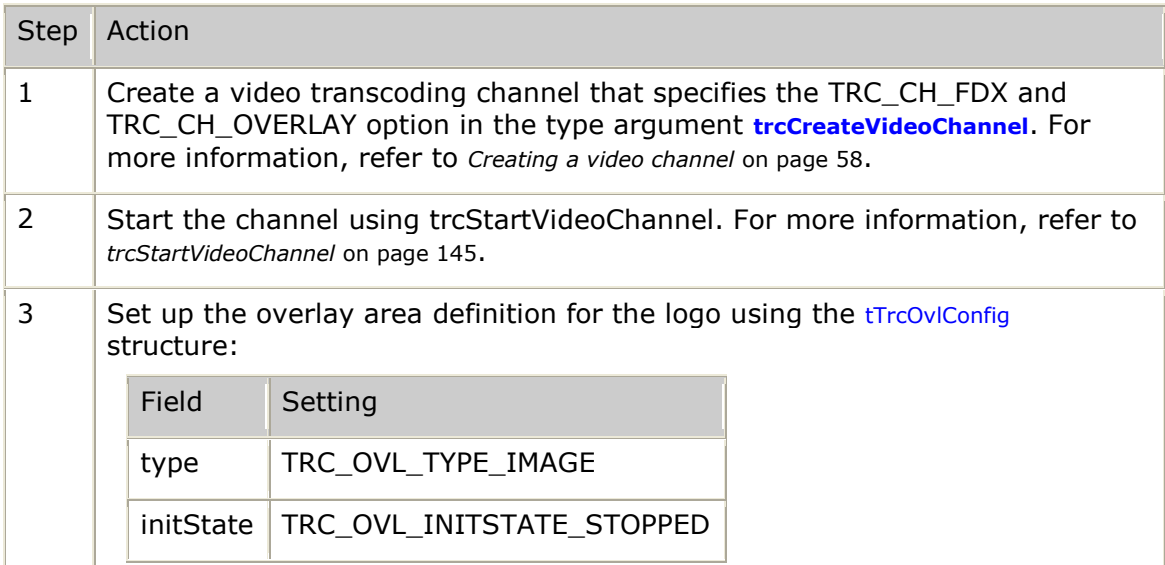

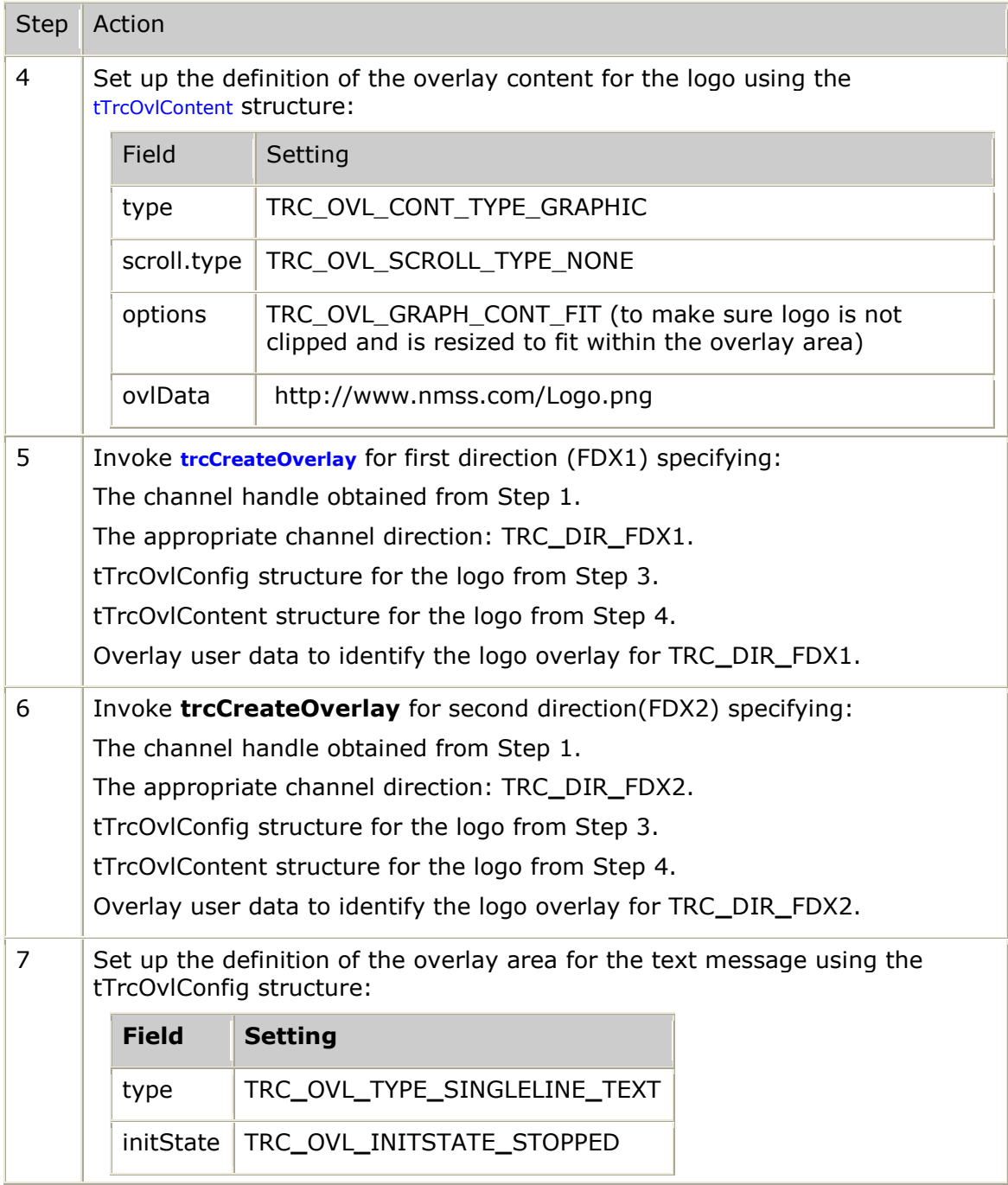

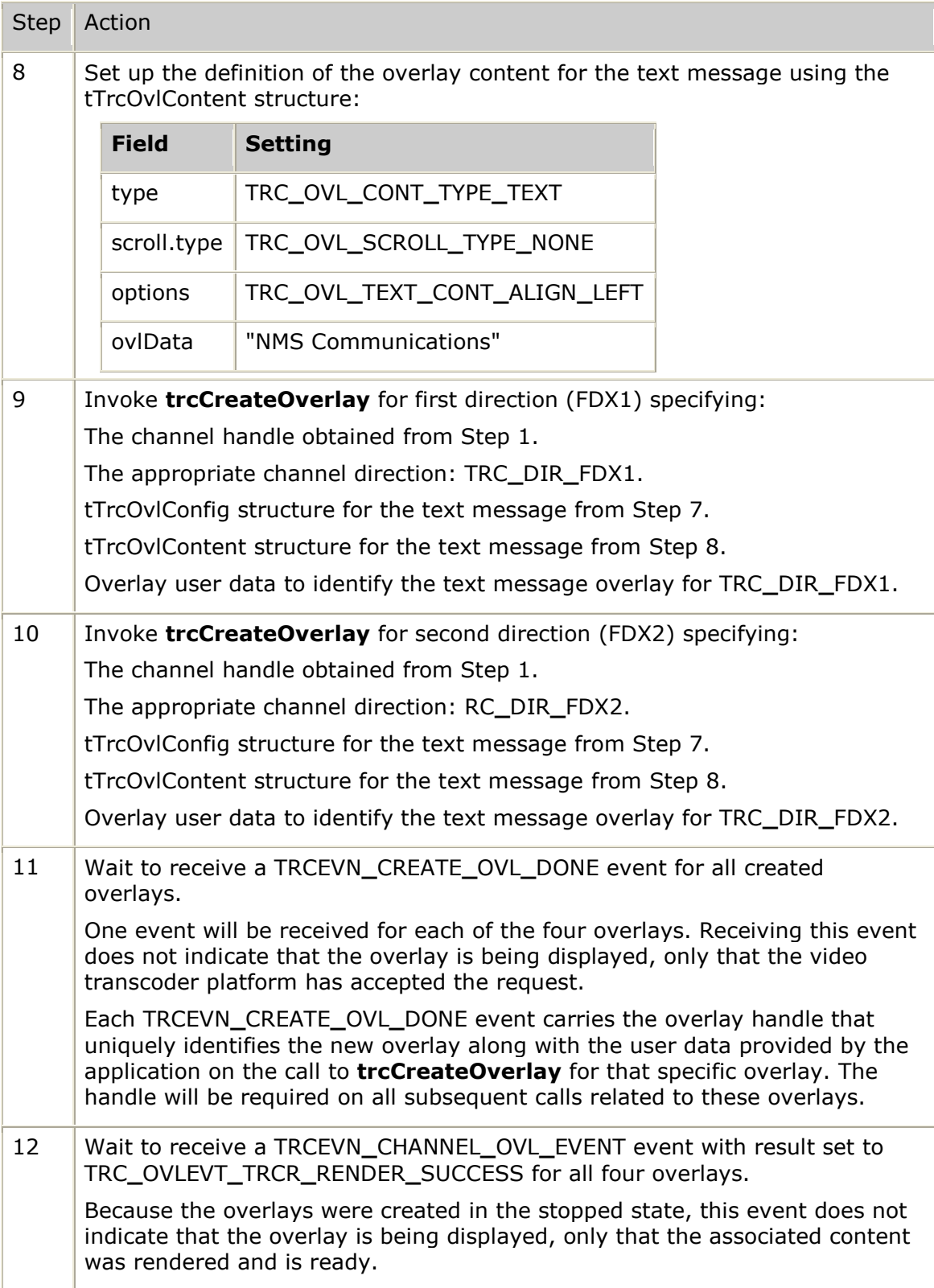

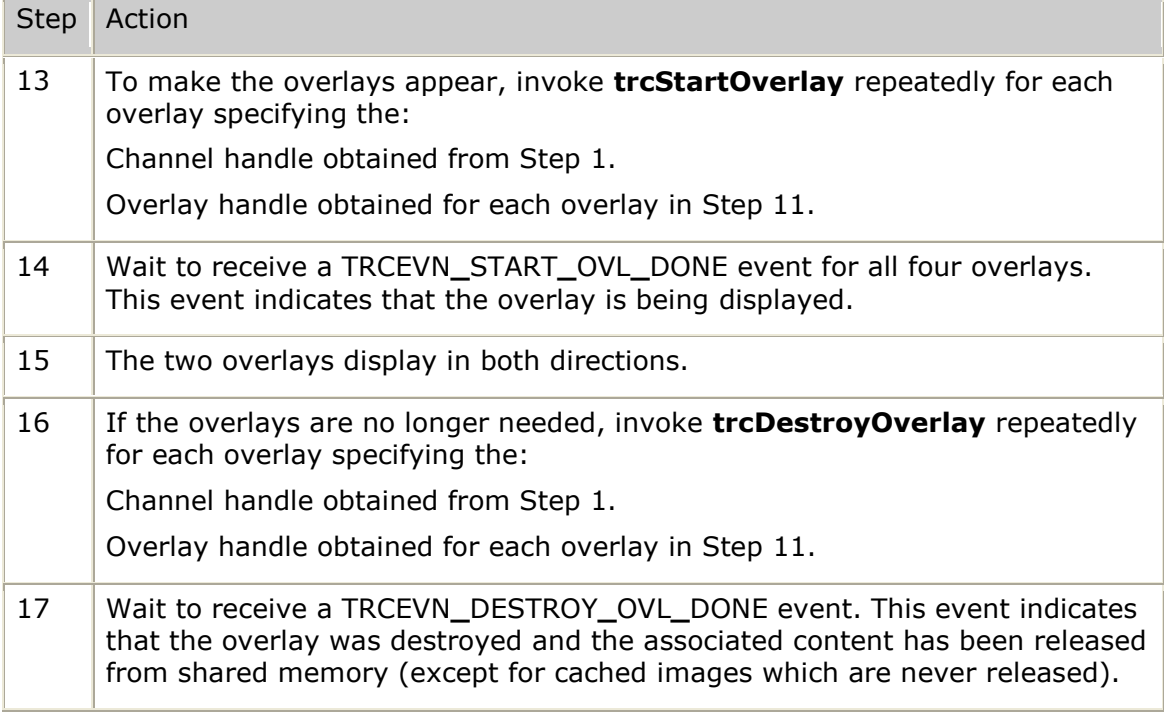

In an example like this where the same logo and message is reused regularly on multiple streams, using cached images is a more efficient solution. Only one copy of a cached image resides in shared memory, minimizing memory usage. Additionally, cached images are resized at system startup, avoiding the resize operation at runtime, preserving processor cycles for transcoding.

Text can also be cached in a similar fashion using an image file that contains a graphic representation of the required messages. Use an off line image editing software to create the image file. In this case, a graphic overlay is used instead of a text overlay because the content is an image file and not a string of text.

# **Overlay scrolling**

Use scrolling to display content that is larger than the overlay area or the video frame. For example, a text string containing the list of available options can be shown at the bottom of the video image. The following string lists the choices available from a video mail service:

"Next-1, Delete-2, Forward-3, Respond-4, Keep-5, Previous menu-\*"

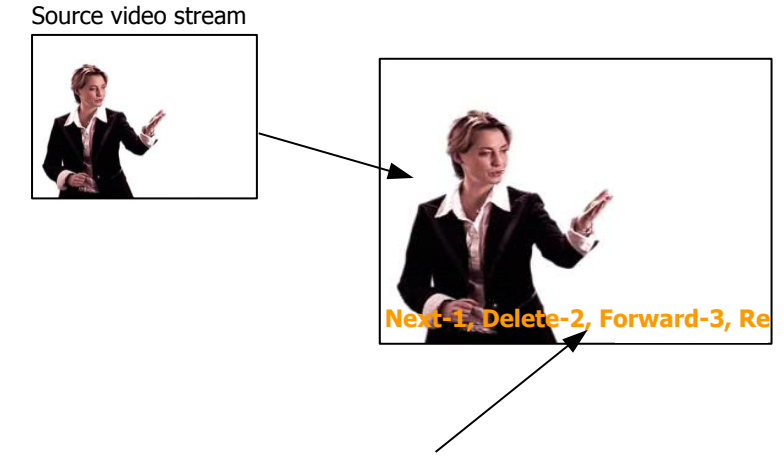

The following example shows this string as an overlay:

"Next-1, Delete-2, Forward-3, Respond-4, Keep-5, Previous menu-\*"

Avoid using borders on scrolled overlays. Once content is rendered, borders become part of the content, causing the border to scroll along the rest of the content, which is not generally the desired effect. To have a border around a scrolled overlay, create a second same sized overlay at a layer above the scrolled overlay. This second overlay is created with the required border and a transparent background.

Scrolling is controlled from the scroll field of the tTrcOvlContent structure. This field is a tTrcOvlScroll structure that describes the type, direction, and speed of scrolling. Scrolling can only occur in one direction, diagonal scrolling is not supported. For more information, refer to *tTrcOvlScroll* on page [249.](#page-248-0)

Generally, scrolling is used with content larger than the overlay area. The size field of the tTrcOvlContent structure is used to provide the content size. The xUnit and yUnit of tTrcOvlCoordinates allow the size of the content to be specified in the following ways:

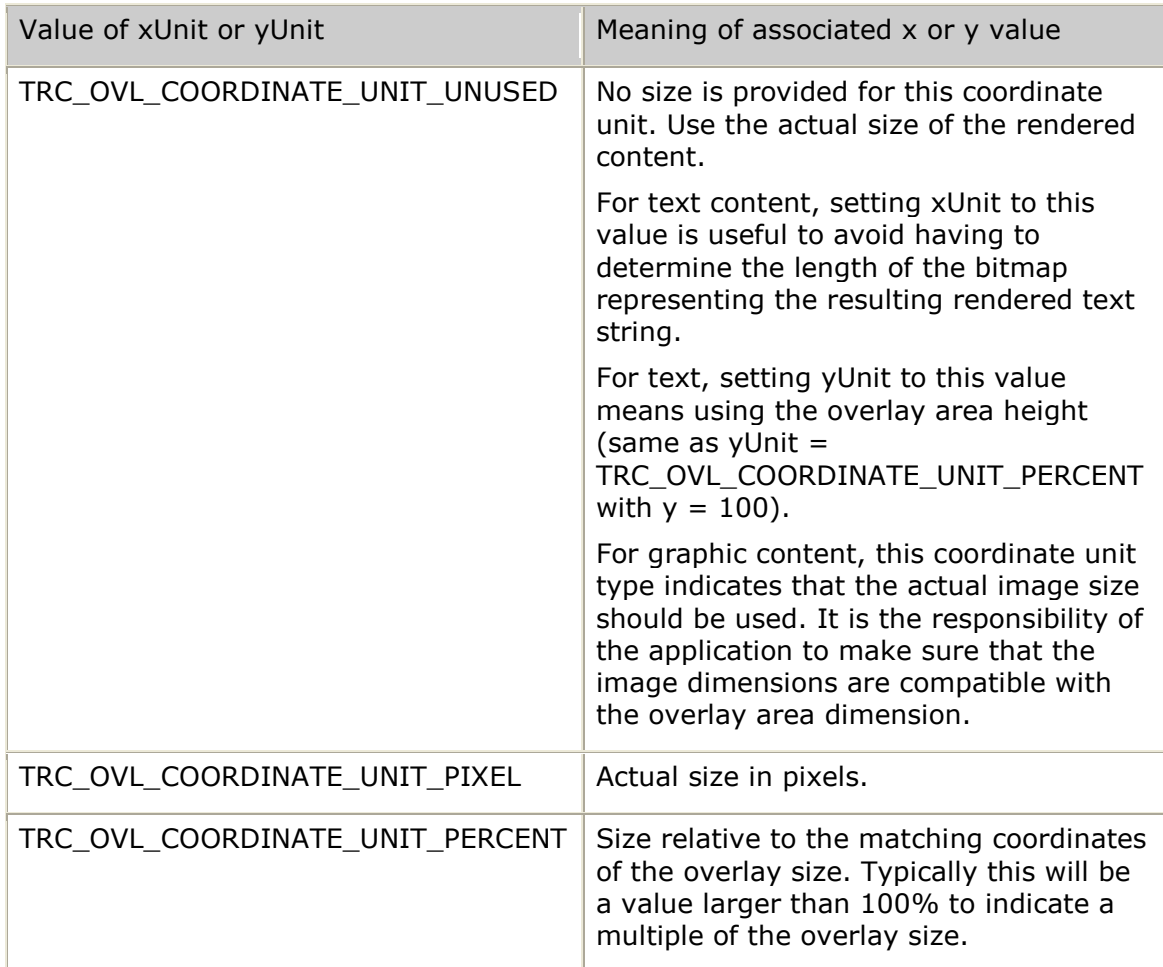

#### **Overlay scrolling example**

In the following example, the overlay area is defined to use the full width of the video frame (100%), while its height is undefined. This allows the height of the overlay area to assume the height of the content. The content size is also left undefined to allow it to assume the height and width of the bitmap resulting from rendering the specified string. Additionally, the overlay scrolls continuously until it is destroyed.

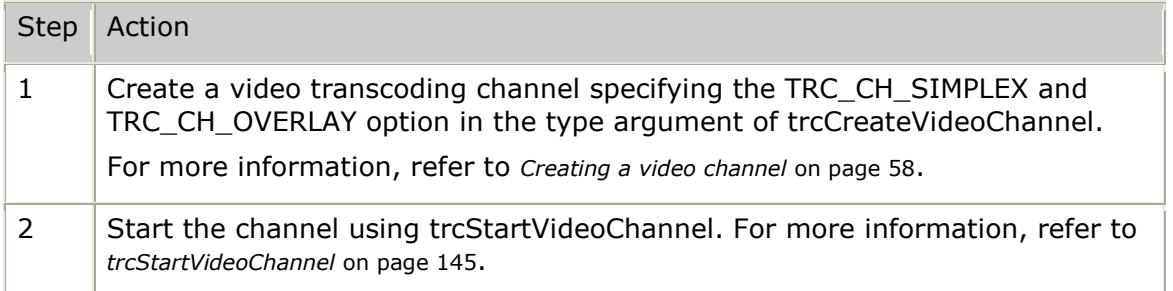

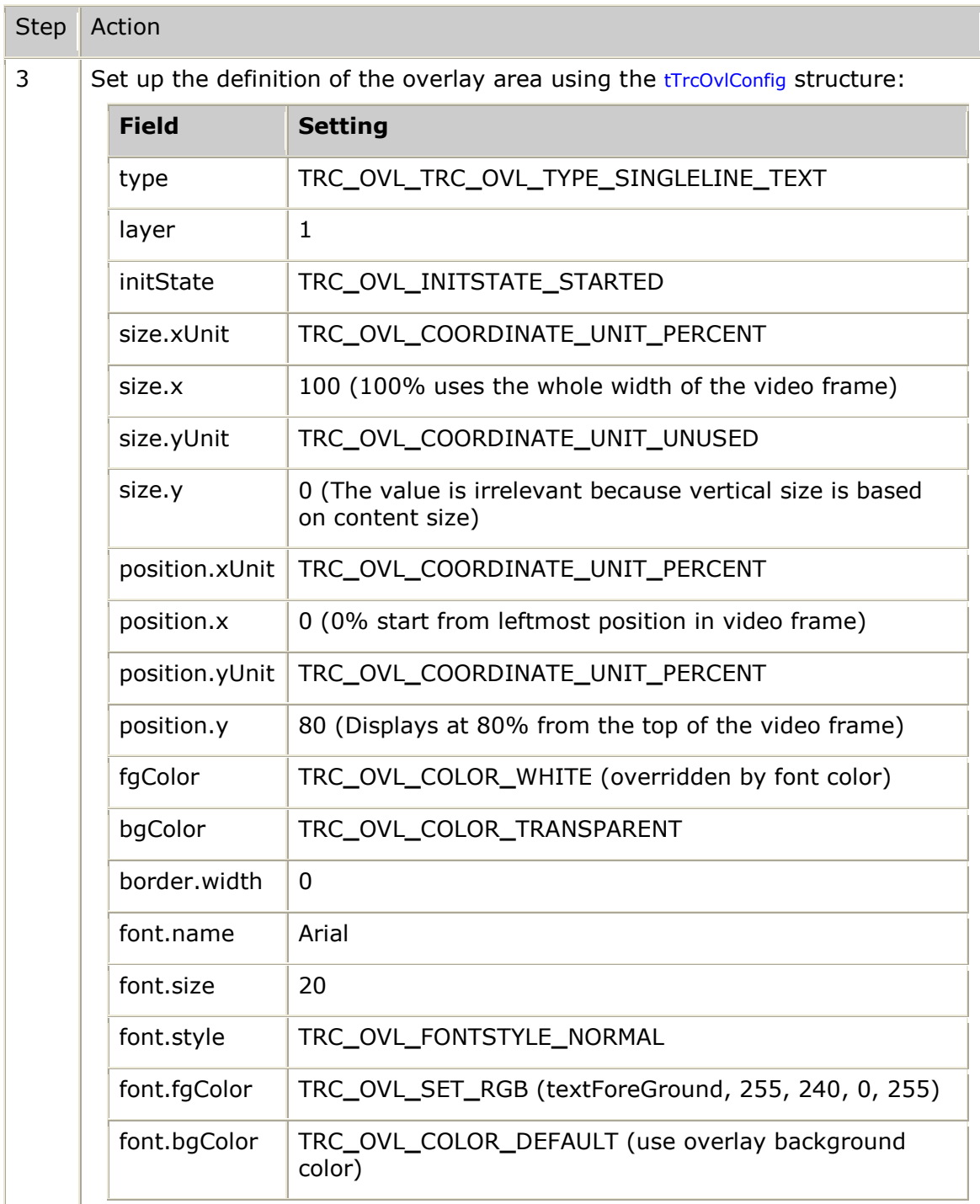

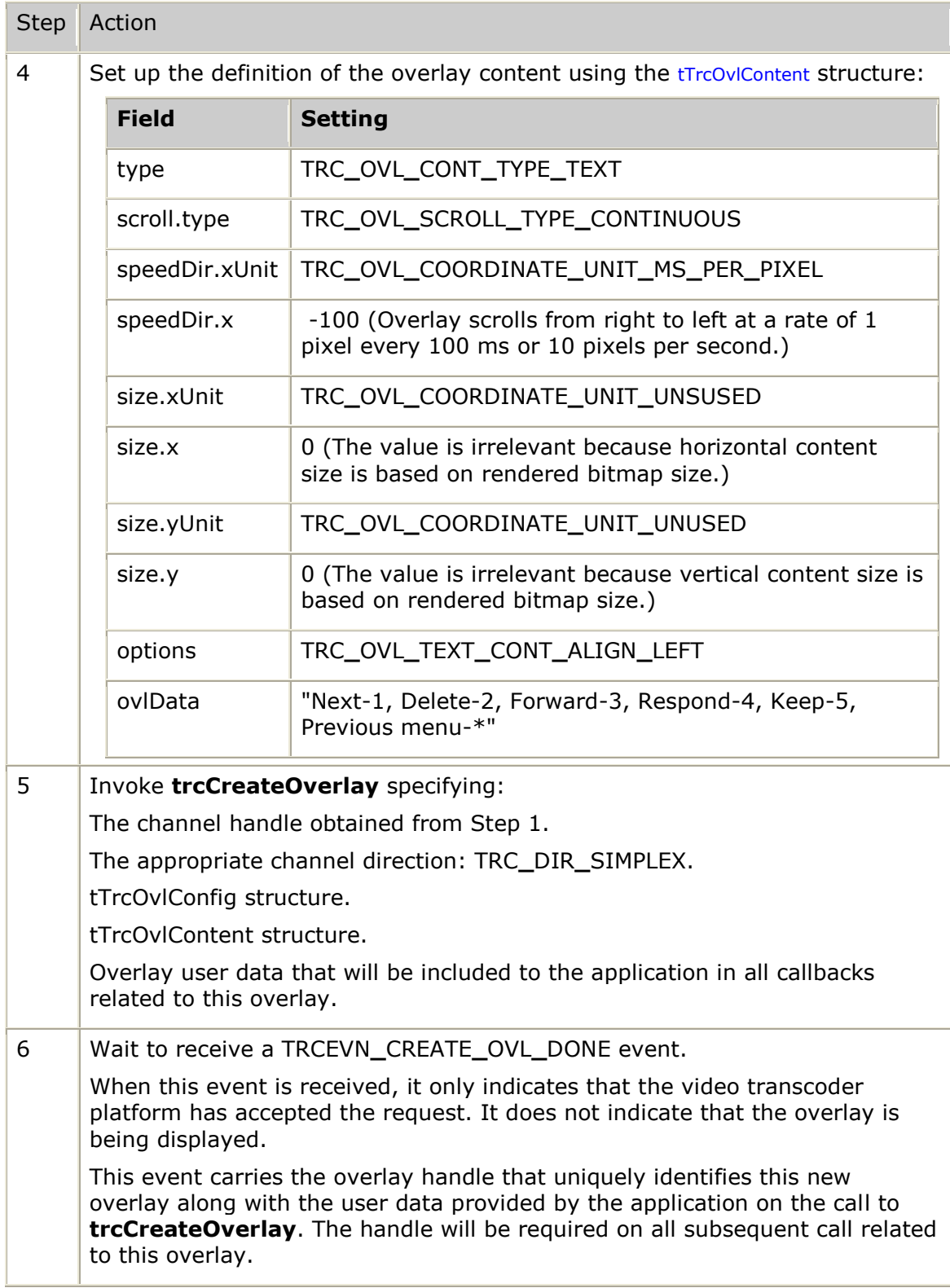

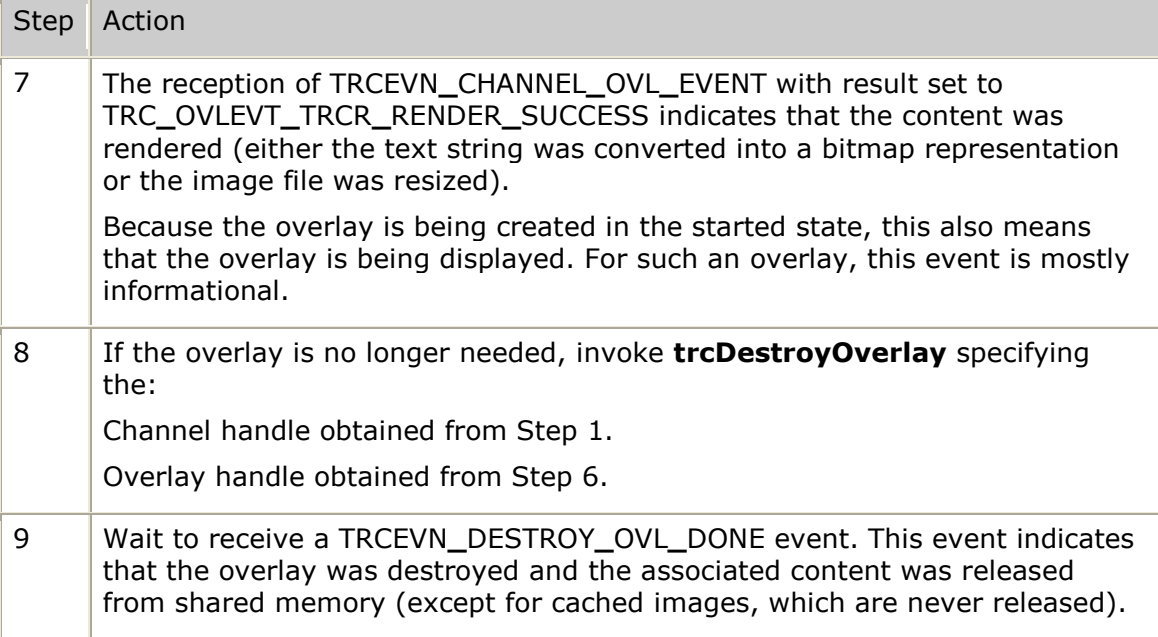

In this example, the overlay scrolls continuously until it is destroyed. It is also possible for the overlay to scroll until the end of the content is reached by setting scroll.type to TRC**\_**OVL**\_**SCROLL**\_**TYPE**\_**CONTENT. Once the end of the content is reached, a TRCEVN**\_**CHANNEL**\_**OVL**\_**EVENT is issued with the result TRC**\_**OVLEVT**\_**VTC**\_**SCROLL**\_**END.

# **6. Transcoder resource controller call flows**

## **Normal call flow**

This topic describes the communication between the application, the TRC, and the video transcoder platform for a normal call flow. It depicts a normal call flow in two parts:

• Normal call flow - Part 1 Depicts the communication between the application, the TRC, and the video transcoder platform for initializing the TRC, creating a video channel, and obtaining channel information.

Normal call flow - Part 2 Depicts the communication between the application, the TRC, and the video transcoder platform for starting a channel, which starts the transcoding. It also illustrates the communication for stopping a channel, destroying a channel, and shutting down the TRC.

#### **Normal call flow - Part 1**

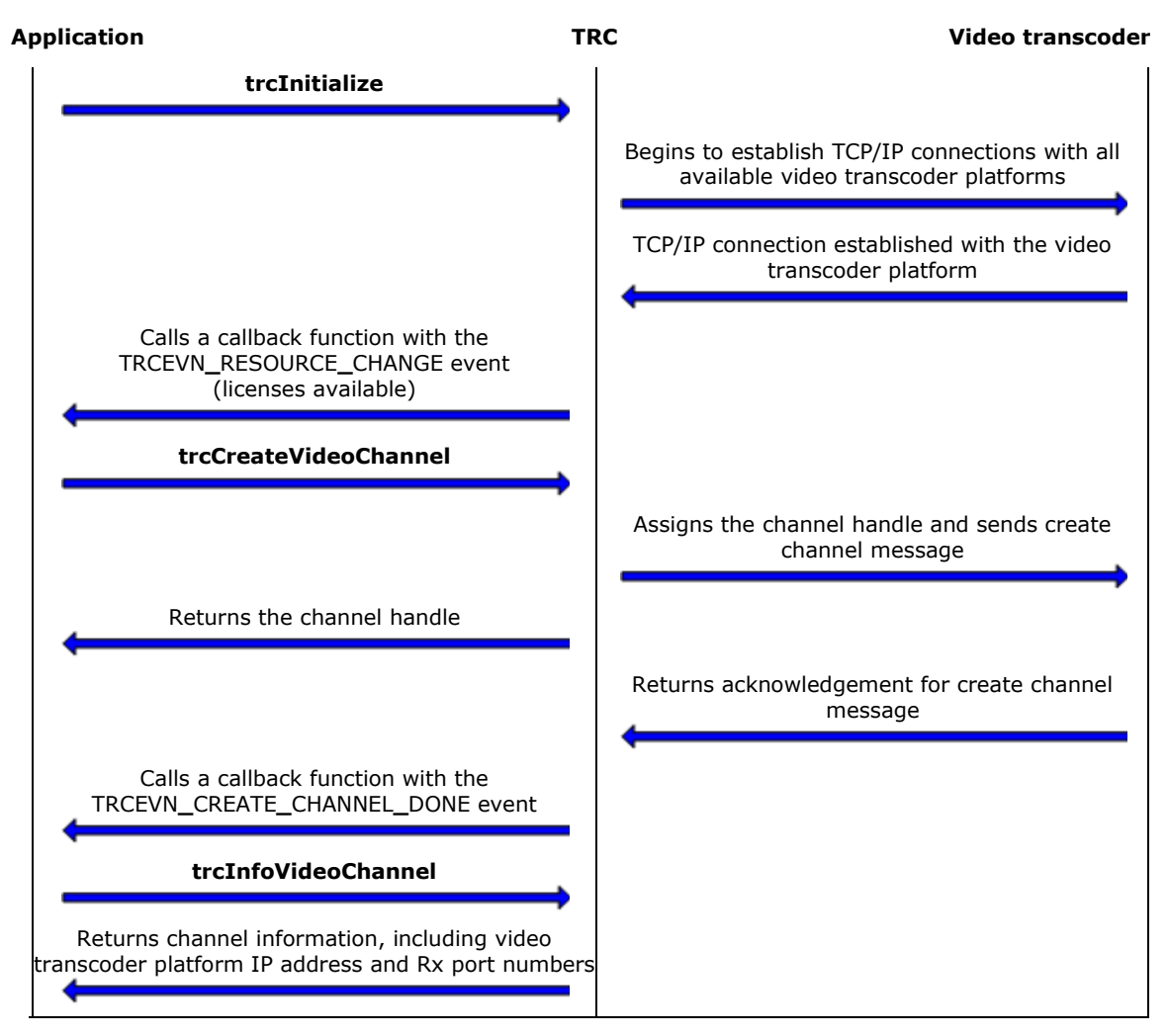

#### **Normal call flow - Part 2**

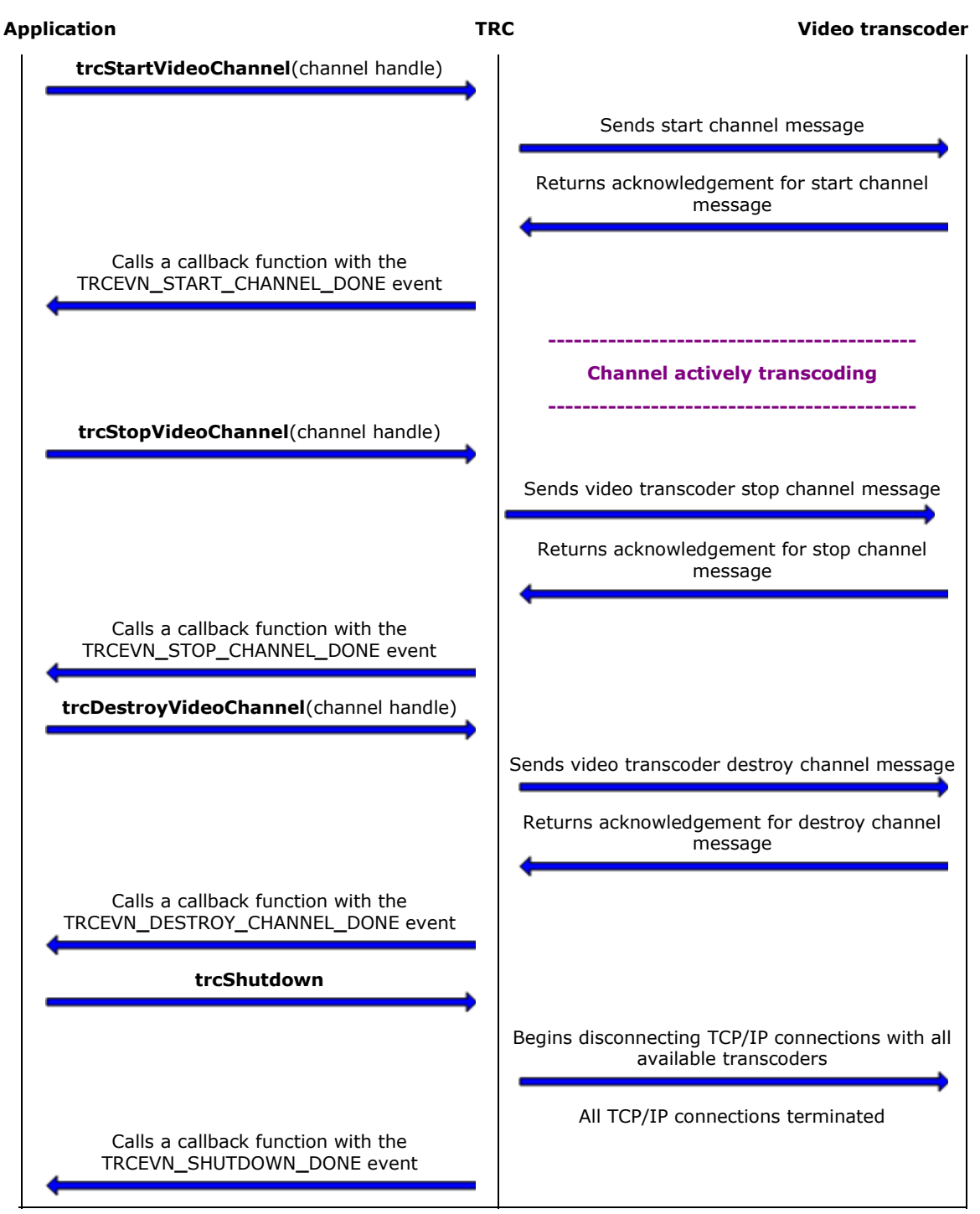

# **Call flow with overlay**

This topic describes the communication between the application, the TRC, and the video transcoder platform for a call flow with overlay. It depicts call flow with overlay in four parts:

- Call flow with overlay Part 1 Depicts the communication between the application, the TRC, and the video transcoder platform for initializing the TRC, obtaining channel information, creating a video channel, and starting a video channel.
- Call flow with overlay Parts 2 and 3 Depicts the communication between the application, the TRC, and the video transcoder platform for overlaying text or graphic over the transcoded stream. Shows the overlay being created in a started state, stopped, started again, and destroyed.
- Call flow with overlay Part 4 Describes the communication for stopping a channel, destroying a channel, and shutting down the TRC.

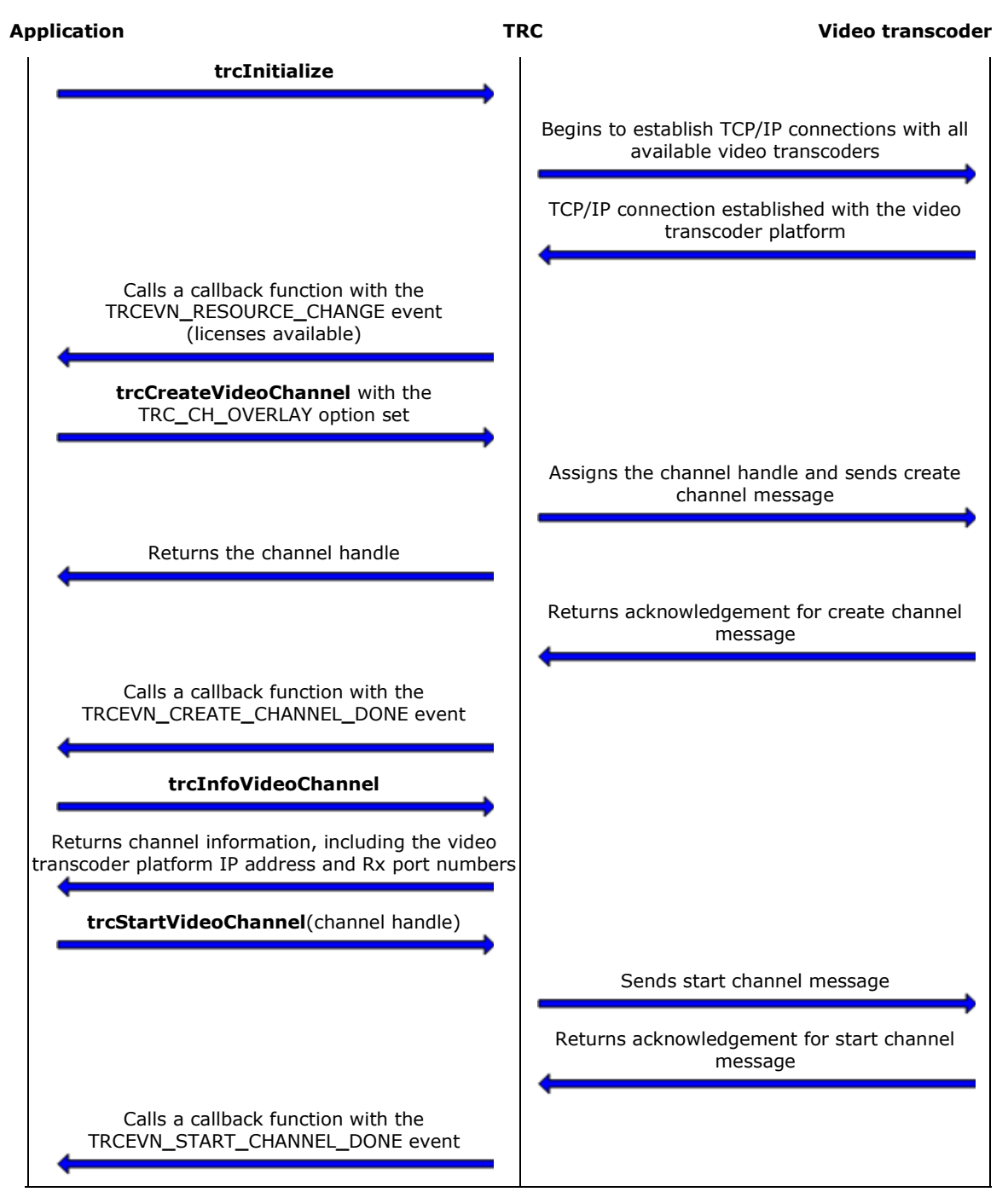

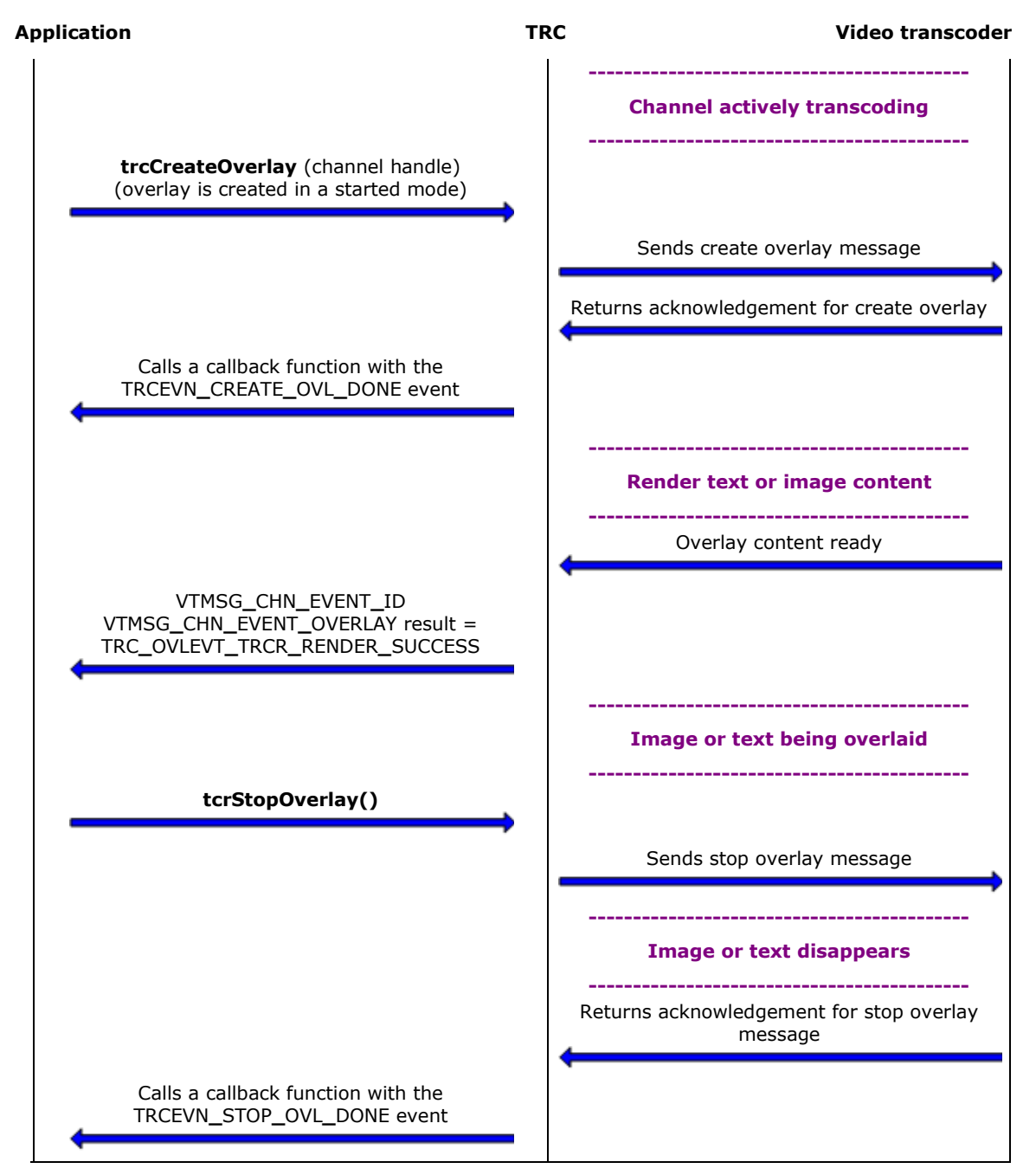

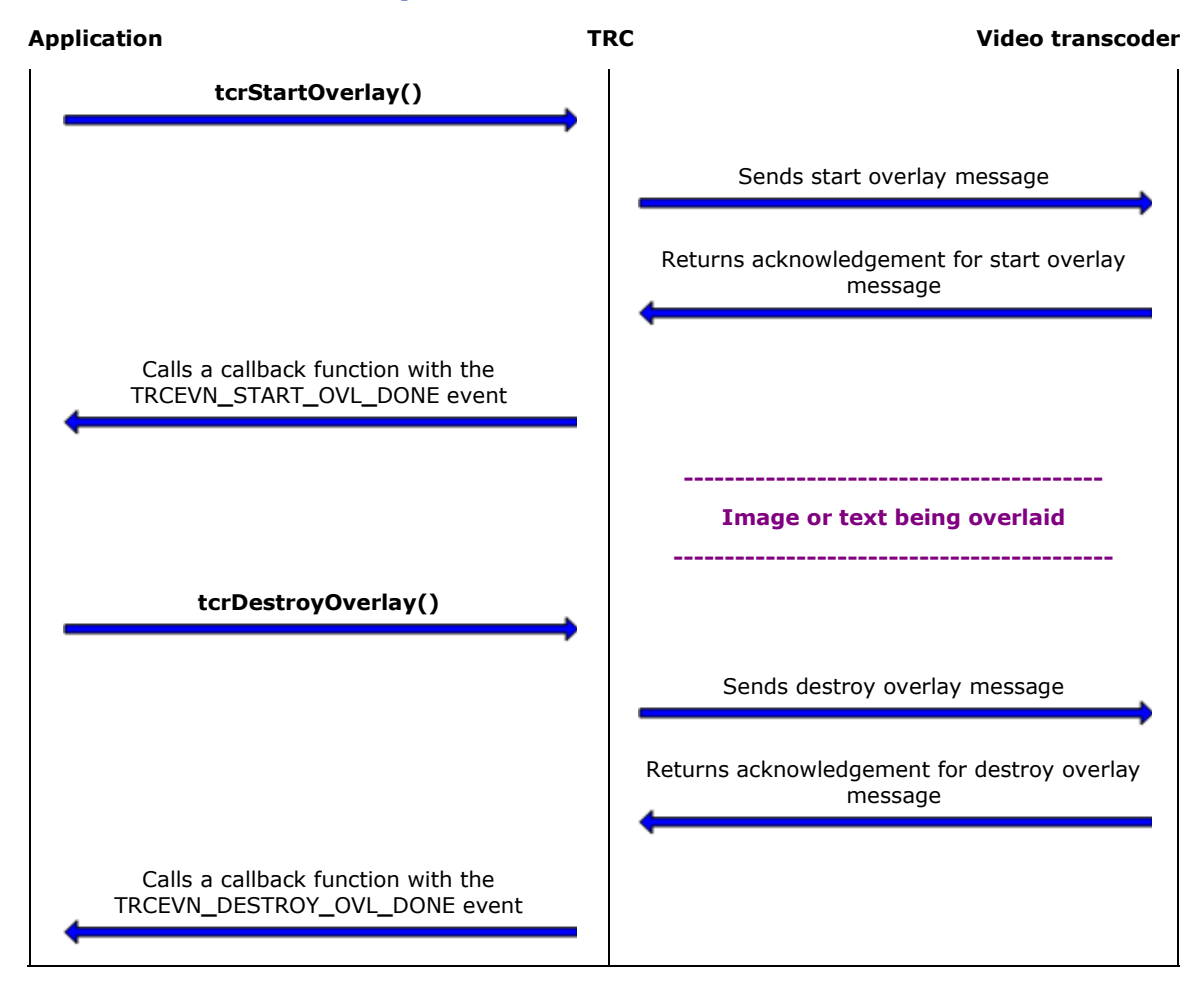

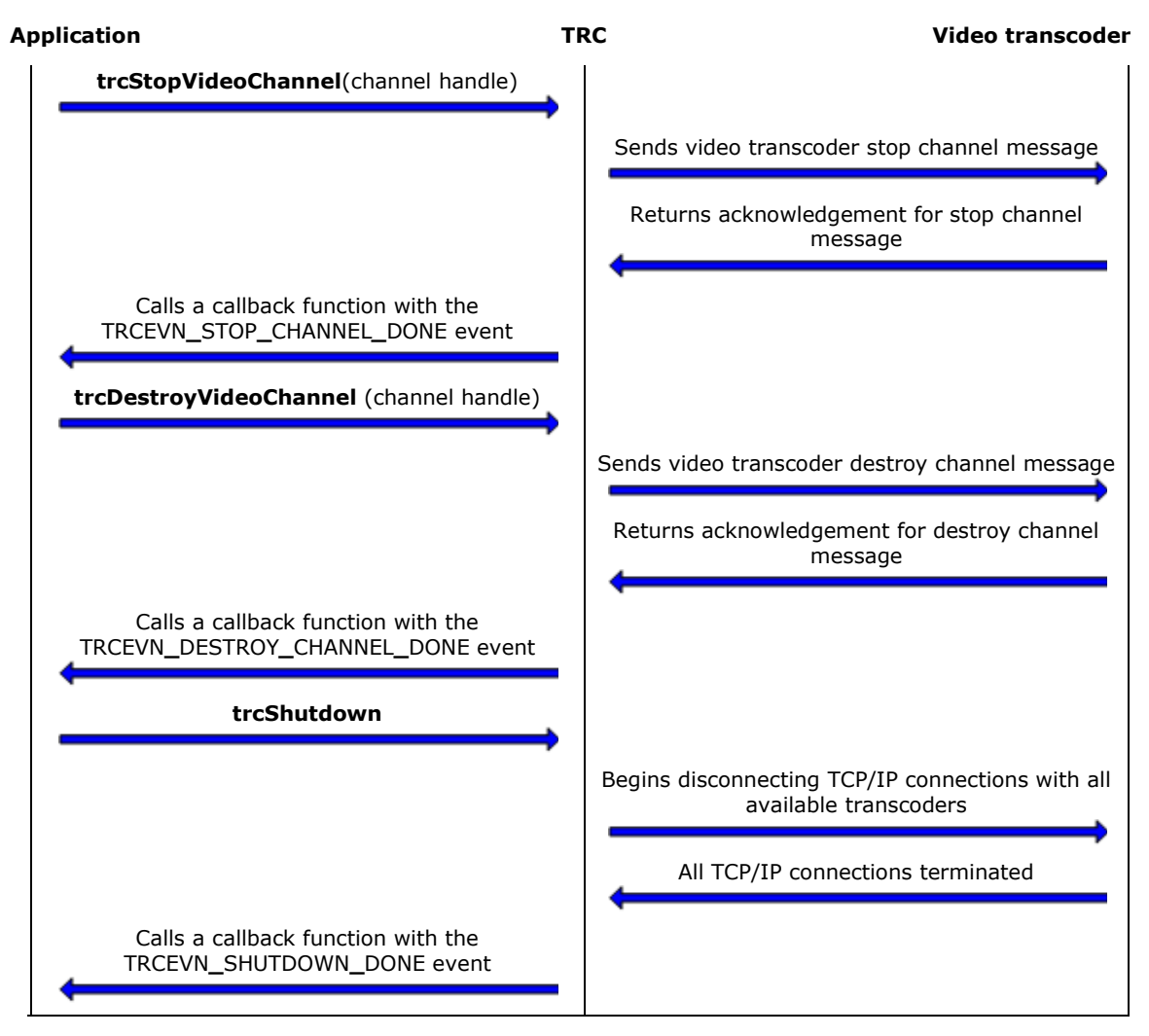

### **Call flow with a recoverable channel loss**

This topic describes what happens when the TRC loses and then recovers contact with the video transcoder platform. It depicts a call flow with a recoverable channel loss in three parts:

- $\bullet$ Call flow with a recoverable channel loss - Part 1 Depicts the communication between the application, the TRC, and the video transcoder platform for initializing the TRC, creating a video channel, and obtaining channel information.
- Call flow with a recoverable channel loss Part 2 Depicts the communication between the application, the TRC, and the video transcoder platform for starting a channel, which starts the transcoding. It also depicts how the video transcoder platform can recover from a communication loss with the TRC.

Call flow with a recoverable channel loss - Part 3 Describes the communication for stopping a channel, destroying a channel, and shutting down the TRC.

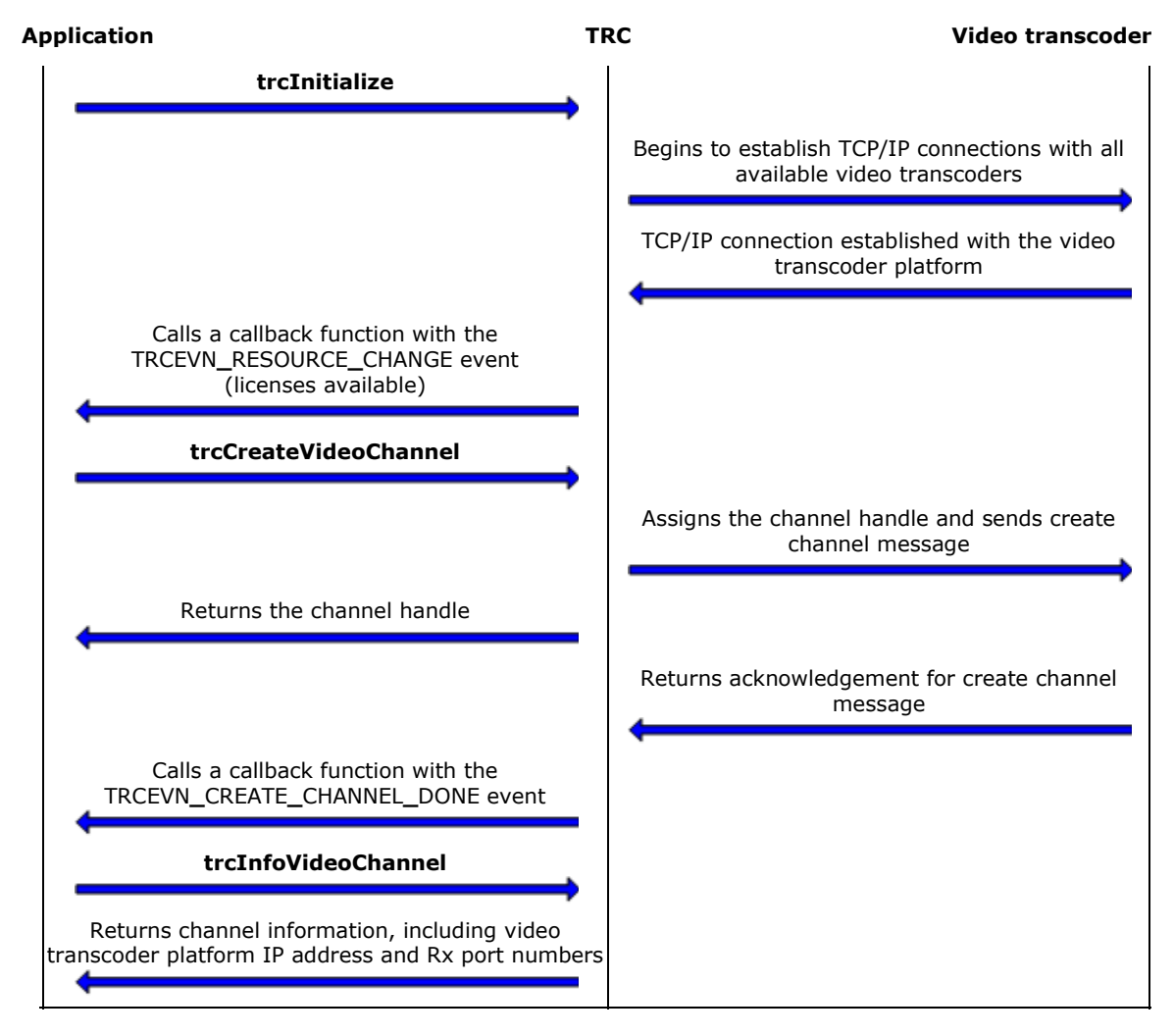

#### **Call flow with a recoverable channel loss - Part 1**

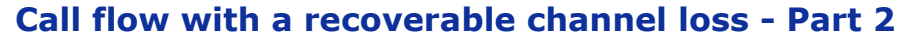

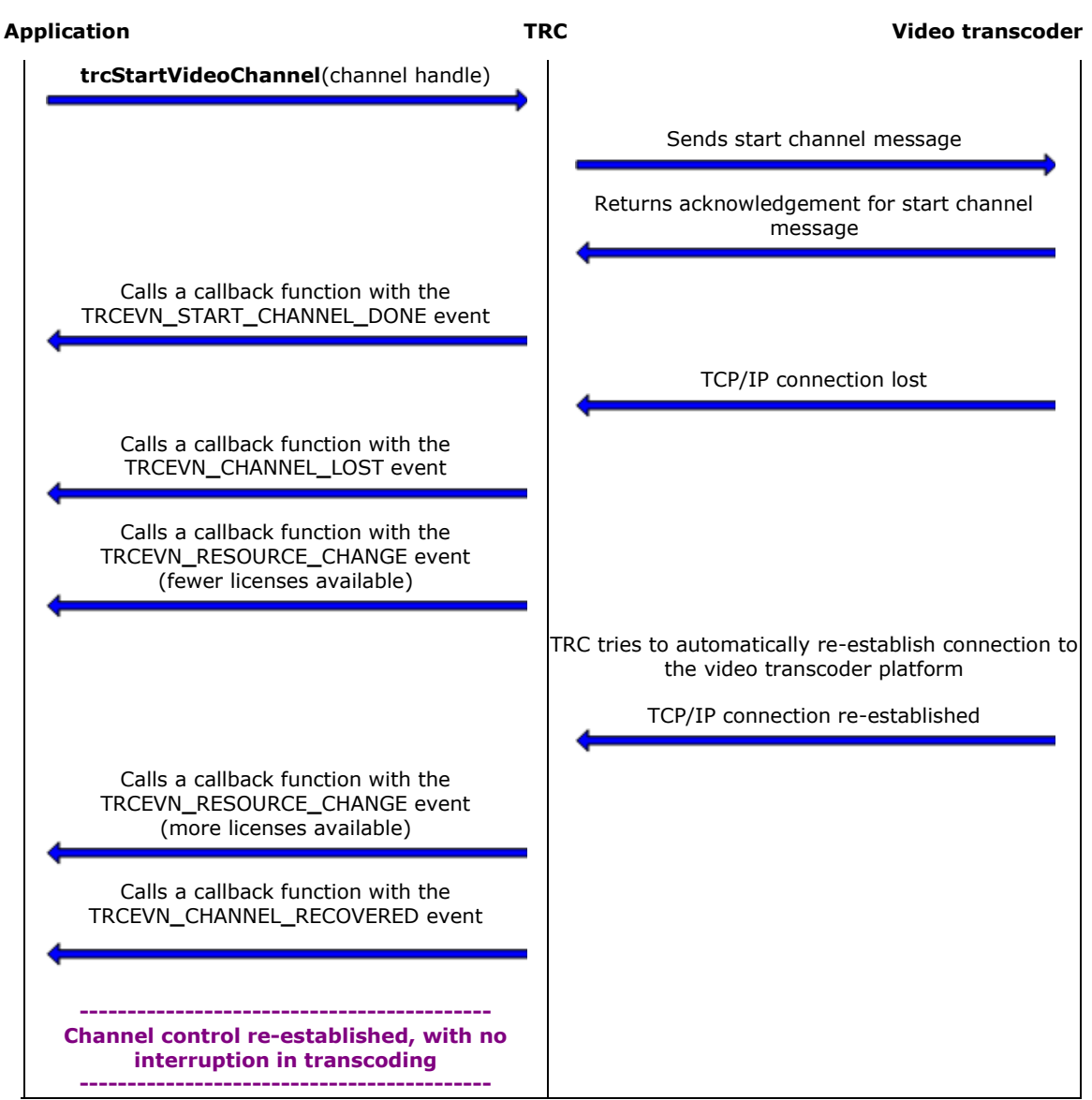

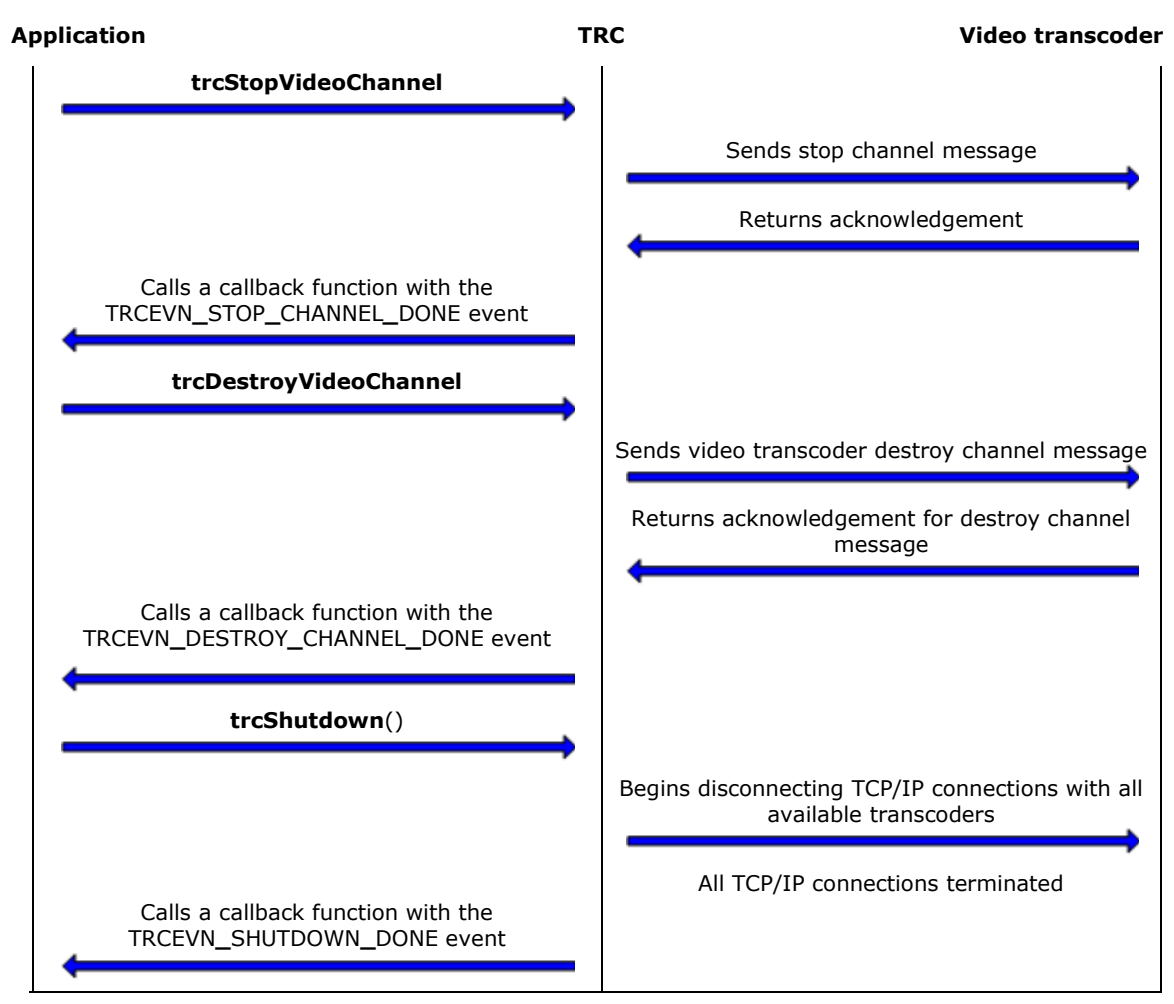

#### **Call flow with a recoverable channel loss - Part 3**

# **Call flow with a non-recoverable channel loss**

This topic describes the call flow when the TRC loses contact with the video transcoder platform because the video transcoder platform was reset. It depicts a call flow with a non-recoverable channel loss in three parts:

- Call flow with a non-recoverable channel loss Part 1  $\bullet$ Depicts the communication between the application, the TRC, and the video transcoder platform for initializing the TRC, creating a video channel, and obtaining channel information.
- Call flow with a non-recoverable channel loss Part 2 Depicts the communication between the application, the TRC, and the video transcoder platform for starting a channel, which starts the transcoding. It also describes how the video transcoder platform is reset, and how it detects and communicates that the channel is gone.
- Call flow with a non-recoverable channel loss Part 3 Describes the communication for destroying the channel, and shutting down the TRC.

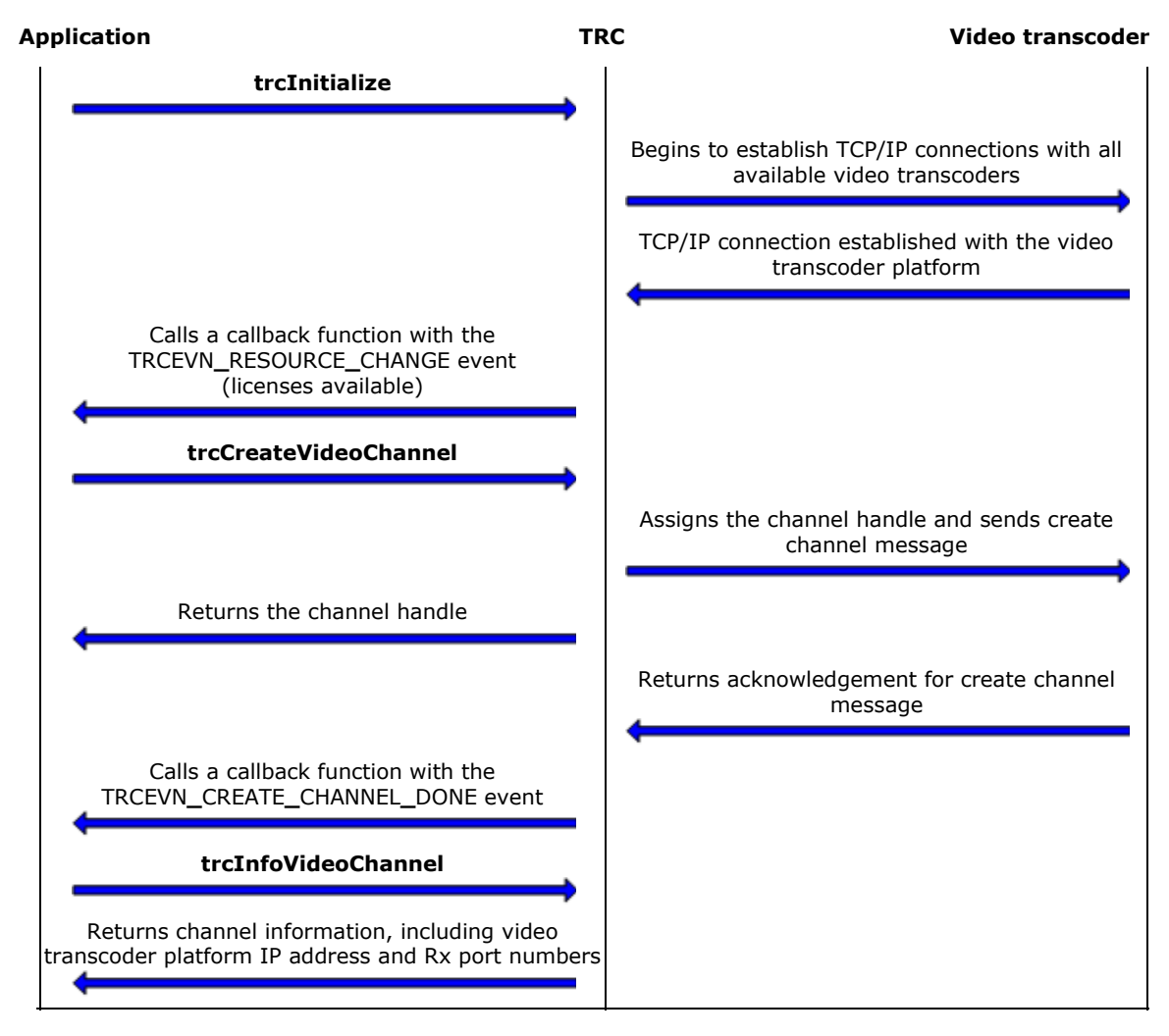

#### **Call flow with a non-recoverable channel loss - Part 1**

#### **Call flow with a non-recoverable channel loss - Part 2**

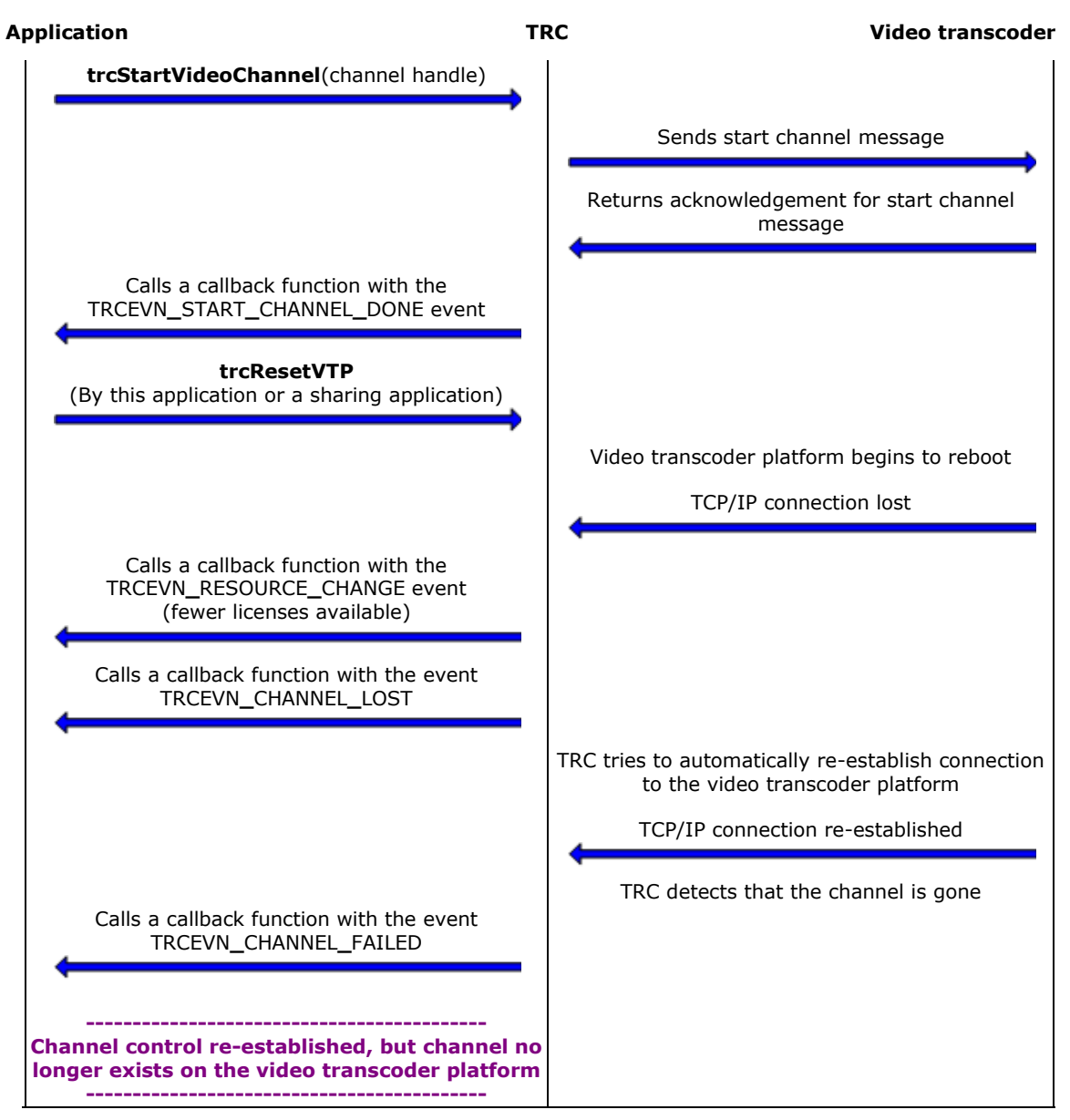

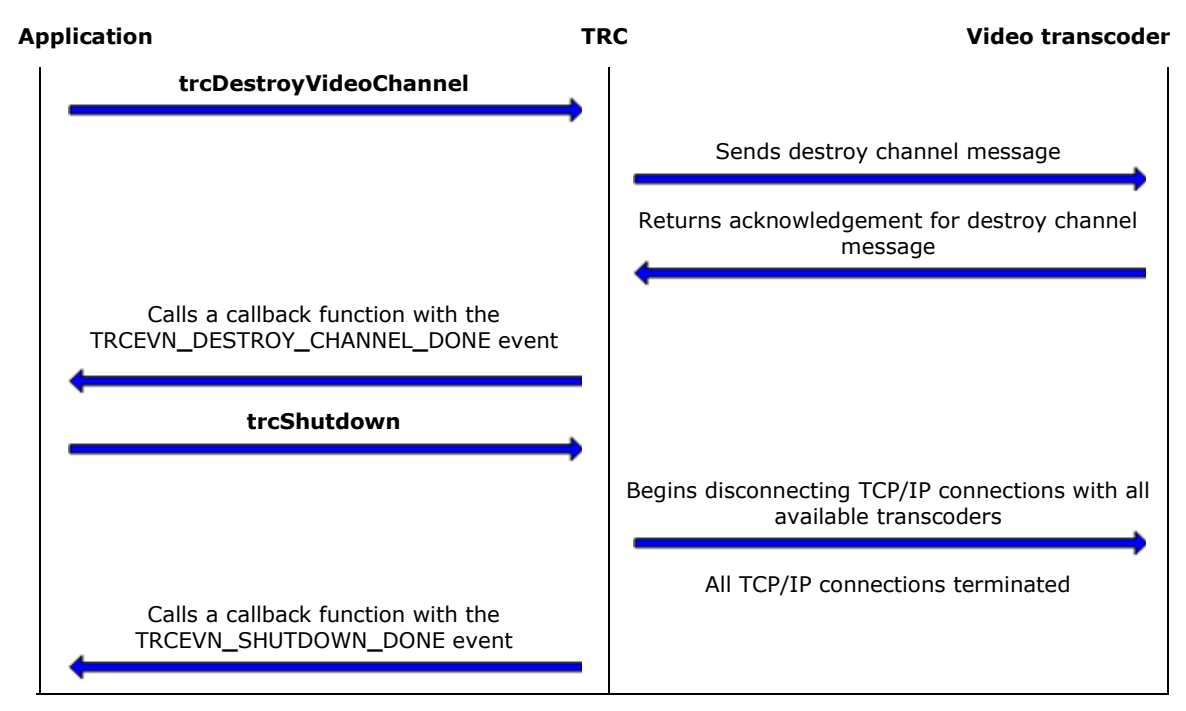

#### **Call flow with a non-recoverable channel loss - Part 3**

# **7. Function summary**

# **Transcoder resource controller functions**

Transcoder resource controller functions include:

- Channel creation functions
- **•** Monitoring functions
- Overlay functions
- Setup functions
- Transcoding functions

#### **Channel creation functions**

All channel creation functions are asynchronous. These functions provide a successful return code indicating that the final status of the operation is provided through an asynchronous event.

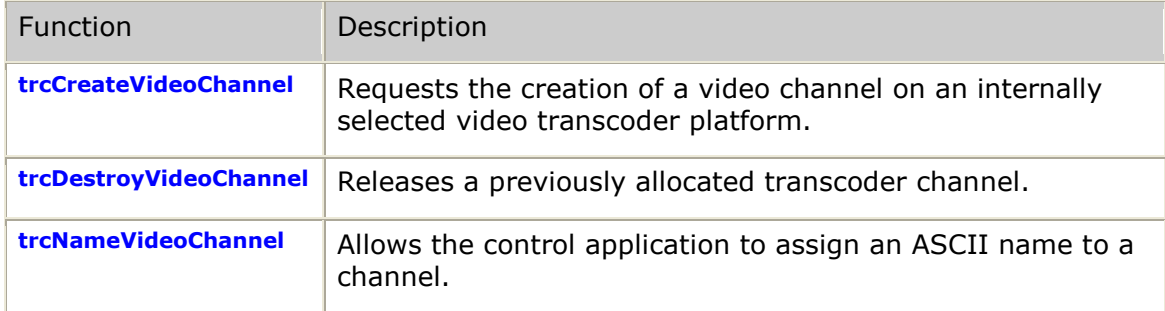

#### **Monitoring functions**

All monitoring functions are synchronous.

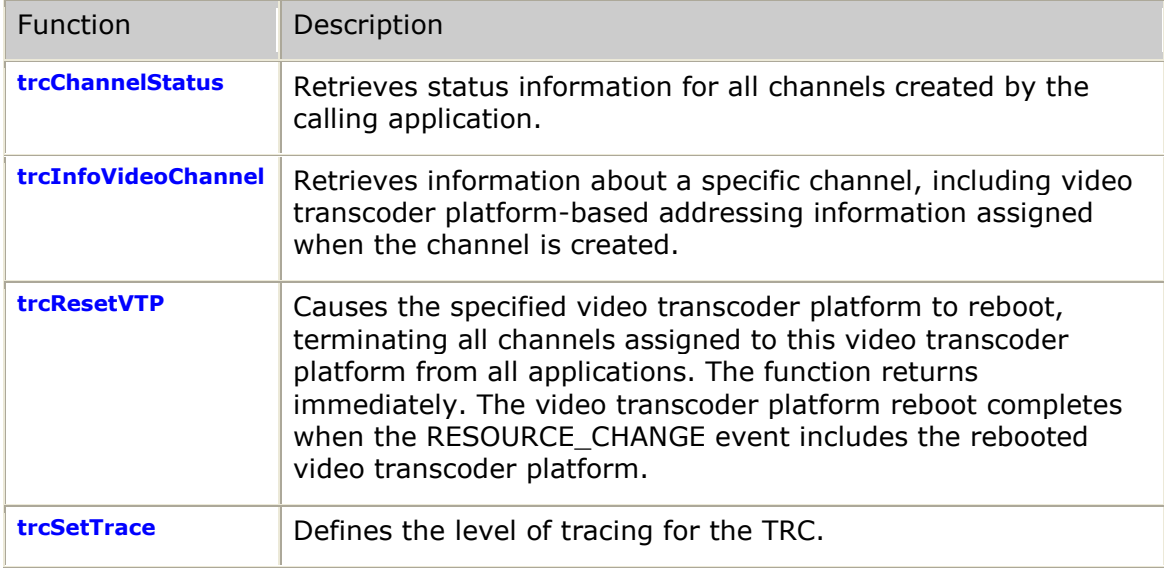

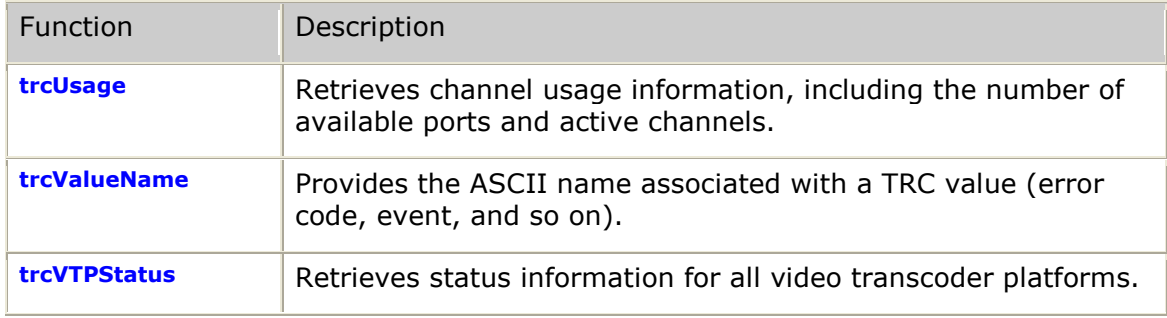

## **Overlay functions**

All overlay functions are asynchronous. These functions provide a successful return code indicating that the final status of the operation is provided through an asynchronous event.

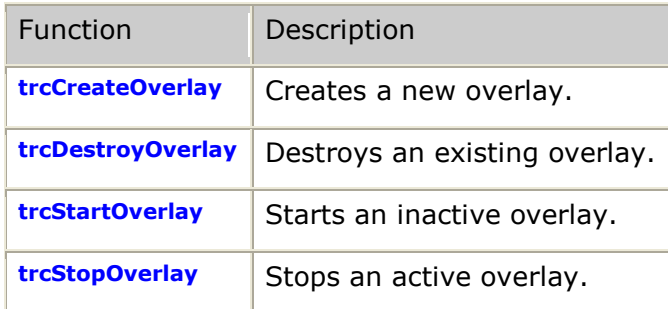

#### **Setup functions**

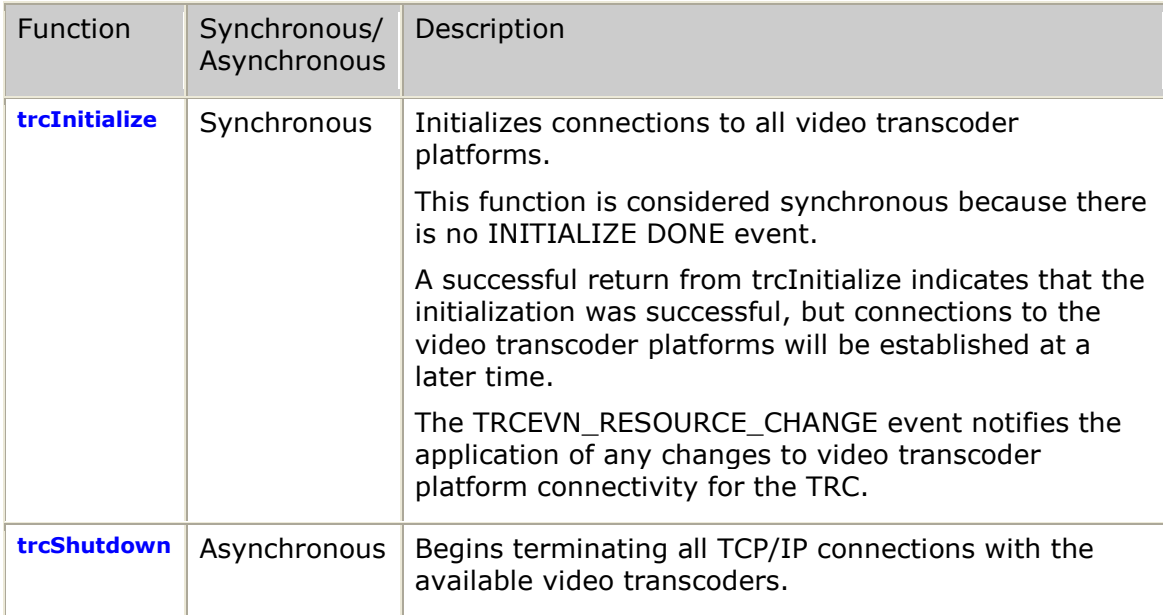
## **Transcoding functions**

All transcoding functions are asynchronous. These functions provide a successful return code indicating that the final status of the operation is provided through an asynchronous event.

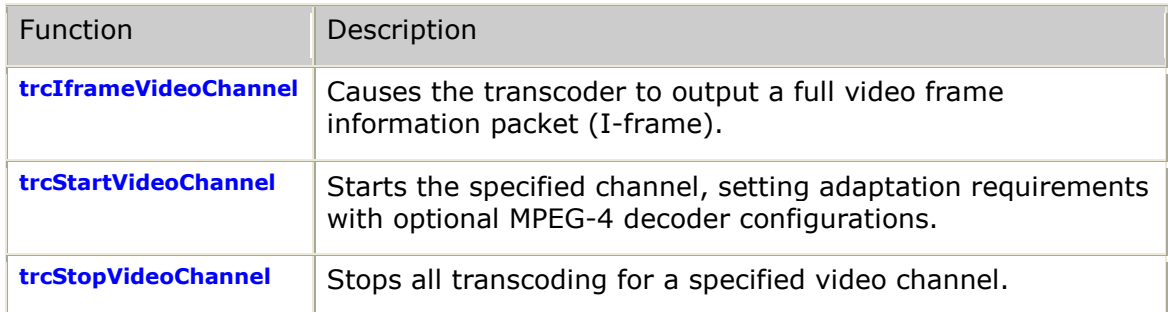

## **Management function summary**

All management functions are asynchronous. These functions provide a successful return code indicating that the final status of the operation is provided through an asynchronous event.

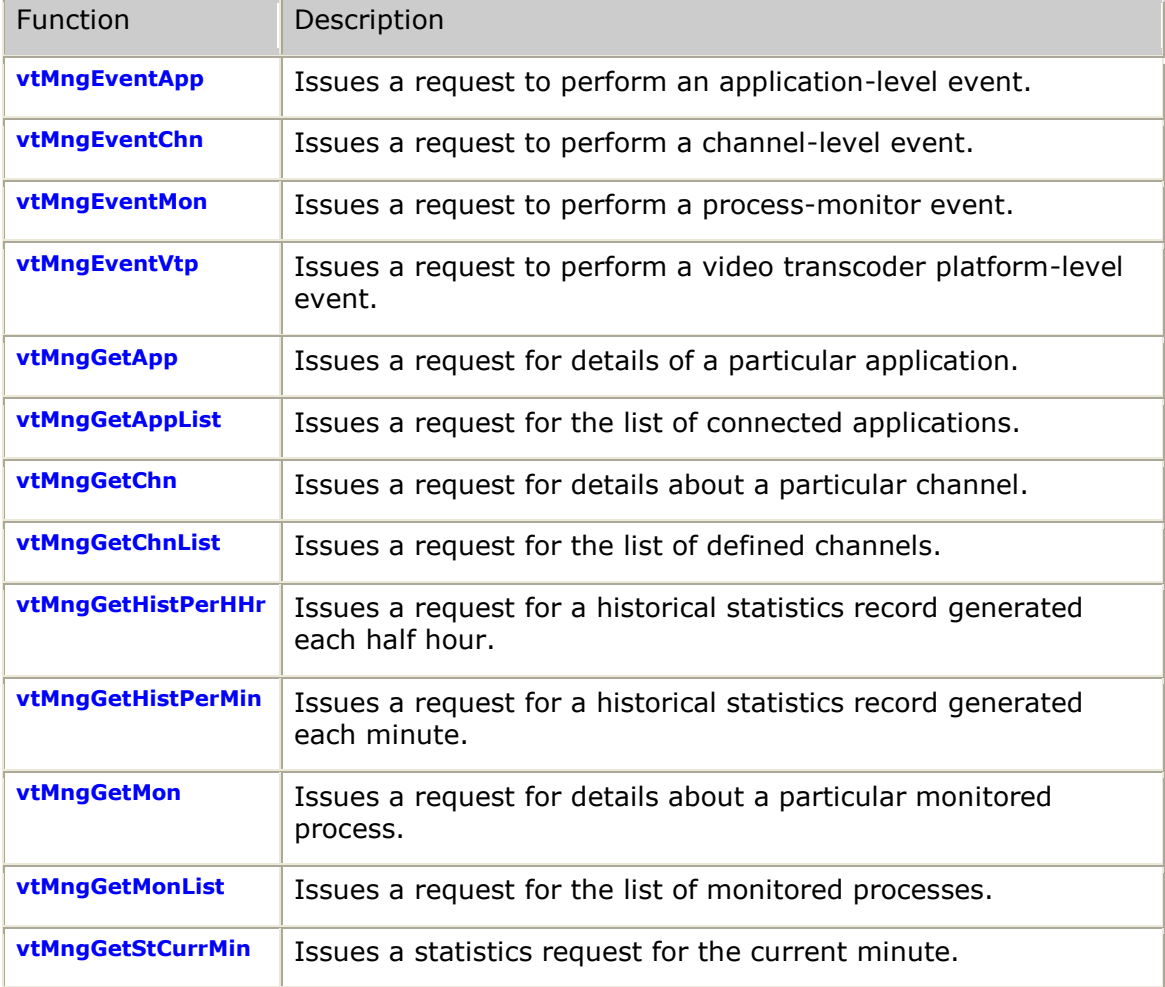

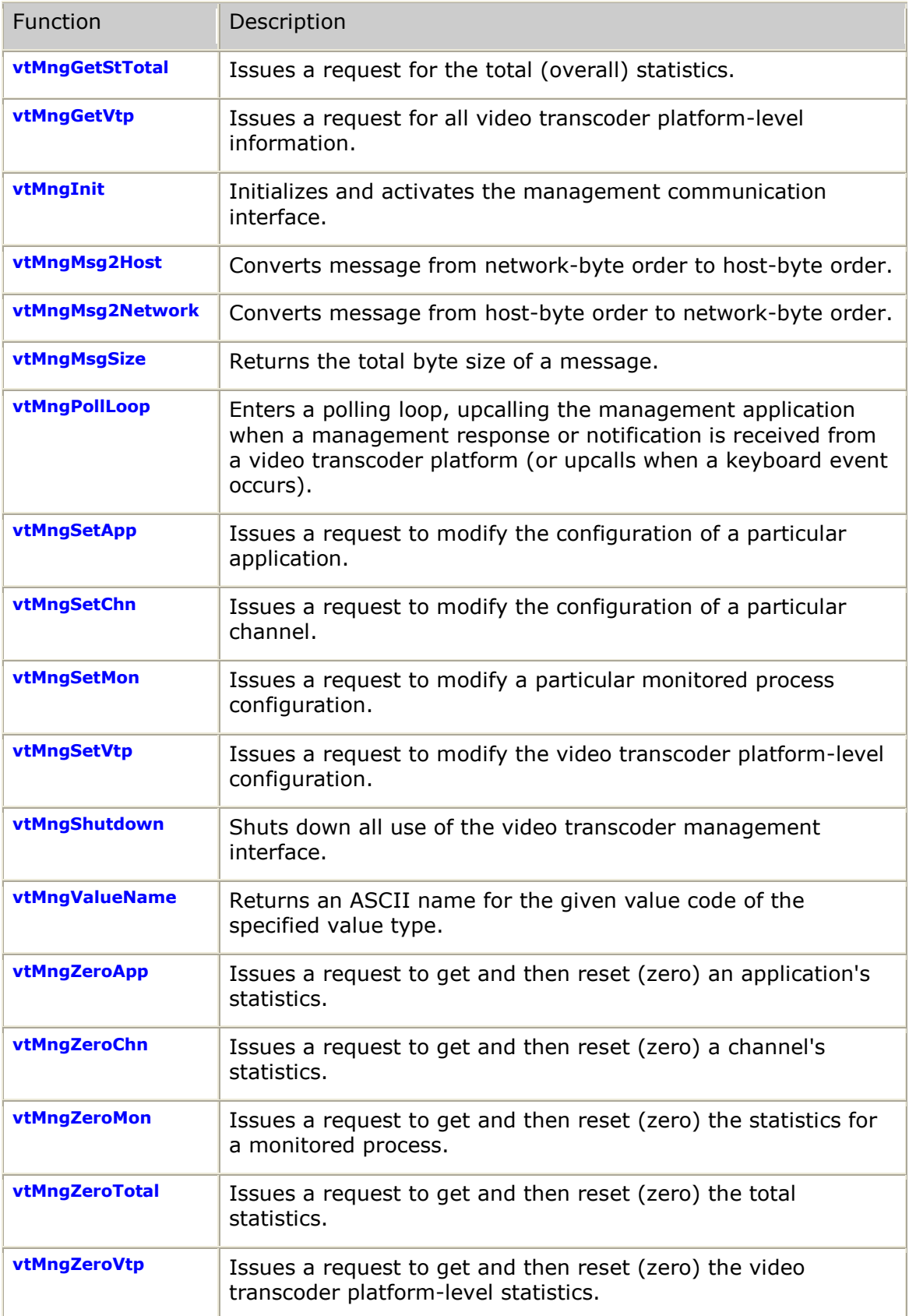

# **8. Transcoder resource controller functions**

## **Using the TRC function reference**

This section provides an alphabetical reference to the TRC functions. A typical function includes:

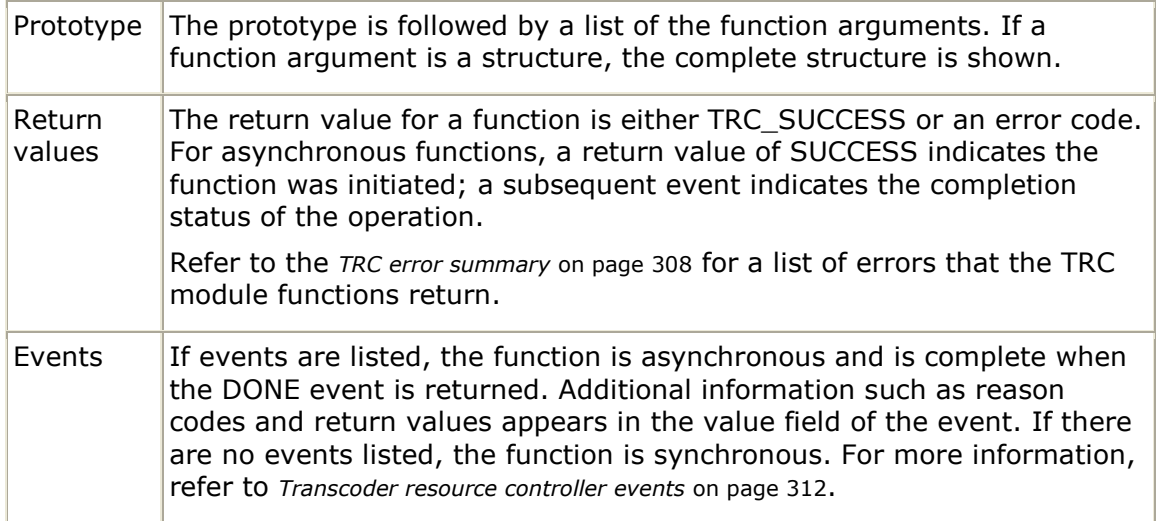

## **trcChannelStatus**

Obtains a summary view of all channels currently in use by the calling application.

## **Prototype**

## U32 **trcChannelStatus** ( tTrcChAll *\*chanStatus* )

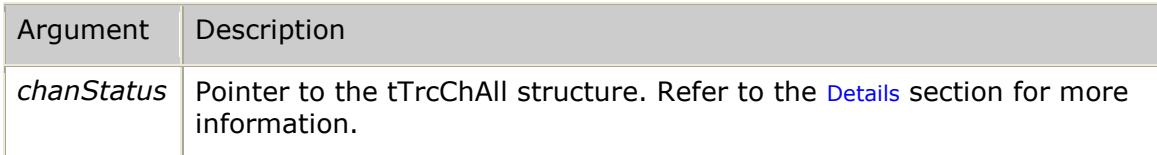

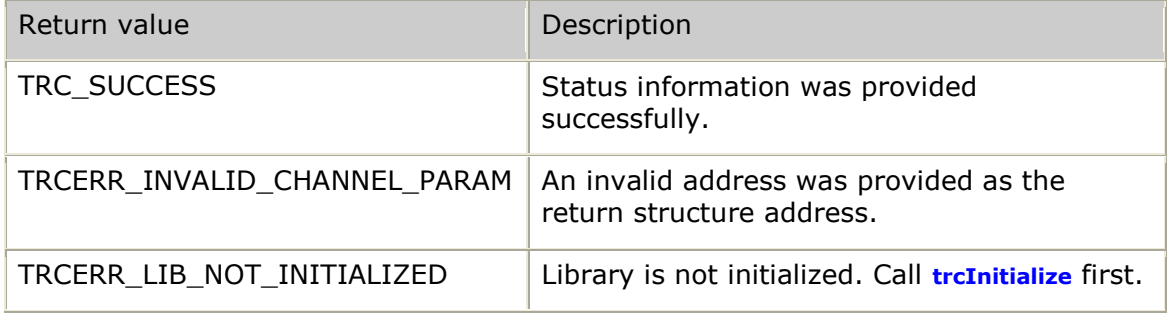

None.

### **Details**

The controlling application can call **trcChannelStatus** to obtain current channel status information any time after calling **trcInitialize**. This information is not required for TRC control, but is provided so that the application can monitor overall channel status.

After a successful call to **trcChannelStatus**, the TRC returns channel information in the tTrcChAll structure and its substructures. For more information, refer to *tTrcChAll* on page [222.](#page-221-0)

### **Example**

```
result = trcChannelStatus( &chanStatus );
if (result == TRC_SUCCESS)
{
    printf( "%d channels defined\n", chanStatus.chanDefined );
    for (i = 0; i < chanStatus.chanDefined; i++)
        {
            printf( "Channel state [%s] on VTP %d:\n", 
                     trcValueName( TRCVALUE_CHSTATE, 
                   chanStatus.chan[i].status.state ),
                   chanStatus.chan[i].vtpId );
         }
}
else
{
   printf( "Error [%s] while requesting channel status information\n",
            trcValueName( TRCVALUE_RESULT, result ) );
}
```
## **trcCreateOverlay**

Creates a new overlay and optionally set its content.

## **Prototype**

U32 **trcCreateOverlay** ( TRC**\_**HANDLE *trcChHandle*, U16 *direction*, tTrcOvlConfig *\*ovlConfig*, tTrcOvlContent *\*ovlContent*, TRC**\_**OVL**\_**USERKEY *ovlUserKey* )

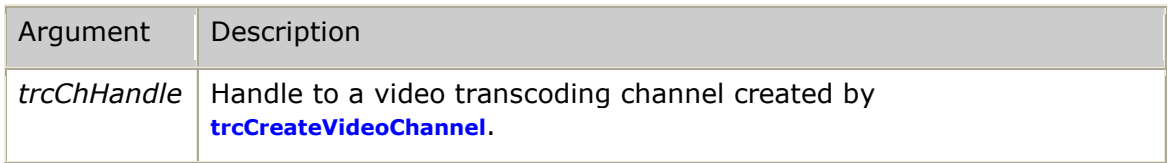

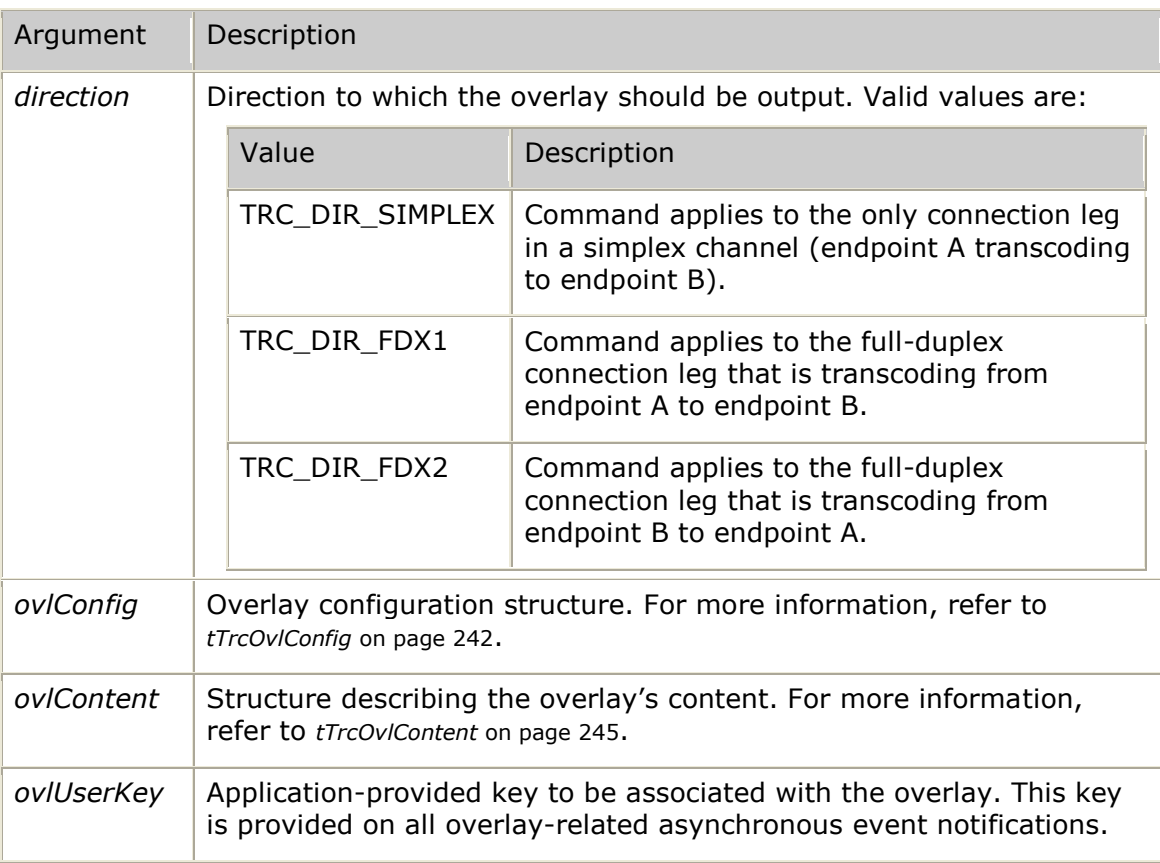

## **Return values**

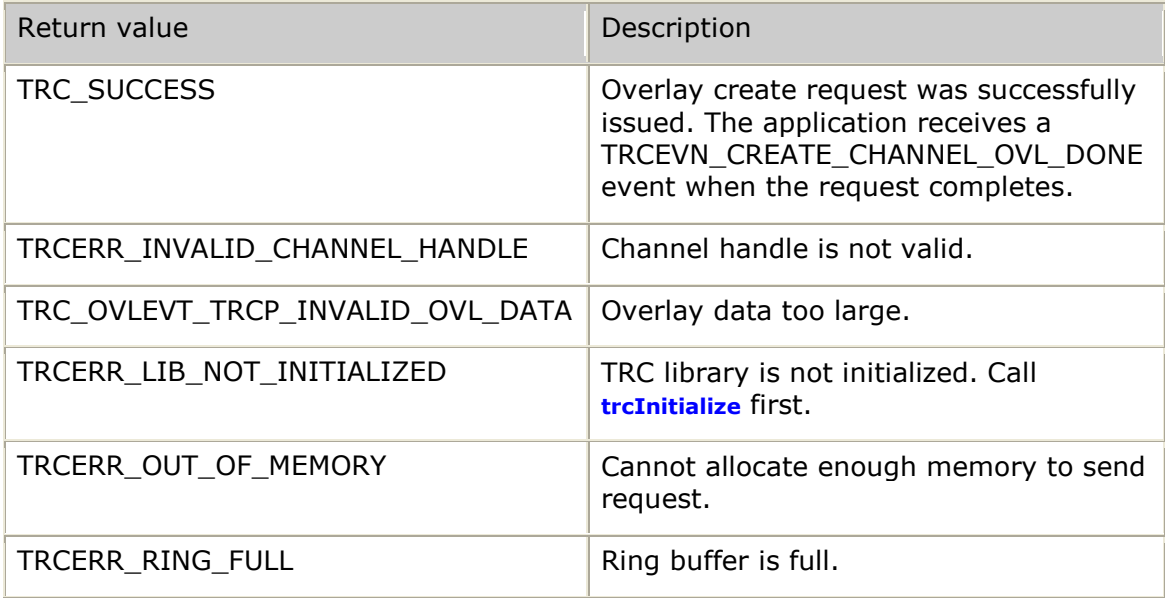

## **Events**

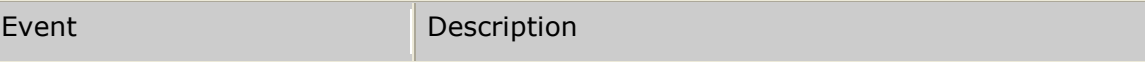

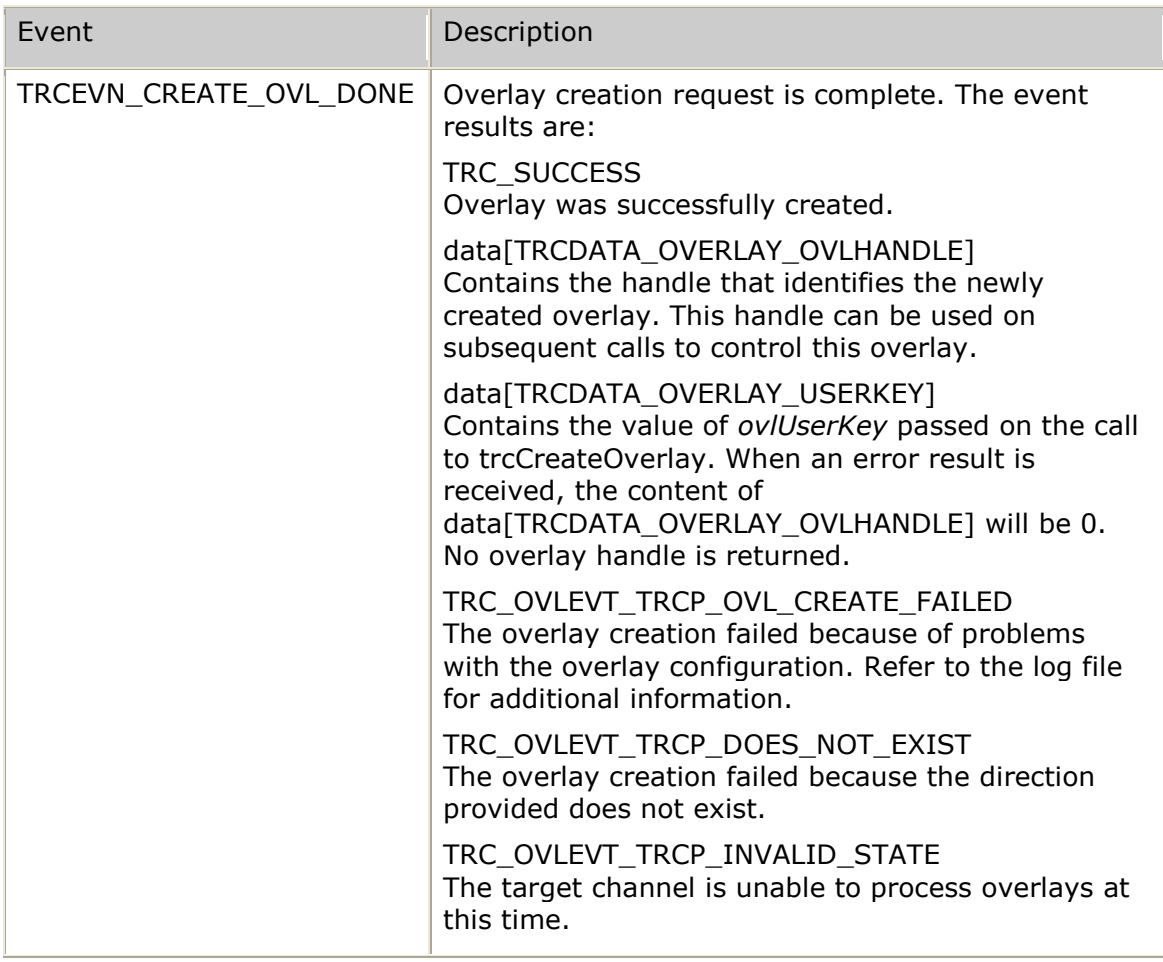

## **Details**

The application can invoke this service at any time after receiving the TRCEVN**\_**CREATE**\_**CHANNEL**\_**DONE event and before calling **trcDestroyVideoChannel**. Overlays can be created and started before starting the video channel with **trcStartVideoChannel**, but they only become active once the channel is started.

## **Example**

The following example shows how to create an overlay:

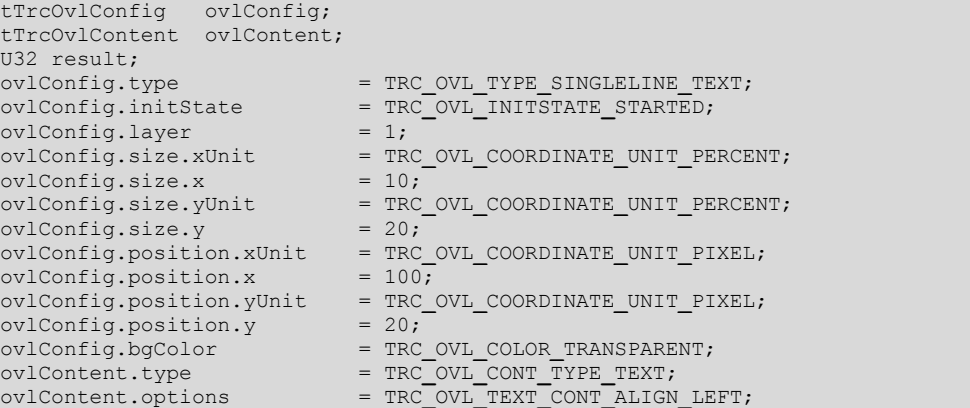

```
\begin{array}{lll}\n\text{ovlContent.scroll-type} & = \text{TRC\_OVL\_SCROLL\_TYPE\_NONE};\\
\text{ovlContent.cvlData} & = \text{``Test String''};\n\end{array}ovlContent.ovlData
result = trcCreateOverlay( chHandle, TRC_DIR_SIMPLEX, &ovlConfig, &ovlContent, 
                                        ovlUserKey );
if (result == TRC_SUCCESS)
{
     \texttt{print}(\texttt{"trcCreateOverall}\gamma)\ \texttt{request} \ \texttt{sent} \ \texttt{successfully}\gamma\gamma\texttt{;}}
else
{
      printf( "Unexpected result from trcCreateOverlay() = 0x%08x [%s]\n", 
                  result, 
                  trcValueName(TRCVALUE_RESULT, result) );
}
return( result );
```
The following example shows how to handle the callback event that occurs when the create overlay completes:

```
* trc callback - upcall used by TRC thread to pass asynchronous events
* WARNING: This function is called as part of the TRC thread.
          A thread-safe mechanism must be used when handling events.
* inputs: pMsg - pointer to message being received from TRC
         size - byte length of message
* output: always 0
                 U32 trc callback (tTrcMessage *pMsg, U32 size )
   S8 *eventName = trcValueName ( TRCVALUE EVENT, pMsg->event );
   S8 *resultName = trcValueName ( TRCVALUE RESULT, pMsg->result );
   printf ( "TRC event [%s]: result [%s]\n", eventName, resultName );
   switch ( pMsg->event )
    \left\{ \right.case TRCEVN CREATE CHANNEL OVL DONE:
           swicth (pMsg->result)
           \left\{ \right.case TRC SUCCESS:
                  printf ( "Success: Overlay userKey=%0x$08X handle=%0x%08X\n",
                          pMsg->data[TRCDATA_OVERLAY_USERKEY],
                          pMsg->data[TRCDATA OVERLAY HANDLE] ) ;
                   printf ("created on channel userKey=%p handle=%p\n",
                          pMsg->userKey,
                          pMsg->trcChHandle );
               break;
               case TRC OVLEVT TRCP OVL CREATE FAILED:
               case TRC_OVLEVT_TRCP_DOES_NOT_EXIST:
               case TRC OVLEVT TRCP INVALID STATE:
                   printf( "Failure: Overlay userKey=0x%08X\n",
                          pMsg->data[TRCDATA OVERLAY USERKEY] ) ;
                   printf( "could not be created on channel userKey=%p handle=%p\n",
                          pMsg->userKey,
                          pMsg->trcChHandle );
               hreak:
               default:printf( "Unexpected error!!!\n");
                  printf ( "Failure: Overlay userKey=0x%08X\n",
                          pMsg->data[TRCDATA OVERLAY USERKEY] );
                   printf ( "could not be created on channel userKey=%p handle=%p\n",
                          pMsq->userKey,
                          pMsq->trcChHandle );
             \overline{\phantom{a}}/* always return 0 (successfully received event) */
    return(0);
```
## **trcCreateVideoChannel**

Creates a simplex or full-duplex video channel, requesting the assignment of transcoder resources to be dedicated to the given channel.

### Prototype

U32 trcCreateVideoChannel (TRC\_HANDLE \*trcChHandle, U16 type, void \*userKey)

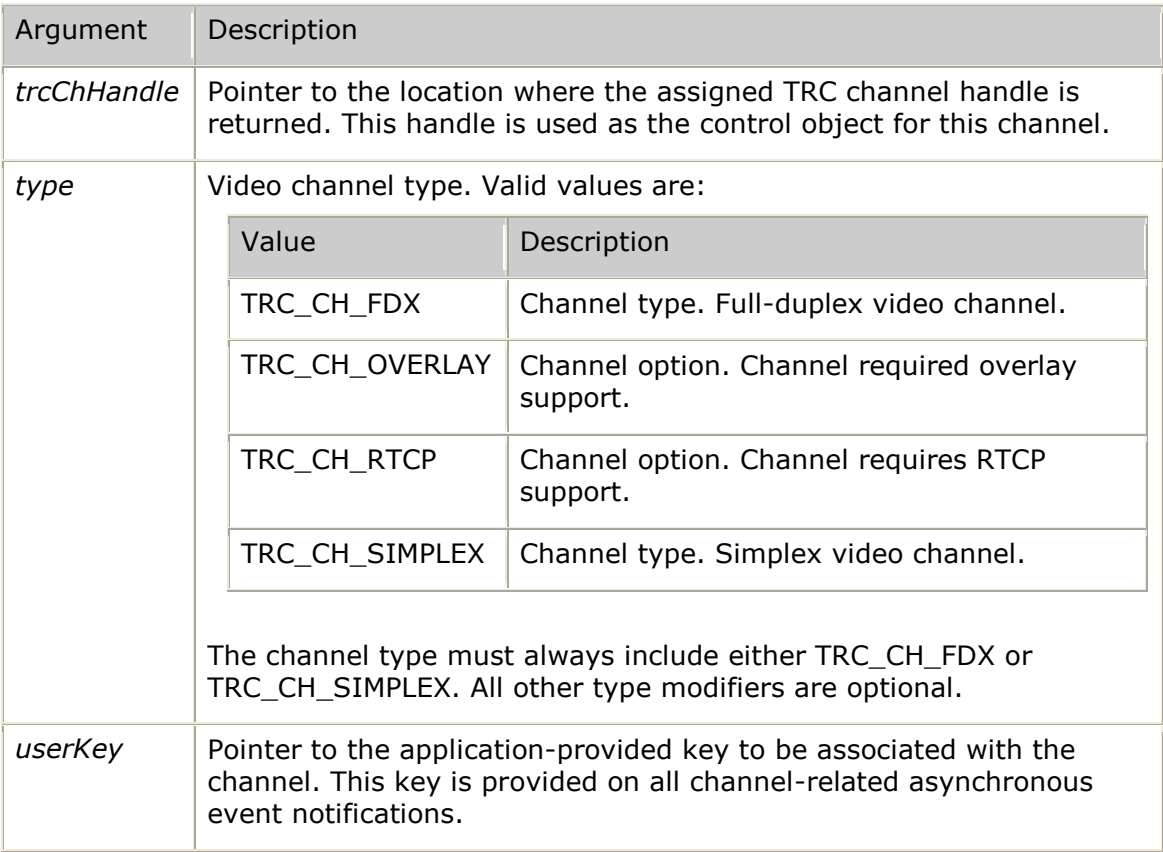

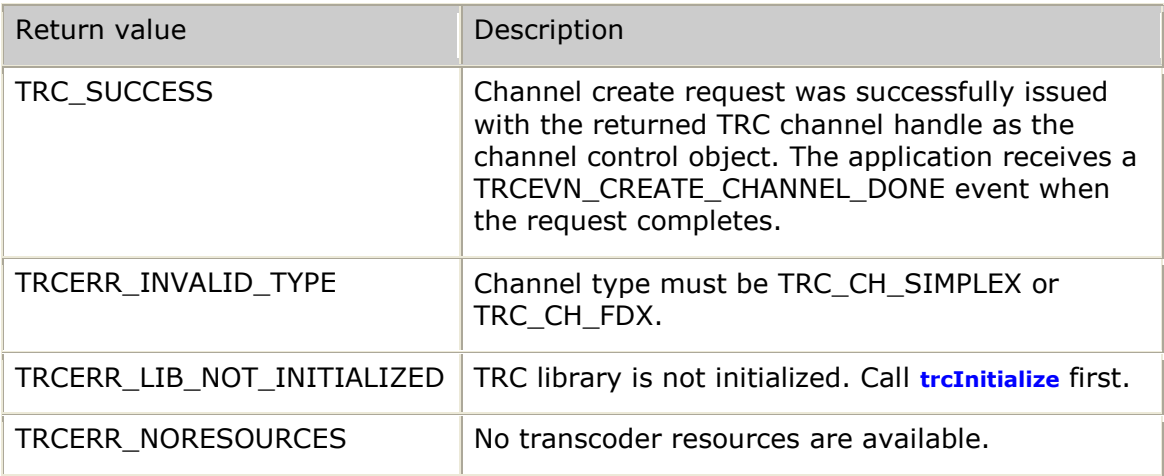

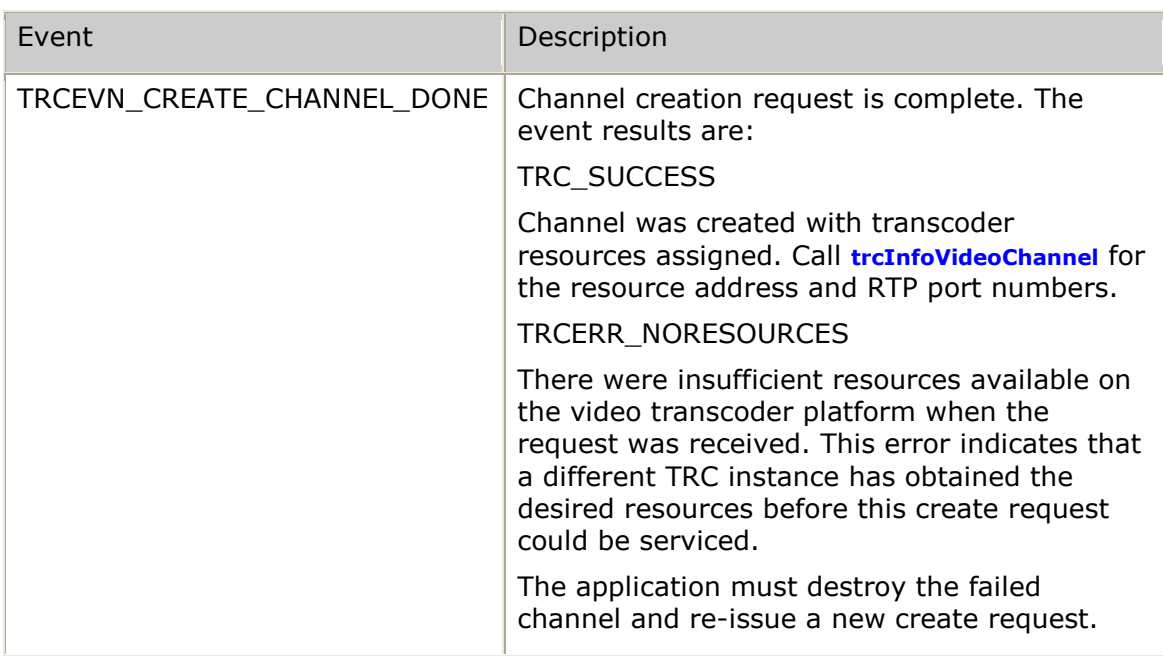

### **Details**

After initializing the TRC, the application must wait to be notified through the TRCEVN**\_**RESOURCE**\_**CHANGE event that transcoder resources are available. Once transcoder resources are available, the application creates video channels by calling **trcCreateVideoChannel**.

The TRC verifies that transcoder resources are available before it issues a create request. If no video transcoder platform connections currently exist or if all channels are already in use, the function returns with TRCERR**\_**NORESOURCES.

If resources are available, then the TRC selects a video transcoder platform to assign to the channel. The TRC selects the video transcoder platform from the group of video transcoder platforms that are currently running the smallest number of channels. A randomized selection algorithm is used by the TRC as a method of distributing channel assignments across the least-currently-used video transcoder platforms available to the TRC.

After processing the create request, the video transcoder sends a message to the TRC indicating the completion status. The TRC issues the callback function with the TRCEVN**\_**CREATE**\_**CHANNEL**\_**DONE event and either TRC**\_**SUCCESS or a TRC error code in the result field.

After a channel is successfully created, all transcoding resources for the given channel are reserved and the channel is placed in the STOPPED state (resources are reserved but not actively transcoding). Transcoding does not begin for a created channel until the channel is started using **trcStartVideoChannel**.

Overlays can be created before a channel is started. In this case, any started overlays will display as soon as the channel is started.

To create a channel that can support overlays, the application adds the overlay option to the *type* field. For example:

TRC**\_**CH**\_**FDX + TRC**\_**CH**\_**OVERLAY

TRC**\_**CH**\_**SIMPLEX + TRC**\_**CH**\_**OVERLAY

**Note:** A client application can use a mix of video transcoder platforms that are running Video Transcoder 2.0 and Video Transcoder 2.1. When both versions are used, channels requesting TRC**\_**CH**\_**OVERLAY are directed to the video transcoder platform that is running Video Transcoder 2.1. Channels that do not request overlay can be directed to either platform.

#### **See also**

#### **trcDestroyVideoChannel**

#### **Examples**

The following example shows how to create a simplex channel:

```
result = trcCreateVideoChannel( &myChObject->trcChHandle, TRC_CH_SIMPLEX,
                                  myChObject );
if (result == TRC_SUCCESS)
{
   printf( "Create simplex channel request in progress\n" );
}
else
{
    printf( "Create simplex channel request failed [%s]\n", 
            trcValueName( TRCVALUE_RESULT, result ) );
}
```
The following example shows how to create a full-duplex channel requiring both the overlay and RTCP features:

```
result = trcCreateVideoChannel( &myChObject->trcChHandle,
                                  TRC_CH_FDX + TRC_CH_OVERLAY +
                                  TRC_CH_RTCP,
                                  myChObject );
if (result == TRC_SUCCESS)
{
    printf( "Create full-duplex channel request in progress\n" );
}
else
{
    printf( "Create full-duplex channel request failed [%s] \n",
            trcValueName( TRCVALUE_RESULT, result ) );
}
```
The following example shows how to handle the callback event that occurs when the create completes:

```
/*****************************************************************************
* trc_callback - upcall used by TRC thread to pass asynchronous events
*
* WARNING: This function is called as part of the TRC thread.
           A thread-safe mechanism must be used when handling events.
*
* inputs: pMsg - pointer to message being received from TRC
          size - byte length of message
*
* output: always 0
                    *****************************************************************************/
U32 trc_callback( tTrcMessage *pMsg, U32 size )
{
   S8 *eventName = trcValueName( TRCVALUE_EVENT, pMsg->event );
    S8 *resultName = trcValueName( TRCVALUE_RESULT, pMsg->result );
   printf( "TRC event [%s]: result [%s]\n", eventName, resultName );
            switch( pMsg->event )
    {
        case TRCEVN_CREATE_CHANNEL_DONE:
            if (pMsg->result == TRC_SUCCESS)
```

```
{
 printf( "Channel created [myChObject=%p]\n", 
 pMsg->userKey );
printf( "(call trcInfoVideoChannel for resources) \n" );
         }
         break;
   }
   return( 0 ); /* always return 0 (successfully received event) */
}
```
## **trcDestroyOverlay**

Destroys an existing overlay and any associated content.

### **Prototype**

U32 **trcDestroyOverlay** ( TRC**\_**HANDLE *trcChHandle*, TRC**\_**OVL**\_**HANDLE *ovlHandle*);

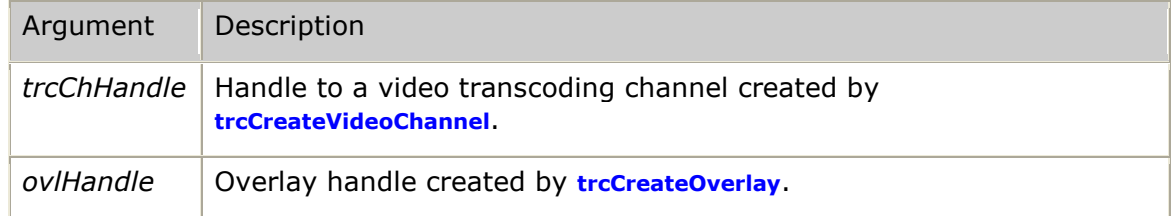

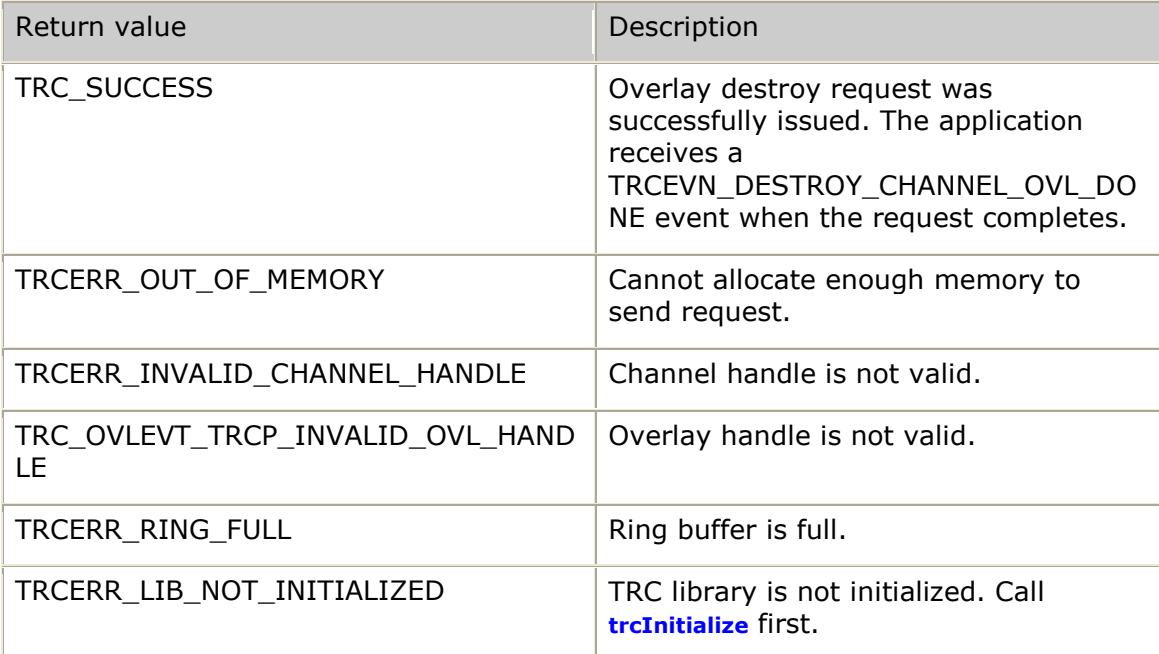

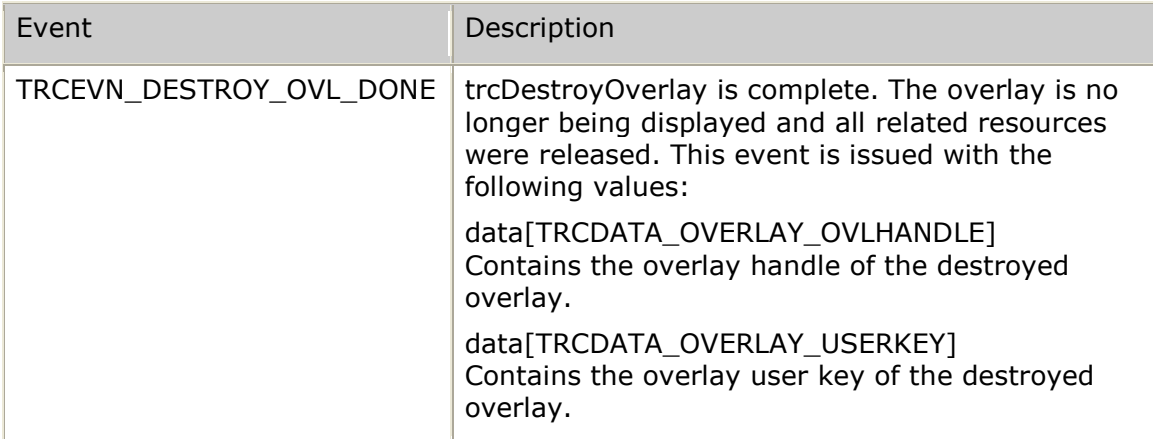

## **Examples**

The following example shows how to destroy an overlay:

```
result = trcDestroyOverlay( chHandle, ovlHandle );
if (result == TRC_SUCCESS)
{
    printf( "trcDestroyOverlay() request sent successfully\n" );
}
else
{
   printf( "Unexpected result from trcDestroyOverlay() = 0x\08x [%s]\n",
             result, 
             trcValueName(TRCVALUE_RESULT, result) );
}
return( result );
```
The following example shows how to handle the callback event that occurs when the destroy overlay completes:

```
* trc callback - upcall used by TRC thread to pass asynchronous events
* WARNING: This function is called as part of the TRC thread.
          A thread-safe mechanism must be used when handling events.
* inputs: pMsg - pointer to message being received from TRC
         size - byte length of message
* output: always 0
                 U32 trc callback (tTrcMessage *pMsg, U32 size )
   S8 *eventName = trcValueName ( TRCVALUE EVENT, pMsg->event );
   S8 *resultName = trcValueName ( TRCVALUE RESULT, pMsg->result );
   printf ( "TRC event [%s]: result [%s]\n", eventName, resultName );
   switch ( pMsg->event )
   \left\{ \right.case TRCEVN DESTROY OVL DONE:
           if (pMsg->result == TRC_SUCCESS)
           \left\{ \right.printf ( "Success: Overlay userKey=0x%08X\n",
                      pMsg->data[TRCDATA OVERLAY USERKEY] );
               printf ("destroyed on channel userKey=%p handle=%p\n",
                      pMsq->userKey,
                      pMsg->trcChHandle );
           \left\{ \right\}else
           \{printf ( "Failure: Overlay userKey=0x%08X\n",
                      pMsg->data[TRCDATA OVERLAY USERKEY]);
               printf ( "could not be destroyed on channel userKey=%p handle=%p\n",
                      pMsg->userKey,
                      pMsg->trcChHandle );
           break:
   \overline{\phantom{a}}return(0); /* always return 0 (successfully received event) */
```
## trcDestroyVideoChannel

Releases a previously allocated transcoder channel.

### Prototype

### U32 trcDestroyVideoChannel (TRC\_HANDLE trcChHandle)

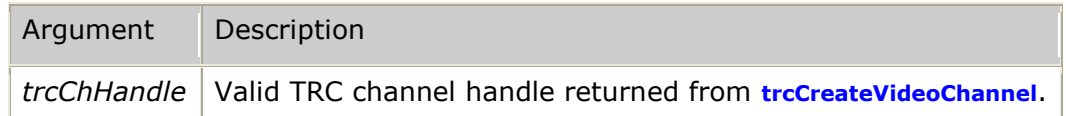

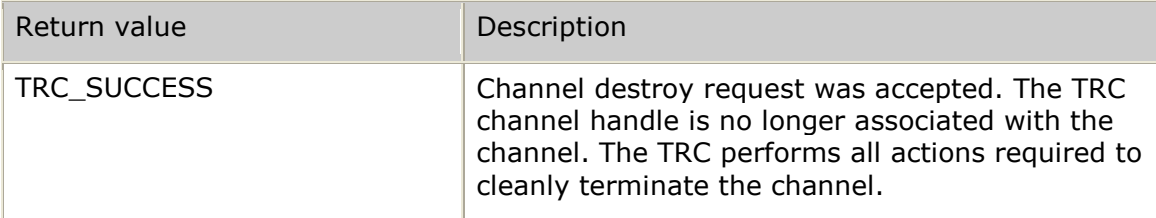

### *Software Video Transcoder Developer's Reference Manual*

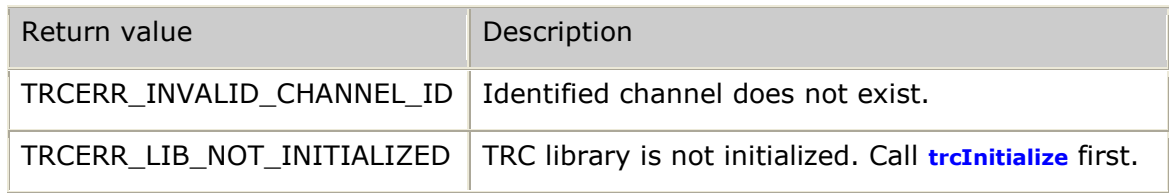

### **Events**

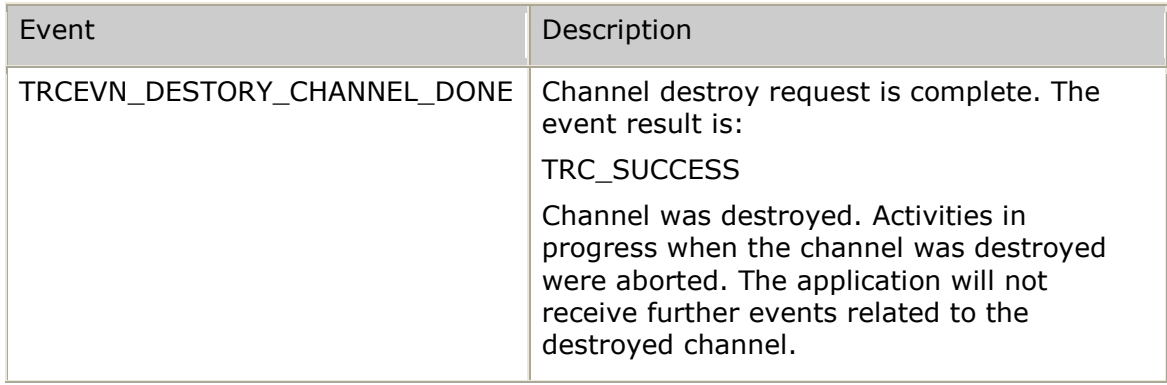

### **Details**

**trcDestroyVideoChannel** releases any existing overlays and their associated content. It removes all of the information for a given channel from the TRC database and stops the video channel, if it is still active.

This function sends a destroy channel message to the transcoder and returns to the application without waiting for an acknowledgement from the transcoder. When the TRC receives the acknowledgement, it calls the callback function provided in **trcInitialize** with the TRCEVN**\_**DESTROY**\_**CHANNEL**\_**DONE event. The result field indicates the successful completion or failure of the channel destroy request.

Once a channel is destroyed, the TRC channel handle is no longer valid as the control object for the given channel. The application will not receive other asynchronous events related to this channel.

In the case of a failed call to **trcCreateVideoChannel**, no call to **trcDestroyVideoChannel** is required, since the channel control object was never created. All other channel conditions require a call to **trcDestroyVideoChannel** as the trigger to the TRC to purge all internal handling of the given channel, even in the case where the TRCEVN**\_**CREATE**\_**CHANNEL**\_**DONE event reports an error.

### **Example**

The following example shows how to destroy a channel:

```
result = trcDestroyVideoChannel( trcChHandle );
if (result == TRC_SUCCESS)
{
    printf( "Destroy channel request in progress\n" );
}
else
{
    printf( "Channel destroy request failed [%s]\n", 
             trcValueName( TRCVALUE_RESULT, result ) );
}
```
The following example shows how to handle the callback event that occurs when the stop completes:

```
* trc callback - upcall used by TRC thread to pass asynchronous events
\starWARNING: This function is called as part of the TRC thread.
        A thread-safe mechanism must be used when handling events.
 inputs: pMsg - pointer to message being received from TRC
        size - byte length of message
* output: always 0
                  U32 trc_callback( tTrcMessage *pMsg, U32 size )
  S8 *eventName = trcValueName( TRCVALUE_EVENT, pMsg->event );
  S8 *resultName = trcValueName( TRCVALUE RESULT, pMsg->result );
  printf( "TRC event [%s]: result [%s]\n", eventName, resultName );
  switch(pMsg->event)
  \{case TRCEVN_DESTROY_CHANNEL_DONE:
         printf ("Channel destroy done [userKey 0x\X] \n",
                 pMsg->userKey );
          break;
   \rightarrowreturn(0); /* always return 0 (successfully received event) */
```
## **trcIframeVideoChannel**

Causes the transcoder to insert a full image frame information record (an I-frame) into the outbound video bit stream.

### Prototype

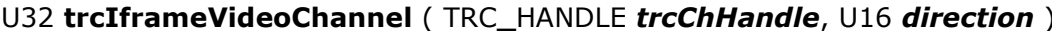

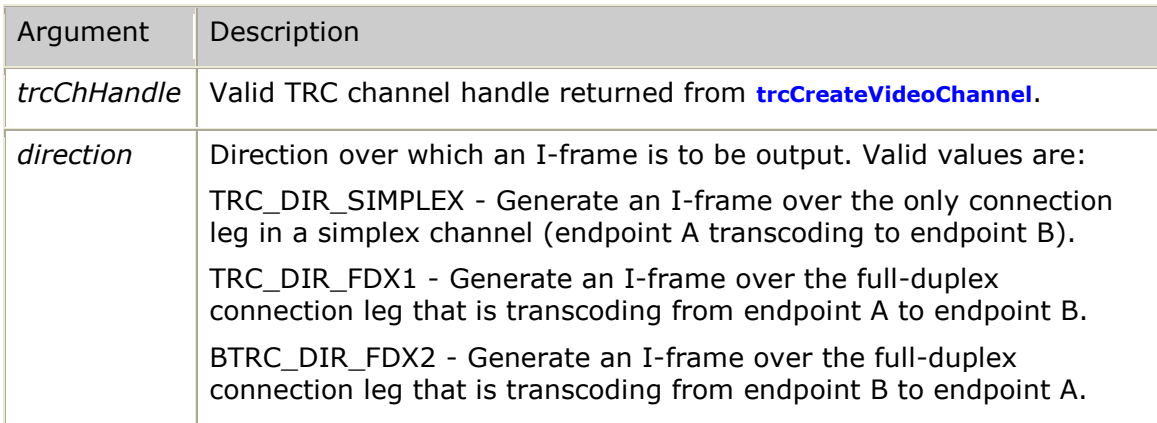

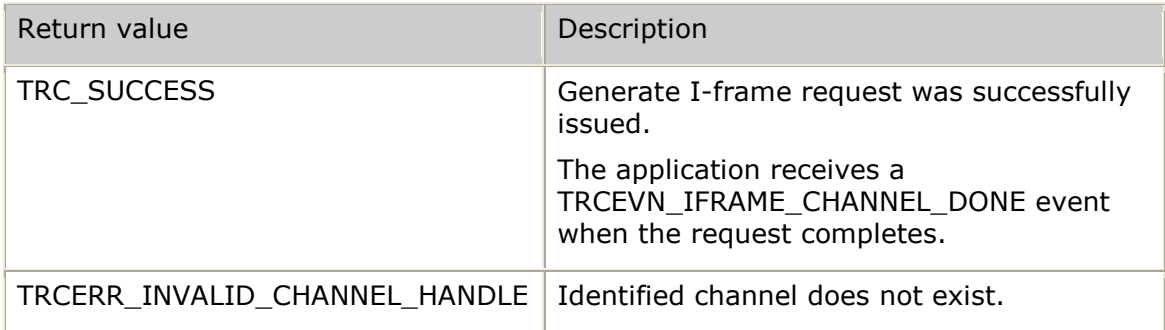

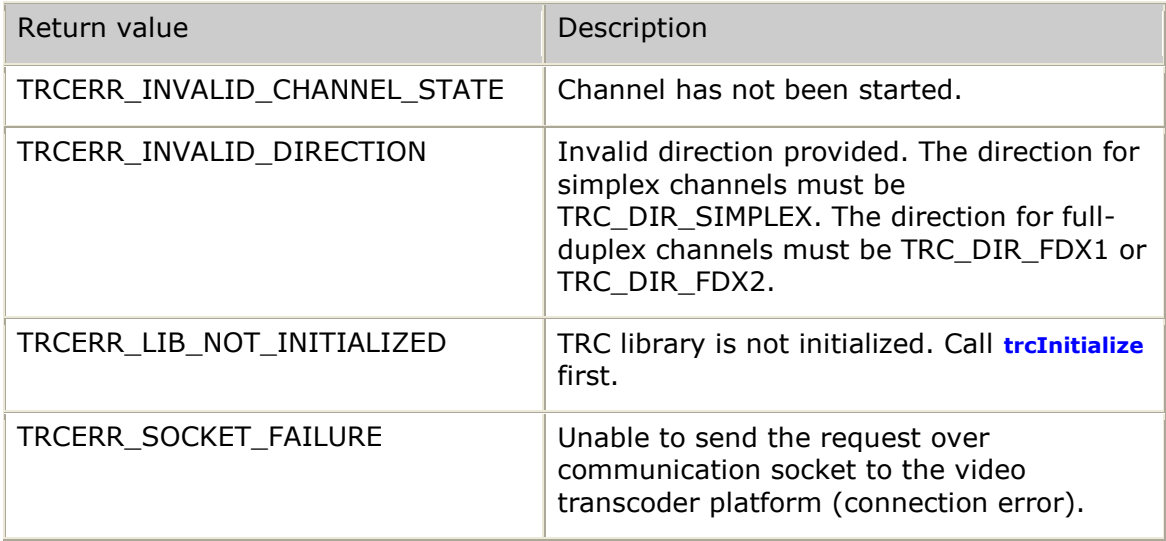

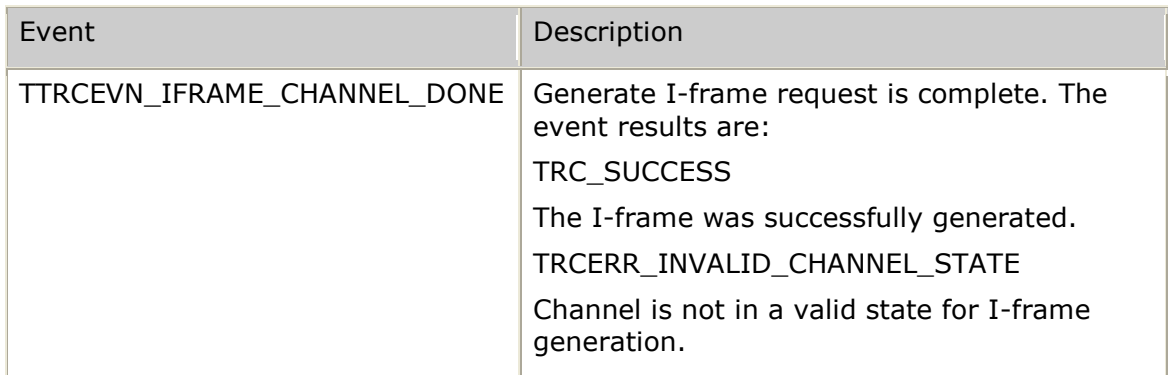

## **Details**

**trcIframeVideoChannel** causes the transcoder to insert an I-frame (a complete description of the video frame) into the outbound bit stream. The command can generate an I-frame for a simplex channel or for either leg of a full-duplex channel. An I-frame can be requested any time after a channel is started.

After processing the generate I-frame request, the video transcoder sends a message to the TRC indicating the completion status. The TRC issues the callback function with the TRCEVN**\_**IFRAME**\_**CHANNEL**\_**DONE event and either TRC**\_**SUCCESS or a TRC error code in the result field.

#### **See also**

### **trcStartVideoChannel**

### **Example**

The following example shows how to generate an I-frame for a simplex channel:

```
result = trcIframeVideoChannel( trcChHandle, TRC_DIR_SIMPLEX );
if (result == TRC_SUCCESS)
{
    printf( "I-Frame request in progress\n" );
}
else
{
    printf( "I-Frame request failed [%s]\n",
             trcValueName( TRCVALUE_RESULT, result ) );
}
```
The following example shows how to generate an I-frame for both sides of a fullduplex channel:

```
result = trcIframeVideoChannel( trcChHandle, TRC_DIR_FDX1 );
if (result == TRC_SUCCESS)
{
    result = trcIframeVideoChannel( trcChHandle, TRC_DIR_FDX2 );
}
if (result == TRC_SUCCESS)
    \left\{ \right.printf( "I-Frames requested for both sides of channel\n" );
    }
else
    \{printf( "I-Frame request failed [%s]\n",
                 trcValueName( TRCVALUE_RESULT, result ) );
}
```
The following example shows how to handle the callback event that occurs when an I-frame is issued:

```
* trc callback - upcall used by TRC thread to pass asynchronous events
* WARNING: This function is called as part of the TRC thread.
         A thread-safe mechanism must be used when handling events.
* inputs: pMsg - pointer to message being received from TRC
        size - byte length of message
* output: always 0
                U32 trc callback (tTrcMessage *pMsg, U32 size )
   S8 *eventName = trcValueName( TRCVALUE_EVENT, pMsg->event);
   S8 *resultName = trcValueName ( TRCVALUE RESULT, pMsg->result );
   printf( "TRC event [%s]: result [%s]\n", eventName, resultName );
   switch ( pMsg->event )
       \{case TRCEVN_IFRAME_CHANNEL_DONE:
             \left| \cdot \right|S8 *dirName = trcValueName ( TRCVALUE DIRECTION,
                             pMsg->data[TRCDATA IFRAME CHANNEL DIRECTION] );
                 printf( "Channel I-Frame complete, direction [%s]\n",
                        dirName );
                 printf( "\t[userKey 0x%X]\n", pMsg->userKey );
                 break;
return(0); /* always return 0 (successfully received event) */
```
## trcInfoVideoChannel

Obtains detailed information from the TRC regarding a specific video transcoder channel.

## Prototype

U32 trcInfoVideoChannel (TRC\_HANDLE trcChHandle, tTrcChInfo \*trcChInfo)

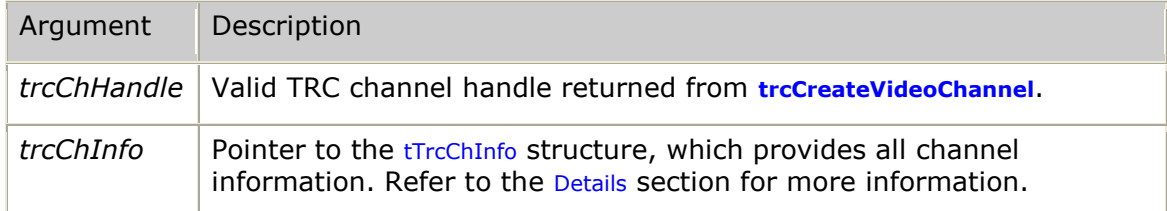

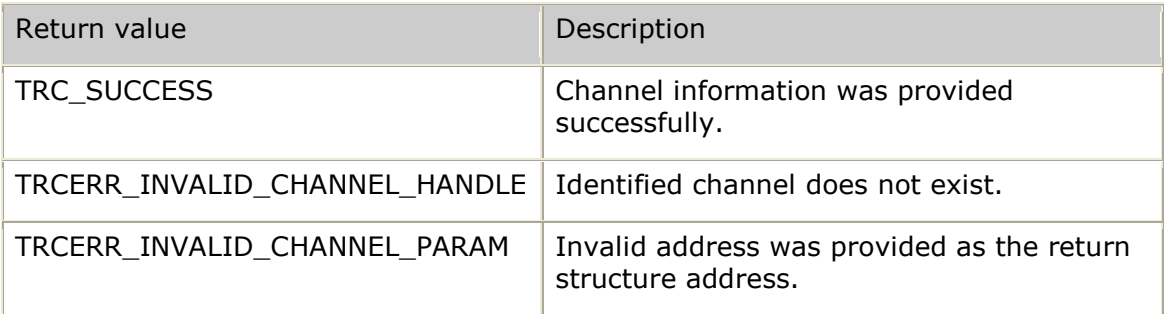

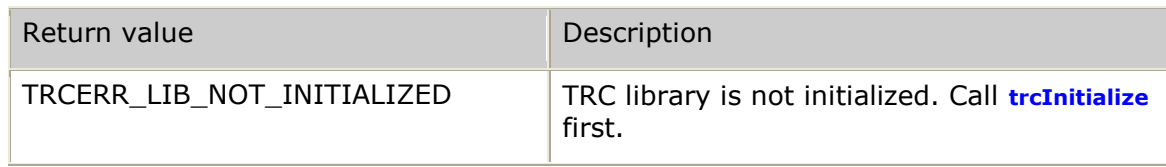

None.

## **Details**

The controlling application can call **trcInfoVideoChannel** to obtain current channel state and status information any time after receiving a channel handle from **trcCreateVideoChannel**. **trcInfoVideoChannel** is normally called after receiving a successful CREATE**\_**CHANNEL**\_**DONE event to determine the resource addressing information needed to connect external video endpoints to the assigned transcoder RTP endpoints.

After a call to **trcInfoVideoChannel**, the TRC returns all channel information in the tTrcChInfo structure and its substructures. For more information, refer to *tTrcChInfo* on page [224.](#page-223-0)

### **Example**

```
result = trcInfoVideoChannel( trcChHandle, &trcChInfo );
if (result == TRC_SUCCESS)
{
        printf( "Channel assigned to VTP resource %s\n", trcChInfo.res.ipAddr );
       printf( "Current channel state = \sin^n,
               trcValueName( TRCVALUE_CHSTATE, trcChInfo.summary.status.state ));
       if (trcChInfo.summary.status.type == TRC_CH_SIMPLEX)
       {
              printf( "Transcoder receiving RTP bit stream on port %d\n",
                      trcChInfo.res.rxPort[TRC_DIR_SIMPLEX] );
       }
       else
       {
              printf( "Transcoder receiving RTP from endpoint A on port %d\n",
                       trcChInfo.res.rxPort[TRC_DIR_FDX1] );
              printf( "Transcoder receiving RTP from endpoint B on port d\n\alpha",
                       trcChInfo.res.rxPort[TRC_DIR_FDX2] );
       }
}
else
{
       printf( "Error [%s] while requesting channel information\n",
               trcValueName( TRCVALUE_RESULT, result ) );
}
```
## **trcInitialize**

Initializes the TRC so that it can begin establishing connections with all configured video transcoder platforms. **trcInitialize** must be called once before any other TRC function.

### **Prototype**

U32 **trcInitialize** ( U16 *version*, U16 *revision*, S8 *\*appName*, S8 *\*configFile*, S8 *\*logFileName*, tTrcSendMsg2AppFunc *pFunc* )

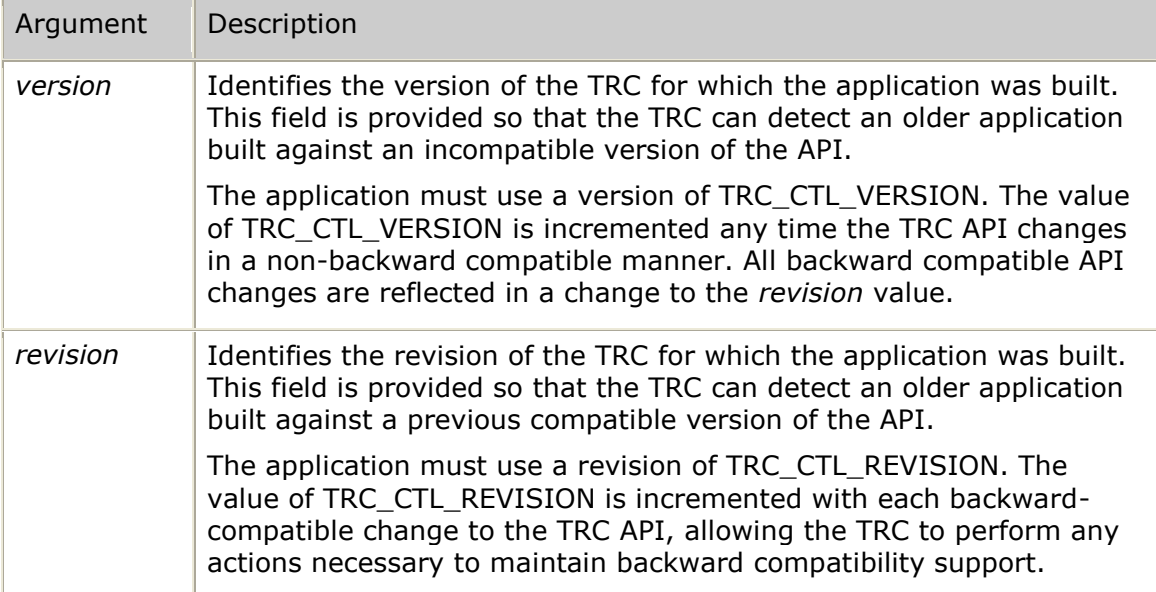

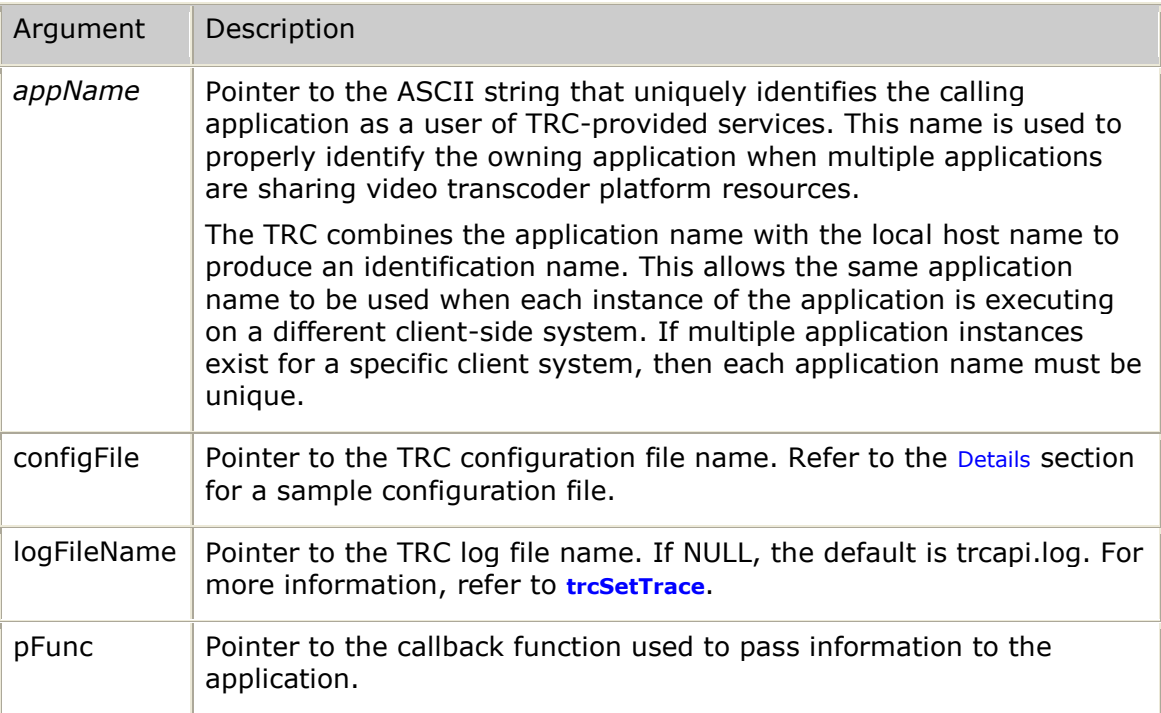

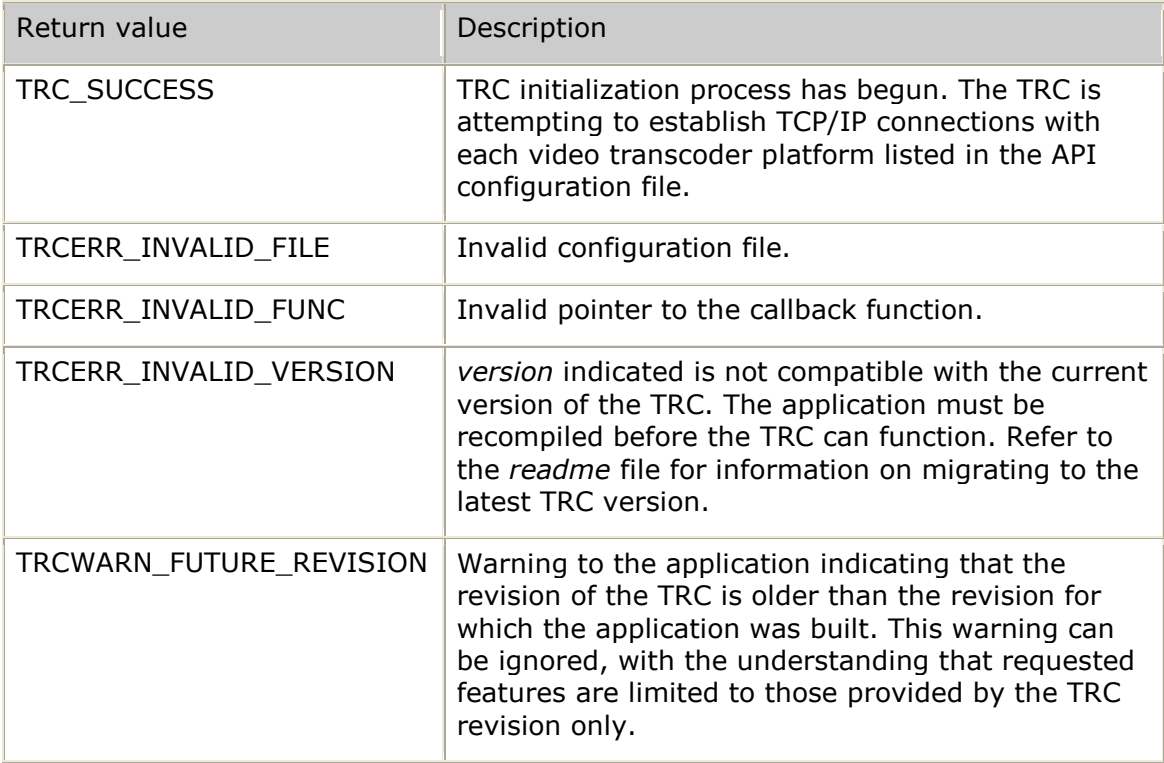

The following events can be issued by the TRC after **trcInitialize** is called:

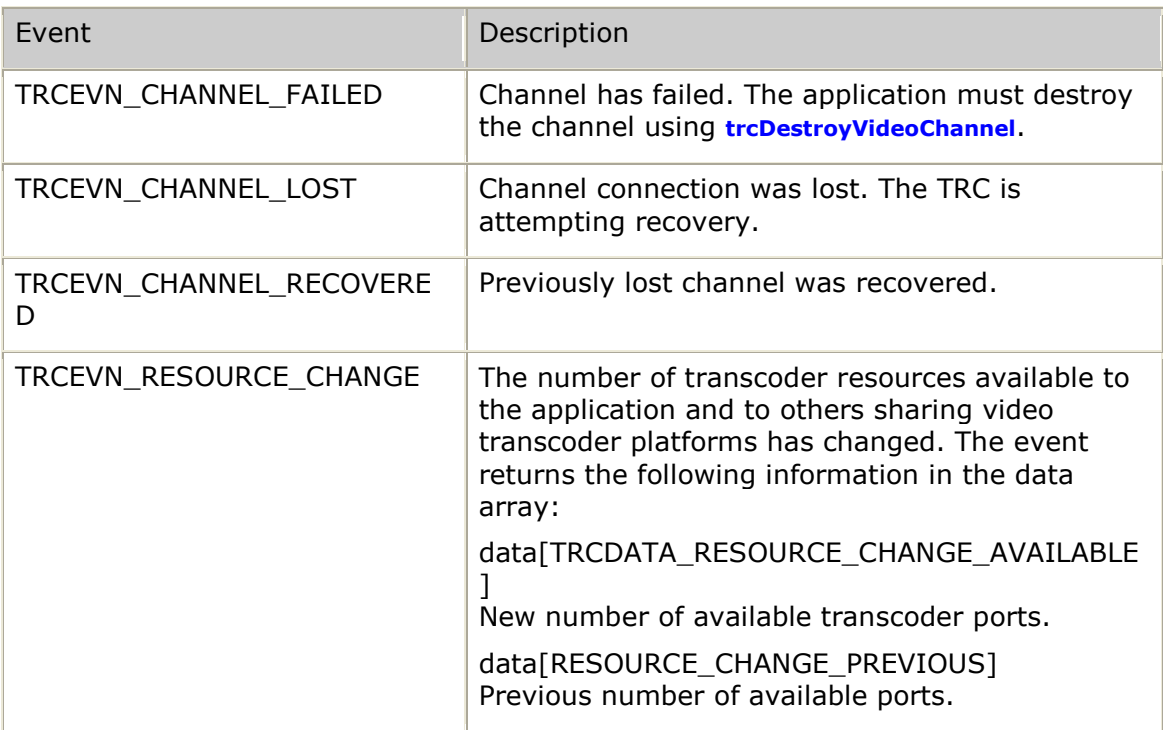

## **Details**

**trcInitialize** creates the TRC thread that handles all TRC functions, including all asynchronous event notifications. The TRC thread stores the application name and processes the configuration file provided. The configuration file specifies the set of video transcoder platforms that are to be controlled through the TRC. The TRC initiates TCP/IP connections with all available transcoders based on the information in the configuration file.

A successful return from **trcInitialize** indicates that the TRC was successfully configured and is bringing up all video transcoder platform connections. The TRC issues the callback function with the TRCEVN**\_**RESOURCE**\_**CHANGE event as each video transcoder platform connection is established, or any time an established video transcoder platform connection is lost.

The TRC monitors the status of each video transcoder platform connection through heartbeat requests that are sent periodically. Responses to heartbeat requests provide the TRC with the count of channels currently in use by all applications sharing the given video transcoder platform. The TRC uses this information when it selects a video transcoder platform to handle a new channel.

Whenever the total number of resources available to the TRC changes, the TRC informs the application by issuing the callback function with the TRCEVN**\_**RESOURCE**\_**CHANGE event.

This event is issued for the following conditions:

- Initial TRC connection to a video transcoder platform was established.
- TRC connection to a video transcoder platform was lost.
- TRC connection to a video transcoder platform was been re-established.

If a video transcoder platform connection is lost, the TRC uses the TRCEVN**\_**CHANNEL**\_**LOST event to inform the application that each channel assigned to that video transcoder platform was lost. When the connection is re-established, the TRC checks whether each lost channel still exists. If the lost channel exists, the TRC issues the TRCEVN**\_**CHANNEL**\_**RECOVERED event. If the channel no longer exists, the TRC issues the TRCEVN**\_**CHANNEL**\_**FAILED event. The TRC can report TRCEVN**\_**CHANNEL**\_**FAILED for other failure conditions. A failed channel cannot be recovered.

The TRC is also responsible for servicing responses to channel control requests. Responses are reported to the application as TRCEVN**\_***xxx***\_**DONE events. These event types are described with the TRC function that issues the associated request.

### **Configuration file**

The configuration file is an ASCII file with commands of the form:

### <*keyword*> <*value*> [<*info*>]

The following keywords are supported:

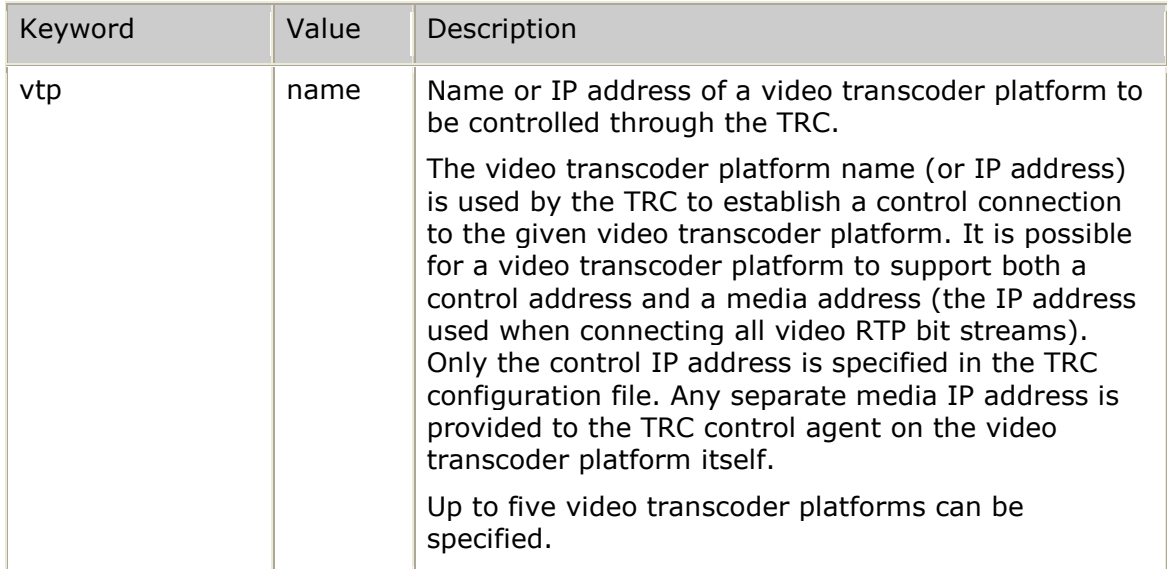

### *Software Video Transcoder Developer's Reference Manual*

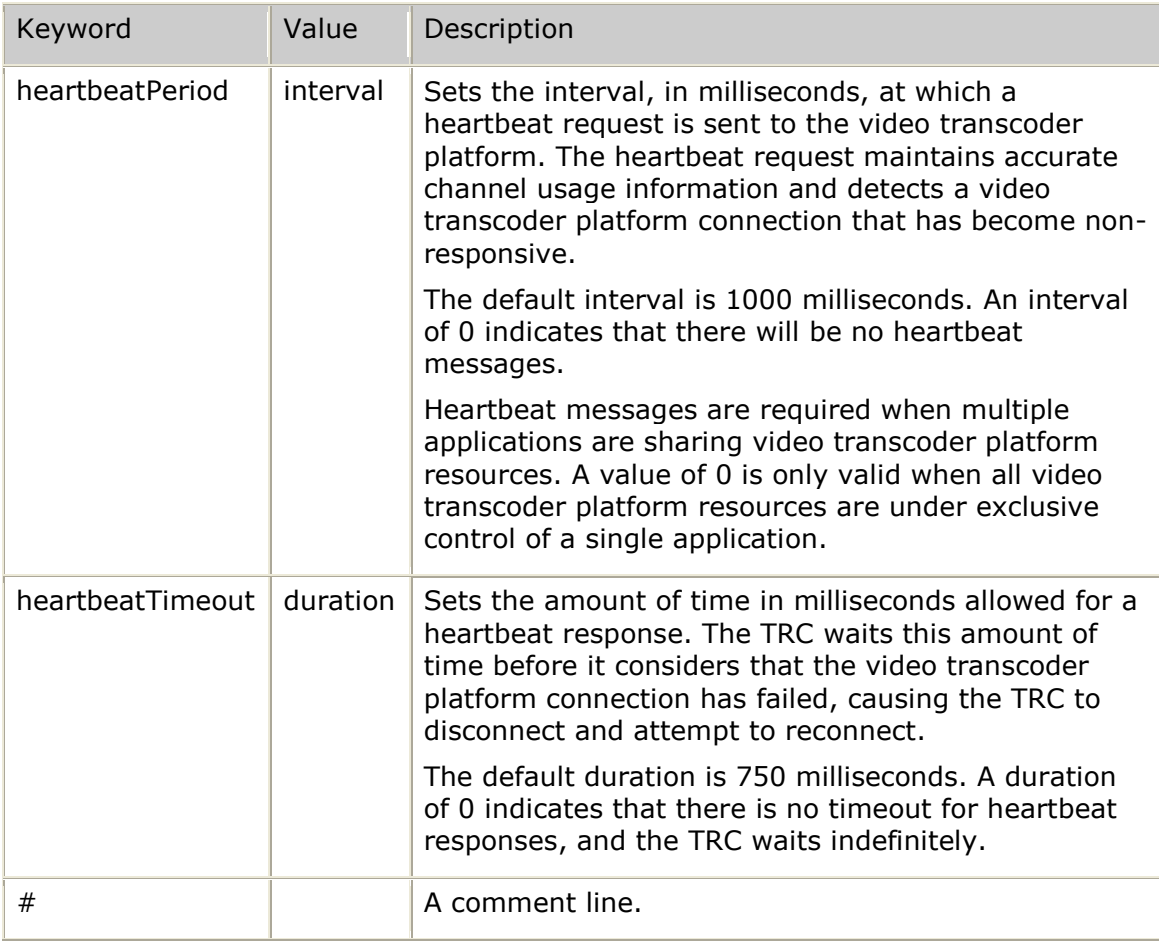

The following example shows a configuration file defining five video transcoder platforms (all controlled over the 10.1.*x*.*x* network) with an accelerated heartbeat interval and a relaxed timeout duration:

```
# Set of Video Transcoder Platforms (VTPs) controlled by TRC
vtp 10.1.8.1
vtp 10.1.8.2
vtp 10.1.8.3
vtp 10.1.8.4
vtp 10.1.8.5
# Changes from default heartbeat period and heartbeat timeout
heartbeatPeriod = 1500
heartbeatTimeout = 500
```
#### **See also**

#### **trcShutdown**

### **Example**

The following example shows initializing the TRC:

```
result = trcInitialize( TRC_CTL_VERSION, TRC_CTL_REVISION, "video_mail",
                          "trcapi.cfg", "trcapi.log", trc_callback );
if (result == TRC_SUCCESS)
{
   printf( "TRC initialized, now establishing connections to VTPs\n" );
}
else
{
```

```
printf ( "TRC initialization failed [%s]\n",
        trcValueName( TRCVALUE RESULT, result ) );
```
The following example shows handling callback events:

```
Note: The channel control events (TRCEVN_CHANNEL_LOST,
TRCEVN CHANNEL FAILED, TRCEVN CHANNEL RECOVERED, and
TRCEVN_CHANNEL_OVL_EVENT) are only possible after channels are created.
* trc callback - upcall used by TRC thread to pass asynchronous events
 WARNING: This function is called as part of the TRC thread.
          A thread-safe mechanism must be used when handling events.
* output: always 0
                                                ****************************
/U32 trc callback( tTrcMessage *pMsg, U32 size)
   S8 *eventName = trcValueName( TRCVALUE EVENT, pMsg->event );
   S8 *resultName = trcValueName ( TRCVALUE RESULT, pMsg->result );
   printf ( "TRC event [%s]: result [%s]\n", eventName, resultName );
   switch ( pMsg->event )
   \left\{ \right.case TRCEVN RESOURCE CHANGE:
           printf ("%d transcoder resources now available\n",
                 pMsg->data[TRCDATA RESOURCE CHANGE AVAILABLE] );
           printf( "(%d resources previously available\n",
                 pMsg->data[TRCDATA_RESOURCE_CHANGE_PREVIOUS] );
           break;
       case TRCEVN CHANNEL LOST:
          printf("Channel connection lost [userKey 0x%X]\n",
                  pMsg->userKey );
          break;
       case TRCEVN CHANNEL RECOVERED:
          printf ("Channel connection recovered [userKey 0x%X] \n",
                 pMsg->userKey );
          break;
       case TRCEVN CHANNEL FAILED:
           printf ("Channel has failed [userKey 0x%X]\n",
                 pMsq->userKey);
          hreak:
       case TRCEVN CHANNEL OVL EVENT:
           printf ("Received overlay event on channel"
                    '[ch userKey 0x%X] [ch handle 0x%X]\n",
                   pMsg->userKey, pMsg->trcChHandle );
           switch (pMsg->result)
           \left\{ \right.case TRCP INFO TRCR RENDER SUCCESS :
                  printf ( "Overlay [ovl userKey 0x%X] [ovl handle 0x%X]"
                           "being displayed. \n",
                          pMsg->data[TRCDATA OVERLAY USERKEY],
                          pMsg->data[TRCDATA OVERLAY OVLHANDLE] ) ;
                  break;
               case TRCP INFO VTC SCROLL END
                  printf( "Overlay [ovl userKey 0x%X] [ovl handle 0x%X]"
                          "end of scrolled content reached. \n",
                          pMsq->data[TRCDATA OVERLAY USERKEY],
                          pMsg->data[TRCDATA OVERLAY OVLHANDLE]);
                  break:
               case TRC OVLEVT VTC STARTOVL FAILED
               case TRC_OVLEVT_VTC_STOPOVL_FAILED<br>case TRC_OVLEVT_VTC_SUBMITC_FAILED
                                                   \cdot:
               case TRC OVLEVT VTC CREATEOVL FAILED
               case TRC_OVLEVT_VTC_DESTROYOVL_FAILED :
               case TRC OVLEVT TRCR RENDER FAILED
               case TRC OVLEVT TRCP INVALID OVL DATA
```

```
 printf( "Overlay [ovl userKey 0x%X] [ovl handle 0x%X]" 
                             "error event received [data=%d].\n",
                            pMsg->data[TRCDATA_OVERLAY_USERKEY], 
                             pMsg->data[TRCDATA_OVERLAY_OVLHANDLE], 
                             pMsg->data[TRCDATA_OVERLAY_EVENTDATA] );
                     break;
 }
             break;
 }
   return( 0 ); \frac{1}{2} /* always return 0 (successfully received event) */
}
```
## **trcNameVideoChannel**

Allows the control application to assign an ASCII name to a channel. This channel name can then be viewed by the management interface.

## **Prototype**

U32 **trcNameVideoChannel**( TRC**\_**HANDLE *trcChHandle*, S8 *\*chName* );

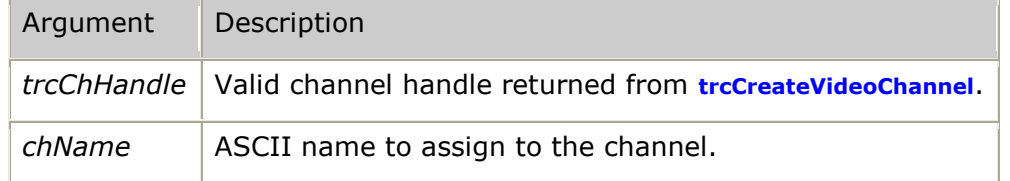

### **Return values**

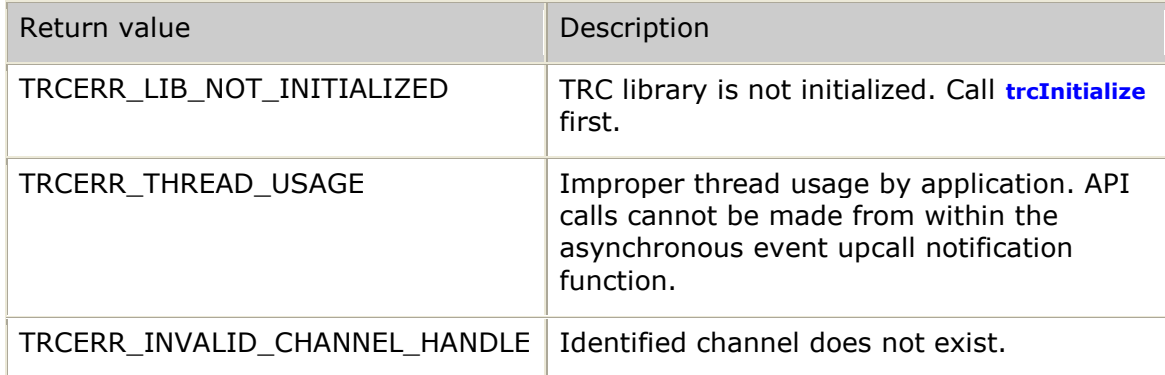

## **Events**

None.

### **Details**

Applications can assign names to channels to assist managers in identifying particular channels. For example, a video session could be named using information that is known about the parties involved in the call. When channels are viewed through the management interface, the channels are listed by unique ID values with the channel names. By using identifiable names, a manager can quickly find the channel ID for a specific channel of interest.

The name of a channel can be changed as often as necessary.

## **See also**

### **trcCreateVideoChannel**

### **Example**

```
result = trcNameVideoChannel( trcChHandle, "userA:1111111<FDX>userB:22222222" );
if (result == TRC_SUCCESS)
{
  printf( "Channel name set successfully\n" );
}
else
{
printf( "Unable to name channel [%s]\n",
 trcValueName( TRCVALUE_RESULT, result ) );
}
```
## **trcResetVTP**

Resets the specified video transcoder platform.

### **Prototype**

## U32 **trcResetVTP** ( U32 *vtpId* )

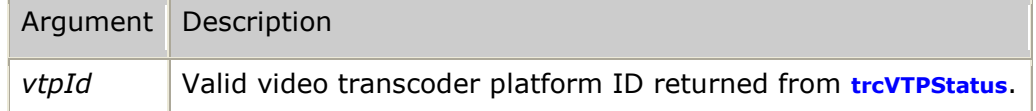

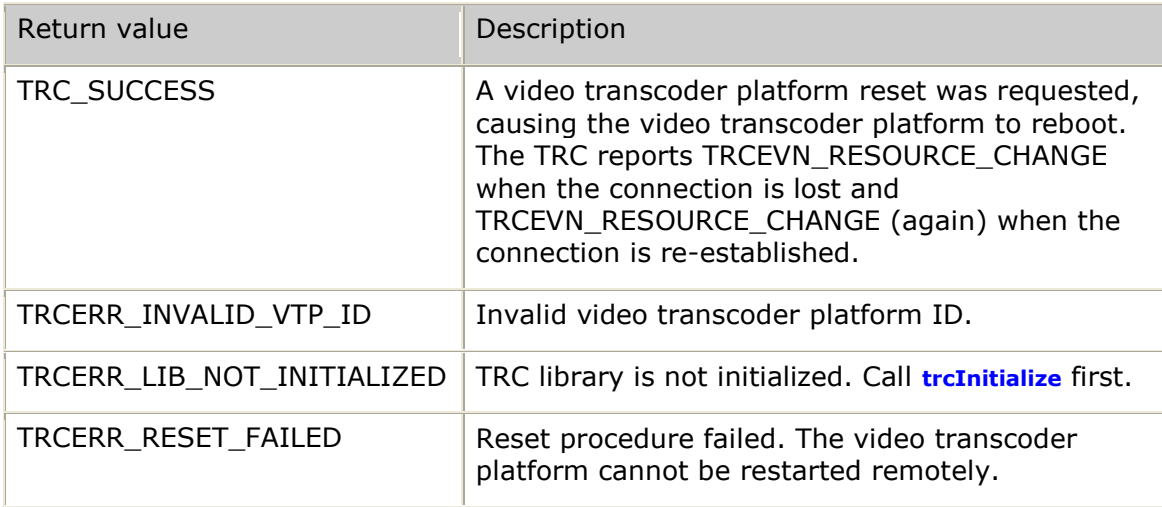

No asynchronous completion event is associated with **trcResetVTP**. However, a TRCEVN**\_**RESOURCE**\_**CHANGE event occurs after the video transcoder platform has initiated the reboot, with a subsequent TRCEVN**\_**RESOURCE**\_**CHANGE event when the video transcoder platform has completed the reboot process and the TRC has reconnected to the video transcoder platform.

### **Details**

Use **vtMngEventVtp** or **vtMngEventMon** instead of **trcResetVTP** to handle issues that require recovery of video transcoder platform resources. These management interface functions provide more reset options than **trcResetVTP**. For example, you can perform a warm start in which all processes are terminated and restarted without any system reboot. The only reset that is triggered by the **trcResetVTP** function is a complete reboot of the video transcoder platform.

The **trcResetVTP** function is a legacy way to reboot a video transcoder platform. This function allows an application to recover from conditions in which the TRC is unable to connect to the video transcoder platform. The controlling application can call this function any time after **trcInitialize** has completed to force the video transcoder platform to reboot. When the connection is re-established, the TRC reports the video transcoder platform recovery in the TRCEVN**\_**RESOURCE**\_**CHANGE event.

Multiple applications can share the transcoder resources being provided by the video transcoder platform. If any application issues **trcResetVTP**, all applications using this video transcoder platform will have their channels fail as the video transcoder platform reboots. This effect must be taken into consideration before deciding that a reset of the video transcoder platform is required.

If any video transcoder channel fails, the TRC issues the callback function with the TRCEVN**\_**CHANNEL**\_**LOST event. This event is an early indication of a connection failure. Once the video transcoder platform reboots and the TRC re-establishes its connection with the video transcoder platform, the TRC detects that all channels were terminated. The TRC then issues the TRCEVN**\_**CHANNEL**\_**FAILED event for each channel that had existed on the given video transcoder platform to indicate the critical channel failure.

The reset request is sent to a separate process on the video transcoder platform that is dedicated to providing the remote reset capability. In cases where the physical connection to the video transcoder platform has failed, **trcResetVTP** cannot trigger the reset.

### **Example**

```
result = trcResetVTP( vtpId );
if (result == TRC_SUCCESS)
{
   printf( "VTP reset request successfully issued\n" );
}
else
{
    printf( "VTP reset request failed [%s]\n", 
             trcValueName( TRCVALUE_RESULT, result ) );
}
```
## **trcSetTrace**

Defines the logging level for the TRC. This function can be called any time before or after **trcInitialize**.

## **Prototype**

### void **trcSetTrace** ( U32 *logToConsoleMask*, U32 *logToFileMask* )

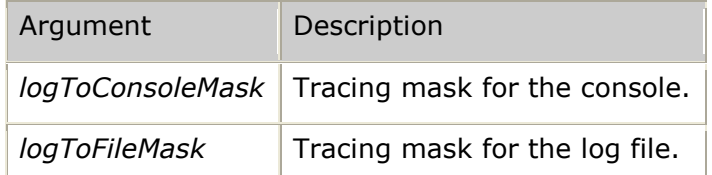

### **Details**

Use **trcSetTrace** to diagnose TRC-related issues that are not understood through error codes or event notifications. Tracing information can be directed to the console, to the TRC log file, or to both.

There is no return value for this function since the function always succeeds (even when the TRC has not yet been initialized). Tracing can be configured prior to TRC initialization, so that the **trcInitialize** flow can be traced, if needed.

The following table lists the tracing types that you can specify for the console and the file trace masks:

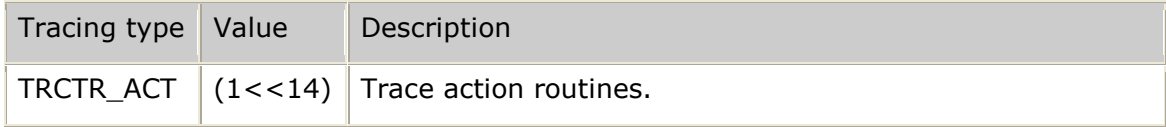

## *Software Video Transcoder Developer's Reference Manual*

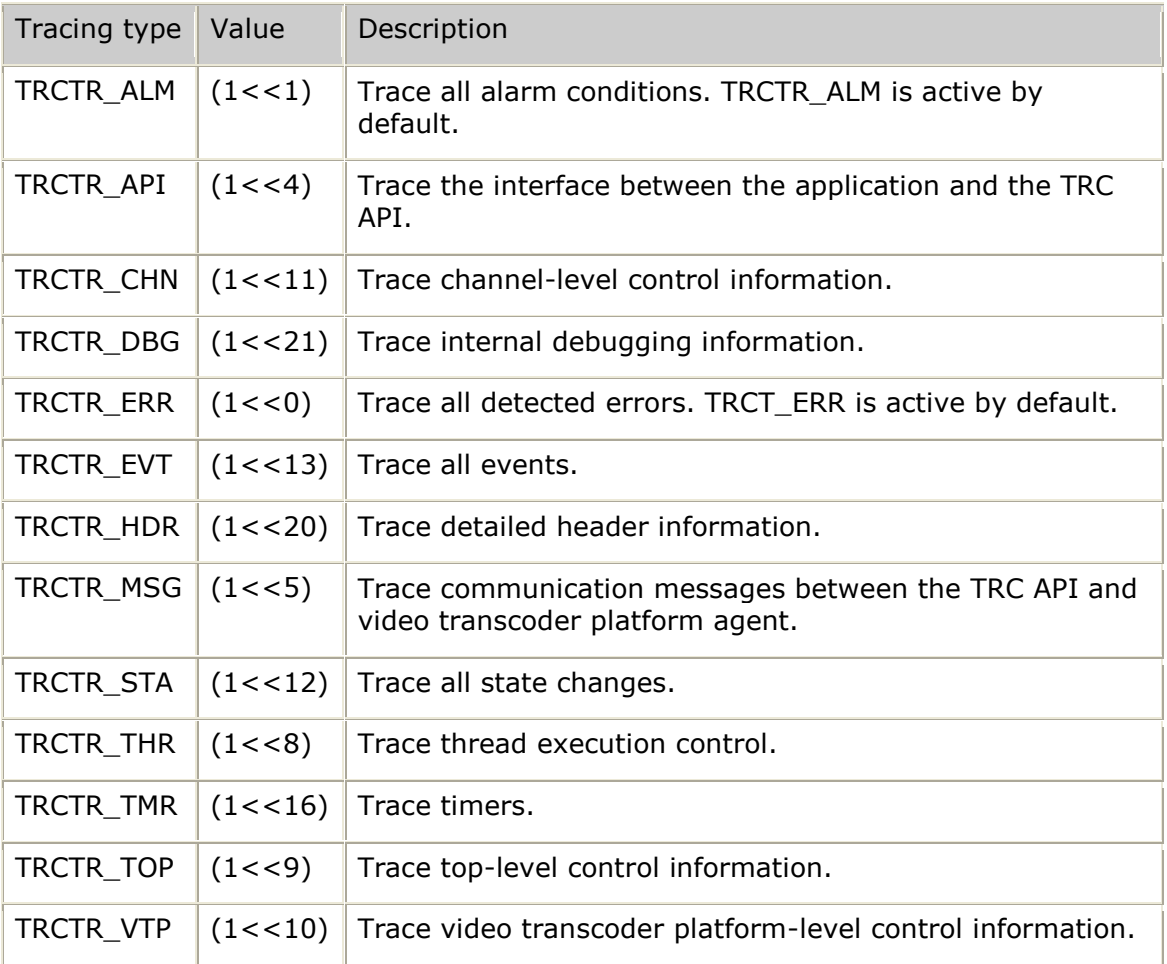

The following tracing types are for internal use only:

- $\bullet$ TRCTR**\_**ALL
- TRCTR**\_**CON  $\bullet$
- TRCTR**\_**FIL

### **Example**

/\* activate tracing of application interface and all detected errors to the log file \*/ **trcSetTrace**( 0, TRCTR**\_**API|TRCTR**\_**ERR );

## **trcShutdown**

Triggers the TRC to begin breaking all TCP/IP connections with the available video transcoder platforms. Any active transcoder channels (channels for which **trcDestroyVideoChannel** was not previously called) are destroyed prior to disconnecting the TCP/IP sessions. A call to **trcShutdown** is therefore considered as an implied call to **trcDestroyVideoChannel** for all channels owned by the application.

### **Prototype**

#### U32 **trcShutdown** ( void )

#### **Return values**

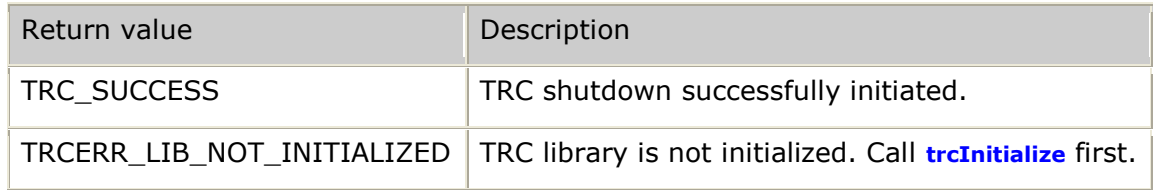

#### **Events**

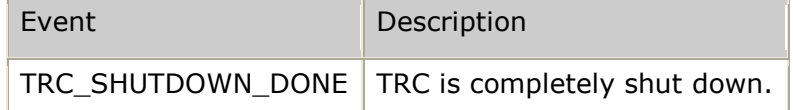

#### **Details**

An application uses **trcShutdown** to completely deactivate all transcoding channels owned by the given application that exist on any of the video transcoder platforms that the TRC controls. After destroying all channels, the TRC disconnects all TCP/IP connections with the video transcoder platforms. **trcShutdown** cleans up all TRC module resources, including all threads and timers used within the TRC. The TRC issues the callback function with the TRCEVN**\_**SHUTDOWN**\_**DONE event, and either TRC**\_**SUCCESS or a TRC error code in the result field. Currently, the TRC always reports a successful shutdown, since there is no error condition that can keep the API from terminating. Applications must test the result code to handle any future error conditions that could result in a failed shutdown attempt.

Once the TRC completes the shutdown, the application must call **trcInitialize** again prior to using any transcoder resources.

## **Examples**

The following example shows terminating channels and disconnecting video transcoder platforms:

```
/* terminate all channels owned by the application and disconnect from all VTPs */
result = trcShutdown( );
if (result == TRC_SUCCESS)
{
    printf( "TRC shutting down\n" );
}
else
\{printf( "TRC shutdown failed [%s]\n",
 trcValueName( TRCVALUE_RESULT, result ) );
}
```
The following example shows how to handle the callback event that occurs when the TRC shutdown completes:

```
* trc callback - upcall used by TRC thread to pass asynchronous events
* WARNING: This function is called as part of the TRC thread.
        A thread-safe mechanism must be used when handling events.
* inputs: pMsg - pointer to message being received from TRC
        size - byte length of message
* output: always 0
              U32 trc callback (tTrcMessage *pMsg, U32 size )
   S8 *eventName = trcValueName( TRCVALUE_EVENT, pMsg->event );
   S8 *resultName = trcValueName ( TRCVALUE RESULT, pMsg->result );
   printf( "TRC event [%s]: result [%s]\n", eventName, resultName);
   switch ( pMsg->event )
   \{case TRCEVN_SHUTDOWN_DONE:
         print(f(\cdot \text{Shutdown complete}\n))break;
   \lambdareturn(0); /* always return 0 (successfully received event) */
```
## **trcStartOverlay**

Starts an inactive overlay.

### Prototype

U32 trcStartOverlay (TRC\_HANDLE trcChHandle, TRC\_OVL\_HANDLE ovlHandle)

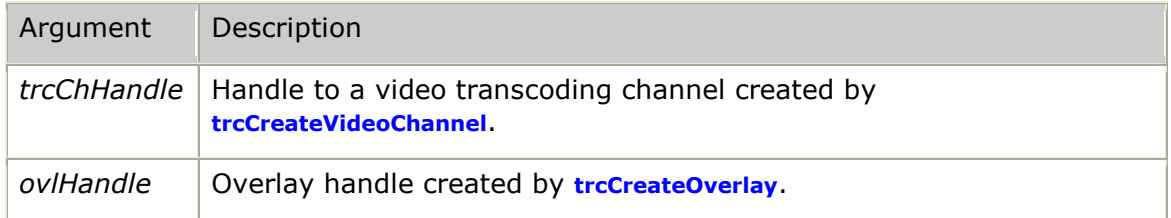

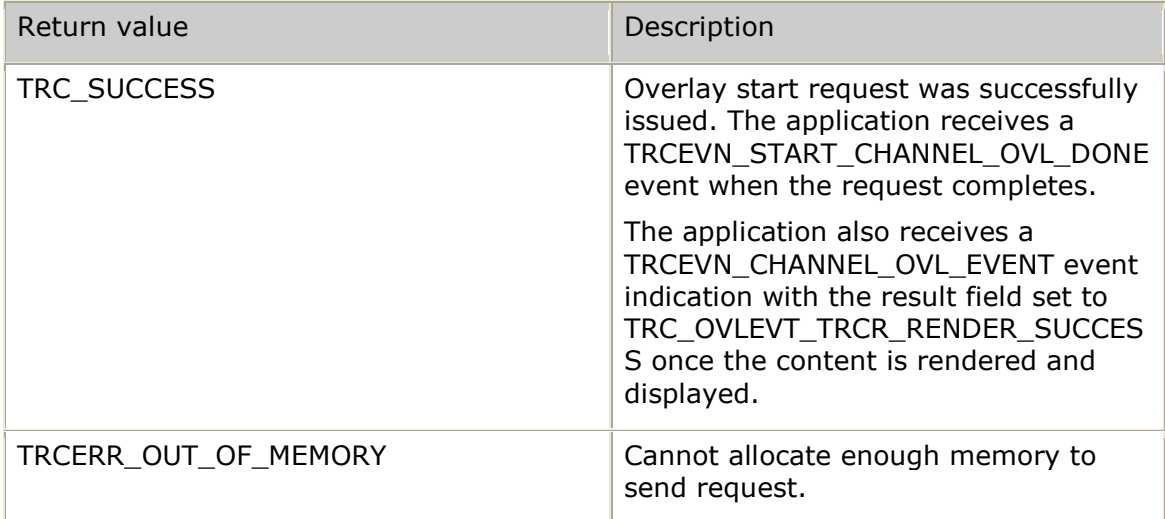

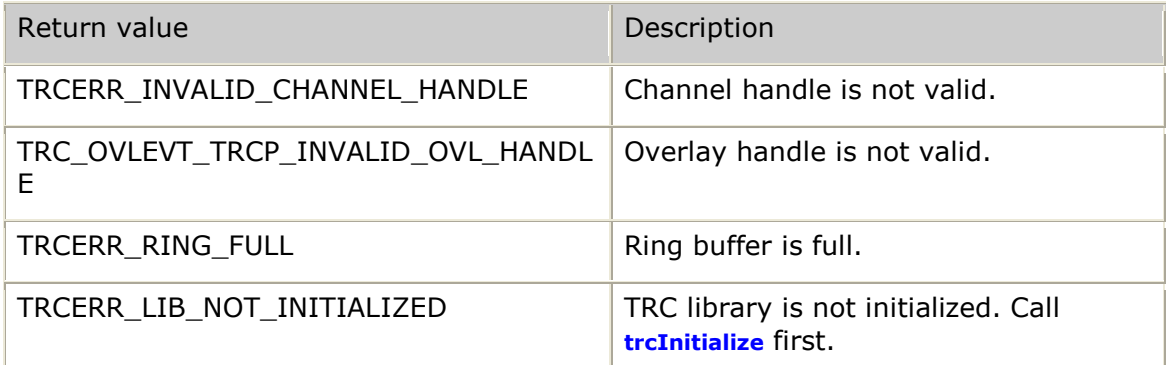

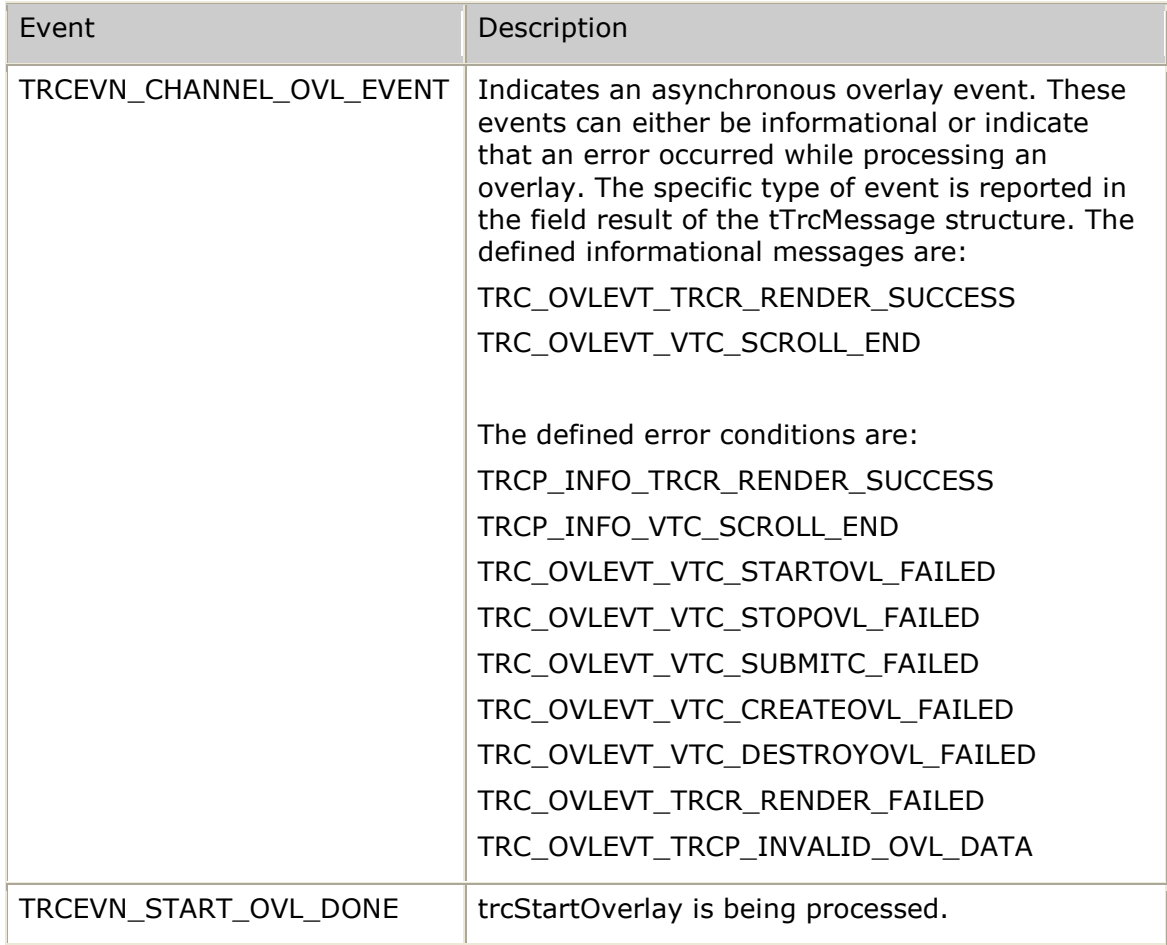

## **Examples**

The following example shows how to start an inactive overlay:

```
result = trcStartOverlay( chHandle, ovlHandle);
if (result == TRC_SUCCESS)
{
     printf( "trcStartOverlay() request in progress\n" );
}
else
{
    printf( "Unexpected result from trcStartOverlay() = 0x%08x [%s]\n",
```
result, trcValueName(TRCVALUE RESULT, result) );

```
return( result ) ;
```
The following example shows how to handle the callback event that occurs when the start overlay completes:

```
* trc callback - upcall used by TRC thread to pass asynchronous events
\starWARNING: This function is called as part of the TRC thread.
          A thread-safe mechanism must be used when handling events.
* inputs: pMsg - pointer to message being received from TRC<br>* size - byte length of message
* output: always 0
                    U32 trc_callback( tTrcMessage *pMsg, U32 size )
   S8 *eventName = trcValueName( TRCVALUE EVENT, pMsg->event );
   S8 *resultName = trcValueName( TRCVALUE RESULT, pMsg->result );
   printf ( "TRC event [%s]: result [%s]\n", eventName, resultName );
   switch ( pMsg->event )
       case TRCEVN START OVL DONE:
           if (pMsg->result == TRC_SUCCESS)\{printf ( "Success: Overlay userKey=%p \n",
                       pMsg->data[TRCDATA_OVERLAY_USERKEY]);
               printf ( "Started on channel userKey=%p handle=%p\n",
                       pMsq->userKey,
                       pMsg->trcChHandle );
            \rightarrowelse
               printf ( "Failure: Overlay userKey=%p\n",
                       pMsg->data[TRCDATA OVERLAY USERKEY]);
               printf ( "could not be started on channel userKey=%p handle=%p\n",
                       pMsg->userKey,
                       pMsg->trcChHandle ) ;
       break;
        case TRCEVN CHANNEL OVL EVENT:
          printf( "Received overlay event on channel"
                   "[ch userKey 0x\X] [ch handle 0x\X] \n",
                  pMsg->userKey, pMsg->trcChHandle);
           switch (pMsg->result)
           \left\{ \right.case TRCP INFO TRCR RENDER SUCCESS :
                  printf ( "Overlay [ovl userKey 0x%X] [ovl handle 0x%X]"
                           "being displayed. \n",
                          pMsg->data[TRCDATA OVERLAY USERKEY],
                          pMsg->data[TRCDATA OVERLAY OVLHANDLE]);
                  break;
               case TRCP_INFO_VTC_SCROLL END
                  printf ( "Overlay [ovl userKey 0x%X] [ovl handle 0x%X]"
                           "end of scrolled content reached. \n",
                           pMsq->data[TRCDATA OVERLAY USERKEY],
                          pMsg->data[TRCDATA OVERLAY OVLHANDLE]);
                  break;
               case TRC OVLEVT VTC STARTOVL FAILED
               case TRC_OVLEVT_VTC_STOPOVL_FAILED
               case TRC OVLEVT VTC SUBMITC FAILED
               case TRC OVLEVT VTC CREATEOVL FAILED :
              Case TRC_OVLEVT_VTC_DESTROYOVL_FAILED :<br>Case TRC_OVLEVT_TRCR_RENDER_FAILED :
               case TRC OVLEVT TRCP INVALID OVL DATA
                  printf ( "Overlay [ovl userKey 0x%X] [ovl handle 0x%X]"
```
```
 "error event received [data=%d].\n",
                        pMsg->data[TRCDATA_OVERLAY_USERKEY], 
 pMsg->data[TRCDATA_OVERLAY_OVLHANDLE], 
                         pMsg->data[TRCDATA_OVERLAY_EVENTDATA]);
                 break;
 }
       break;
    }
   return( 0 ); /* always return 0 (successfully received event) */
}
```
## **trcStartVideoChannel**

Starts the specified channel and provides a full description of the video transcoding adaptations that the channel performs.

### **Prototype**

U32 **trcStartVideoChannel** ( TRC**\_**HANDLE *trcChHandle*, tTrcChConfig *\*chConfig*)

| Argument | Description                                                                                                    |
|----------|----------------------------------------------------------------------------------------------------|
|          | trcChHandle   Valid channel handle returned from trcCreateVideoChannel.                                             |
| chConfig | Pointer to the tTrcChConfig structure, which configures the endpoints to<br>which the transcoding channel connects. |

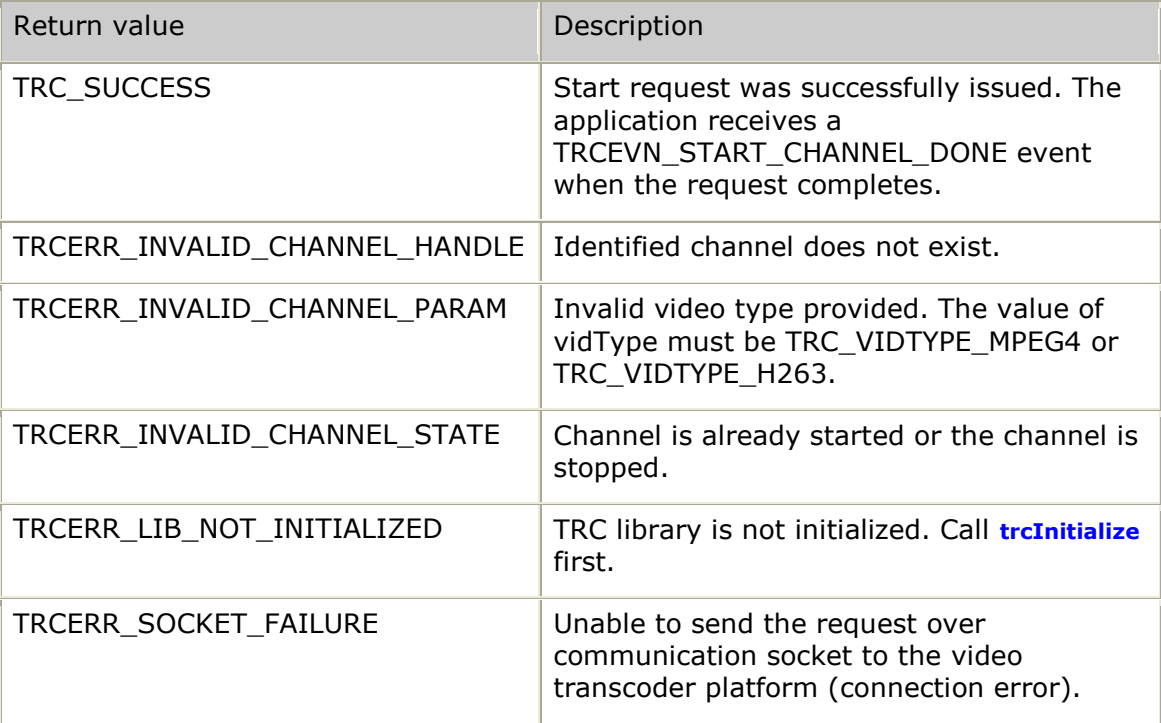

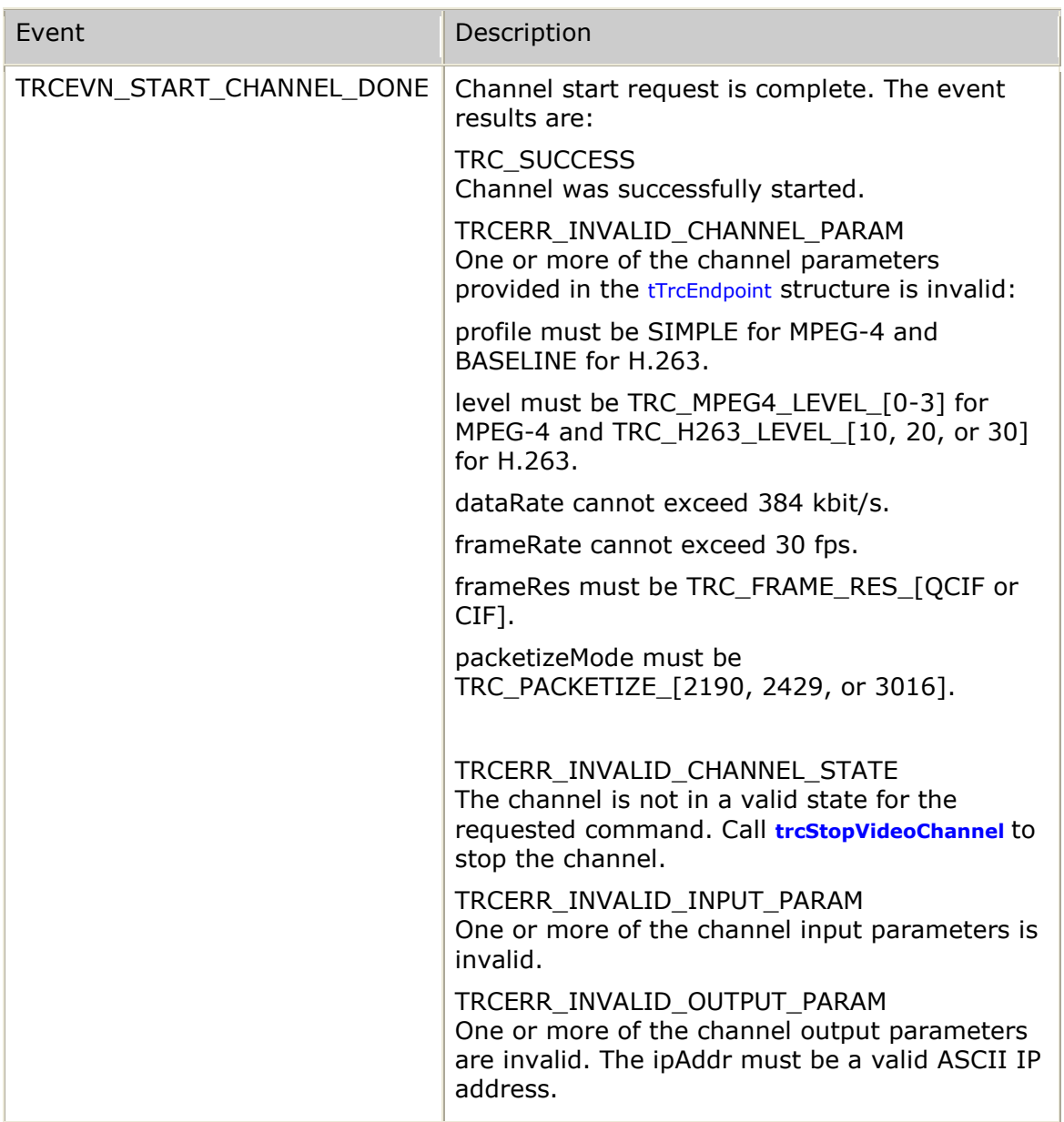

## **Details**

**trcStartVideoChannel** sends a start channel message to the transcoder and returns the interim result. If the function returns TRC**\_**SUCCESS, the TRC calls the callback function provided in **trcInitialize** with the TRCEVN**\_**START**\_**CHANNEL**\_**DONE event. The result field indicates the success or failure of the channel start.

The application uses the tTrcChConfig structure and its substructures to provide the configuration of each endpoint to which the channel is to connect. This includes the video type of each endpoint (H.263 or MPEG-4) with profile, level, data rate, frame rate, frame resolution (QCIF or CIF), and packetization mode. For more information, refer to *tTrcChConfig* on page [223.](#page-222-0)

Dialogic recommends that you zero-fill the channel configuration structures before setting parameters to produce applications that are forward compatible with future revisions of the TRC. A value of zero for any optional parameter indicates that the option is not in use. The literal TRC**\_**CONFIG**\_**DEFAULT is defined as zero, and can be used for any parameter that supports a default value. If an endpoint field that does not support a default value is set to TRC**\_**CONFIG**\_**DEFAULT, the channel start request fails with an indication that required information is missing.

The following table provides a description of how the **trStartVideoChannel** function uses the configuration structures to perform specific tasks:

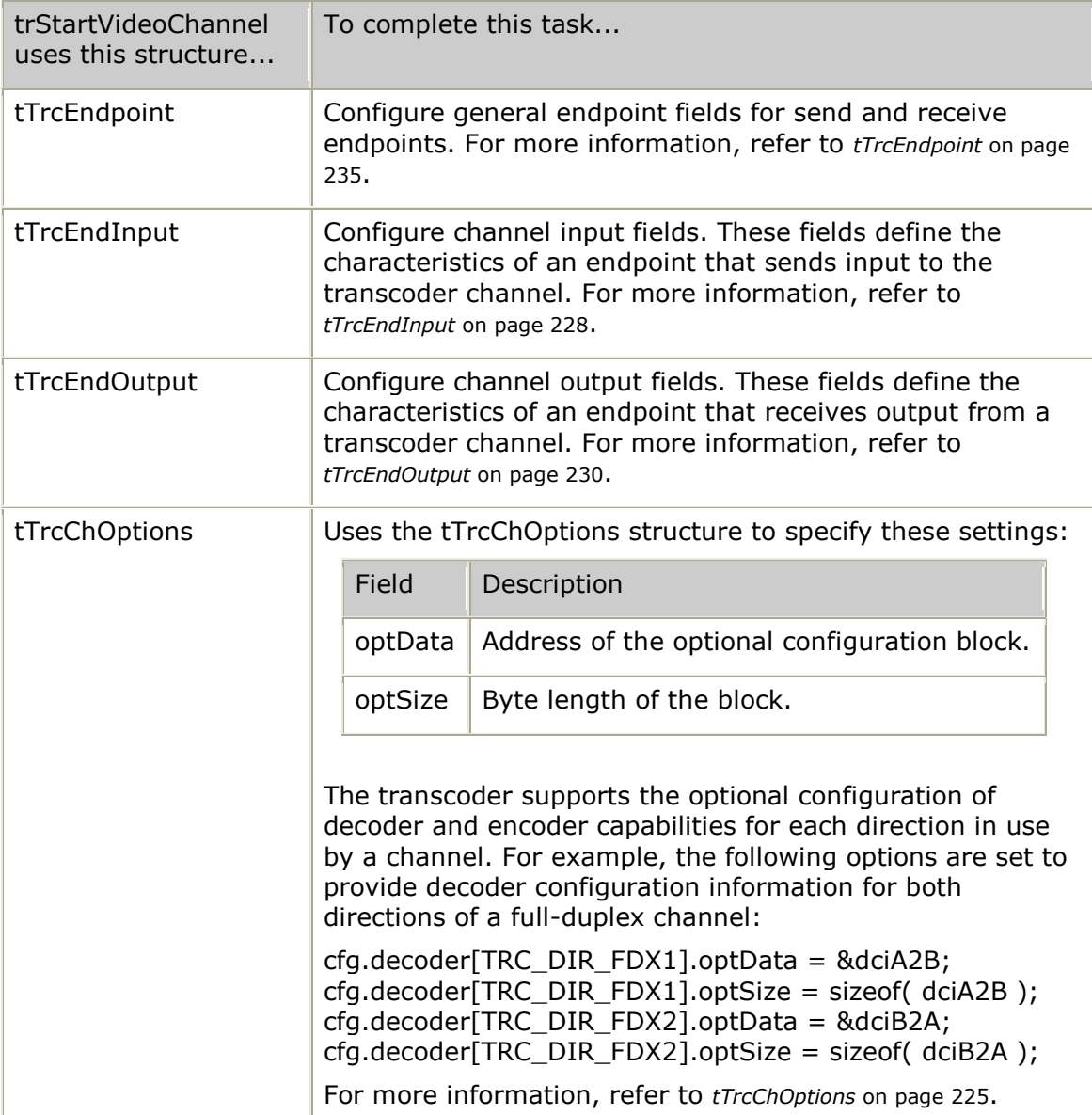

## **Configuring full-duplex and simplex transcoder channels**

The following sample configurations show how to configure full-duplex and simplex transcoder channels.

## **Configuring a full-duplex channel**

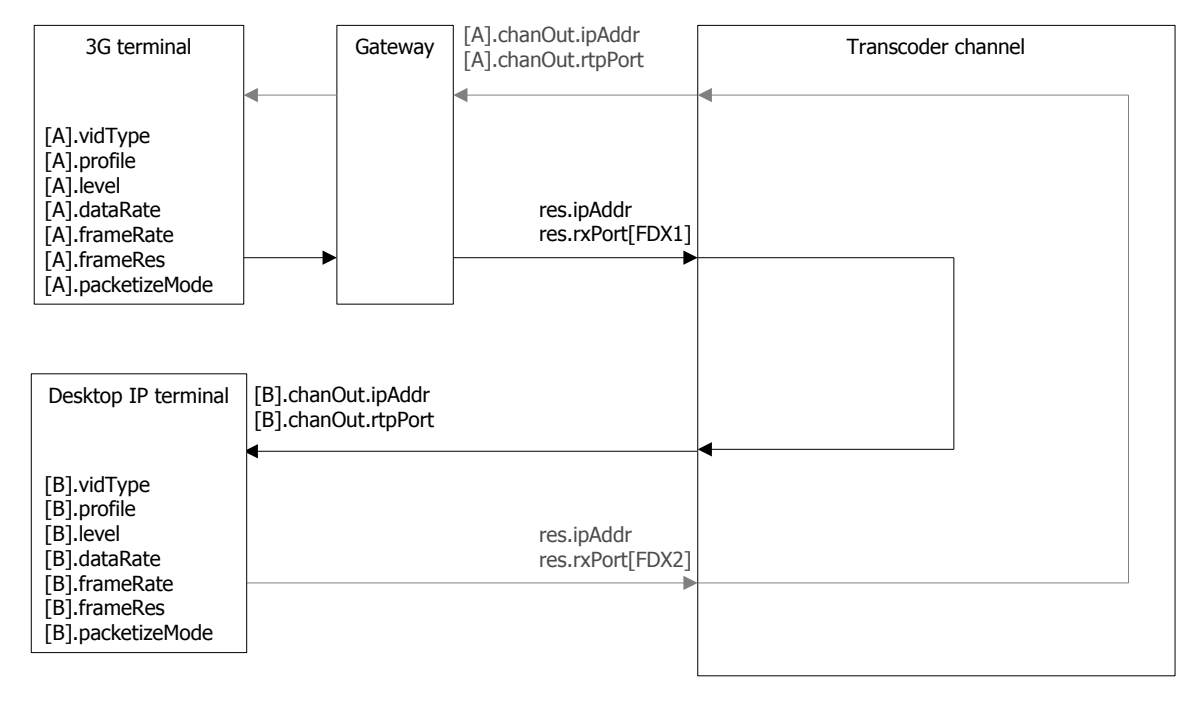

## **Configuring a simplex channel**

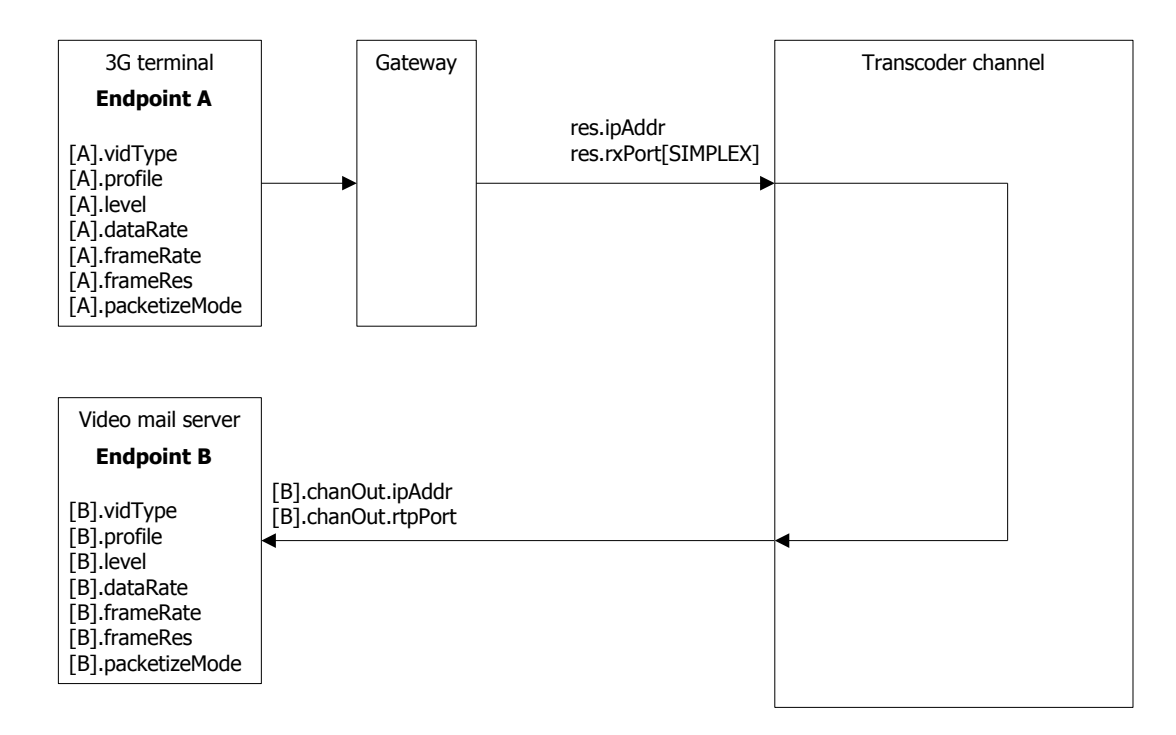

## **Optional RTCP configuration**

For each RTP data stream, there can also be an associated RTCP data stream. The following illustration shows the RTCP flows that may exist for a full-duplex transcoder channel. The top half of the illustration can be considered as a simplex channel with endpoint A sending RTCP sender reports and receiving receiver reports; while endpoint B receives sender reports and sends receiver reports:

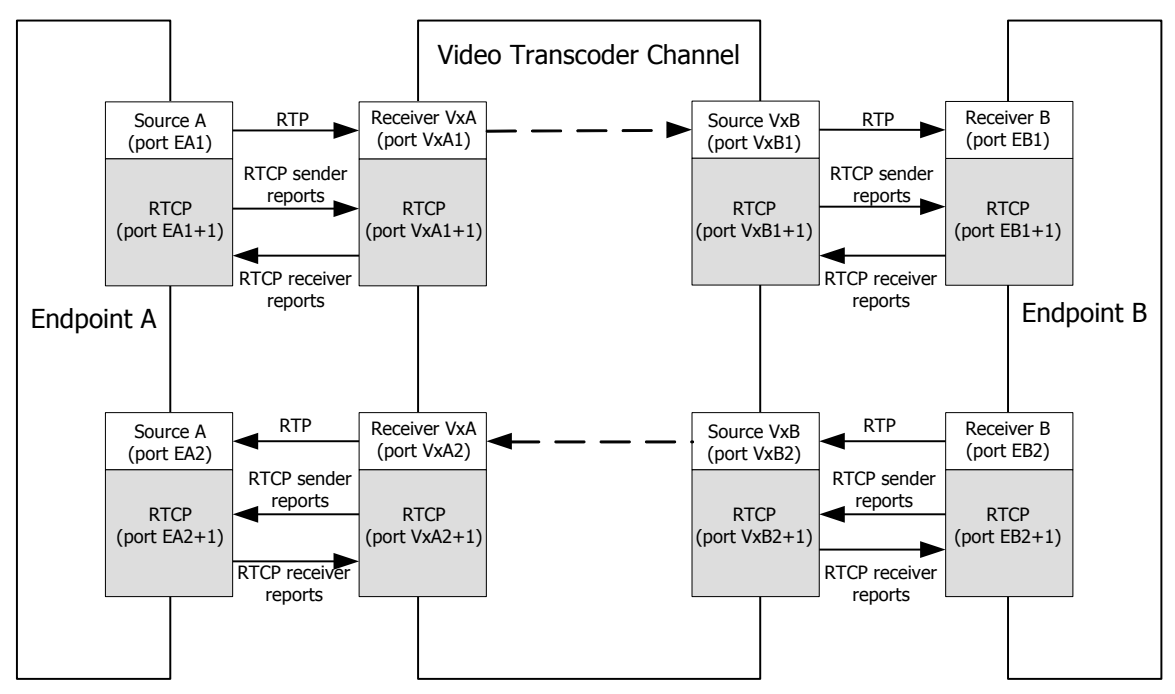

The following table provides a description of the RTCP options:

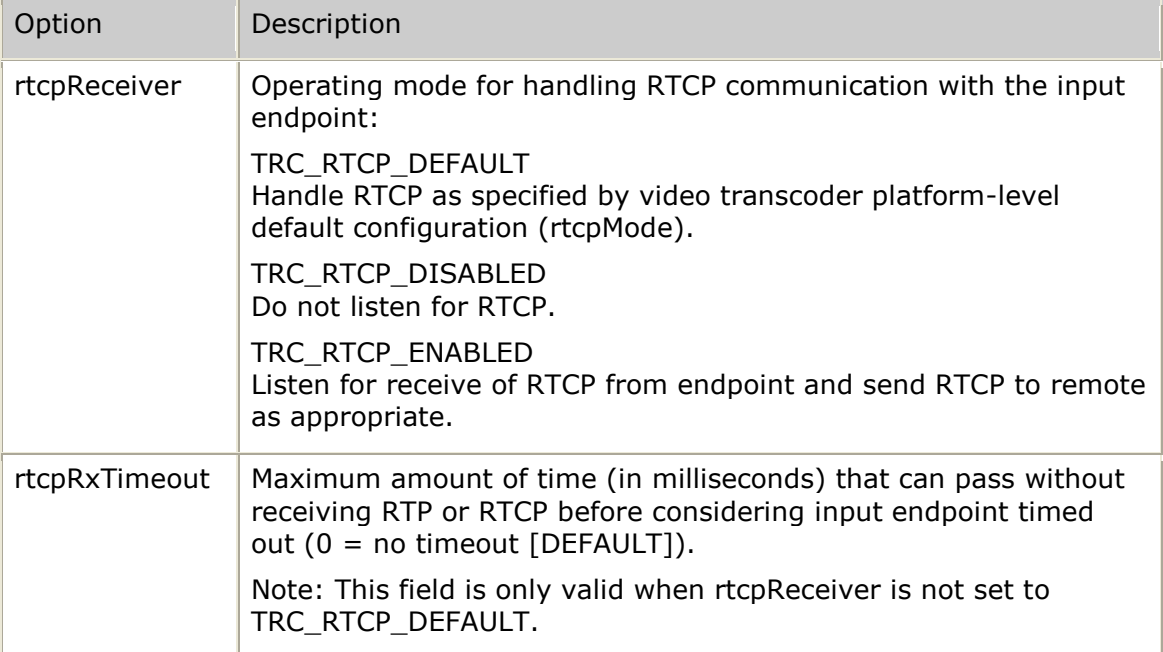

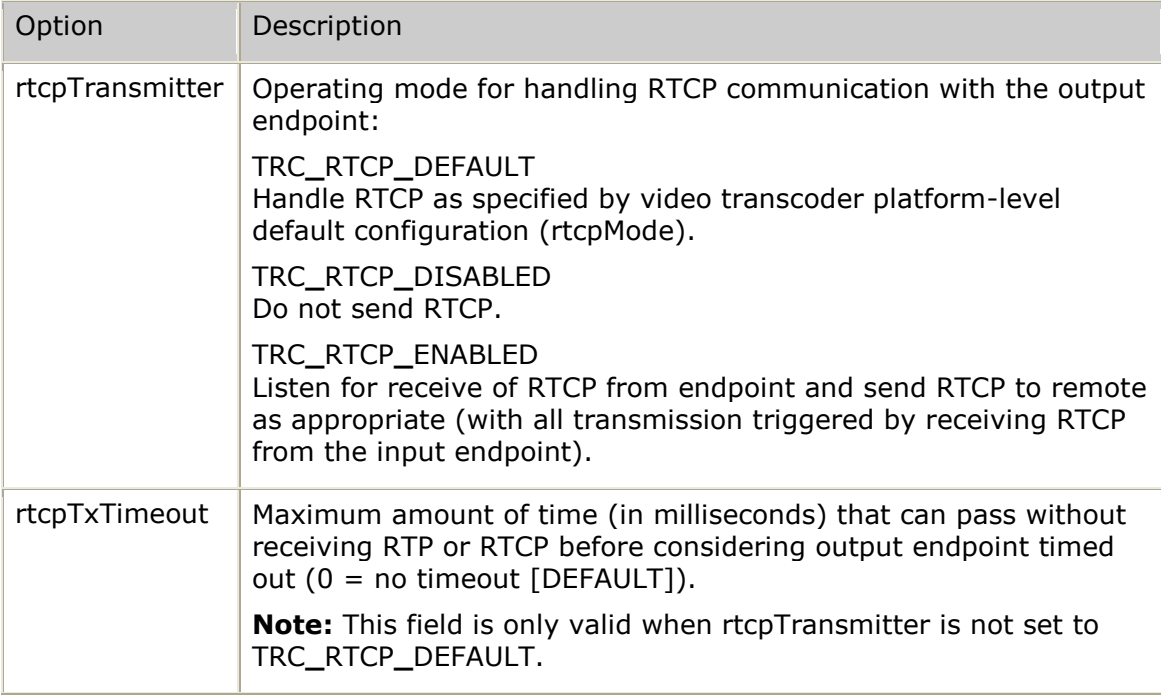

The simplest way to activate RTCP for all channels is to set the video transcoder platform-level configuration field rtcpMode to ENABLED. This causes all video transcoder channels to act as RTCP translators. Use the video transcoder platformlevel configuration fields rtcpInTimeout and rtcpOutTimeout to control whether inactivity is monitored by default and, if so, what time period to use.

You can also allow each channel to indicate whether RTCP should be registered for. In this case, the application sets the configuration elements, taking over RTCP configuration from any video transcoder platform-level defaults.

The TRC API can also manage video transcoder platforms that support the RTCP feature while also managing some that do not. To guarantee that a video transcoder platform is selected with RTCP capability, the application must specify the TRC**\_**CH**\_**RTCP option as part of the channel type provided to the **trcCreateVideoChannel** function.

## **Examples**

The following example shows a full-duplex channel between MPEG-4 and H.263:

```
/* start a full-duplex channel between MPEG-4 endpoint (A) and H.263 endpoint (B) \star/
memset( &cfg, TRC_CONFIG_DEFAULT, sizeof(cfg) ); /* start from all defaults */
cfg.endpointA.vidType = TRC_VIDTYPE_MPEG4;
cfg.endpointA.profile = TRC_PROFILE_SIMPLE;
cfg.endpointA.level = TRC_MPEG4_LEVEL_0;
cfg.endpointA.dataRate = 43; /* kbits/sec */
cfg.endpointA.frameRate = 7; /* frames/sec */cfg.endpointA.packetizeMode = TRC_PACKETIZE_3016;
cfg.endpointA.chanIn.jitterMode = TRC_JITTER_NONE; /* no jitter buffer used */
strcpy( cfg.endpointA.chanOut.ipAddr, "192.68.2.1" );
cfg.endpointA.chanOut.rtpPort = 1000;
cfg.endpointA.chanOut.payloadID = 100;
cfg.endpointA.chanOut.tos = 0;
cfg.endpointB.vidType = TRC_VIDTYPE_H263;
cfg.endpointB.profile = TRC_PROFILE_BASELINE;
cfg.endpointB.level = TRC_H263_LEVEL_10;
cfg.endpointB.dataRate = \overline{43}; \overline{43} /* kbits/sec
```

```
\texttt{cfg.endpointB.frameRate} = 7; /* frames/sec */*
cfg.endpointB.packetizeMode = TRC_PACKETIZE_2429;
cfg.endpointB.chanIn.jitterMode = TRC_JITTER_STATIC; /* use jitter */
cfg.endpointB.chanIn.jitterLatency = \frac{1}{400}; \sqrt{\frac{1}{\pi}} milliseconds */
strcpy( cfg.endpointB.chanOut.ipAddr, "192.68.2.2" );
cfg.endpointB.chanOut.rtpPort = 2000;
cfg.endpointB.chanOut.payloadID = 97;
cfg.endpointB.chanOut.tos = 0;
/* configure the MPEG-4 decoder that is transcoding from MPEG-4 endpoint A 
to H.263 endpoint B \star/cfg.decoder[TRC_DIR_FDX1].optData = mpeg4DecoderCfg;
cfg.decoder[TRC_DIR_FDX1].optSize = sizeof(mpeg4DecoderCfg);
\frac{1}{x} start the full-duplex channel \frac{1}{x}result = trcStartVideoChannel( trcChHandle, &cfg );
if (result == TRC_SUCCESS)
{
  printf( "Start full-duplex channel request in progress\n" );
}
   else
{
   printf( "Start full-duplex channel request failed [%s]\n",
   trcValueName( TRCVALUE_RESULT, result ) );
}
```
The following example shows how to handle the callback event that occurs when the start completes:

```
/*****************************************************************************
* trc_callback - upcall used by TRC thread to pass asynchronous events
*
* WARNING: This function is called as part of the TRC thread.
           A thread-safe mechanism must be used when handling events.
*
* inputs: pMsg - pointer to message being received from TRC
          size - byte length of message
*
* output: always 0
                  *****************************************************************************/
U32 trc_callback( tTrcMessage *pMsg, U32 size )
{
    S8 *eventName = trcValueName ( TRCVALUE EVENT, pMsg->event );
    S8 *resultName = trcValueName( TRCVALUE_RESULT, pMsg->result );
    printf( "TRC event [%s]: result [%s]\n', eventName, resultName );
    switch( pMsg->event )
    {
        case TRCEVN_START_CHANNEL_DONE:
           printf( "Channel start done [userKey 0x%X]\n",
                    pMsg->userKey );
            break;
   }
return( 0 ); /* always return 0 (successfully received event) * /
}
```
#### The following example shows a simplex channel from H.263 to MPEG-4:

```
/* start a simplex channel from H.263 endpoint (A) to MPEG-4 endpoint (B) */
cfg.endpointA.vidType = TRC_VIDTYPE_H263;
cfg.endpointA.profile = TRC_PROFILE_BASELINE;
cfg.endpointA.level = TRC_H263_LEVEL_10;
cfg.endpointA.dataRate = \overline{43}; \overline{43} /* kbits/sec */<br>cfg.endpointA.frameRate = 7; /* frames/sec */
cfg.endpointA.frameRate = 7;cfg.endpointA.packetizeMode = TRC_PACKETIZE_2429;
cfg.endpointA.chanIn.jitterMode = TRC_JITTER_STATIC; /* use jitter */
cfg.endpointA.chanIn.jitterLatency = \frac{1}{400}; \overline{\hspace{1cm}} /* milliseconds */
/* endpoint A channel output configuration not required for simplex channel */
cfg.endpointB.vidType = TRC_VIDTYPE_MPEG4;
cfg.endpointB.profile = TRC_PROFILE_SIMPLE;
cfg.endpointB.level = TRC_MPEG4_LEVEL_0;
cfg.endpointB.dataRate = \overline{43}; \overline{43} /* kbits/sec */<br>cfg.endpointB.frameRate = 7; /* frames/sec */
cfg.endpointB.frameRate = 7;cfg.endpointB.packetizeMode = TRC_PACKETIZE_2429;
/* endpoint B channel input configuration not required for simplex channel */
strcpy( cfg.endpointB.chanOut.ipAddr, "192.68.2.2" );
cfg.endpointB.chanOut.rtpPort = 2000;
cfg.endpointB.chanOut.payloadID = 100;
cfg.endpointB.chanOut.tos = 0;
\frac{1}{2} is tart the simplex channel \frac{1}{2} is the set of the set of the set of the set of the set of the set of the set of the set of the set of the set of the set of the set of the set of the set of the set of the s
result = trcStartVideoChannel( trcChHandle, &cfg );
if (result == TRC_SUCCESS)
    \left\{ \right.printf( "Start simplex channel request in progress\n" );
     }
    else
     {
      printf( "Start simplex channel request failed [%s]\n",
                 trcValueName( TRCVALUE_RESULT, result ) );
    }
/* NOTE: See full-duplex example for trc_callback handling TRCEVN_START_CHANNEL_DONE */
```
## **trcStopOverlay**

Stops an active overlay.

## **Prototype**

### U32 **trcStopOverlay** ( TRC**\_**HANDLE *trcChHandle*, TRC**\_**OVL**\_**HANDLE *ovlHandle*)

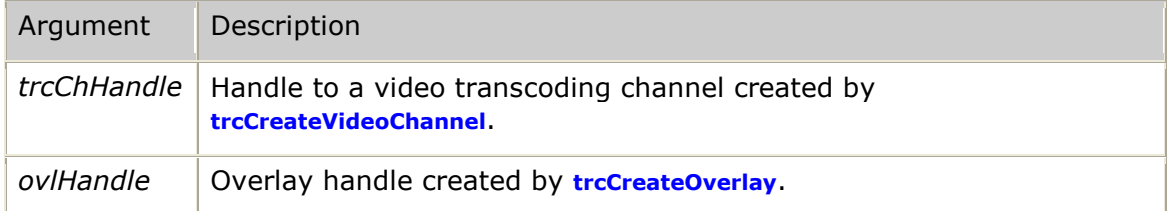

#### **Return values**

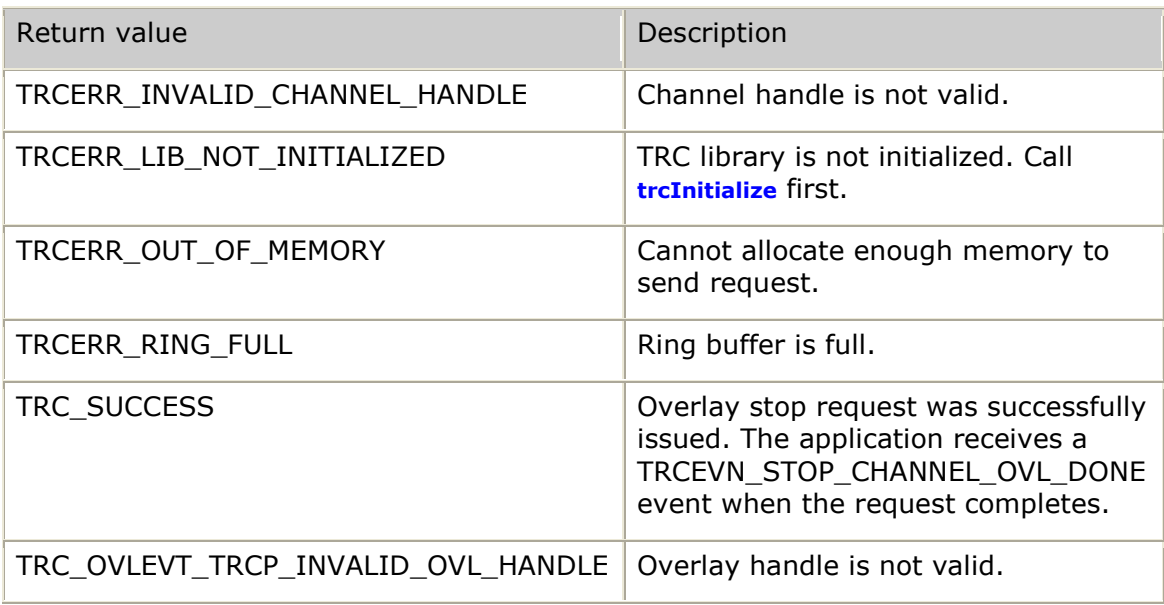

## **Events**

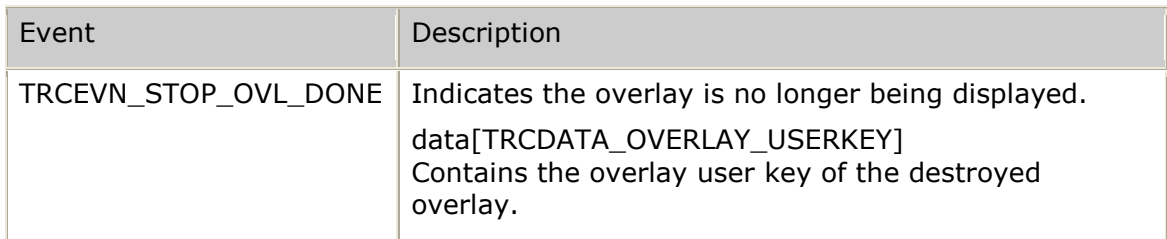

## **Details**

All related resources remain available so the overlay can later be restarted using **trcStartOverlay**.

## **Examples**

The following example shows how to stop an active overlay:

```
result = trcStopOverlay( chHandle, ovlHandle);
if (result == TRC_SUCCESS)
```

```
\{ printf( "trcStopOverlay() request in progress\n" );
}
else
\{printf( "Unexpected result from trcStopOverlay() = 0x\cdot08x [%s]\n",
result,
 trcValueName(TRCVALUE_RESULT, result));
}
return( result );
```
The following example shows how to handle the callback event that occurs when the stop overlay completes:

```
/*****************************************************************************
* trc_callback - upcall used by TRC thread to pass asynchronous events
*
* WARNING: This function is called as part of the TRC thread.
                A thread-safe mechanism must be used when handling events.
*
* inputs: pMsg - pointer to message being received from TRC
              size - byte length of message
*
* output: always 0
                            *****************************************************************************/
U32 trc_callback( tTrcMessage *pMsg, U32 size )
{
     S8 *eventName = trcValueName ( TRCVALUE EVENT, pMsg->event );
      S8 *resultName = trcValueName( TRCVALUE_RESULT, pMsg->result );
     printf( "TRC event [%s]: result [%s]\n", eventName, resultName );
      switch( pMsg->event )
       { 
             case TRCEVN_STOP_OVL_DONE:
                  if (pMsg->result == TRC_SUCCESS)
\left\{ \begin{array}{cc} 0 & 0 & 0 \\ 0 & 0 & 0 \\ 0 & 0 & 0 \\ 0 & 0 & 0 \\ 0 & 0 & 0 \\ 0 & 0 & 0 \\ 0 & 0 & 0 \\ 0 & 0 & 0 \\ 0 & 0 & 0 \\ 0 & 0 & 0 \\ 0 & 0 & 0 \\ 0 & 0 & 0 & 0 \\ 0 & 0 & 0 & 0 \\ 0 & 0 & 0 & 0 \\ 0 & 0 & 0 & 0 & 0 \\ 0 & 0 & 0 & 0 & 0 \\ 0 & 0 & 0 & 0 & 0 \\ 0 & 0 & 0 & 0 & 0 \\ 0 & 0 & 0 & 0 & 0 printf( "Success: Overlay userKey=%p \n", 
                                     pMsg->data[TRCDATA_OVERLAY_USERKEY] );
                         printf( "Stopped on channel userKey=%p handle=%p\n", 
                                     pMsg->userKey, 
                                    pMsg->trcChHandle );
 }
                   else
\left\{ \begin{array}{cc} 0 & 0 & 0 \\ 0 & 0 & 0 \\ 0 & 0 & 0 \\ 0 & 0 & 0 \\ 0 & 0 & 0 \\ 0 & 0 & 0 \\ 0 & 0 & 0 \\ 0 & 0 & 0 \\ 0 & 0 & 0 \\ 0 & 0 & 0 \\ 0 & 0 & 0 \\ 0 & 0 & 0 & 0 \\ 0 & 0 & 0 & 0 \\ 0 & 0 & 0 & 0 \\ 0 & 0 & 0 & 0 & 0 \\ 0 & 0 & 0 & 0 & 0 \\ 0 & 0 & 0 & 0 & 0 \\ 0 & 0 & 0 & 0 & 0 & 0 \\ 0 & 0 & 0 & 0 printf( "Failure: Overlay userKey=%p\n", 
                                    pMsg->data[TRCDATA OVERLAY USERKEY] );
                         printf( "could not be stopped on channel userKey=%p handle=%p\n", 
                                     pMsg->userKey, 
                                    pMsg->trcChHandle );
 }
                   break;
       }
     return( 0 ); /* always return 0 (successfully received event) */
}
```
## **trcStopVideoChannel**

Stops transcoding on a specified video channel.

#### **Prototype**

U32 **trcStopVideoChannel** ( TRC**\_**HANDLE *trcChHandle* )

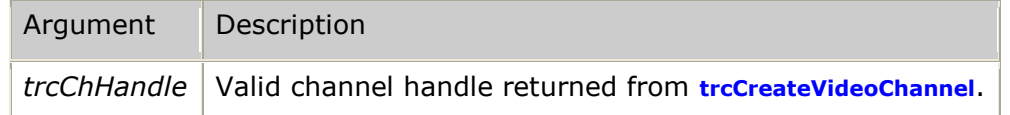

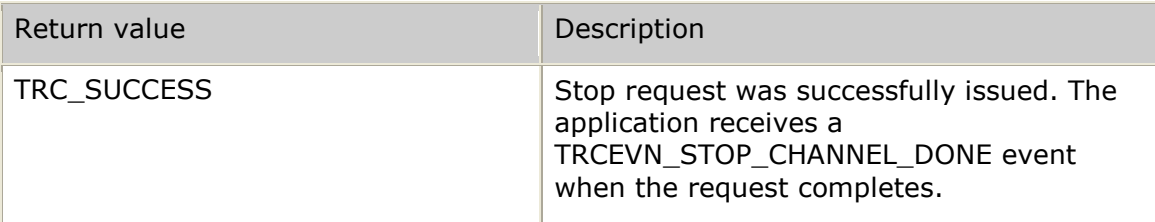

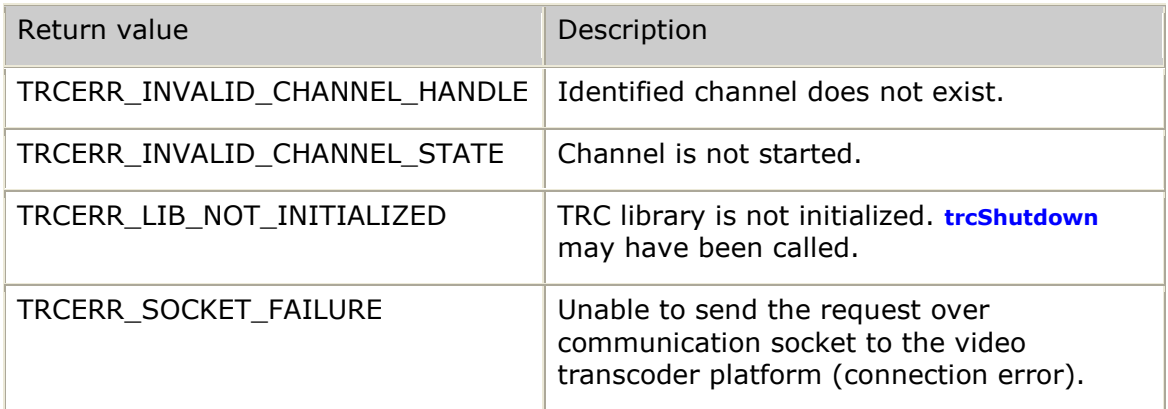

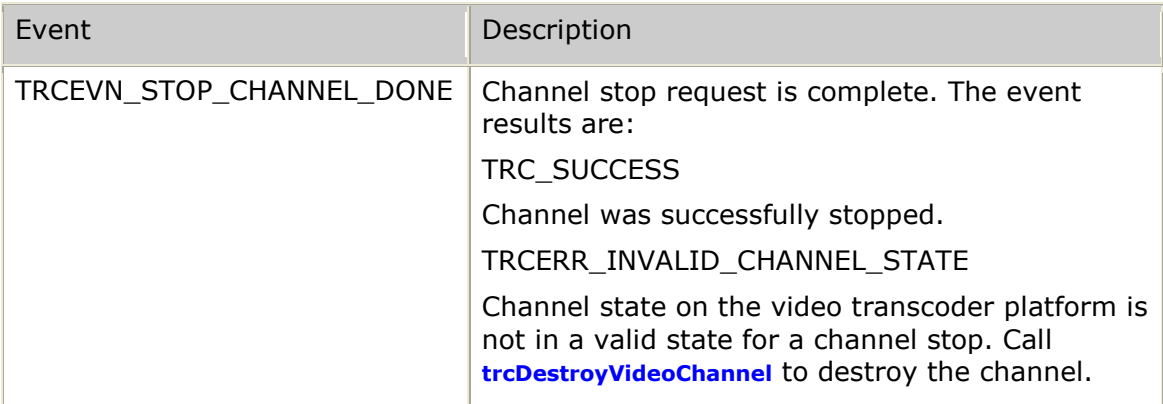

## **Details**

Use **trcStopVideoChannel** to stop all transcoding over the specified channel. For full-duplex channels, transcoding is stopped in both directions.

This function sends a stop channel message to the transcoder and returns to the application without waiting for an acknowledgement from the transcoder. When the TRC receives the acknowledgement, it calls the callback function provided in **trcInitialize** with the TRCEVN**\_**STOP**\_**CHANNEL**\_**DONE event. The result field indicates the success or failure of the channel stop.

Once a channel is stopped, the channel can be used for a new transcoder channel of the same channel type (simplex or full-duplex) and requiring the same optional features (overlay, RTCP support, or both). Always reinitialize the channel configuration structure to all defaults before defining a new configuration.

## **See also**

## **trcStartVideoChannel**

#### **Examples**

The following example shows stopping a started channel:

```
result = trcStopVideoChannel( trcChHandle );
if (result == TRC_SUCCESS)
{
   printf( "Channel stop in progress\n" );
}
else
```

```
printf( "Channel stop failed [%s]\n",
 trcValueName( TRCVALUE_RESULT, result ) );
```
The following example shows how to handle the callback event that occurs when the stop completes:

```
/*****************************************************************************
* trc_callback - upcall used by TRC thread to pass asynchronous events
*
* WARNING: This function is called as part of the TRC thread.
           A thread-safe mechanism must be used when handling events.
*
* inputs: pMsg - pointer to message being received from TRC
* size - byte length of message
*
* output: always 0
                   *****************************************************************************/
U32 trc_callback( tTrcMessage *pMsg, U32 size )
{
   S8 *eventName = trcValueName( TRCVALUE_EVENT, pMsg->event );
   S8 *resultName = trcValueName( TRCVALUE_RESULT, pMsg->result );
  printf( "TRC event [%s]: result [%s]\n", eventName, resultName );
  switch( pMsg->event )
   \left\{ \right.case TRCEVN_STOP_CHANNEL_DONE:
           printf( "Channel stop done [userKey 0x%X]\n",
                     pMsg->userKey );
            break;
     }
    return( 0 ); /* always return 0 (successfully received event) */
}
```
## **trcUsage**

{

}

Obtains information from the TRC regarding overall channel usage.

### **Prototype**

U32 **trcUsage** ( tTrcUsage *\*usage* )

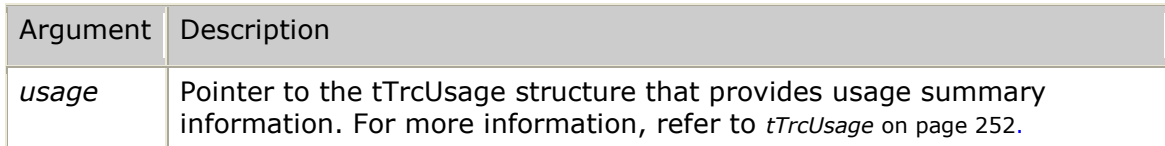

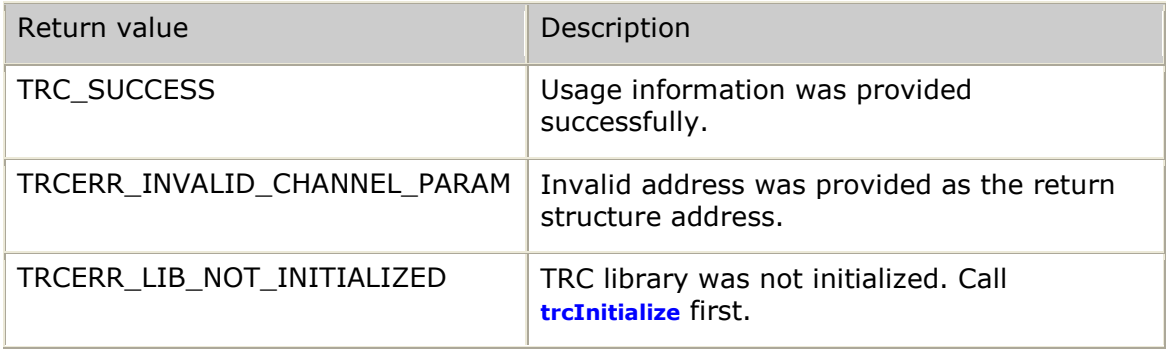

None

#### **Details**

The controlling application can call **trcUsage** at any time after calling **trcInitialize** to obtain current channel usage information. This information is not required for any TRC control but is provided so that the application can monitor overall resource usage, if desired.

#### **Example**

```
result = trcUsage( &trcUsage );
if (result == TRC_SUCCESS)
{
       printf( "%d licenses available\n", trcUsage.licensesAvail );
       printf( "Local application controlling %d simplex and %d full-duplex channels\n",
               trcUsage.simplexLocal, trcUsage.fdxLocal );
       printf( "Total channels in use: %d simplex and %d full-duplex channels\n",
                trcUsage.simplexTotal, trcUsage.fdxTotal );
}
else
{
       printf( "Error [%s] while requesting channel usage information\n",
               trcValueName( TRCVALUE_RESULT, result ) );
}
```
## **trcValueName**

Provides the application with an ASCII string that corresponds to a variety of numeric values used by the TRC.

## **Prototype**

## S8 \***trcValueName** ( U32 *valueType*, U32 *value* )

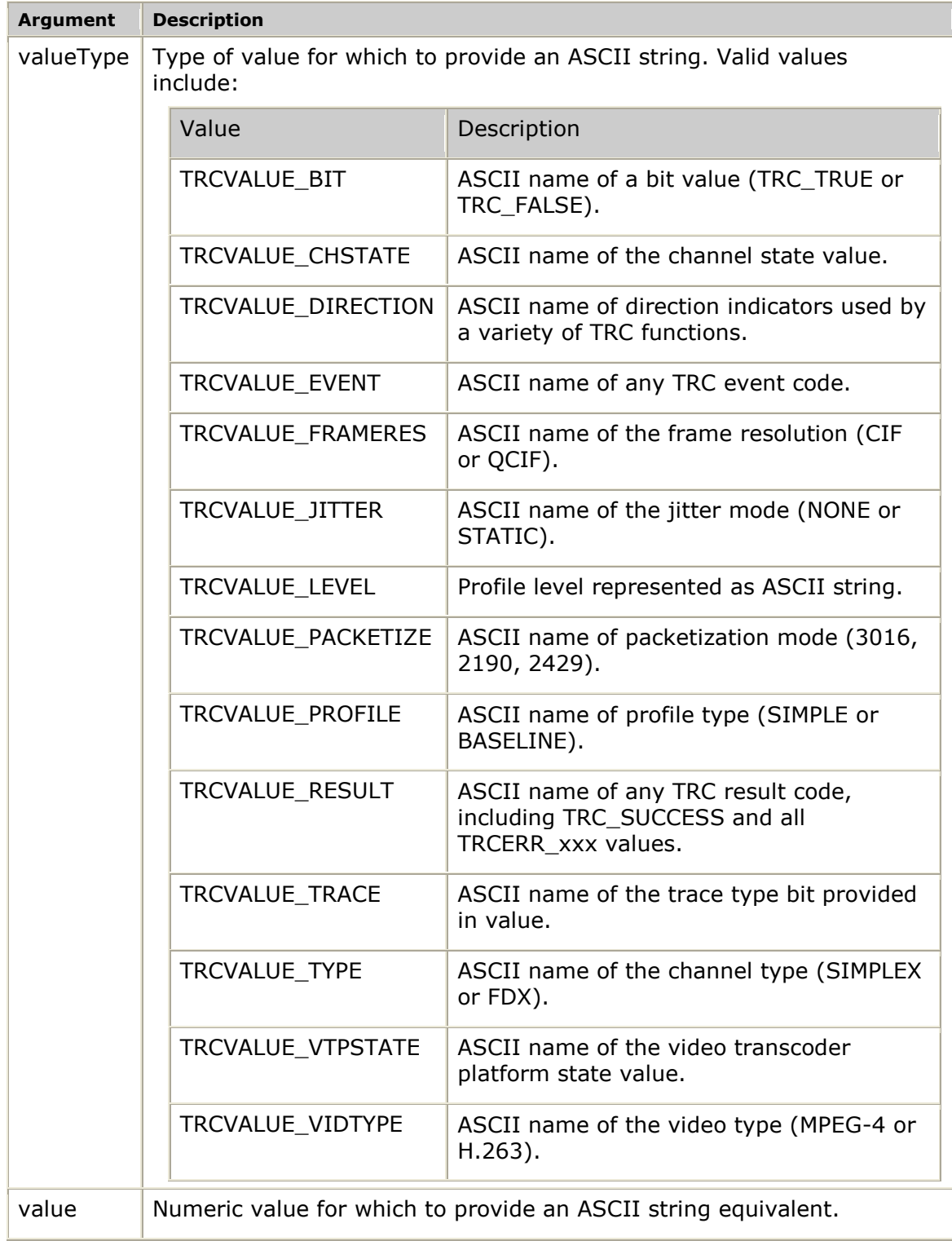

### **Return values**

The function always returns an ASCII string:

- In the case where an invalid *valueType* is provided, the function returns the string UNKNOWN VALUE TYPE [0*xXXXXXXXX*] where *XXXXXXXX* is the hexadecimal representation of the *valueType* provided.
- In the case where the *valueType* is valid but the value is out of range for the given type, the function returns the string INVALID VALUE [0*xXXXXXXXX*] FOR *sssss* where *XXXXXXXX* is the hexadecimal representation of the value provided and *sssss* is the string representation of the *valueType*.

The TRC uses a single global area to format error indication strings. A subsequent call to **trcValueName** can overwrite the previous error string text if another invalid *valueType*/*value* is specified.

#### **Events**

None.

#### **Details**

The controlling application can call **trcValueName** to obtain an ASCII string representation of the desired value. This function is provided as an aid to creating diagnostic messages.

#### **Example**

```
valueName = trcValueName( TRCVALUE_RESULT, result );
printf( "TRC result code [0x808X] = 8s\n", result, valueName );
```
## **trcVTPStatus**

Allows the application to obtain information from the TRC regarding the overall status of all video transcoder platform connections.

#### **Prototype**

#### U32 **trcVTPStatus**( tTrcVtpAll \**vtpStatus* )

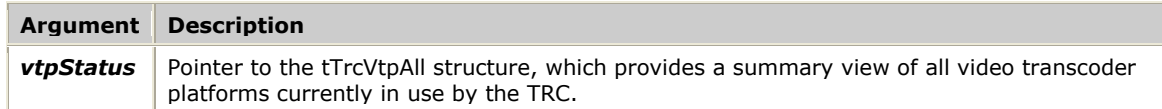

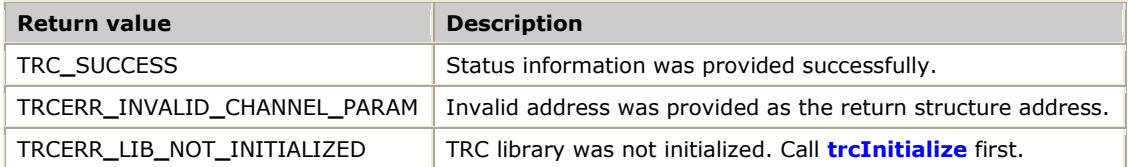

None.

## **Details**

The controlling application can call **trcVTPStatus** at any time after calling **trcInitialize** to obtain current video transcoder platform connection status information. This information is not required for any TRC control but is provided so that the application can monitor overall resource connectivity if desired.

After a successful call to **trcVTPStatus**, the TRC returns VTP connection status information in the tTrcVtpAll structure and its substructures. For more information, refer to *tTrcVtpAll* on page [253.](#page-252-0)

## **Example**

```
result = trcVTPStatus( &trcVTPStatus );
if (result == TRC_SUCCESS)
{
   printf( "%d VTPs defined\n", trcVTPStatus.vtpDefined );
   for (i = 0; i < trcVTPStatus.vtpDefined; i++)
    {
       printf( "VTP %d: state [%s]\n", trcVTPStatus.vtp[i].vtpId,
                trcValueName( TRCVALUE_VTPSTATE, trcVTPStatus.vtp[i].state ) );
    }
}
else
{
   printf( "Error [%s] while requesting VTP status information\n",
            trcValueName( TRCVALUE_RESULT, result ) );
}
```
# **9. Management functions**

## **Using the management function reference**

This section provides an alphabetical reference to the management interface functions. A typical function includes:

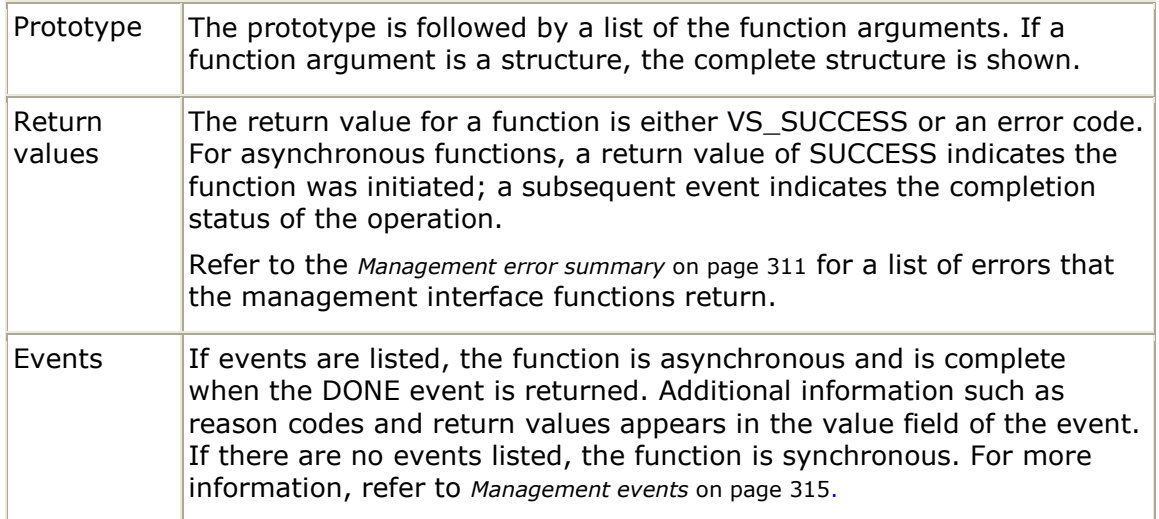

## **Standard mode versus raw mode**

Management functions can be run in standard or raw mode. They are most often run in standard mode. The following table provides a description of these modes:

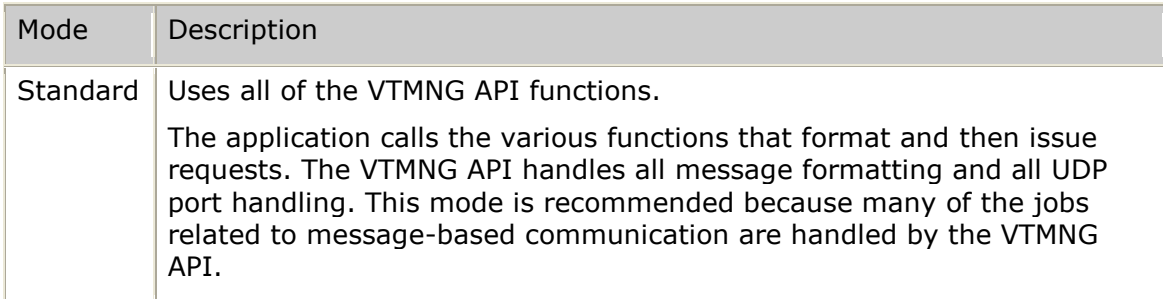

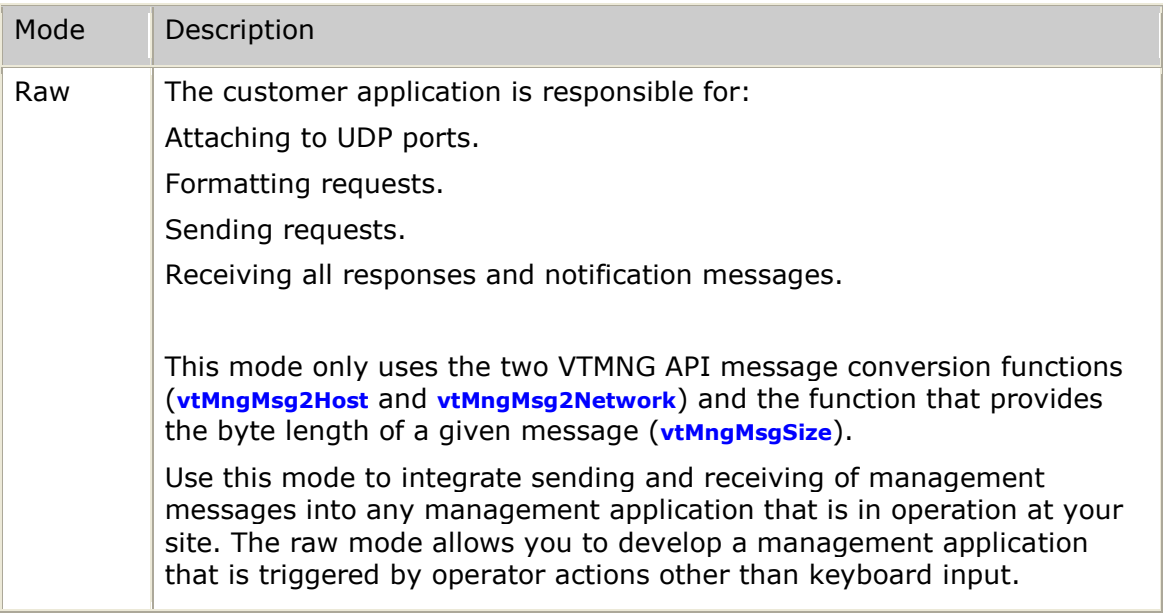

## **vtMngEventApp**

Issues a request to perform an application-level event.

This function is defined but no application-level events exist at this time. This function should be considered reserved for future use.

## **Prototype**

### U32 **vtMngEventApp**( VTMNG**\_**VTPADDR \**vtpAddr*, U32 *appUnique*, U32 *appEvent* )

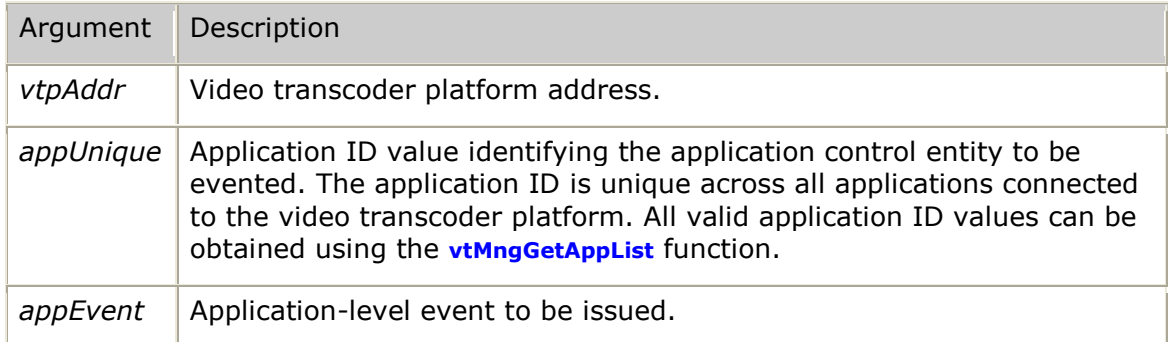

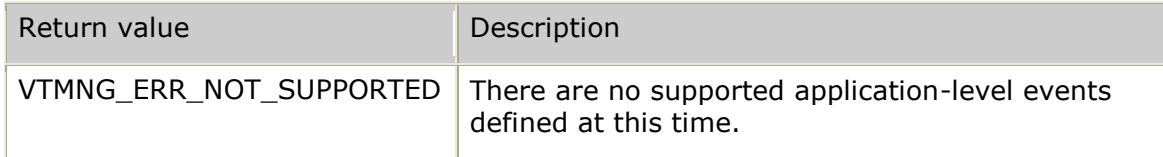

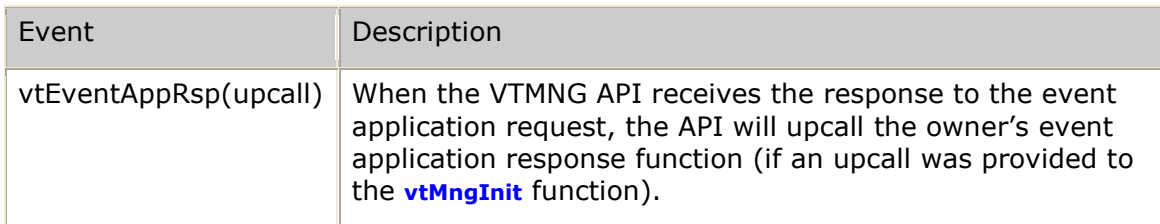

## **Details**

Reserved for future use.

### **Example**

Reserved for future use.

## **vtMngEventChn**

Issues a request to perform a channel-level event.

### **Prototype**

## U32 **vtMngEventChn**( VTMNG**\_**VTPADDR \**vtpAddr*, U32 *chnUnique*, U32 *chnEvent* )

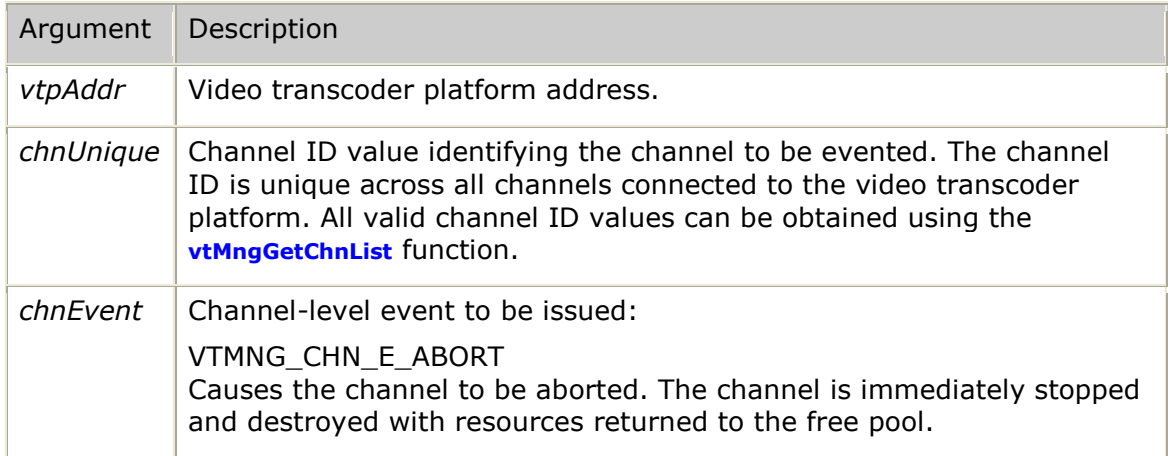

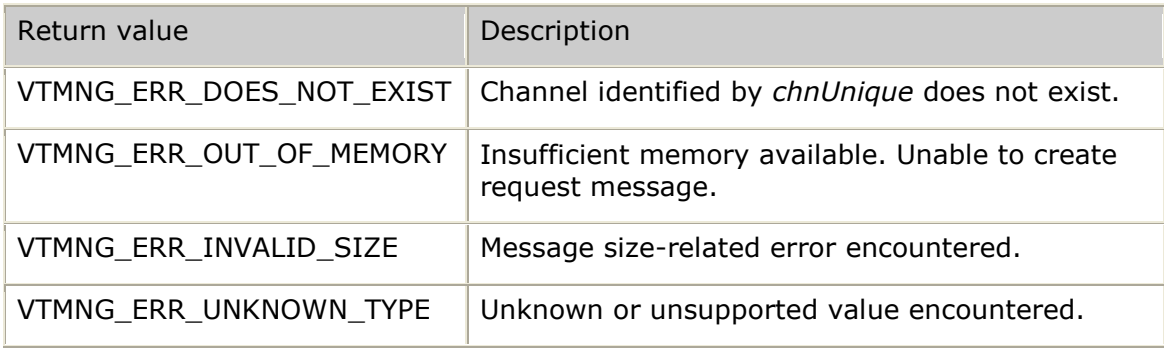

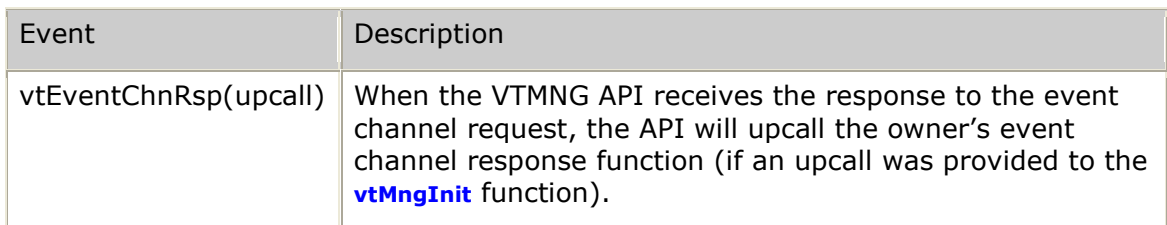

## **Details**

Use this function to terminate a channel from outside of the controlling application.

## **Example**

```
U32 result;
    VTMNG_VTPADDR dest; /* destination addressing information */
U32 myKey = 12345; dest.ipv4Addr = inet_addr( "127.0.0.1" );
  dest.sendkey = myKey; result = vtMngEventChn( &dest, chnUnique, VTMNG_CHN_E_ABORT );
. . .
>>> VTMNG API receives response and upcalls the application's vtEventChnRsp function:
void myMngEventChnRsp( void *userkey, VTMNG_VTPADDR *vtpAddr, 
                      VT_MNG_MSG *msg, U32 result,
                      U32 chnUnique, U32 chnEvent,
                     VTMNG_CHN_CFG *cfg )
{
    if (result == VS_SUCCESS)
    {
       printf( "Channel ID 0x%08X evented successfully\n", chnUnique );
    }
    else
    {
        printf( "Error 0x%08X while eventing channel ID 0x%08X\n", result, chnUnique );
    }
}
```
## **vtMngEventMon**

Issue a request to perform a process monitor event.

#### **Prototype**

#### U32 **vtMngEventMon**( VTMNG**\_**VTPADDR \**vtpAddr*, U32 *monUnique*, U32 *monEvent* )

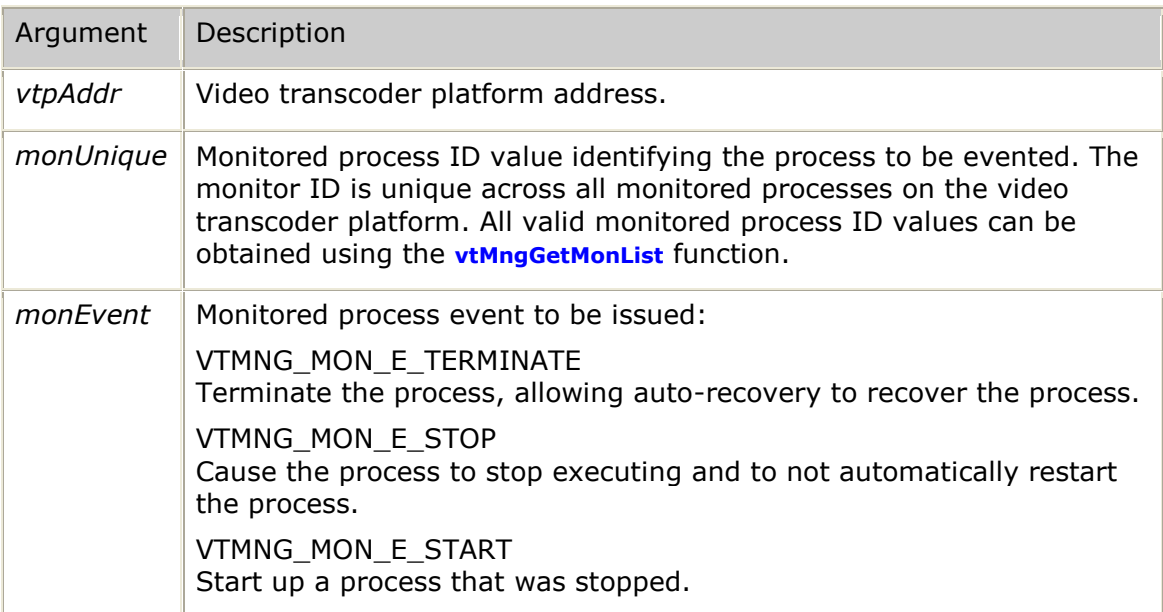

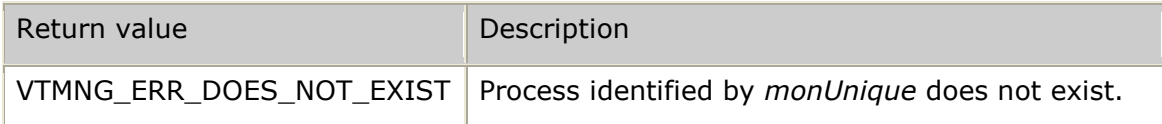

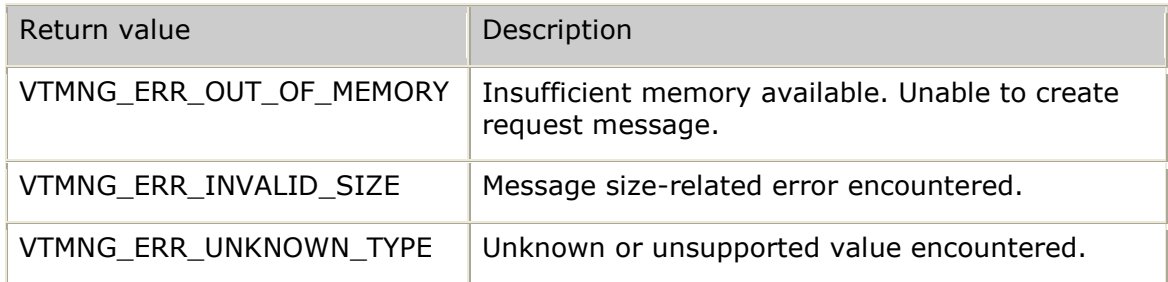

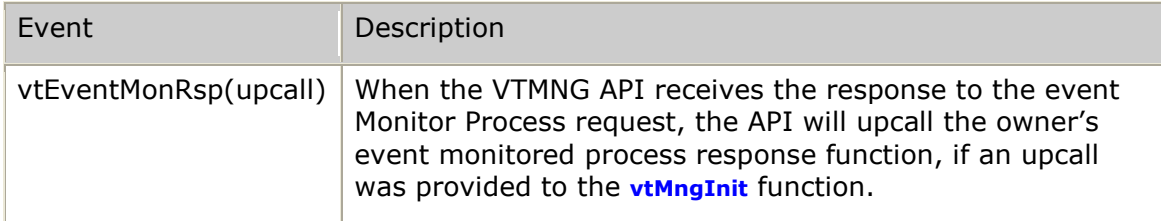

## **Details**

Use the **vtMngEventMon** function to affect a specific monitored transcoder process. For example, if you suspect a process is corrupted, you can issue a TERMINATE event to trigger automatic recovery by the *vtmon* process monitor.

To replace a process executable, you must stop the process without triggering automatic recovery. Use the STOP event to stop a process without restarting it. This should normally only be performed after a video transcoder platform is disabled so that the stop process does not affect service. Once the process executable is updated, use the START event to restore the process back into service. You can then enable the video transcoder platform to bring the system back into service.

## **Example**

```
U32 result;
   VTMNG VTPADDR dest; \frac{1}{2} destination addressing information */
   U32 myKey = 12345;
    dest.ipv4Addr = inet_addr( "127.0.0.1" );
   dest.sendkey = myKey; result = vtMngEventMon( &dest, monUnique, VTMNG_MON_E_STOP );
. . .
>>> VTMNG API receives response and upcalls the application's vtEventMonRsp function:
void myMngEventMonRsp( void *userkey, VTMNG_VTPADDR *vtpAddr, 
                       VT_MNG_MSG *msg, U32 result,
                       U32 monUnique, U32 monEvent,
                      VTMNG_MON_CFG *cfg )
{
    if (result == VS_SUCCESS)
    {
       printf( "Monitored Process ID 0x%08X evented successfully\n", monUnique );
    }
    else
    {
       printf( "Error 0x%08X while eventing Monitored Process ID 0x%08X\n",
                result, monUnique );
    }
}
```
## **vtMngEventVtp**

Issues a request to perform a video transcoder platform-level event.

### **Prototype**

#### U32 **vtMngEventVtp**( VTMNG**\_**VTPADDR \**vtpAddr*, U32 *vtpEvent* )

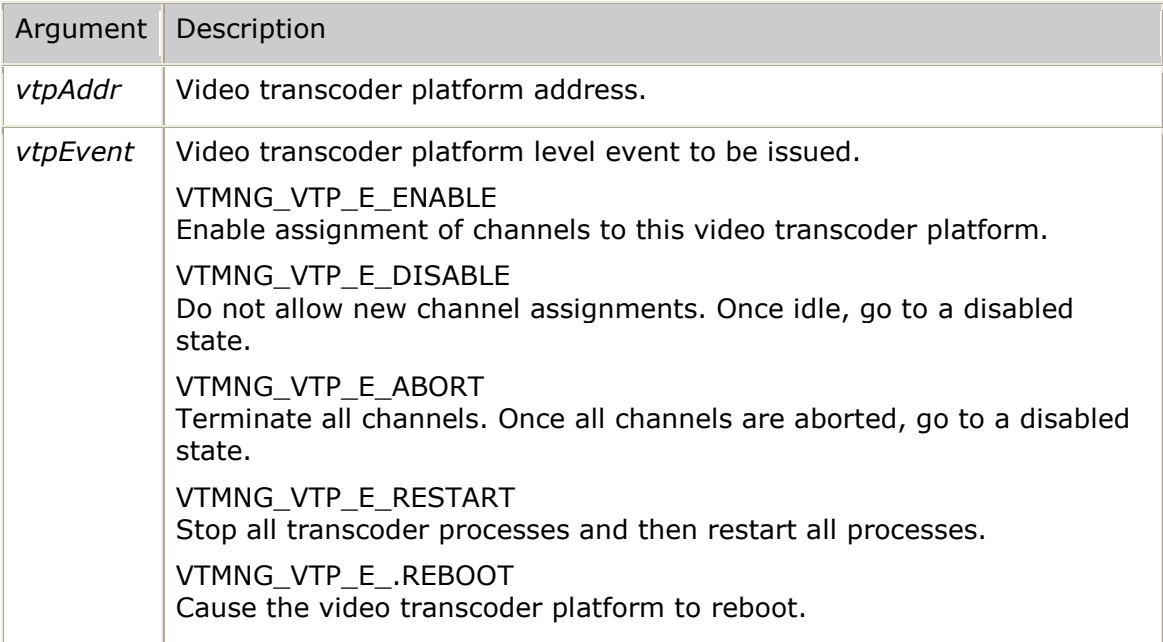

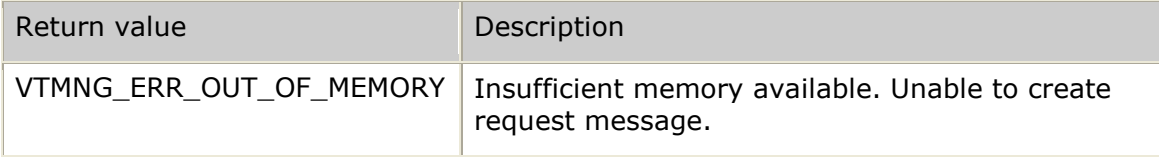

## *Software Video Transcoder Developer's Reference Manual*

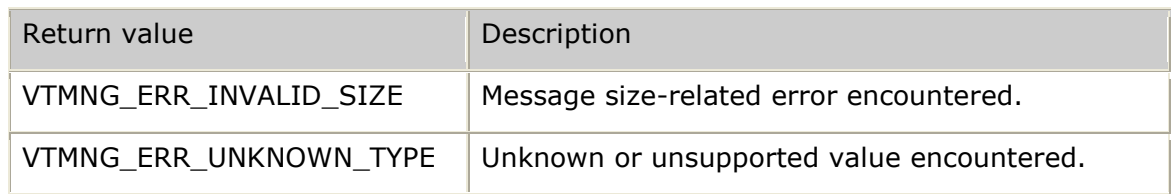

### **Events**

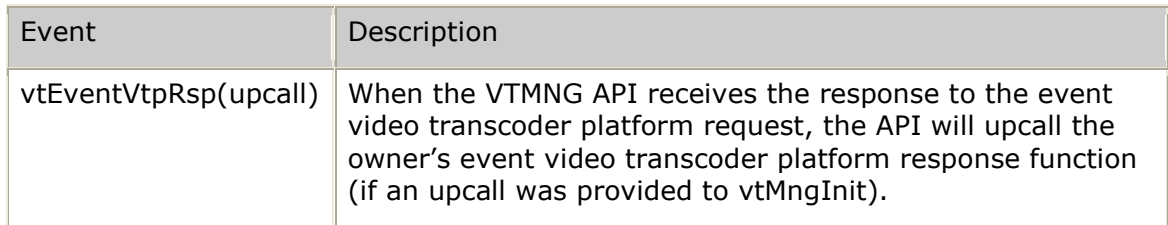

## **Details**

Use the **vtMngEventVtp** function to change the overall state of an entire video transcoder platform. Normally, each video transcoder platform operates in the ENABLED state allowing TRC APIs to request video transcoder resources. Under certain instances, it may be necessary to cause all transcoder processes running on a given video transcoder platform to stop and then be restarted. Issue the RESTART event to cause a warm start of the video transcoder platform. Issue the REBOOT event to cause the entire video transcoder platform to go through a cold start (complete reboot).

You can also disable a video transcoder platform. This means that the video transcoder platform will allow all current channels to continue but no new channels will be assigned to the video transcoder platform. Once the last channel is destroyed, the video transcoder platform enters the disabled state (allowing maintenance operations to be performed only after the video transcoder platform is taken out of service). Issue the ENABLE event to cause a disabled video transcoder platform to return to service. To cause a video transcoder platform to abort all current channels and immediately become disabled, issue the ABORT event.

#### **Example**

```
U32 result;<br>VTMNG_VTPADDR dest;
                                     /* destination addressing information */
   U32 myKey = 12345:
    dest.ipv4Addr = inet_addr( "127.0.0.1" );
   dest.sendkey = myKey; result = vtMngEventVtp( &dest, VTMNG_VTP_E_RESTART );
. . .
>>> VTMNG API receives response and upcalls the application's vtEventVtpRsp function:
void myMngEventVtpRsp( void *userkey, VTMNG_VTPADDR *vtpAddr, 
                        VT_MNG_MSG *msg, U32 result,
                      U32 vtpEvent,
                       VTMNG_VTP_CFG *cfg )
{
    if (result == VS_SUCCESS)
    {
       printf( "VTP evented successfully\n" );
     }
    else
     {
       printf( "Error 0x%08X while eventing VTP\n", result);
     }
}
```
## **vtMngGetApp**

Issues a request for details of a particular application.

#### **Prototype**

#### U32 **vtMngGetApp**( VTMNG**\_**VTPADDR \**vtpAddr*, U32 *appUnique* )

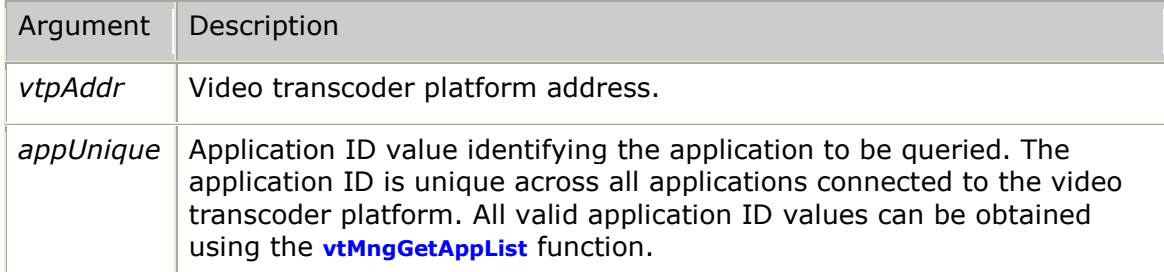

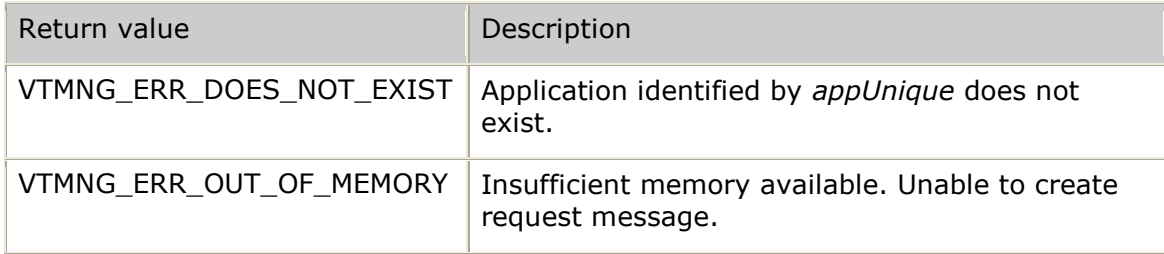

## *Software Video Transcoder Developer's Reference Manual*

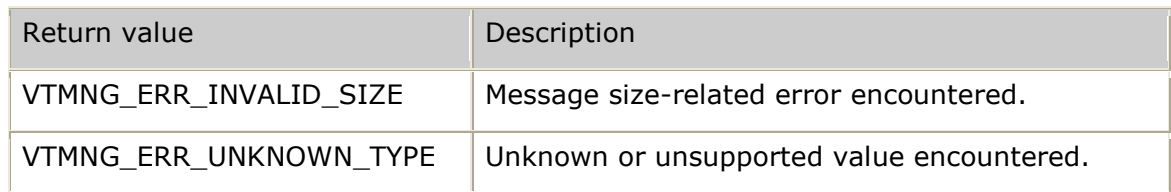

### **Events**

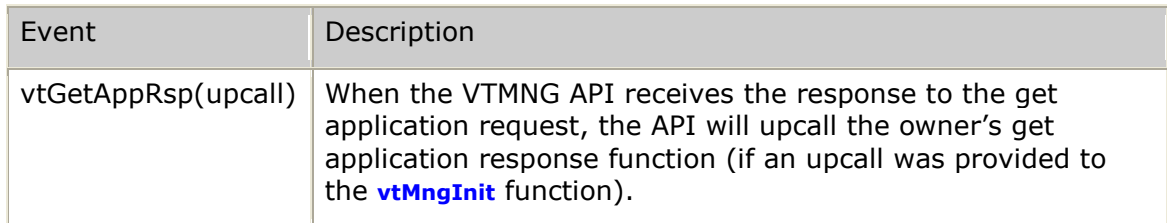

## **Details**

Use this request to view information maintained by the video transcoder in relation to a particular control application.

#### **Example**

```
U32 result;
   VTMNG VTPADDR dest; \frac{1}{2} destination addressing information */
   U32 myKey = 12345;
    dest.ipv4Addr = inet_addr( "127.0.0.1" );
   dest.sendkey = myKey; result = vtMngGetApp( &dest, appUnique );
. . .
>>> VTMNG API receives response and upcalls the application's vtGetAppRsp function:
void myMngGetAppRsp( void *userkey, VTMNG_VTPADDR *vtpAddr, 
                   VT MNG MSG *msg, U32 result,
                    U32 appUnique,
                   VTMNG_APP_CFG *cfg,
VTMNG APP STATUS *status,
VTMNG APP STATS *stats )
{
    if (result == VS_SUCCESS)
    {
       printf( "Application ID 0x%08X information obtained successfully\n",
               appUnique );
    }
    else
    {
       printf( "Error 0x%08X while querying application ID 0x%08X\n",
              result, appUnique );
    }
}
```
## **vtMngGetAppList**

Issues a request for the list of connected applications.

## **Prototype**

#### U32 **vtMngGetAppList**( VTMNG**\_**VTPADDR \**vtpAddr* )

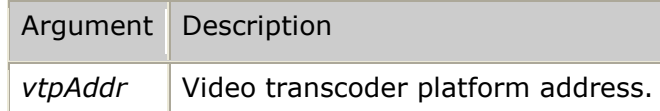

#### **Return values**

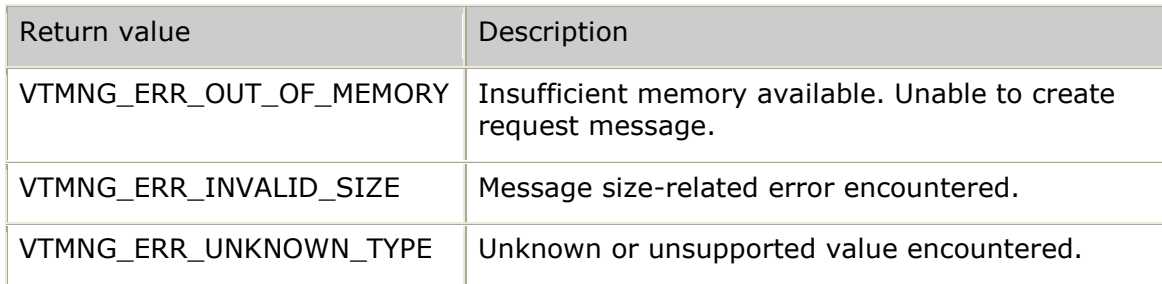

#### **Events**

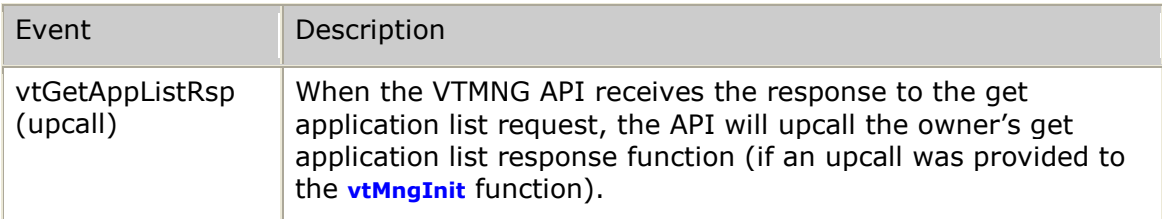

## **Details**

Use the **vtMngGetAppList** function to obtain a list of all controlling applications that are currently connected to the given video transcoder platform. Once the list of applications has been obtained, perform other requests to any given unique application ID (appUnique) listed in the response.

## **Example**

```
U32 result;
     VTMNG VTPADDR dest; \frac{1}{2} destination addressing information */
     U32 myKey = 12345;<br>
\frac{132}{132} i;
     U32 dest.ipv4Addr = inet_addr( "127.0.0.1" );
     dest.sendkey = myKey; result = vtMngGetAppList( &dest );
. . .
>>> VTMNG API receives response and upcalls the application's vtGetAppListRsp function:
void myMngGetAppListRsp( void *userkey, VTMNG_VTPADDR *vtpAddr, 
                                   VT_MNG_MSG *msg, U32 result,
                                   VTMNG_ENT_ID *app,
                                   U32 appCount )
{
      if (result == VS_SUCCESS)
      {
          printf( "List of %u current applications obtained successfully\n", appCount );
          for (i = 0; i < appCount; i++)\left\{ \begin{array}{cc} 0 & 0 & 0 \\ 0 & 0 & 0 \\ 0 & 0 & 0 \\ 0 & 0 & 0 \\ 0 & 0 & 0 \\ 0 & 0 & 0 \\ 0 & 0 & 0 \\ 0 & 0 & 0 \\ 0 & 0 & 0 \\ 0 & 0 & 0 \\ 0 & 0 & 0 \\ 0 & 0 & 0 & 0 \\ 0 & 0 & 0 & 0 \\ 0 & 0 & 0 & 0 \\ 0 & 0 & 0 & 0 & 0 \\ 0 & 0 & 0 & 0 & 0 \\ 0 & 0 & 0 & 0 & 0 \\ 0 & 0 & 0 & 0 & 0 & 0 \\ 0 & 0 & 0 & 0 printf( " Application ID 0x%08X – name=%s\n", 
                            app->entObj.entUnique, app->entName );
                 app++;
 }
      }
      else
      {
          printf( "Error %s while querying application list\n",
                      vtMngValueName( VTMNG_VALUE_RESULT, result ) );
      }
}
```
## **vtMngGetChn**

Issues a request for details about a particular channel.

## **Prototype**

U32 **vtMngGetChn**( VTMNG**\_**VTPADDR \**vtpAddr*, U32 *chnUnique* )

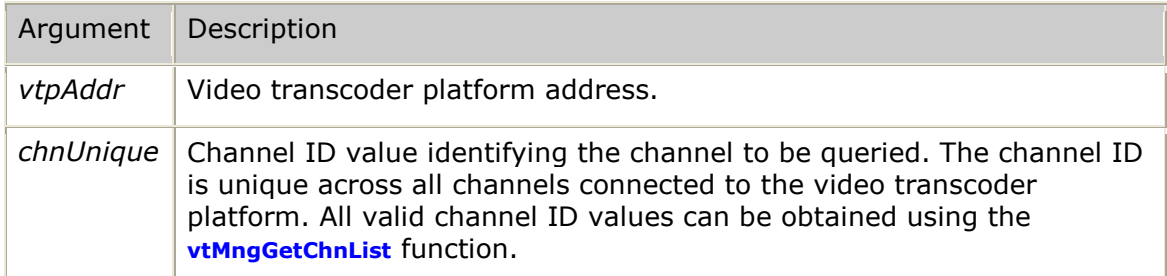

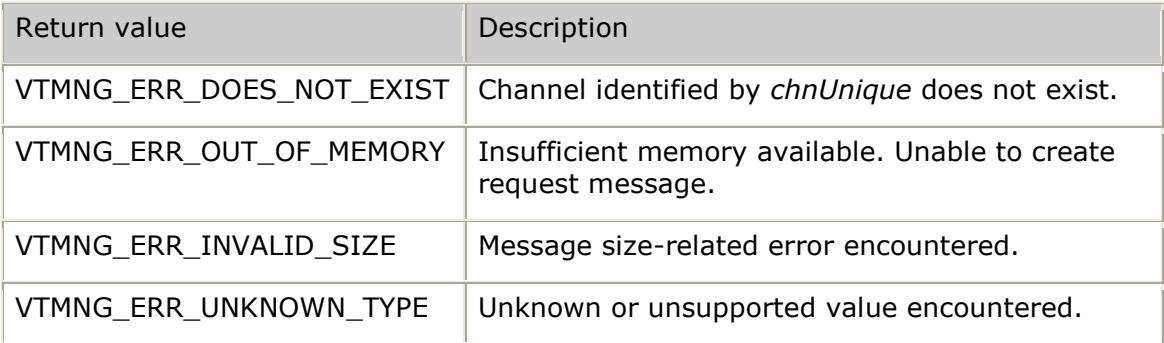

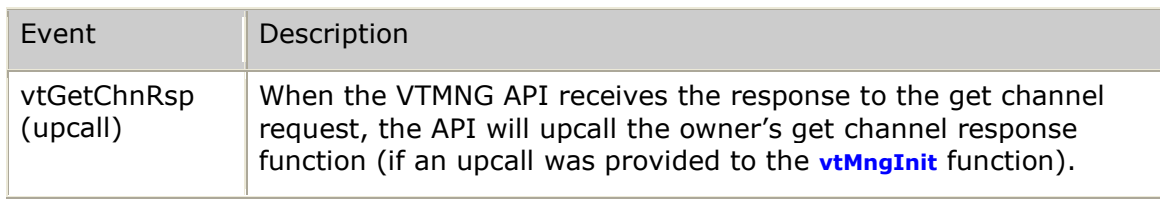

#### **Details**

Use the **vtMngGetChn** function to obtain configuration, status, and statistics information for a given video transcoder channel.

## **Example**

```
U32 result;
   VTMNG VTPADDR dest; \frac{1}{2} destination addressing information */
   U32 myKey = 12345;
    dest.ipv4Addr = inet_addr( "127.0.0.1" );
   dest.sendkey = myKey; result = vtMngGetChn( &dest, chnUnique );
. . .
>>> VTMNG API receives response and upcalls the application's vtGetChnRsp function:
void myMngGetChnRsp( void *userkey, VTMNG_VTPADDR *vtpAddr, 
                   VT MNG MSG *msg, U32 result,
                    U32 chnUnique,
                   VTMNG_CHN_CFG *cfg,
VTMNG CHN STATUS *status,
VTMNG CHN STATS *stats )
{
    if (result == VS_SUCCESS)
    {
       printf( "channel ID 0x%08X information obtained successfully\n",
               chnUnique );
    }
    else
    {
       printf( "Error %s while querying channel ID 0x%08X\n",
               vtMngValueName( VTMNG_VALUE_RESULT, result ), chnUnique );
    }
}
```
## **vtMngGetChnList**

Issues a request for the list of defined channels.

## **Prototype**

#### U32 **vtMngGetChnList**( VTMNG**\_**VTPADDR \**vtpAddr* )

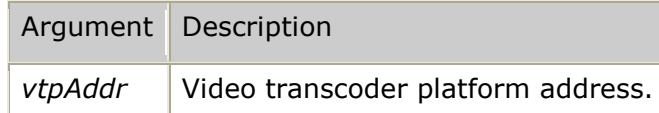

#### **Return values**

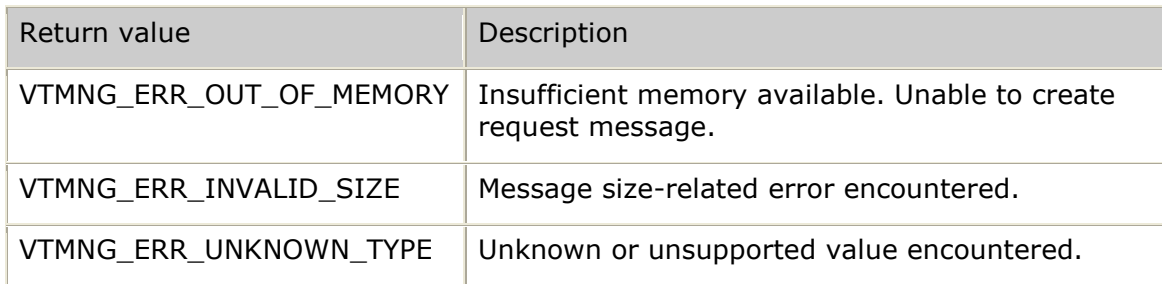

#### **Events**

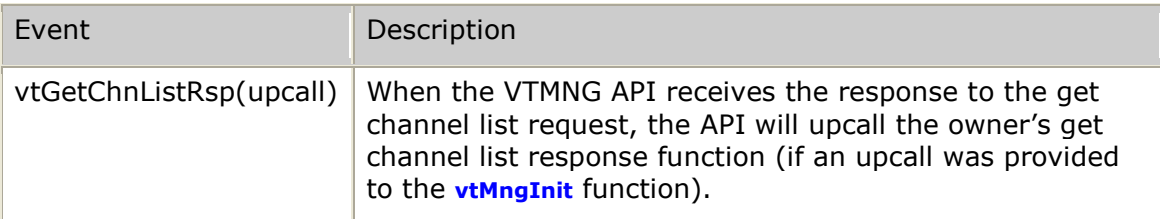

### **Details**

Use the **vtMngGetChnList** function to obtain a list of all video transcoder channels that are currently defined on the given video transcoder platform. Once the list of channels is obtained, perform other requests to any given unique channel ID (chnUnique) listed in the response.

#### **Example**

```
U32 result;
     VTMNG VTPADDR dest; \frac{1}{2} destination addressing information */
     U32 myKey = 12345;<br>
\frac{132}{132} i;
     U32 dest.ipv4Addr = inet_addr( "127.0.0.1" );
    dest.sendkey = myKey; result = vtMngGetChnList( &dest );
. . .
>>> VTMNG API receives response and upcalls the application's vtGetChnListRsp function:
void myMngGetChnListRsp( void *userkey, VTMNG_VTPADDR *vtpAddr, 
                              VT_MNG_MSG *msg, U32 result,
                              VTMNG_ENT_ID *chn,
                              U32 chnCount )
{
      if (result == VS_SUCCESS)
      {
          printf( "List of %u channels obtained successfully\n", chnCount );
          for (i = 0; i < chnCount; i^{++})
\left\{ \begin{array}{cc} 0 & 0 & 0 \\ 0 & 0 & 0 \\ 0 & 0 & 0 \\ 0 & 0 & 0 \\ 0 & 0 & 0 \\ 0 & 0 & 0 \\ 0 & 0 & 0 \\ 0 & 0 & 0 \\ 0 & 0 & 0 \\ 0 & 0 & 0 \\ 0 & 0 & 0 \\ 0 & 0 & 0 & 0 \\ 0 & 0 & 0 & 0 \\ 0 & 0 & 0 & 0 \\ 0 & 0 & 0 & 0 & 0 \\ 0 & 0 & 0 & 0 & 0 \\ 0 & 0 & 0 & 0 & 0 \\ 0 & 0 & 0 & 0 & 0 & 0 \\ 0 & 0 & 0 & 0printf( " Channel ID 0x%08X - name=%s\n",
                             chn->entObj.entUnique, chn->entName );
                 chn++;
            }
      }
      else
      {
          printf( "Error %s while querying channel list\n",
                       vtMngValueName( VTMNG_VALUE_RESULT, result ) );
      }
}
```
## **vtMngGetHistPerHHr**

Issues a request for a per half-hour historical statistics record.

#### **Prototype**

U32 **vtMngGetHistPerHHr**( VTMNG**\_**VTPADDR \**vtpAddr*, U32 *halfHoursAgo* )

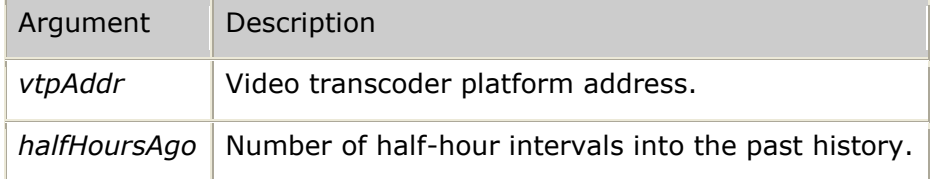

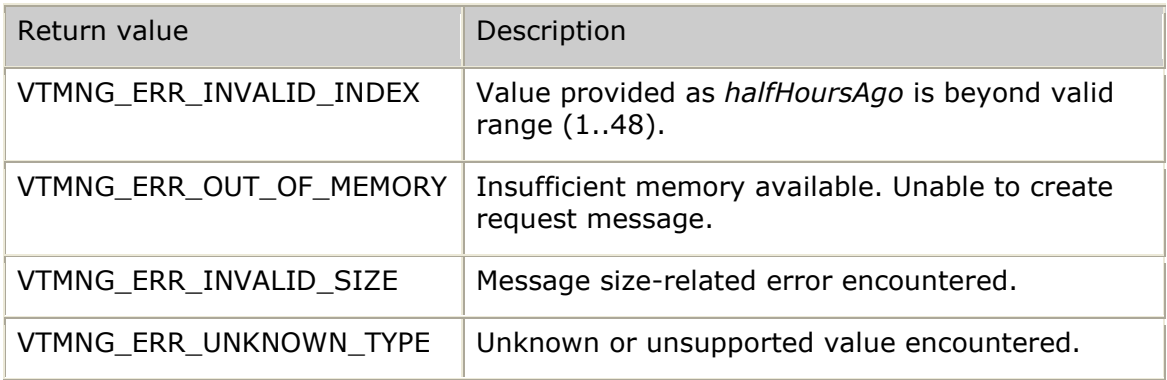

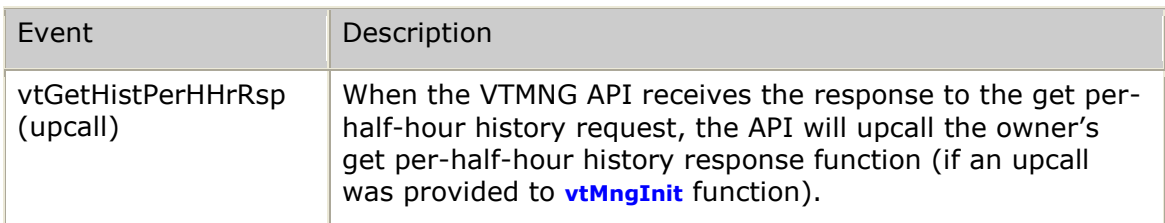

## **Details**

Use the **vtMngGetHistPerHHr** function to obtain summary statistics for a particular half-hour interval over the span of the last 24 hour period. Statistical summary information is provided as a set of 48 per-half-hour buckets so that historical statistical analysis can be performed.
```
U32 result;
     VTMNG_VTPADDR dest; /* destination addressing information */
    U32 myKey = 12345;
    U32 i;
     dest.ipv4Addr = inet_addr( "127.0.0.1" );
dest.sendkey = myKey;
for (i = 0; i < VTMNG MAX HHR BUCKET; i^{++})
      { /* request historgram entry for every half-hour bucket of last day */
          result = vtMngGetHistPerHHr( &dest, i );
          if (result == VS_SUCCESS)
          {
               globalExpectedRspCount++;
 }
          else
\left\{ \begin{array}{cc} 0 & 0 & 0 \\ 0 & 0 & 0 \\ 0 & 0 & 0 \\ 0 & 0 & 0 \\ 0 & 0 & 0 \\ 0 & 0 & 0 \\ 0 & 0 & 0 \\ 0 & 0 & 0 \\ 0 & 0 & 0 \\ 0 & 0 & 0 \\ 0 & 0 & 0 \\ 0 & 0 & 0 & 0 \\ 0 & 0 & 0 & 0 \\ 0 & 0 & 0 & 0 \\ 0 & 0 & 0 & 0 & 0 \\ 0 & 0 & 0 & 0 & 0 \\ 0 & 0 & 0 & 0 & 0 \\ 0 & 0 & 0 & 0 & 0 \\ 0 & 0 & 0 & 0 & 0 printf( "Error %s requesting histogram stats from %u half-hours ago\n",
                         vtMngValueName( VTMNG_VALUE_RESULT, result ), i );
 }
    }
. . .
>>> VTMNG API receives response and upcalls the application's vtGetHistPerHHrRsp:
void myMngGetHistPerHHrRsp( void *userkey, VTMNG_VTPADDR *vtpAddr, 
                                  VT_MNG_MSG *msg, U32 result,
                                   U32 halfHoursAgo,
                                 VTMNG_ST_ENTRY *stats )
{
     if (result == VS_SUCCESS)
    \{/* store away this response and wait until all have been received */ }
     else
     {
         printf( "Error %s while querying stats from %u half-hours aqo\n\cdot n",
                    vtMngValueName( VTMNG_VALUE_RESULT, result ), halfHoursAgo );
 }
    globalExpectedRspCount--;
     if (globalExpectedRspCount == 0)
     { /* have received all per-half-hour histogram entries */
         \sqrt{*} here, use the stored histogram buckets to produce reports, etc. */printf( "All per-half-hour histogram buckets have been collected.\n");
     }
}
```
# **vtMngGetHistPerMin**

Issues a request for a per-minute historical statistics record.

## **Prototype**

U32 **vtMngGetHistPerMin**( VTMNG**\_**VTPADDR \**vtpAddr*, U32 *minutesAgo* )

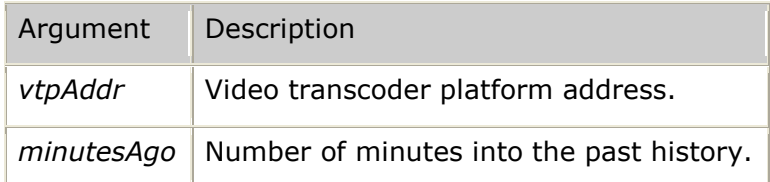

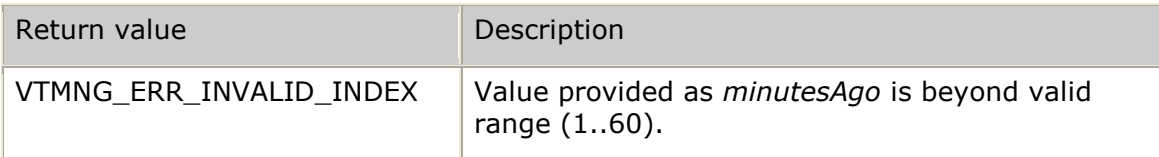

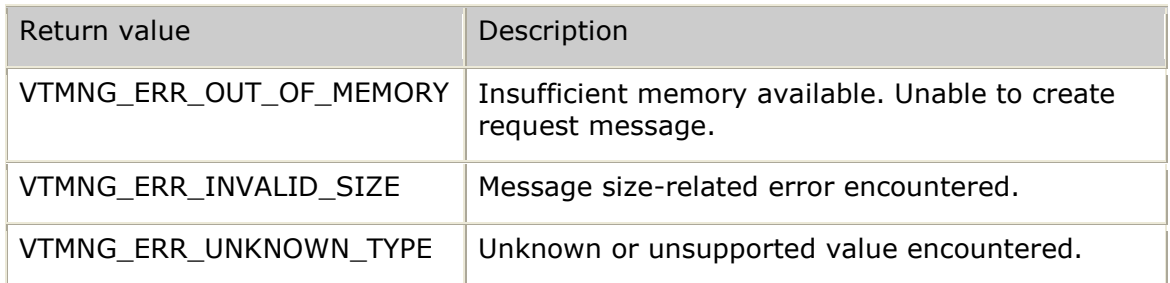

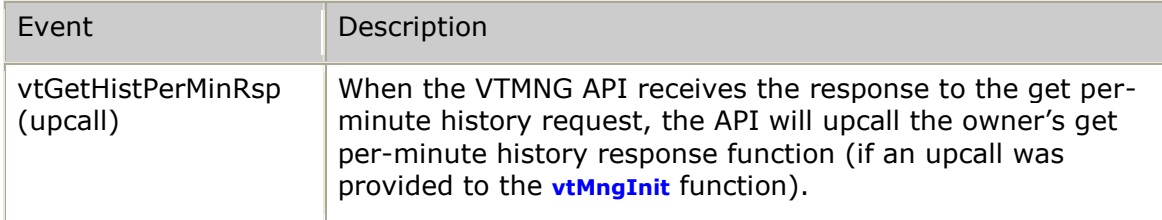

## **Details**

Use the **vtMngGetHistPerMin** function to obtain summary statistics for a particular minute interval over the span of the last one hour period. Statistical summary information is provided as a set of 60 per-minute buckets so that historical statistical analysis can be performed.

```
U32 result;
     VTMNG_VTPADDR dest; /* destination addressing information */
    U32 myKey = 12345;<br>
\frac{132}{132} i;
    II32 dest.ipv4Addr = inet_addr( "127.0.0.1" );
dest.sendkey = myKey;
for (i = 0; i < VTMNG MAX MIN BUCKET; i^{++})
      { /* request historgram entry for every per-minute bucket of last hour */
          result = vtMngGetHistPerMin( &dest, i );
          if (result == VS_SUCCESS)
           {
                globalExpectedRspCount++;
 }
          else
\left\{ \begin{array}{cc} 0 & 0 & 0 \\ 0 & 0 & 0 \\ 0 & 0 & 0 \\ 0 & 0 & 0 \\ 0 & 0 & 0 \\ 0 & 0 & 0 \\ 0 & 0 & 0 \\ 0 & 0 & 0 \\ 0 & 0 & 0 \\ 0 & 0 & 0 \\ 0 & 0 & 0 \\ 0 & 0 & 0 & 0 \\ 0 & 0 & 0 & 0 \\ 0 & 0 & 0 & 0 \\ 0 & 0 & 0 & 0 & 0 \\ 0 & 0 & 0 & 0 & 0 \\ 0 & 0 & 0 & 0 & 0 \\ 0 & 0 & 0 & 0 & 0 \\ 0 & 0 & 0 & 0 & 0 printf( "Error %s requesting histogram stats from %u minutes ago\n",
                          vtMngValueName( VTMNG_VALUE_RESULT, result ), minutesAgo );
 }
    }
. . .
>>> VTMNG API receives response and upcalls the application's vtGetHistPerMinRsp:
void myMngGetHistPerMinRsp( void *userkey, VTMNG_VTPADDR *vtpAddr, 
                                   VT_MNG_MSG *msg, U32 result,
                                    U32 minutesAgo,
                                  VTMNG_ST_ENTRY *stats )
{
     if (result == VS_SUCCESS)
    \{/* store away this response and wait until all have been received */ }
     else
      {
         printf( "Error 0x%08X while querying stats from %u minutes aqo\n\cdot n",
                    result, minutesAgo );
     }
     globalExpectedRspCount--;
     if (globalExpectedRspCount == 0)
     { /* have received all per-minute histogram entries */
          /* here, use the stored histogram buckets to produce reports, etc. */
          printf( "All per-minute histogram buckets have been collected.\n" );
     }
}
```
## **vtMngGetMon**

Issues a request for details about a particular monitored process.

## **Prototype**

U32 **vtMngGetMon**( VTMNG**\_**VTPADDR \**vtpAddr*, U32 *monUnique* );

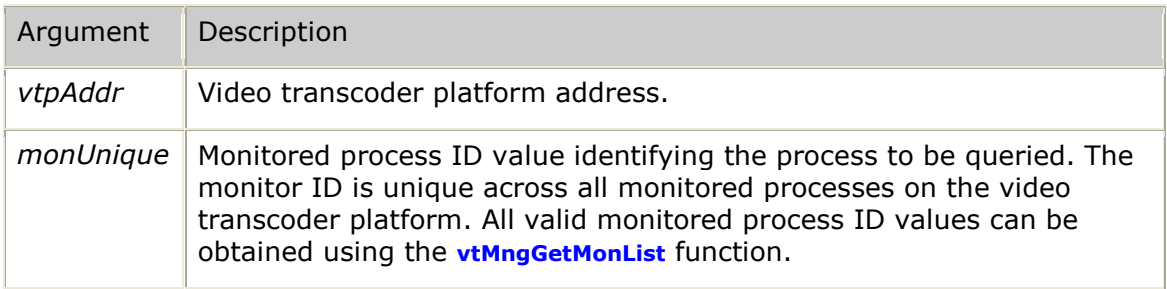

## **Return values**

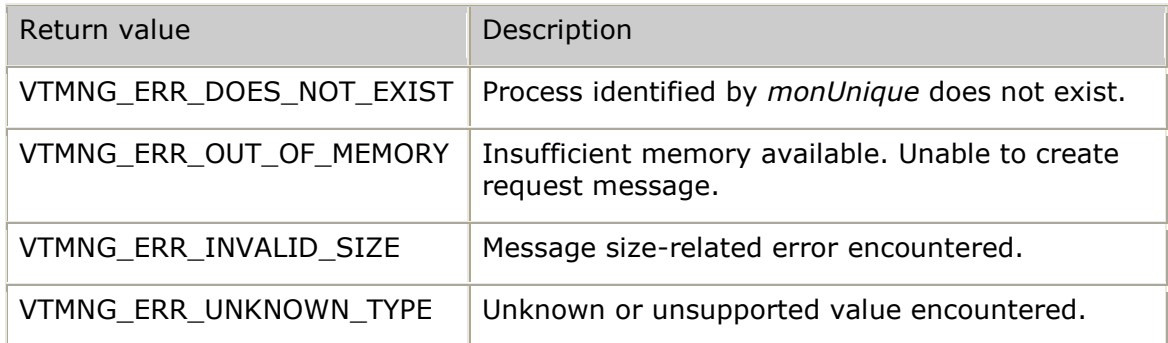

## **Events**

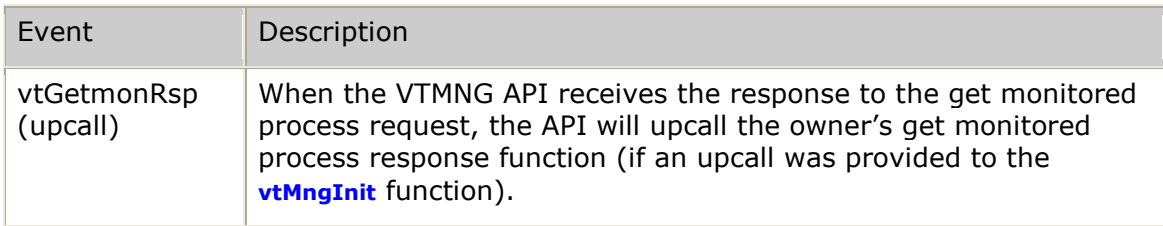

## **Details**

Use the **vtMngGetMon** function to obtain configuration, status and statistics information for a given monitored process.

```
U32 result;
   VTMNG VTPADDR dest; \frac{1}{2} destination addressing information */
   U32 myKey = 12345;
    dest.ipv4Addr = inet_addr( "127.0.0.1" );
   dest.sendkey = myKey; result = vtMngGetMon( &dest, monUnique );
. . .
>>> VTMNG API receives response and upcalls the application's vtGetMonRsp function:
void myMngGetMonRsp( void *userkey, VTMNG_VTPADDR *vtpAddr, 
                   VT MNG MSG *msg, U32 result,
                    U32 monUnique,
                   VTMNG_MON_CFG *cfg,
VTMNG MON STATUS *status,
VTMNG MON STATS *stats )
{
    if (result == VS_SUCCESS)
    {
        printf( "Monitored Process ID %s information obtained successfully\n", 
              monUnique );
    }
    else
    {
       printf( "Error 0x%08X while querying monitored process ID 0x%08X\n",
              result, monUnique );
    }
}
```
# **vtMngGetMonList**

Issues a request for the list of monitored processes.

#### **Prototype**

#### U32 **vtMngGetMonList**( VTMNG**\_**VTPADDR \**vtpAddr* )

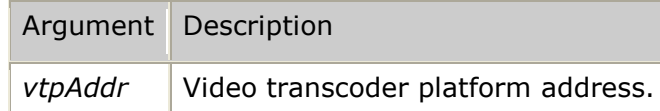

#### **Return values**

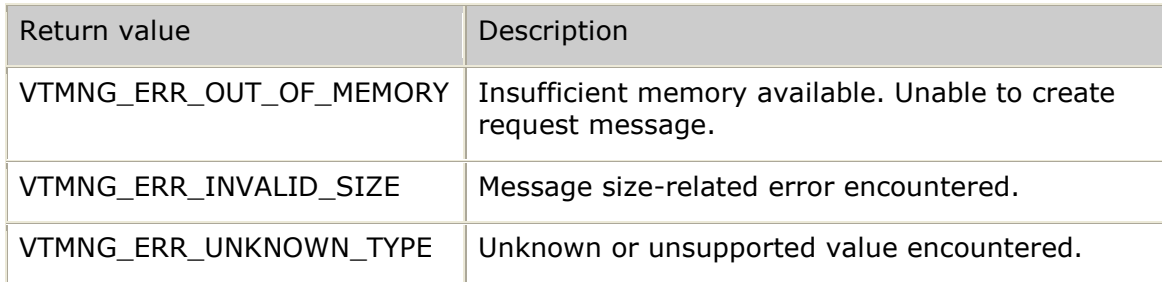

#### **Events**

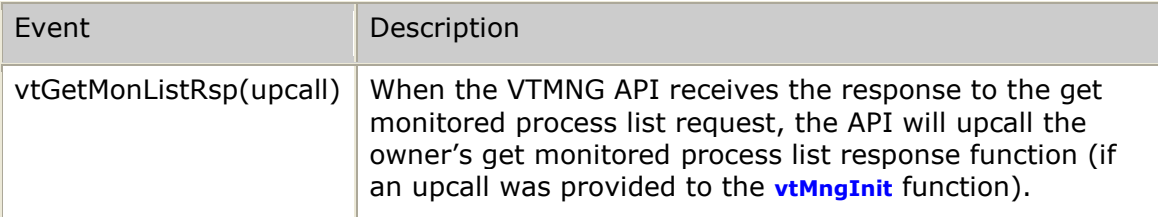

### **Details**

Use the **vtMngGetMonList** function to obtain a list of all transcoder processes that are being monitored on the given video transcoder platform. Once the list of monitored processes is obtained, perform other requests to any given unique monitored process ID (*monUnique*) listed in the response.

```
U32 result;
     VTMNG VTPADDR dest; \frac{1}{2} destination addressing information */
     U32 myKey = 12345;<br>
\frac{132}{132} i;
     U32 dest.ipv4Addr = inet_addr( "127.0.0.1" );
     dest.sendkey = myKey; result = vtMngGetMonList( &dest );
. . .
>>> VTMNG API receives response and upcalls the application's vtGetMonListRsp function:
void myMngGetMonListRsp( void *userkey, VTMNG_VTPADDR *vtpAddr, 
                                   VT_MNG_MSG *msg, U32 result,
                                    VTMNG_ENT_ID *mon,
                                    U32 monCount )
{
      if (result == VS_SUCCESS)
      {
          printf( "List of %u monitored processes obtained successfully\n", monCount );
          for (i = 0; i < monCount; i^{++})
\left\{ \begin{array}{cc} 0 & 0 & 0 \\ 0 & 0 & 0 \\ 0 & 0 & 0 \\ 0 & 0 & 0 \\ 0 & 0 & 0 \\ 0 & 0 & 0 \\ 0 & 0 & 0 \\ 0 & 0 & 0 \\ 0 & 0 & 0 \\ 0 & 0 & 0 \\ 0 & 0 & 0 \\ 0 & 0 & 0 & 0 \\ 0 & 0 & 0 & 0 \\ 0 & 0 & 0 & 0 \\ 0 & 0 & 0 & 0 & 0 \\ 0 & 0 & 0 & 0 & 0 \\ 0 & 0 & 0 & 0 & 0 \\ 0 & 0 & 0 & 0 & 0 \\ 0 & 0 & 0 & 0 & 0 printf( " Monitored Process ID 0x%08X – name=%s\n", 
                           mon->entObj.entUnique, mon->entName ) ;
                 mon++;
            }
      }
      else
      {
           printf( "Error %s while querying monitored process list\n",
                       vtMngValueName( VTMNG_VALUE_RESULT, result ) );
      }
}
```
# **vtMngGetStCurrMin**

Issues a statistics request for the current minute.

#### **Prototype**

U32 **vtMngGetStCurrMin**( VTMNG**\_**VTPADDR \**vtpAddr* )

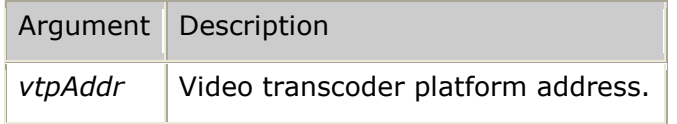

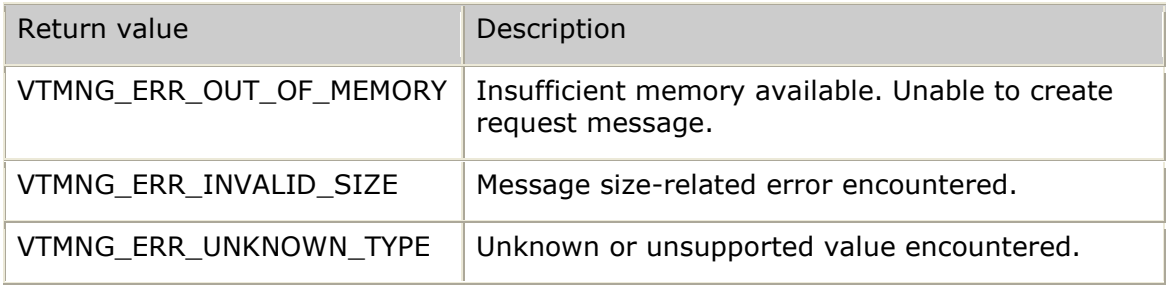

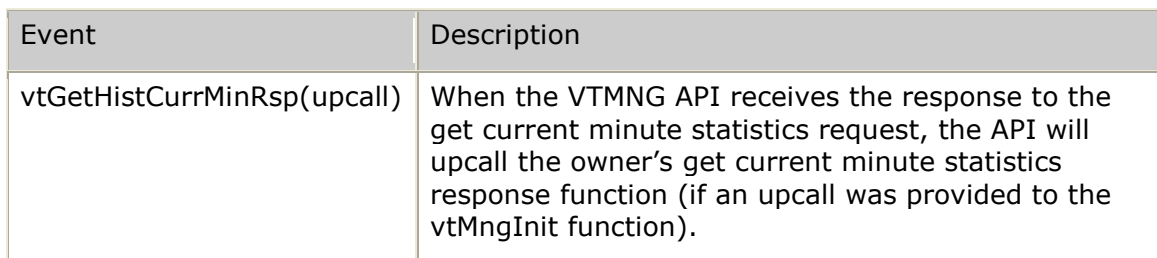

## **Details**

Use the **vtMngGetStCurrMin** function to request the value of all summary-level statistics maintained for the current one-minute interval. Current minute statistics are normally not useful on their own since these values are automatically zeroed at each one-minute interval and only include values for channels that have been stopped during the current one-minute interval.

The values that are accumulated in the CurrMin statistics are moved into the proper per-minute bucket as the one-minute timer expires. It is through this mechanism that all histogram statistics information is maintained.

```
U32 result;
    VTMNG_VTPADDR dest; /* destination addressing information */
U32 myKey = 12345; dest.ipv4Addr = inet_addr( "127.0.0.1" );
  dest.sendkey = myKey; result = vtMngGetStCurrMin( &dest );
. . .
>>> VTMNG API receives response and upcalls the application's vtGetStCurrMinRsp:
void myMngGetStCurrMinRsp( void *userkey, VTMNG_VTPADDR *vtpAddr, 
                         VT MNG MSG *msg, U32 result,
                          VTMNG_ST_ENTRY *stats )
{
    if (result == VS_SUCCESS)
    {
      printf( "current minute statistics successfully obtained\n" );
    }
    else
    {
printf( "Error %s while querying current minute statistics\n",
 vtMngValueName( VTMNG_VALUE_RESULT, result ) );
    }
}
```
# **vtMngGetStTotal**

Issues a request for the total (overall) statistics.

#### **Prototype**

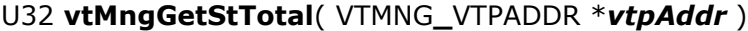

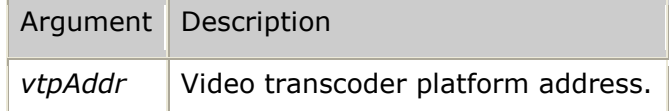

#### **Return values**

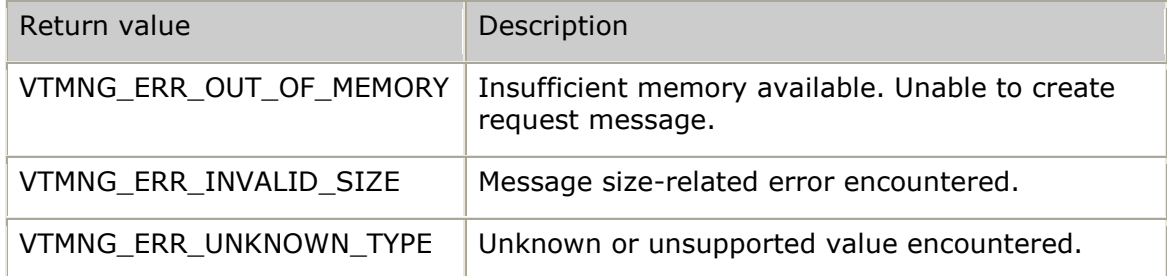

### **Events**

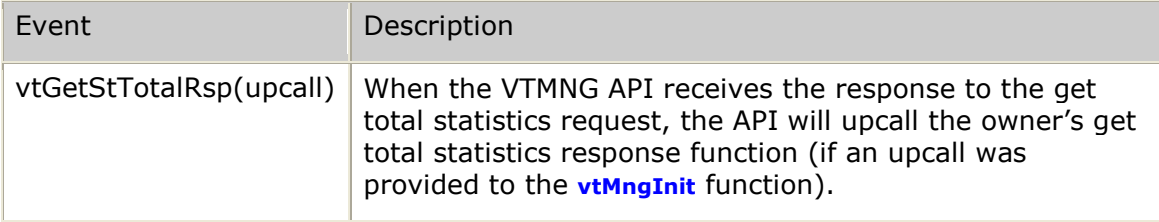

## **Details**

Use the **vtMngGetStTotal** function to request the total of all summary-level statistics maintained by the given video transcoder platform. Total statistics are used to view accumulated values since the last time that the total statistics were zeroed.

### **Examples**

```
U32 result;<br>
VTMNG_VTPADDR dest;
                                   /* destination addressing information */
U32 myKey = 12345;
 dest.ipv4Addr = inet_addr( "127.0.0.1" );
   dest.sendkey = myKey; result = vtMngGetStTotal( &dest );
. . .
>>> VTMNG API receives response and upcalls the application's vtGetStTotalRsp:
void myMngGetStTotalRsp( void *userkey, VTMNG_VTPADDR *vtpAddr, 
                         VT_MNG_MSG *msg, U32 result,
                         VTMNG_ST_ENTRY *stats )
{
    if (result == VS_SUCCESS)
    {
       printf( "total statistics successfully obtained\n" );
    }
    else
   \{printf( "Error %s while querying total statistics\n",
               vtMngValueName( VTMNG_VALUE_RESULT, result ) );
    }
}
```
# **vtMngGetVtp**

Issues a request for all video transcoder platform-level information.

#### **Prototype**

#### U32 **vtMngGetVtp**( VTMNG**\_**VTPADDR \**vtpAddr* )

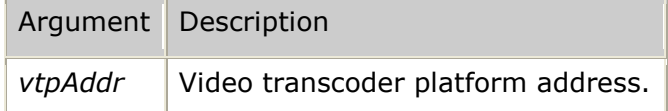

### **Return values**

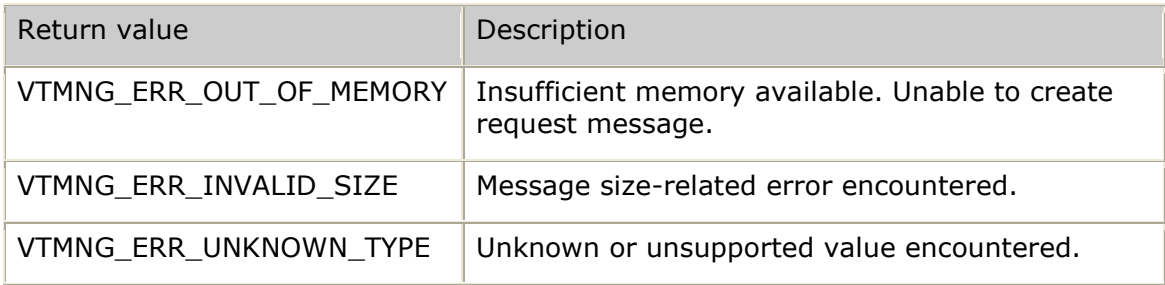

#### **Events**

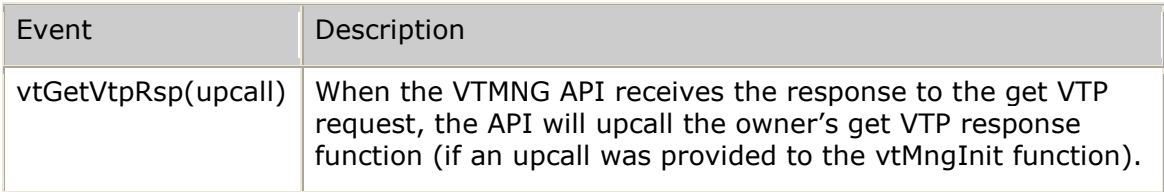

## **Details**

Use the **vtMngGetVtp** function to obtain all video transcoder platform-level configuration, status and statistics information.

### **Examples**

```
U32 result;
                                     /* destination addressing information */
   VTMNG_VTPADDR dest;<br>U32 myKey = 12345;
    dest.ipv4Addr = inet_addr( "127.0.0.1" );
   dest.sendkey = myKey; result = vtMngGetVtp( &dest );
. . .
>>> VTMNG API receives response and upcalls the application's vtGetVtpRsp function:
void myMngGetVtpRsp( void *userkey, VTMNG_VTPADDR *vtpAddr, 
                      VT_MNG_MSG *msg, U32 result,
                      VTMNG_VTP_CFG *cfg,
                      VTMNG_VTP_STATUS *status,
                      VTMNG_VTP_STATS *stats )
{
    if (result == VS_SUCCESS)
   \left\{ \right.printf( "VTP-level information obtained successfully\n" );
    }
    else
   \{printf( "Error %s while querying VTP-level information\n",
                 vtMngValueName( VTMNG_VALUE_RESULT, result ) );
     }
}
```
# <span id="page-190-0"></span>**vtMngInit**

Initializes and activates the management communication interface.

#### **Prototype**

U32 **vtMngInit**( void \**userkey*, VTMNG**\_**UPCALLS \**upcalls*, U32 *reqPort*, U32 *trapPort*, U32 *dbgMask*, S8 \**initdest*, S8 \**eventlog* )

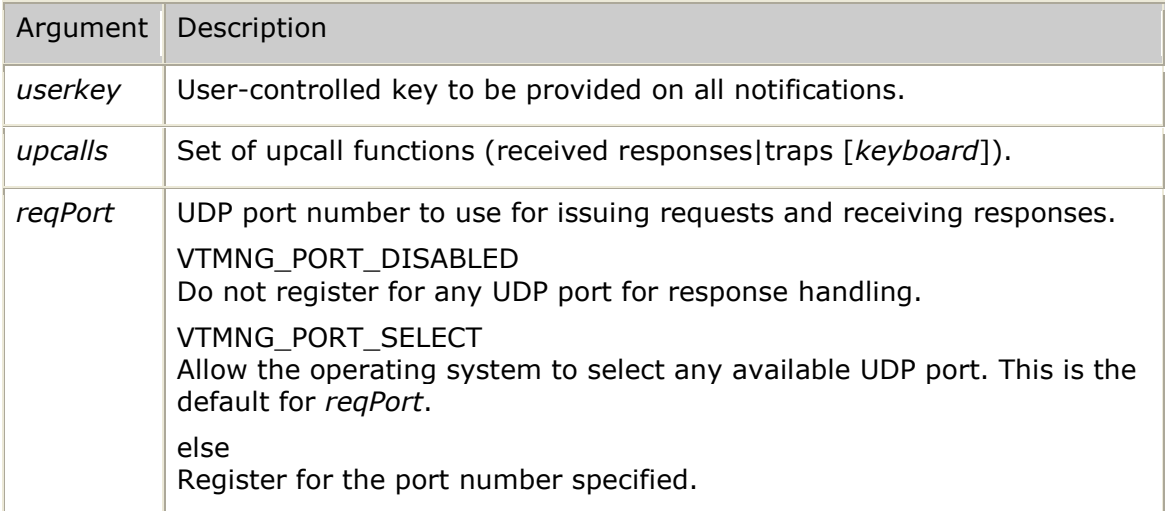

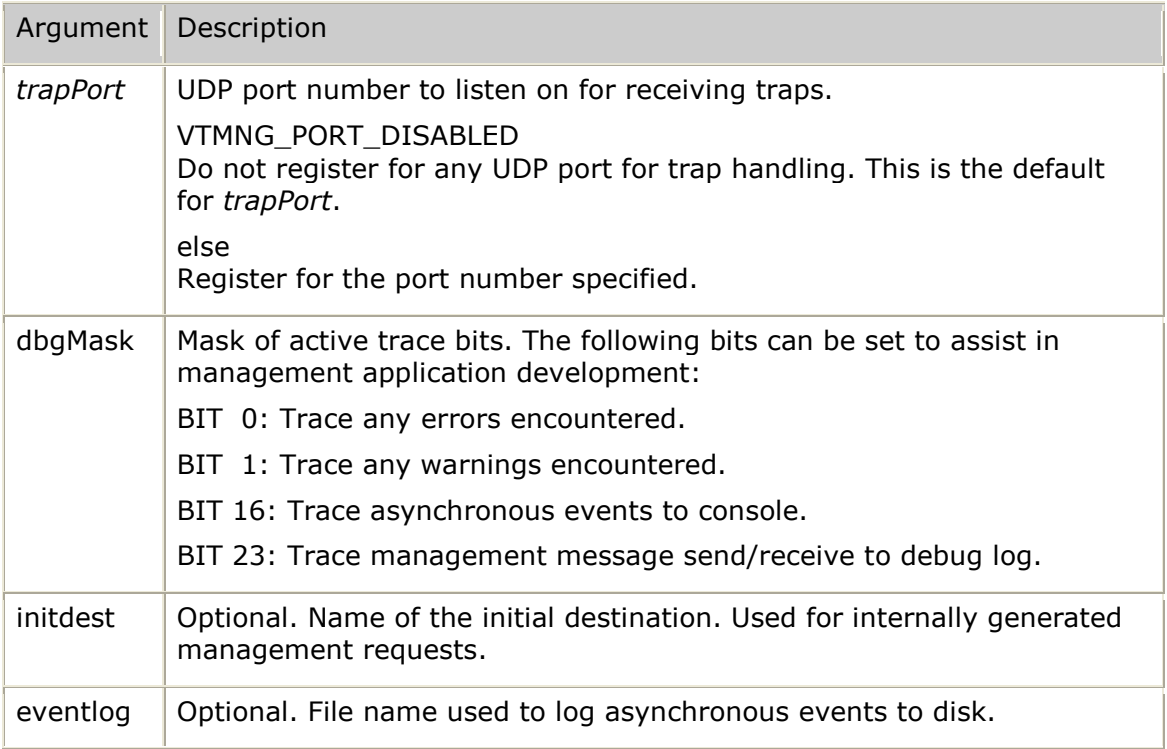

## **Return values**

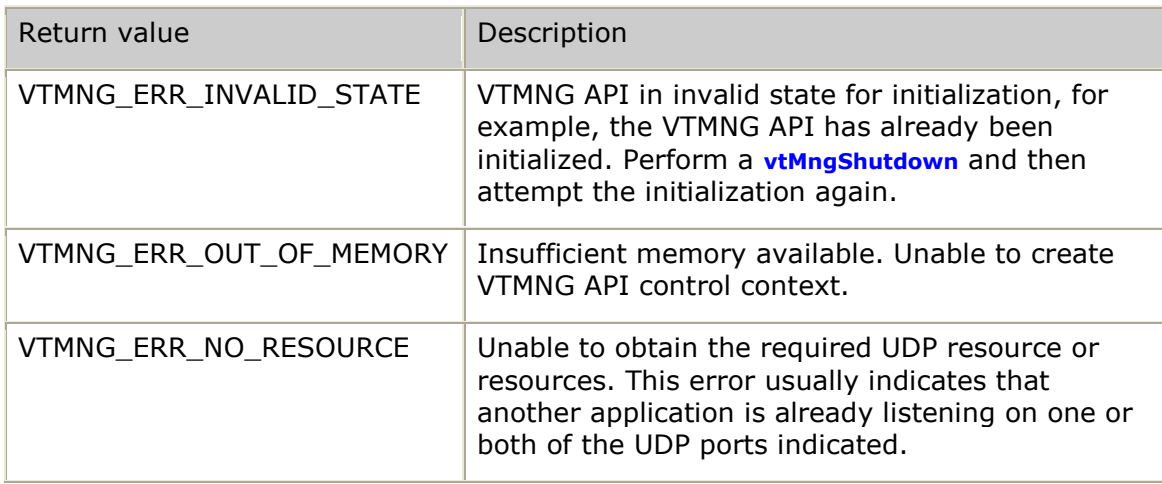

#### **Events**

Once the VTMNG API is initialized, the calling application can be upcalled whenever the VTMNG API receives a management response message. If the trapPort is set to a non-zero value, then the VTMNG API also registers to receive asynchronous events (traps) and will upcall the management application whenever an asynchronous event occurs.

All of the upcall functions for the calling application are provided in the structure for the upcall. Any upcall function pointer that is set to NULL is handled by the internal handler code of the VTMNG API. Any non-NULL upcall address implies a call from the VTMNG API to the handler function of the calling application.

The following table provides a quick breakdown of each type of upcall event that could occur:

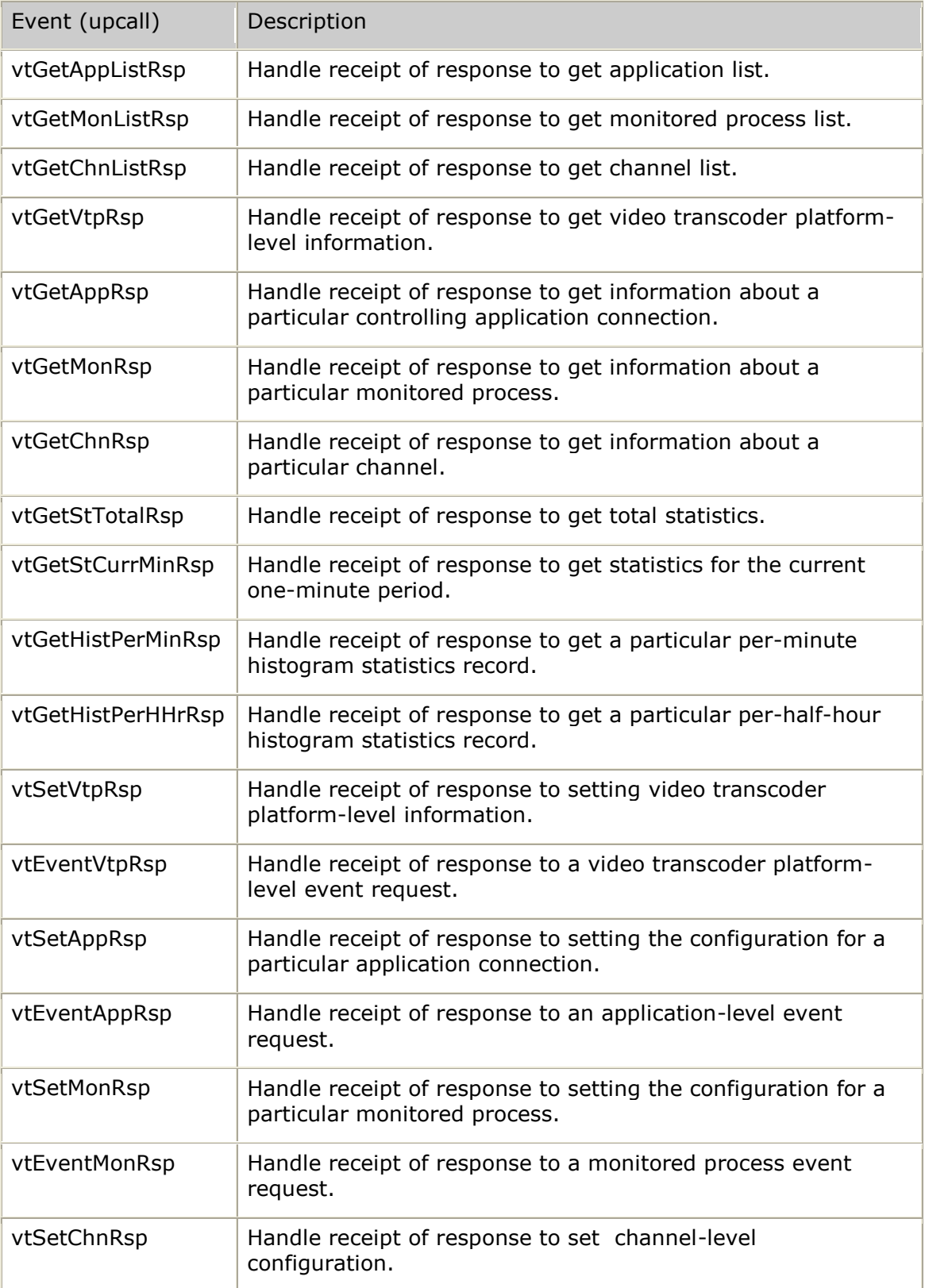

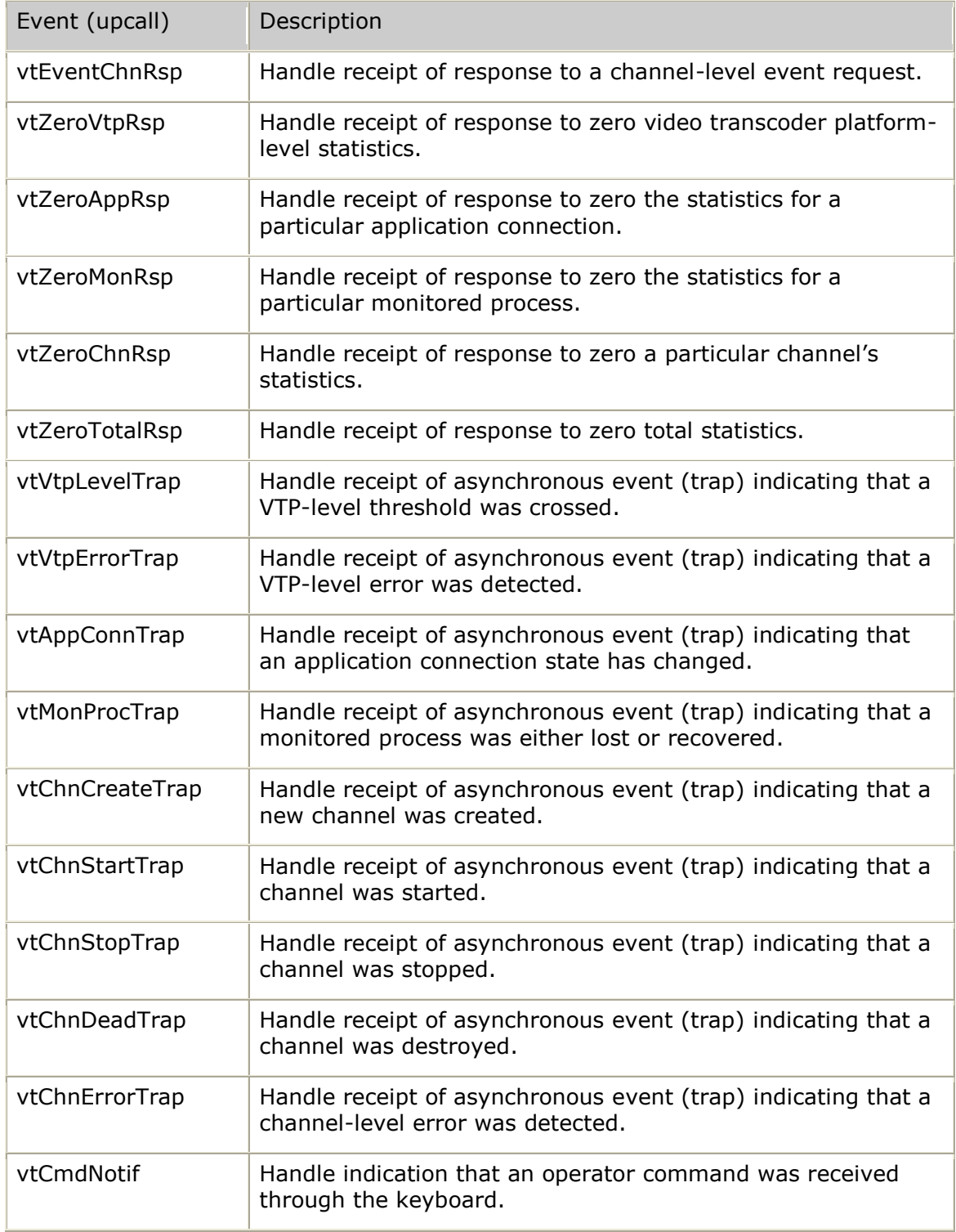

### **Details**

Use the **vtMngInit** function to initialize the VTMNG API, providing a set of upcall functions that are used by the VTMNG API to handle all received management messages. Each upcall function can be provided by the calling application or set to NULL. The NULL setting indicates that the VTMNG API should handle the given response (or trap) internally.

```
 /* start with all upcalls handled internally (by VTMNG API) */
    memset( (void *)&upcalls, 0, sizeof(VTMNG_UPCALLS) );
    if (regResponses)
    { /* register to handle all received management responses */
upcalls.vtGetAppListRsp = vtMgrGetAppListRsp;
upcalls.vtGetMonListRsp = vtMgrGetMonListRsp;
       upcalls.vtGetChnListRsp = vtMgrGetChnListRsp;<br>upcalls.vtGetVtpRsp = vtMgrGetVtpRsp;
       upcalls.vtGetVtpRsp
       upcalls.vtGetAppRsp = vtMgrGetAppRsp;<br>upcalls.vtGetMonRsp = vtMgrGetMonRsp;
       upcalls.vtGetMonRsp = vtMgrGetMonRsp;<br>upcalls.vtGetChnRsp = vtMgrGetChnRsp;<br>= vtMgrGetChnRsp;
upcalls.vtGetChnRsp = vtMgrGetChnRsp;
upcalls.vtGetStTotalRsp = vtMgrGetStTotalRsp;
 upcalls.vtGetStCurrMinRsp = vtMgrGetStCurrMinRsp;
 upcalls.vtGetHistPerMinRsp = vtMgrGetHistPerMinRsp;
        upcalls.vtGetHistPerHHrRsp = vtMgrGetHistPerHHrRsp;
upcalls.vtSetVtpRsp = vtMgrSetVtpRsp;
upcalls.vtEventVtpRsp = vtMgrEventVtpRsp;
upcalls.vtSetAppRsp = vtMgrSetAppRsp;
upcalls.vtEventAppRsp = vtMgrEventAppRsp;
upcalls.vtSetMonRsp = vtMgrSetMonRsp;
upcalls.vtEventMonRsp = vtMgrEventMonRsp;
upcalls.vtSetChnRsp = vtMgrSetChnRsp;
upcalls.vtEventChnRsp = vtMgrEventChnRsp;
       upcalls.vtZeroVtpRsp
       upcalls.vtEventChnRsp = vtMgrEventChnRsp<br>upcalls.vtZeroVtpRsp = vtMgrEventChnRsp<br>upcalls.vtZeroAppRsp = vtMgrZeroAppRsp;<br>upcalls.vtZeroMonRsp = vtMgrZeroMonRsp;
       upcalls.vtzeroAppRop<br>upcalls.vtZeroMonRsp = vtMgrZeroMonRsp;<br>upcalls.vtZeroChnRsp = vtMgrZeroChnRsp;
       upcalls.vtZeroChnRsp = vtMgrZeroChnRsp;<br>upcalls.vtZeroTotalRsp = vtMgrZeroTotalRsp;
       upcalls.vtZeroTotalRsp
 }
    if (regTraps)
    { /* register to handle all received management TRAPs */
       \begin{aligned} \text{up calls.vtVtpLevelTrap} \quad &= \text{vtMgrytpLevelTrap} \end{aligned} upcalls.vtVtpErrorTrap = vtMgrVtpErrorTrap;
upcalls.vtAppConnTrap = vtMgrAppConnTrap;
upcalls.vtMonProcTrap = vtMgrMonProcTrap;
       upcalls.vtChnCreateTrap = vtMgrChnCreateTrap;
upcalls.vtChnStartTrap = vtMgrChnStartTrap;
 upcalls.vtChnStopTrap = vtMgrChnStopTrap;
 upcalls.vtChnDeadTrap = vtMgrChnDeadTrap;
upcalls.vtChnErrorTrap = vtMgrChnErrorTrap;
 }
    if (regKeyboard)
    { /* register to handle all received operator commands (via keyboard) */
       up calls.vtCmdNotif = vtMqrCmdNotif;\qquad \qquad \} result = vtMngInit( (void *)&myInfo, /* user-controlled key provided on notifs */
 &upcalls, /* set of upcall functions */
reqPort, \sqrt{*} UDP port for requests and responses */trapPort, /* UDP port to listen on for traps */
                        dbgMask, /* mask of active trace bits */
vtpAddress, \gamma /* OPTIONAL name of initial destination */
eventLog ); \gamma /* OPTIONAL filename to log events to */
    if (result != VS_SUCCESS)
\left\{\begin{array}{ccc} \end{array}\right\}printf( "!!! ERROR: %s returned from vtMngInit.\n",
                 vtMngValueName( VTMNG_VALUE_RESULT, result ) );
 }
```
## **vtMngMsg2Host**

Converts message from network-byte order to host-byte order.

## **Prototype**

U32 **vtMngMsg2Host**( VT**\_**MNG**\_**MSG \**msg*, U32 *len* )

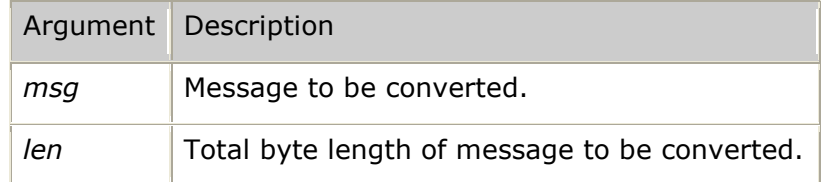

### **Return values**

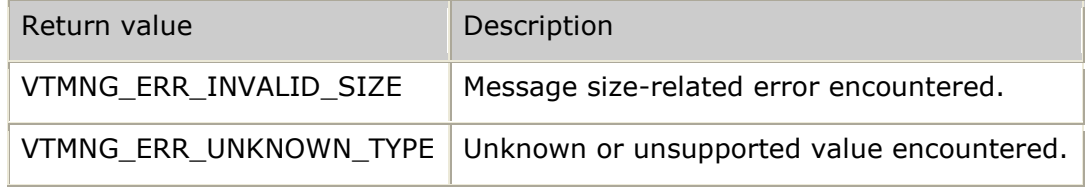

### **Events**

None.

#### **Details**

The **vtMngMsg2Host** function is used internally by the VTMNG API to perform all message field swapping required to convert a message from network byte order to local host byte order. This function is normally not called directly by the calling application.

If an application is operating in raw mode (formatting all management messages and handling receipt of all responses and traps directly), then the **vtMngMsg2Host** function is called when any management message is received. This frees the application from having to perform any field-by-field numeric representation conversions.

Raw VTMNG API functions can be called even when the VTMNG API has not been initialized. This is because in raw mode, the controlling application manages all UDP communications.

#### **Example**

```
 /* any time a raw UDP packet (management message) is received from a VTP */
    result = vtMngMsg2Host( vtmsg, msgLen );
    if (result != VS_SUCCESS)
    {
       printf( "Error %s converting VTMNG message to local host representation.\n",
                vtMngValueName( VTMNG_VALUE_RESULT, result ) );
 }
```
# **vtMngMsg2Network**

Converts message from host-byte order to network-byte order.

## **Prototype** U32 **vtMngMsg2Network**( VT**\_**MNG**\_**MSG \**msg*, U32 *len* )

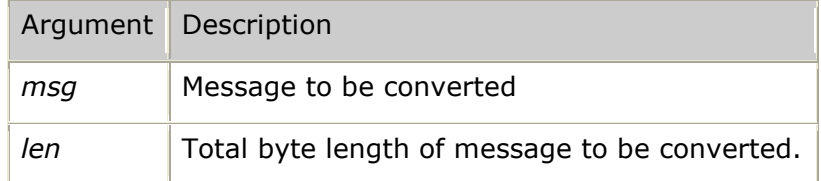

### **Return values**

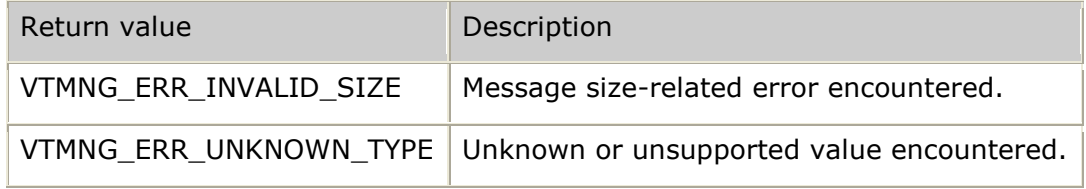

### **Events**

None.

#### **Details**

The **vtMngMsg2Network** function is used internally by the VTMNG API as needed to perform all message field swapping required to convert a message from local host byte order to network byte order. This function is normally not called directly by the calling application.

If an application is operating in raw mode (formatting all management messages and handling receipt of all responses and traps directly) then the **vtMngMsg2Network** function is called when any management request message is to be sent. This frees the application from having to perform any field-by-field numeric representation conversions.

Raw VTMNG API functions can be called even when the VTMNG API has not been initialized. This is because in raw mode, the controlling application manages all UDP communications.

#### **Examples**

```
\frac{1}{x} any time a raw UDP packet (management message) is to be sent to a VTP \frac{x}{x} result = vtMngMsg2Network( vtmsg, msgLen );
    if (result != VS_SUCCESS)
     {
        printf( "Error %s converting VTMNG message to network representation.\n",
                 vtMngValueName( VTMNG_VALUE_RESULT, result ) );
 }
```
# **vtMngMsgSize**

Returns the total byte size of a message.

## **Prototype**

U32 **vtMngMsgSize**( U8 *msgOp*, U8 *msgTypeId*, U8 *msgCategory*, U32 *eventId*, U32 *count* )

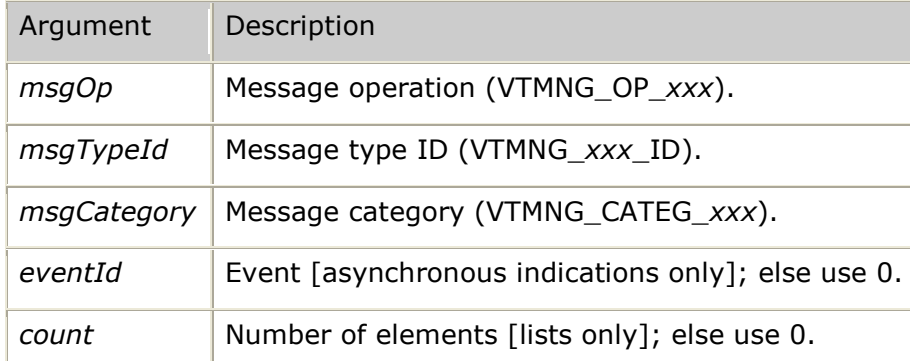

### **Return values**

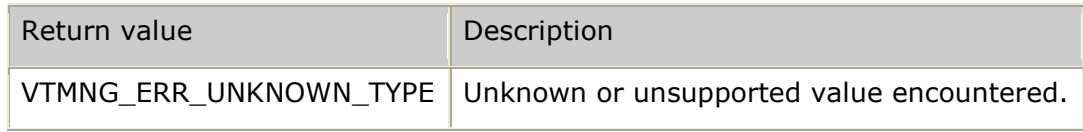

## **Events**

None.

## **Details**

The **vtMngMsgSize** function is used internally by the VTMNG API to determine the required byte length of any given management message. This function is normally not called directly by the calling application.

If an application is operating in raw mode (formatting all management messages and handling receipt of all responses and traps directly), then the **vtMngMsgSize** function can be used to easily determine the buffer size of any VTMNG message.

Raw VTMNG API functions can be called even when the VTMNG API has not been initialized. This is because in raw mode, the controlling application manages all UDP communications.

```
 VT_MNG_MSG *vtmsg = NULL;
U32 msgSize;
 msgSize = vtMngMsgSize( msgOp, msgTypeId, msgCategory, eventId, count );
   if (msgSize != 0) { /* valid VTMNG API message length provided */
        vtmsg = (VT_MNG_MSG *)malloc( msgSize );
       if (vtmsg != NULL)
        {
            /* zero-fill the message and then initialize based on message type */
        }
        else
        {
           printf( unable to allocate memory for management message.\n" );
 }
\qquad \qquad \}
```
# **vtMngPollLoop**

Enters a polling loop and calls the appropriate management application upcall function on receipt of any management response (or asynchronous trap event). Optionally, the poll loop can also detect keyboard input and upcall the keyboard input handler function of the management application.

#### **Prototype**

#### U32 **vtMngPollLoop**( U8 *keyboard*, U32 *options*)

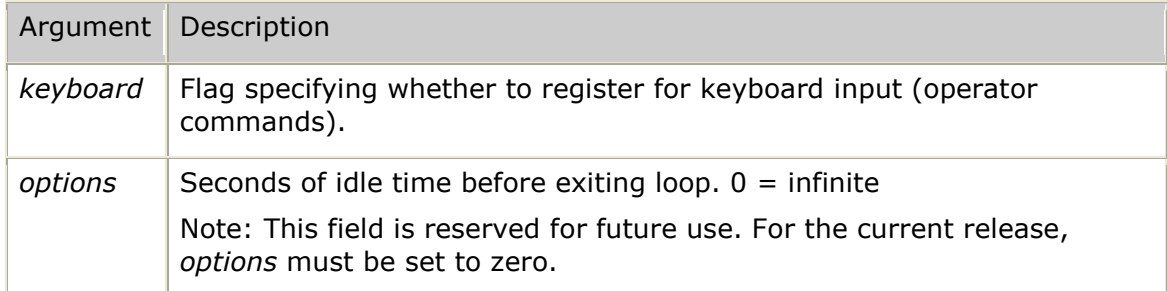

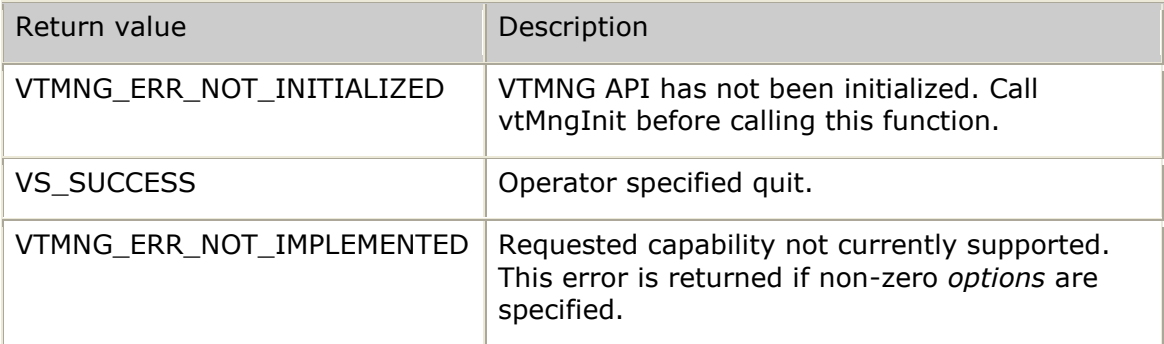

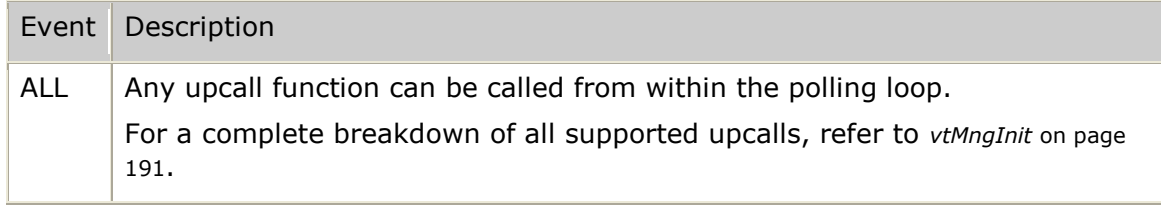

### **Details**

Use the **vtMngPollLoop** function after initializing the VTMNG API to enter into the main polling loop. Once a management application enters the polling loop, all program execution control is performed from within the **vtMngPollLoop** function. Any time a management message is received by the VTMNG API, the appropriate upcall is made back into the code space of the calling application.

### **Examples**

```
. . . initialize the VTMNG API by calling vtMngInit . . .
 result = vtMngPollLoop( TRUE, 0 ); /* stay in polling loop forever */
   if (result != VS_SUCCESS)
   { /* exitd the polling loop for reason other than operator specifying quit */
      printf( "Error %s returned from vtMngPollLoop.\n",
               vtMngValueName( VTMNG_VALUE_RESULT, result ) );
\qquad \qquad \}
```
# **vtMngSetApp**

Issues a request to modify the configuration of a particular application.

This function is defined but no application-level configurable elements exist. This function should be considered as reserved for future use.

## **Prototype**

```
U32 vtMngSetApp( VTMNG_VTPADDR *vtpAddr, U32 appUnique, 
VTMNG_APP_CFG *cfg, VTMNG_APP_CFG *mask )
```
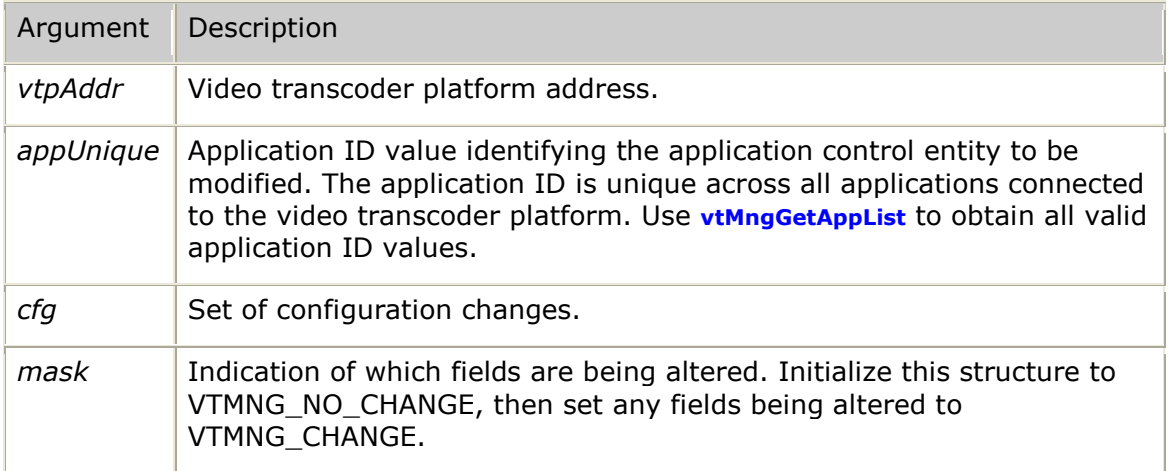

## **Return values**

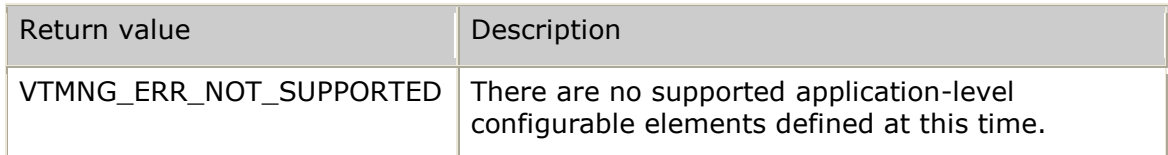

## **Events**

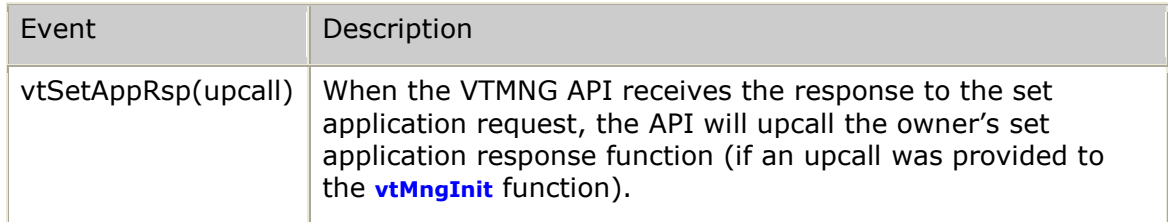

## **Details**

Reserved for future use.

### **Example**

Reserved for future use.

# **vtMngSetChn**

Issues a request to modify the configuration of a particular channel.

## **Prototype**

### U32 *vtMngSetChn*( VTMNG**\_**VTPADDR \**vtpAddr*, U32 *chnUnique*, VTMNG**\_**CHN**\_**CFG \**cfg*, VTMNG**\_**CHN**\_**CFG \**mask* )

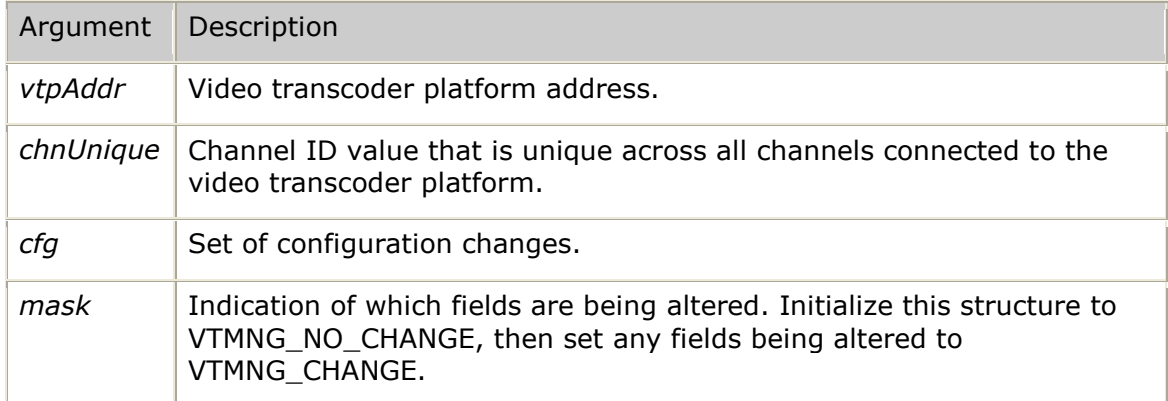

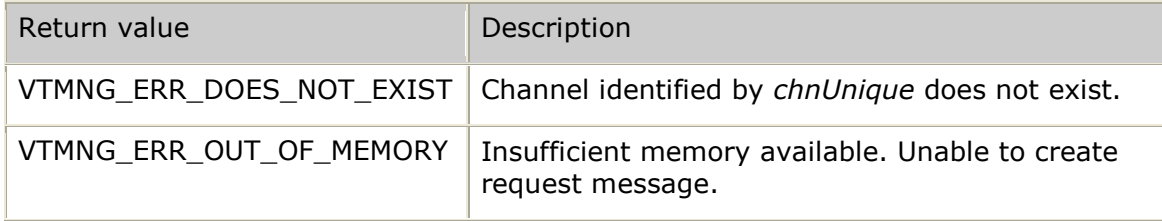

## *Software Video Transcoder Developer's Reference Manual*

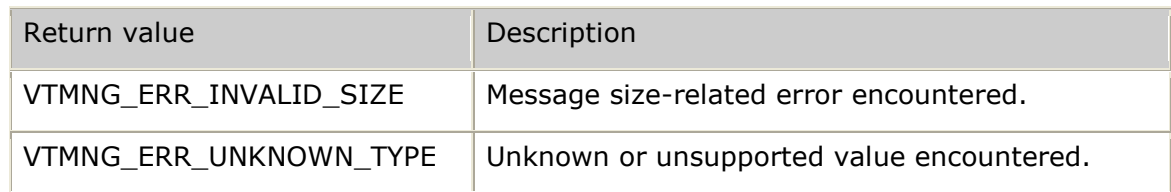

### **Events**

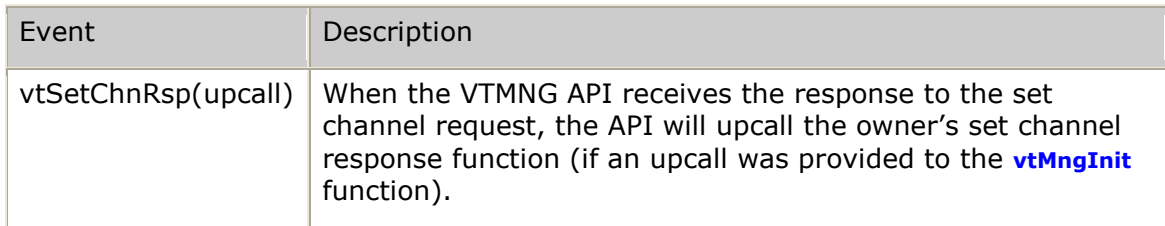

## **Details**

Use the **vtMngSetChn** function to change channel-specific configuration. This function should be considered as reserved for future use since there are no channellevel configuration fields that can be altered by a management application. For the current release, all channel-specific configuration is under the sole control of the controlling application.

```
U32 result;
    VTMNG_VTPADDR dest; /* destination addressing information */
   \frac{132}{\text{wyKey}} = 12345;VTMNG CHN CFG cfg;
   VTMNG_CHN_CFG mask;
 memset( (void *)&cfg, 0, sizeof(VTMNG_CHN_CFG) );
 memset( (void *)&mask, VTMNG_NO_CHANGE, sizeof(VTMNG_CHN_CFG) );
 /* make any desired changes to the channel's configuration */
 dest.ipv4Addr = inet_addr( "127.0.0.1" );
   dest.sendkey = myKey; result = vtMngSetChn( &dest, chnUnique, &cfg, &mask );
. . .
>>> VTMNG API receives response and upcalls the application's vtSetChnRsp function:
void myMngSetChnRsp( void *userkey, VTMNG_VTPADDR *vtpAddr, 
                     VT_MNG_MSG *msg, U32 result,
                    U32 chnUnique,
                    VTMNG_CHN_CFG *cfg )
{
    if (result == VS_SUCCESS)
    {
       printf( "channel ID 0x%08X configuration set successfully\n",
                chnUnique );
    }
    else
     {
        printf( "Error %s while setting channel ID 0x%08X configuration\n", 
                vtMngValueName( VTMNG_VALUE_RESULT, result ), chnUnique );
     }
}
```
# **vtMngSetMon**

Issues a request to modify a particular monitored process configuration.

#### **Prototype**

U32 **vtMngSetMon**( VTMNG**\_**VTPADDR \**vtpAddr*, U32 *monUnique*, VTMNG**\_**MON**\_**CFG \**cfg*, VTMNG**\_**MON**\_**CFG \**mask* );

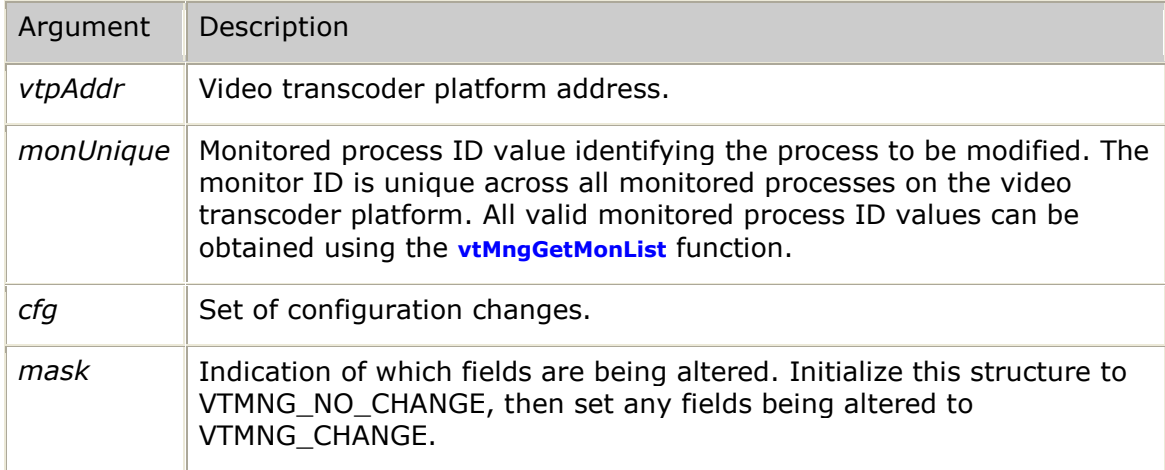

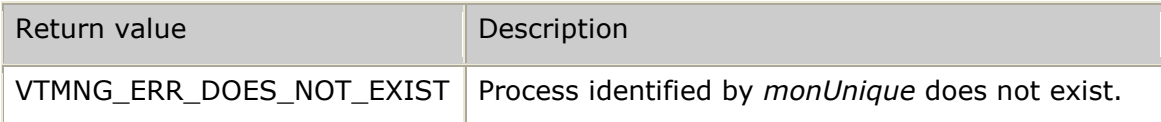

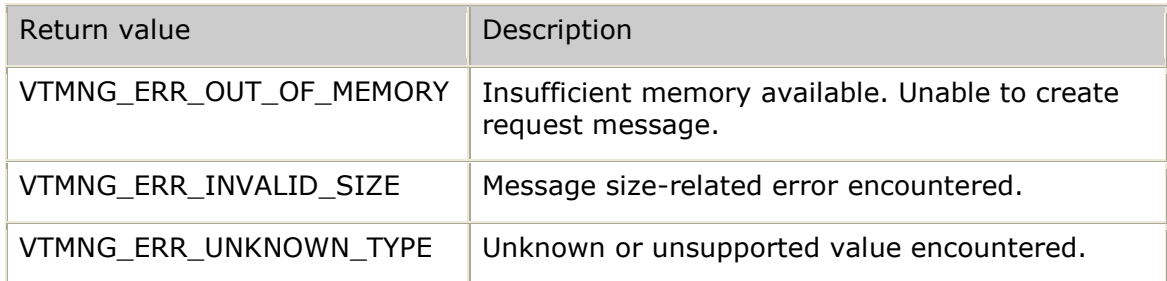

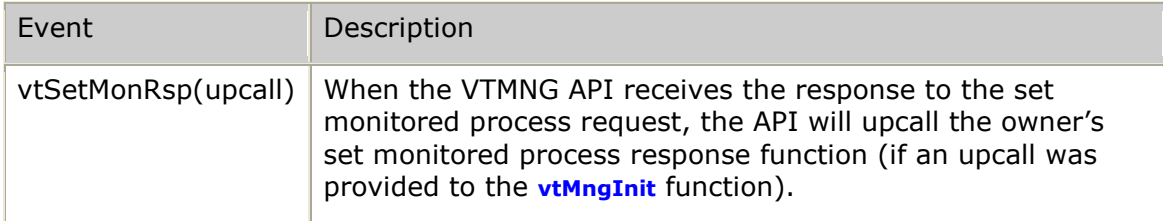

## **Details**

Use the **vtMngSetMon** function to modify the configuration of any monitored process. All monitored process configuration is automatically stored to a configuration file maintained on the video transcoder platform (*vtmon.cfg*) This allows changes to remain across any power failure or video transcoder platform server reboot.

For more information, refer to *VTMNG\_MON\_CFG* on page [282.](#page-281-0)

```
U32 result;
   VTMNG VTPADDR dest; \frac{1}{2} destination addressing information */
   U32 myKey = 12345;<br>
VTMNG MON CFG cfg;
   VTMNG MON CFG
    VTMNG_MON_CFG mask;
 memset( (void *)&cfg, 0, sizeof(VTMNG_MON_CFG) );
 memset( (void *)&mask, VTMNG_NO_CHANGE, sizeof(VTMNG_MON_CFG) );
 /* make any desired changes to the monitored process's configuration */
 dest.ipv4Addr = inet_addr( "127.0.0.1" );
   dest.sendkey = myKey; result = vtMngSetMon( &dest, monUnique, &cfg, &mask );
. . .
>>> VTMNG API receives response and upcalls the application's vtSetMonRsp function:
void myMngSetMonRsp( void *userkey, VTMNG_VTPADDR *vtpAddr, 
                      VT_MNG_MSG *msg, U32 result,
                     U32 monUnique,
                     VTMNG_MON_CFG *cfg )
{
    if (result == VS_SUCCESS)
    {
        printf( "monitored process ID 0x%08X configuration set successfully\n", 
                monUnique );
    }
    else
     {
       printf( "Error %s while setting monitored process ID 0x%08X configuration\n",
                vtMngValueName( VTMNG_VALUE_RESULT, result ), monUnique );
     }
}
```
# **vtMngSetVtp**

Issues a request to modify the video transcoder platform-level configuration.

#### **Prototype**

```
U32 vtMngSetVtp( VTMNG_VTPADDR *vtpAddr, VTMNG_VTP_CFG *cfg, 
VTMNG_VTP_CFG *mask )
```
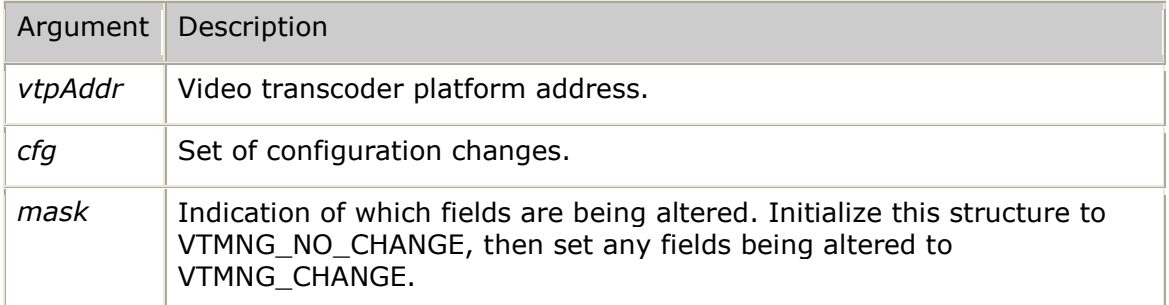

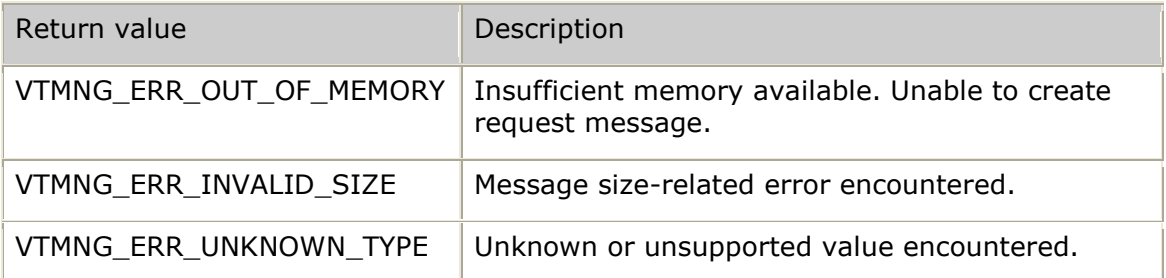

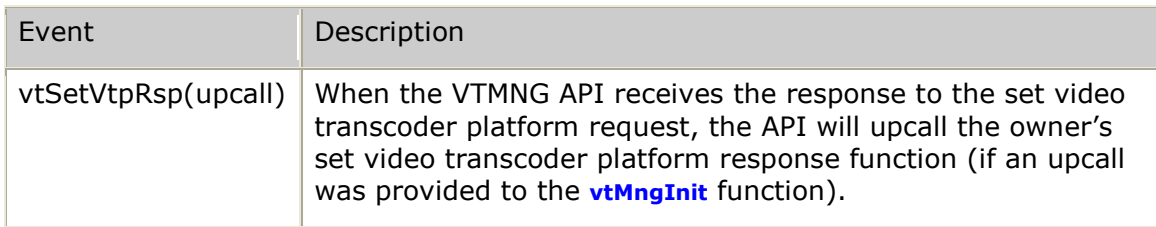

## **Details**

Use the **vtMngSetVtp** function to modify any of the video transcoder platform-level configuration fields. All video transcoder platform-level configuration is automatically stored to a configuration file maintained on the video transcoder platform (*vtp.cfg*). This allows changes to remain across any power failure or video transcoder platform server reboot.

For more information, refer to *VTMNG\_VTP\_CFG* on page [299.](#page-298-0)

```
U32 result;
    VTMNG_VTPADDR dest; /* destination addressing information */
   U32 myKey = 12345;
   VTMNG VTP CFG cfg;
   VTMNG_VTP_CFG mask;
    memset( (void *)&cfg, 0, sizeof(VTMNG_VTP_CFG) );
   memset( (void *)&mask, VTMNG NO CHANGE, sizeof(VTMNG VTP CFG) );
    /* make any desired changes to the VTP-level configuration */
strcpy( cfg.vtpName, "my VTP name" );
mask.vtpName[0] = VTMNG CHANGE; /* show that this field has been changed */
    dest.ipv4Addr = inet_addr( "127.0.0.1" );
   dest.sendkey = myKey; result = vtMngSetVtp( &dest, &cfg, &mask );
. . .
>>> VTMNG API receives response and upcalls the application's vtSetVtpRsp function:
void myMngSetVtpRsp( void *userkey, VTMNG_VTPADDR *vtpAddr, 
                    VT MNG MSG *msg, U32 result,
                     VTMNG_VTP_CFG *cfg )
{
    if (result == VS_SUCCESS)
    {
       printf( "VTP-level configuration set successfully\n" );
    }
    else
    {
       printf( "Error %s while setting VTP-level configuration\n",
               vtMngValueName( VTMNG_VALUE_RESULT, result ) );
    }
}
```
## **vtMngShutdown**

Shuts down all use of the video transcoder management interface.

#### **Prototype**

#### U32 **vtMngShutdown**( )

This function has no arguments.

#### **Return values**

result of shutdown

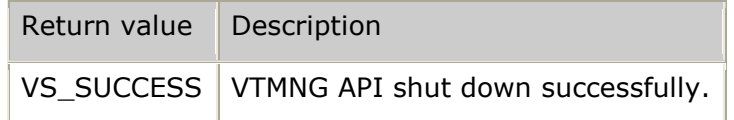

#### **Events**

None.

#### **Details**

Call **vtMngShutdown** any time after a successful initialization to cleanly terminate the VTMNG API. This allows the VTMNG API to close any UDP sockets it is currently listening on.

#### **Examples**

```
 result = vtMngShutdown( );
 if (result != VS_SUCCESS)
 {
    printf( "Error %s returned from vtMngShutdown.\n",
```
vtMngValueName( VTMNG**\_**VALUE**\_**RESULT, result ) );

# **vtMngValueName**

Provides the application with an ASCII string that corresponds to the management value provided.

## **Prototype**

}

### S8 \***vtMngValueName** ( U32 *valueType*, U32 *value* )

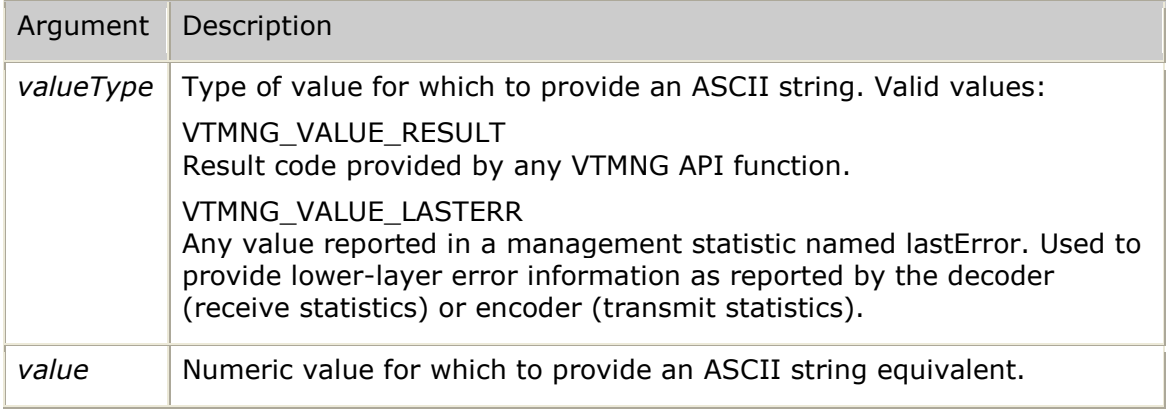

## **Return values**

The function always returns an ASCII string:

- In the case where an invalid *valueType* is provided, the function returns the string UNKNOWN VALUE TYPE [0x*XXXXXXXX*] where *XXXXXXXX* is the hexadecimal representation of the *valueType* provided.
- In the case where the *valueType* is valid but the value is out of range for the given type, the function returns the string INVALID VALUE [0x*XXXXXXXX*] FOR *sssss* where *XXXXXXXX* is the hexadecimal representation of the value provided and *sssss* is the string representation of the *valueType*.

The VTMNG API uses a single global area to format error indication strings. A subsequent call to **vtMngValueName** can overwrite the previous error string text if another invalid *valueType* or *value* is specified.

## **Events**

None.

#### **Details**

The management application can call **vtMngValueName** to obtain an ASCII string representation of the desired value. This function is provided as an aid to creating diagnostic messages.

Use a *valueType* of VTMNG**\_**VALUE**\_**RESULT to obtain the ASCII name for any error code returned by a VTMNG API function or for any error code provided in a VTMNG API response or event (trap) upcall.

Use a *valueType* of VTMNG**\_**VALUE**\_**LASTERR to obtain the ASCII name for any error code reported in a lastError management statistic.

```
 VTMNG_CHN_STATS *chstats = &vtmsg->rsp.getEnt.u.chn.stats;
printf( "Last reported errors from channel video-type specific statistics:\n" );
printf( " endpoint A RX Last Error: %s\n",
            vtMngValueName( VTMNG_VALUE_LASTERR, 
                            chnStats->endpointA.vtype.rx.vtcomm.lastError ) );
   printf( " endpoint B TX Last Error: \frac{1}{8}s\n",
            vtMngValueName( VTMNG_VALUE_LASTERR, 
                           chnStats->endpointB.vtype.tx.vtcomm.lastError ) );
   /* NOTE: for full-duplex, should show endpoint B RX and endpoint A TX */
```
# **vtMngZeroApp**

Issues a request to get and then zero an application's statistics.

### **Prototype**

#### U32 **vtMngZeroApp**( VTMNG**\_**VTPADDR \**vtpAddr*, U32 *appUnique* )

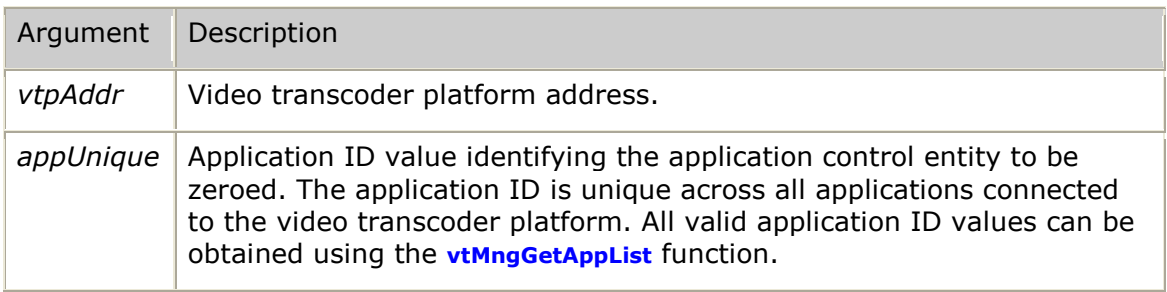

#### **Return values**

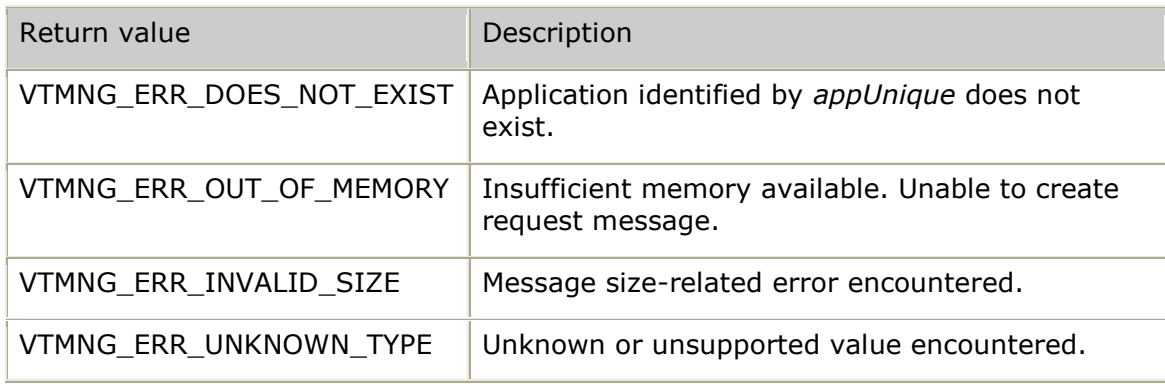

#### **Events**

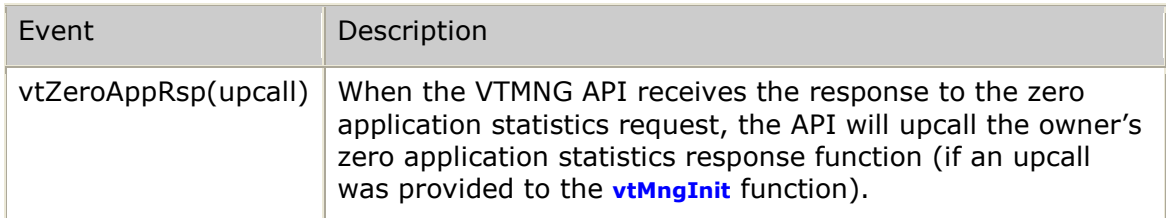

#### **Details**

Use the **vtMngZeroApp** function to request the current statistics for a given application with these statistics being zeroed to create a clean base for future statistics accumulation.

```
U32 result;
   VTMNG VTPADDR dest; \frac{1}{2} destination addressing information */
   U32 myKey = 12345;
    dest.ipv4Addr = inet_addr( "127.0.0.1" );
   dest.sendkey = myKey; result = vtMngZeroApp( &dest, appUnique );
. . .
>>> VTMNG API receives response and upcalls the application's vtZeroAppRsp function:
void myMngZeroAppRsp( void *userkey, VTMNG_VTPADDR *vtpAddr, 
                      VT_MNG_MSG *msg, U32 result,
                     U32 appUnique,
                     VTMNG_APP_STATS *appStats )
{
    if (result == VS_SUCCESS)
    {
       printf( "application ID 0x%08X statistics successfully zeroed\n",
               appUnique );
        /* NOTE: appStats holds statistics just before stats were zero'd */
    }
    else
    {
       printf( "Error %s while zeroing application ID 0x%08X statistics\n",
                vtMngValueName( VTMNG_VALUE_RESULT, result ), appUnique );
    }
}
```
# **vtMngZeroChn**

Issues a request to get and then zero a channel's statistics.

## **Prototype**

#### U32 **vtMngZeroChn**( VTMNG**\_**VTPADDR \**vtpAddr*, U32 *chnUnique* )

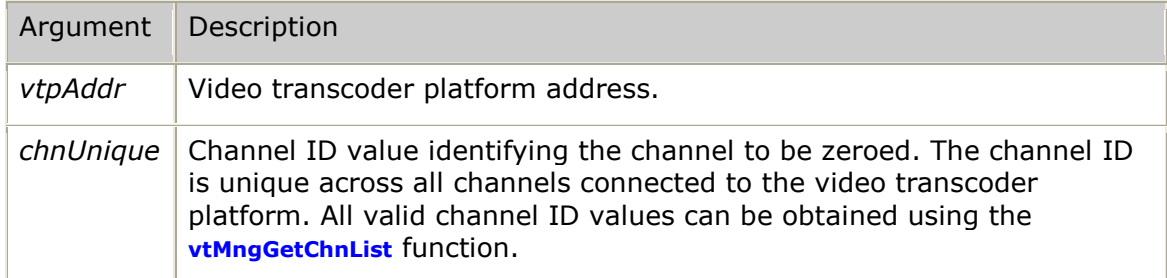

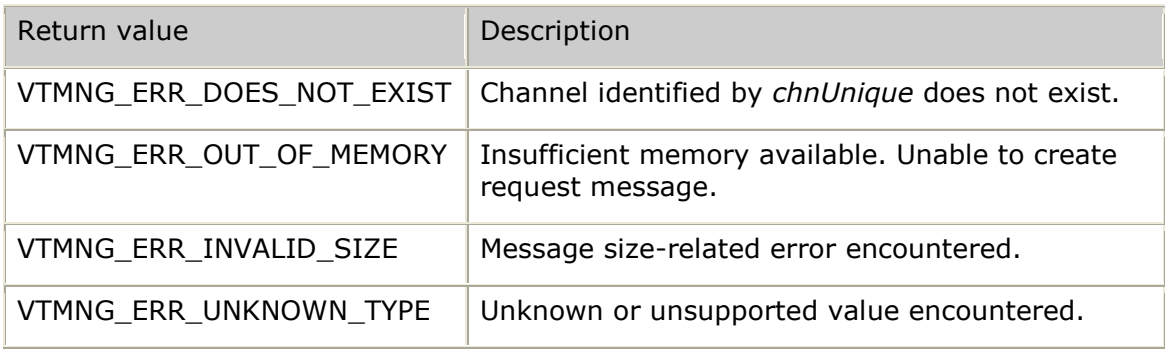

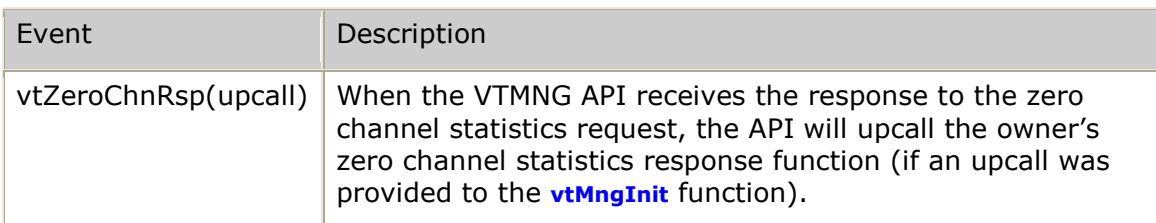

### **Details**

Use the **vtMngZeroChn** function to request the current statistics for a given transcoder channel with these statistics being zeroed to create a clean base for future statistics accumulation.

```
U32 result;
   VTMNG VTPADDR dest; \frac{1}{2} destination addressing information */
   U32 myKey = 12345;
    dest.ipv4Addr = inet_addr( "127.0.0.1" );
   dest.sendkey = myKey; result = vtMngZeroChn( &dest, chnUnique );
. . .
>>> VTMNG API receives response and upcalls the application's vtZeroChnRsp function:
void myMngZeroChnRsp( void *userkey, VTMNG_VTPADDR *vtpAddr, 
                      VT_MNG_MSG *msg, U32 result,
                      U32 chnUnique,
                     VTMNG_CHN_STATS *chnStats )
{
    if (result == VS_SUCCESS)
    {
        printf( "channel ID 0x%08X statistics successfully zeroed\n", 
               chnUnique );
        /* NOTE: chnStats holds statistics just before stats were zero'd */
    }
    else
    {
       printf( "Error %s while zeroing channel ID 0x%08X statistics\n",
                vtMngValueName( VTMNG_VALUE_RESULT, result ), chnUnique );
    }
}
```
## **vtMngZeroMon**

Issues a request to get and then zero the statistics for a monitored process.

### **Prototype**

U32 vtMngZeroMon( VTMNG**\_**VTPADDR \**vtpAddr*, U32 *monUnique* )

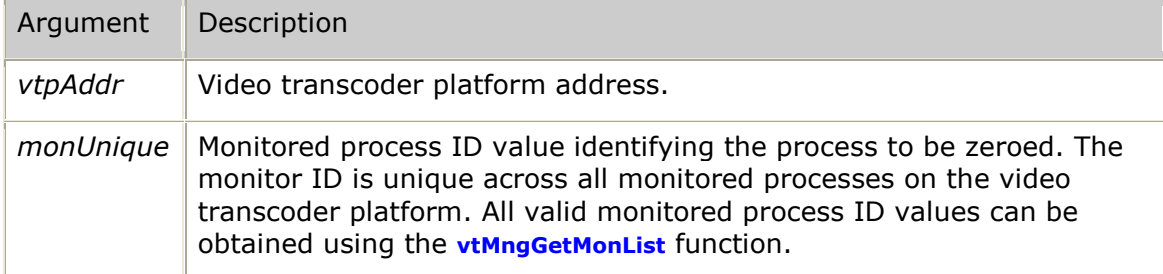

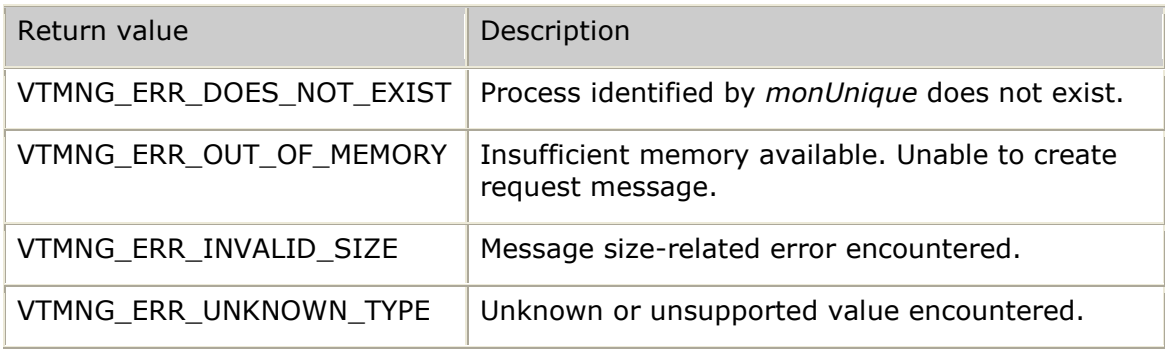

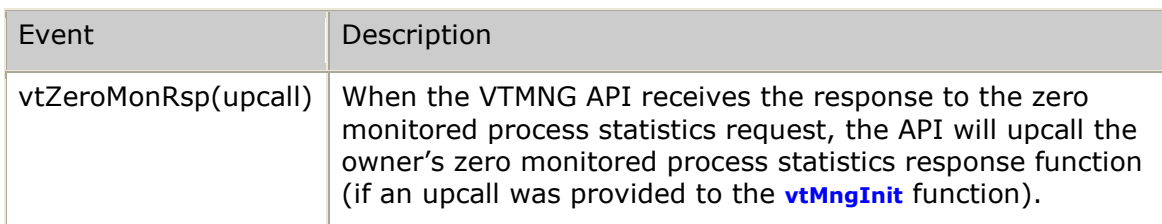

## **Details**

Use the **vtMngZeroMon** function to request the current statistics for a given monitored process with these statistics being zeroed to create a clean base for future statistics accumulation.

```
U32 result;
   VTMNG VTPADDR dest; \frac{1}{2} destination addressing information */
   U32 myKey = 12345;
    dest.ipv4Addr = inet_addr( "127.0.0.1" );
   dest.sendkey = myKey; result = vtMngZeroMon( &dest, monUnique );
. . .
>>> VTMNG API receives response and upcalls the application's vtZeroMonRsp function:
void myMngZeroMonRsp( void *userkey, VTMNG_VTPADDR *vtpAddr, 
                      VT_MNG_MSG *msg, U32 result,
                      U32 monUnique,
                     VTMNG_APP_STATS *monStats )
{
    if (result == VS_SUCCESS)
    {
        printf( "monitored process ID 0x%08X statistics successfully zeroed\n", 
               monUnique );
        /* NOTE: monStats holds statistics just before stats were zero'd */
    }
    else
    {
       printf( "Error %s while zeroing monitored process ID 0x%08X statistics\n",
                vtMngValueName( VTMNG_VALUE_RESULT, result ), monUnique );
    }
}
```
# **vtMngZeroTotal**

Issues a request to get and then zero the total statistics.

### **Prototype**

#### U32 **vtMngZeroTotal**( VTMNG**\_**VTPADDR \**vtpAddr* )

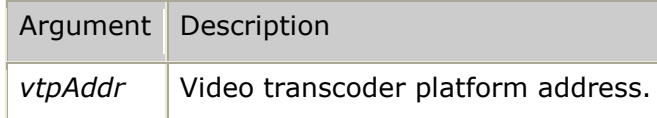

### **Return values**

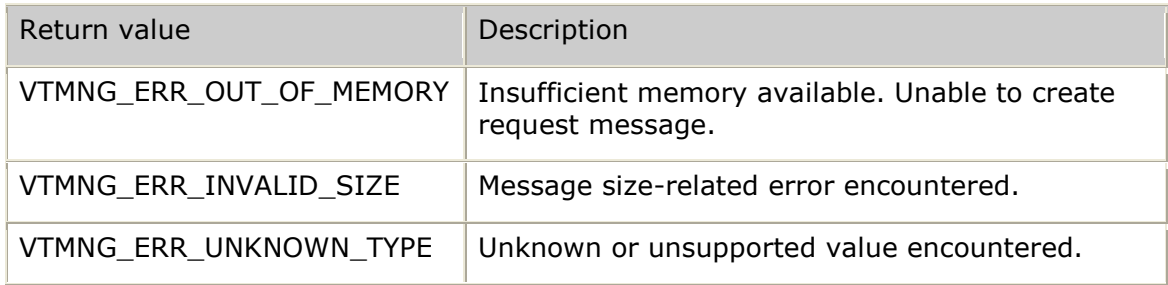

#### **Events**

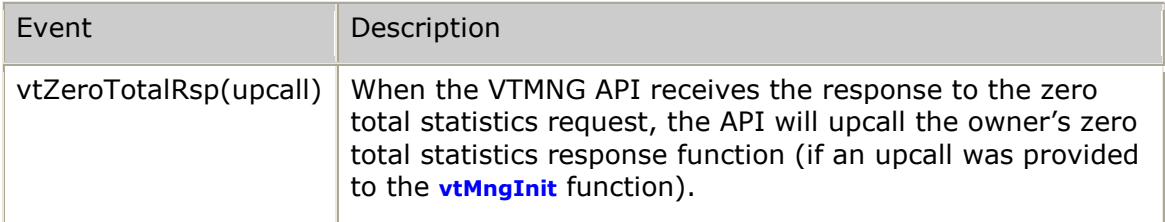

### **Details**

Use the **vtMngZeroTotal** function to request the current total statistics for a given video transcoder platform with these statistics being zeroed to create a clean base for future statistics accumulation.
### **Example**

```
U32 result;<br>VTMNG_VTPADDR dest;
                                   /* destination addressing information */
U32 myKey = 12345; dest.ipv4Addr = inet_addr( "127.0.0.1" );
   dest.sendkey = myKey; result = vtMngZeroTotal( &dest );
. . .
>>> VTMNG API receives response and upcalls the application's vtZeroTotalRsp function:
void myMngZeroTotalRsp( void *userkey, VTMNG_VTPADDR *vtpAddr, 
                      VT MNG MSG *msg, U32 result,
                       VTMNG_ST_ENTRY *stats )
{
    if (result == VS_SUCCESS)
    {
       printf( "Total statistics successfully zeroed\n" );
        /* NOTE: stats holds statistics just before stats were zero'd */
    }
    else
    {
printf( "Error %s while zeroing total statistics\n",
 vtMngValueName( VTMNG_VALUE_RESULT, result ) );
    }
}
```
## **vtMngZeroVtp**

Issues a request to get and then zero the video transcoder platform-level statistics.

#### **Prototype**

U32 **vtMngZeroVtp**( VTMNG**\_**VTPADDR \**vtpAddr* )

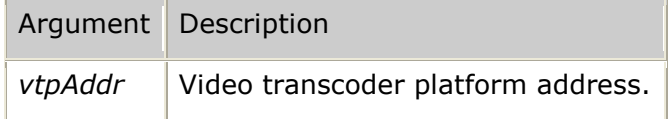

#### **Return values**

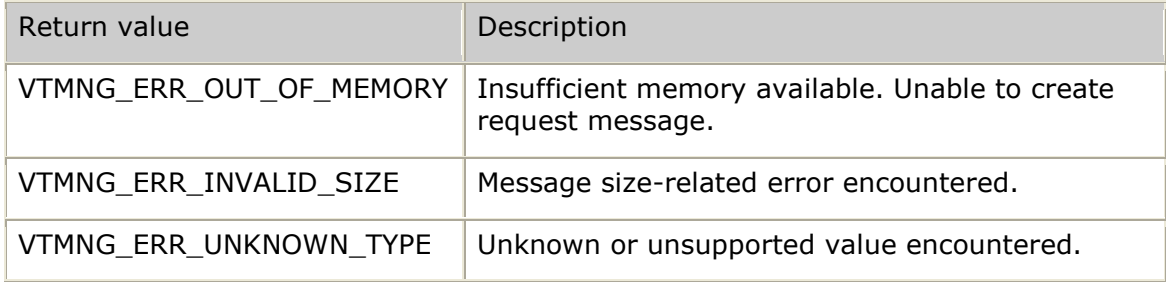

#### **Events**

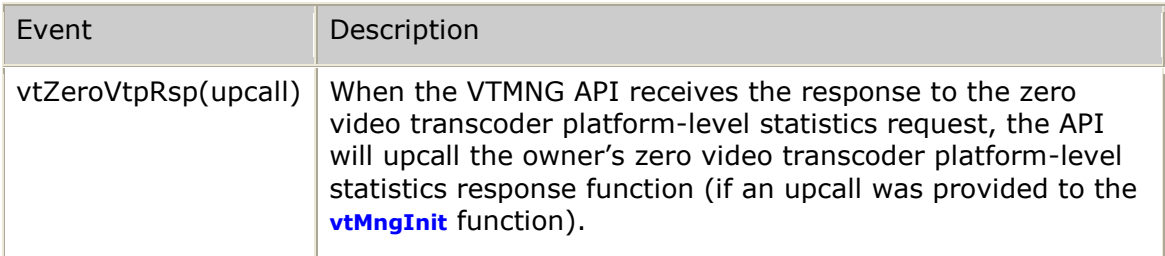

#### **Details**

Use the **vtMngZeroVtp** function to request the current video transcoder platformlevel statistics with these statistics being zeroed to create a clean base for future statistics accumulation.

#### **Example**

```
U32 result;<br>
VTMNG_VTPADDR dest;
                                  /* destination addressing information */
U32 myKey = 12345;
 dest.ipv4Addr = inet_addr( "127.0.0.1" );
  dest.sendkey = myKey; result = vtMngZeroVtp( &dest );
. . .
>>> VTMNG API receives response and upcalls the application's vtZeroVtpRsp function:
void myMngZeroVtpRsp( void *userkey, VTMNG_VTPADDR *vtpAddr, 
 VT_MNG_MSG *msg, U32 result,
VTMNG<sub>VTP STATS *vtpStats )</sub>
{
    if (result == VS_SUCCESS)
    {
        printf( "VTP-level statistics successfully zeroed\n" );
        /* NOTE: vtpStats holds statistics just before stats were zero'd */
    }
    else
    {
       printf( "Error %s while zeroing VTP-level statistics\n",
              vtMngValueName( VTMNG_VALUE_RESULT, result ) );
    }
}
```
# **10. Transcoder resource controller structures**

## **TRC structures overview**

This section provides an alphabetical reference to the TRC structures. It defines each structure and provides a description of the fields in the structure.

**Note:** All structures have space reserved at the end of the structure. To allow for future compatibility, you must zero-fill all structures.

The following table lists the TRC structures and the functions that are used by each structure:

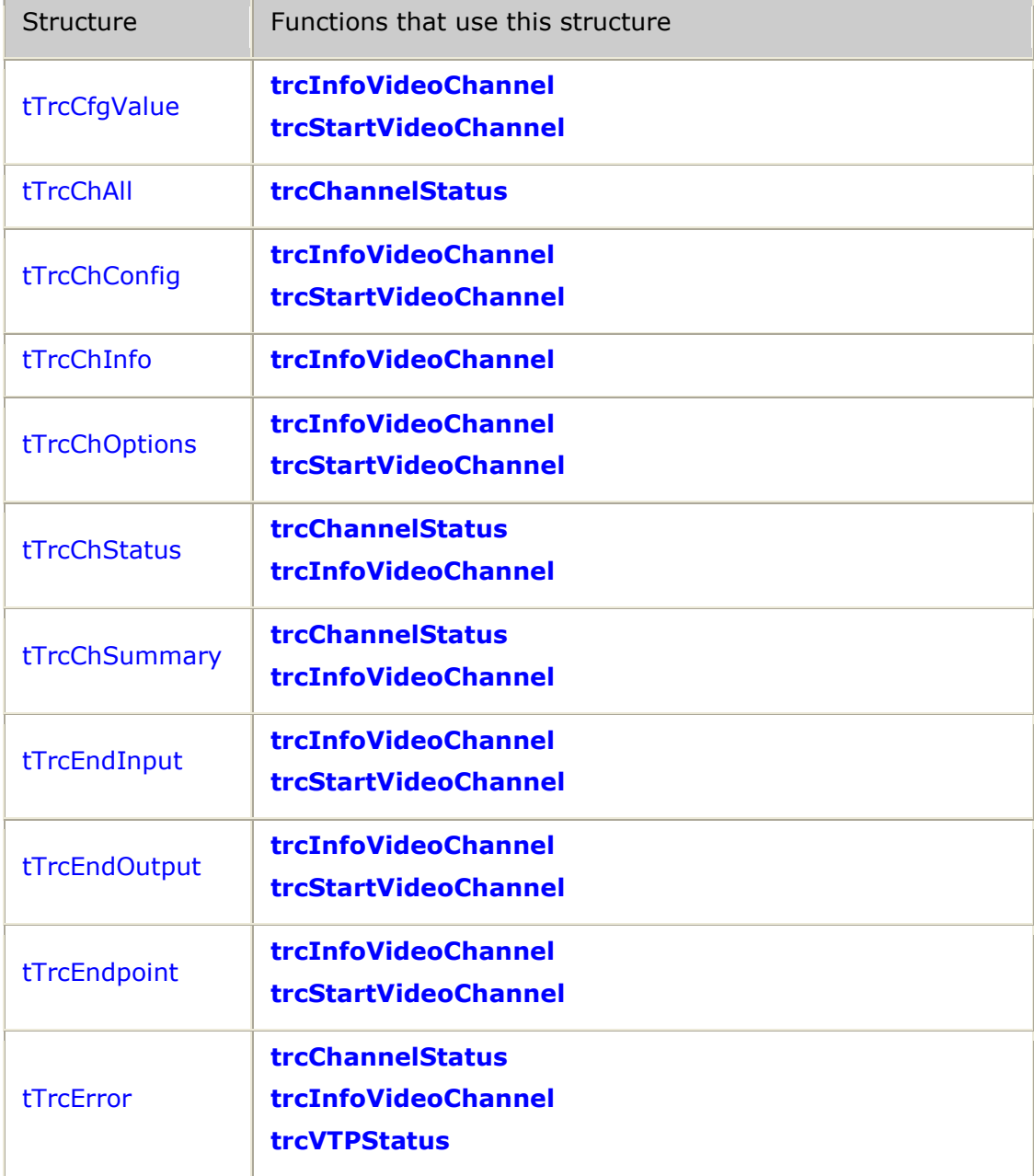

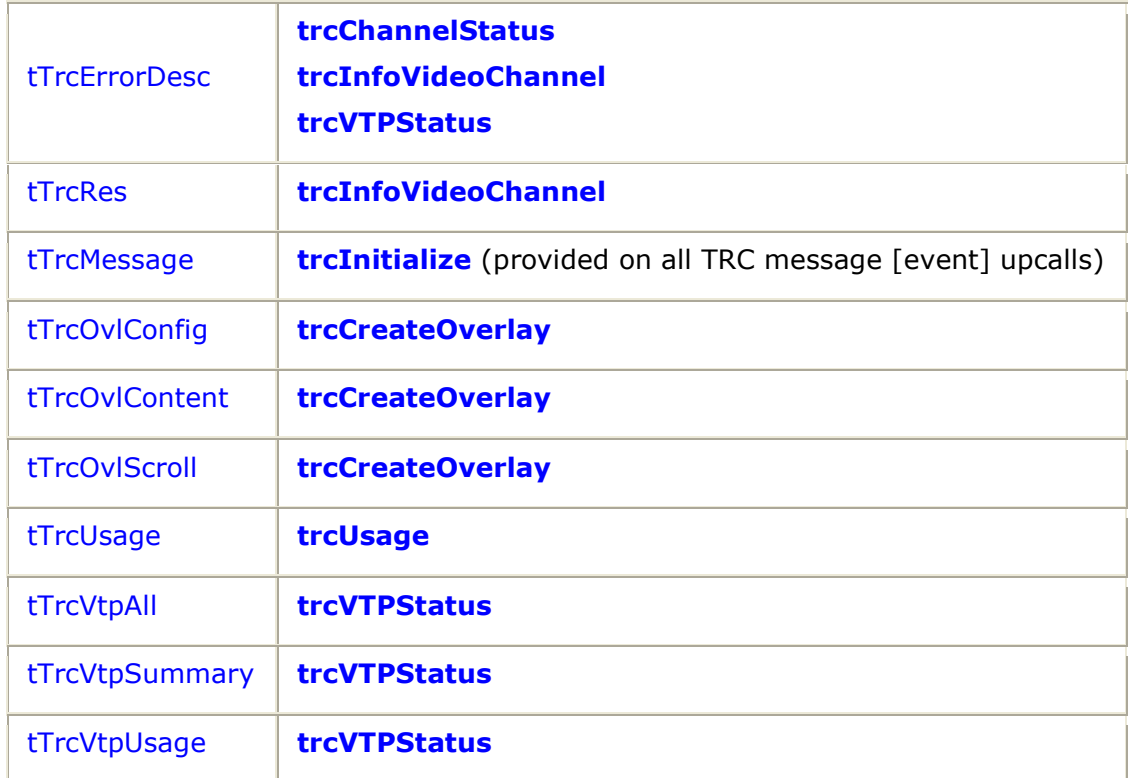

# **TRC structure relationships**

Some TRC structures have substructures that provide support to the main structure. The following table lists those TRC structures and their substructures:

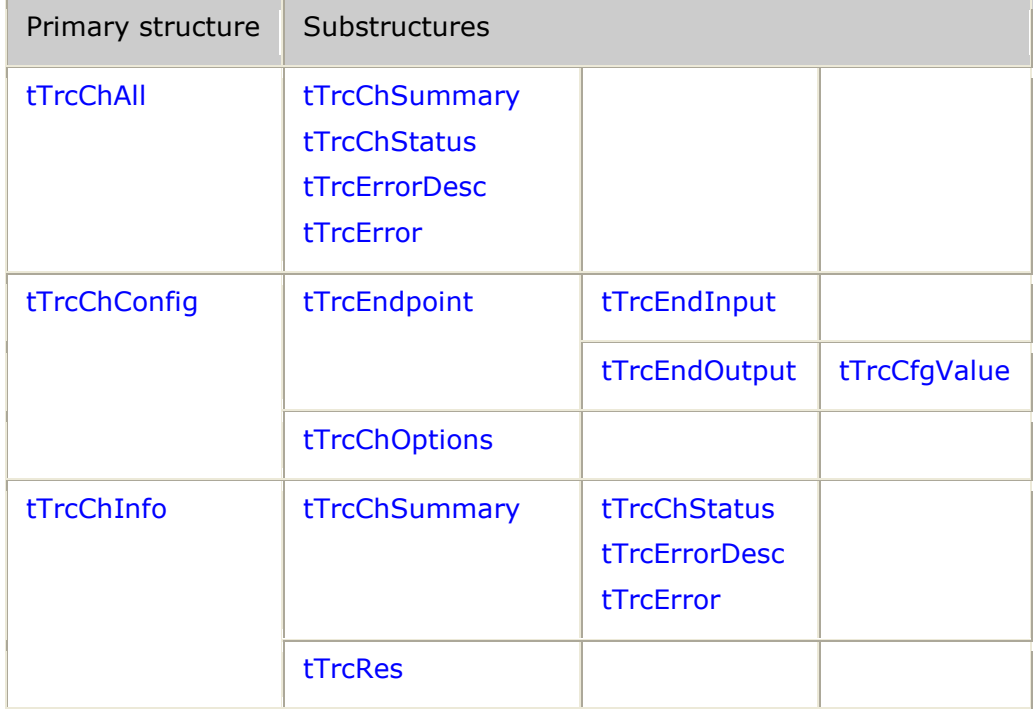

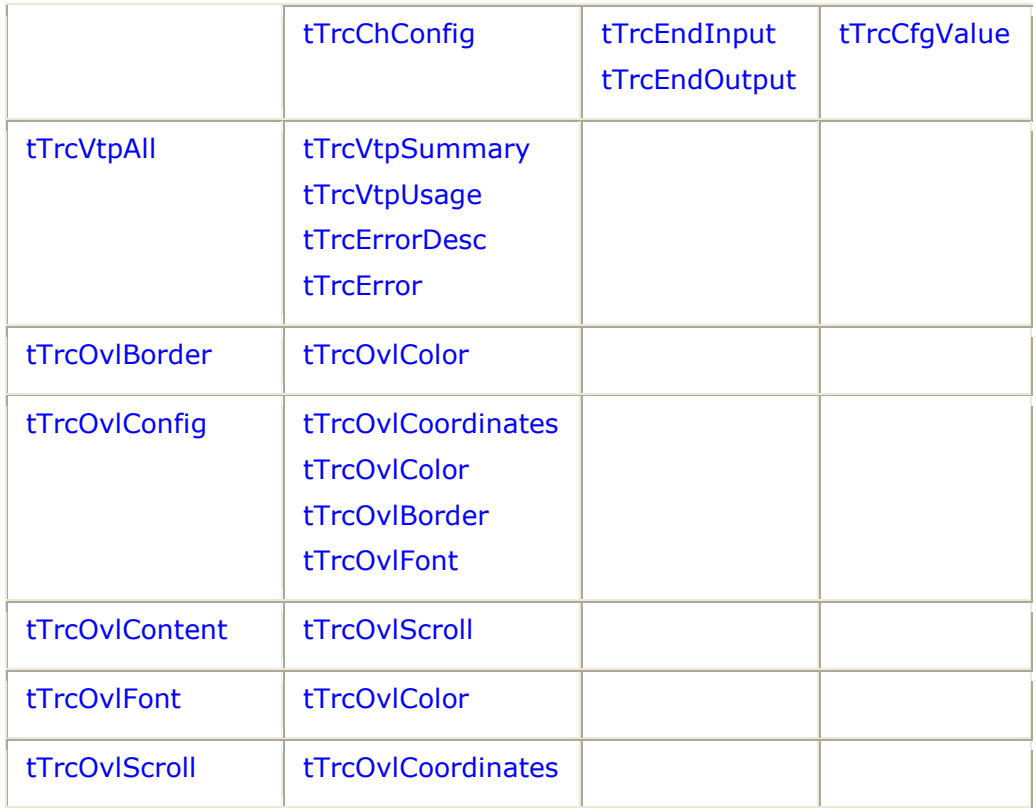

# <span id="page-220-0"></span>**tTrcCfgValue**

Sets output configuration values for the encoder. This structure is used with **trcStartVideoChannel** and **trcInfoVideoChannel** as part of the tTrcEndOutput structure.

## **Definition**

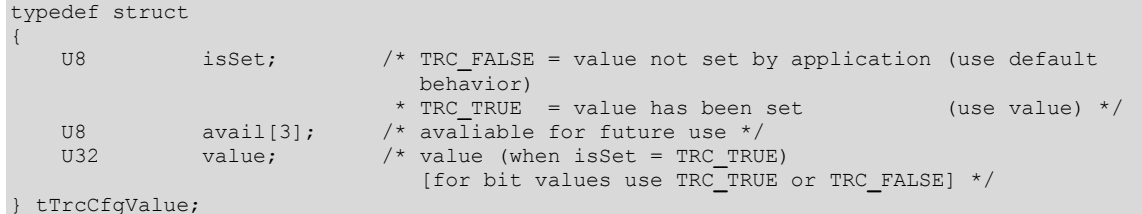

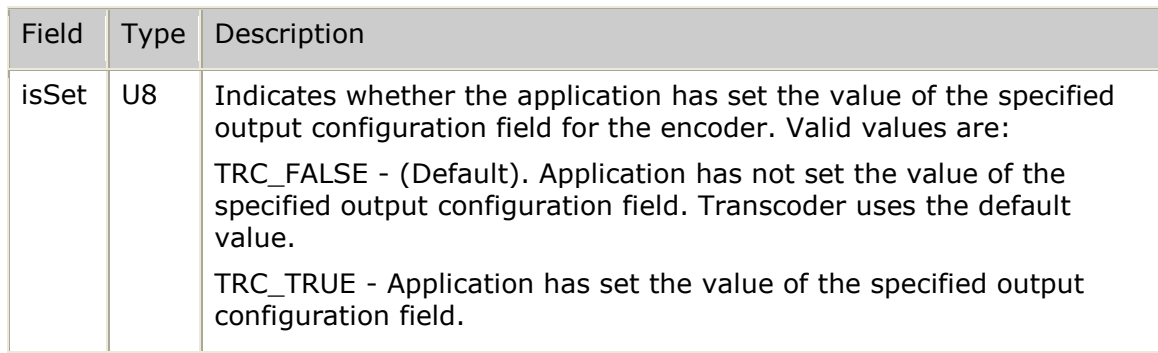

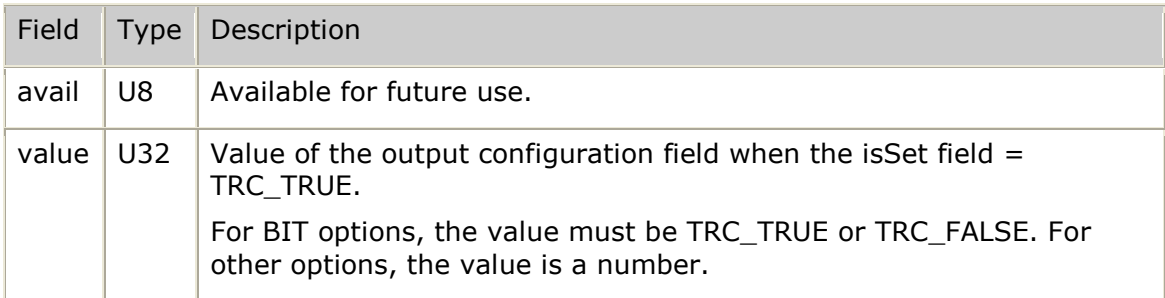

### **Example**

The following example enables the application to control the behavior of the duplicateInitialI field in the tTrcEndOutput structure. In this example, the application directs the encoder to duplicate the initial I-frame:

endpoint.chanOut.duplicateInitialI.isSet = TRC**\_**TRUE; endpoint.chanOut.duplicateInitialI.value = TRC\_TRUE;

# **tTrcChAll**

Provides a summary view of all channels currently in use by the calling application. It is used with **trcChannelStatus**.

### **Definition**

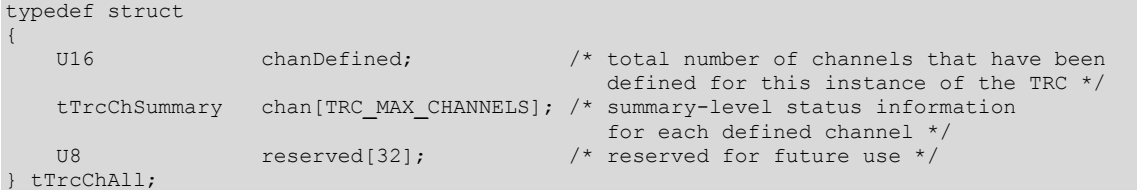

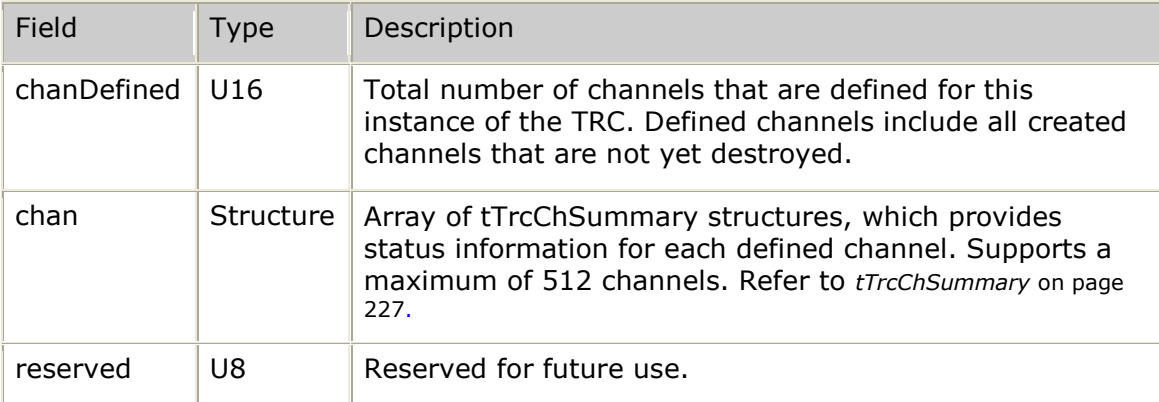

# <span id="page-222-0"></span>**tTrcChConfig**

Describes the configuration of the two endpoints in the video channel with optional direction-specific decoder and encoder configurations. This structure configures the transcoding features that are in use when a channel is started by calling **trcStartVideoChannel**. An active channel's configuration can be determined by calling **trcInfoVideoChannel**, which provides the tTrcChConfig structure as part of the tTrcChInfo structure.

When providing this structure to **trcStartVideoChannel**, the structure must first be set to indicate default values for all parameters, as follows:

memset( &cfg, TRC**\_**CONFIG**\_**DEFAULT, sizeof(cfg) ); /\* start from all defaults \*/

### **Definition**

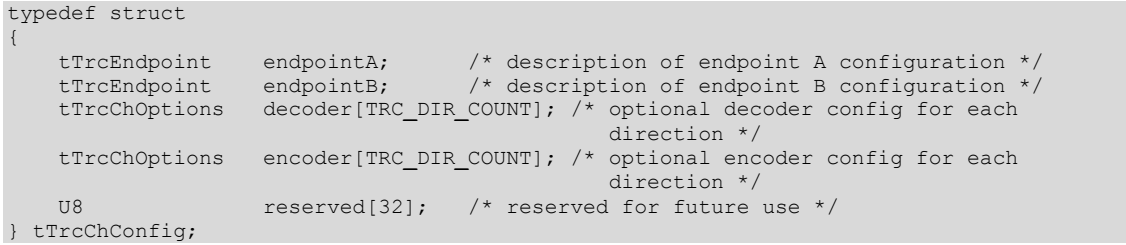

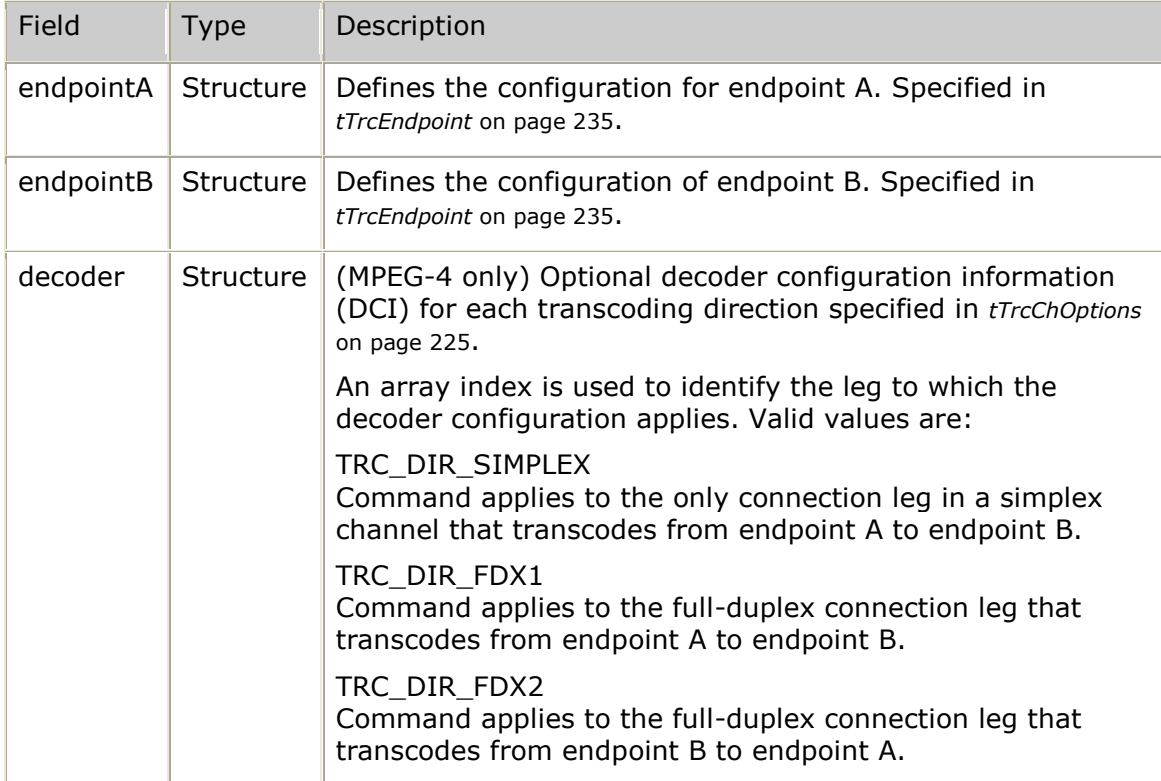

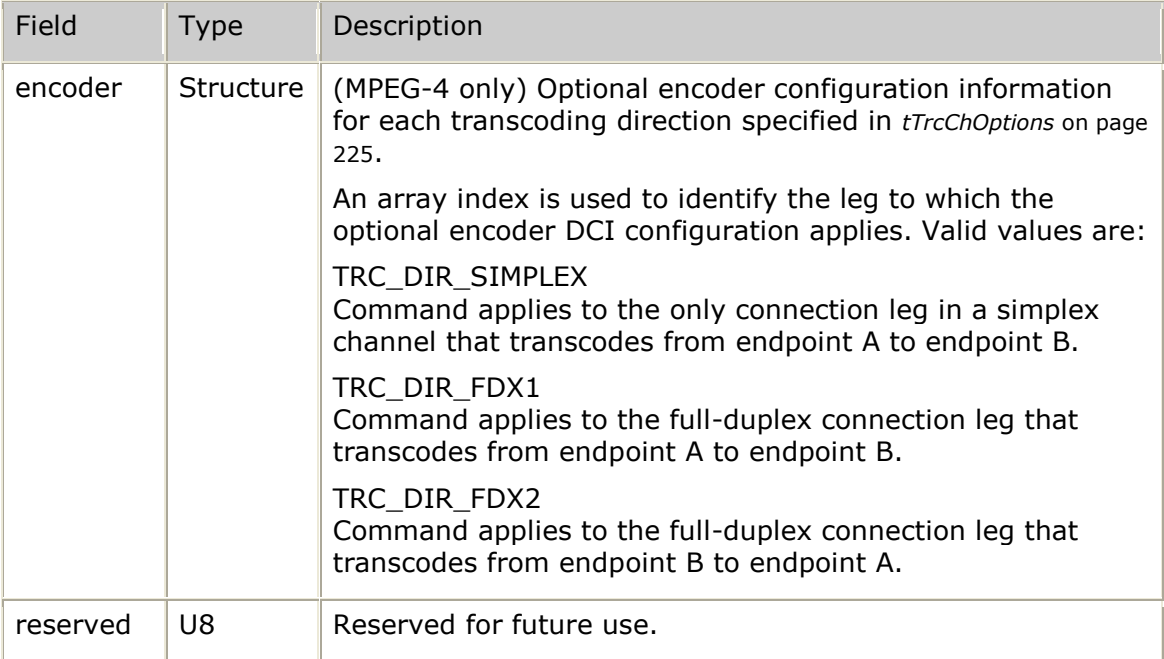

# **tTrcChInfo**

Describes detailed channel information for a specified channel. This structure is used with **trcInfoVideoChannel**.

## **Definition**

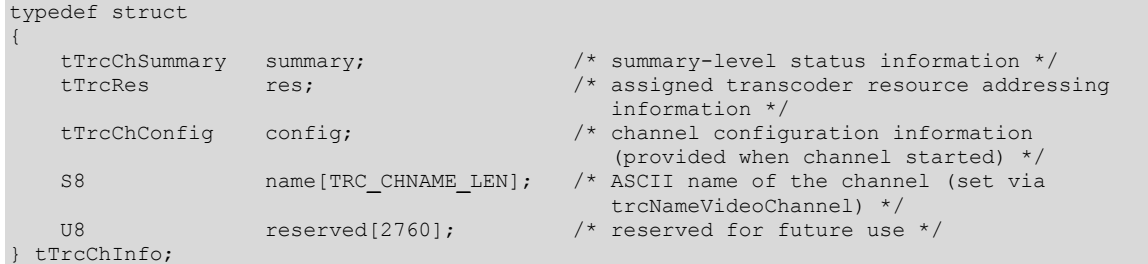

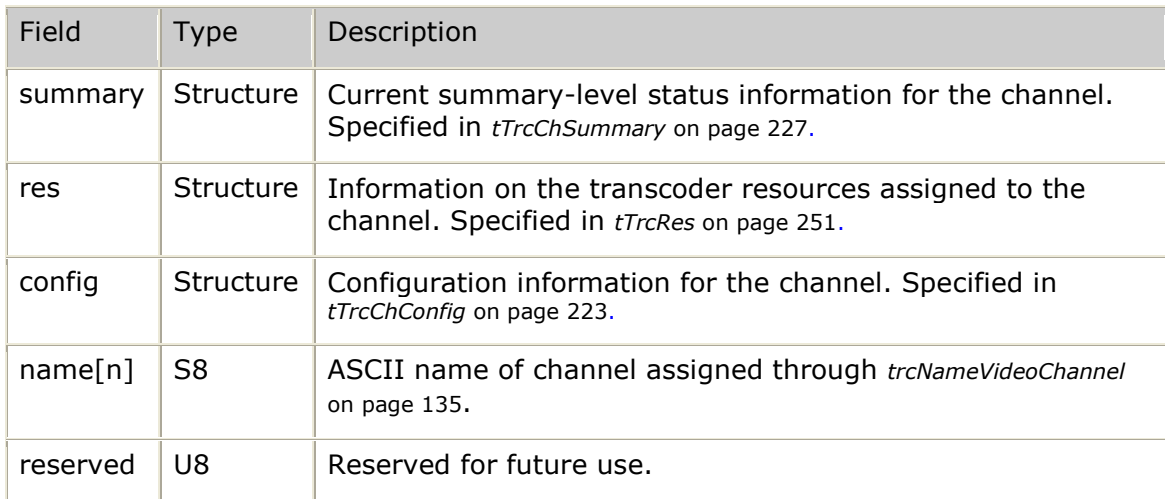

# <span id="page-224-0"></span>**tTrcChOptions**

Sets up optional encoder and decoder configurations. It is used with **trcStartVideoChannel** as part of the tTrcChConfig structure.

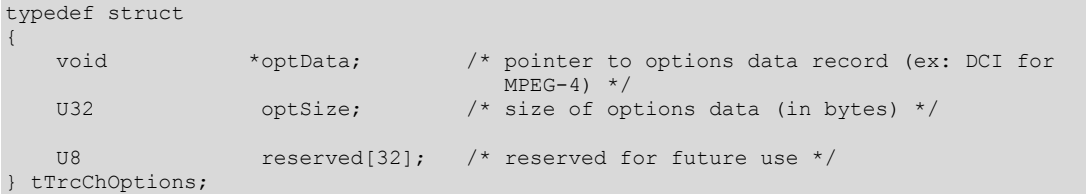

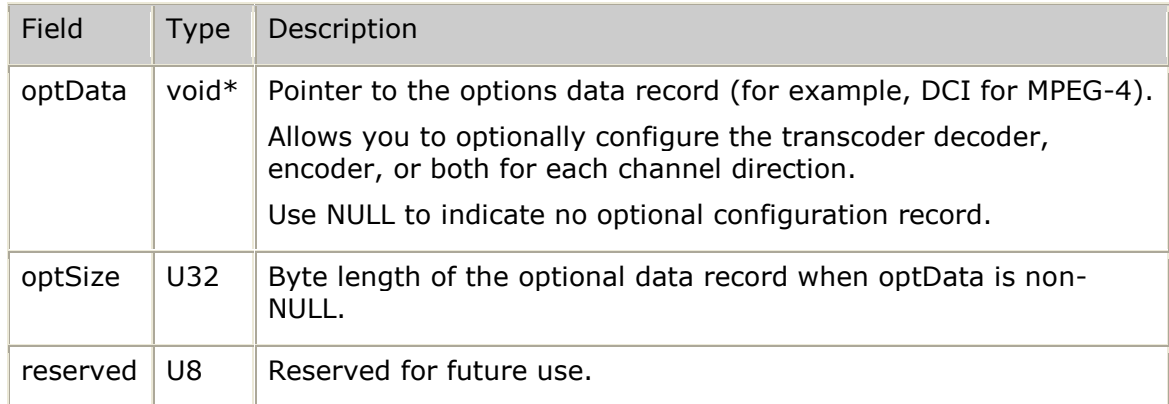

## <span id="page-225-0"></span>**tTrcChStatus**

Describes current channel status information for a specified channel. It is used with **trcChannelStatus** as part of the tTrcChSummary structure, and with **trcInfoVideoChannel** as part of the tTrcChInfo structure.

### **Definition**

typedef struct { U16 state;  $\frac{1}{x}$  current overall state of the channel (TRC\_STATE\_xxx) \*/ (TRC**\_**STATE**\_**xxx) \*/ U16 type;  $\frac{1}{2}$  type:  $\frac{1}{2}$  type of channel (TRC CH xxx) \*/ tTrcErrorDesc errorDesc; /\* description of any channel-level errors encountered \*/ U8 reserved[32];  $\frac{1}{2}$  reserved for future use  $\frac{x}{1}$ } tTrcChStatus;

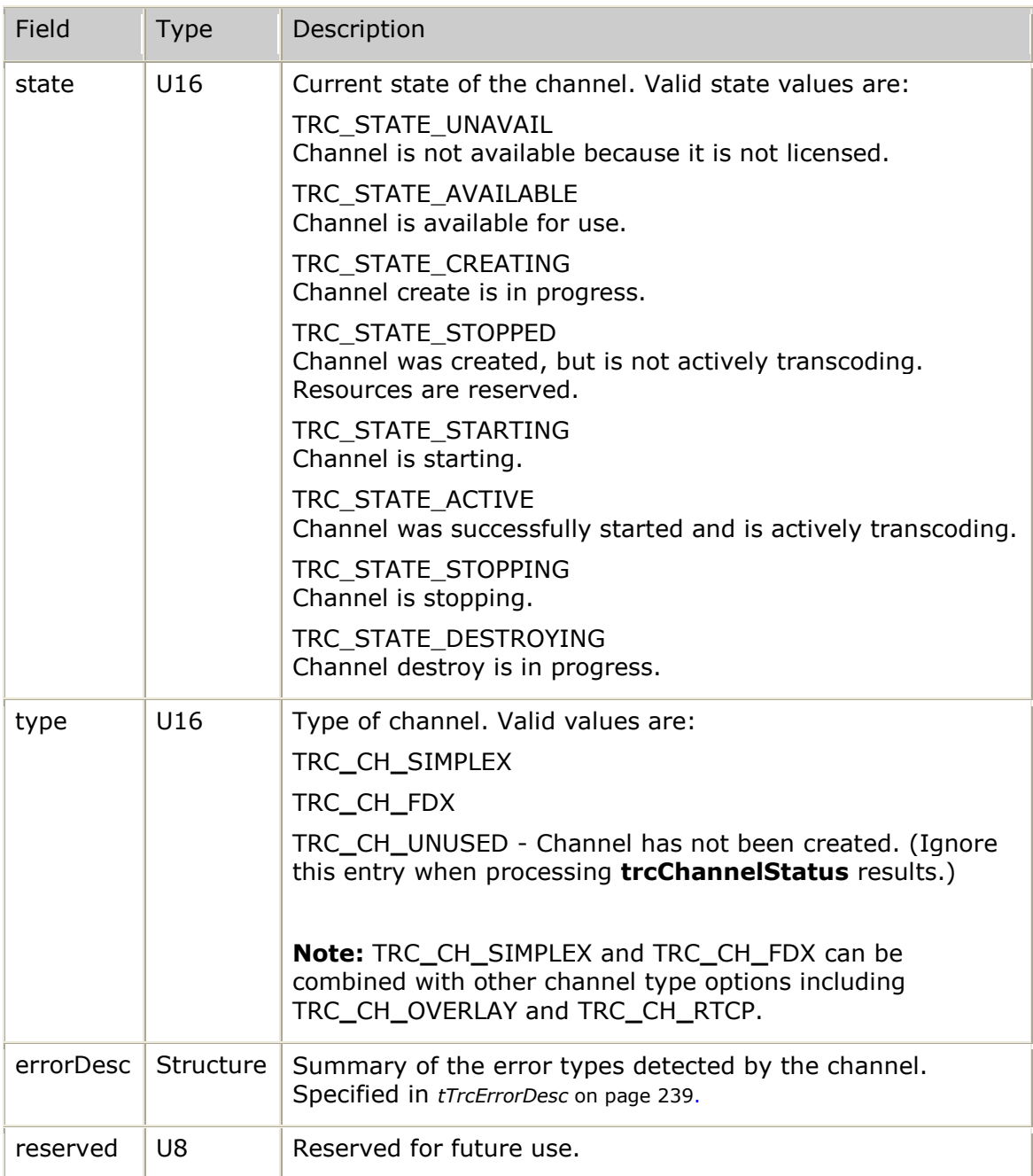

## <span id="page-226-0"></span>**tTrcChSummary**

Provides high-level information for each defined channel. This structure is used with **trcChannelStatus**, and is part of the tTrcChAll structure.

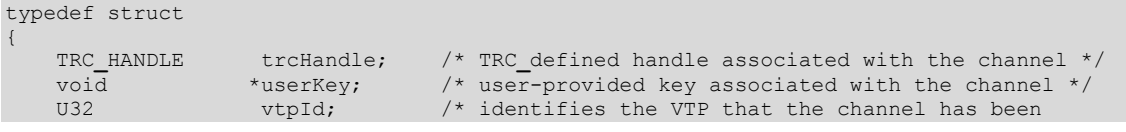

```
 assigned to */
 tTrcChStatus status; /* top-level channel status information */
 U32 vtpChanId; /* unique channel ID (assigned by the VTP) */
   U8 reserved[28]; /* reserved for future use */
} tTrcChSummary;
```
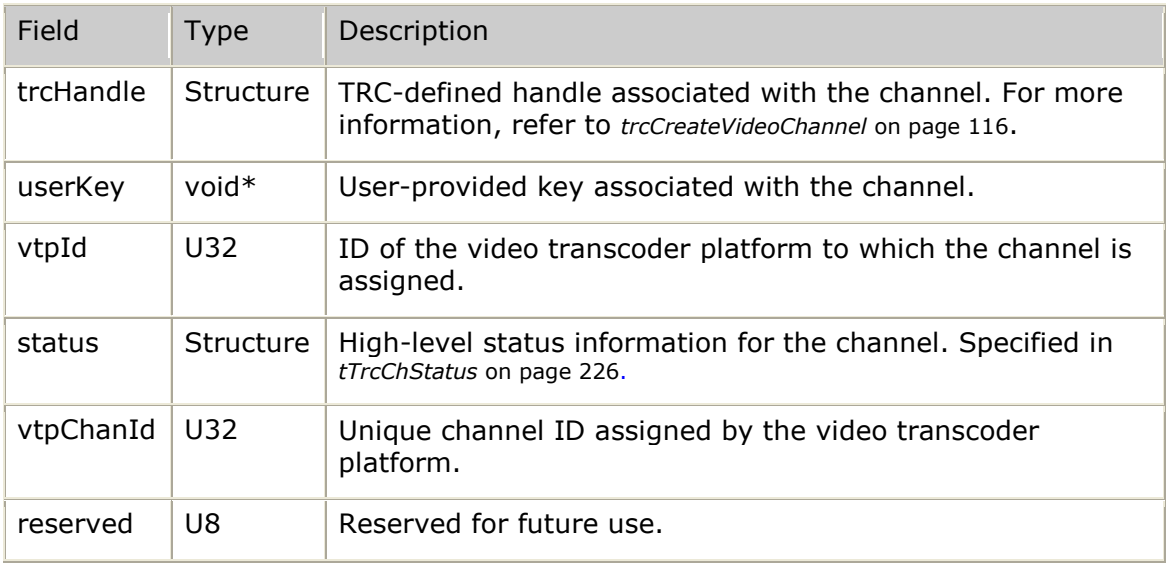

## <span id="page-227-0"></span>**tTrcEndInput**

Defines the specific endpoint characteristics required for endpoints from which the transcoder receives input. Endpoint configuration is specified for **trcStartVideoChannel** and can be queried using **trcInfoVideoChannel**.

For a simplex channel, only the tTrcEndInput configuration for endpoint A is required. The transcoder receives a video bit stream from endpoint A only.

For a full-duplex channel, the transcoder receives a video bit stream from both endpoints. The tTrcEndInput structure must be configured for both endpoint A and endpoint B.

## **Definition**

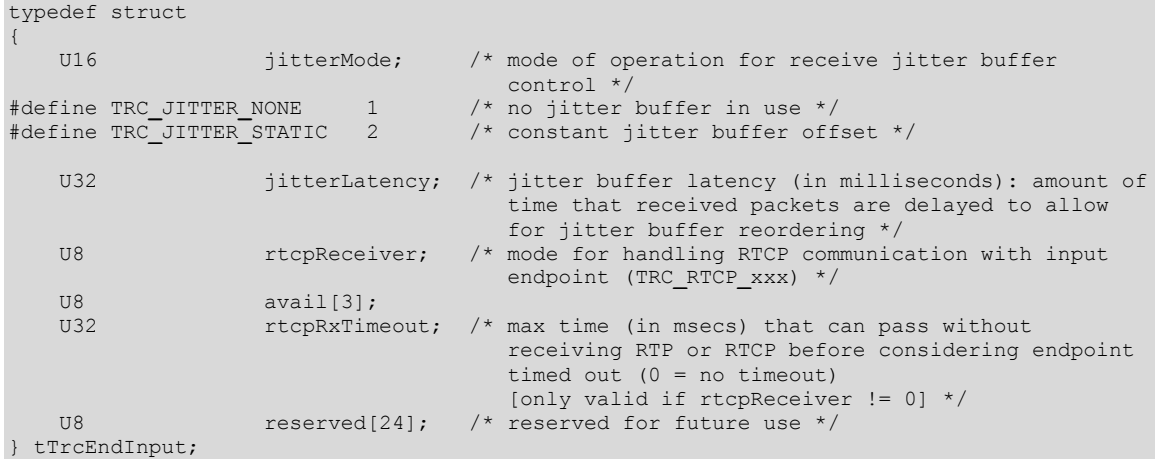

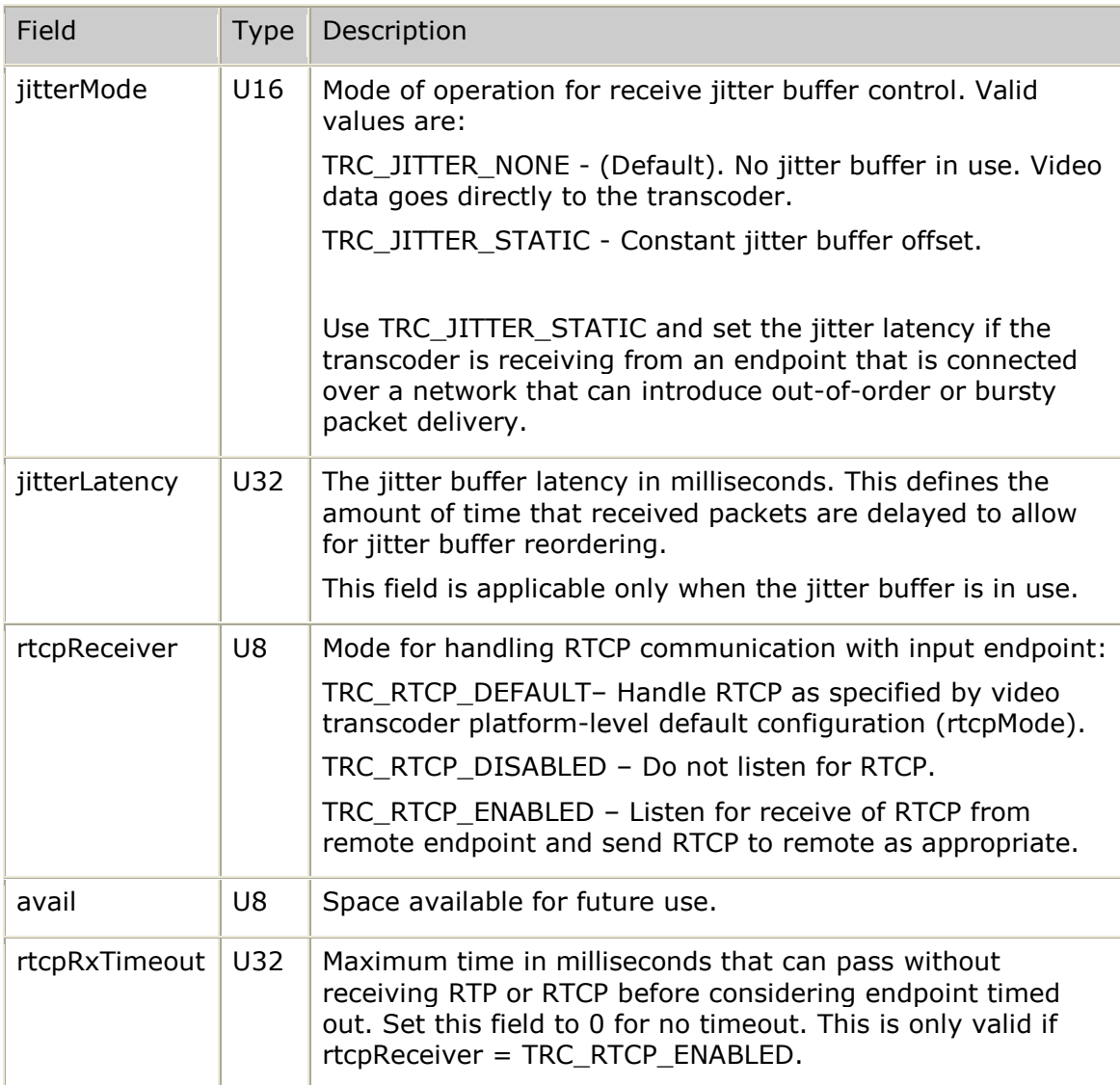

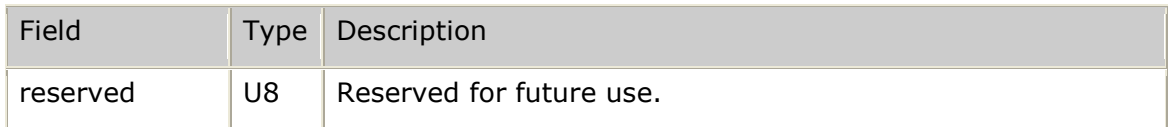

# <span id="page-229-0"></span>**tTrcEndOutput**

Defines the specific endpoint characteristics required for endpoints to which the transcoder sends output. Endpoint configuration is specified for

**trcStartVideoChannel** and can be queried using **trcInfoVideoChannel**.

The transcoder sends video bit streams as follows:

- For a simplex channel, the transcoder sends a video bit stream to endpoint B  $\bullet$ only. The tTrcEndOutput structure must be configured only for endpoint B.
- For a full-duplex channel, the transcoder sends a video bit stream to both endpoints. The tTrcEndOutput structure must be configured for both endpoint A and endpoint B.

The tTrcEndOutput structure contains optional output configuration fields for the encoder that are defined by *tTrcCfgValue* on page [221.](#page-220-0) Each of these optional output configuration fields has a default behavior that is controlled by configuration files that are resident on every video transcoder platform. There is a separate configuration file for H.263 (*encodeh263.cfg*) and MPEG-4 (*encodempeg.cfg*) endpoints.

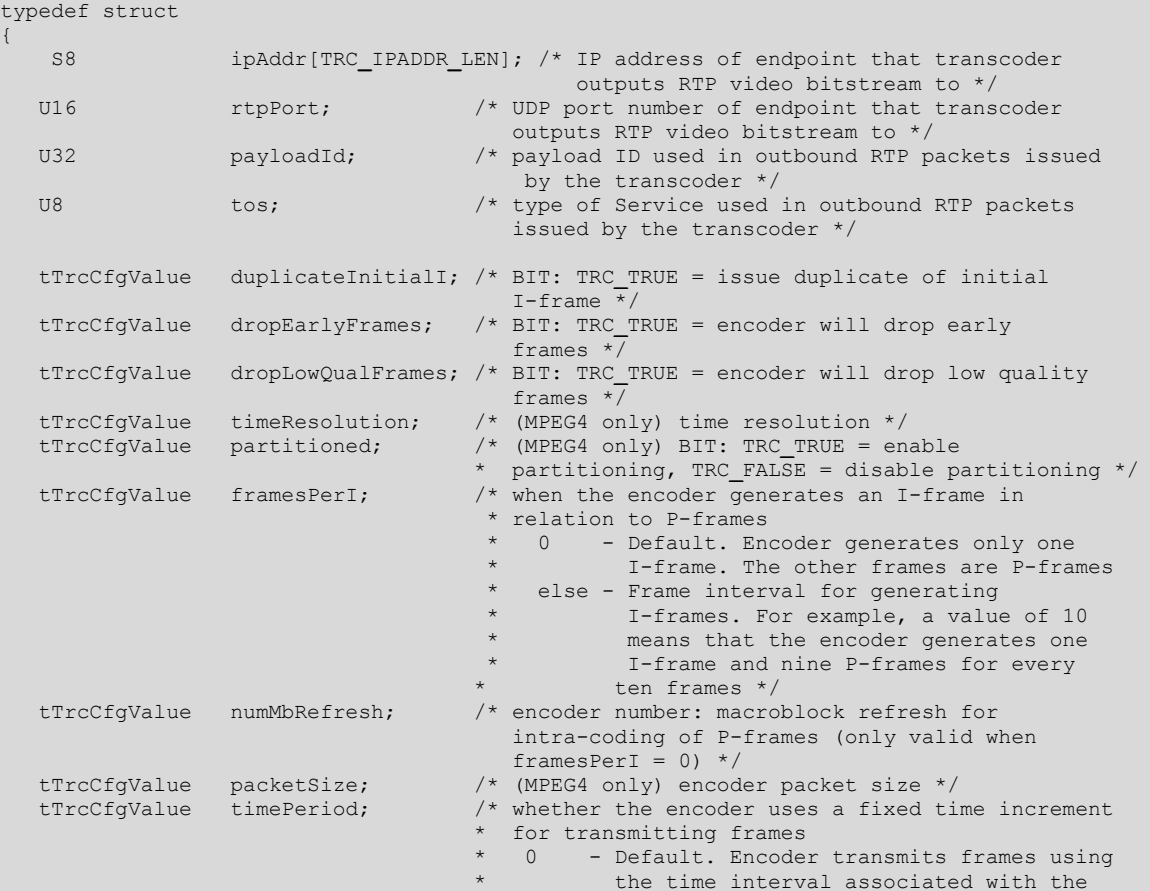

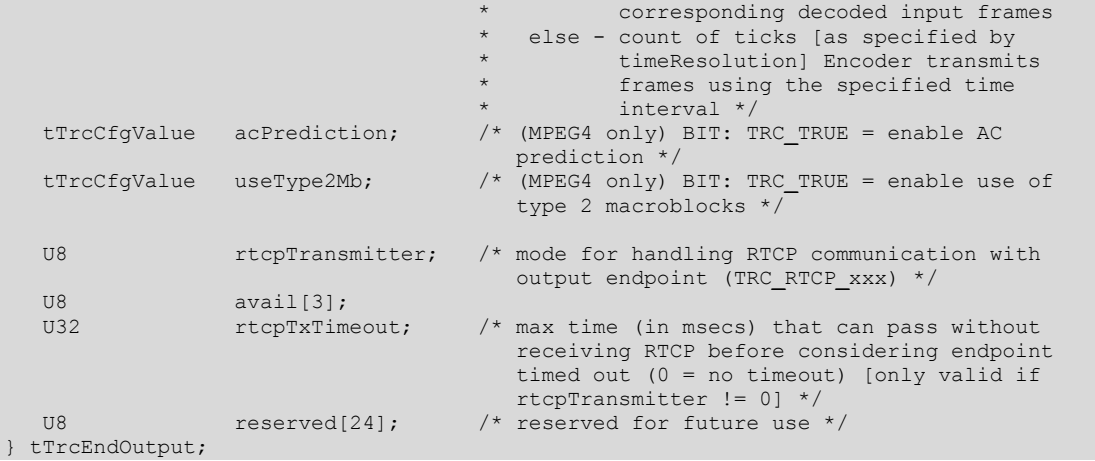

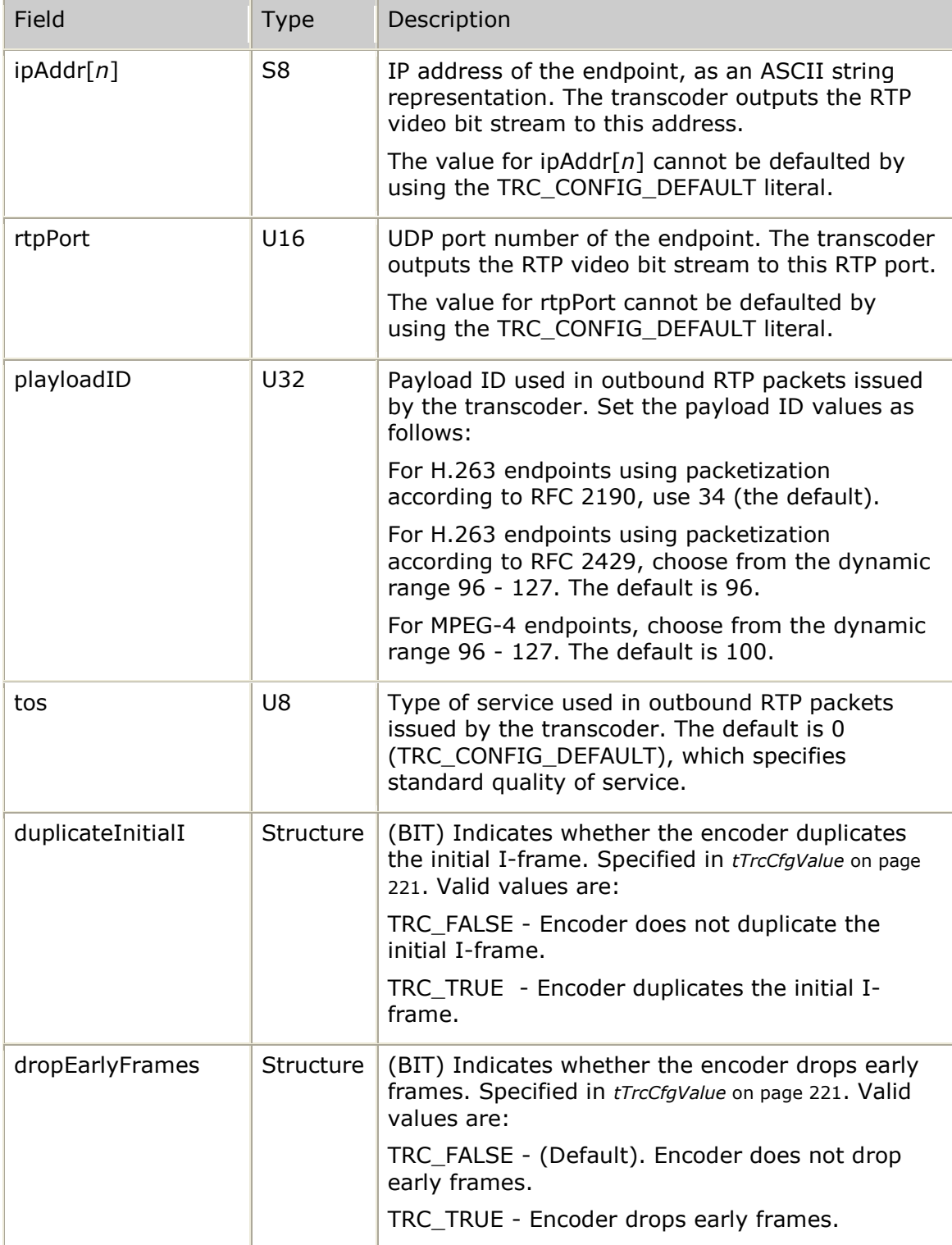

## *Software Video Transcoder Developer's Reference Manual*

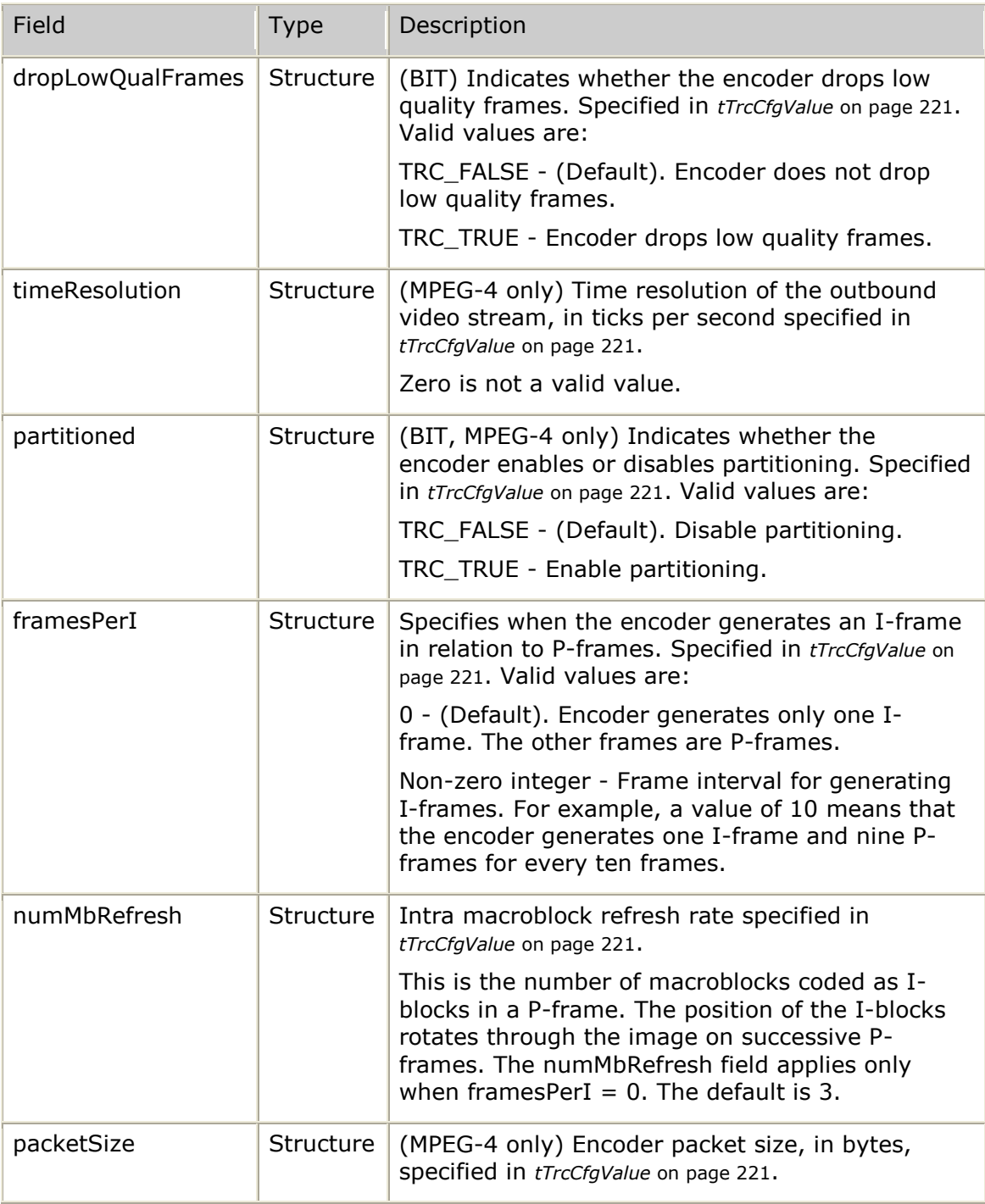

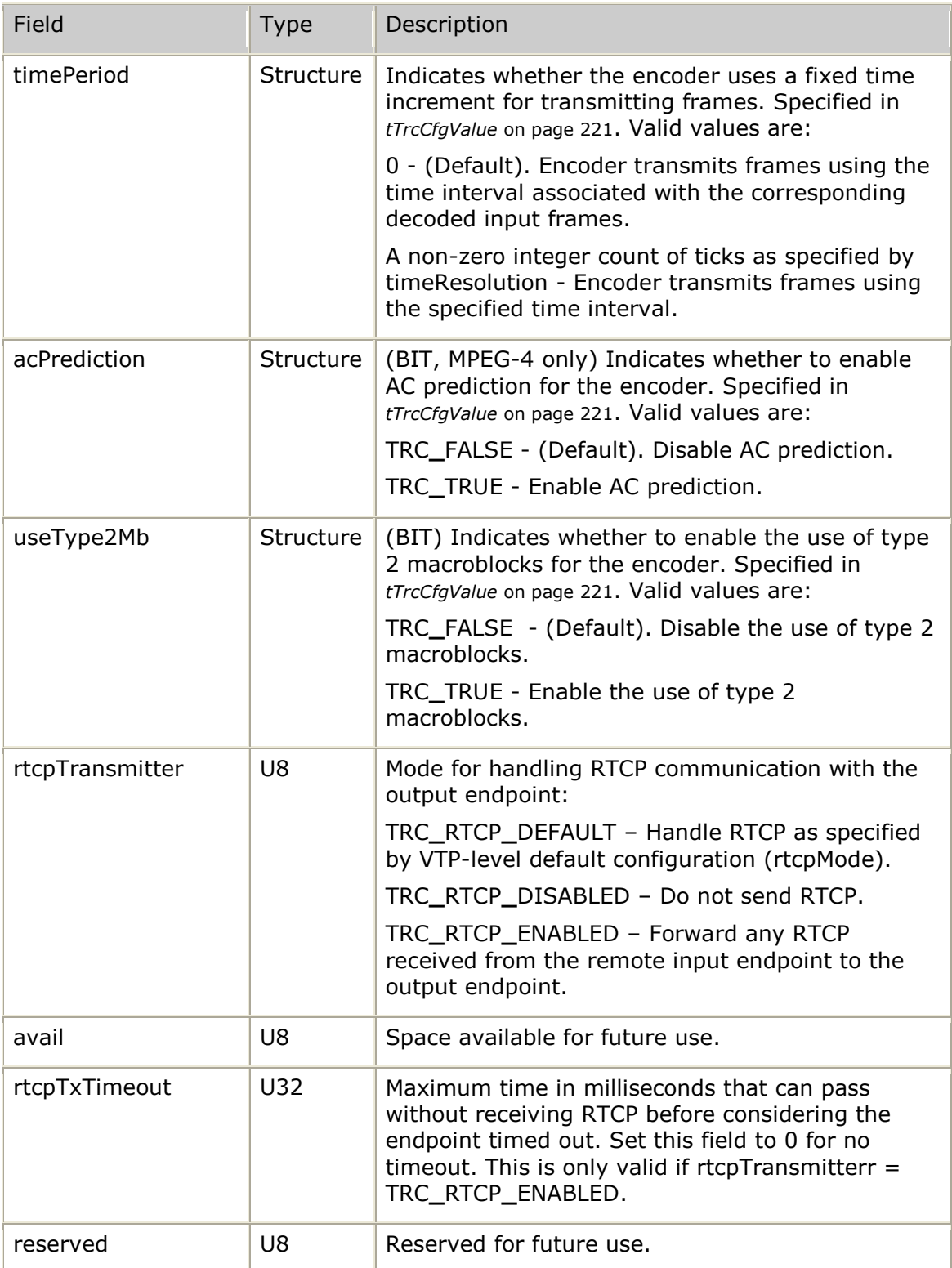

## <span id="page-234-0"></span>**tTrcEndpoint**

Defines each endpoint involved in a transcoder channel. It is used with **trcStartVideoChannel** and **trcInfoVideoChannel**, as part of the tTrcChConfig structure.

```
typedef struct
{
   U16 vidType; \prime /* identifies the type of video format used by the
endpoint */
#define TRC_VIDTYPE_MPEG4 1 /* MPEG4 encoded bit stream */
#define TRC_VIDTYPE_H263 2 /* H.263 encoded bit stream */
#define TRC_VIDTYPE_PIXEL 3 /* pixel encoded bit stream */
U16 profile; \frac{1}{2} /* type of profile in use by endpoint */
#define TRC_PROFILE_SIMPLE 1 /* MPEG-4: simple profile in use */
#define TRC_PROFILE_BASELINE 2 /* H.263: baseline profile in use */
U16 level; \sqrt{ } profile level in use by endpoint \frac{1}{2}#define TRC_MPEG4_LEVEL_0 1 /* MPEG-4 profile level 0 */
#define TRC_MPEG4_LEVEL_1 2 /* MPEG-4 profile level 1 */
#define TRC_MPEG4_LEVEL_2 3 /* MPEG-4 profile level 2 */
#define TRC_MPEG4_LEVEL_3 4 /* MPEG-4 profile level 3 */
#define TRC_H263_LEVEL_10 5 /* H.263 profile level 10 */
#define TRC_H263_LEVEL_20 6 /* H.263 profile level 20 */
#define TRC_H263_LEVEL_30 7 /* H.263 profile level 30 */
   U16 dataRate; \frac{1}{x} video bit stream data rate in use by the code \frac{1}{x}endpoint expressed in kilobits/second */<br>frameRate; /* video bit stream frame rate in use by th
   U16 frameRate; \frac{1}{x} video bit stream frame rate in use by the
                                endpoint expressed in frames/second */<br>/* video frame resolution */
U8 frameRes;<br>
#define TRC_FRAME_RES_QCIF 1<br>
#define TRC_FRAME_RES_CIF 2
                               #define TRC_FRAME_RES_QCIF 1 /* Quarter Common Interchange Format (176 x 144) */
#define TRC_FRAME_RES_CIF 2 /* Common Interchange Format (352 x 288) */
#define TRC_FRAME_RES_SUBQCIF 3 /* Sub-
Quarter Common Interchange Format (128 x 96) */
   U8 packetizeMode; /* packetization mode */
#define TRC_PACKETIZE_2190 1 /* endpoint uses packetization mode defined in
RFC 2190 * /#define TRC_PACKETIZE_2429 2 /* endpoint uses packetization mode defined in
RFC 2429 \star/
#define TRC_PACKETIZE_3016 3 /* endpoint uses packetization mode defined in
\mathbb{R} RFC 3016 \star/
   tTrcEndInput chanIn; \frac{1}{x} characteristics of endpoint when transcoder
                                    channel is receiving input from the endpoint */
    tTrcEndOutput chanOut; /* characteristics of endpoint when transcoder
                                    channel is transmitting output to the endpoint */
   U8 reserved[32]; /* reserved for future use */
} tTrcEndpoint;
```
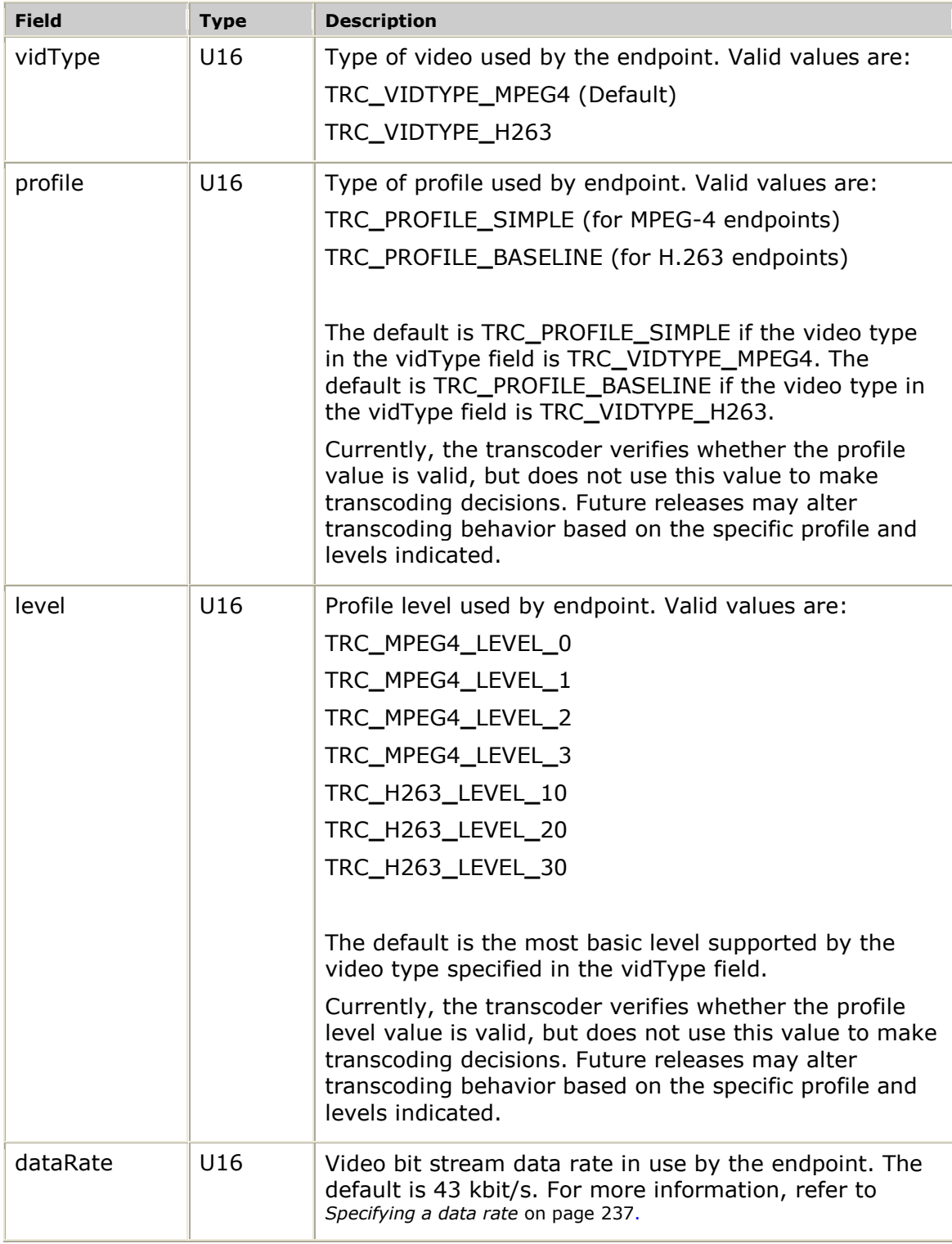

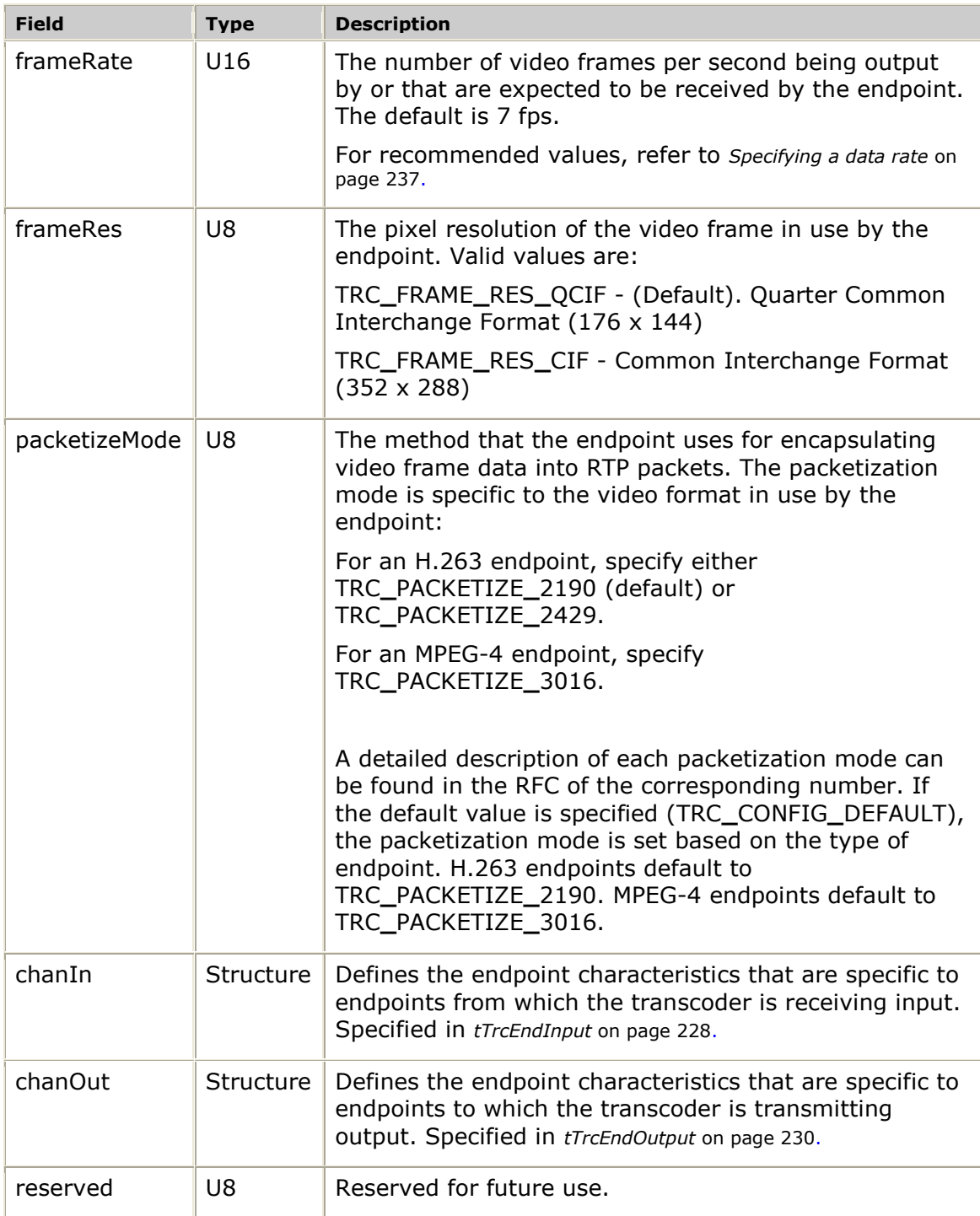

## <span id="page-236-0"></span>**Specifying a data rate**

For a receive endpoint, specifying the data rate is optional. The actual receive data rate is determined based on the actual receive bit stream.

For a transmit endpoint, the data rate represents the target rate of the overall outbound data bit stream. Instantaneous bit rates vary considerably, because the bit rate is a factor of the video input data. Bit rate increases according to video stream resolution, scene complexity, scene changes, and increased motion content.

For 3G-324M wireless endpoints using MPEG-4 simple profile level 0, a bit rate of 43 kbit/s is recommended. This rate allows enough room in the target 64 kbit/s channel for control information and AMR audio coded data encoded at 12.2 kbit/s.

For endpoints that do not have the bandwidth restrictions imposed by wireless connections, such as H.263 endpoints connecting over a LAN, the data rate can be extended to a value between 100 and 150 kbit/s for baseline profile level 10. An output data rate up to 384 kbit/s can accommodate the data rates required when a larger video stream resolution is in use, such as H.263 baseline profile level 30.

#### **Recommend values**

The following table lists the recommended values based on terminal type:

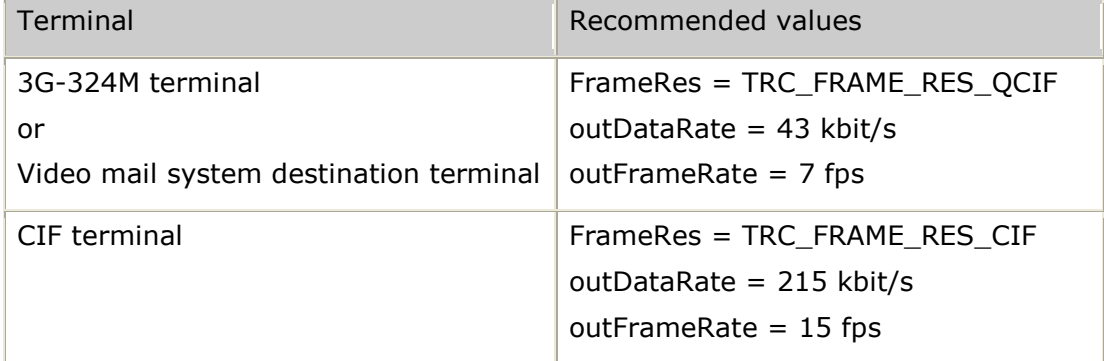

## <span id="page-237-0"></span>**tTrcError**

Describes any error encountered by the TRC. It is part of the tTrcErrorDesc structure.

#### **Definition**

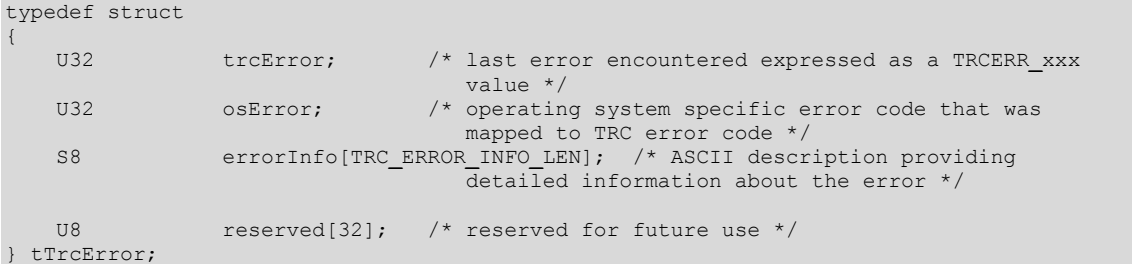

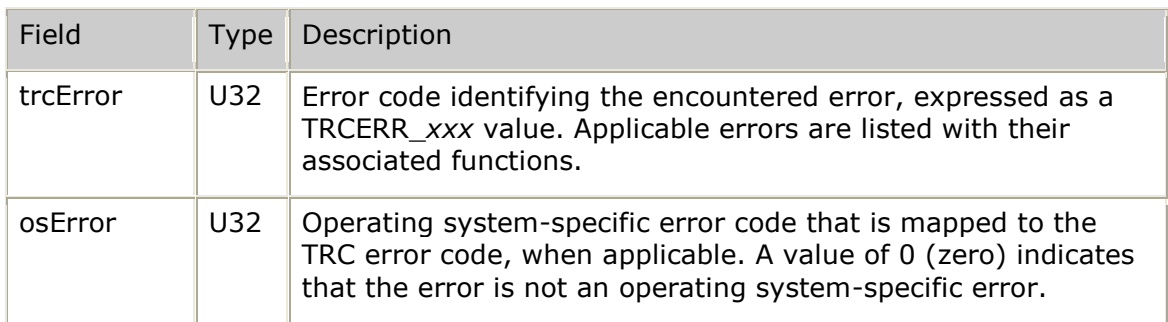

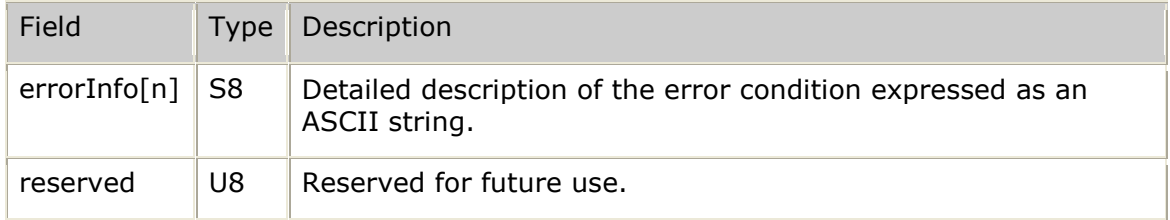

## <span id="page-238-0"></span>**tTrcErrorDesc**

Provides an overview of all errors detected by any channel or video transcoder platform resource being managed by the TRC. It is part of the tTrcChStatus structure and the tTrcVtpUsage structure.

### **Definition**

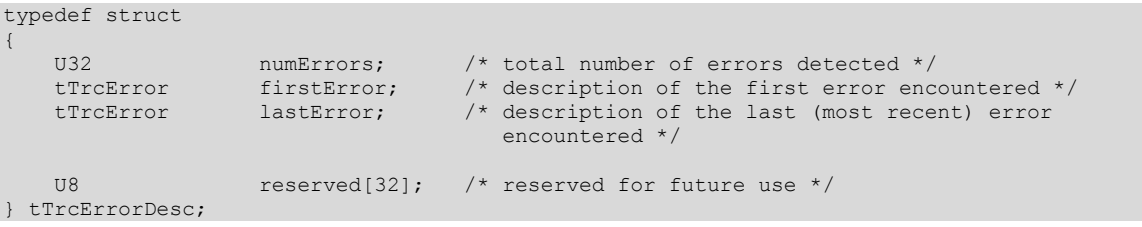

### **Field listing**

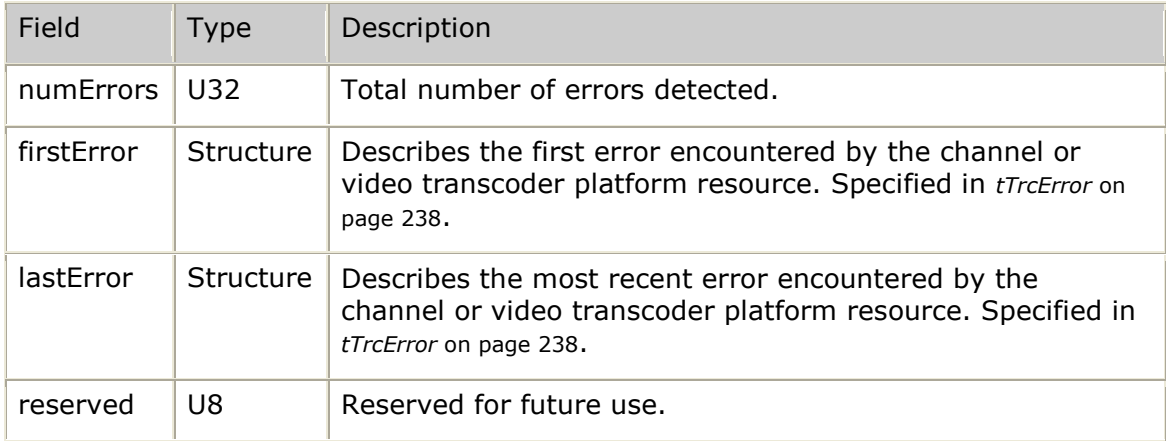

## **tTrcMessage**

Provides a TRC asynchronous event message to the call back function.

```
typedef struct
{
U32 event; \frac{1}{2} event code (TRCEVN xxx) */
U32 result; \frac{1}{2} /* result of request or reason for unsolicited
 indication (TRC_SUCCESS or TRCERR_xxx) */
TRC HANDLE trcChHandle; \frac{1}{2} TRC channel handle associated with the event
 (only applicable to channel events) */
void *userKey; \gamma /* user-supplied key associated with the channel
   /* (only applicable to channel events)<br>U32 data[TRCDATA COUNT]; /* event-specific information (indexes of
             data[TRCDATA COUNT]; /* event-specific information (indexes of
                                    TRCDATA_xxx) */
```
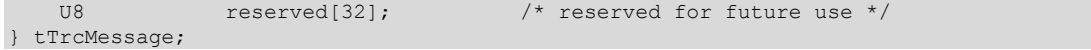

The tTrcMessage structure contains the following fields:

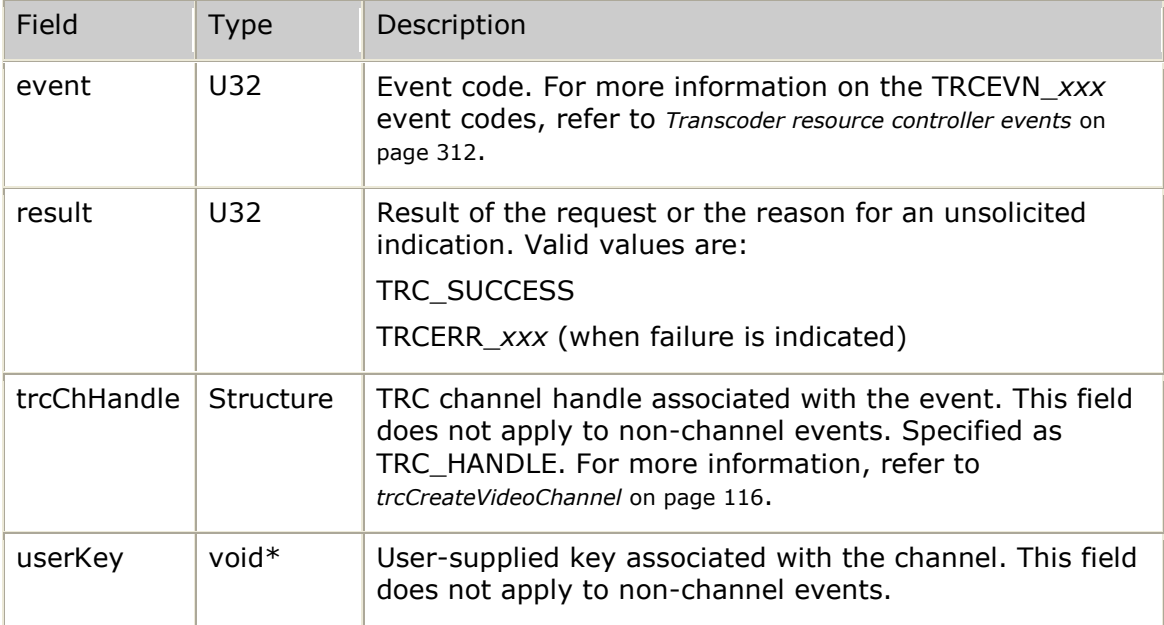

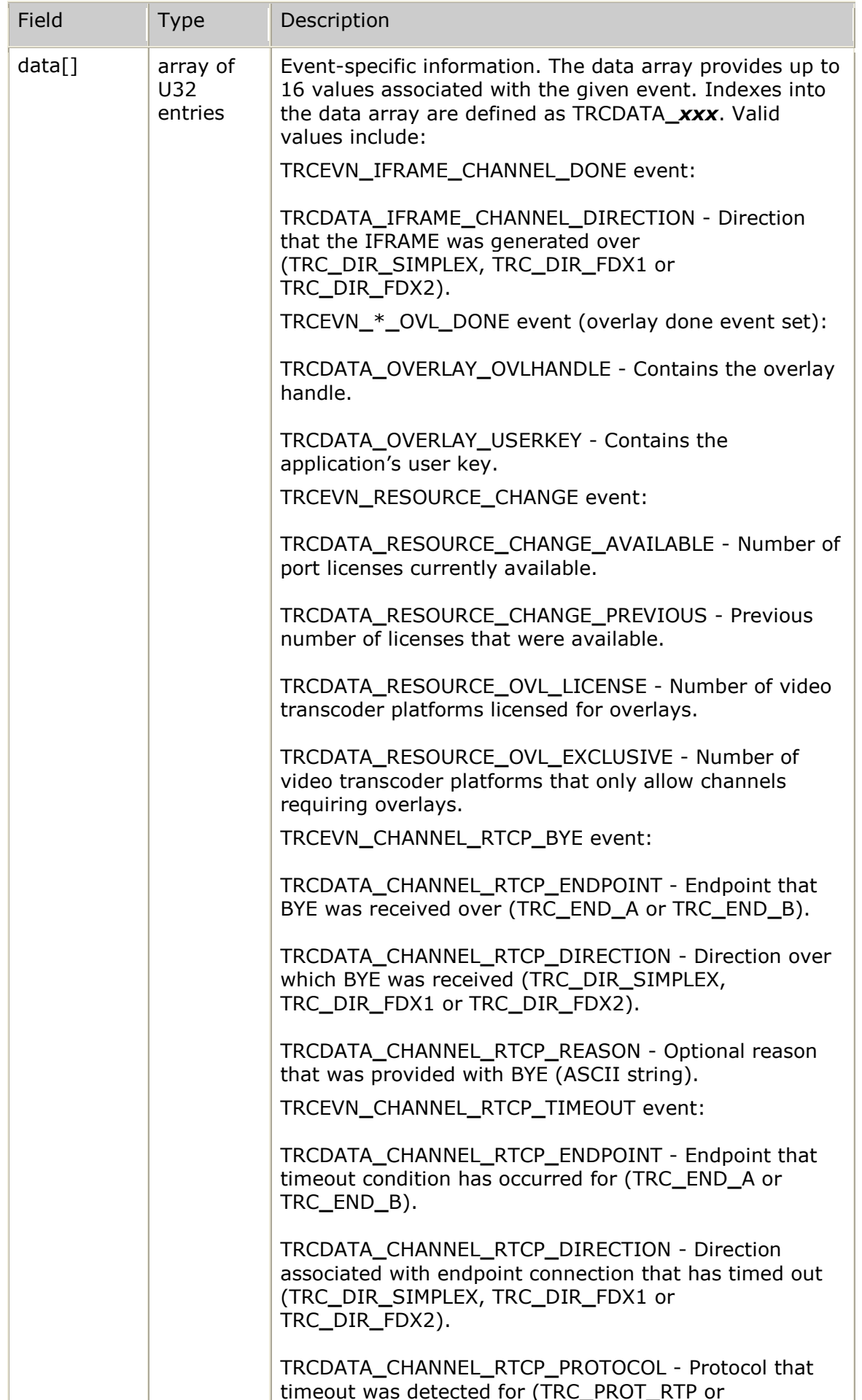

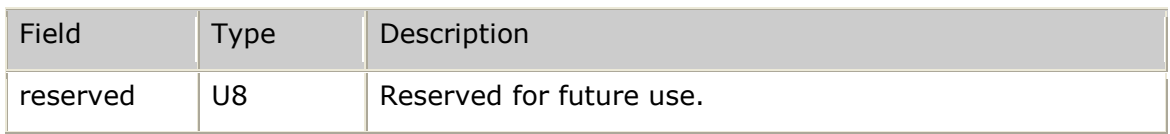

## <span id="page-241-1"></span>**tTrcOvlBorder**

Defines the overlay border.

#### **Definition**

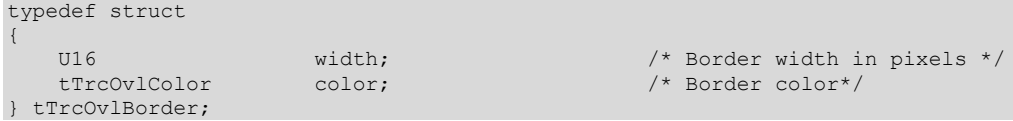

### **Field listing**

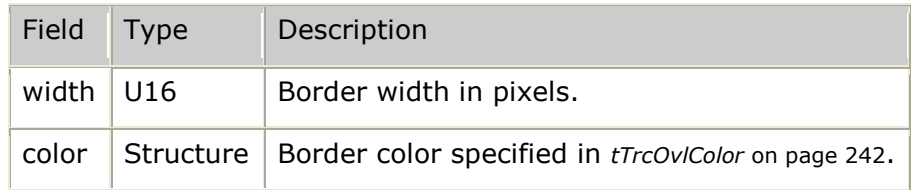

## <span id="page-241-0"></span>**tTrcOvlColor**

Defines the overlay color type.

### **Definition**

typedef U32 tTrcOvlColor;

#### **Field listing**

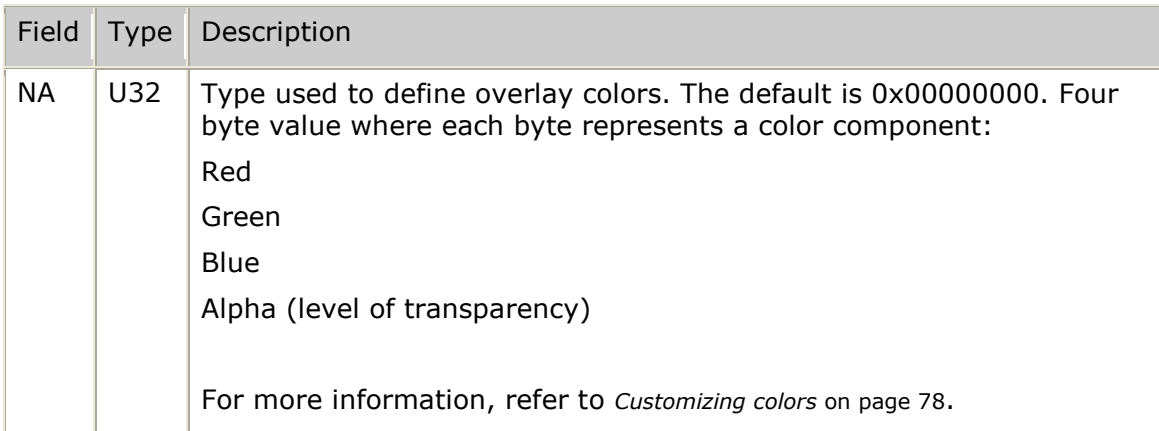

# **tTrcOvlConfig**

Describes the overlay layout. The same structure is used for text and graphic overlays.

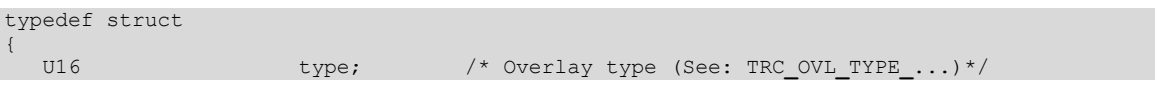

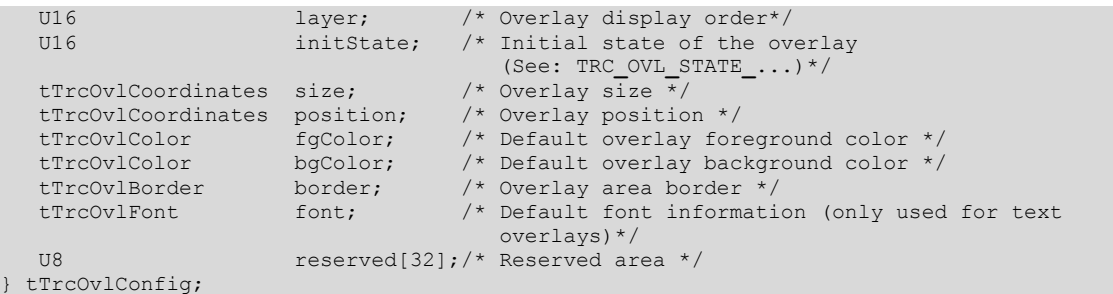

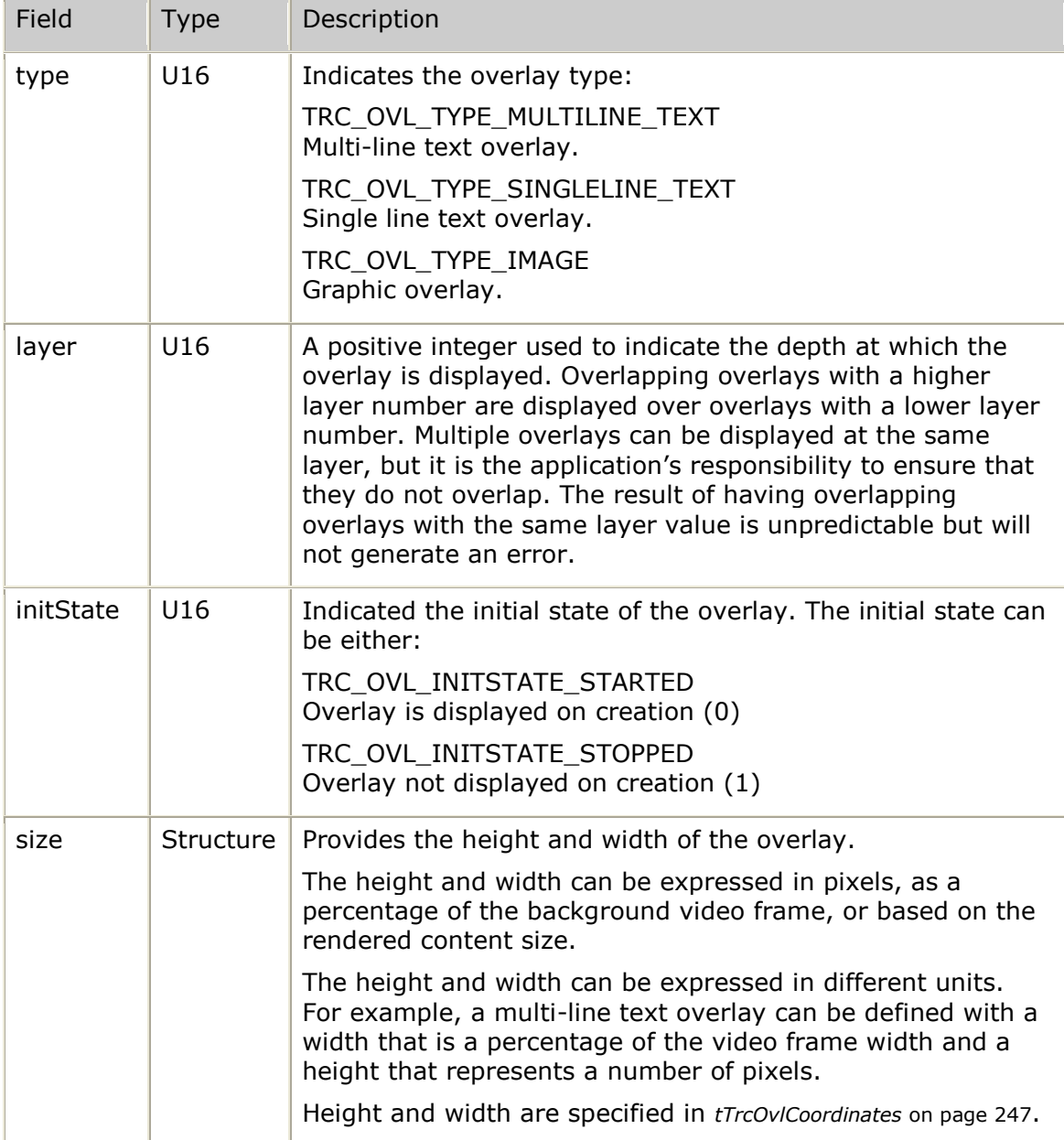

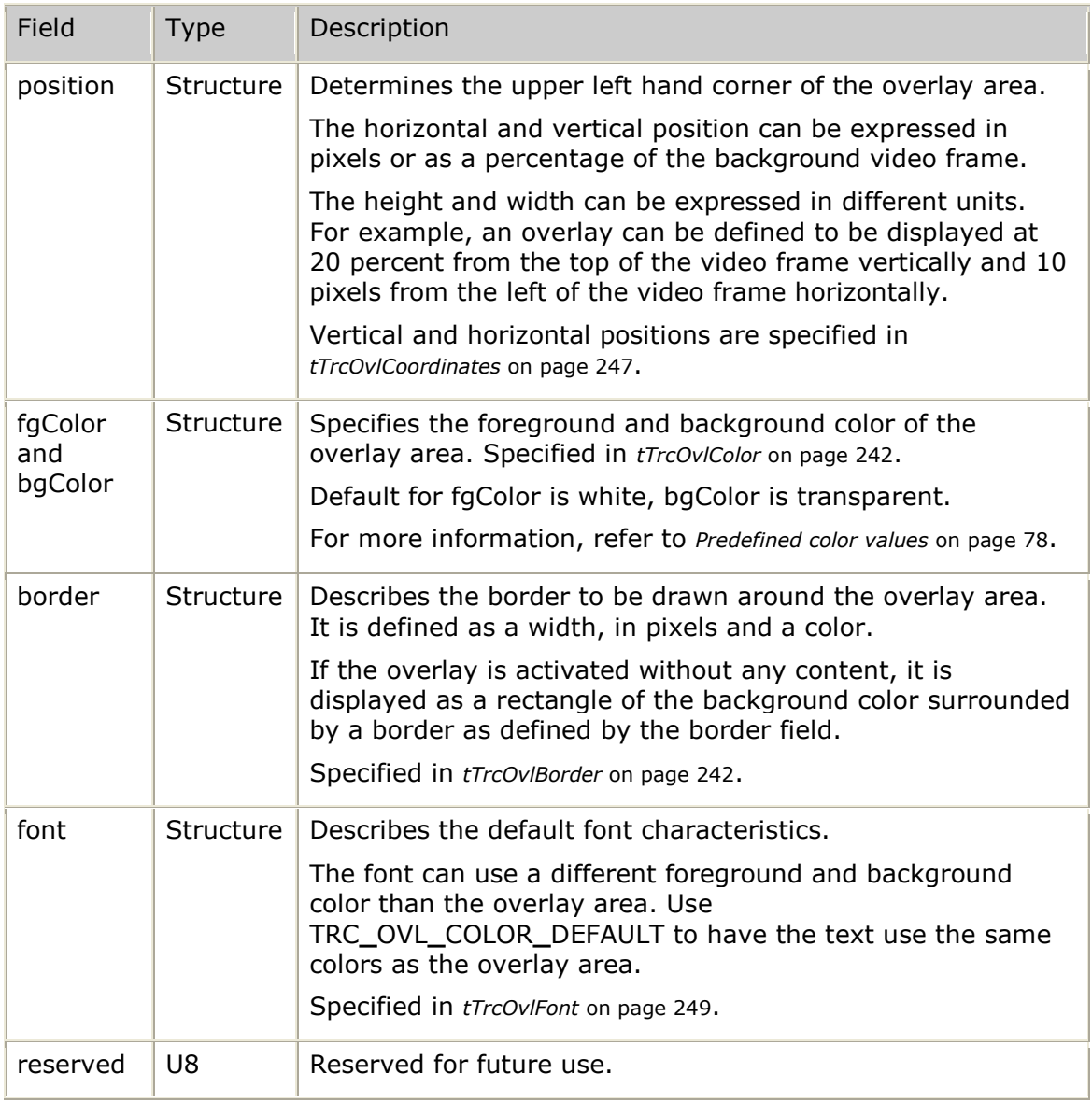

# **tTrcOvlContent**

Specifies the type of content to display in overlays.

## **Definition**

| typedef struct |                             |                              |  |                                                                                                    |
|----------------|-----------------------------|------------------------------|--|----------------------------------------------------------------------------------------------------|
|                |                             |                              |  |                                                                                                    |
|                | U16<br>tTrcOvlScroll<br>U32 | type;<br>scroll;<br>options; |  | /* Content type: TRC OVL CONT TYPE  */<br>/* Scrolling information*/<br>$/*$ see TRC OVL TEXT CONT  and<br>TRC OVL GRAPH CONT */ |
|                | tTrcOvlCoordinates<br>S8    | size:<br>*ovlData            |  | /* Size of rendered content */<br>/* Pointer to text content or image file<br>URL string. $*/$                                   |

} tTrcOvlContent;

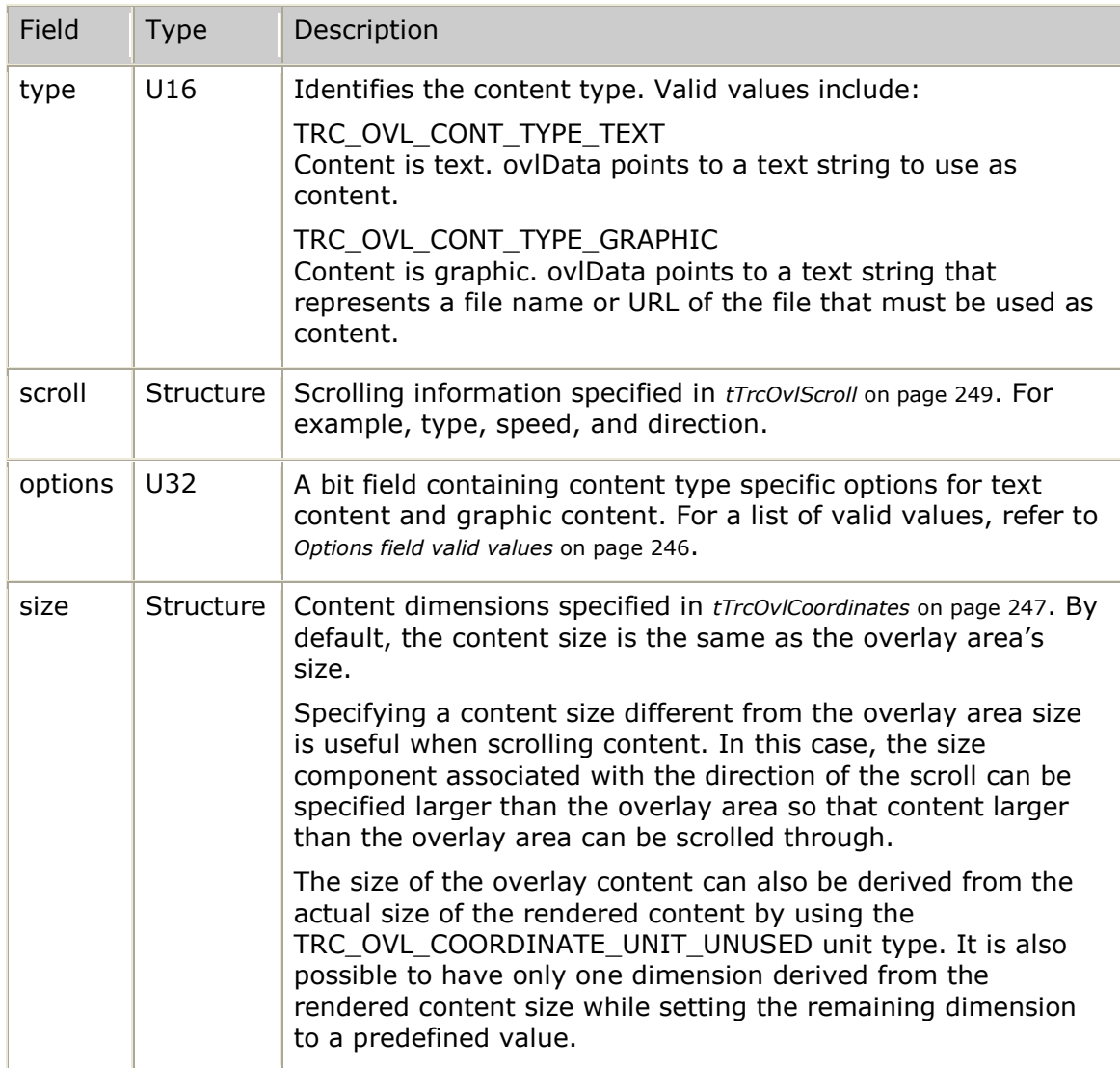

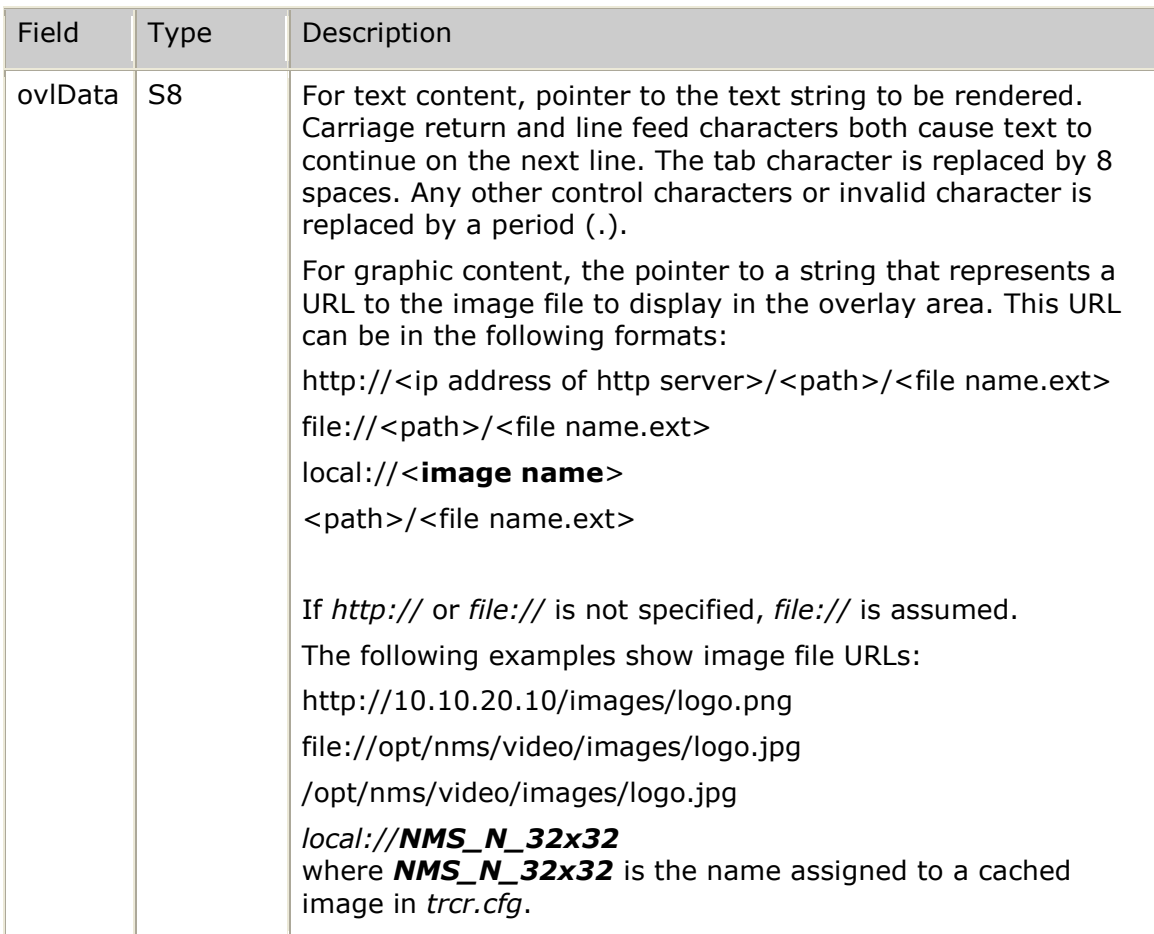

## <span id="page-245-0"></span>**Options field valid values**

Use the following values to specify a value for the options field:

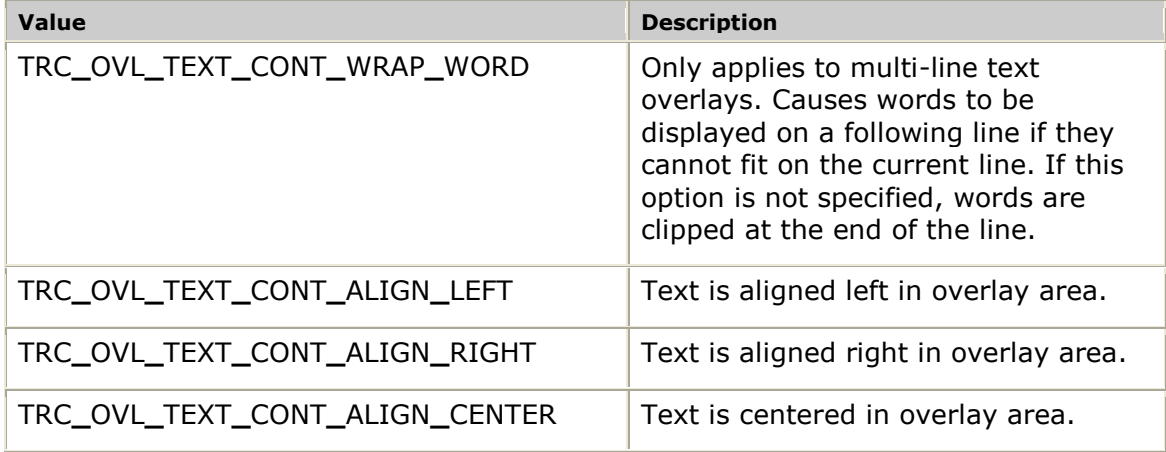

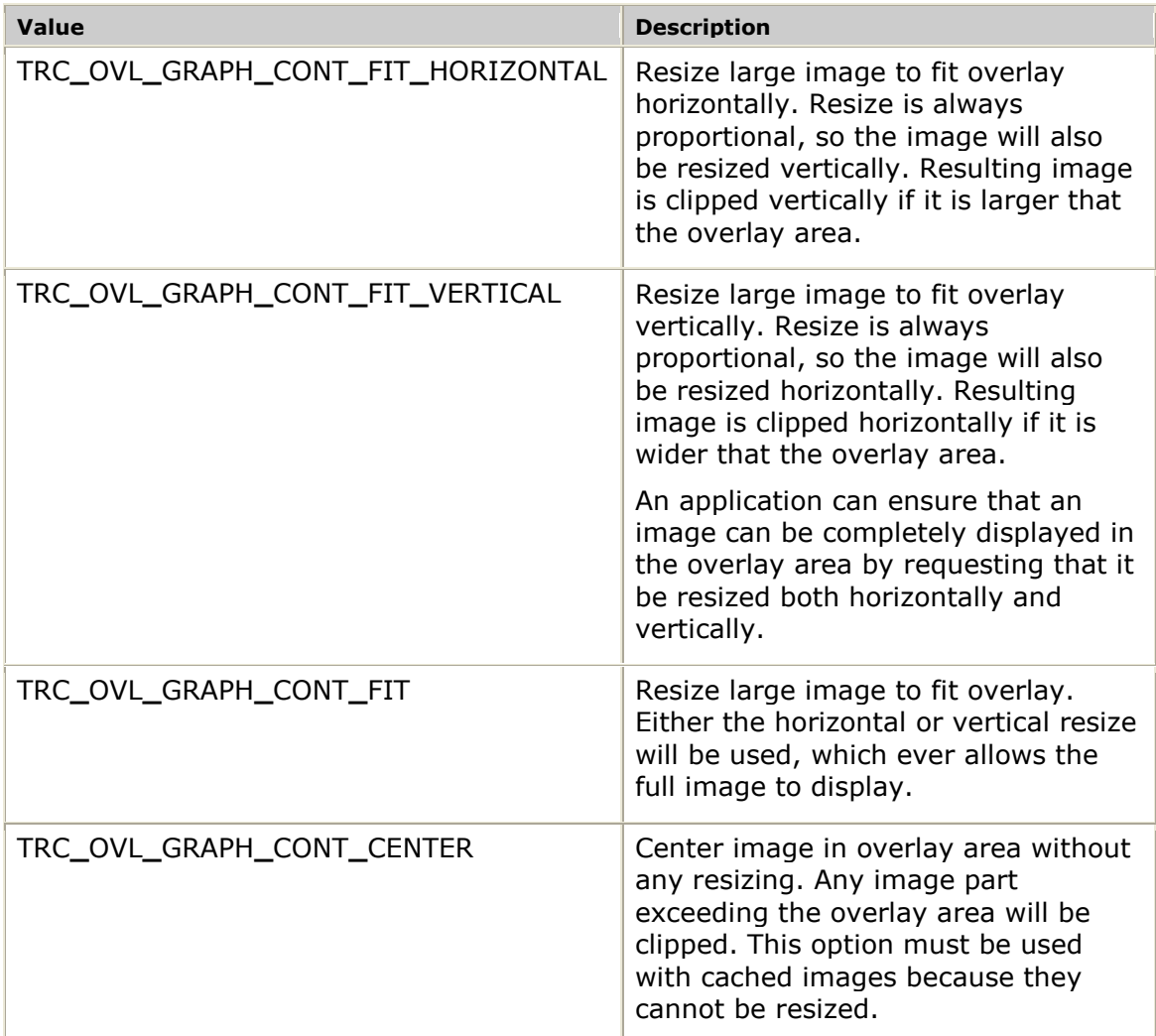

## <span id="page-246-0"></span>**tTrcOvlCoordinates**

Defines a flexible coordinates structure used with overlays. This structure is used for any values that require a horizontal coordinate, a vertical coordinate, or both (for example, position, size, scroll direction).

```
typedef struct
{
  U16 xUnit; /* Horizontal coordinate unit
                          (See: TRC_OVL_COORDINATE_UNIT_...)*/
U16 yUnit; /* Vertical coordinate unit
 (See: TRC_OVL_COORDINATE_UNIT_...)*/
  S32 x; \frac{1}{x} Horizontal coordinate */
   S32 y; /* Vertical coordinate */
} tTrcOvlCoordinates;
```
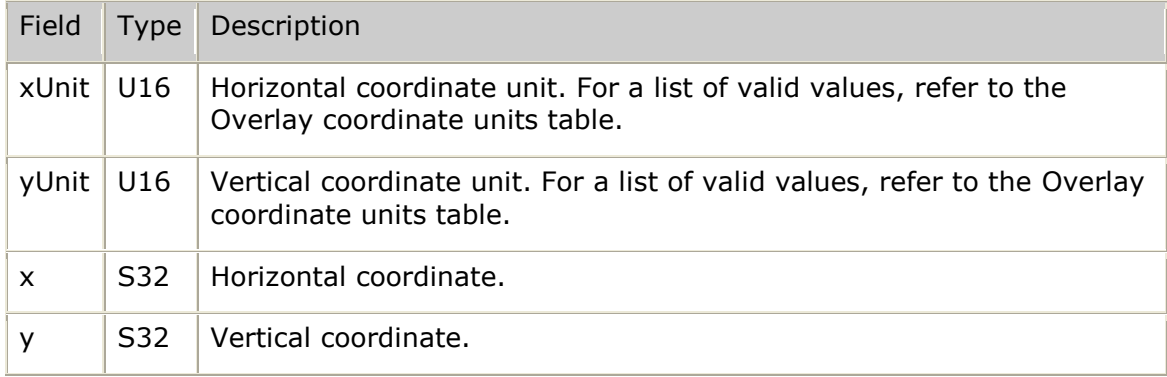

## **Overlay coordinate units**

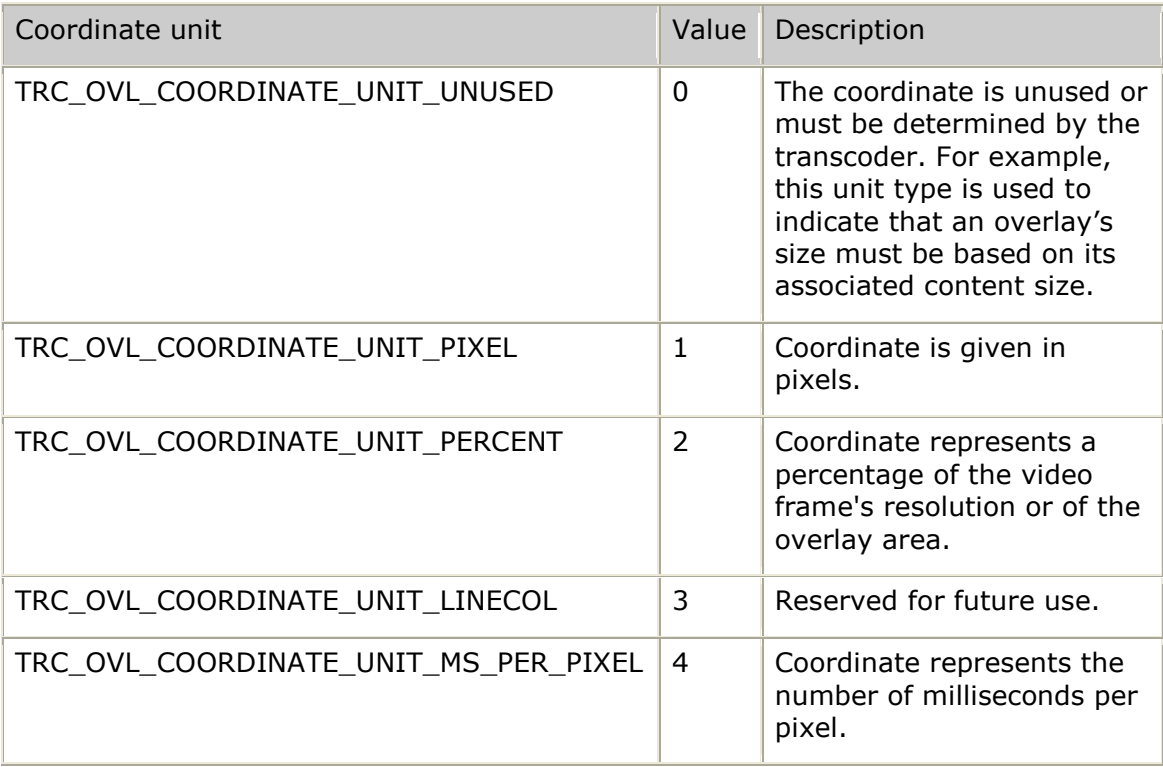

# <span id="page-248-0"></span>**tTrcOvlFont**

Defines the font used in an overlay.

### **Definition**

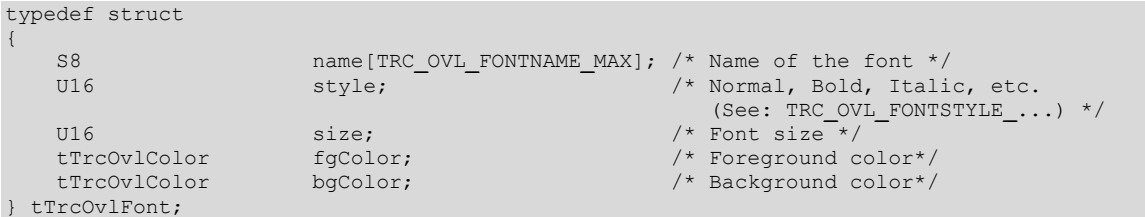

### **Field listing**

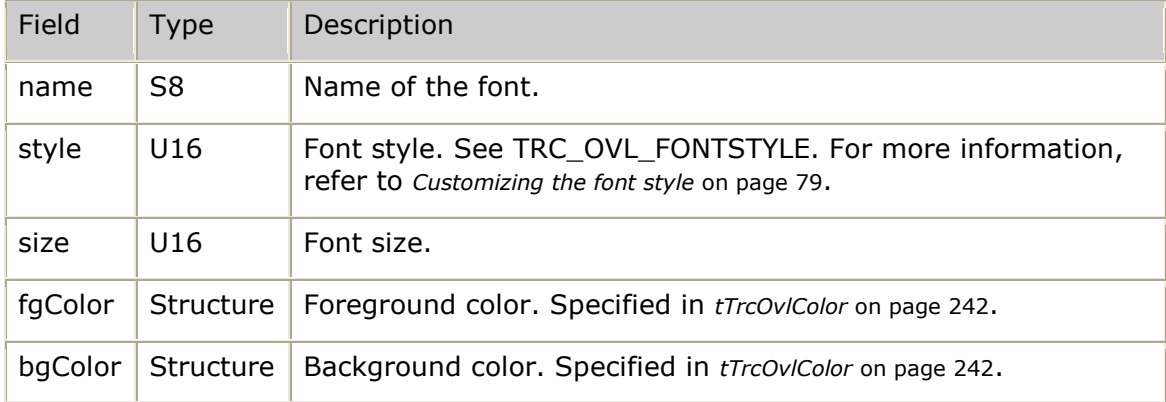

# <span id="page-248-1"></span>**tTrcOvlScroll**

Defines the overlay content scrolling.

## **Definition**

```
typedef struct
{
 U16 type; /* Scrolling type (See: TRC_OVL_SCROLL_...)*/
 tTrcOvlCoordinates speedDir; /* Speed and direction of scrolling */
```
} tTrcOvlScroll;

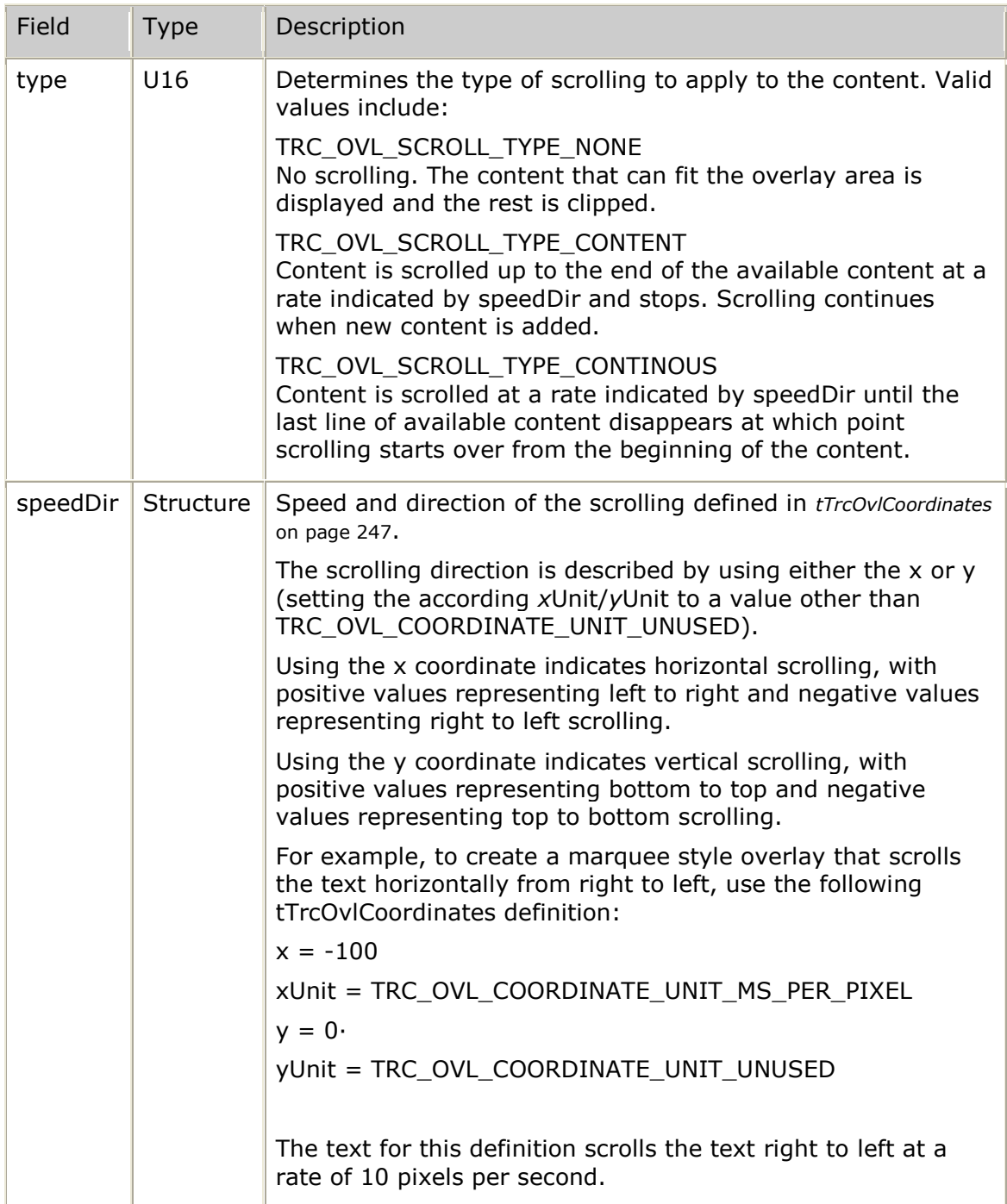

## **Using overlay coordinate units for scrolling**

The following table describes how to use the coordinate units (*x*Unit and *y*Unit) for scrolling:

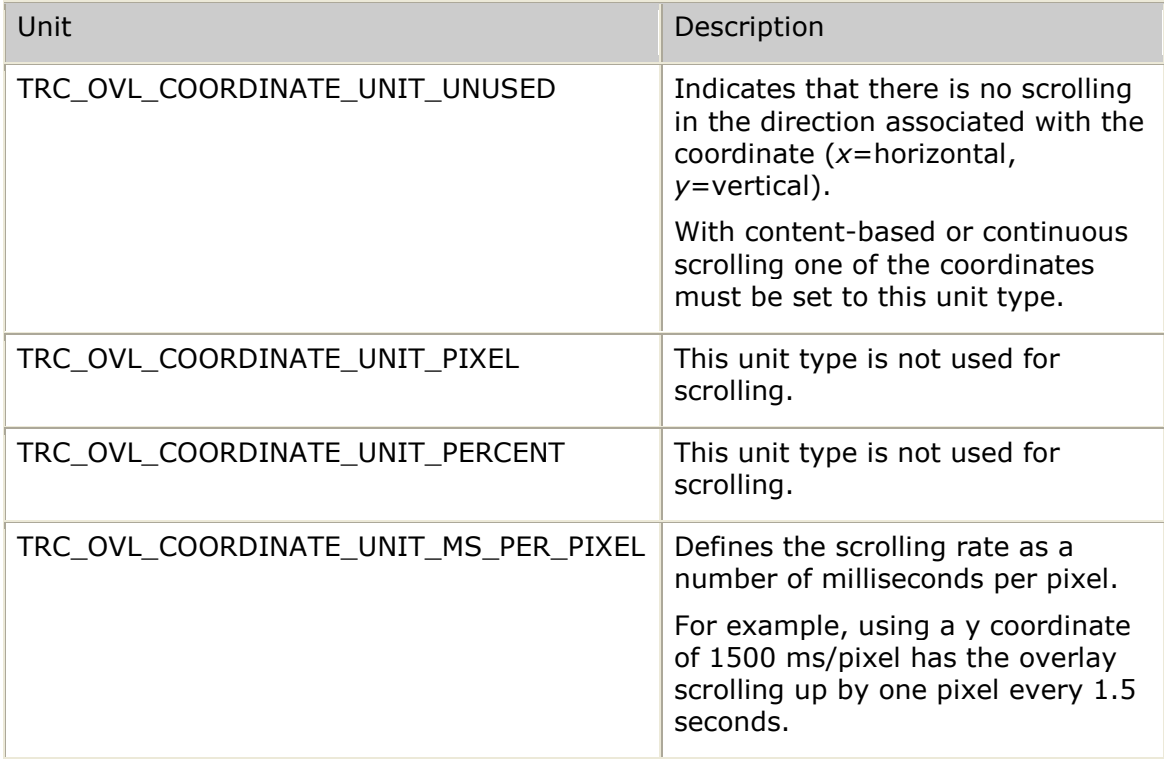

## <span id="page-250-0"></span>**tTrcRes**

Describes assigned resource information for a channel. It is used with **trcInfoVideoChannel**, as part of the tTrcChInfo structure.

## **Definition**

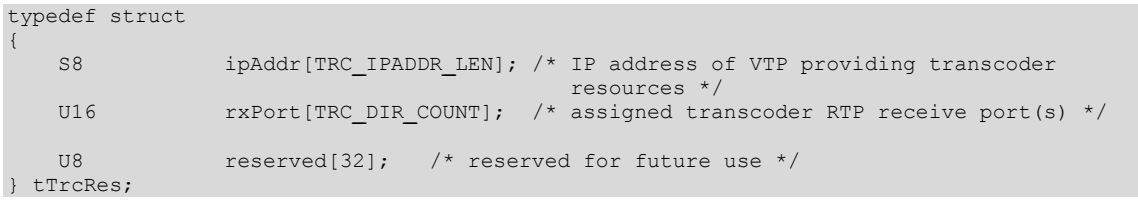

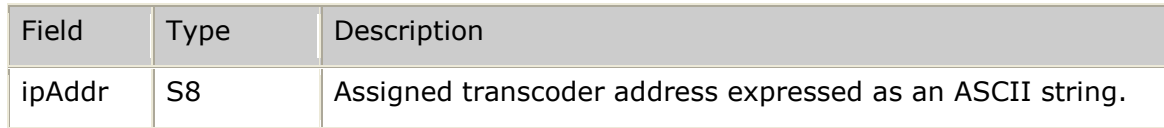

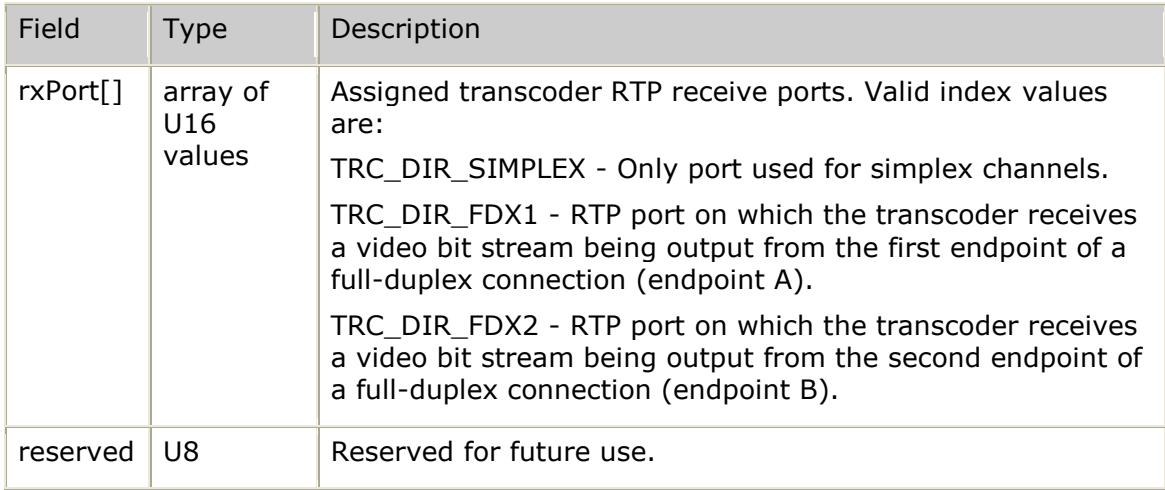

# **tTrcUsage**

Describes usage information for the current channel. It is used with **trcUsage.**

### **Definition**

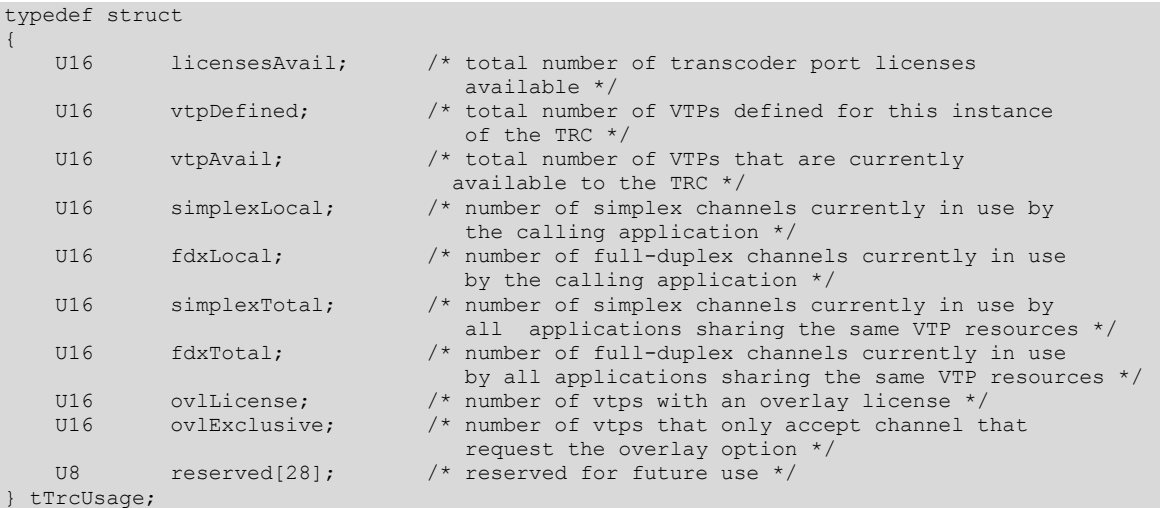

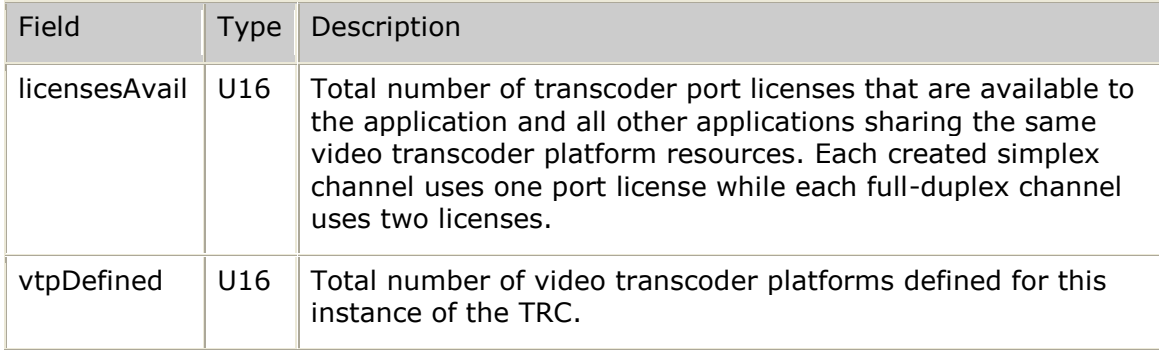
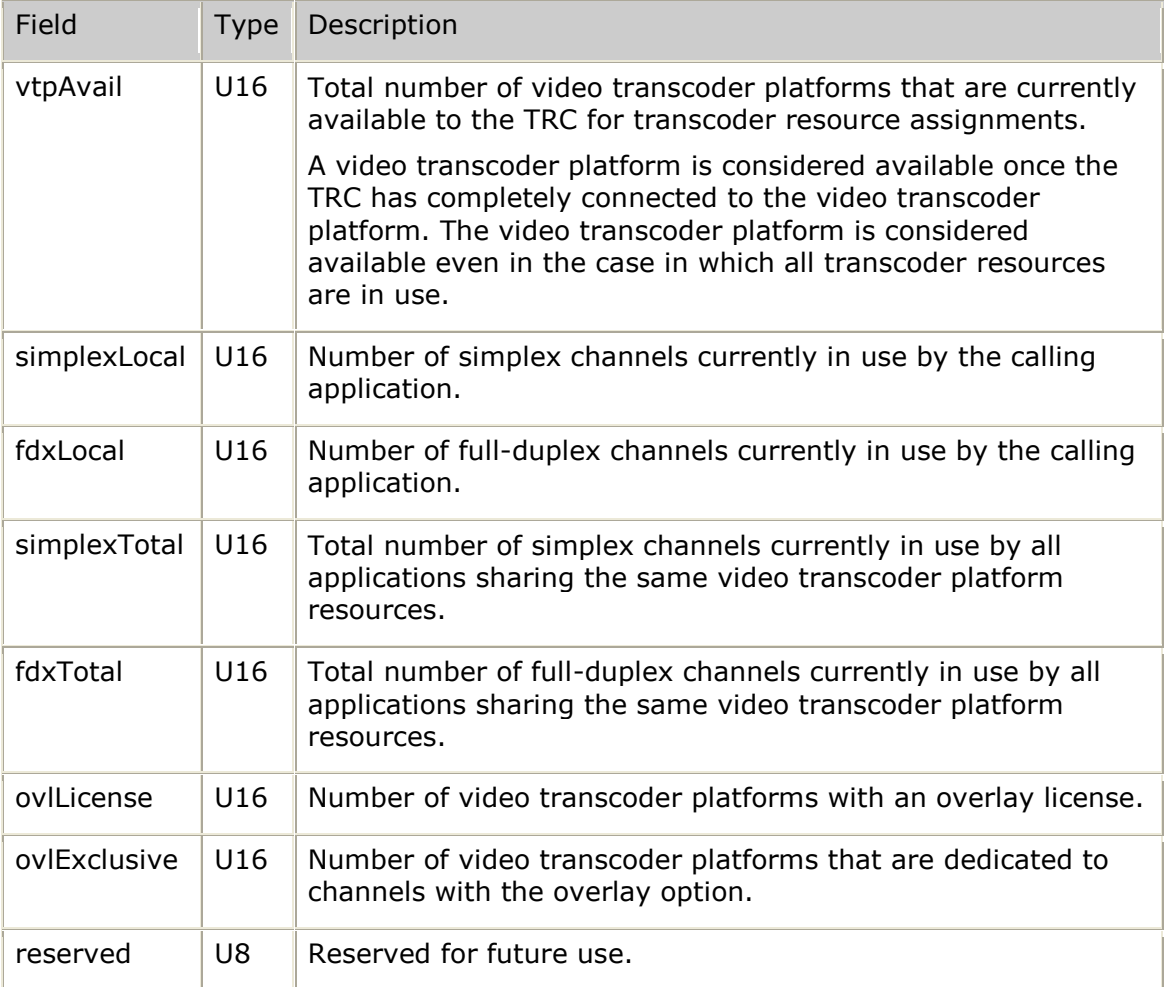

# **tTrcVtpAll**

Provides a summary view of all video transcoder platforms currently in use by the TRC. This structure is used with **trcVTPStatus**.

## **Definition**

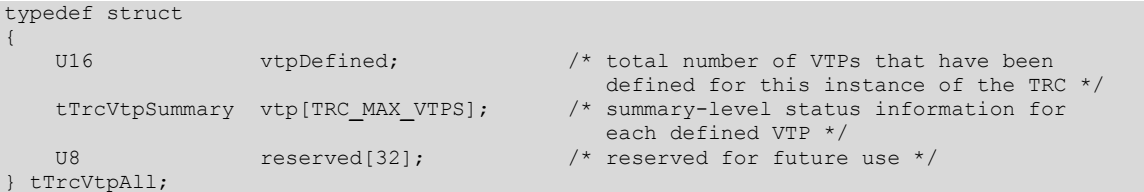

## **Field listing**

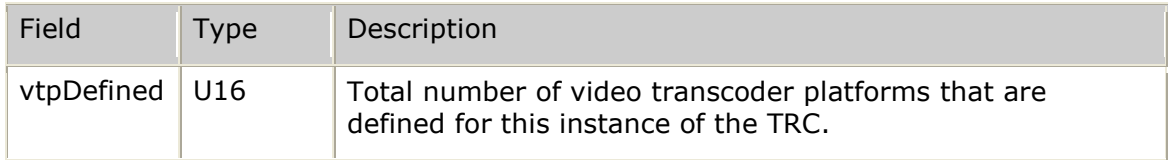

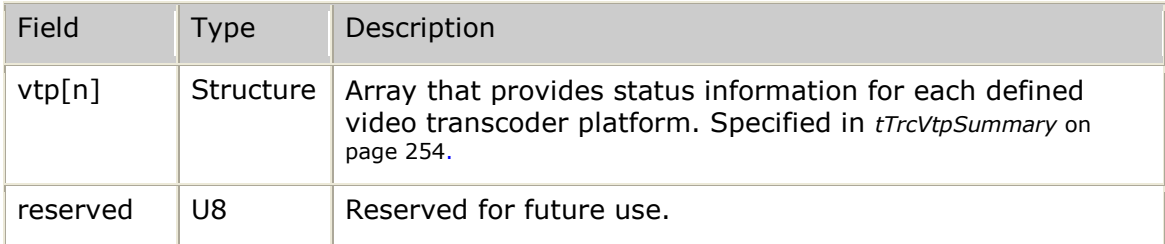

# <span id="page-253-0"></span>**tTrcVtpSummary**

Provides summary information for each defined video transcoder platform. It is used with **trcVTPStatus** as part of the tTrcVtpAll structure.

### **Definition**

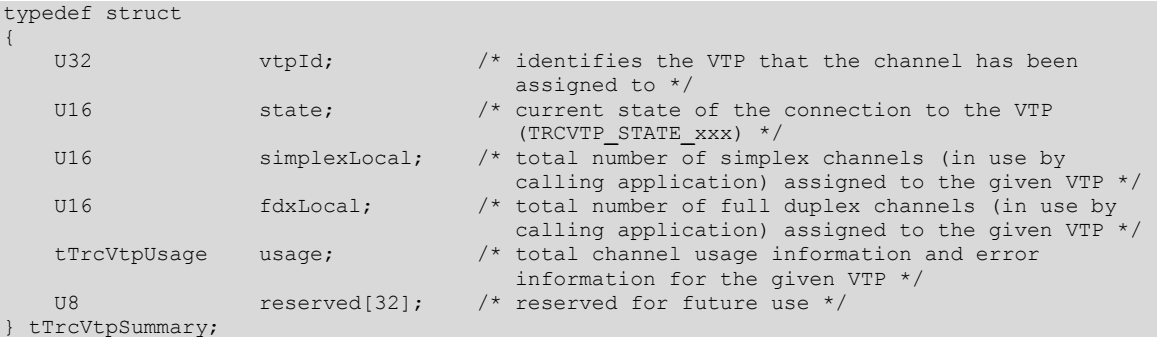

### **Field listing**

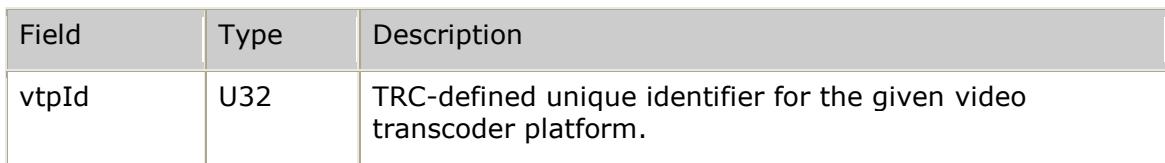

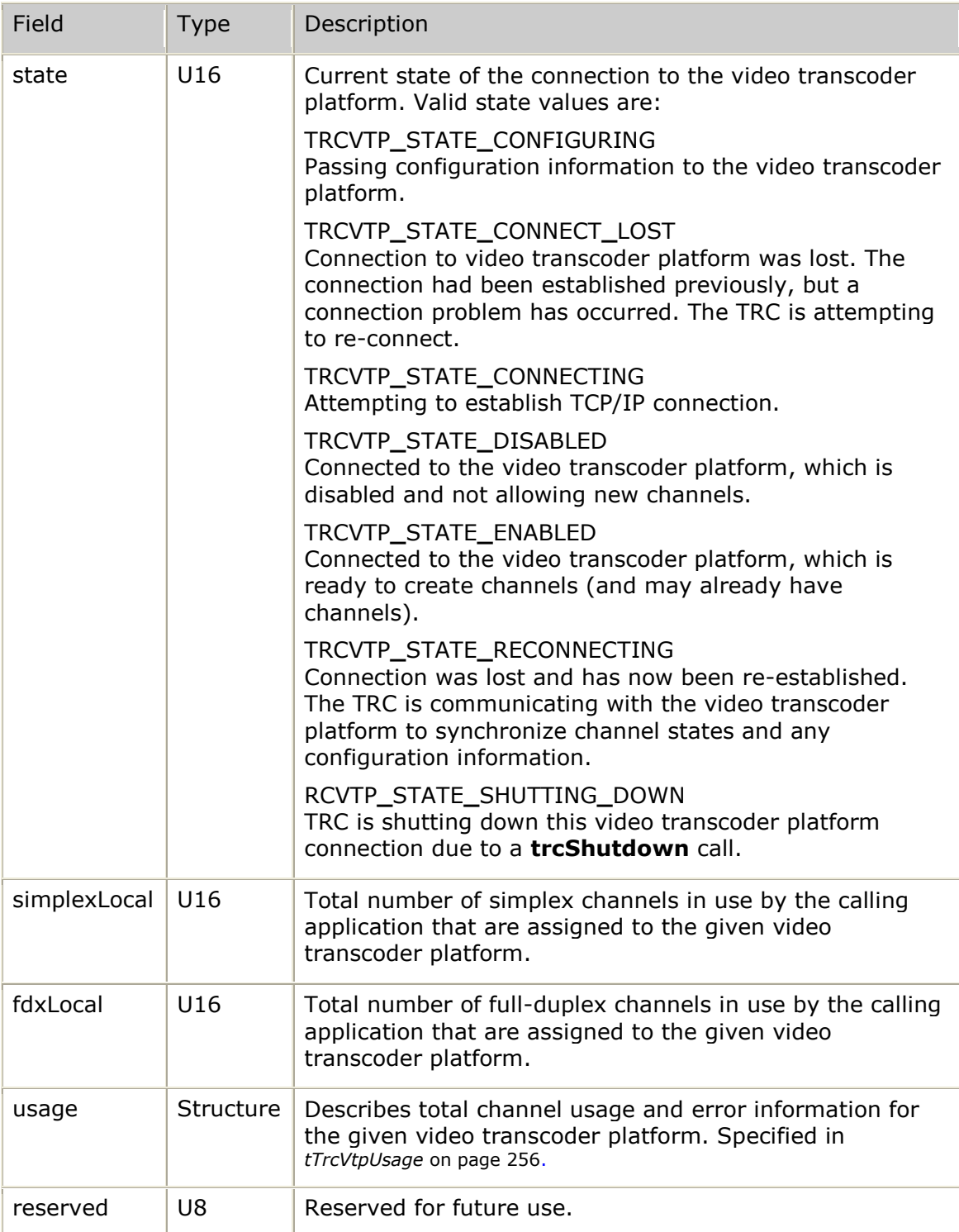

# <span id="page-255-0"></span>**tTrcVtpUsage**

Describes usage information for a particular video transcoder platform in use by the TRC. It is used with **trcVTPStatus**, as part of the tTrcVtpSummary structure.

## **Definition**

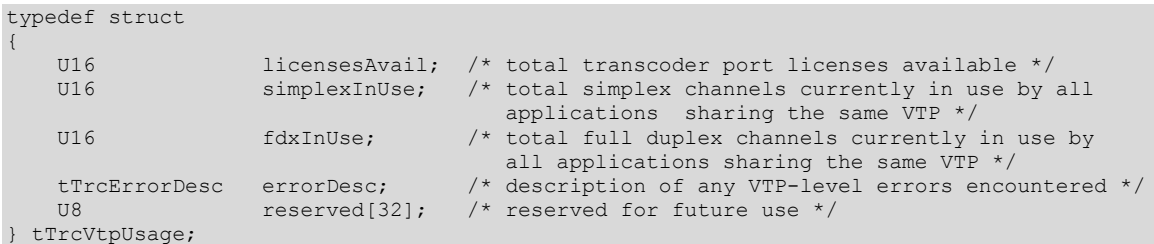

### **Field listing**

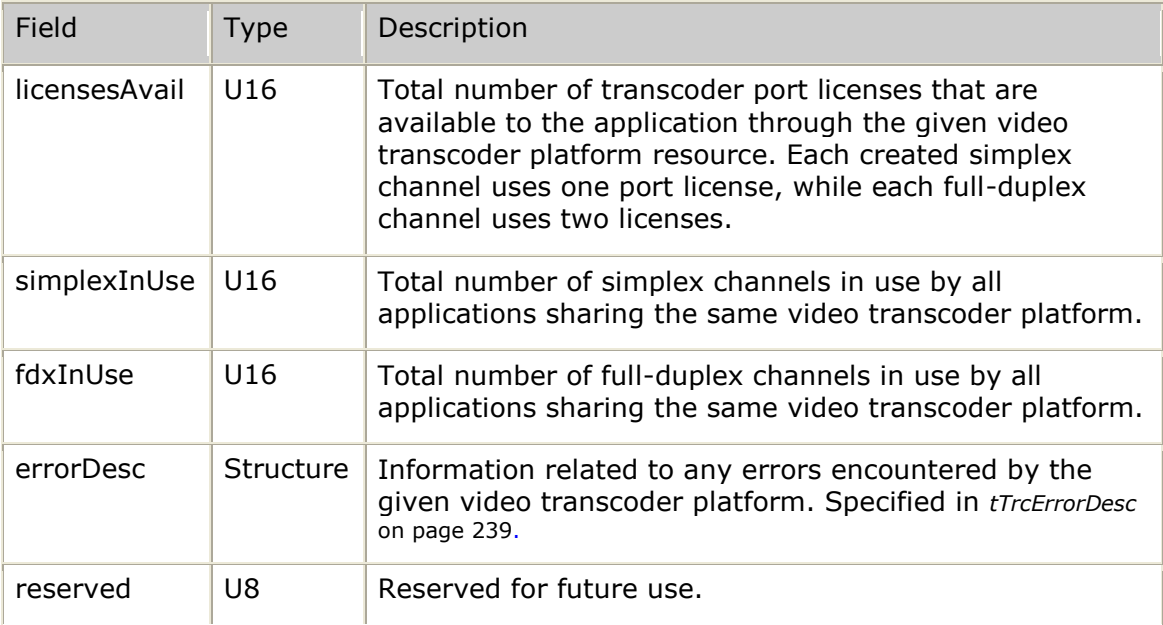

# **11. Management structures**

## **Management structures overview**

This section provides an alphabetical reference to the management structures. It defines each structure and provides a description of the fields in the structure.

**Note:** Fields marked available or reserved are for future modifications and should be zero-filled.

## **Requests**

Management requests are always issued to a particular video transcoder platform as specified in the VTMNG**\_**VTPADDR structure. The only other structures involved in issuing management requests are the entity configuration structures that are used to modify an entity:

- VTMNG**\_**VTP**\_**CFG
- VTMNG**\_**APP**\_**CFG
- VTMNG**\_**MON**\_**CFG
- VTMNG**\_**CHN**\_**CFG

For more information, refer to the **vtMngSet***xxx* functions.

## **Modifications**

When modifying a configuration, two copies of the given structure are provided. The first copy holds the values to be set and the second copy provides a mask identifying which specific fields are being set.

### **Responses**

All management responses provide the:

- Addressing information about the video transcoder platform that the request was received from. This information is included in the VTMNG**\_**VTPADDR structure.
- Complete management response message in the VT**\_**MNG**\_**MSG structure.

Each management response also provides other structures that have a direct relationship to the type of request that was issued:

- For the **vtMngGet***xxx***List** functions, the VTMNG**\_**ENT**\_**ID structure points to the first entity in the response set.
- The **vtMngGet***xxx* functions retrieve a specific entity. The configuration, status, and statistics structures are provided for that entity.
- The **vtMngGet***xxx* functions that request statistics are passed the VTMNG**\_**ST**\_**ENTRY structure.
- The VTMNG**\_**ST**\_**ENTRY structure is provided in response to the **vtMngZeroTotal** request. All other responses to zero statistics are provided with the given entity's statistics structure: VTMNG**\_**VTP**\_**STATS, VTMNG**\_**APP**\_**STATS, VTMNG**\_**MON**\_**STATS or VTMNG**\_**CHN**\_**STATS.

## **Notifications**

All management asynchronous notifications (traps) provide:

- Addressing information for the video transcoder platform that issues the trap. This information is provided in the VTMNG**\_**VTPADDR structure.
- Information that is common to all trap types is provided in the VTMNG**\_**NOTIF**\_**INFO structure.
- Information that is common to all management messages. All management messages are defined by the VTMNG**\_**MNG**\_**MSG structure.

Each management response also provides a structure representing the information that is specific to the type of trap:

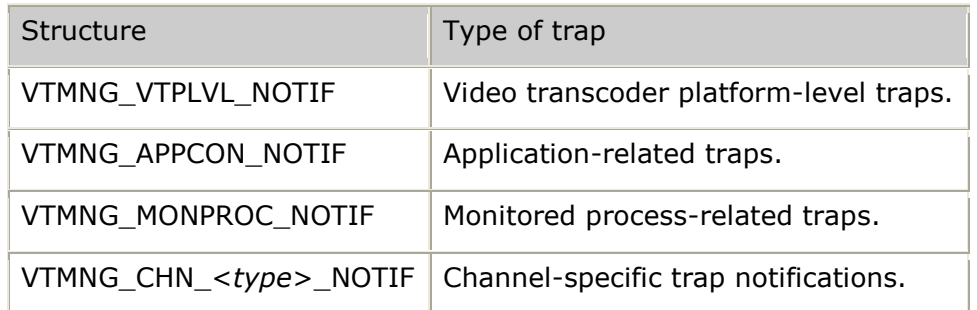

## **Management structures summary**

The following tables list the management structures and the functions (or higherlevel structures) that use each structure:

## **Message routing control structures**

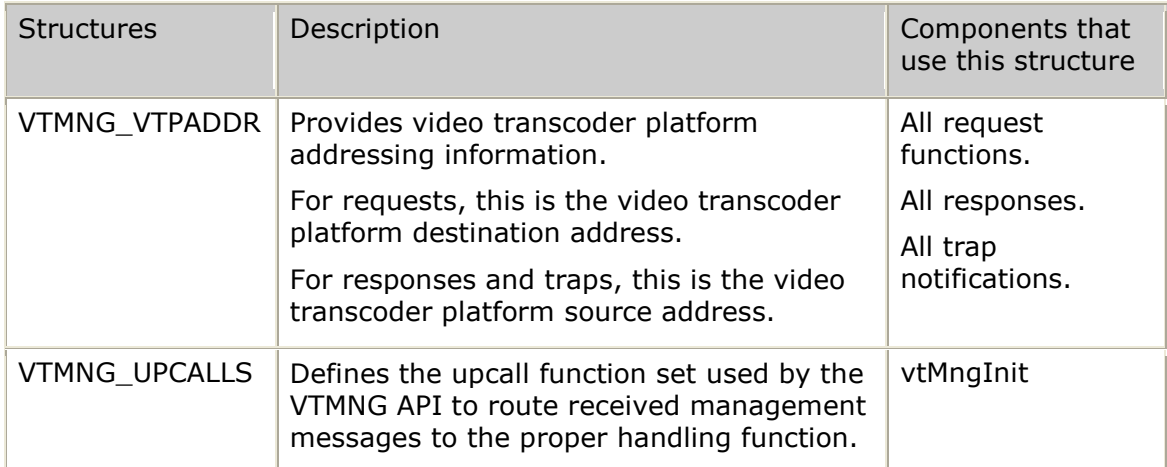

## **Lists of entities and specific entity identification structures**

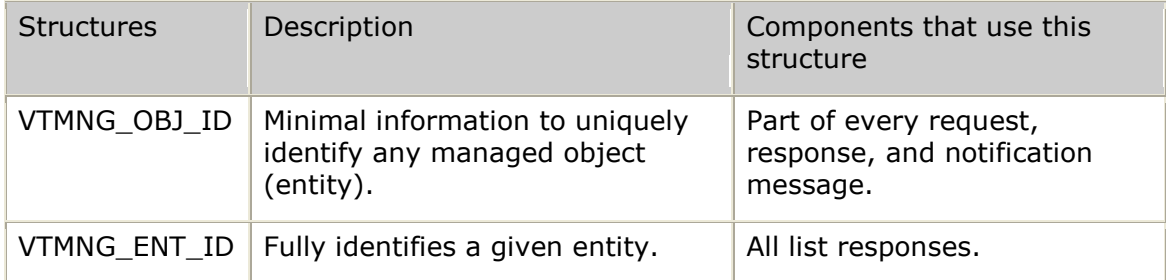

## **Video transcoder platform-level information structures**

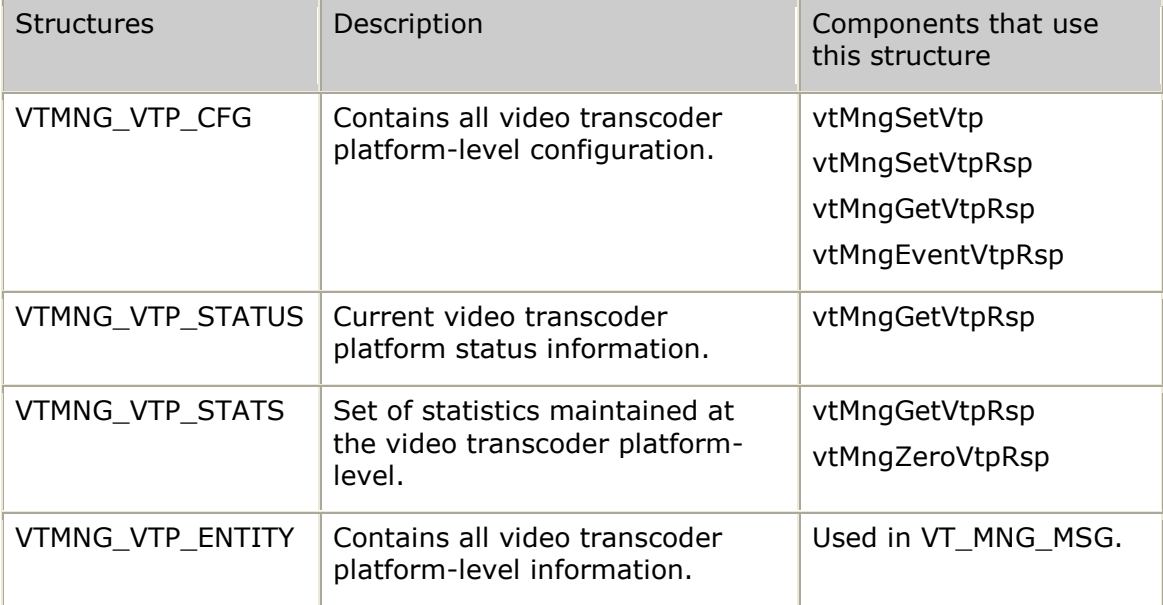

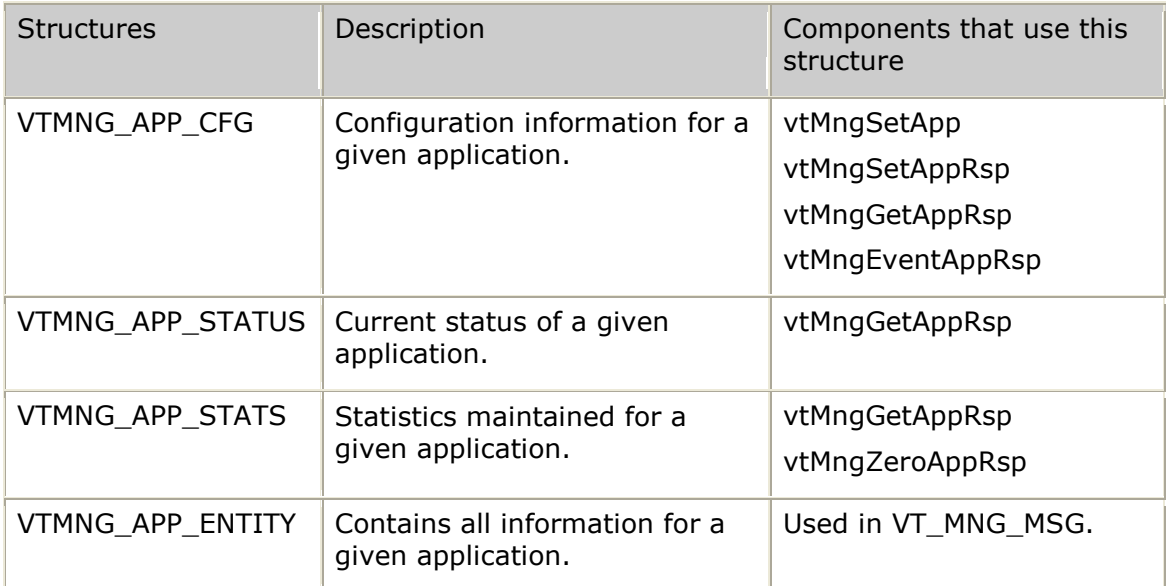

# **Controlling application-specific information structures**

## **Monitored process-specific information structures**

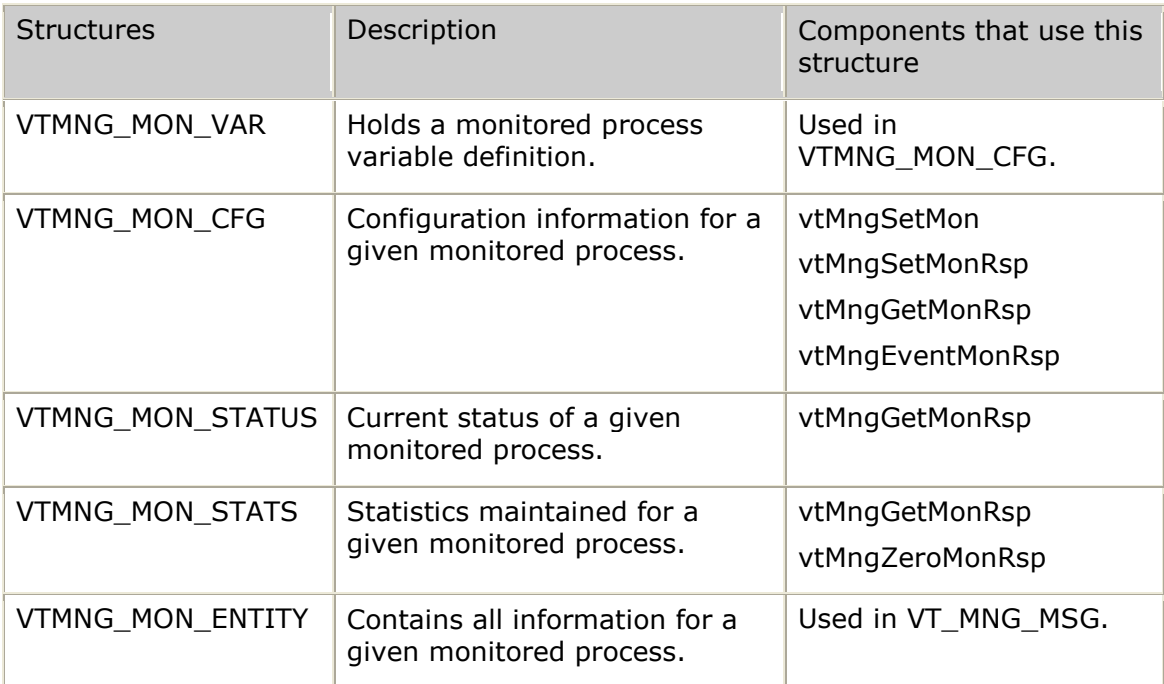

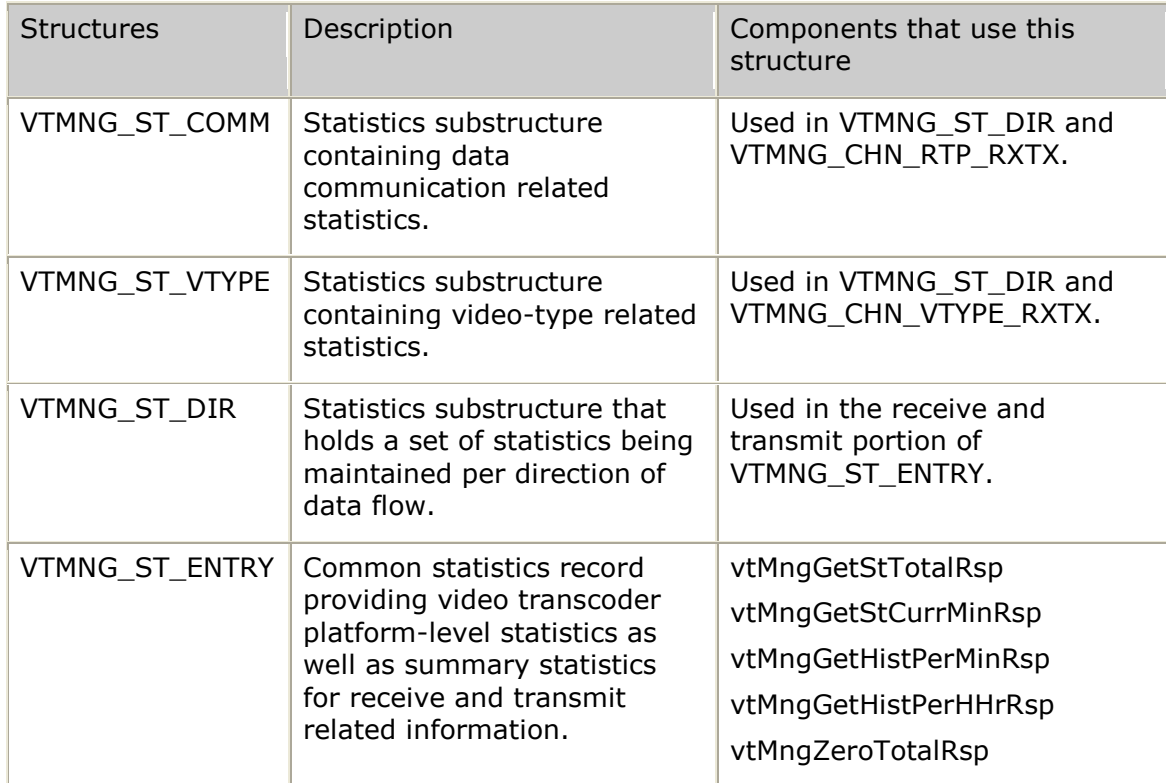

## **Current, total, and histogram statistics structures**

## **Remote video endpoint information structures**

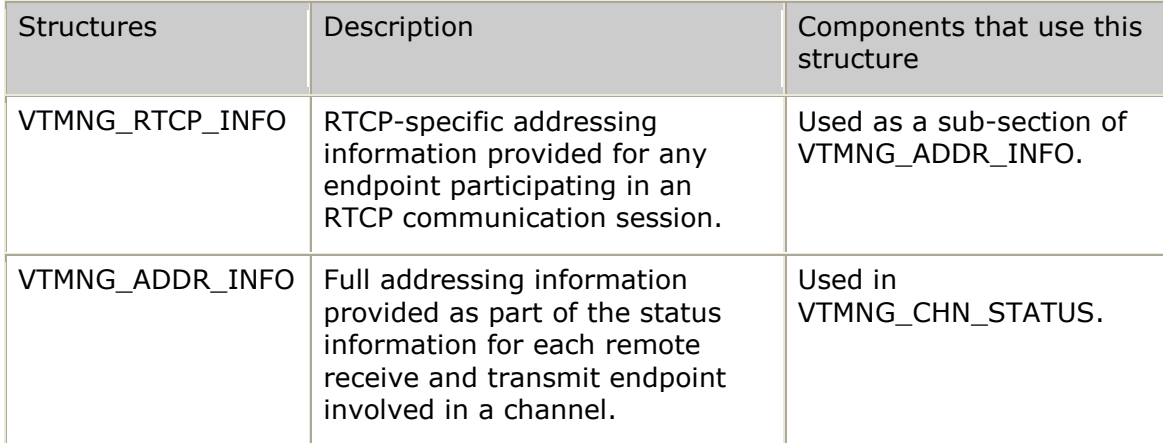

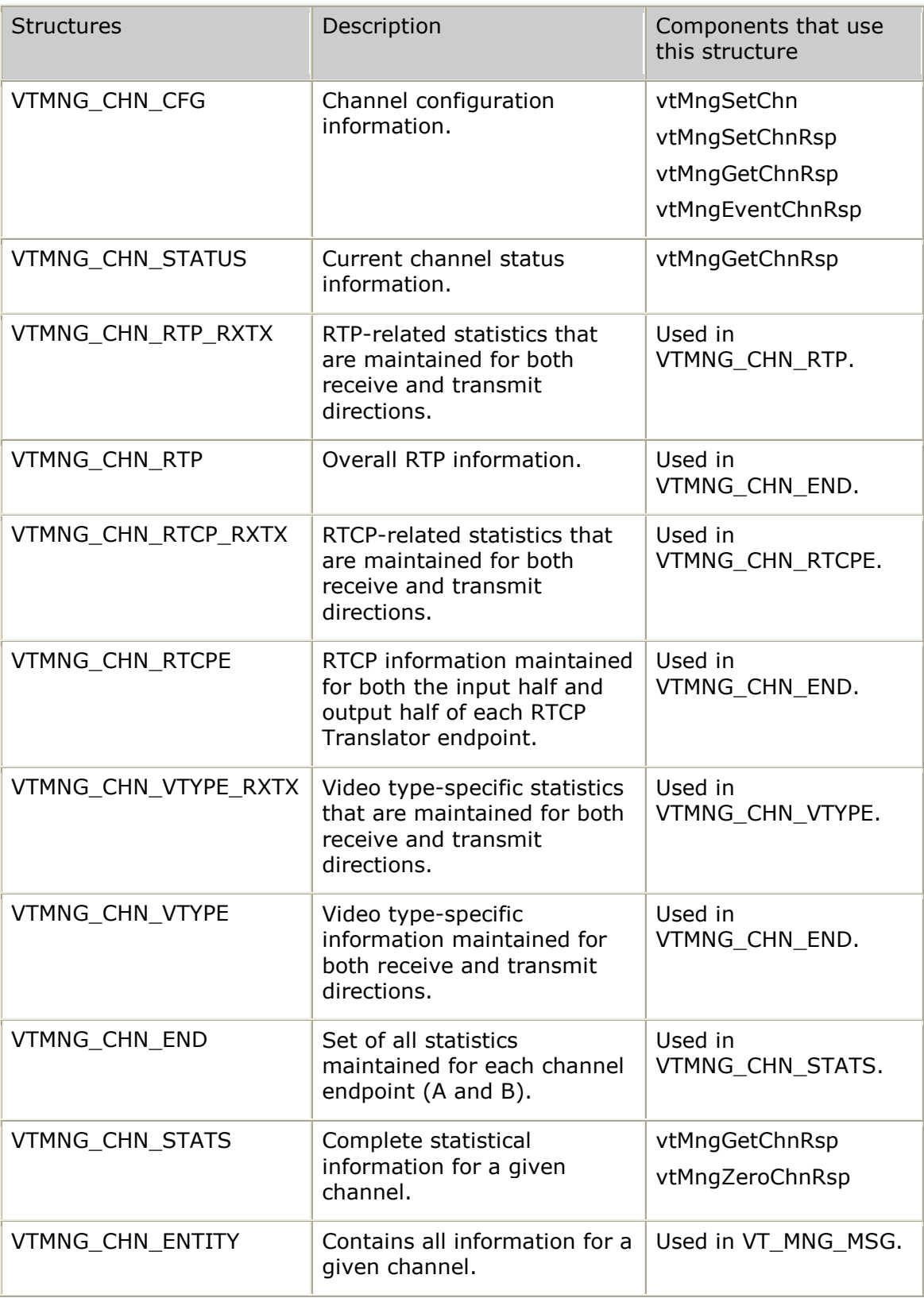

# **Video transcoder channel-specific information structures**

# **Request-specific structures**

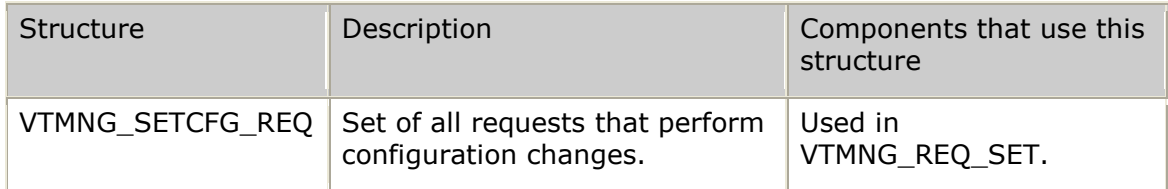

## **Response-specific structures**

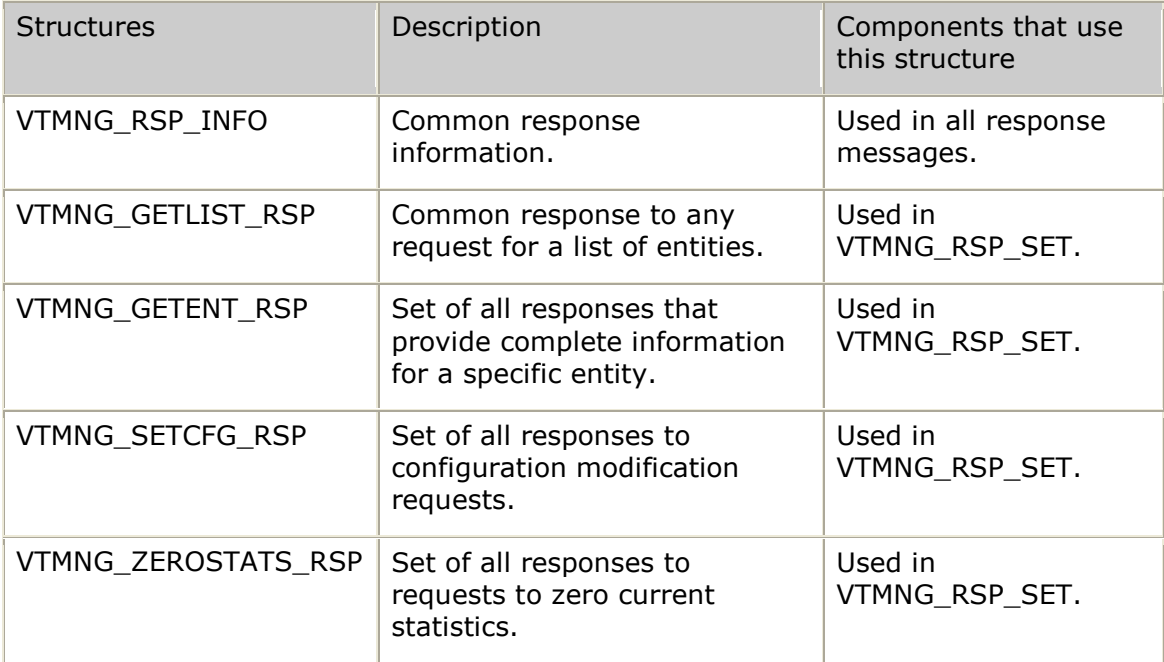

# **Asynchronous notifications (traps) structures**

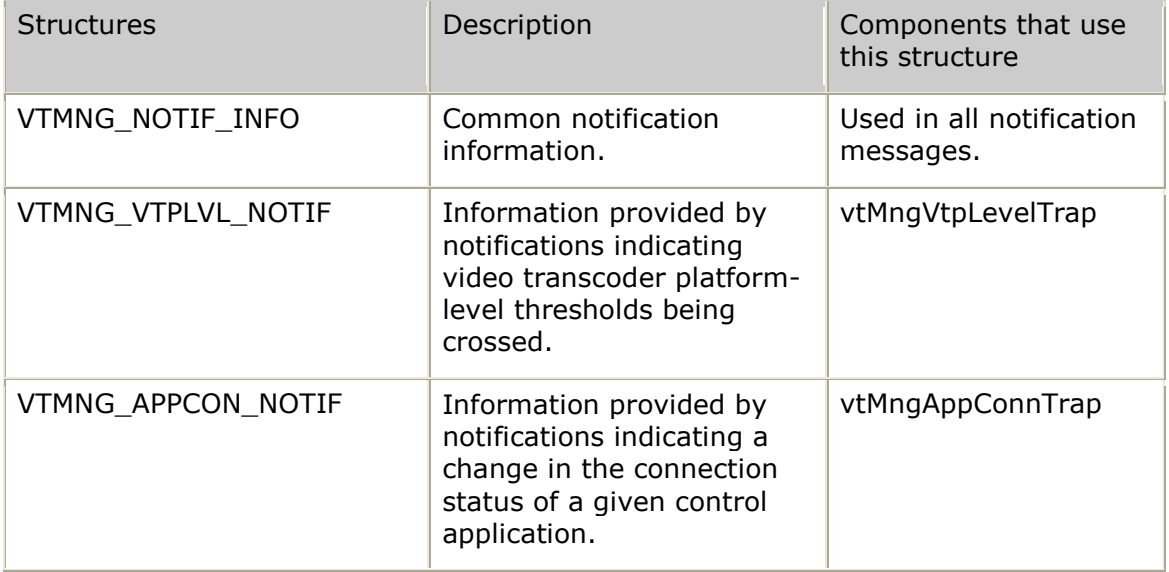

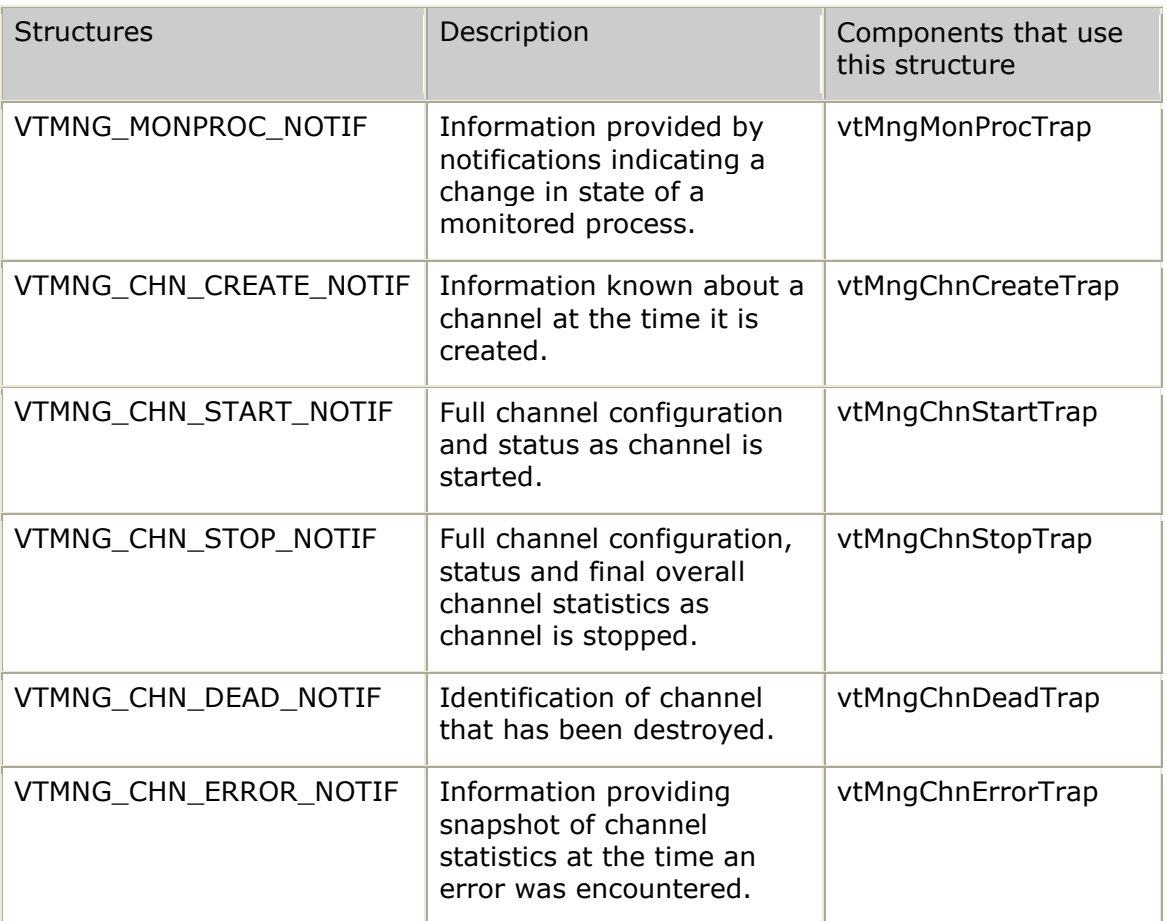

## **Common management message structures**

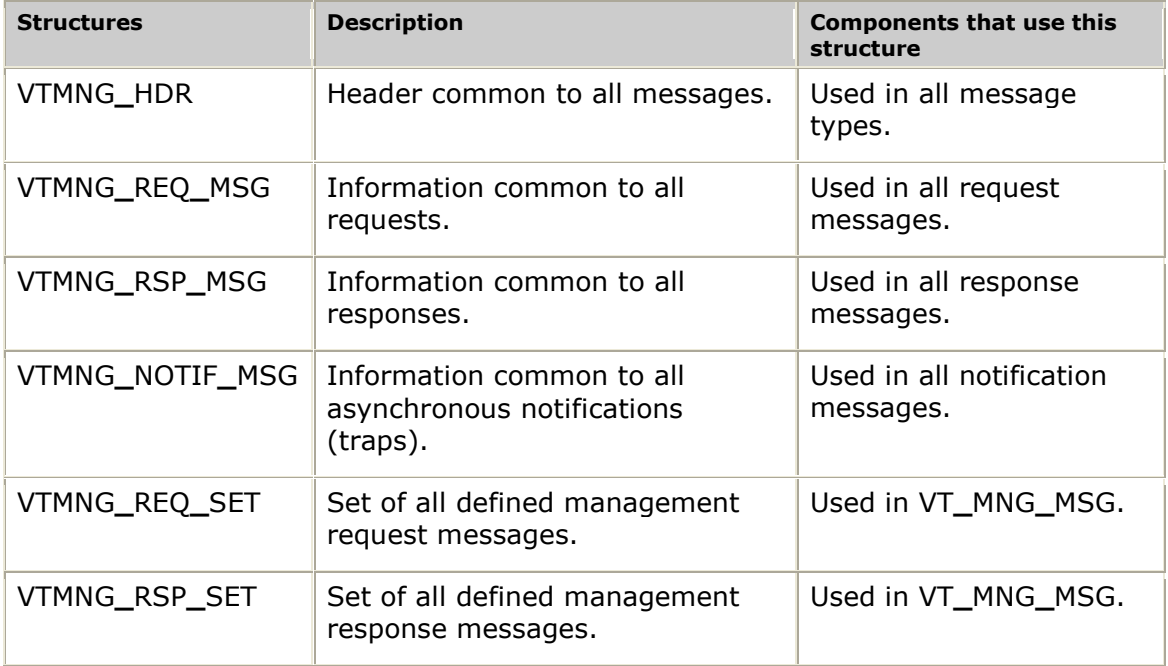

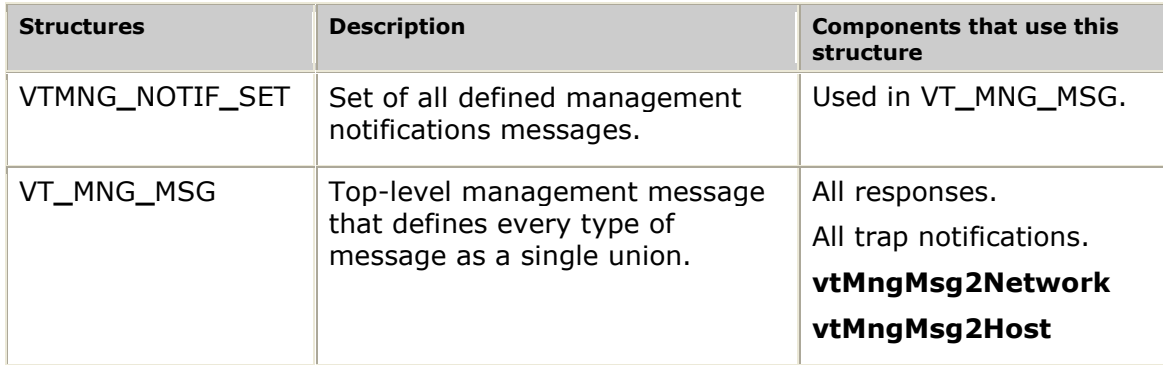

## <span id="page-264-1"></span>**VTMNG\_ADDR\_INFO**

Full addressing information provided as part of the status information for each remote receive and transmit endpoint involved in a channel.

### **Definition**

```
typedef struct __vtMng_Addr_Info
{
 S8 ipAddr[VTMNG_NAME_SZ]; /* IP address */
U32 udpPort; \sqrt{2} /* UDP port number */
     U32 udpPort; \begin{array}{ccc} \text{U32} & \text{U32} \\ \text{U33} & \text{trpSsrc}; \end{array} /* UDP port number */<br>
VTMNG RTCP INFO rtcp; /* RTP/RTCP synchronization source */<br>
VTMNG RTCP INFO rtcp; /* RTCP-specific information */
     VTMNG<sup>RTCP</sup>_INFO rtcp;<br>
\frac{x}{2} reserved[16];<br>
\frac{x}{2} reserved for future use */
                                                                     \frac{1}{x} reserved for future use */
} VTMNG_ADDR_INFO;
```
#### **Fields**

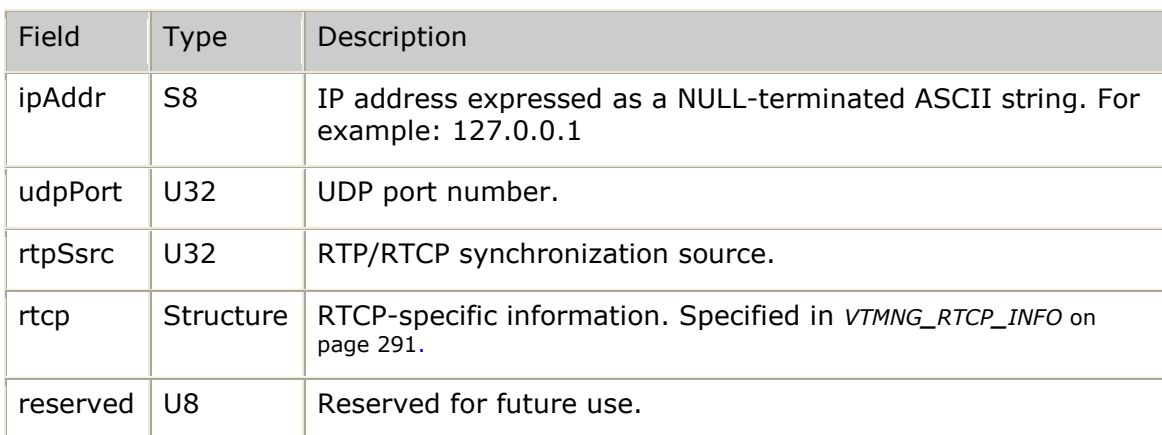

## <span id="page-264-0"></span>**VTMNG\_APP\_CFG**

Configuration information for a given application.

```
typedef struct __vtMng_App_Cfg
{
   /* configuration elements that are set internally */<br>U32 appUnique; /* unique value ID'ing this application
 U32 appUnique; /* unique value ID'ing this application
connection \star/ connection \star/S8 appName[VTMNG NAME SZ]; /* name of application */
 S8 appHost[VTMNG_LONGNAME_SZ]; /* name of host that application
executes on \star/ executes on \star/
```

```
U8 reserved[16]; \frac{1}{2} reserved for future use \frac{x}{4}} VTMNG_APP_CFG;
```
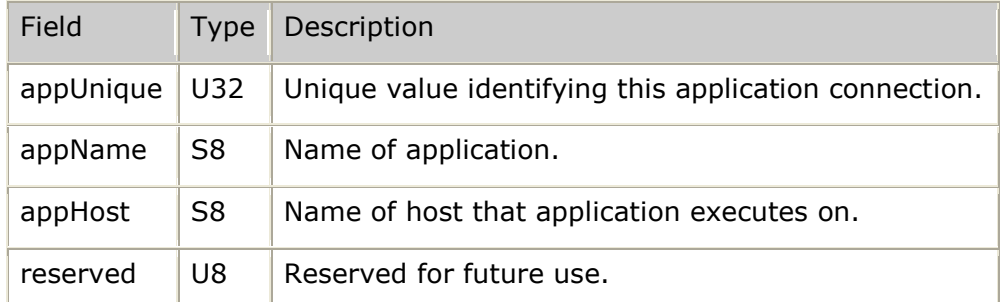

## <span id="page-265-0"></span>**VTMNG\_APP\_ENTITY**

Contains all information for a given application.

#### **Definition**

```
typedef struct __vtMng_App_Entity
{
 VTMNG_APP_CFG cfg; /* application connection configuration */
 VTMNG_APP_STATUS status; /* current application connection status */
VTMNG APP STATS stats; \frac{1}{2} set of statistics maintained per
application connection \star/
  U8 reserved[16]; /* reserved for future use */
} VTMNG_APP_ENTITY;
```
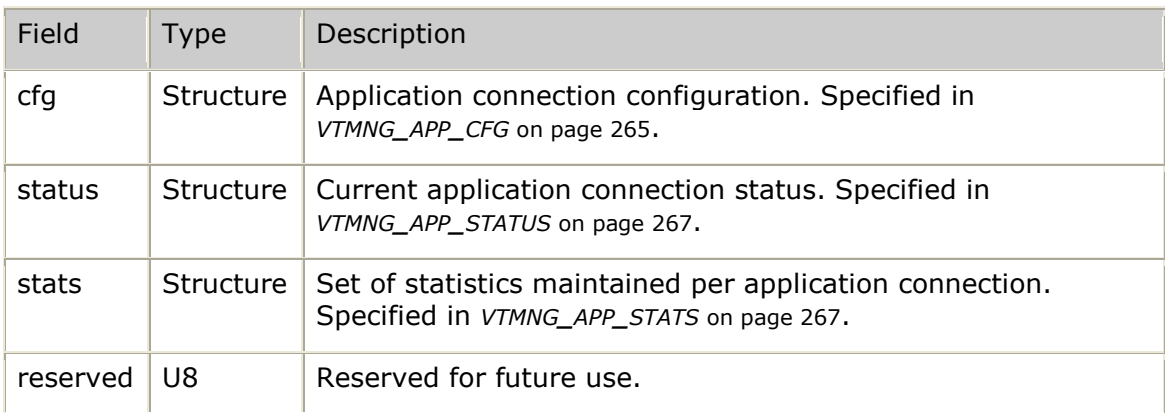

# <span id="page-266-1"></span>**VTMNG\_APP\_STATS**

Statistics maintained for a given application.

### **Definition**

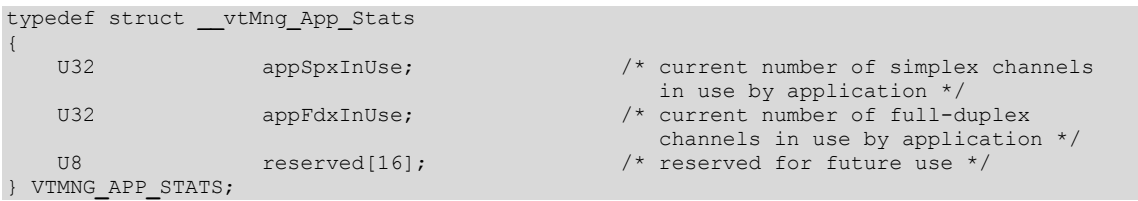

### **Fields**

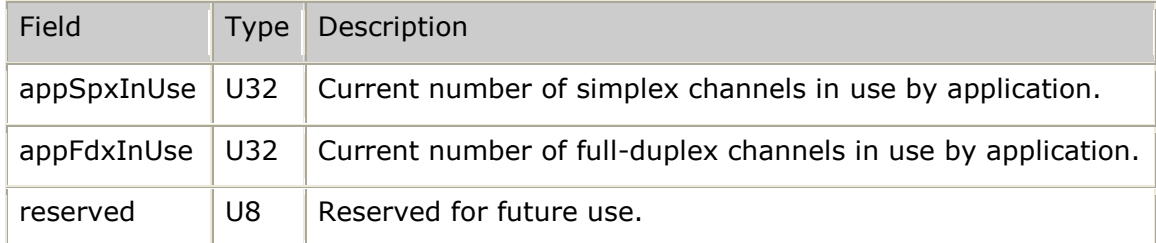

# <span id="page-266-0"></span>**VTMNG\_APP\_STATUS**

Current status of a given application.

### **Definition**

```
typedef struct __vtMng_App_Status
{
    U8 degrees appState; \frac{1}{2} /* current application connection
                                                      state (VTMNG_APP_S_xxx) */
    U8 avail[3];<br>VSLOG_TIME appStartTime;
    VSLOG_TIME appStartTime; \frac{1}{2} /* time when application first connected */<br>U8 reserved[16]; /* reserved for future use */
                                                  \frac{1}{x} reserved for future use */
} VTMNG_APP_STATUS;
```
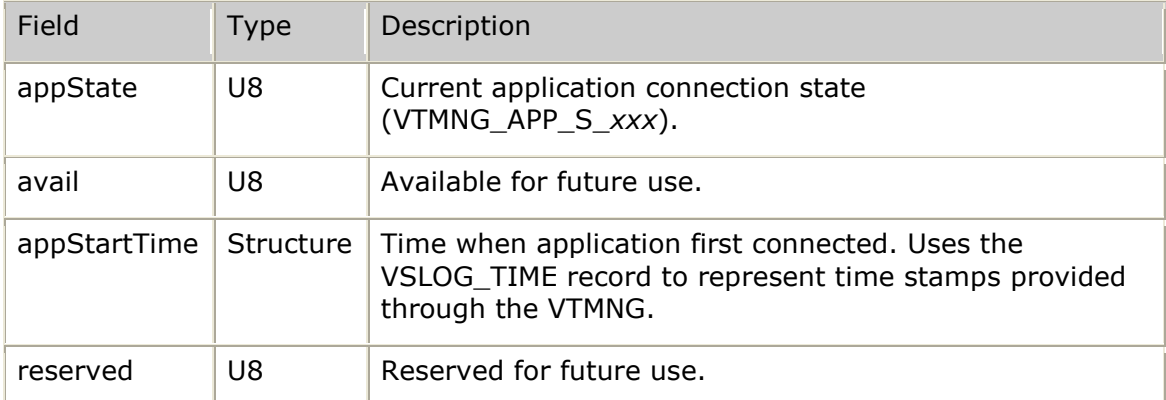

# **VTMNG\_APPCON\_NOTIF**

Information provided by notifications indicating a change in the connection status of a given control application.

### **Definition**

```
typedef struct __vtMngAppCon_Notif
{
 VTMNG_NOTIF_MSG common; /* common portion */
VTMNG APP ENTITY app; \frac{1}{2} application information */
U8 and the section of the reserved [16]; \rightarrow \uparrow reserved for future use \star/
} VTMNG_APPCON_NOTIF;
```
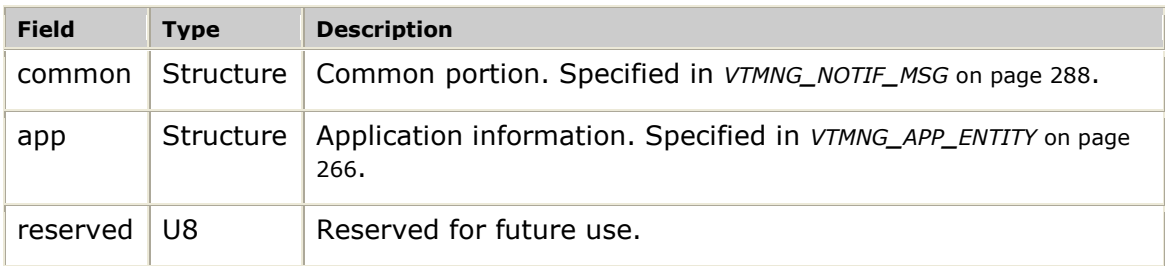

# <span id="page-268-0"></span>**VTMNG\_CHN\_CFG**

Channel configuration information.

#### **Definition**

```
typedef struct __vtMng_Chn_Cfg
{
   /* configuration elements that can be set by external manager */<br>U8 chnEvent; /* optional event to issu
                                            4* optional event to issue to the channel
                                                 (VTMNG_CHN_E_xxx) */
   U8 avail[3];
   U32 chnDebugMask; \frac{1}{2} channel-specific debug log mask (set
                                                 of VSLOG_xxx bits) */
   /* configuration elements that are set internally */<br>U32 appUnique; /* unique value
                                             /* unique value ID'ing the owning
   application (same as APP's appUnique) */<br>U32 chnUnique; \frac{1}{\sqrt{t}} valique value ID'ing this channel */
   U32 chnUnique; /* unique value ID'ing this channel */<br>S8 chnName[VTMNG NAME SZ]; /* optional name applied to channel
                   chnName[VTMNG NAME SZ]; /* optional name applied to channel
                                                 (assigned by controlling application) */
 U16 chnBasicType; /* type of channel (specified when channel
 created) (TRC_CH_SIMPLEX|TRC_CH_FDX) */
   U16 chnRequire; /* Channel feature requirements
                                                ( TRC_CH_OVERLAY, TRC_CH_RTCP) */
    tTrcEndpoint endpointA; /* description of endpoint A configuration */
   tTrcEndpoint endpointB; \frac{1}{x} description of endpoint B configuration */
   U32 trcpUnique; \frac{1}{2} /* unique value ID'ing the transcoder
                                                 process in use by this channel */
                                             /* NOTE: trcp-specific log filename =
   xc_log_<trcpUnique> (as %02d) */<br>U32 trcpProcess: \frac{x}{\sqrt{x}} process ID of the transcoder pro
                   trcpProcess; /* process ID of the transcoder process
                                                 in use by this channel */
   U32 trcpDemux; \frac{1}{2} \frac{1}{2} value used to demux this channel's
   messages from trcp connection */<br>Weserved Test in the messages from trcp connection */<br>\frac{16}{5}.
                    reserved[16]; \frac{1}{\sqrt{2}} reserved for future use */
} VTMNG_CHN_CFG;
```
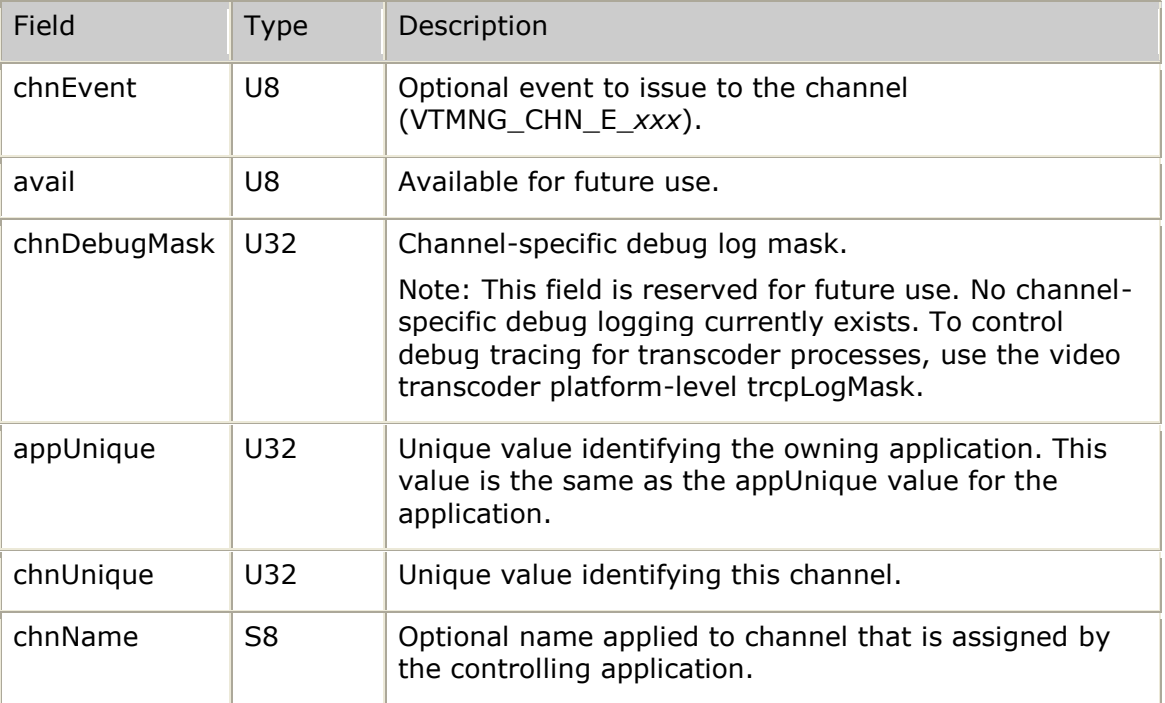

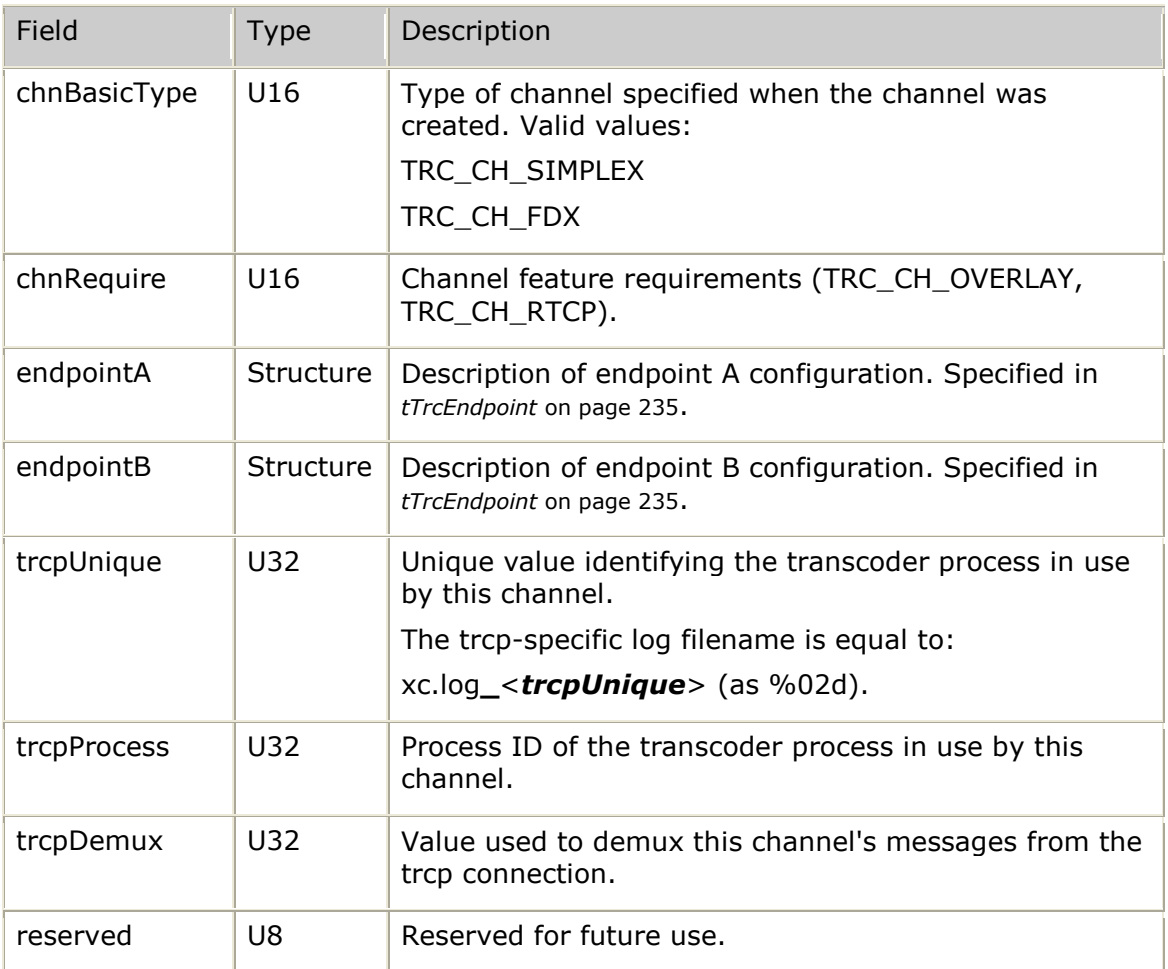

# **VTMNG\_CHN\_CREATE\_NOTIF**

Information known about a channel at the time it is created.

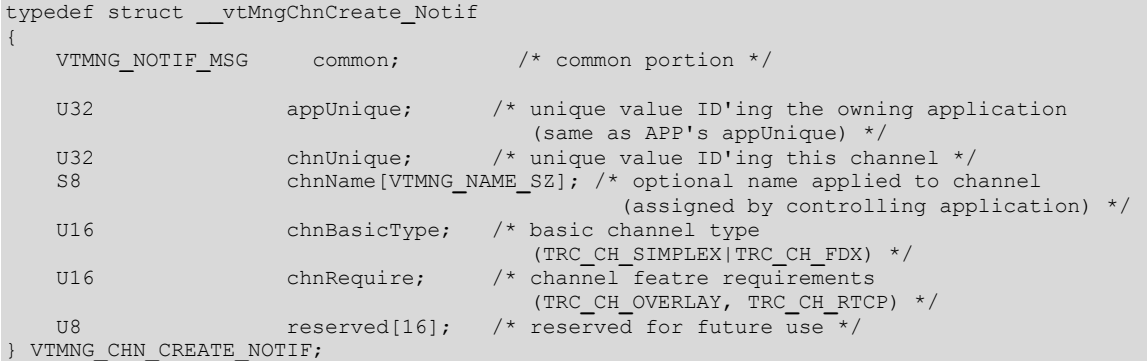

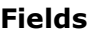

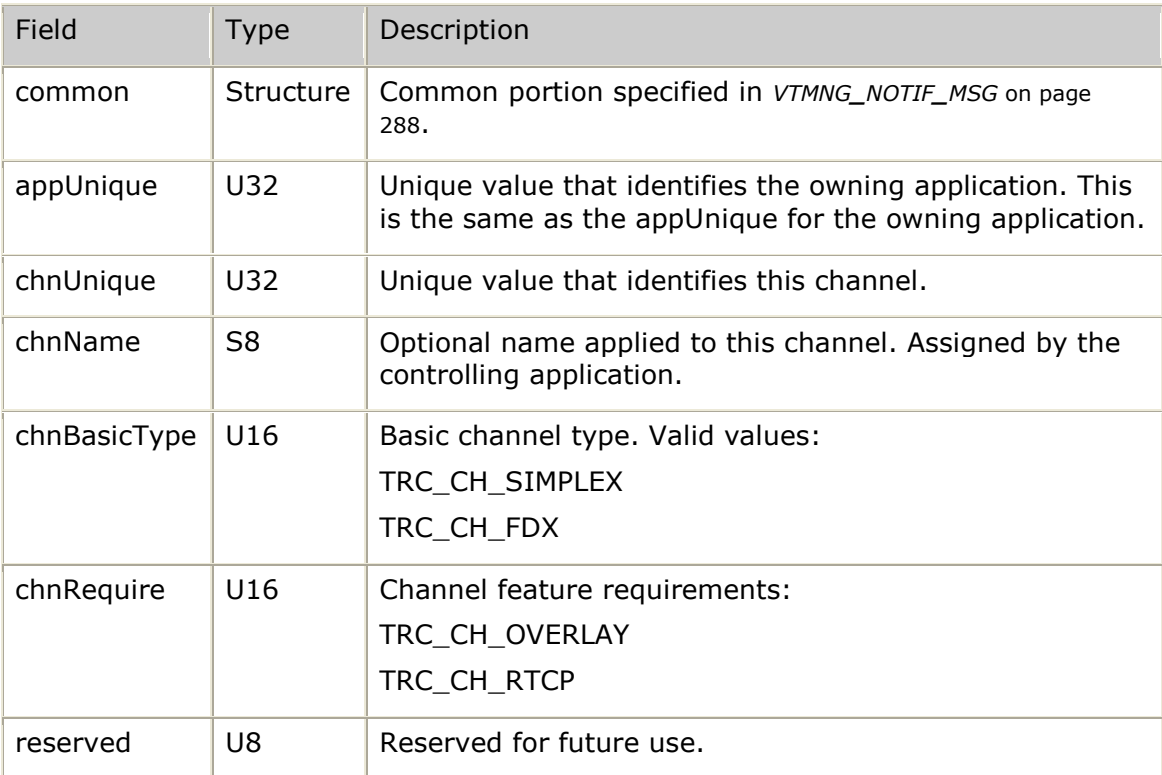

# **VTMNG\_CHN\_DEAD\_NOTIF**

Identification of a channel that has been destroyed.

### **Definition**

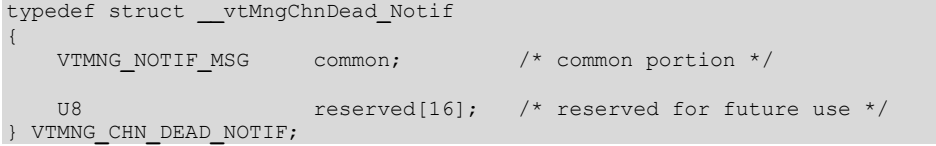

### **Fields**

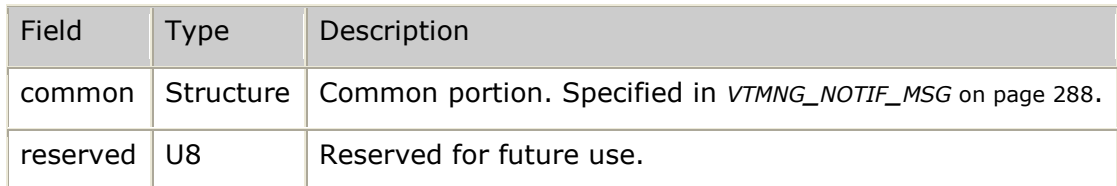

# <span id="page-270-0"></span>**VTMNG\_CHN\_END**

Set of all statistics maintained for each channel endpoint (A and B).

```
typedef struct __vtMng_Chn_End
{
    VTMNG_CHN_RTP rtp; /* UDP-level stats */
```
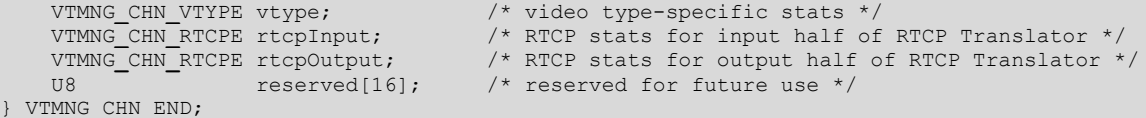

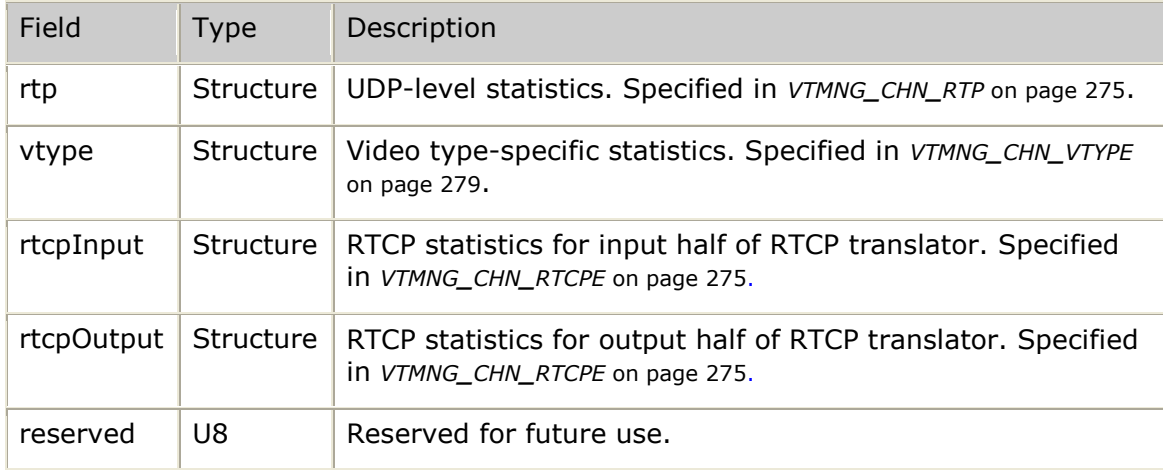

## <span id="page-271-0"></span>**VTMNG\_CHN\_ENTITY**

Contains all information for a given channel.

#### **Definition**

```
typedef struct __vtMng_Chn_Entity
{
VTMNG CHN CFG cfg; \frac{1}{2} channel configuration */
VTMNG CHN STATUS status; /* current channel status information */
VTMNG CHN STATS stats; \frac{1}{2} set of statistics maintained by channel */
U8 reserved [16] f \star reserved for future use \star/
} VTMNG_CHN_ENTITY;
```
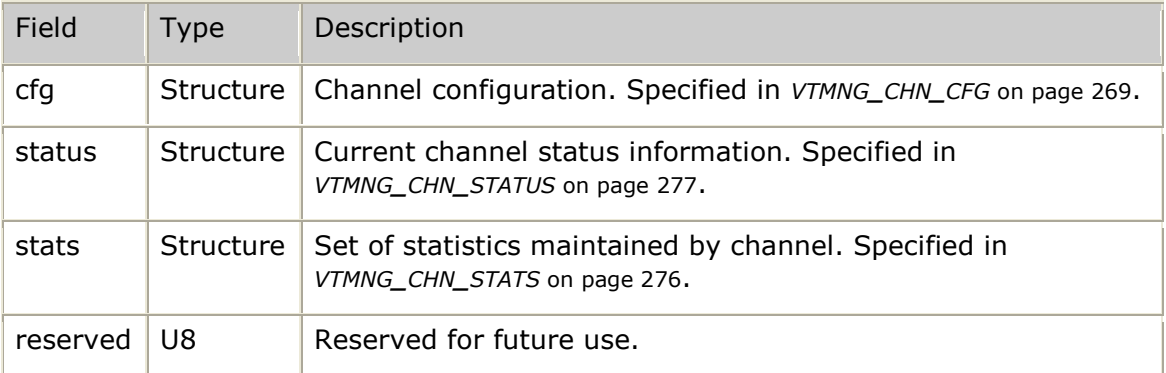

# **VTMNG\_CHN\_ERROR\_NOTIF**

Information providing snapshot of channel statistics at the time an error was encountered.

### **Definition**

```
typedef struct __vtMngChnError_Notif
{
    VTMNG_NOTIF_MSG common; /* common portion */
   VTMNG CHN STATS stats; \frac{1}{2} set of statistics maintained by channel */
} VTMNG_CHN_ERROR_NOTIF;
```
#### **Fields**

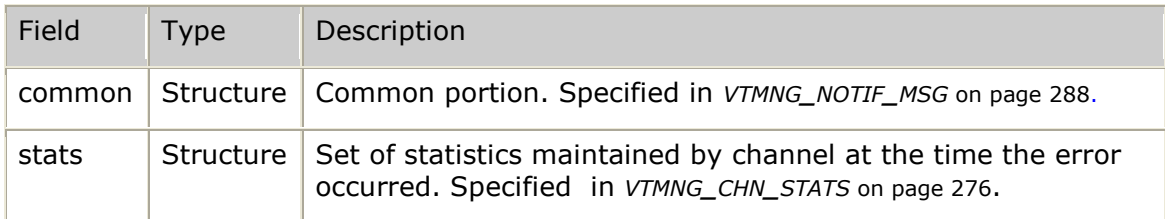

## <span id="page-272-0"></span>**VTMNG\_CHN\_RTCP\_RXTX**

RTCP-related statistics that are maintained for both receive and transmit directions.

```
typedef struct __vtMng_Chn_Rtcp_RxTx
{
   /* sender info */<br>1132U32 ntpMostSig; \frac{1}{2} most significant 32-bits of NTP timestamp \frac{1}{2} U32 ntpLeastSig; /* least significant 32-bits of NTP timestamp */
U32 122 rtpTimestamp; \gamma* RTP timestamp associated with NTP timestamp */
   U32 senderPktCount; /* total number of packets sent (as reported by
                                           the sender) */
   U32 senderOctetCount; /* total number of payload bytes sent
                                          [no headers/padding] (as reported by the
                                            sender) */
    /* reception report block */
                                       /* fraction of RTP data packets lost since
                                            previous SR or RR was sent */
   U8 avail1[3];<br>
U32 cumulativeF
                   cumulativePktsLost; /* total number of RTP data packets that
                                            have been lost */
    U32 extendedHighSeqNo; /* low 16-bits = highest sequence number
                                           received; high 16-bits = count of cycles */
   U32 interarrivalJitter; /* estimate of statistical variance of RTP
                                           data packet interarrival time */
   U32 lastSr; \frac{1}{x} (LSR) middle 32-bits of NTP timestamp
                                           from most recently received SR */
    U32 delaySinceLastSr; /* delay between receiving last SR and
                                          sending given reception report block */
   % RTCP packet counters */<br>
U32 rtcpSr;<br>
U32 rtcpRr;
                                      1<sup>*</sup> sender report packet count */
                                       /* receiver report packet count */
   U32 rtcpSdes; \frac{1}{2} rtcpSdes; \frac{1}{2} source descriptor packet count \frac{1}{2}U32 b rtcpApp; \frac{1}{2} \frac{1}{2} app-specific packet count \frac{1}{2}U32 rtcpBye; \frac{1}{2} \frac{1}{2} bye packet count \frac{1}{2}/* error handling */<br>1132 rtcpl
   U32 rtcpErrors; x^* number of errors encountered */<br>U32 rtcpLastError; x^* last error encountered */
                    U32 rtcpLastError; /* last error encountered */
```

```
} VTMNG_CHN_RTCP_RXTX;
```

```
reserved[16]; \frac{1}{\sqrt{2}} reserved for future use */
```
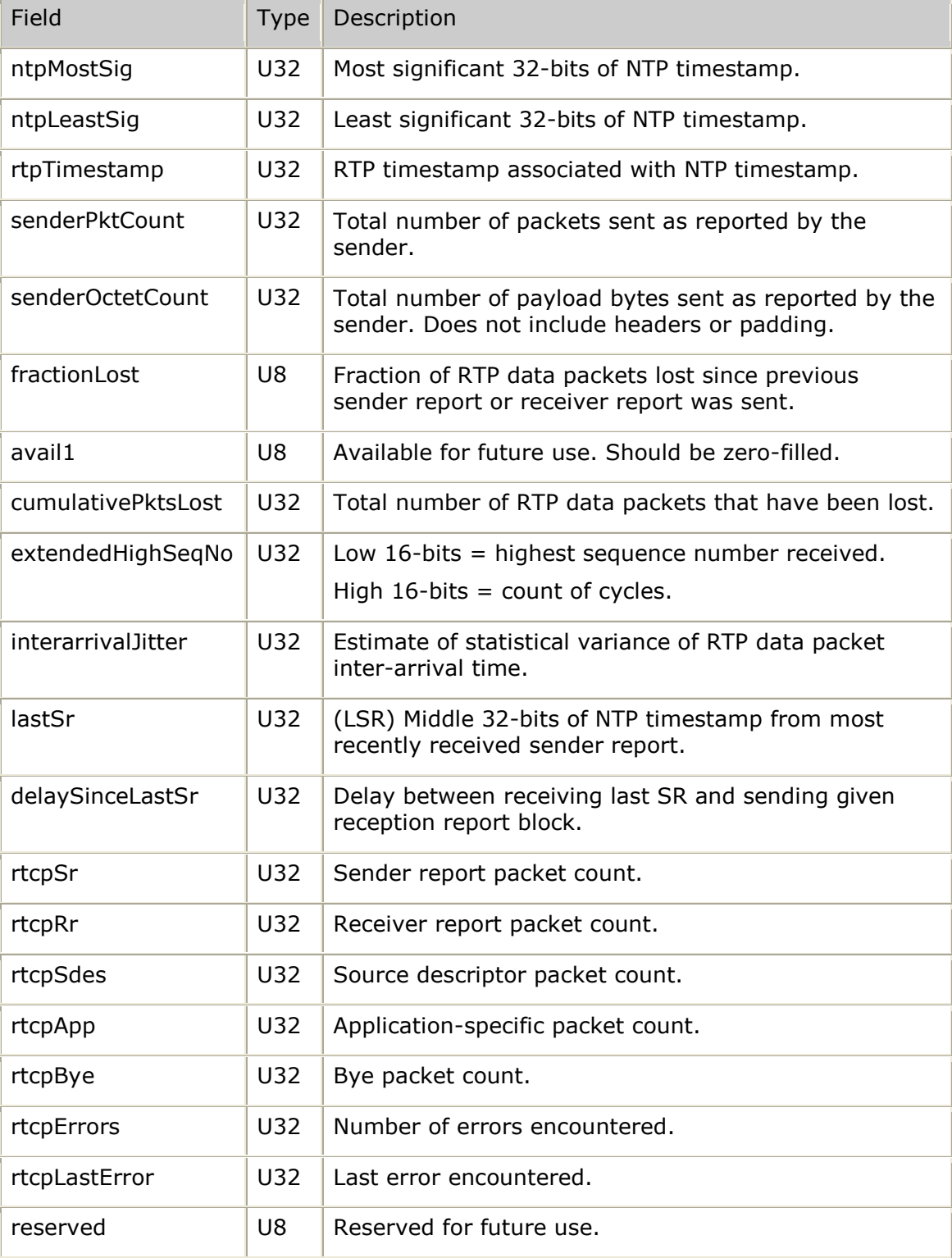

# <span id="page-274-1"></span>**VTMNG\_CHN\_RTCPE**

RTCP information maintained for both the input half and output half of each RTCP Translator endpoint.

### **Definition**

```
typedef struct __vtMng_Chn_Rctp
{
VTMNG CHN RTCP RXTX rx; \frac{1}{2} \frac{1}{2} common receive stats */
VTMNG CHN RTCP RXTX tx; \frac{1}{2} /* common transmit stats */
   U8 reserved[16]; /* reserved for future use */
} VTMNG_CHN_RTCPE;
```
#### **Fields**

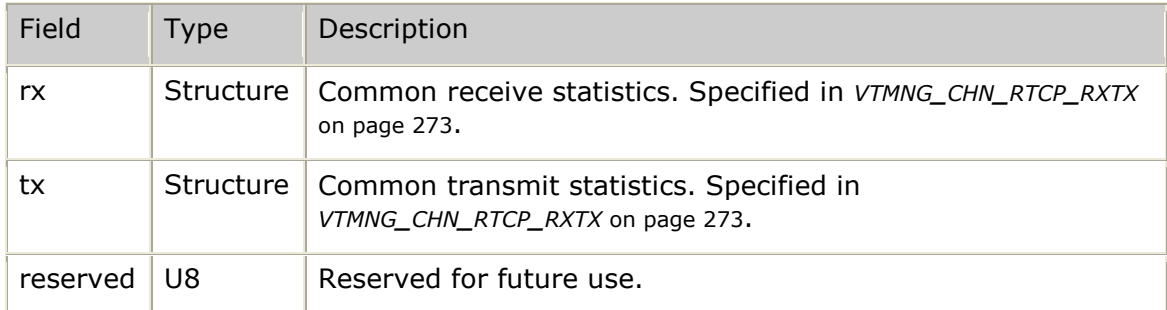

# <span id="page-274-0"></span>**VTMNG\_CHN\_RTP**

Overall RTP information.

## **Definition**

```
typedef struct __vtMng_Chn_Rtp
{
    VTMNG_CHN_RTP_RXTX rx; /* RTP receive stats */<br>VTMNG_CHN_RTP_RXTX tx; /* RTP transmit stats *
 VTMNG_CHN_RTP_RXTX tx; /* RTP transmit stats */
U8 and the section of the reserved [16]; \rightarrow \uparrow reserved for future use \star/
} VTMNG_CHN_RTP;
```
### **Fields**

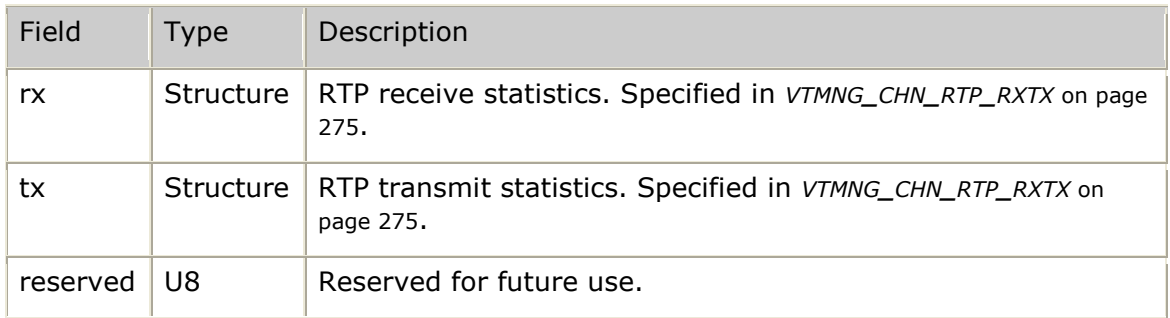

# <span id="page-274-2"></span>**VTMNG\_CHN\_RTP\_RXTX**

RTP-related statistics that are maintained for both receive and transmit directions.

```
typedef struct __vtMng_Chn_Rtp_RxTx
{
    VTMNG_ST_COMM comm; /* RTP data communication statistics */
```

```
U8 reserved[16]; \frac{1}{2} /* reserved for future use */
} VTMNG_CHN_RTP_RXTX;
```
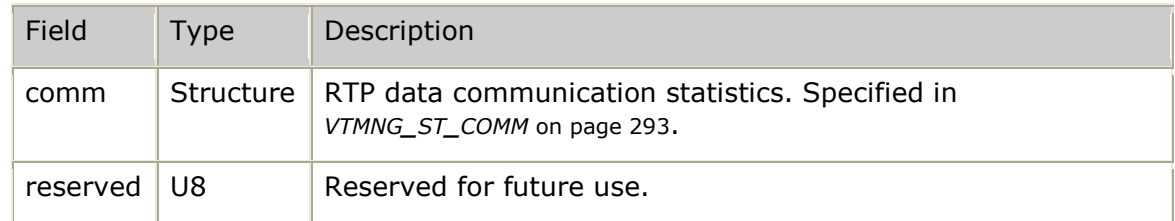

## **VTMNG\_CHN\_START\_NOTIF**

Full channel configuration and status as channel is started.

#### **Definition**

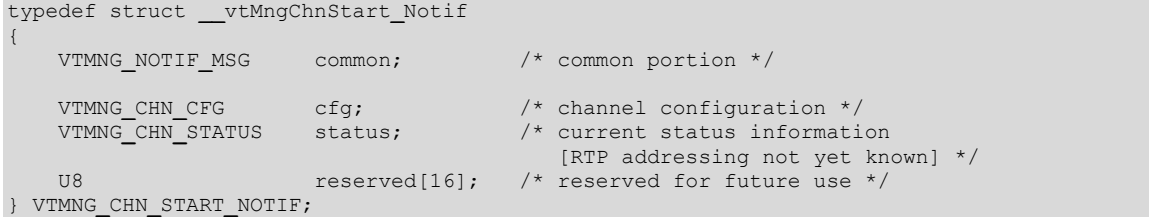

#### **Fields**

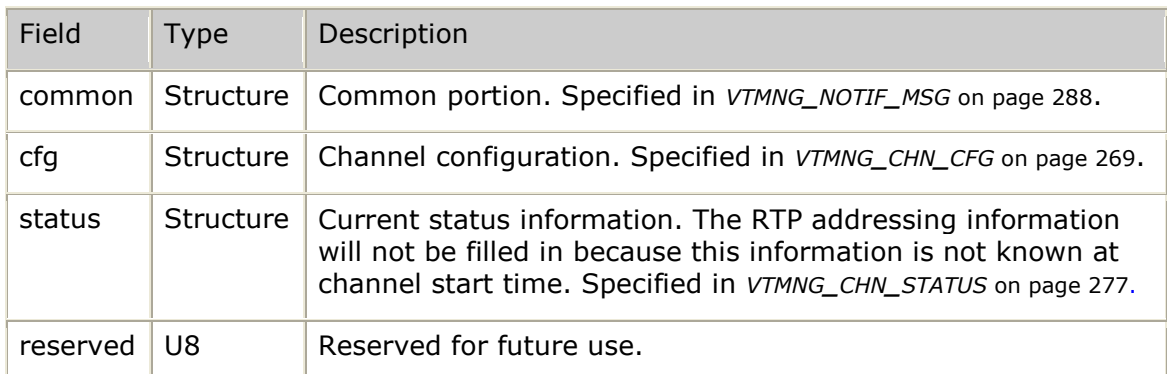

## <span id="page-275-0"></span>**VTMNG\_CHN\_STATS**

Complete statistical information for a given channel.

```
typedef struct __vtMng_Chn_Stats
{
VTMNG CHN END endpointA; /* statistics maintained for endpoint A */
VTMNG CHN END endpointB; \frac{1}{2} statistics maintained for endpoint B */
U8 reserved [16]; \gamma /* reserved for future use */
} VTMNG_CHN_STATS;
```
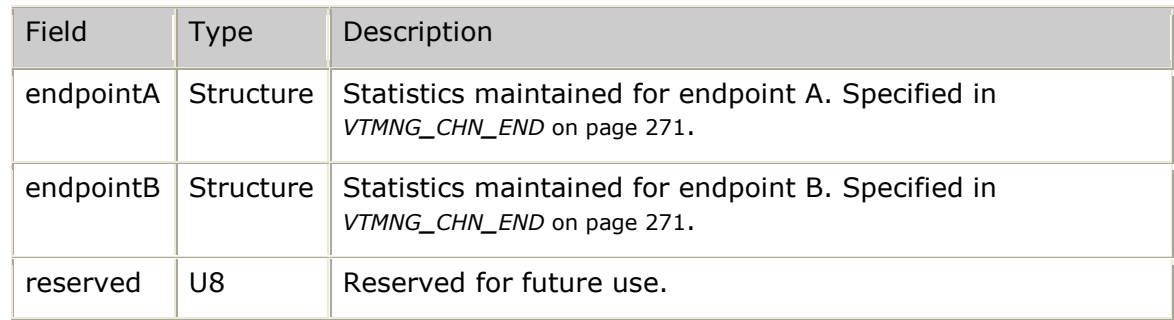

# <span id="page-276-0"></span>**VTMNG\_CHN\_STATUS**

Current channel status information.

### **Definition**

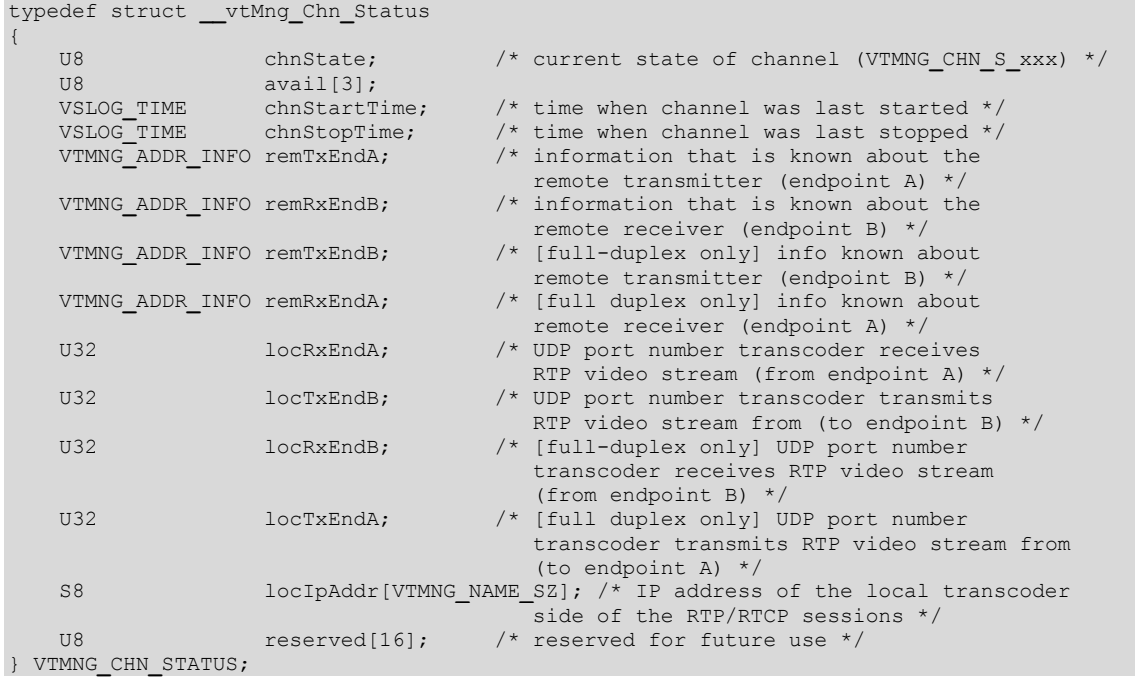

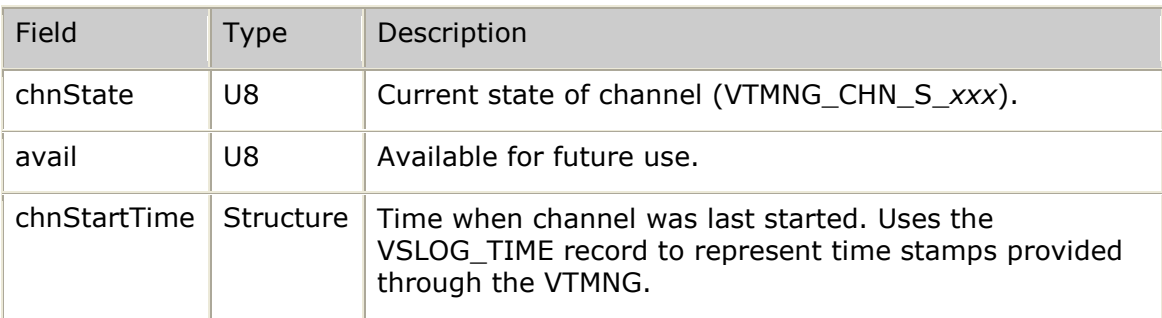

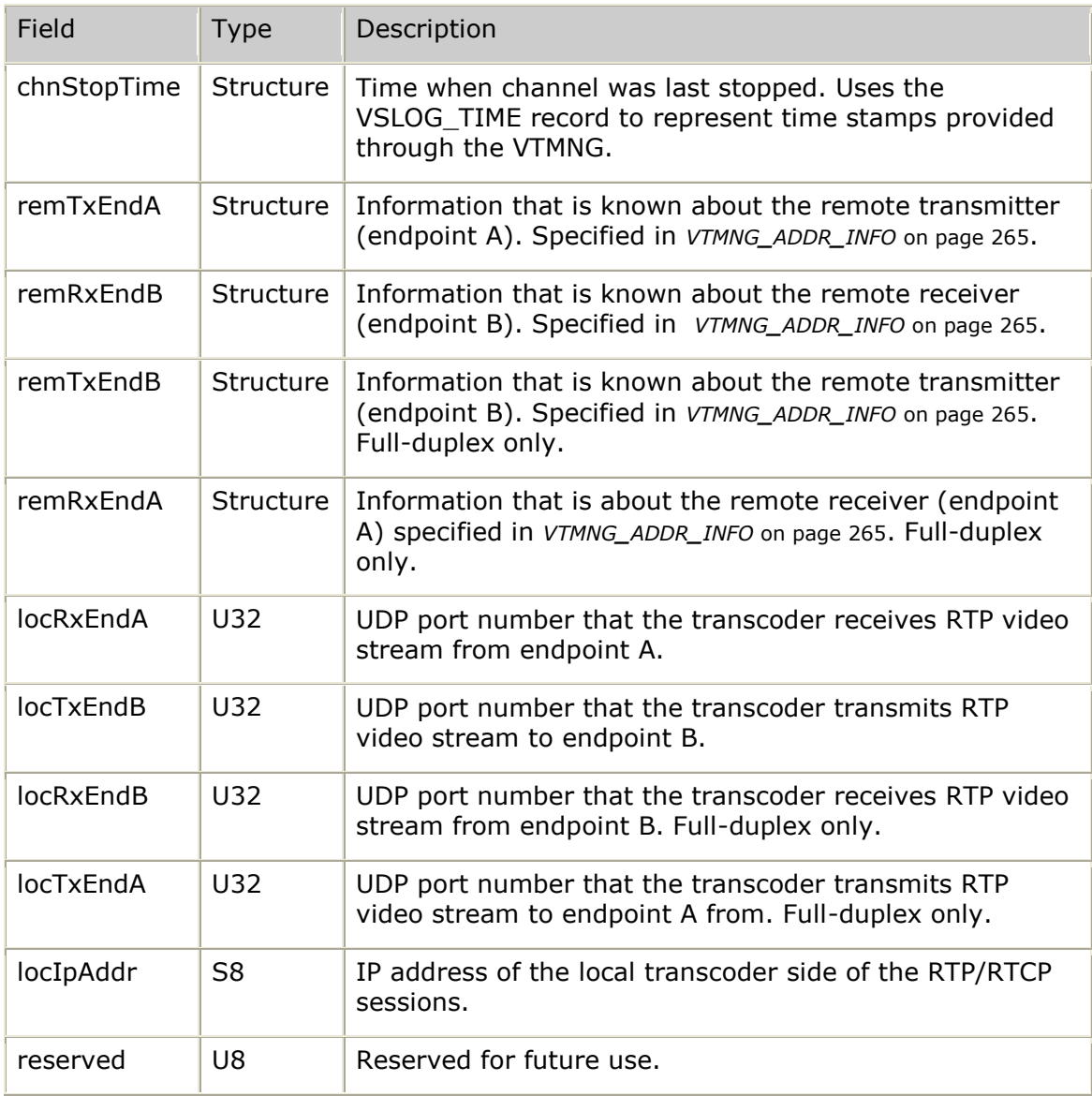

# **VTMNG\_CHN\_STOP\_NOTIF**

Full channel configuration, status, and final overall channel statistics as channel is stopped.

### **Definition**

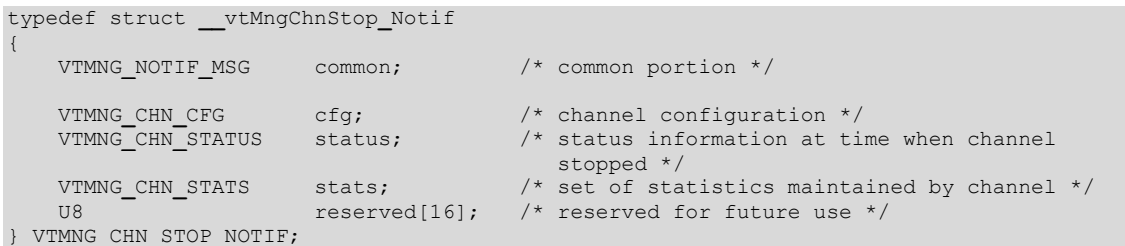

#### **Fields**

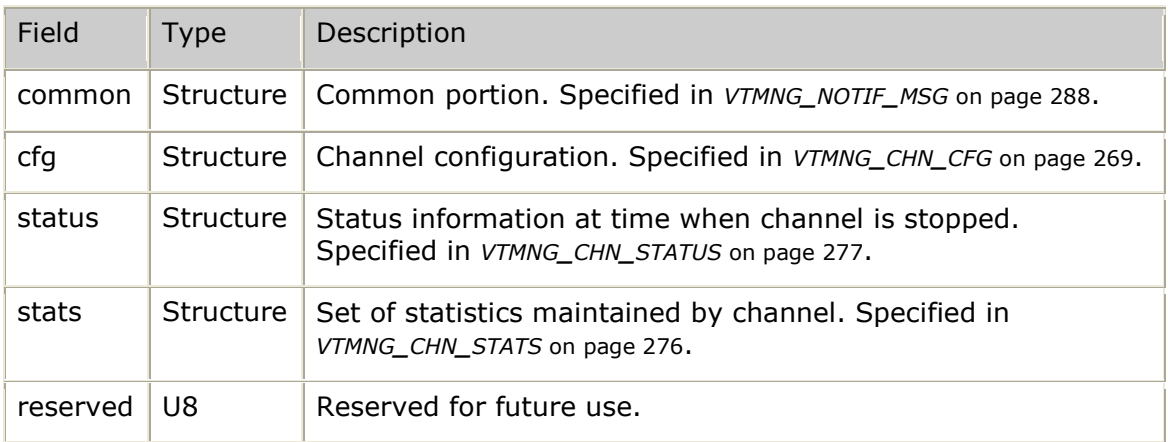

# <span id="page-278-0"></span>**VTMNG\_CHN\_VTYPE**

Video type-specific information maintained for both receive and transmit directions.

## **Definition**

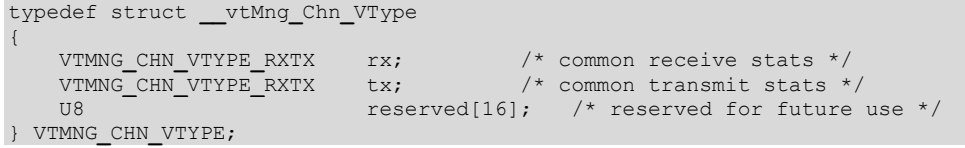

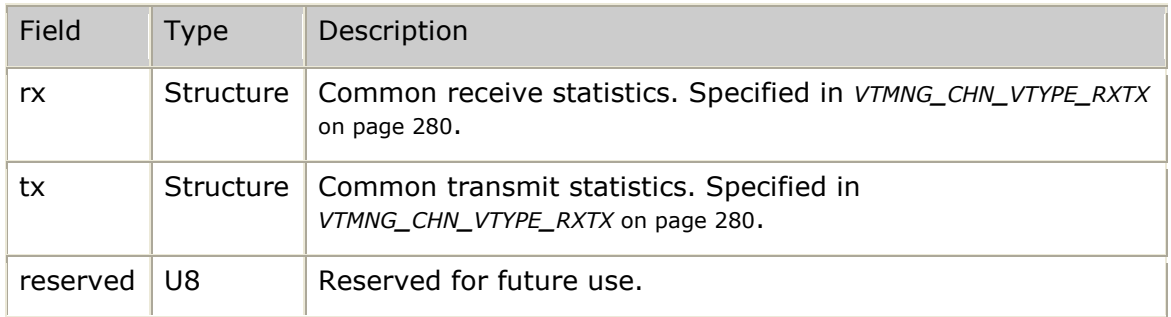

## <span id="page-279-0"></span>**VTMNG\_CHN\_VTYPE\_RXTX**

Video type-specific statistics maintained for both receive and transmit directions.

#### **Definition**

```
typedef struct __vtMng_Chn_VType_RxTx
{
VTMNG ST VTYPE vtcomm; * video type-specific communication stats */U8 reserved [16]; \gamma /* reserved for future use */
} VTMNG_CHN_VTYPE_RXTX;
```
#### **Fields**

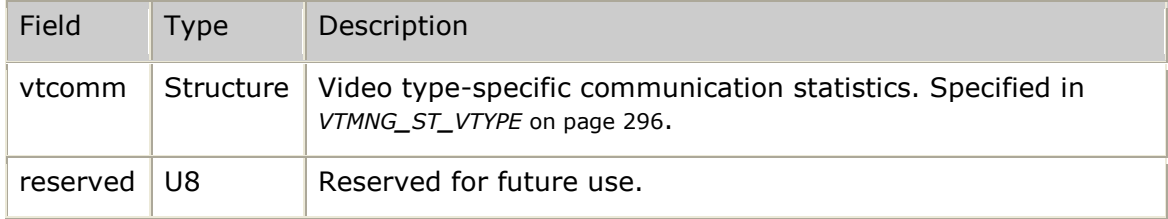

## <span id="page-279-1"></span>**VTMNG\_ENT\_ID**

An entity ID that fully identifies a given entity with a unique ID and ASCII name when available.

#### **Definition**

```
typedef struct __vtMngEnt_Id
{
    VTMNG_OBJ_ID entObj; /* basic entity object identifier */<br>S8 entName[VTMNG NAME SZ]; /* optional ASCII name of entity */
                    entName[VTMNG NAME SZ]; /* optional ASCII name of entity */
   U8 reserved[4]; \frac{1}{2} /* reserved for future use */
} VTMNG_ENT_ID;
```
#### **Fields**

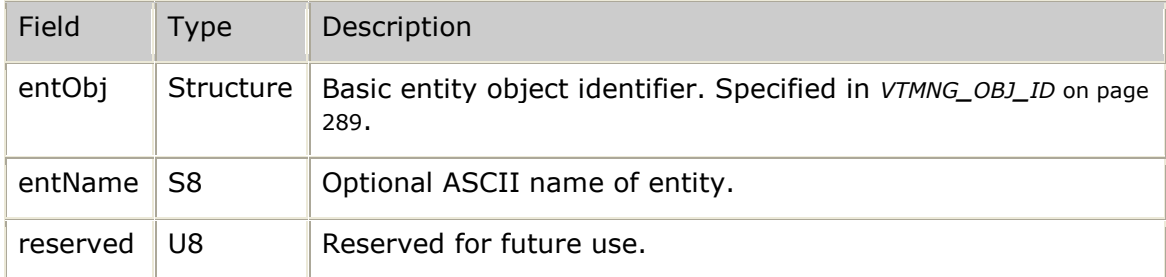

## **VTMNG\_GETENT\_RSP**

Set of all responses that provide complete information for a specific entity.

```
typedef struct __vtMngGetEnt_Rsp
{
     VTMNG_RSP_MSG common; /* common portion */
     union
      {
         VTMNG_VTP_ENTITY vtp; /* VTP top-level entity */<br>VTMNG_APP_ENTITY app; /* application entity */
          VTMNG_APP_ENTITY app; /* application entity */
                                                \frac{1}{2} monitored process entity */
```
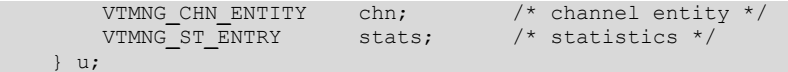

} VTMNG**\_**GETENT**\_**RSP;

### **Field listing**

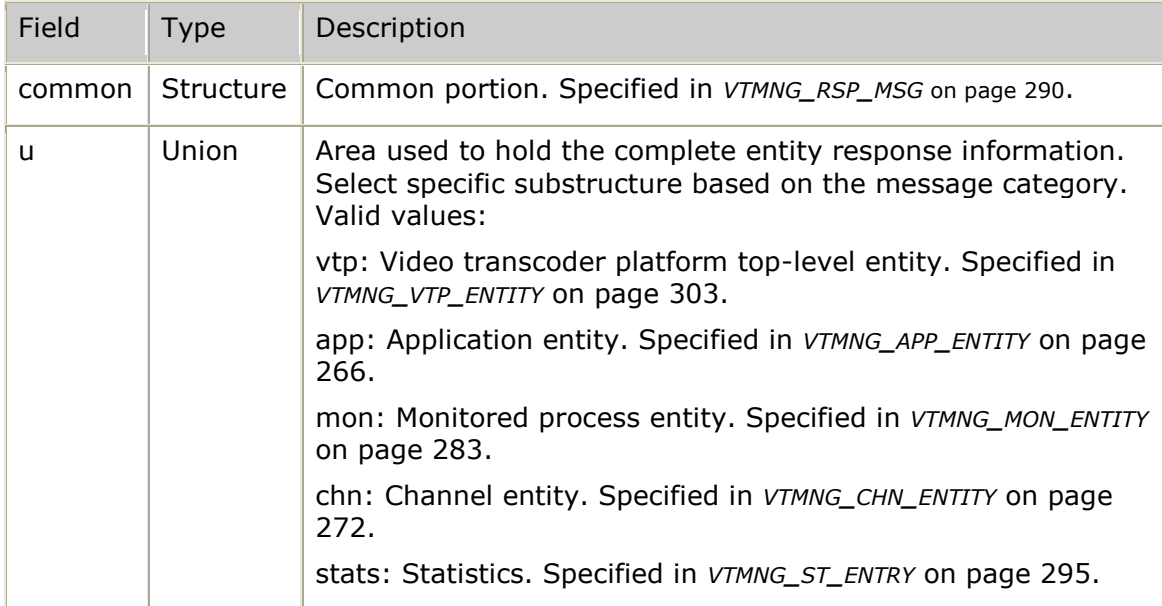

## **VTMNG\_GETLIST\_RSP**

Common response to any request for a list of entities.

### **Definition**

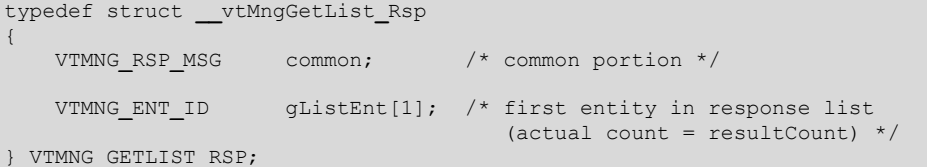

#### **Fields**

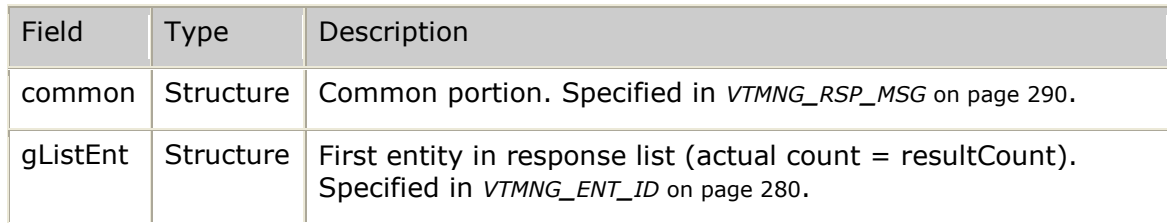

## <span id="page-280-0"></span>**VTMNG\_HDR**

Header common to all messages.

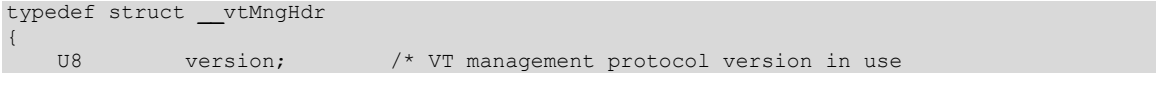

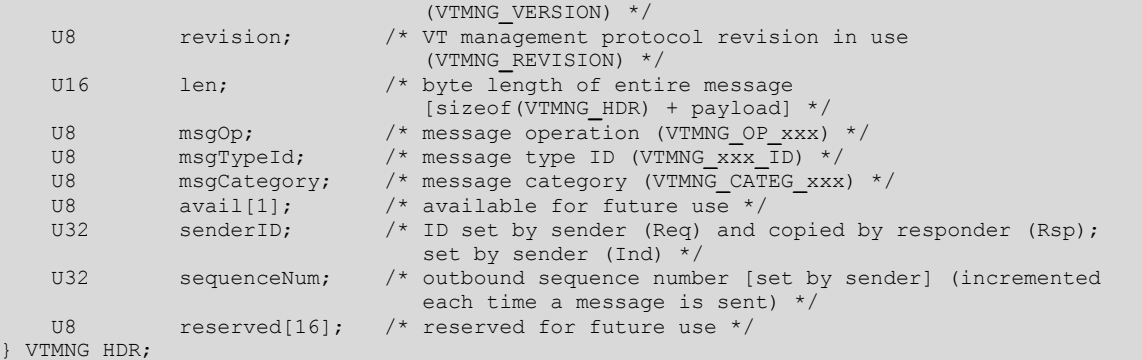

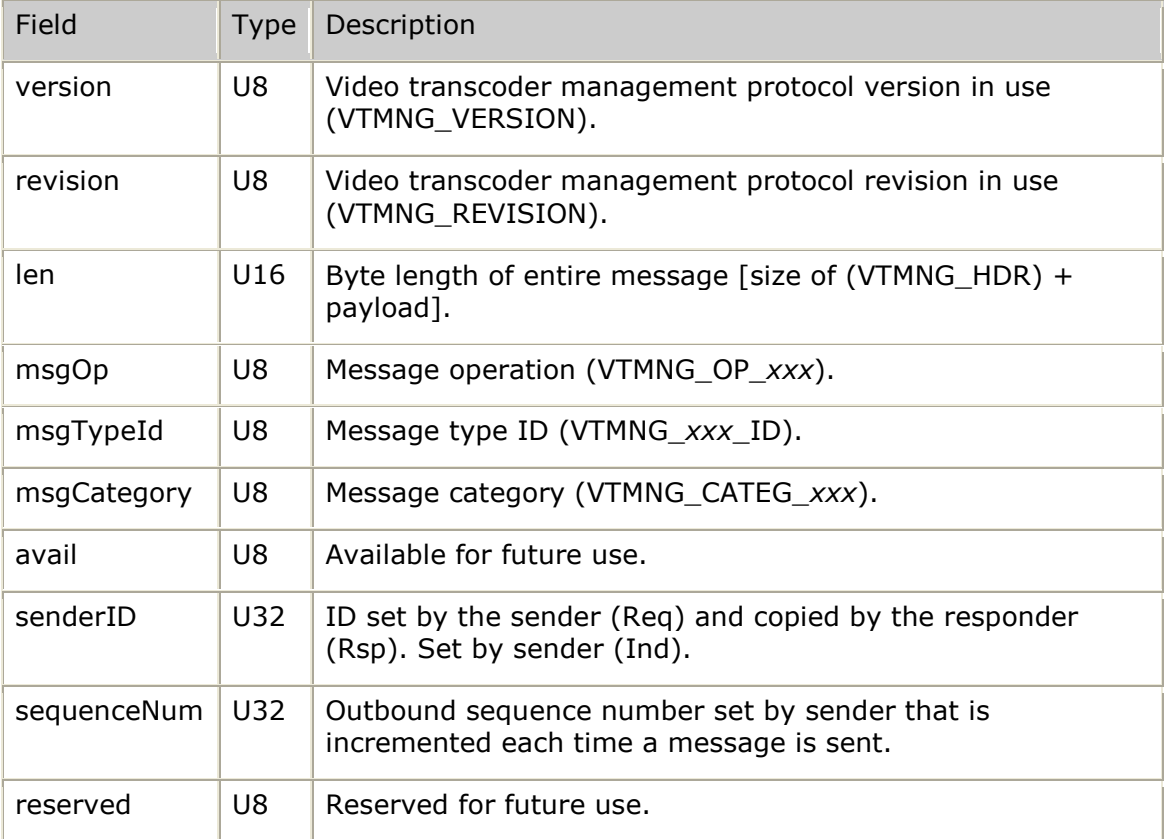

## <span id="page-281-0"></span>**VTMNG\_MON\_CFG**

Configuration information for a given monitored process.

```
typedef struct __vtMng_Mon_Cfg
{
    /* configuration elements that are set internally */
 U32 monUnique; /* unique value ID'ing this monitored
p results to the contract of the contract of the contract p results \mathcal{L}S8 monName[VTMNG NAME SZ]; /* name of monitored process */
U8 and monEvent; and the set of the set of the set of the set of the set of the set of the set of the set of the set of the set of the set of the set of the set of the set of the set of the set of the set of the set of the
 process monitor (VTMNG_MON_E_xxx) */
U8 monInitState; \frac{1}{2} /* initial monitoring state for given
 process (VTMNG_MON_I_xxx) */
```
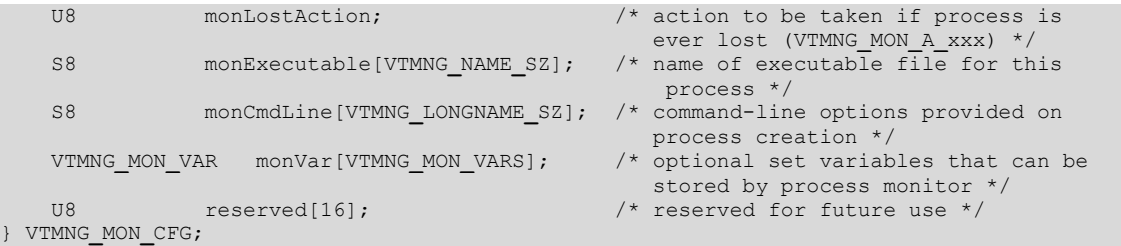

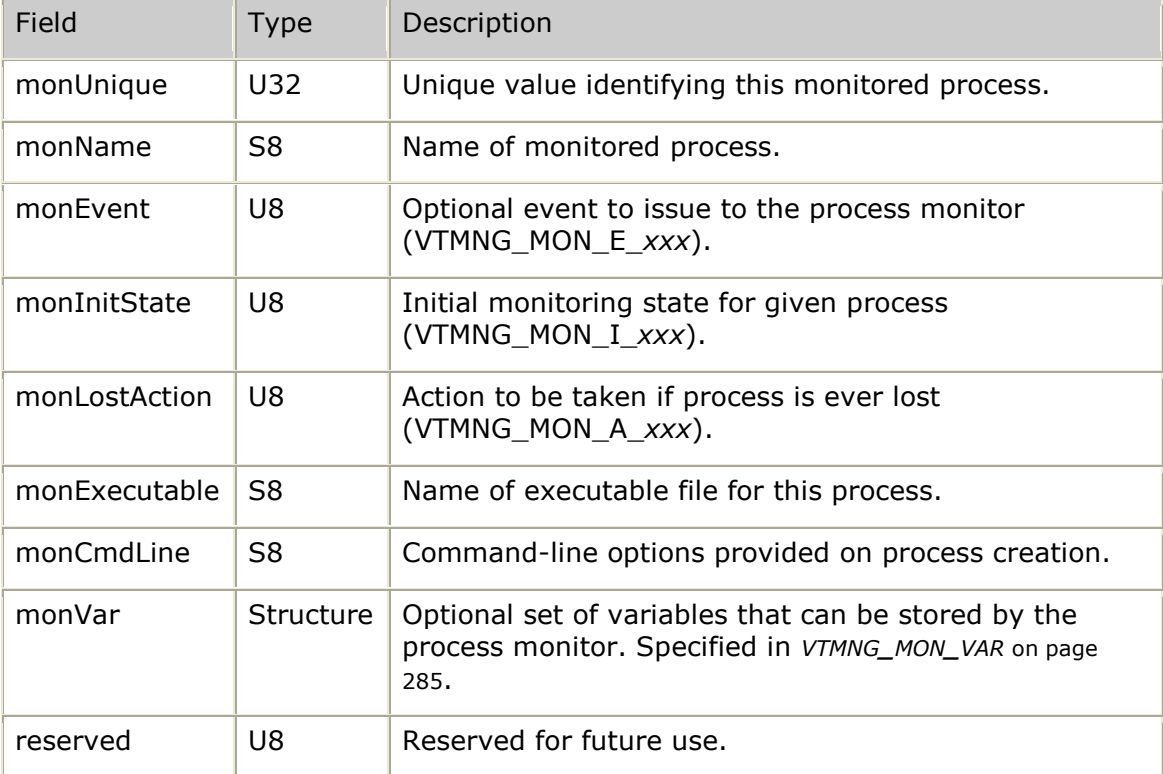

## <span id="page-282-0"></span>**VTMNG\_MON\_ENTITY**

Contains all information for a given monitored process.

```
typedef struct __vtMng_Mon_Entity
{
VTMNG MON CFG cfg; \frac{1}{2} monitored process configuration */
VTMNG MON STATUS status; \frac{1}{2} /* current status of monitored process */
VTMNG MON STATS stats; \frac{1}{2} statistics maintained per
monitored process */\blacksquareU8 reserved[16]; /* reserved for future use */
} VTMNG_MON_ENTITY;
```
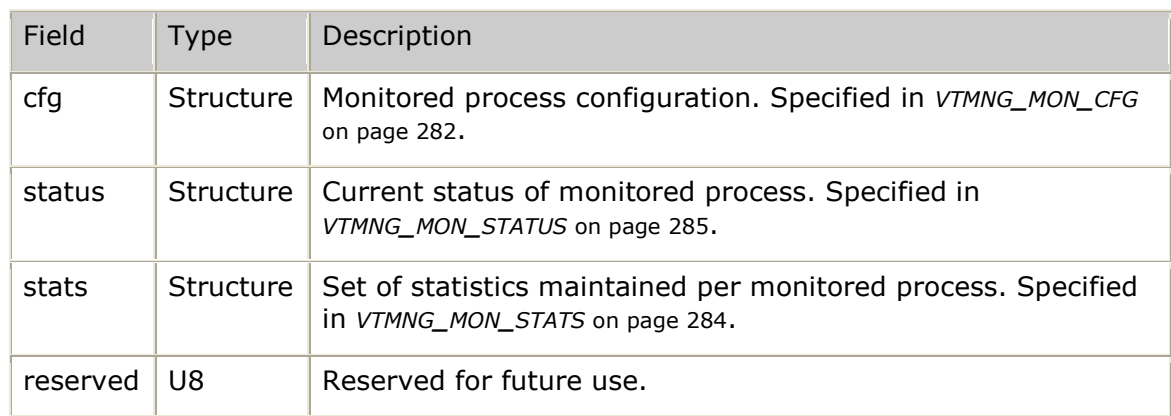

# <span id="page-283-0"></span>**VTMNG\_MON\_STATS**

Statistics maintained for a given monitored process.

#### **Definition**

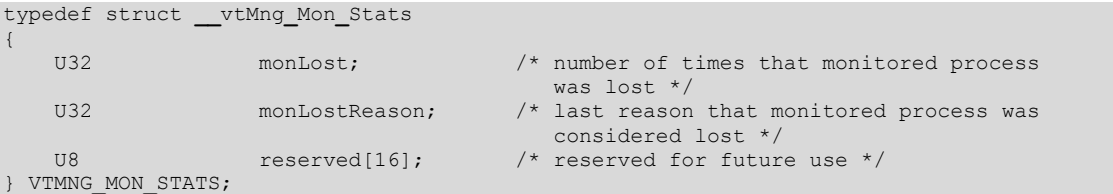

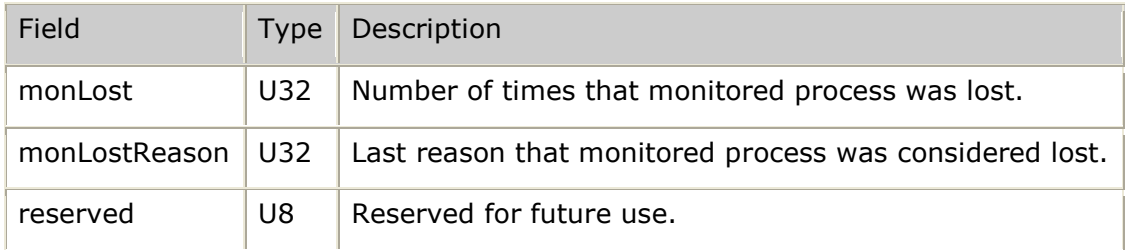

# <span id="page-284-1"></span>**VTMNG\_MON\_STATUS**

Current status of a given monitored process.

### **Definition**

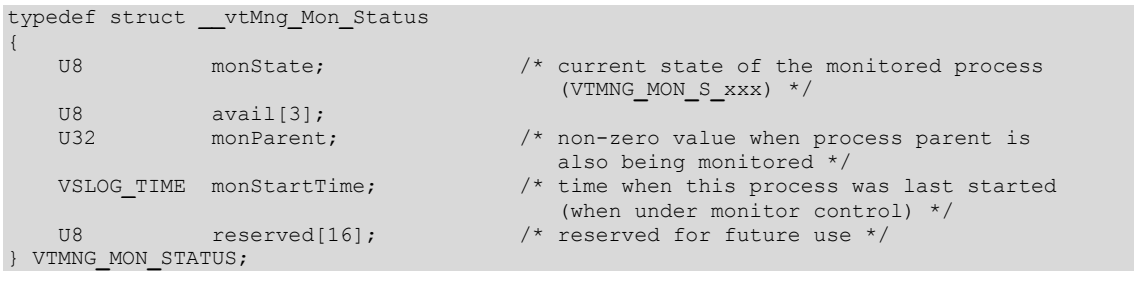

#### **Fields**

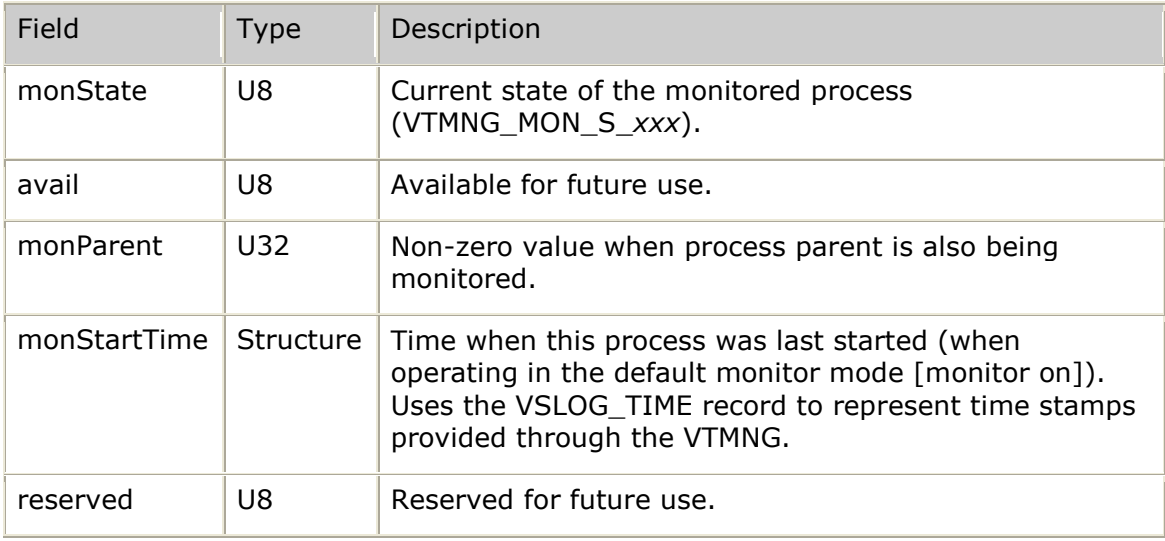

# <span id="page-284-0"></span>**VTMNG\_MON\_VAR**

Holds a monitored process variable definition.

## **Definition**

```
typedef struct __vtMng_Mon_Var
{
 S8 varName[VTMNG_NAME_SZ]; /* name of optional variable */
 S8 varString[VTMNG_NAME_SZ]; /* string value of variable */
    U8 varString [VTMNG_NAME_SZ]; \overline{X} /* string value of variable */<br>U8 reserved [8]; \overline{X} /* reserved for future use */
} VTMNG_MON_VAR;
```
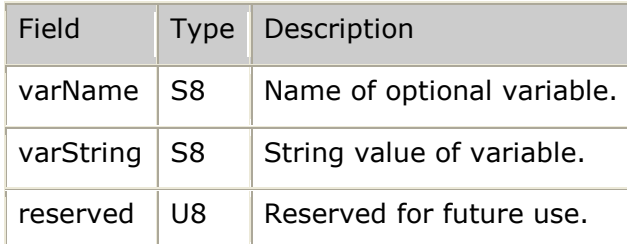

# **VTMNG\_MONPROC\_NOTIF**

Information provided by notifications indicating a change in state of a monitored process.

### **Definition**

```
typedef struct __vtMngMonProc_Notif
{
    VTMNG_NOTIF_MSG common; /* common portion */
VTMNG MON ENTITY mon; \frac{1}{\sqrt{2}} monitored process information */
U8 and the section of the reserved [16]; \rightarrow \uparrow reserved for future use \star/
} VTMNG_MONPROC_NOTIF;
```
#### **Fields**

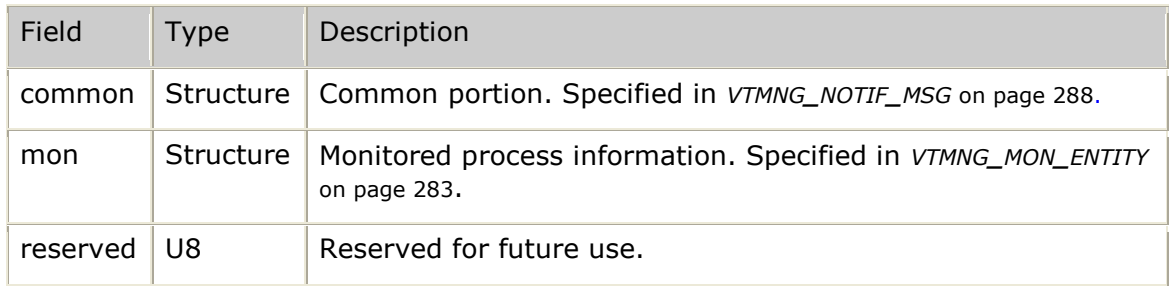

# **VTMNG\_NOTIF\_INFO**

Common notification information.

### **Definition**

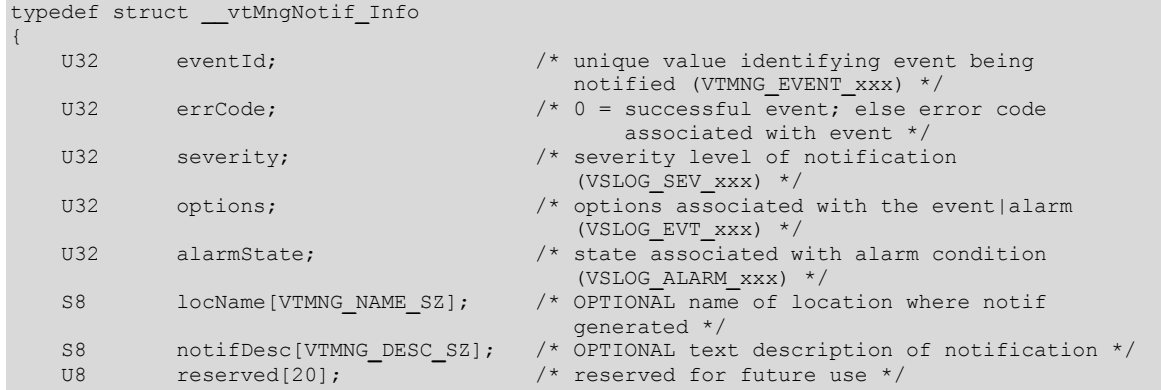

} VTMNG**\_**NOTIF**\_**INFO;

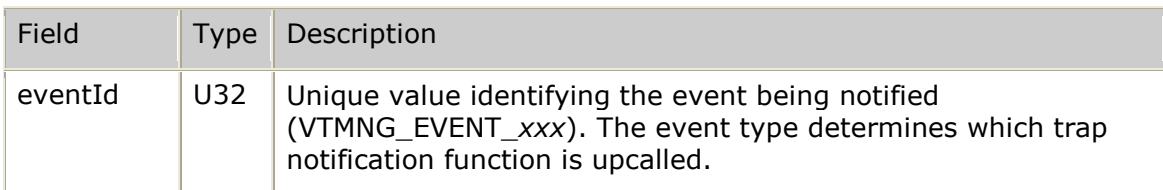

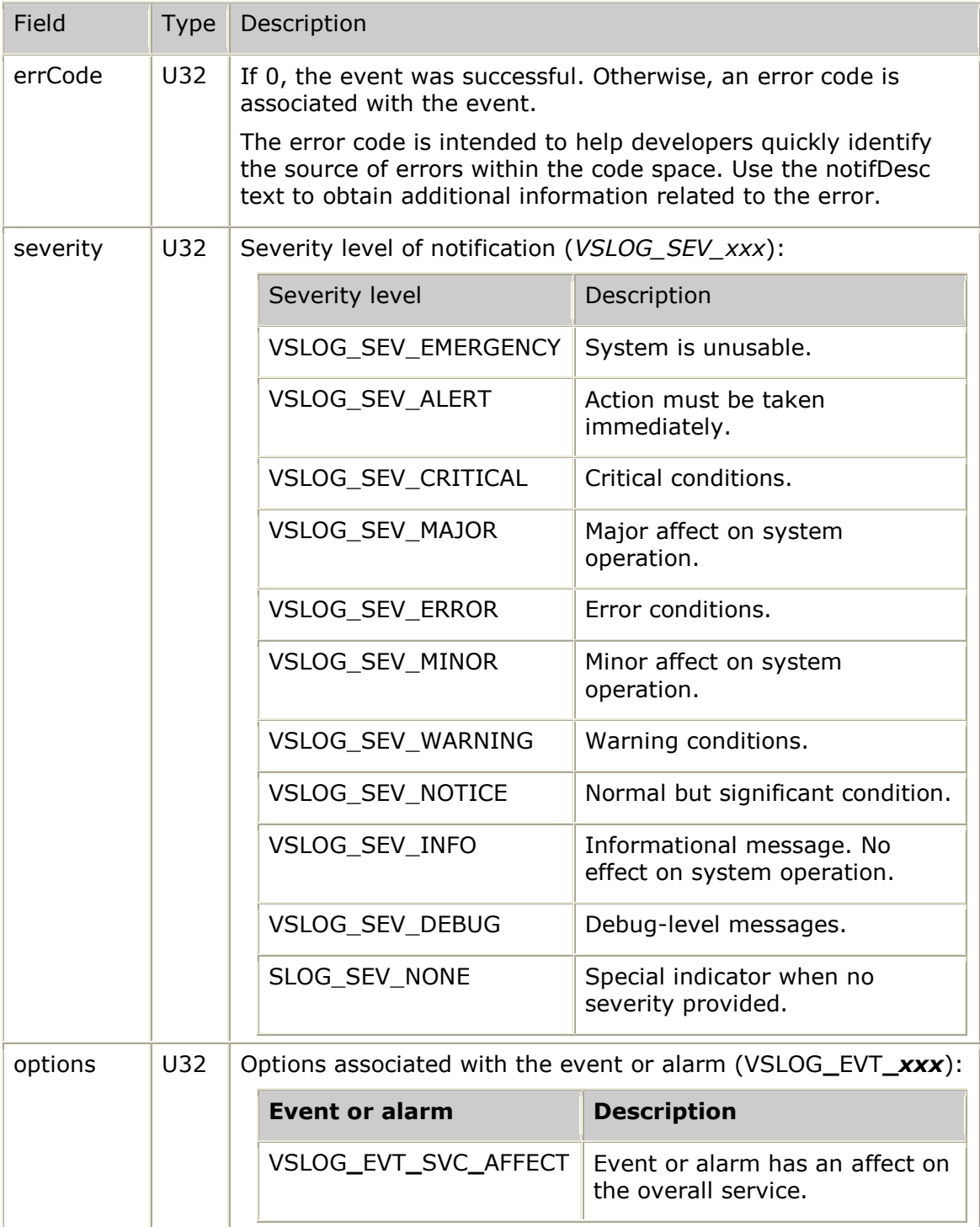

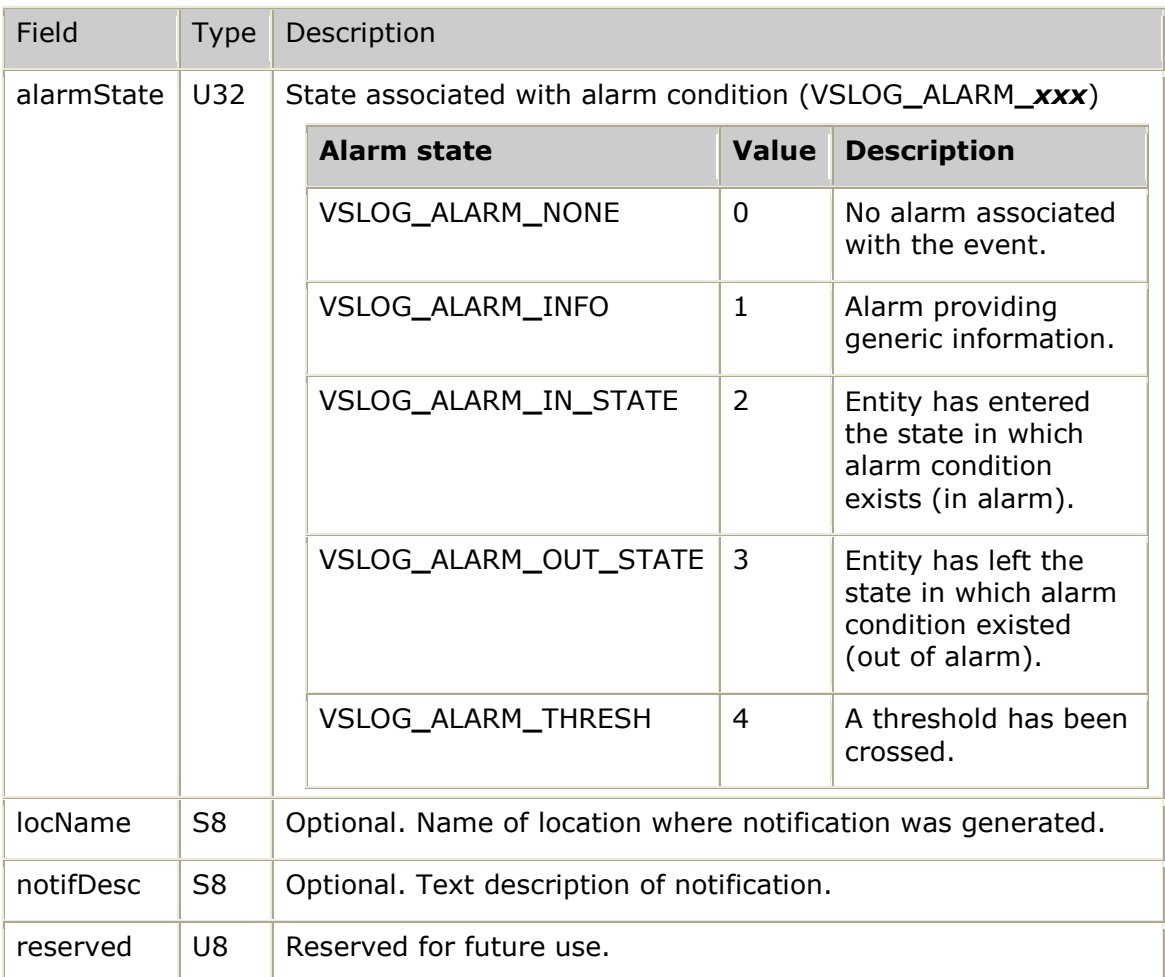

# <span id="page-287-0"></span>**VTMNG\_NOTIF\_MSG**

Information common to all asynchronous notifications (traps).

## **Definition**

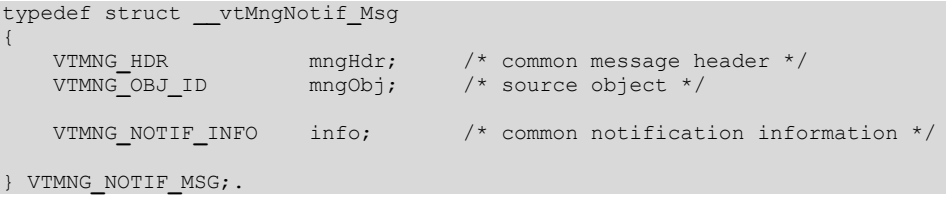

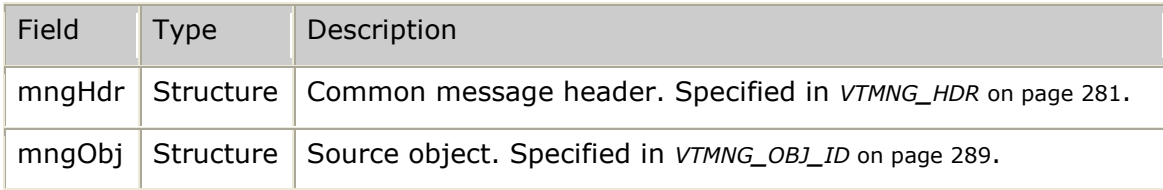
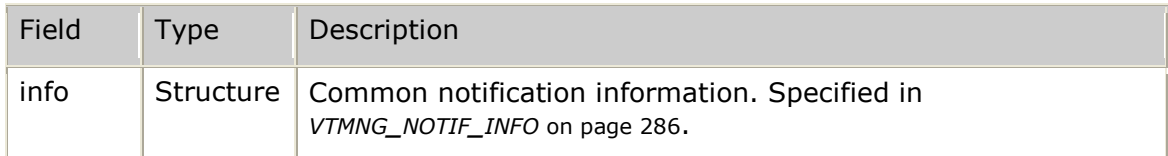

# <span id="page-288-0"></span>**VTMNG\_OBJ\_ID**

Minimal information to uniquely identify any managed object (entity).

### **Definition**

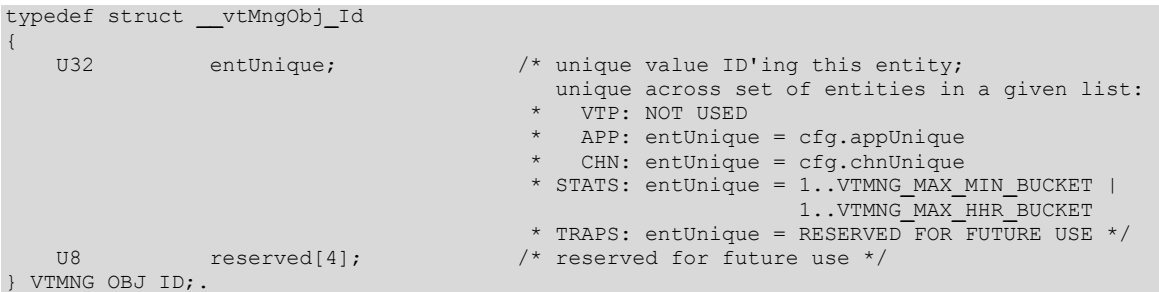

### **Fields**

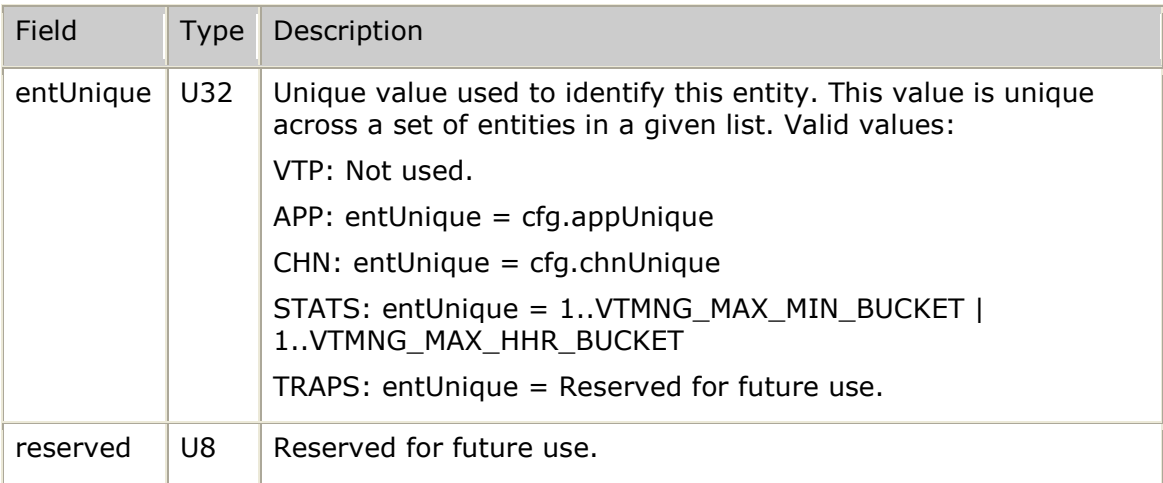

# <span id="page-288-1"></span>**VTMNG\_REQ\_MSG**

Information common to all requests.

### **Definition**

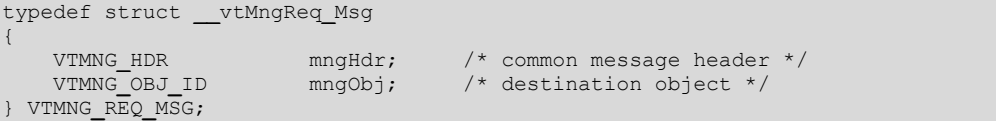

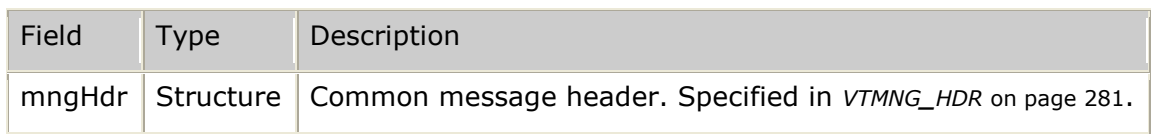

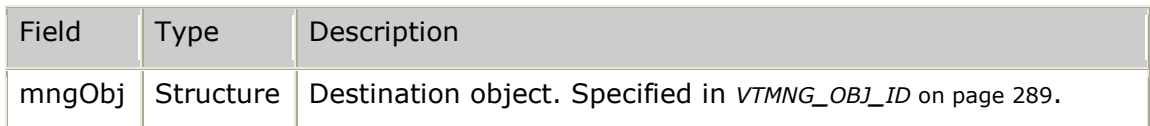

# <span id="page-289-0"></span>**VTMNG\_RSP\_INFO**

Common response information.

#### **Definition**

```
typedef struct __vtMngRsp_Info
{
U32 result; \frac{1}{2} /* result of request */
U32 resultCount; \frac{1}{2} \frac{1}{2} resultCount; \frac{1}{2} response
(when result = 0) \star/
U8 reserved[16]; \gamma reserved for future use */} VTMNG_RSP_INFO;
```
#### **Fields**

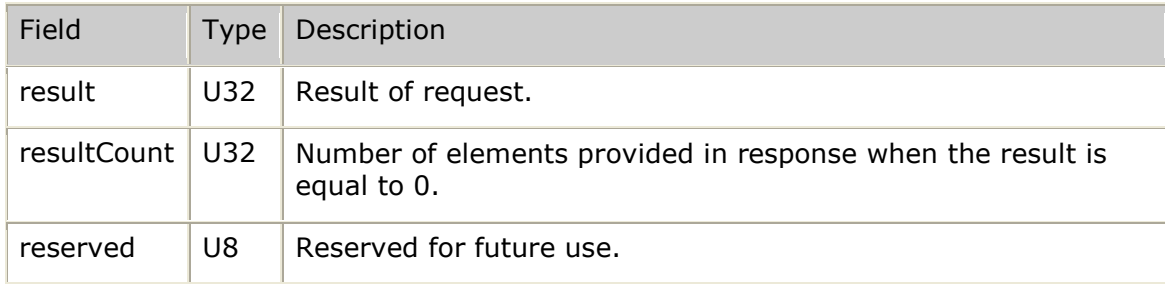

# <span id="page-289-1"></span>**VTMNG\_RSP\_MSG**

Information common to all responses.

### **Definition**

```
typedef struct __vtMngRsp_Msg
{
VTMNG HDR mngHdr; /* common message header */
 VTMNG_OBJ_ID mngObj; /* destination object from corresponding
request \star/ VTMNG_RSP_INFO mngRsp; /* common response information */
} VTMNG_RSP_MSG;
```
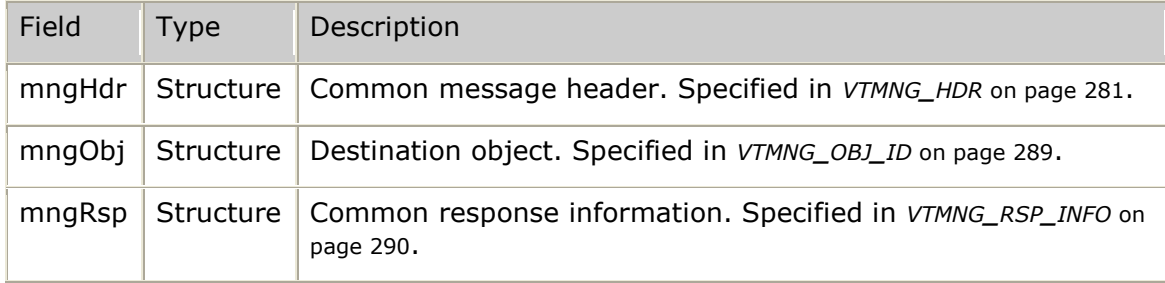

# **VTMNG\_RTCP\_INFO**

RTCP-specific addressing information. As an RTCP translator, each transcoder channel records any of the optional RTCP source descriptors reported by the remote endpoints.

### **Definition**

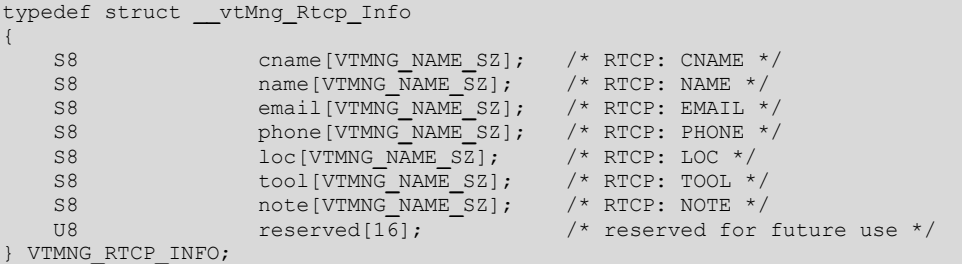

### **Fields**

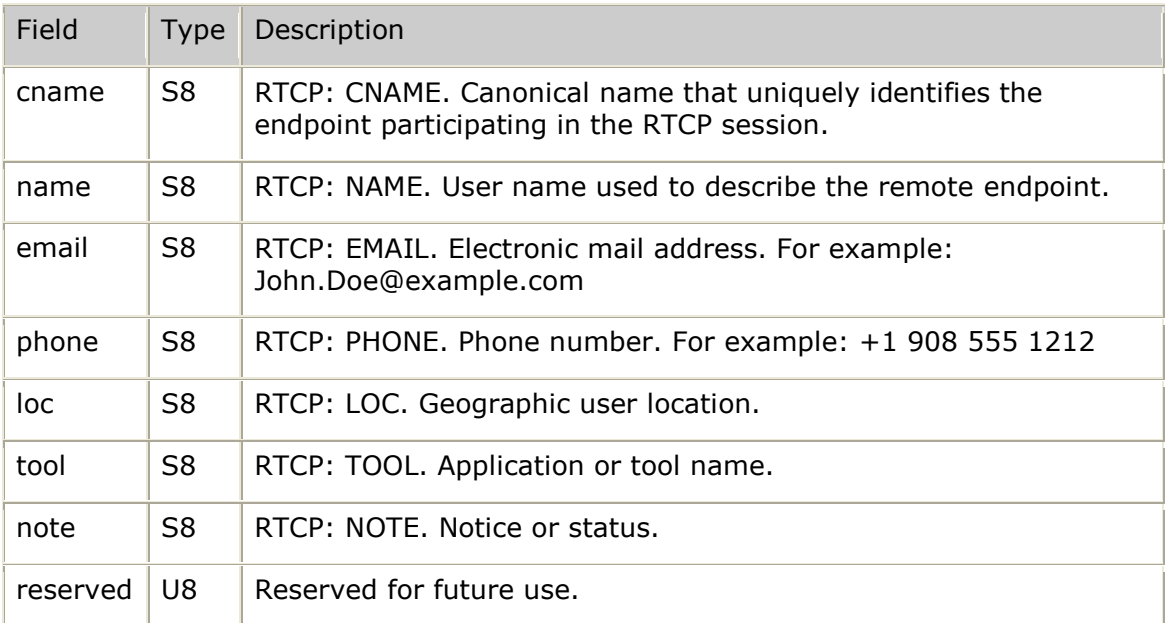

# **VTMNG\_SETCFG\_REQ**

Set of all requests that perform configuration changes.

### **Definition**

```
typedef struct __vtMngSetCfg_Req
{
    VTMNG_REQ_MSG common; /* common portion */
    union
     {
VTMNG VTP CFG vtp; \frac{1}{2} vtp: \frac{1}{2} vtp top-level configuration */
 VTMNG_APP_CFG app; /* application entity configuration */
VTMNG MON CFG mon; \frac{1}{2} monitored process entity configuration */
VTMNG CHN CFG chn; \frac{1}{2} channel entity configuration */
    } value;
    union
\left\{\begin{array}{ccc} \end{array}\right\}
```

```
VTMNG_VTP_CFG vtp; /* VTP top-level configuration */<br>
VTMNG_APP_CFG app; /* application entity configuration<br>
VTMNG_MON_CFG mon; /* monitored process entity configuration<br>
VTMNG_CHN_CFG chn; /* channel entity configuration
 VTMNG_APP_CFG app; /* application entity configuration */
VTMNG MON CFG mon; \frac{1}{2} monitored process entity configuration */
VTMNG CHN CFG chn; \frac{1}{2} channel entity configuration */
      } mask;
```

```
} VTMNG_SETCFG_REQ;
```
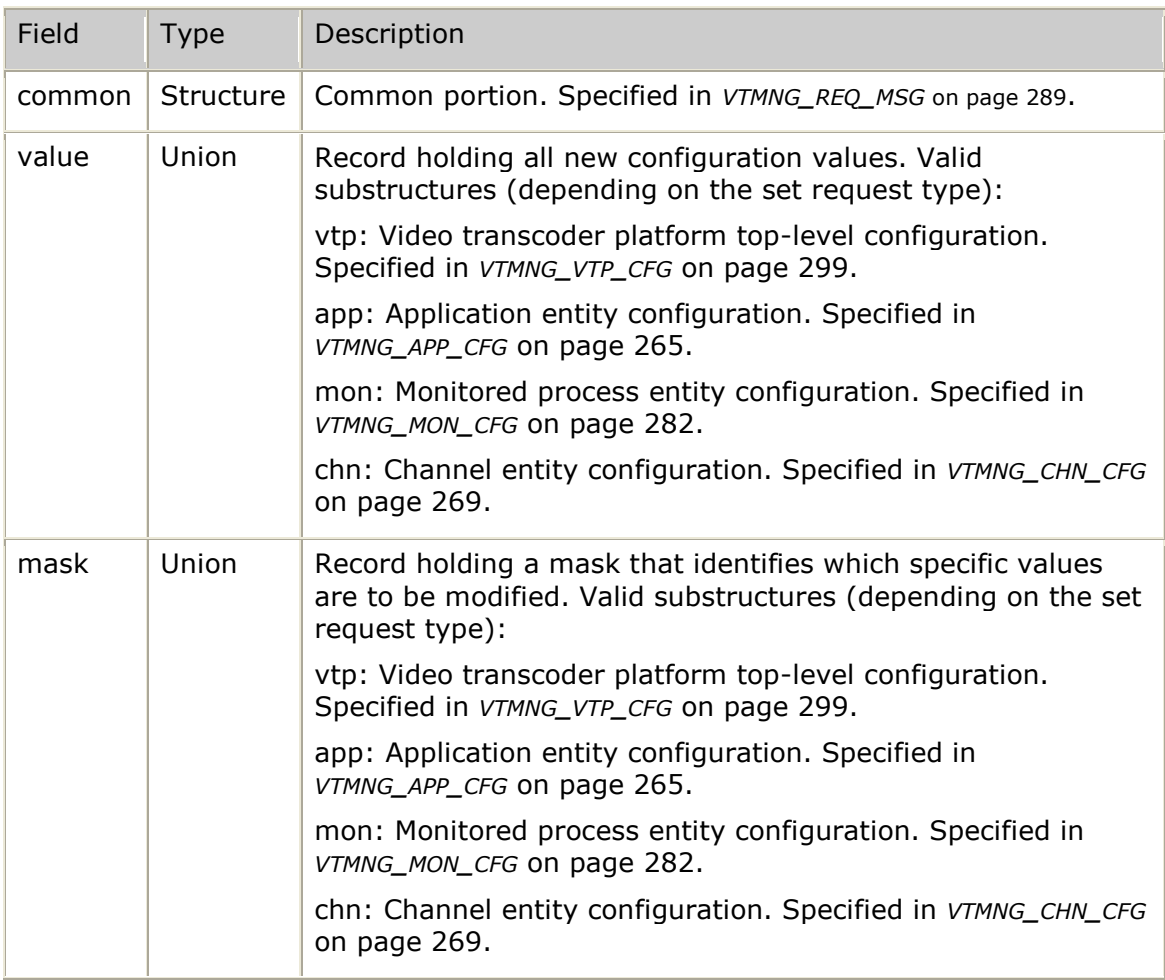

# **VTMNG\_SETCFG\_RSP**

Set of all responses to configuration modification requests.

#### **Definition**

```
typedef struct __vtMngSetCfg_Rsp
{
    VTMNG_RSP_MSG common; /* common portion */
    union
   \{VTMNG VTP CFG vtp; \frac{1}{2} vtp: \frac{1}{2} vtp top-level configuration */
 VTMNG_APP_CFG app; /* application entity configuration */
VTMNG MON CFG mon; \frac{1}{2} monitored process entity configuration */
VIMNG CHN CFG chn; \frac{1}{2} channel entity configuration */
    } u;
} VTMNG_SETCFG_RSP;
```
#### **Fields**

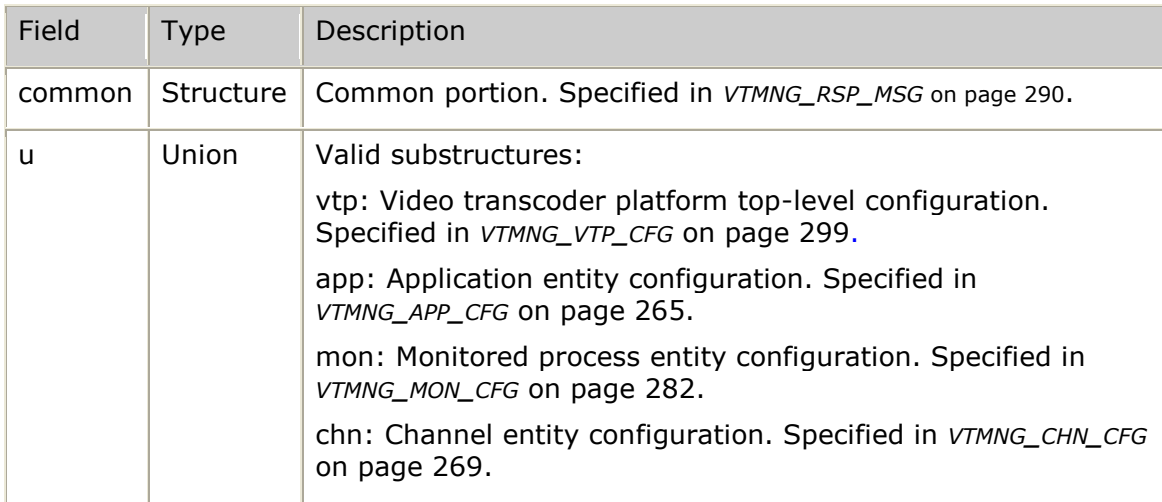

# <span id="page-292-0"></span>**VTMNG\_ST\_COMM**

Statistics substructure containing data communication related statistics.

### **Definition**

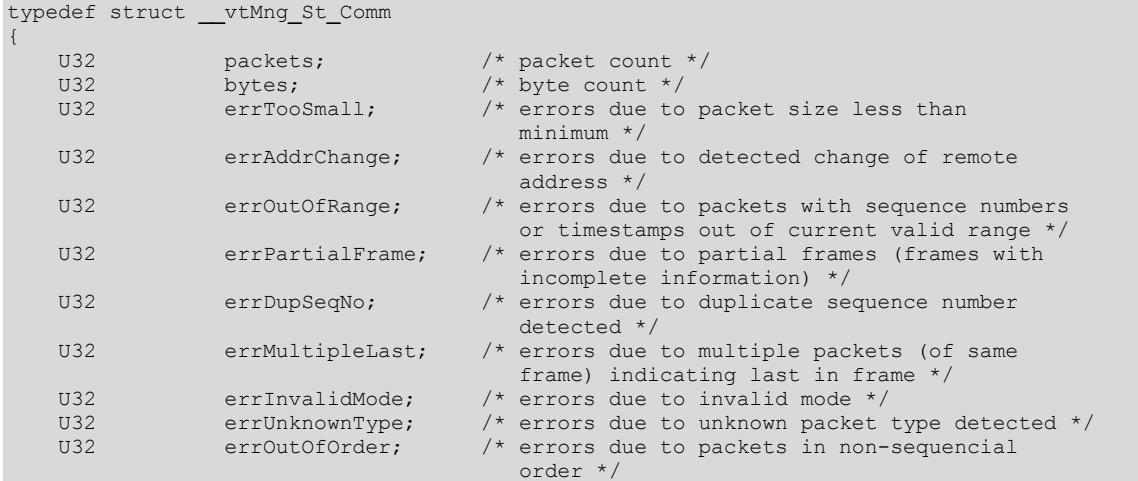

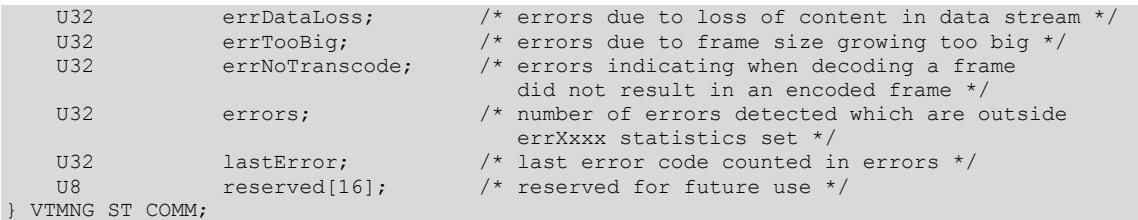

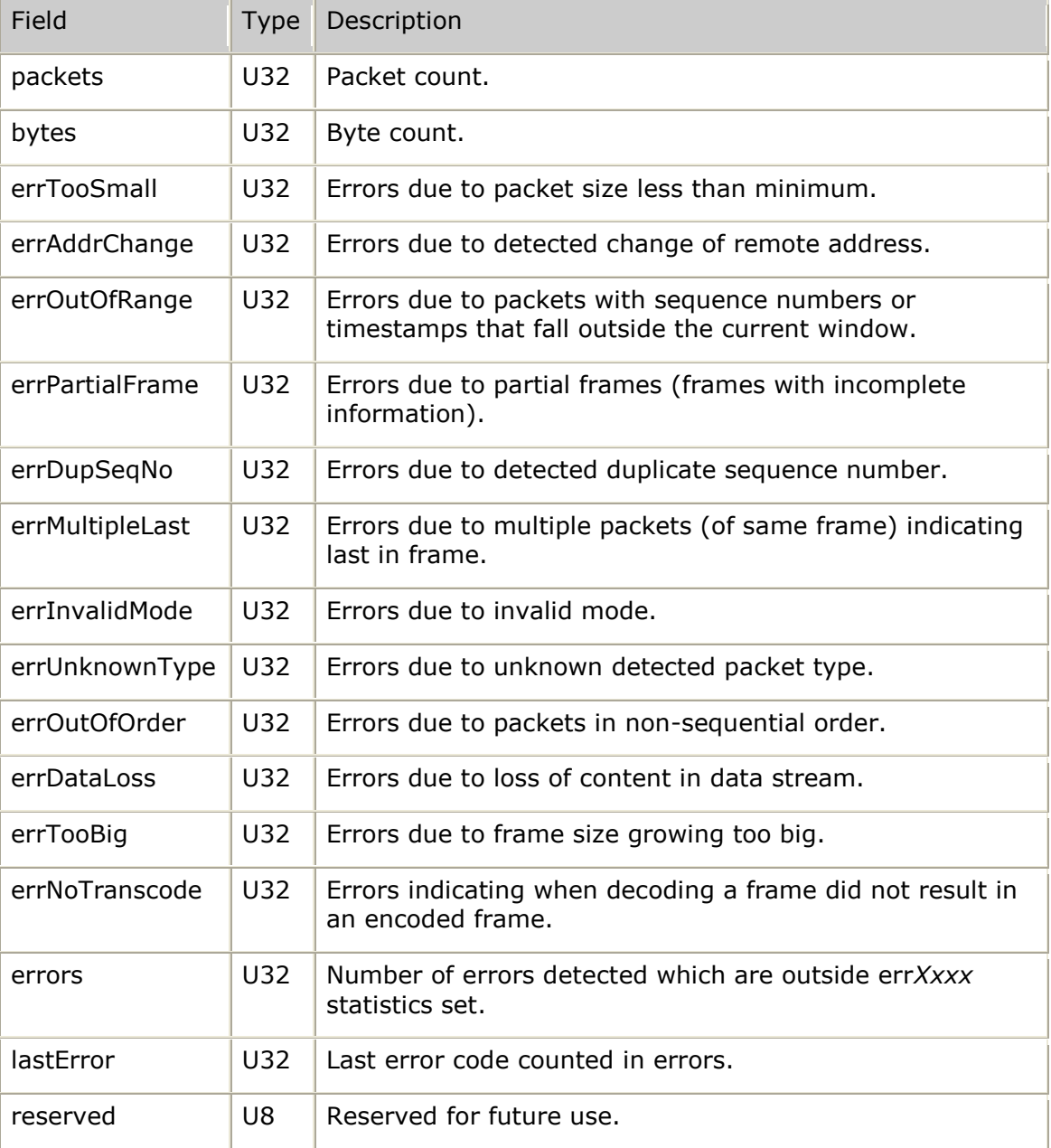

# <span id="page-294-0"></span>**VTMNG\_ST\_DIR**

Statistics substructure that holds a set of statistics being maintained per direction of data flow.

### **Definition**

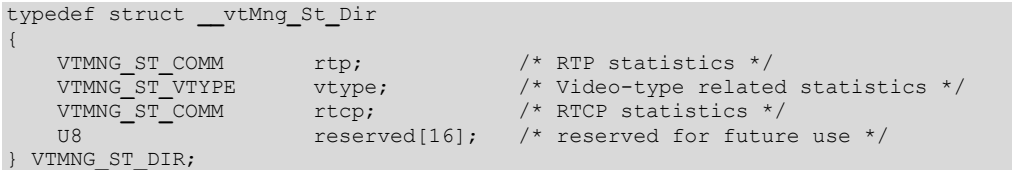

### **Fields**

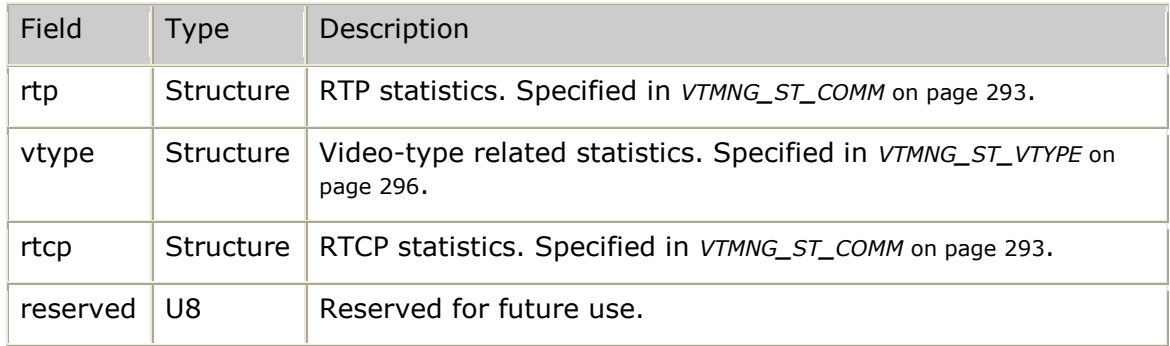

# <span id="page-294-1"></span>**VTMNG\_ST\_ENTRY**

Common statistics record providing video transcoder platform-level statistics as well as summary statistics for receive and transmit related information.

```
typedef struct __vtMng_St_Entry
```

```
{
VTMNG VTP STATS vtp; \frac{1}{2} vtp: \frac{1}{2} vTP-level statistics */
VTMNG ST DIR rx; \frac{1}{2} receive statistics */
VTMNG ST DIR tx; \frac{1}{2} transmit statistics */
     URING ST_DIR <br>
US reserved [16]; /* transmit statistics */<br>
use contract the section of the section of the section of the section of the section of the section of the section of the section of the section of the section of
} VTMNG_ST_ENTRY;
```
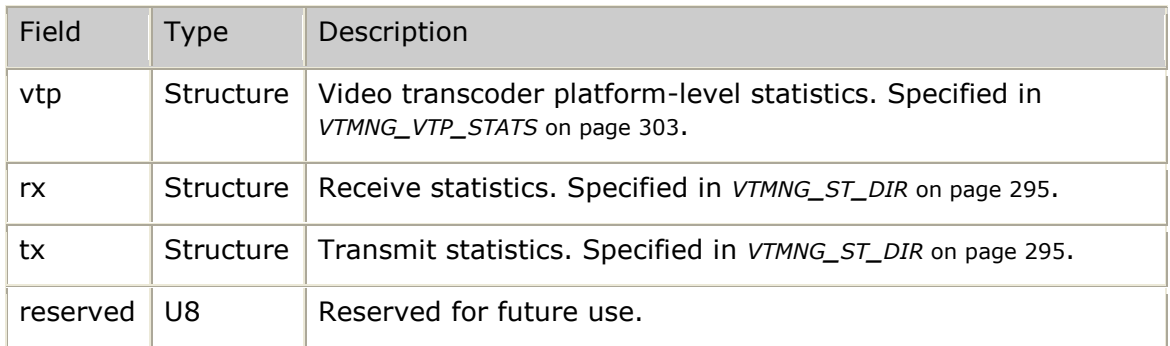

# <span id="page-295-0"></span>**VTMNG\_ST\_VTYPE**

Statistics substructure containing video-type related statistics.

### **Definition**

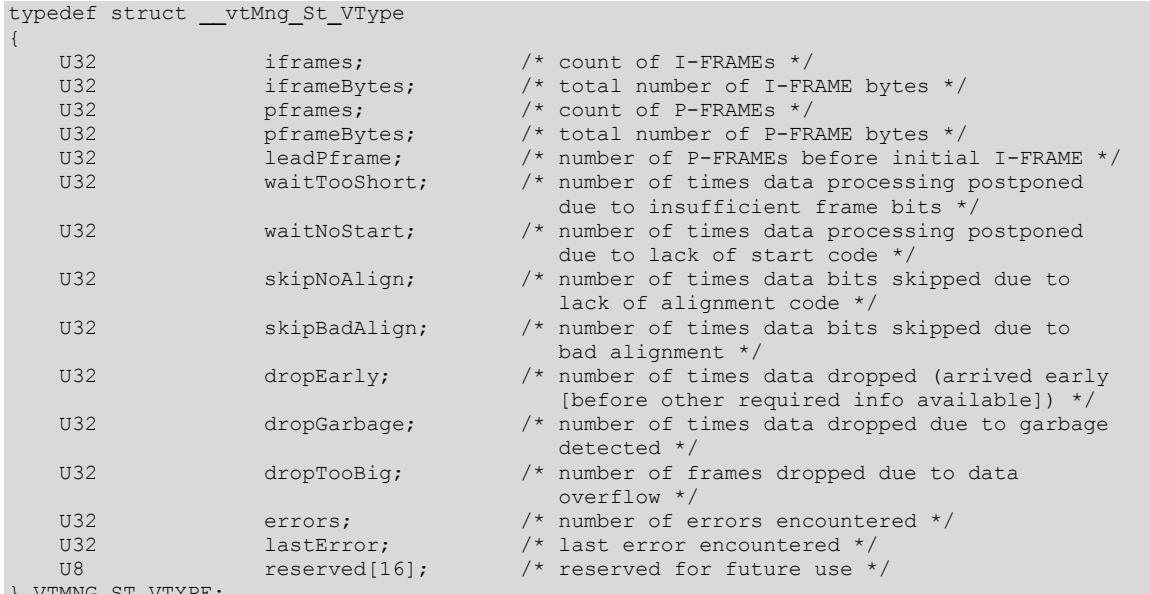

} VTMNG**\_**ST**\_**VTYPE;

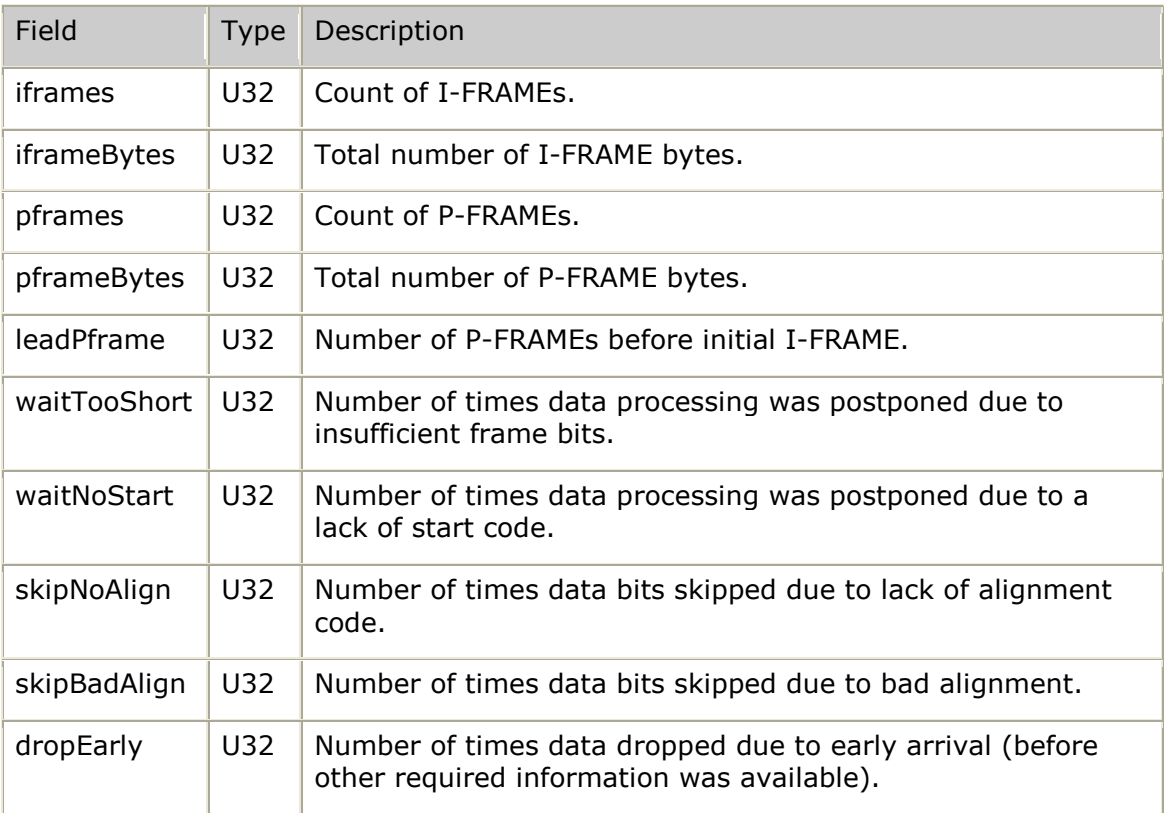

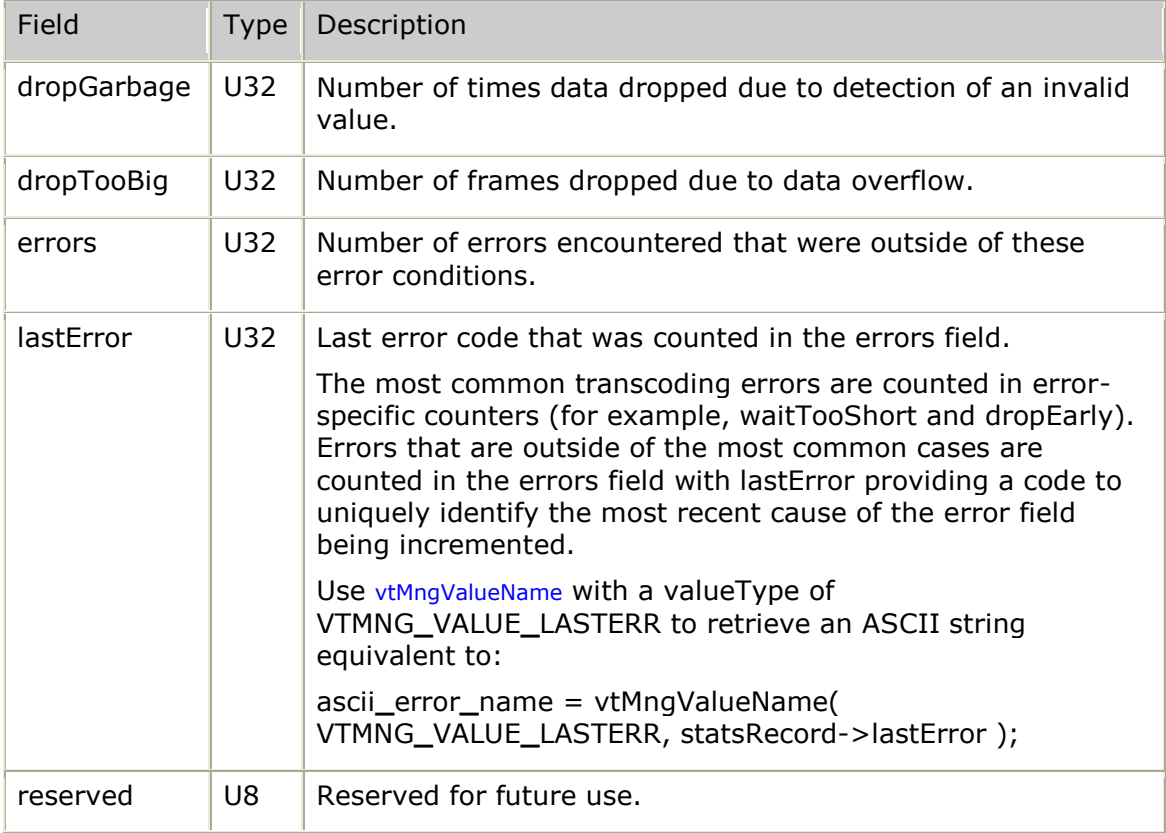

# **VTMNG\_UPCALLS**

Defines the upcall function set used by the video transcoder management interface (VTMNG) to route received management messages to the proper handling function. Any handling function that is set to NULL causes the internal handler function for the VTMNG to be called instead.

By initializing all upcall entries to NULL, the VTMNG is configured for default handling of all responses and notifications. This is the default mode used by the *vtmgr* tool.

For complete control over all received management messages, set each upcall function. The *vtmgr* tool also can operate in this mode and provides an example for each type of upcall function in the *vtmgr.c* sample code.

### **Definition**

```
typedef struct __vtmng_upcalls
{
    /* ----- responses providing lists of elements ----- */
 vtMngGetAppListRsp vtGetAppListRsp;
 vtMngGetMonListRsp vtGetMonListRsp;
 vtMngGetChnListRsp vtGetChnListRsp;
  /* ----- responses providing details of a specific element ----- */
vtMngGetVtpRsp vtGetVtpRsp;
 vtMngGetAppRsp vtGetAppRsp;
vtMngGetMonRsp vtGetMonRsp;
vtMngGetChnRsp vtGetChnRsp;
 vtMngGetStTotalRsp vtGetStTotalRsp;
 vtMngGetStCurrMinRsp vtGetStCurrMinRsp;
   vtMngGetHistPerMinRsp vtGetHistPerMinRsp;
   vtMngGetHistPerHHrRsp vtGetHistPerHHrRsp;
```

```
 /* ----- responses to configuration (or overall state) modifications ----- */
vtMngSetVtpRsp vtSetVtpRsp;
 vtMngEventVtpRsp vtEventVtpRsp;
 vtMngSetAppRsp vtSetAppRsp;
 vtMngEventAppRsp vtEventAppRsp;
vtMngSetMonRsp vtSetMonRsp;
vtMngEventMonRsp vtEventMonRsp;
 vtMngSetChnRsp vtSetChnRsp;
 vtMngEventChnRsp vtEventChnRsp;
   /* ----- responses to zero-statistics requests ----- */
 vtMngZeroVtpRsp vtZeroVtpRsp;
 vtMngZeroAppRsp vtZeroAppRsp;
 vtMngZeroMonRsp vtZeroMonRsp;
 vtMngZeroChnRsp vtZeroChnRsp;
 vtMngZeroTotalRsp vtZeroTotalRsp;
   /* ----- traps (unsolicited asynchronous notifications) ----- */
 vtMngVtpLevelTrap vtVtpLevelTrap;
 vtMngVtpErrorTrap vtVtpErrorTrap;
 vtMngAppConnTrap vtAppConnTrap;
 vtMngMonProcTrap vtMonProcTrap;
 vtMngChnCreateTrap vtChnCreateTrap;
 vtMngChnStartTrap vtChnStartTrap;
 vtMngChnStopTrap vtChnStopTrap;
 vtMngChnDeadTrap vtChnDeadTrap;
 vtMngChnErrorTrap vtChnErrorTrap;
   /* ----- optional keyboard input handling ----- */
   vtMngCmdNotif vtCmdNotif;
} VTMNG_UPCALLS;
```
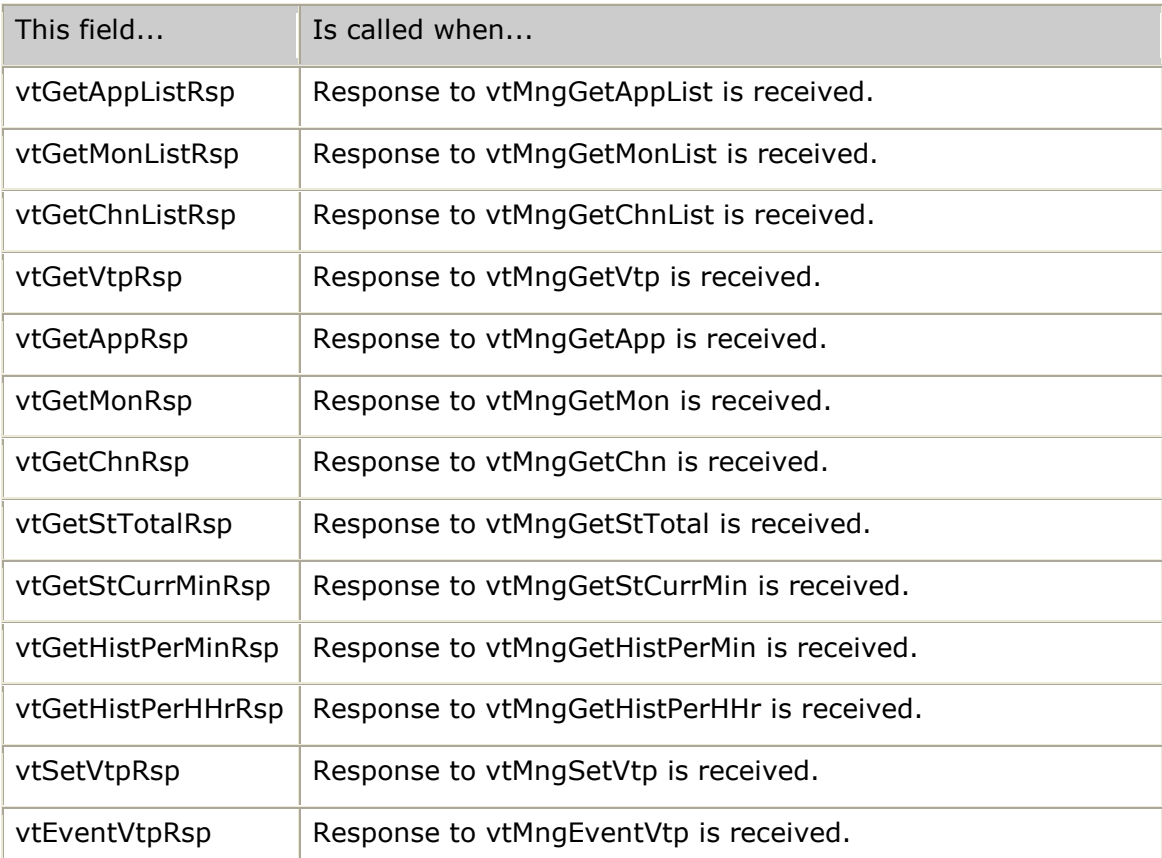

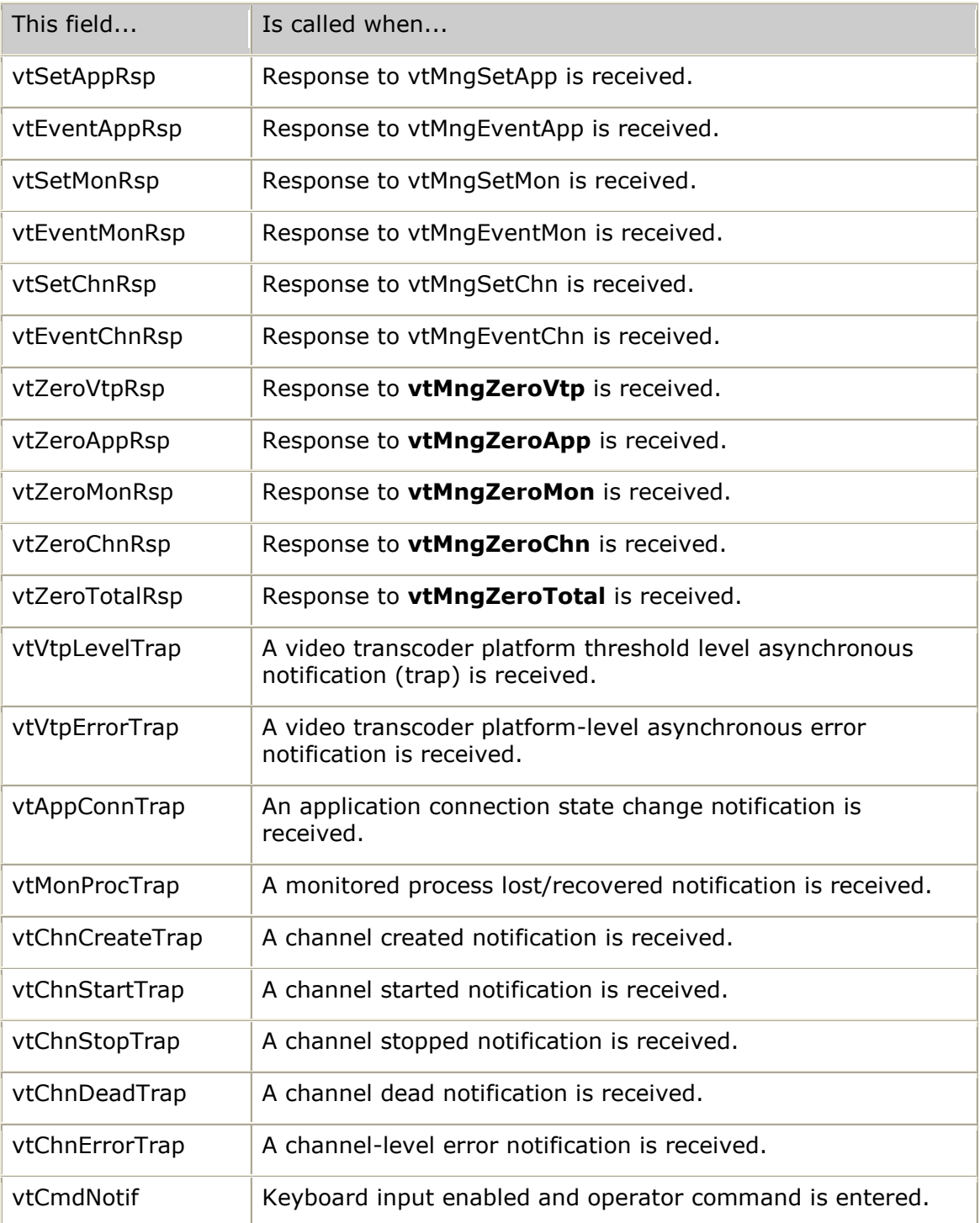

# <span id="page-298-0"></span>**VTMNG\_VTP\_CFG**

Contains all video transcoder platform-level configuration.

### **Definition**

```
typedef struct __vtMng_Vtp_Cfg
{
    S8 vtpName[VTMNG_LONGNAME_SZ]; /* name of this VTP instance
```
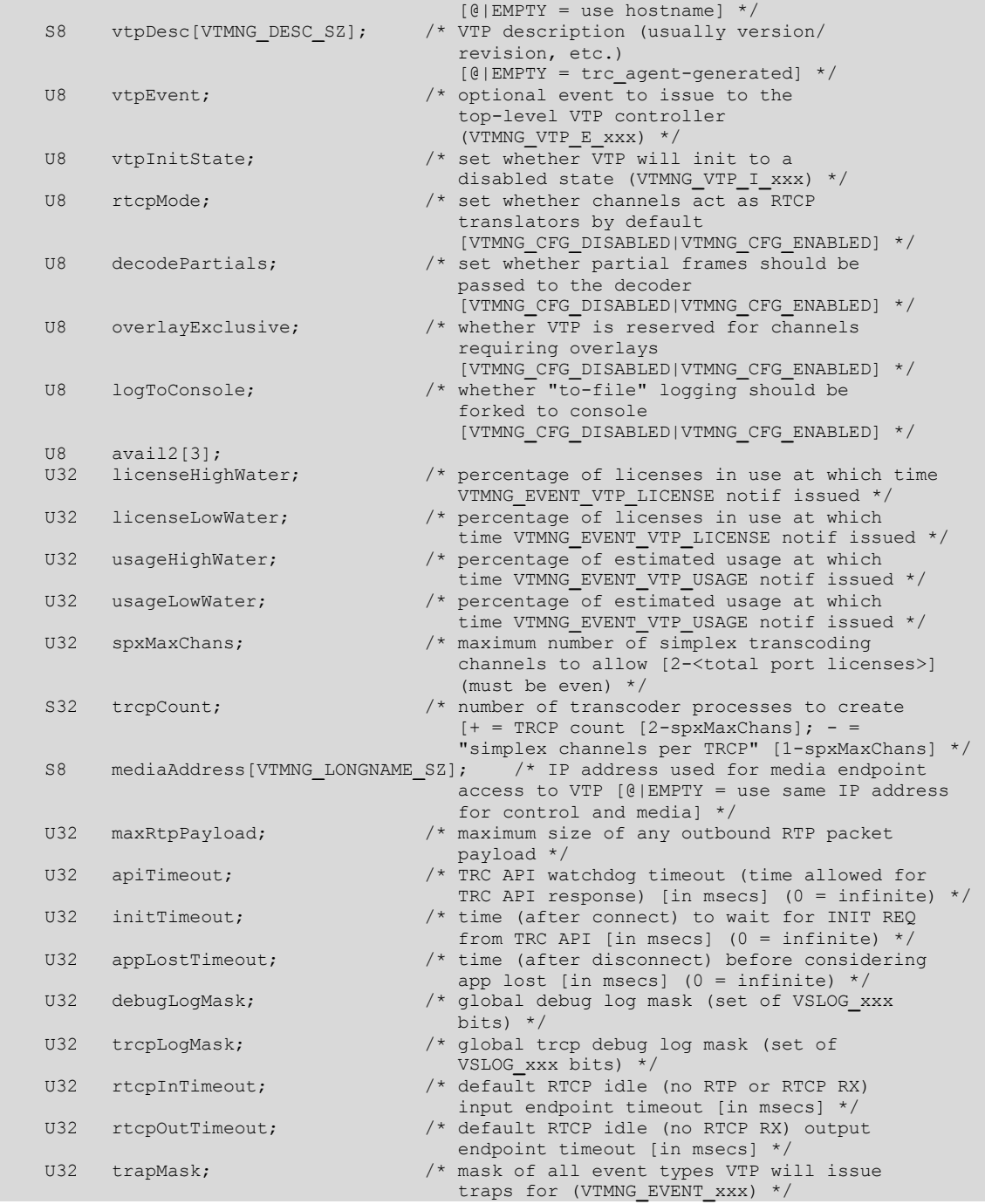

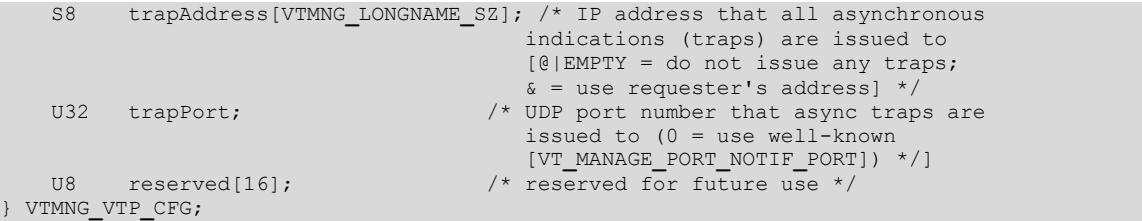

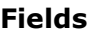

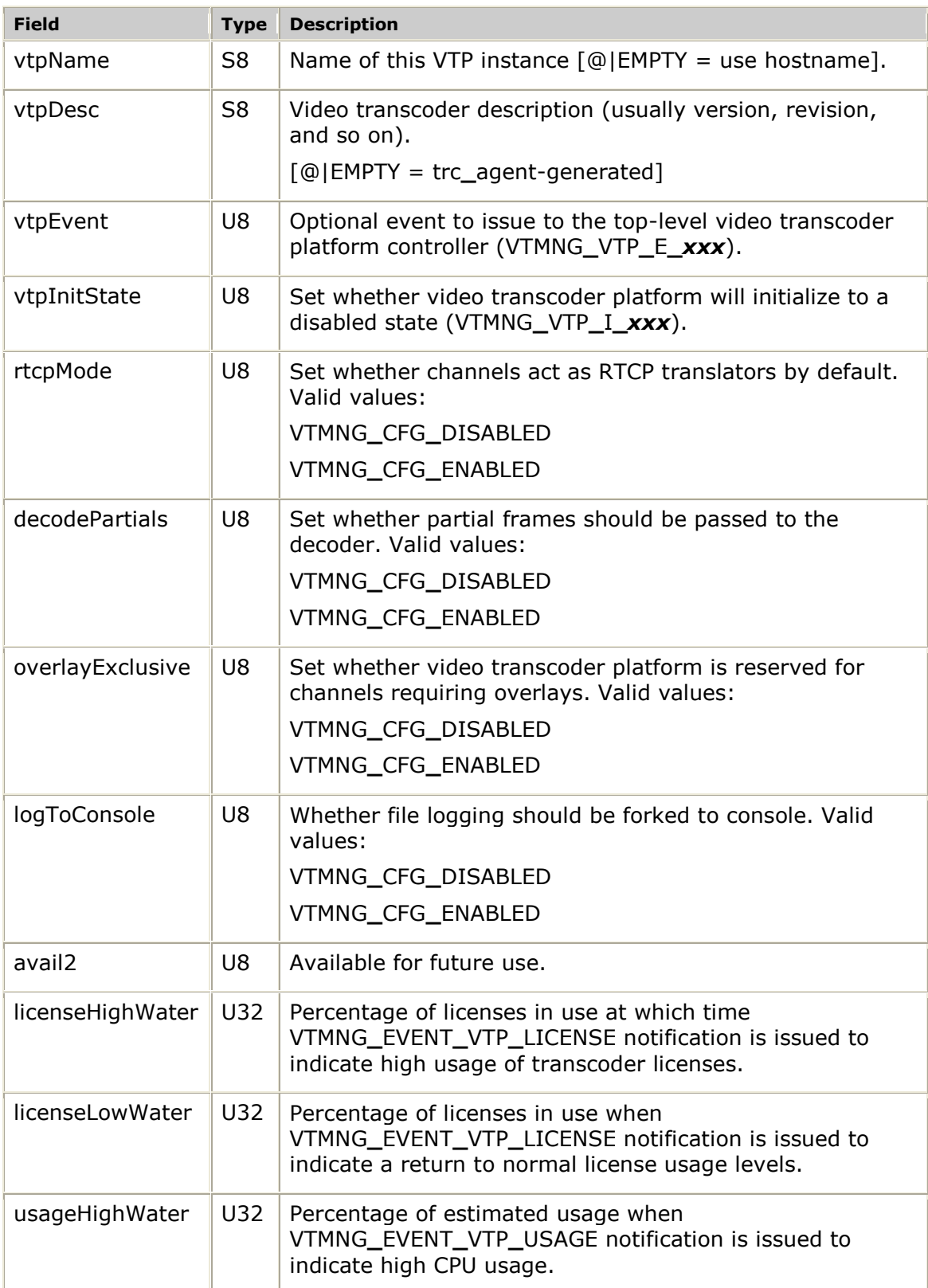

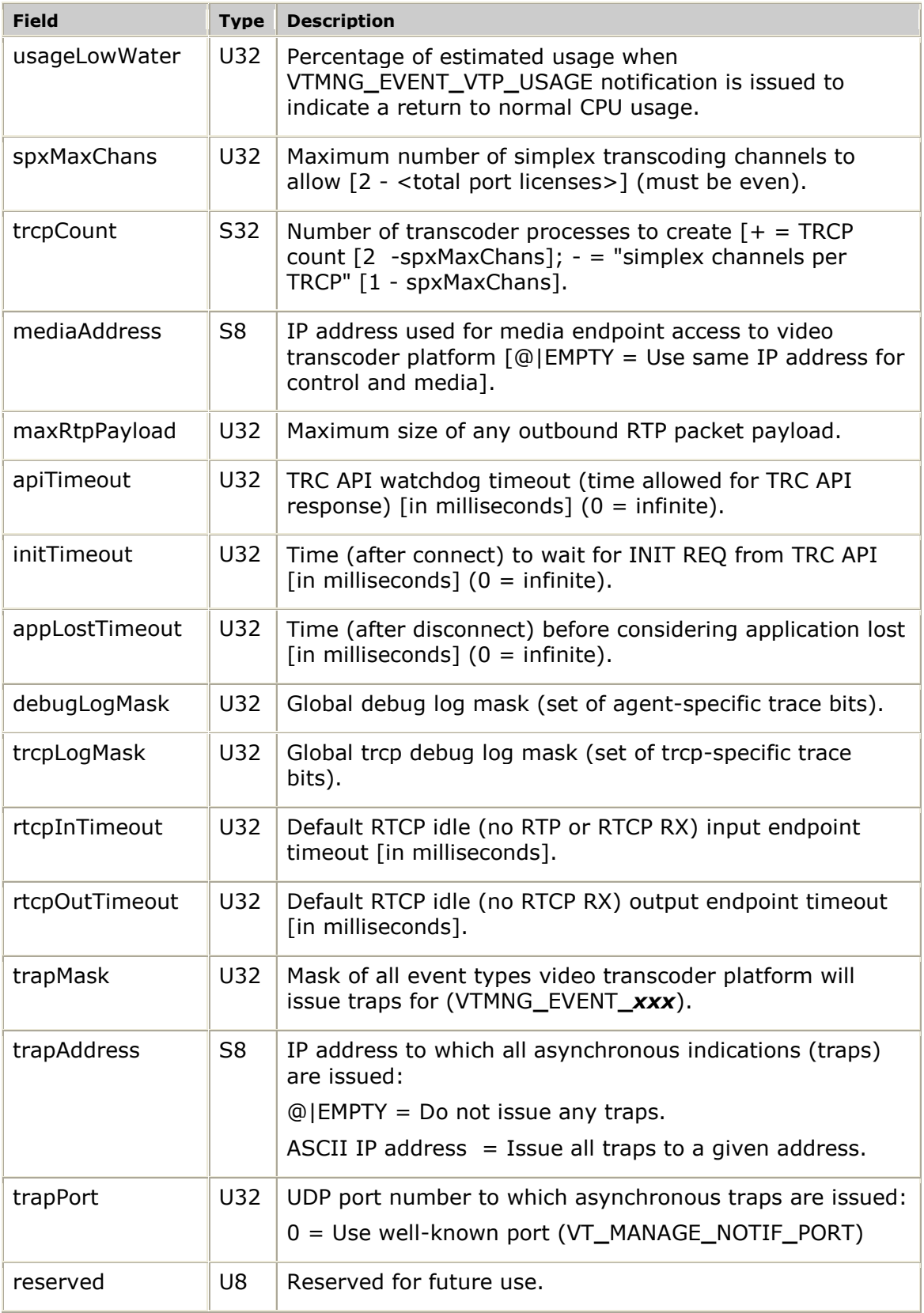

# **VTMNG\_VTP\_ENTITY**

Contains all video transcoder platform-level information.

### **Definition**

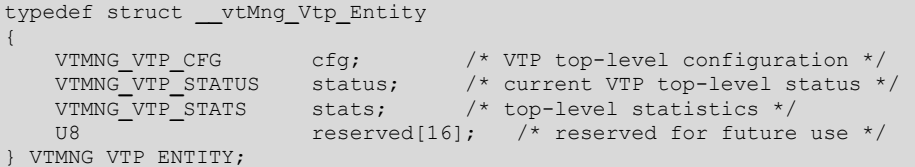

### **Fields**

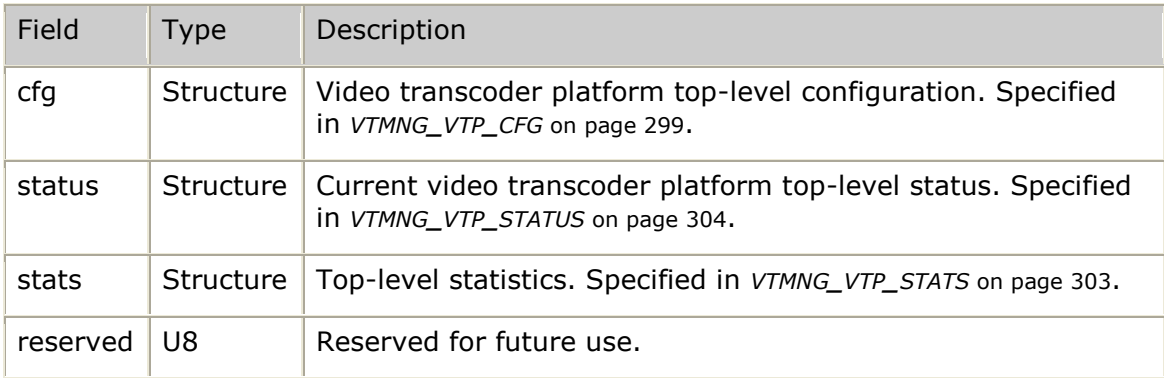

# <span id="page-302-0"></span>**VTMNG\_VTP\_STATS**

Set of statistics maintained at the video transcoder platform-level.

### **Definition**

```
typedef struct __vtMng_Vtp_Stats
{
U32 errors; \frac{1}{2} /* count of errors encountered */
 U32 warnings; /* count of warnings encountered */
U32 appCount; \frac{1}{2} /* number of video applications connected to server */
U32 usageLevel; /* current usage level of the VTP (expressed as
percent) \star/\starU32 usedLicenses; /* number of port licenses that are currently in use */
U32 spxInUse; \frac{1}{2} /* current number of simplex channels in use */
 U32 fdxInUse; /* current number of full-duplex channels in use */
   U8 reserved[16]; /* reserved for future use */
} VTMNG_VTP_STATS;
```
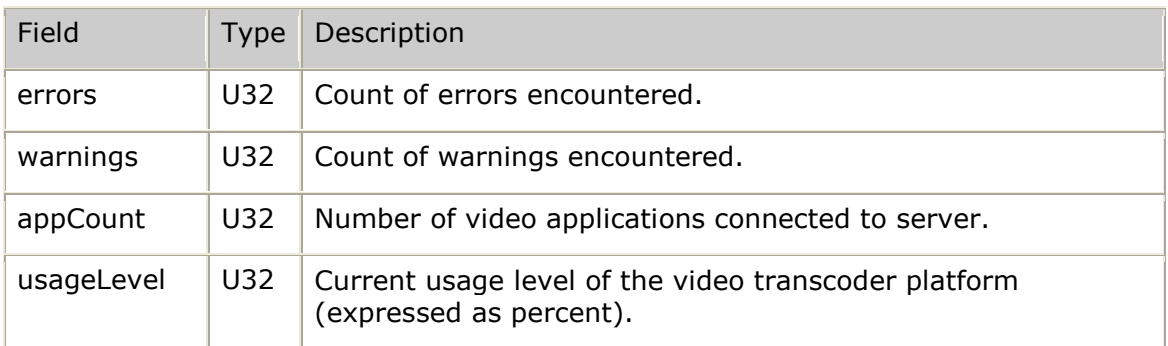

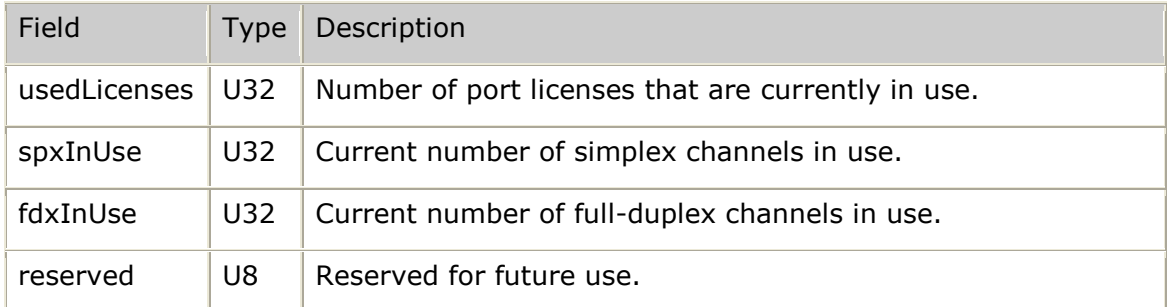

# <span id="page-303-0"></span>**VTMNG\_VTP\_STATUS**

Current video transcoder platform status information.

### **Definition**

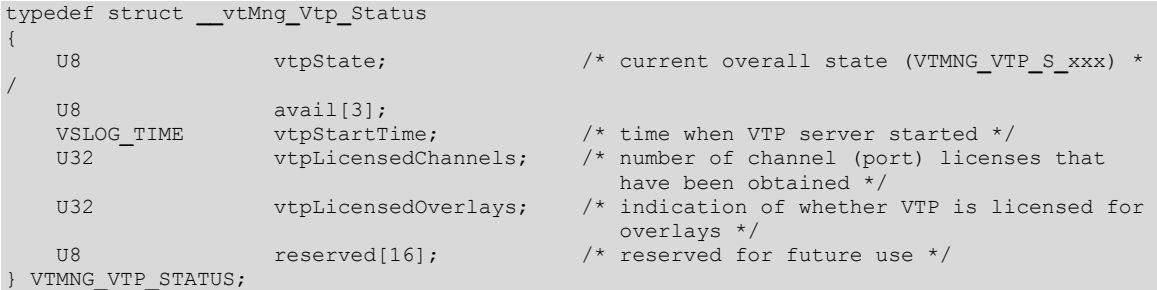

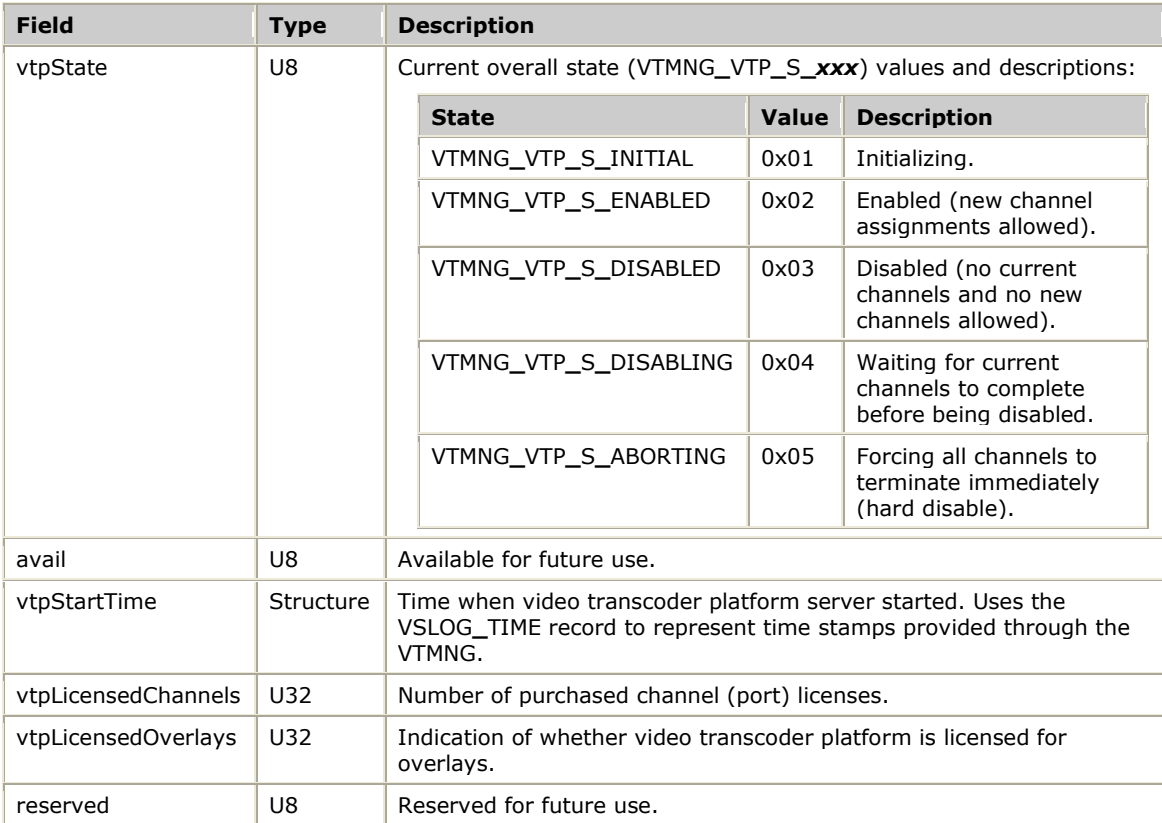

# **VTMNG\_VTPADDR**

Provides video transcoder platform addressing information. For requests, this is the video transcoder platform destination address. For responses and traps, this is the video transcoder platform source address.

### **Definition**

```
typedef struct __vtmng_vtpaddr
{
   S8 hostName[VTMNG_LONGNAME_SZ]; /* name of VTP ("1.2.3.4" or "vtp1") */<br>U32 ipv4Addr; /* IPv4 address */
                                     /* IPv4 address */U32 sendkey; \frac{1}{2} sendkey; \frac{1}{2} used as senderID for requests; gives
 received senderID
 * for responses and notifications */
  U8 reserved[32]; \frac{1}{2} reserved for future use \frac{*}{2}} VTMNG_VTPADDR;
```
#### **Fields**

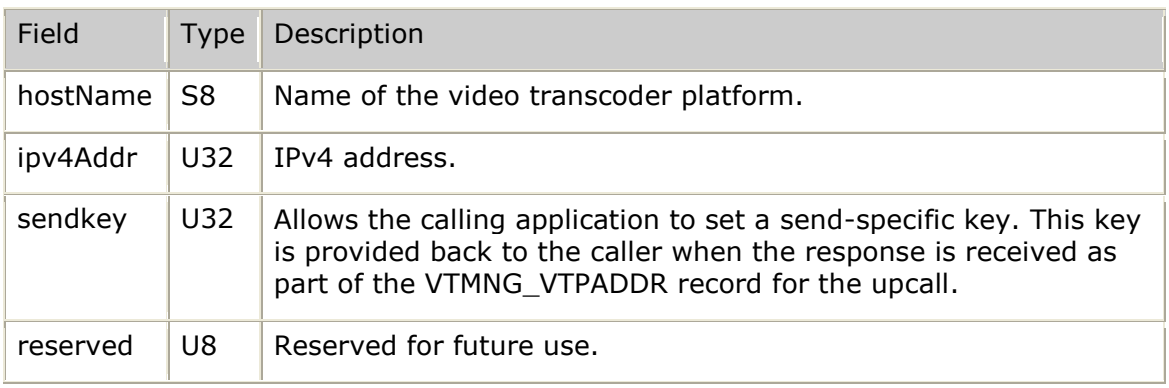

# **VTMNG\_VTPLVL\_NOTIF**

Information provided by notifications indicating video transcoder platform-level thresholds are being crossed.

### **Definition**

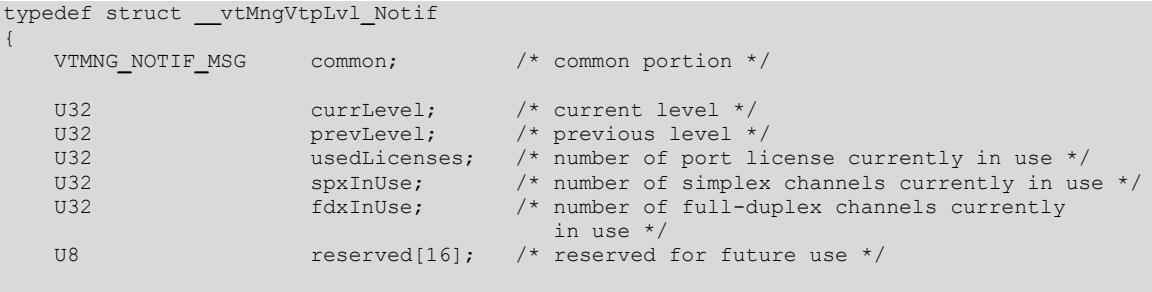

```
} VTMNG_VTPLVL_NOTIF;
```
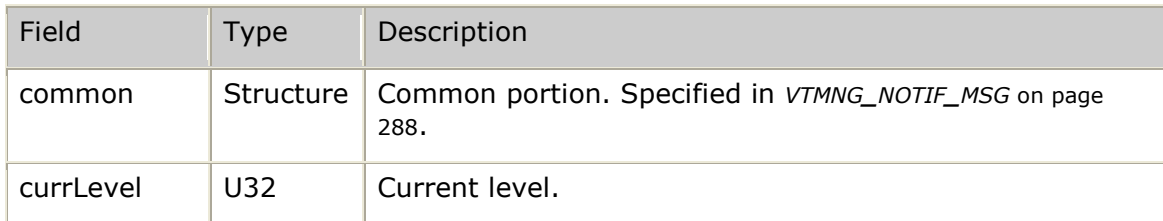

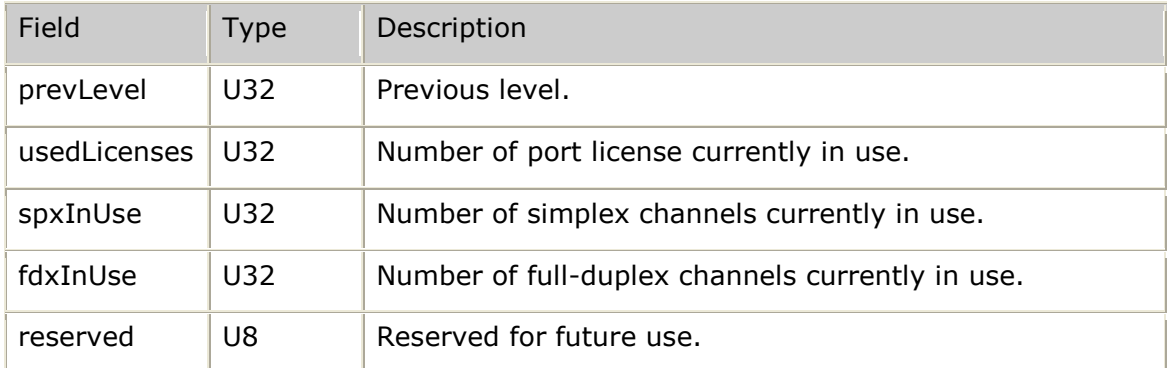

# **VTMNG\_ZEROSTATS\_RSP**

Set of all responses to zero current statistics requests.

### **Definition**

```
typedef struct __vtMngZeroStats_Rsp
{
    VTMNG_RSP_MSG common; /* common portion */
    union
   \left\{ \begin{array}{c} 1 \end{array} \right. VTMNG_VTP_STATS vtp; /* VTP top-level statistics (before being
zero'd) \rightarrow/zero'd) \rightarrow/zero'd) \rightarrow/z VTMNG_APP_STATS app; /* application statistics (before being zero'd) */
VTMNG MON STATS mon; /* monitored process statistics (before being
zero'd) \rightarrow/zero'd) \rightarrow/zero'd) \rightarrow/zVTMNG CHN STATS chn; /* channel statistics (before being zero'd) */
VTMNG ST ENTRY stats; /* total statistics (before being zero'd) */
    } u;
```
} VTMNG**\_**ZEROSTATS**\_**RSP;

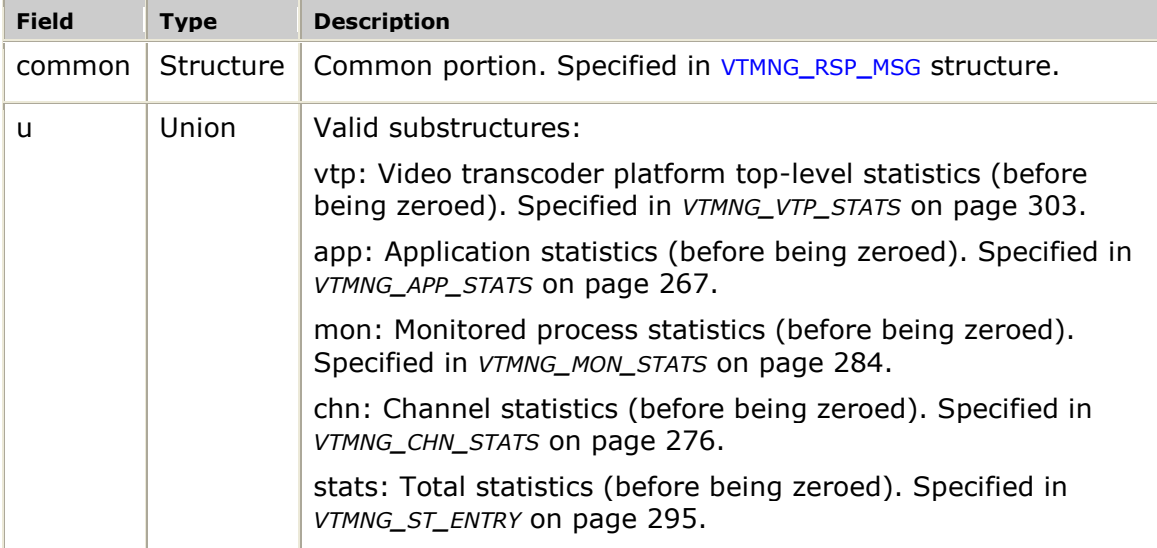

# **12. Errors, events, and log files**

## <span id="page-306-0"></span>**Handling errors**

This topic describes how to handle the following types of errors:

- Connection errors
- TRC agent errors
- Transcoder process errors

### **Connection errors**

Errors in which the TRC loses its connection to a video transcoder platform are reported through the TRC in the form of resource change events and through **trcVTPStatus**.

The following table provides a series of troubleshooting actions to take if this occurs:

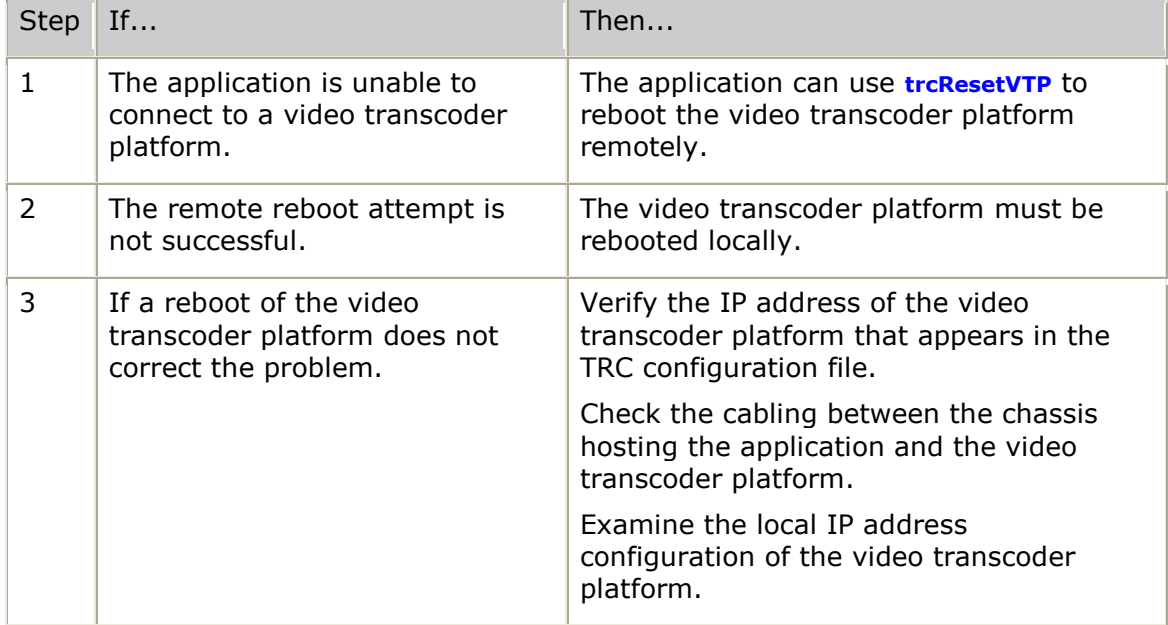

Do not reset a video transcoder platform because connectivity was lost with that video transcoder platform. All channels in use on a given video transcoder platform will fail if a video transcoder platform is reset. These channels include all channels owned by the calling application, as well as all channels owned by other applications sharing the same video transcoder platform. The decision to reset a video transcoder platform should be considered carefully.

## **TRC agent errors**

The trc**\_**agent reports error conditions in the agent's transcoder log file */opt/nms/video/logs/xc.log*. If errors are encountered related to video transcoding on a particular video transcoder platform, examine the agent's transcoder log file. If error indications are not present in the agent's log file, search the full set of process log files for any reported errors.

## **Transcoder process errors**

The transcoder processes report error conditions into channel-specific log files:

/opt/nms/video/logs/xc.log**\_**01...(*max trcp*)

Any errors that the process encounters are logged.

## **TRC error summary**

All functions return a status code. If the return code is not TRC**\_**SUCCESS (0), it is an error code indicating that the function failed and the reason for the failure. TRC error codes are defined in the *trcdefs.h* include file. The error codes are prefixed with TRCERR.

The following table lists the TRC errors. All errors are 32 bits.

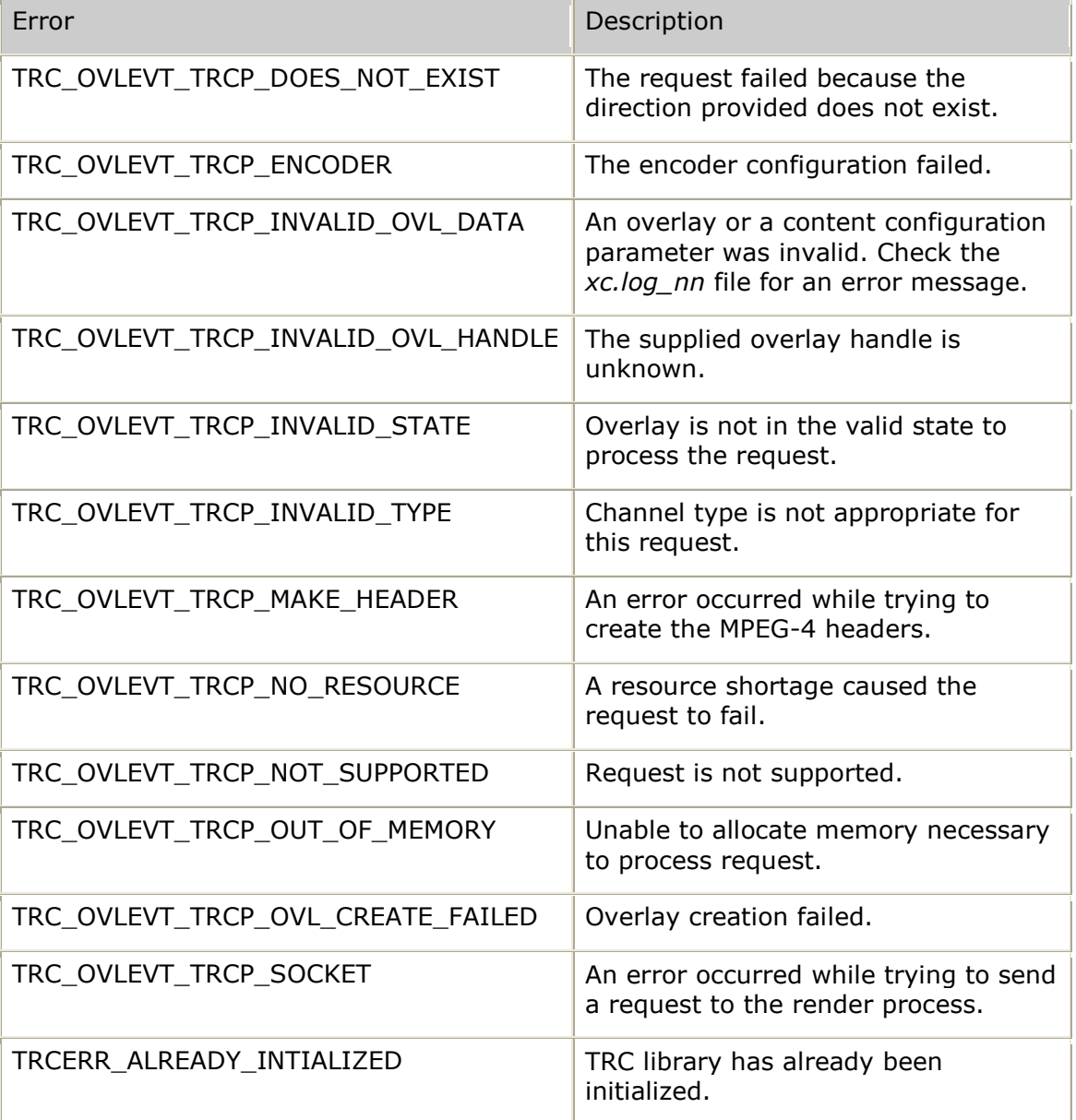

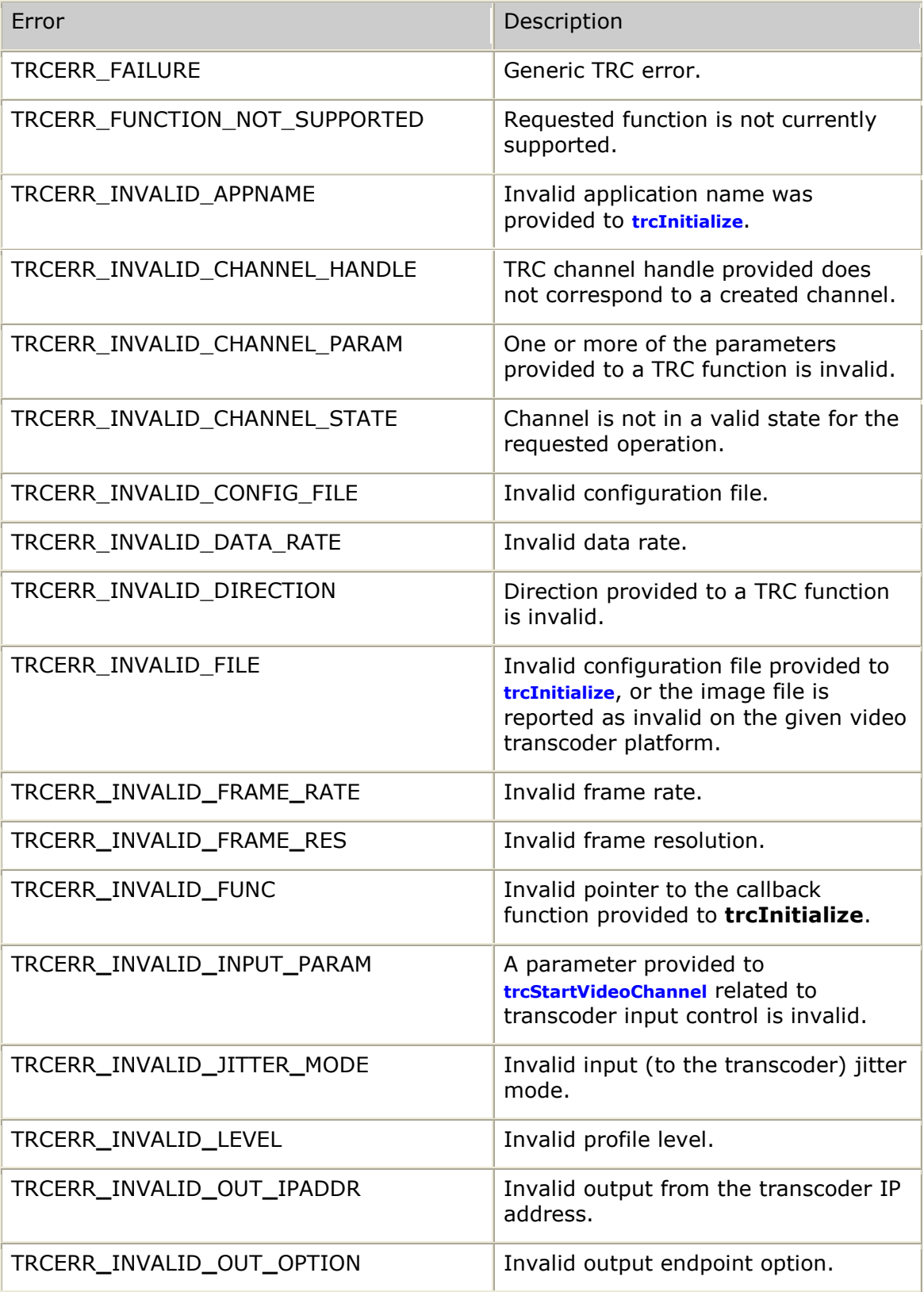

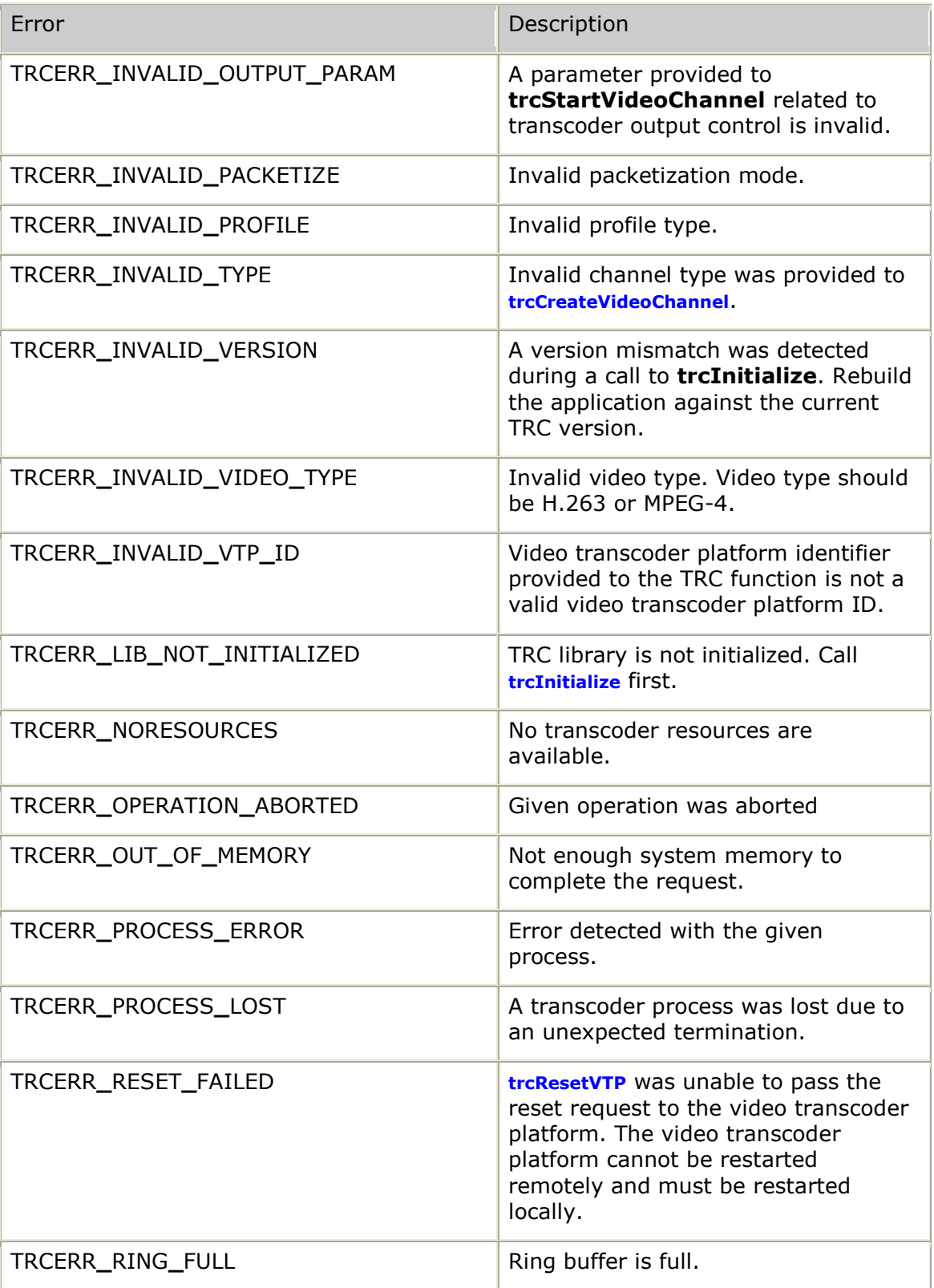

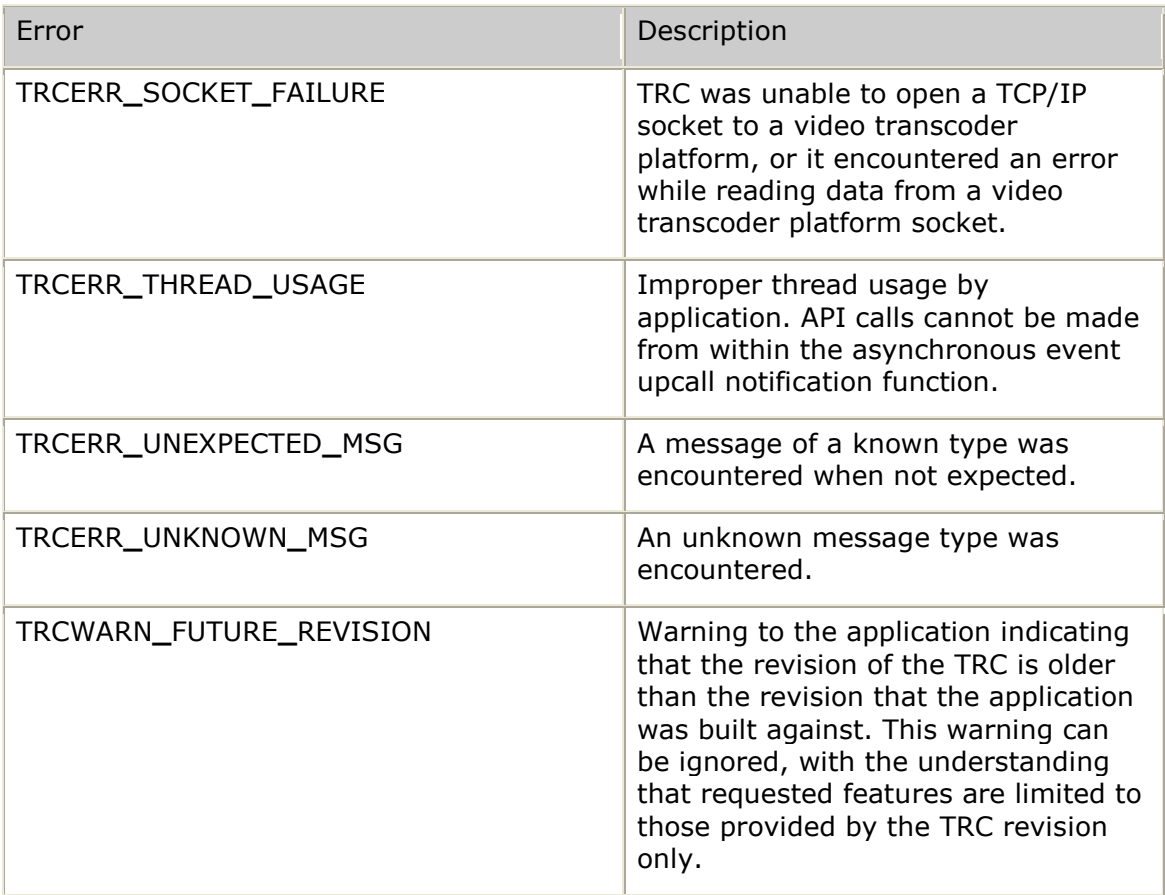

## **Management error summary**

All VTMNG functions return a status code. If the return code is not VS**\_**SUCCESS (0), it is an error code indicating that the function failed and the reason for the failure. Management error codes are defined in the *vtmng.h* include file.

The following table lists the management errors. All errors are 32 bits.

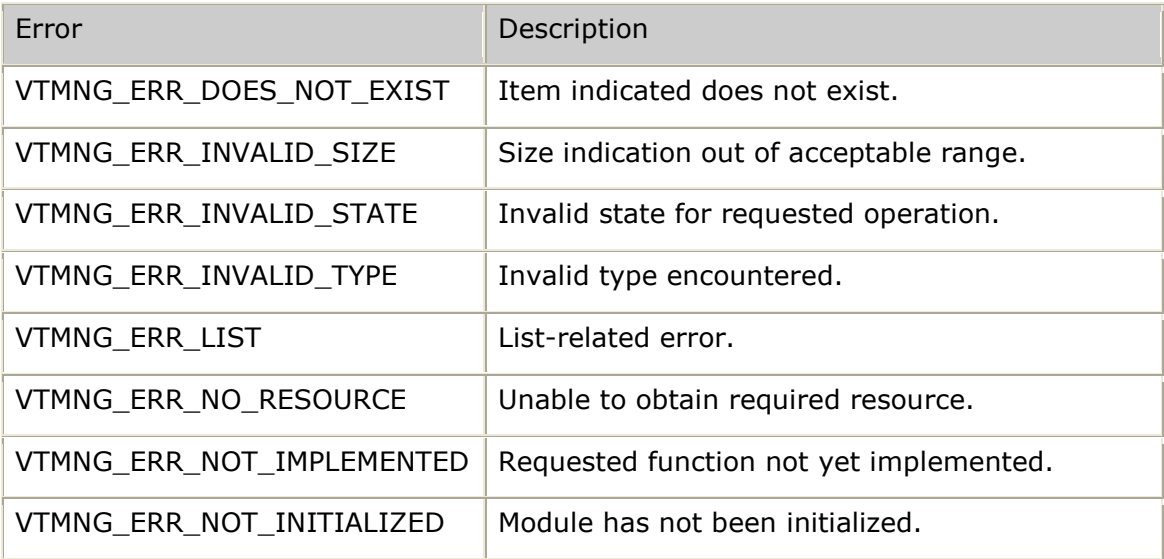

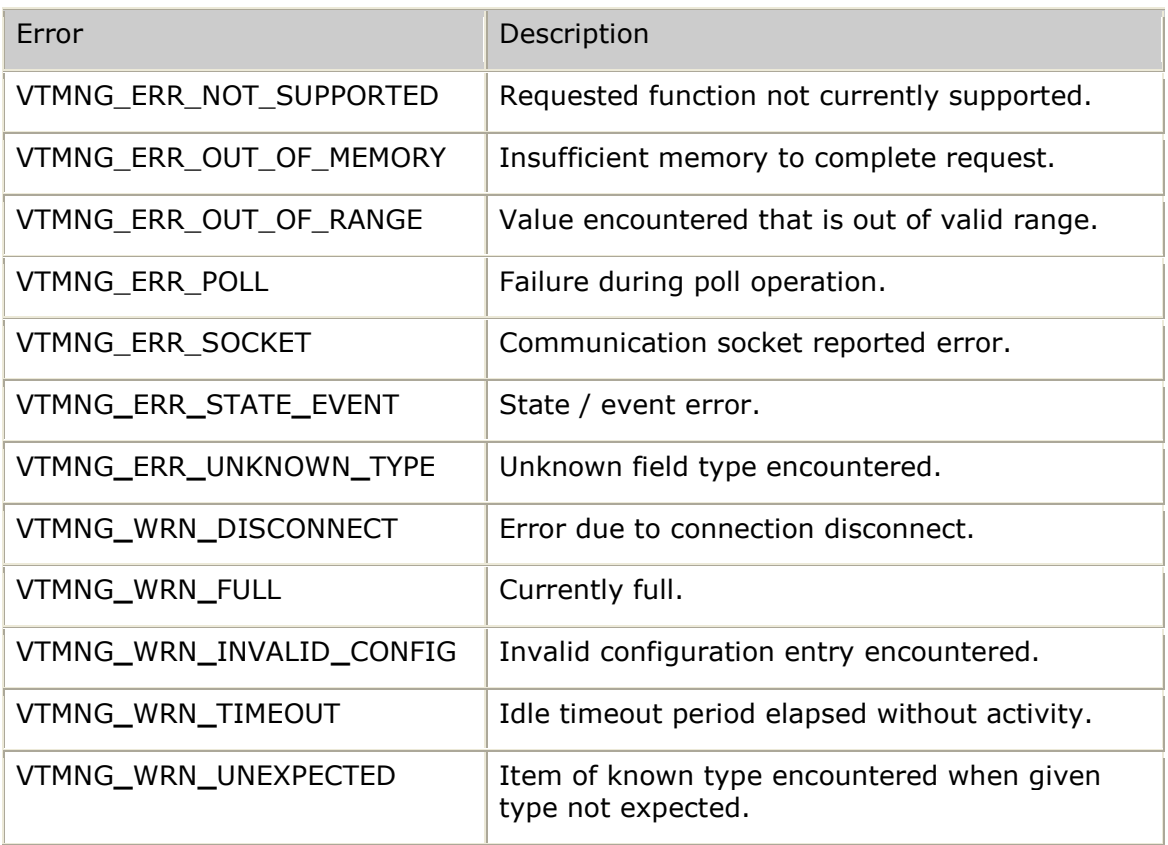

## **Transcoder resource controller events**

The transcoder resource controller module can send the events listed in this topic to the application using the user-defined callback function. TRC events are defined in the *trcapi.h* include file.

All TRC events use the tTrcMessage structure. For more information about this structure, refer to *tTrcMessage* on page [239.](#page-238-0)

The following table provides an alphabetical listing of the TRC events:

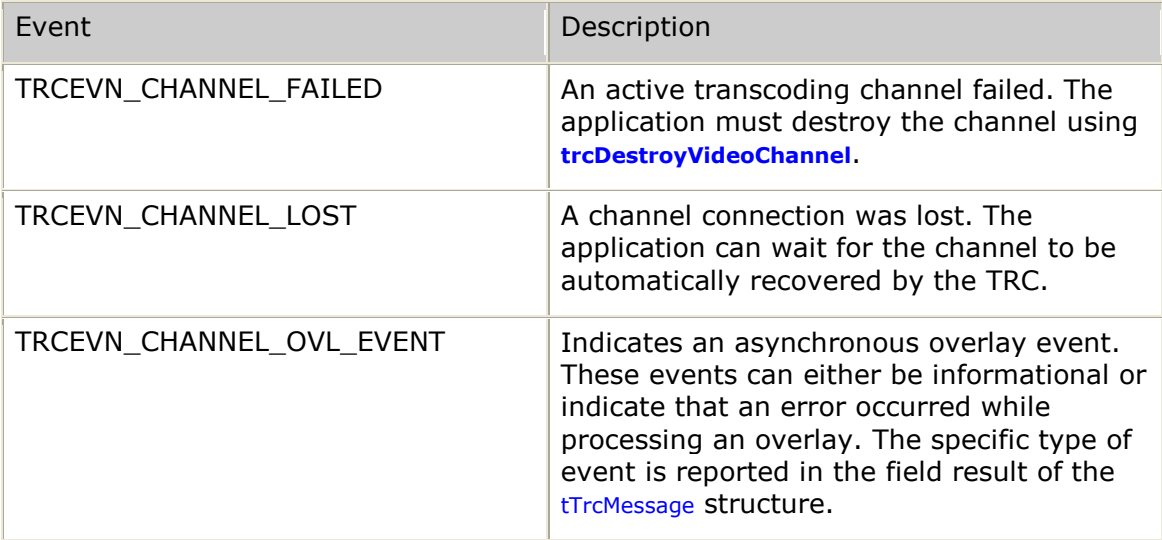

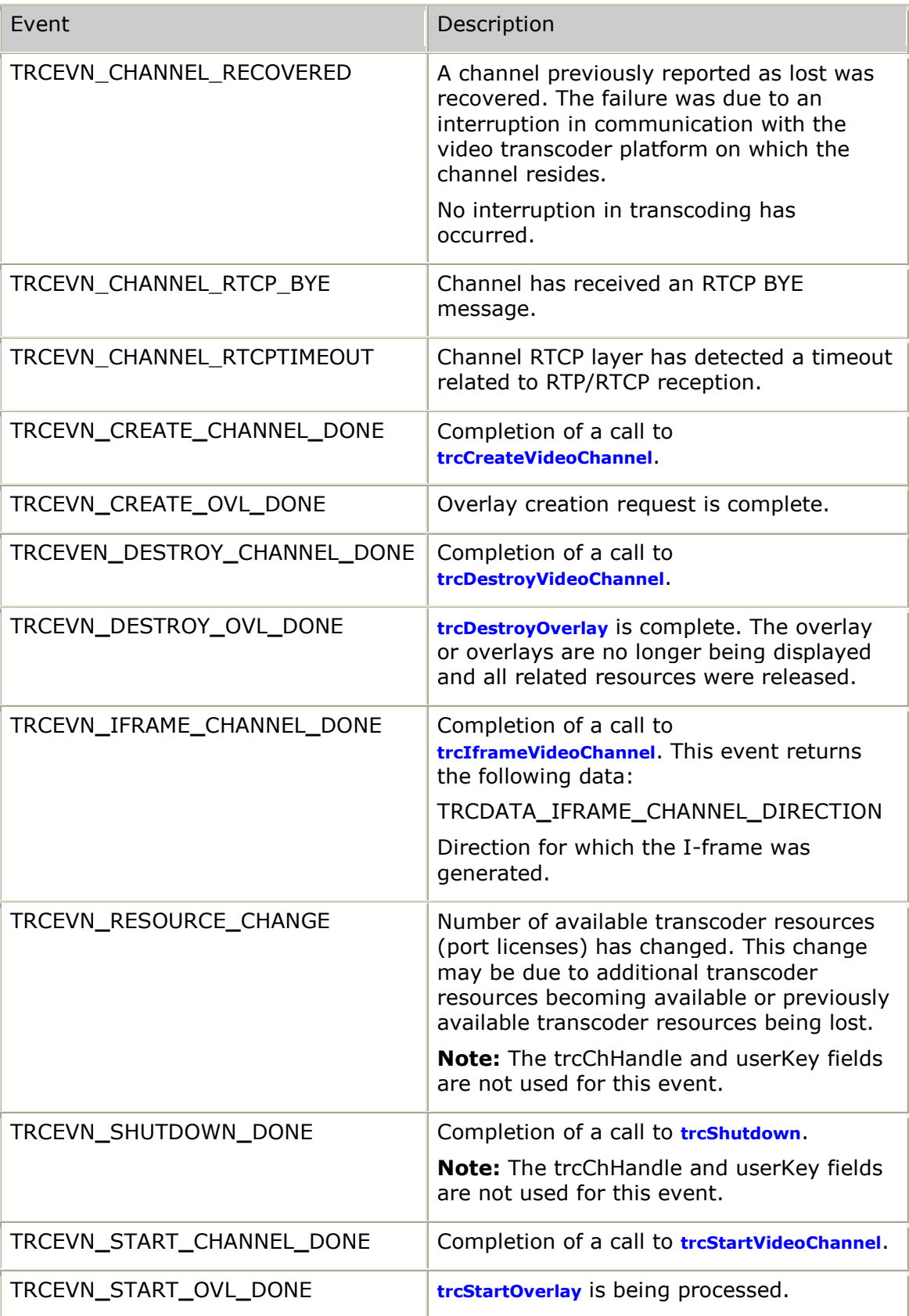

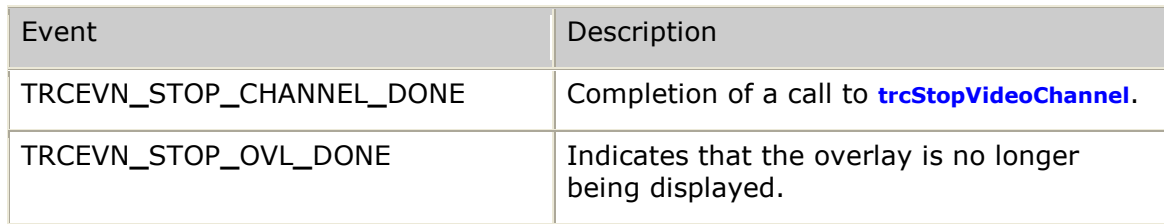

# **Overlay event result codes**

The TRCEVN**\_**CHANNEL**\_**OVL**\_**EVENT transcoder resource controller event indicates that an overlay-related event has occurred. The result field of the tTrcMessage structure identifies the specific type of overlay event that occurred. Overlay events are defined in the *trcapi.h* include file.

TRCEVN**\_**CHANNEL**\_**OVL**\_**EVENT uses the tTrcMessage structure. For more information about this structure, refer to *tTrcMessage* on page [239.](#page-238-0)

The following table provides an alphabetical listing of specific overlay events. In each case, the overlay for which the event is issued is identified by TRCDATA**\_**OVERLAY**\_**OVLHANDLE and TRCDATA**\_**OVERLAY**\_**USERKEY in the data field of the tTrcMessage:

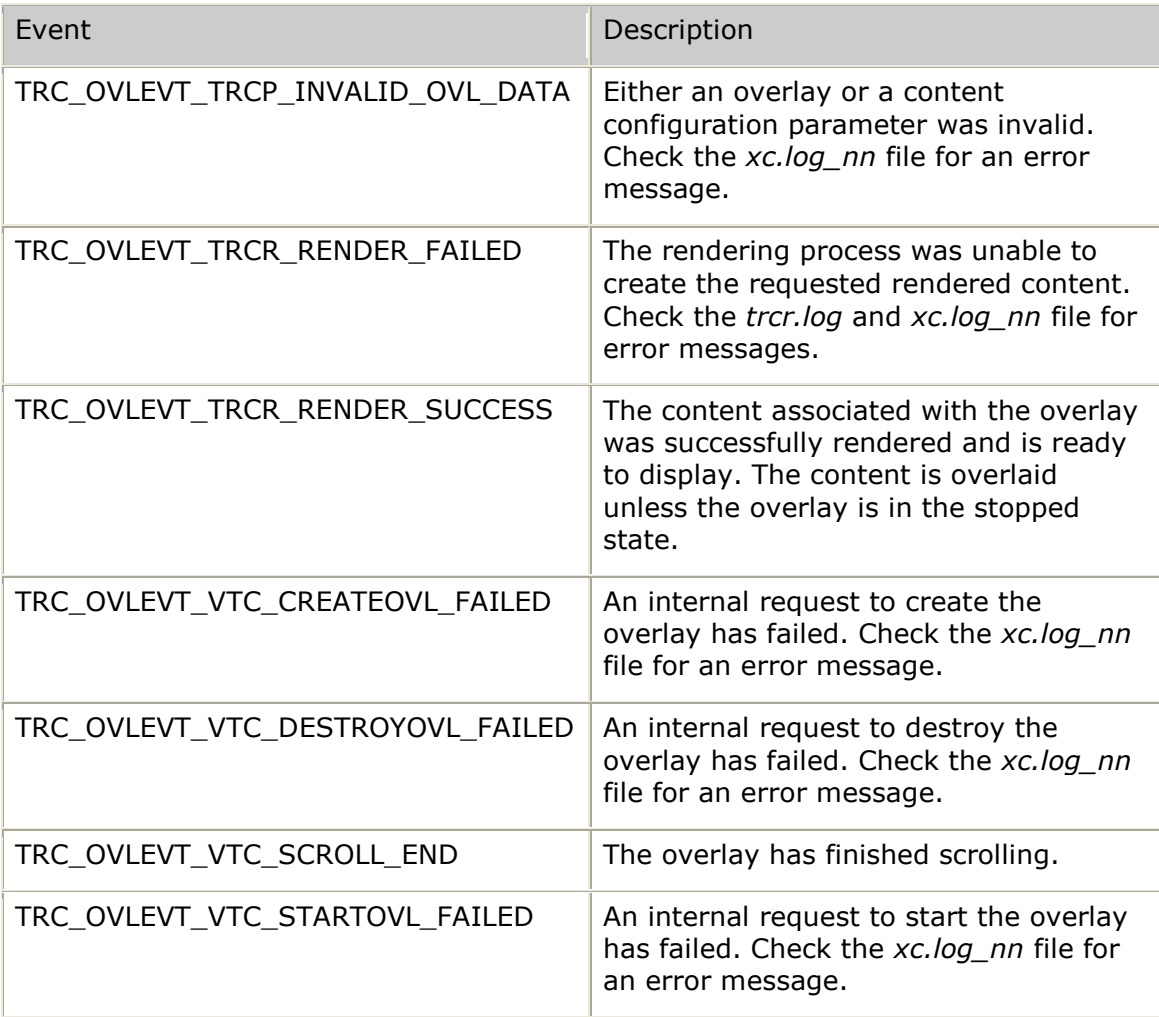

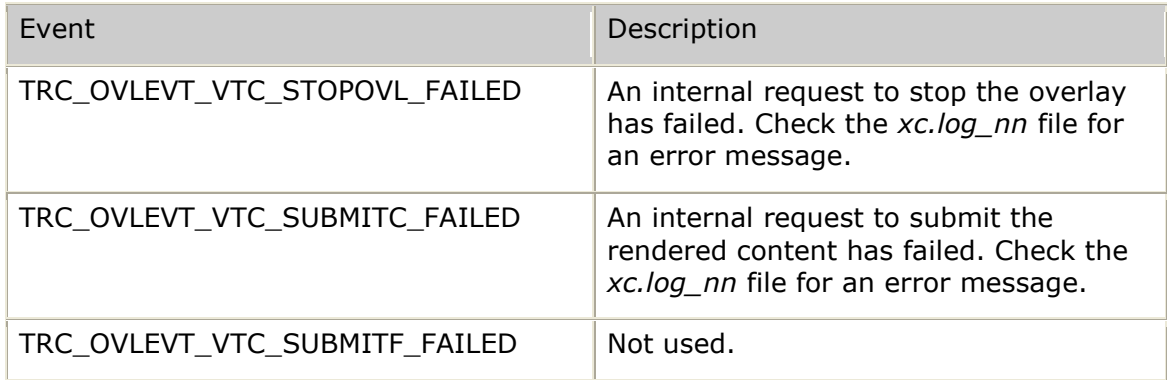

## **Management events**

VTMNG events are handled by a management application. The TRC Control Agent (*trc\_agent*) and the Process Monitor (*vtmon*) can issue asynchronous notifications to a manager application. These notifications are often referred to as traps. The video transcoder platform-level configuration includes the following fields for controlling video transcoder platform trap output:

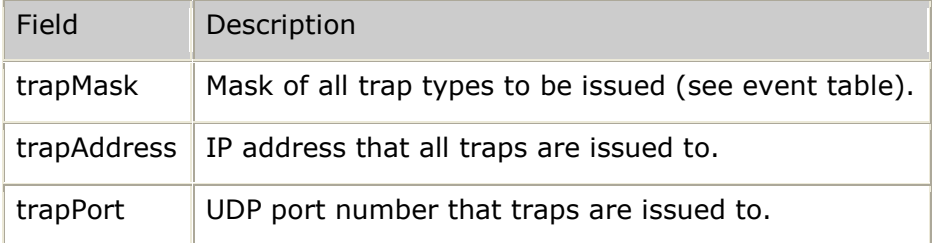

The following table provides an alphabetical listing of the management events:

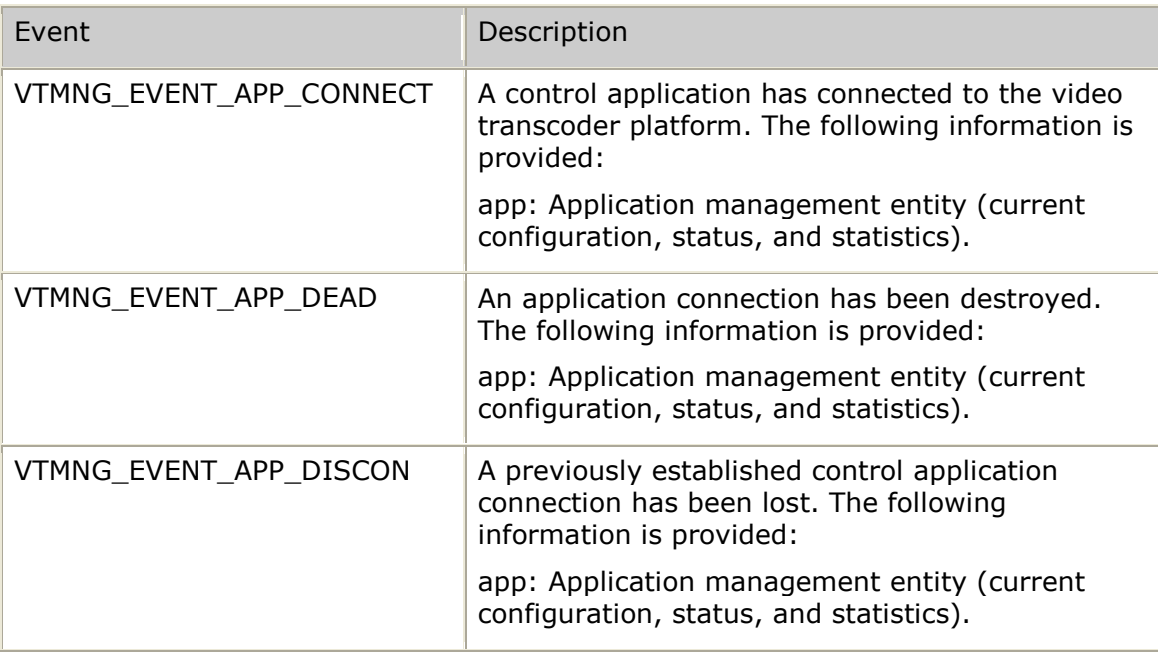

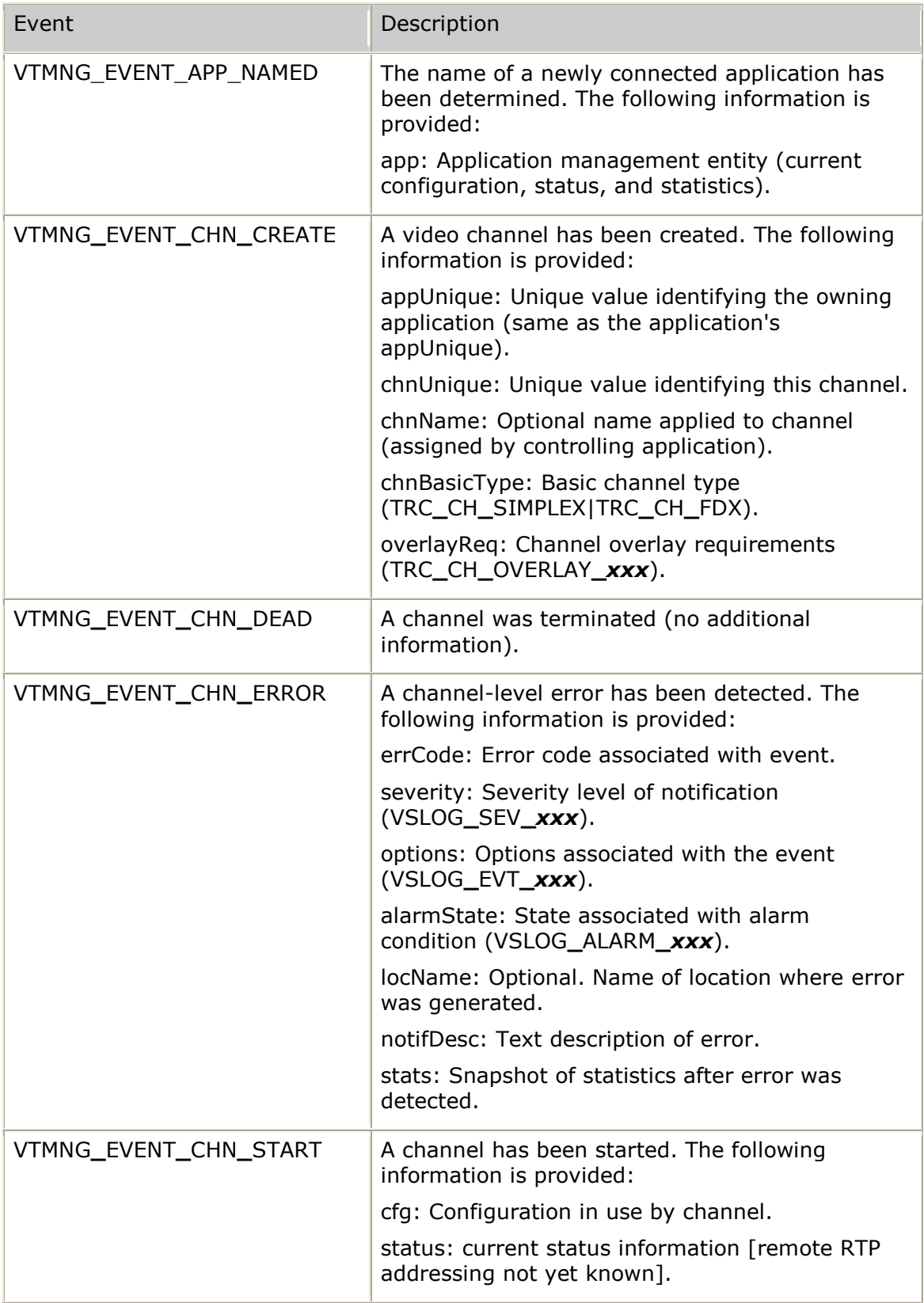

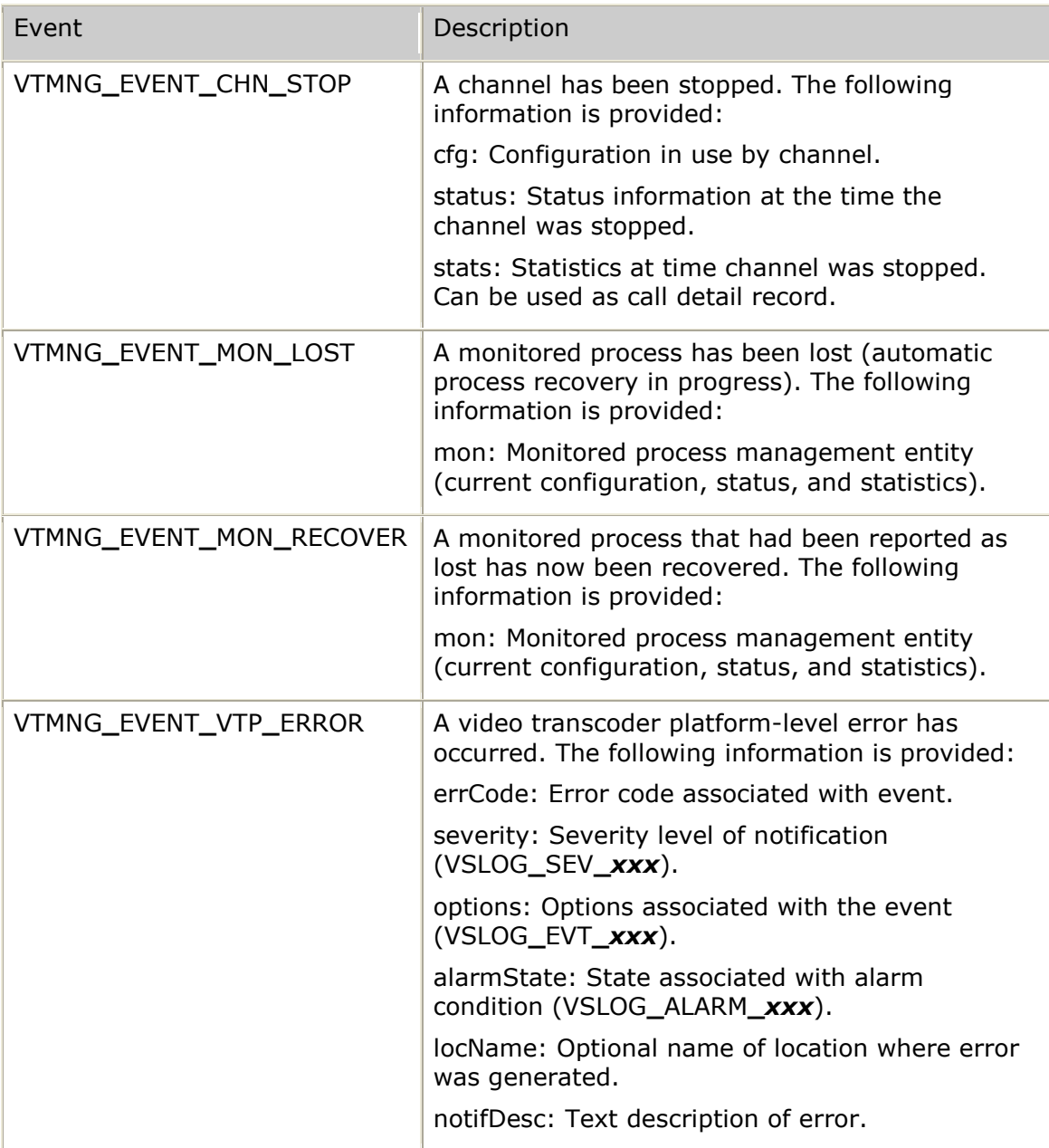

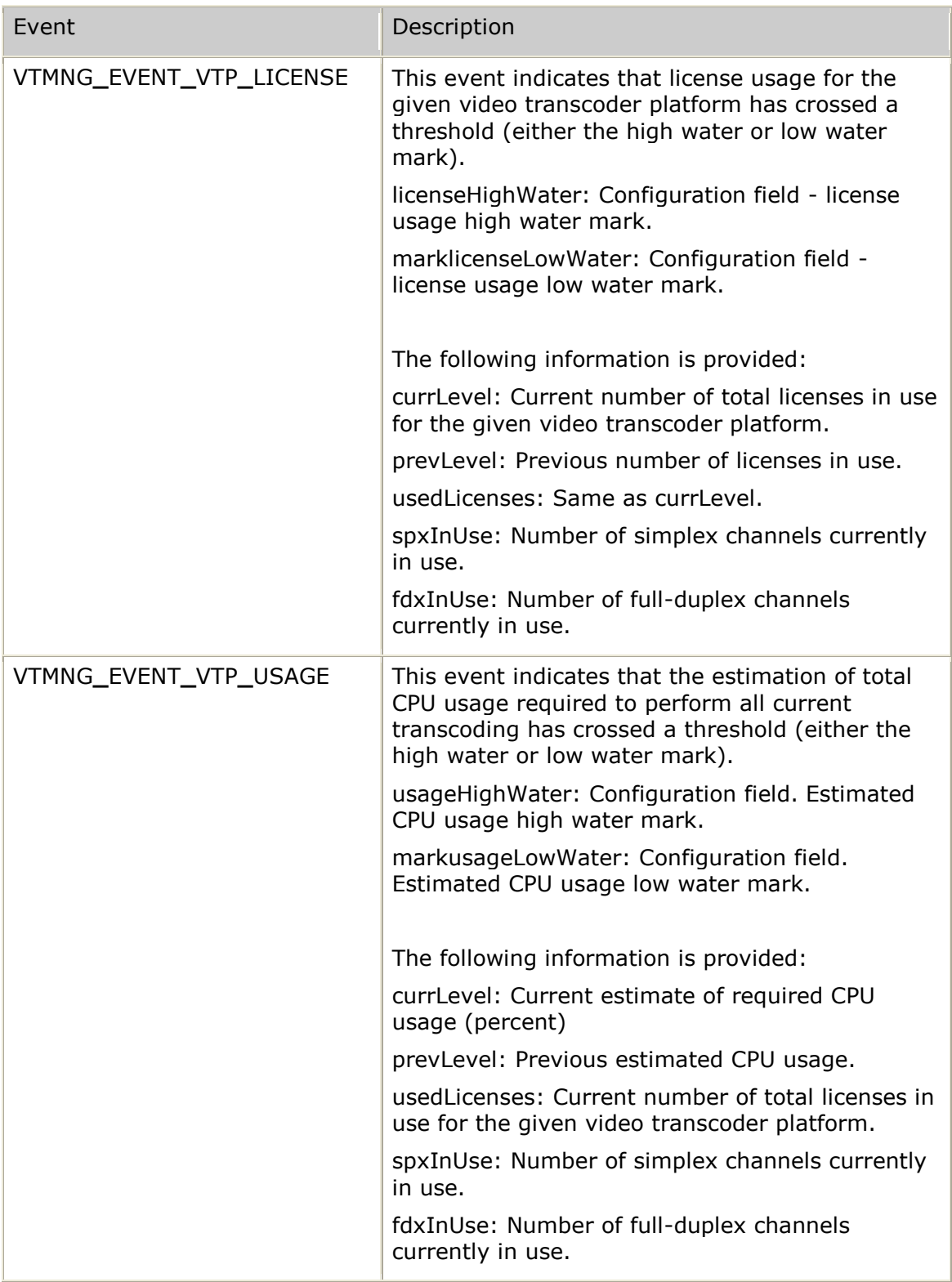

# **Using log files**

All transcoder log files are created in the */opt/nms/video/logs* directory of each video transcoder platform.

When the video transcoder platform starts up, the */opt/nms/video/logs* directory is created. This directory holds all current transcoder logs. If the log directory already exists at startup time, the current log directory is renamed using a cycling history extension of .1 (moving any current .1 to .2, and so on). The depth of these archived log directories is configured through *vtmon* (see variable definition logDirs). If a log directory depth exceeds the configured maximum, then the oldest log directory is deleted.

The trc**\_**agent log file name is set to *xc.log*. Any errors detected by the agent are reported in this log file.

Each transcoder process (trcp) can manage a number of transcoder channels. A separate log file is created by each trcp using the following format:

### *xc.log\_<unique process number>*

For example,

xc.log**\_**01 and xc.log**\_**02

The process monitor uses a log file named *vtmon.log*. Any errors detected by the process monitor are reported in this log file.

The overlay text and image render process uses a log file named *trcr.log*. Errors detected by the renderer are reported in this log file.

## **Diagnostic logging options**

Normally, logging levels should be set to log any detected error or warning conditions. These log categories are always defined as:

- $\bullet$ BIT 0: [ERR] ERROR
- BIT 1: [WRN] WARNING  $\bullet$

This is why all video transcoder processes and APIs default to a log mask of 3. Additional log bits are provided to assist in certain diagnostic situations. For the TRC API, trace types are defined in *trfcdefs.h* (TRCTR**\_***xxx*) with the additional trace output being logged to the file name provided to **trcInitialize**.

### **trc\_agent trace types**

The trace types for the trc**\_**agent are set using the video transcoder platform-level configuration field debugLogMask and include the following options:

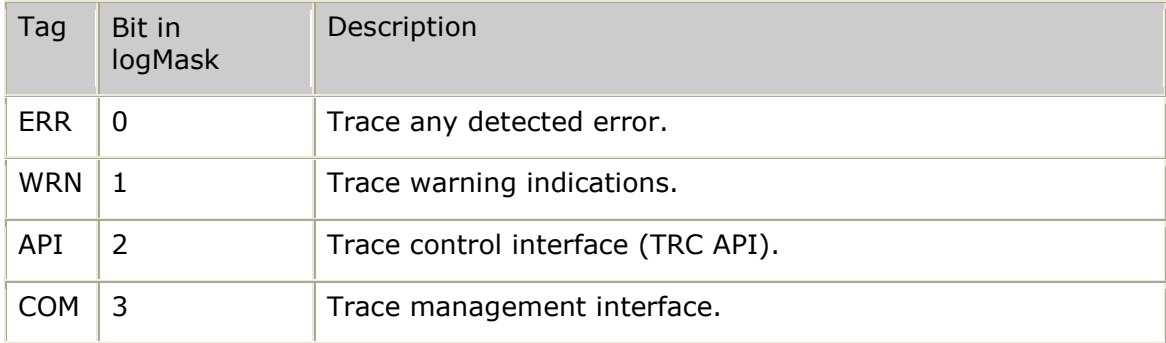

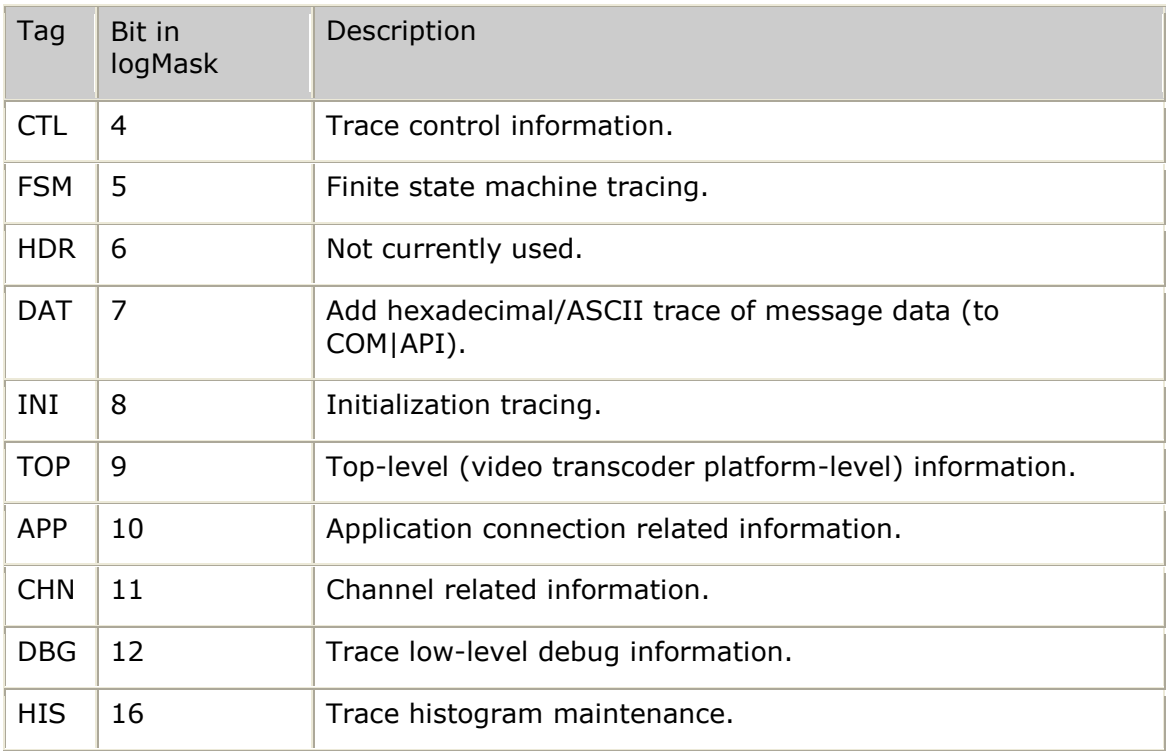

**Note:** The list of options supported by trc**\_**agent can always be viewed by using the help option (trc**\_**agent -h).

## **trcp trace types**

The trace types for the trcp are set using the video transcoder platform-level configuration field trcpLogMask and include the following options:

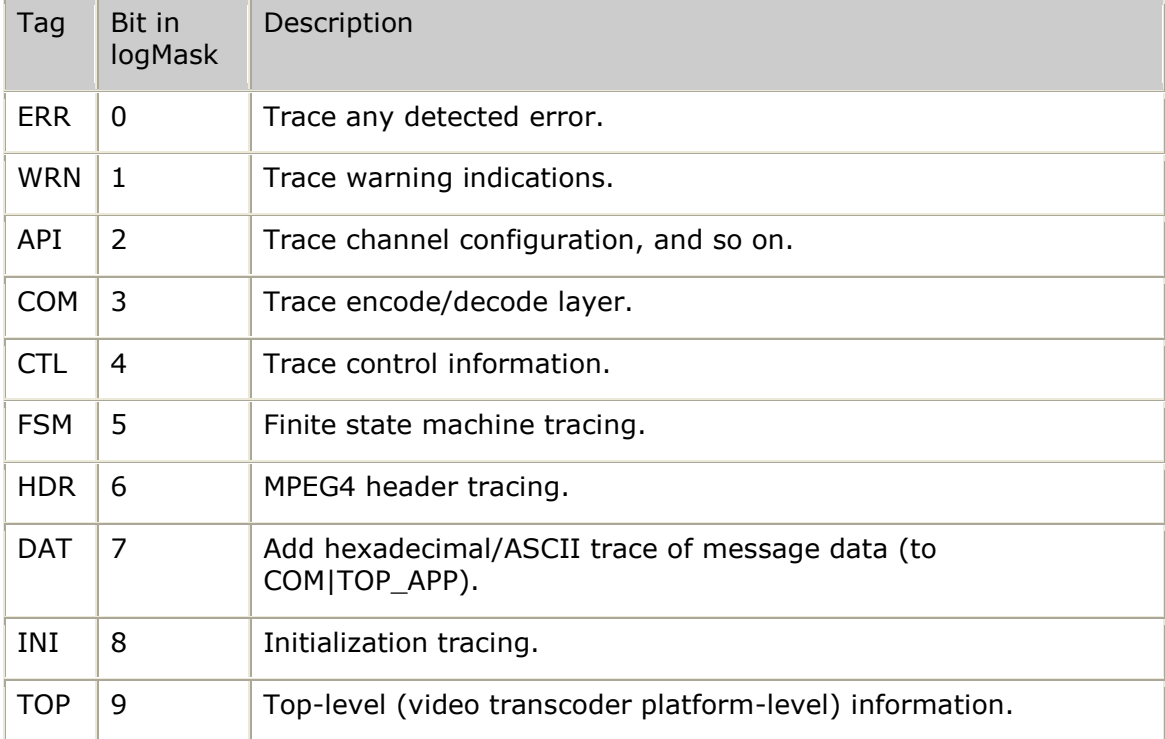

### *Software Video Transcoder Developer's Reference Manual*

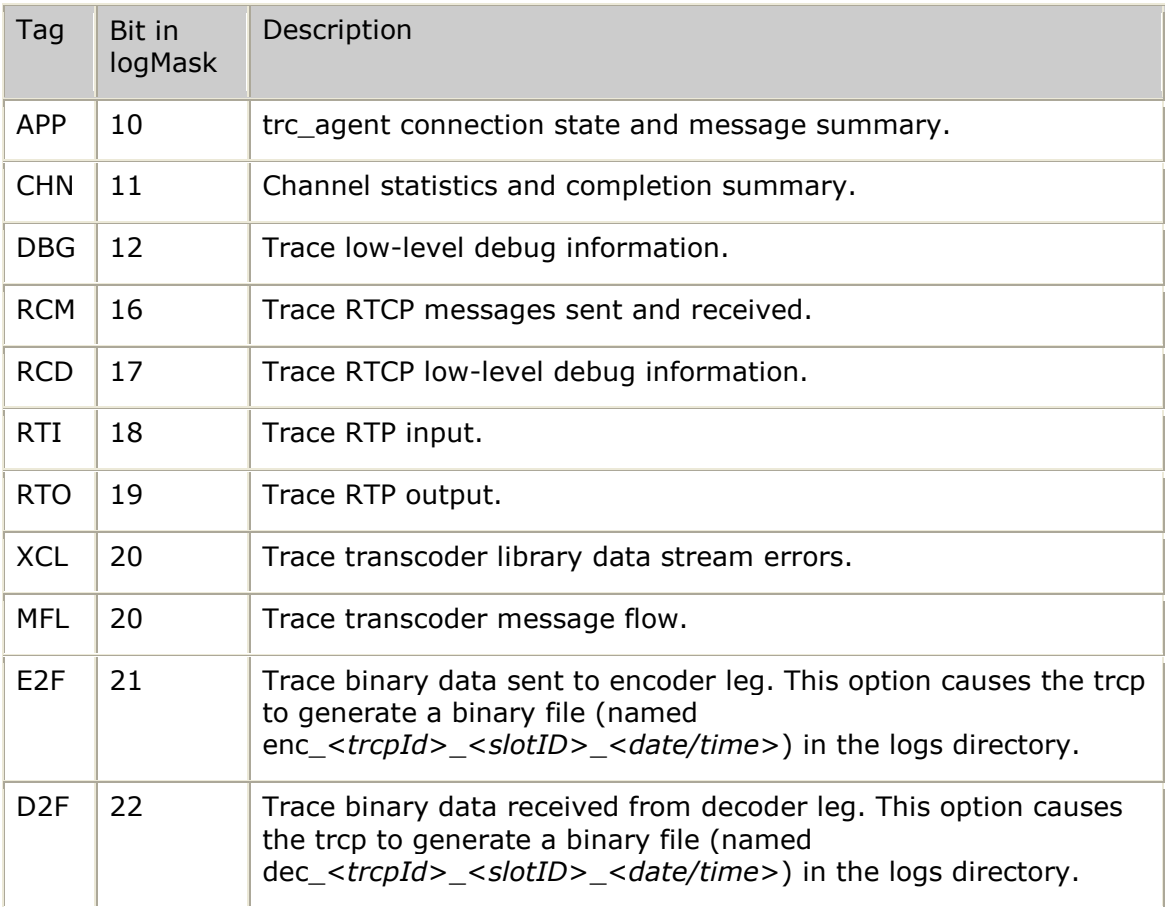

**Note:** The list of options supported by trcp can always be viewed by using the help option (trcp -h).

## **trcr trace types**

The trace types for the trcr are set through the debuglogmask parameter in the [Global] section of the *trcr.cfg* configuration file and include the following options:

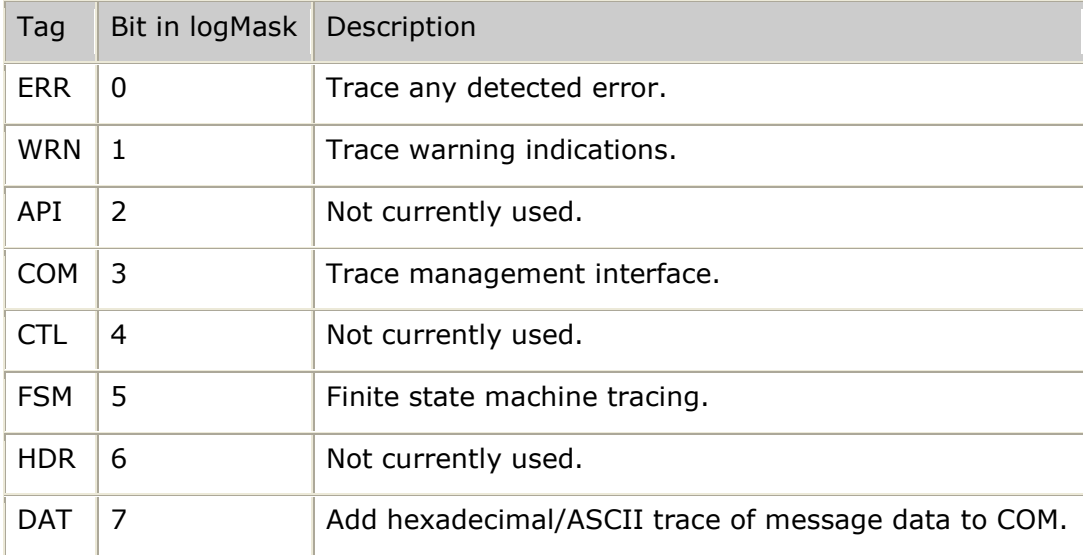

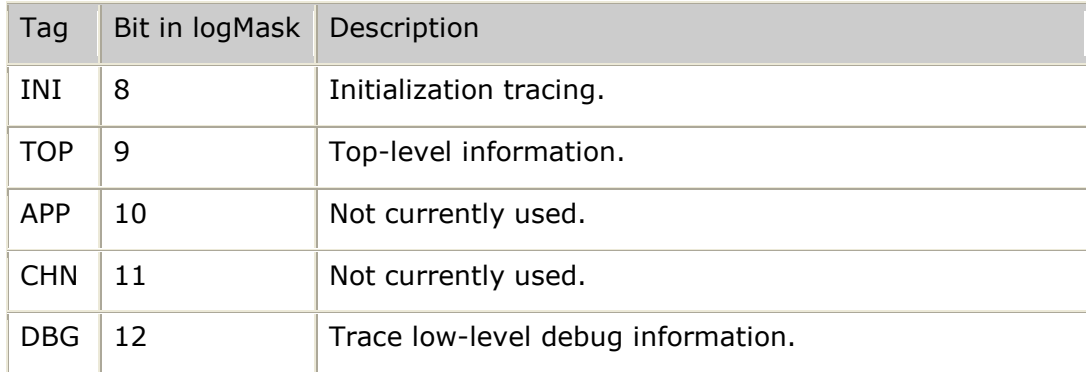

### **Process monitor trace types**

The trace types for the process monitor are set using the d command line option to *vtmon.* For example, vtmon d 0x020B would activate TOP, COM, WRN and ERR.

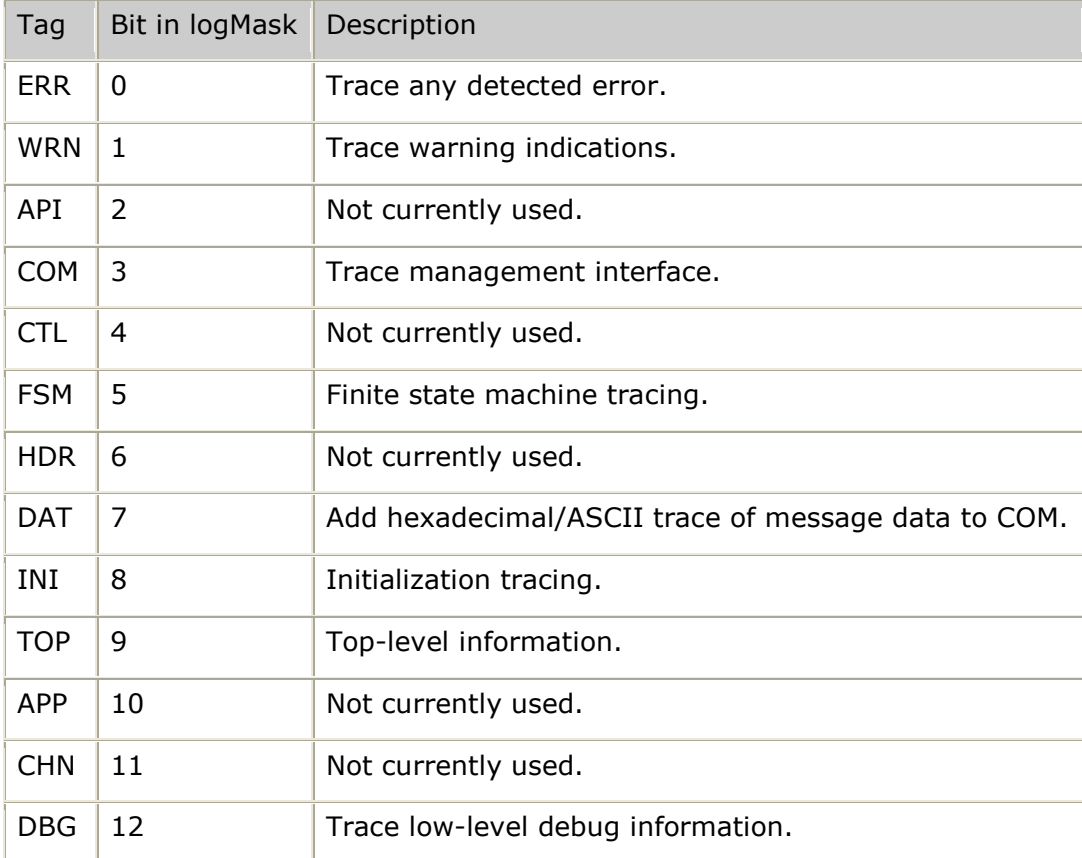

**Note:** The list of options supported by vtmon can always be viewed by using the help option (vtmon -h).

## **Log file errors**

See *Handling errors* on page [307](#page-306-0) for a description of the types of errors that can be seen in log files.

As part of periodic maintenance, the video transcoder platform logs can be checked for errors. All errors begin with the text, ERROR, to allow for easy searching. Certain problems are also reported as warnings. These begin with the text, WARNING.

The trc**\_**agent also logs problems related to communication with transcoder processes. These indications include the text, TRCP. These indications are usually self-correcting, since the agent restarts a trcp if problems are detected.

## **Log file banners**

Each log file includes banner entries similar to the following examples.

#### **Agent log banner example**

The following example shows an agent log banner:

```
=========================================================================================
Log File: logs/xc.log
DATE: Mar 09,2007 TIME: 07:55:19
MMM dd hh:mm:ss(mmm) <s> [hostName] [sysI-sysInst ] [subI] [bit|event] {ent-loc}: text
-----------------------------------------------------------------------------------------
Mar 09 07:55:19(492) <D> [v1] [AGNT] [LOGS] [FIL]: ----- Agent V2.28 Configuration -----
<heading> [FIL]: Simplex Transcoding Channels: 60</a> <heading> IFIL]: Number of TRCPs: 30
                              Number of TRCPs: 30 (2 simplex channels per TRCP)
<heading> [FIL]: Name of this VTP Instance: vtp4
<heading> [FIL]: VTP Description: NMS Video Transcoder:
Server Control Agent version 2.28
<heading> [FIL]: VTP Initial State: ENABLED
<heading> [FIL]: Default RTCP Mode: DISABLED
<heading> [FIL]: Decode Partial Frames: DISABLED
<heading> [FIL]: Exclusive Overlay: DISABLED
<heading> [FIL]: Fork Log to Console: DISABLED
<heading> [FIL]: License High Water Mark: 80 percent
<heading> [FIL]: License Low Water Mark: 60 percent
<heading> [FIL]: Estim. Usage High Water Mark: 80 percent
<heading> [FIL]: Estim. Usage Low Water Mark: 60 percent
<heading> [FIL]: Media Address: NO SEPARATE ADDRESS
<heading> [FIL]: Maximum Outbound RTP Payload: 1342 bytes
<heading> [FIL]: TRC API Watchdog Timeout: 5000 msecs
<heading> [FIL]: Wait for INIT REQ Timeout: 5000 msecs
<heading> [FIL]: Wait Before APP Lost Timeout: 300000 msecs
<heading> [FIL]: Agent Debug Log Mask: 0x00010003<br>
Chaptian> [FIL]: Final mask: 0x000000003
<heading> [FIL]: TRCP Debug Log Mask: 0x00000003
<heading> [FIL]: RTCP Idle In Endpt Timeout: 0 msecs
<heading> [FIL]: RTCP Idle Out Endpt Timeout: 0 msecs
<heading> [FIL]: Trap Mask: 0x00100007<br>
<heading> [FIL]: Trap Address: NO TRAPS I
                                  Trap Address: NO TRAPS ISSUED
<heading> [FIL]
<heading> [FIL]: -------------------------- Current Status --------------------------
<heading> [FIL]: Current Overall VTP State: ENABLED
<heading> [FIL]: TRC Agent Start Time: Mar 09 07:55:19(491)
<heading> [FIL]: Licensed Channels: 60 port licenses obtained
Sheading> [FIL]: The Higgin Difference: Mar U9 U7:33:19(491)<br>
Cheading> [FIL]: Licensed Channels: 60 port licenses obtained<br>
Cheading> [FIL]: Overlay License: ENABLED
<heading> [FIL]
<heading> [FIL]: 
<heading> [FIL]: !!!!!!!!!!!!!!!!!!!!!!!!!!!!!!!!!!!!!!
<heading> [FIL]: !!! Beginning main processing loop !!!
<heading> [FIL]: !!!!!!!!!!!!!!!!!!!!!!!!!!!!!!!!!!!!!!
<heading> [FIL]:
```
### **Transcoder process log banner example**

The following example shows a transcoder process log banner:

```
=========================================================================================
Log File: logs/xc.log_01
DATE: Mar 09,2007 TIME: 07:55:19
MMM dd hh:mm:ss(mmm) <s> [hostName] [sysI-sysInst ] [subI] [bit|event] {ent-loc}: text
-----------------------------------------------------------------------------------------
Mar 09 07:55:19(492) <D> [v1] [TRCP] [LOGS] [FIL]: 
<heading> [FIL]: Command Line: trcp 1 2 7 0x00000003 0 1342 0 1 trcp.log 9 0
<heading> [FIL]: where: First Simplex Chan No. = 1
<heading> [FIL]: Number of Simplex Chans = 2
```

```
\langle \text{heading} \rangle [FIL]: Control Socket ID = 7
\langle \text{heading} \rangle [FIL]: Debug Log Mask = 0x00000003
\langle \text{heading} \rangle [FIL]: Log to Console Flag = 0
<heading> [FIL]: Max RTP Payload Size = 1342
<heading> [FIL]: Write Pixels = 0
\langle \text{heading} \rangle [FIL]: \qquad \qquad \text{Overallay support} \qquad \qquad = 1<heading> [FIL]: Log Filename = trcp.log
<heading> [FIL]: Manager Socket ID = 9
<heading> [FIL]: Decode Partial Frames = 0
<heading> [FIL]
<heading> [FIL]: !!!!!!!!!!!!!!!!!!!!!!!!!!!!!!!!!!!!!!!!!!!!!
<heading> [FIL]: !!!! TRCP 01 [V2.10] started successfully !!!!
<heading> [FIL]: !!!!!!!!!!!!!!!!!!!!!!!!!!!!!!!!!!!!!!!!!!!!!
<heading> [FIL]
```
### **Render process log banner example**

The following example shows a render process log banner:

```
=========================================================================================
Log File: logs/trcr.log
         DATE: Apr 20,2007 TIME: 19:54:04
MMM dd hh:mm:ss(mmm) <s> [hostName ] [sysI-sysInst ] [subI] [bit|event] {ent-loc}: text
-----------------------------------------------------------------------------------------
<heading> [FIL]
<heading> [FIL]: !!!!!!!!!!!!!!!!!!!!!!!!!!!!!!!!!!!!!!!!!!
<heading> [FIL]: !!!! TRCR [V1.1] started successfully !!!!
<heading> [FIL]: !!!!!!!!!!!!!!!!!!!!!!!!!!!!!!!!!!!!!!!!!!
<heading> [FIL]
```
#### **Process monitor log banner example**

The following example shows a vtmon (process monitor) log banner:

```
=========================================================================================
Log File: logs/vtmon.log
           DATE: Apr 20,2007 TIME: 19:54:04
MMM dd hh:mm:ss(mmm) <s> [hostName ] [sysI-sysInst ] [subI] [bit|event] {ent-loc}: text
-----------------------------------------------------------------------------------------
<heading> [FIL]: --------- Video Transcoder Process Monitor V1.2 ----------
<heading> [FIL]: Process trc_agent [PID 13618 ] started successfully
<heading> [FIL]: Process trcr [PID 13619 ] started successfully
<heading> [FIL]: Process xscontrol [PID 13620 ] started successfully
<heading> [FIL]: VTP Entered MONITORING_state
<heading> [FIL]:
<heading> [FIL]: !!!!!!!!!!!!!!!!!!!!!!!!!!!!!!!!!!!!!!
<heading> [FIL]: !!! Beginning main processing loop !!!
<heading> [FIL]: !!!!!!!!!!!!!!!!!!!!!!!!!!!!!!!!!!!!!!
<heading> [FIL]:
```
# **13. Using the management utility**

## **vtmgr - Management utility overview**

The management utility (*vtmgr*) provides a text-based operator command interface to the VTMNG API. It is provided as source code and as an executable file that can be used as a VTMNG API sample application.

The *vtmgr* acts as a fully-functional operator console tool, a trap aggregator and logging tool, or both.

The vtmgr is located in:

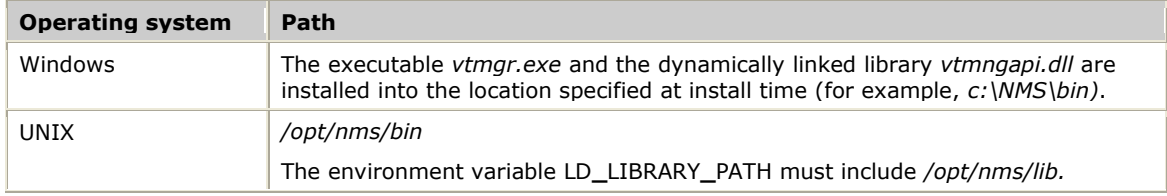

#### **Usage**

```
[-v <vtpAddr>] [-f <eventLog>] [-r <reqPort>] [-t <trapPort>]
[-c <chnTrcLvl> [-d <dbgMask>] [-R] [-T] [-K]
```
>vtmgr -v 10.3.6.164

Valid options are:

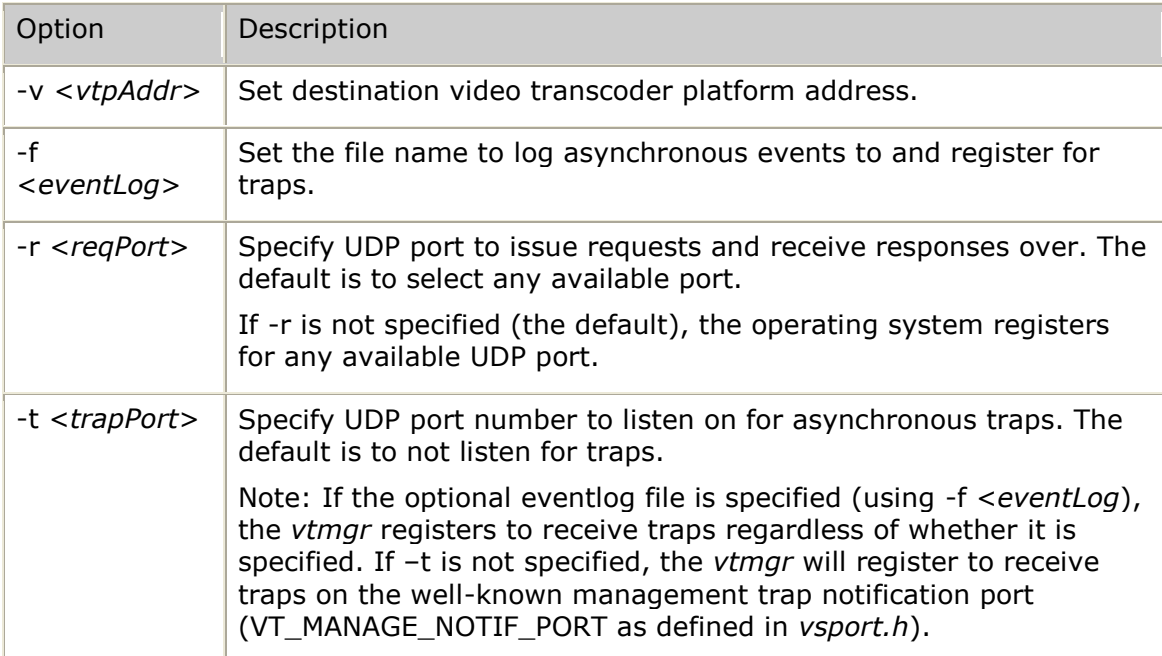

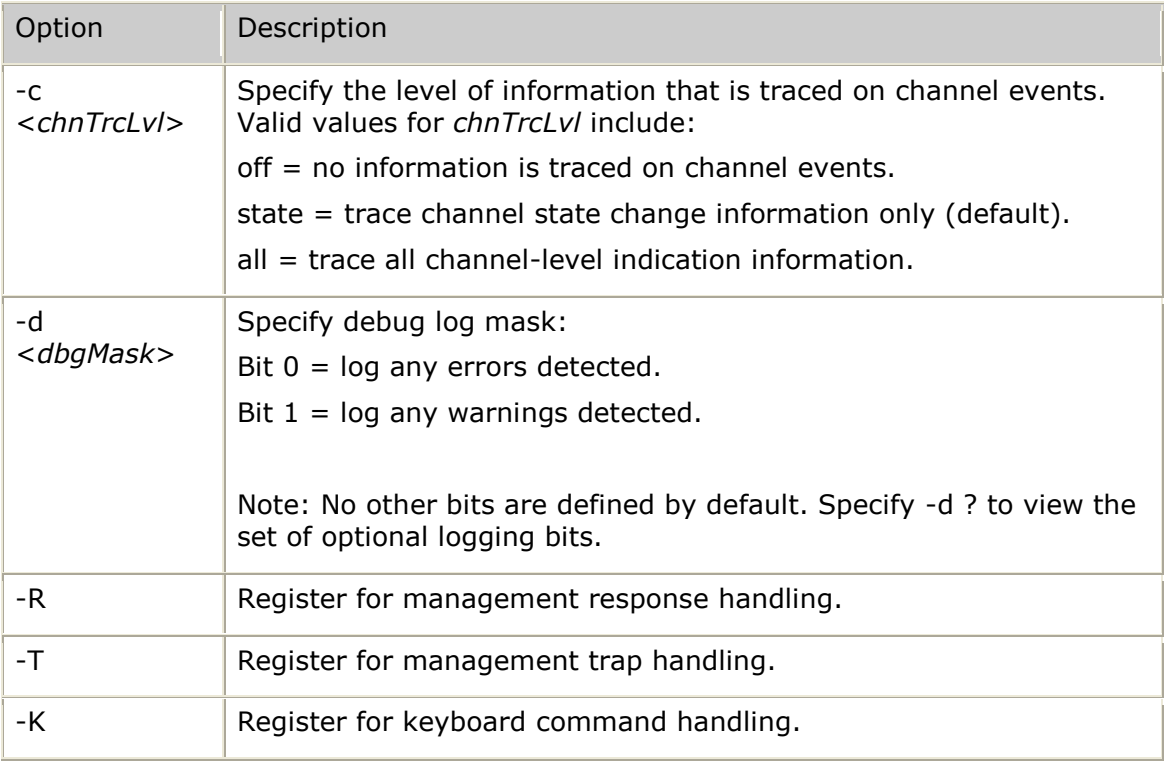

The -R, -T, or -K options allow *vtmgr* to be a sample application that provides all of the hooks necessary to begin developing a management tool.

**Note:** When *vtmgr* is run with the -R, -T, or -K options specified, it becomes less useful as a utility because it uses more primitive parsing than is possible when VTMNG is given complete control.

### **vtmgr commands**

*vtmgr* supports the following commands:

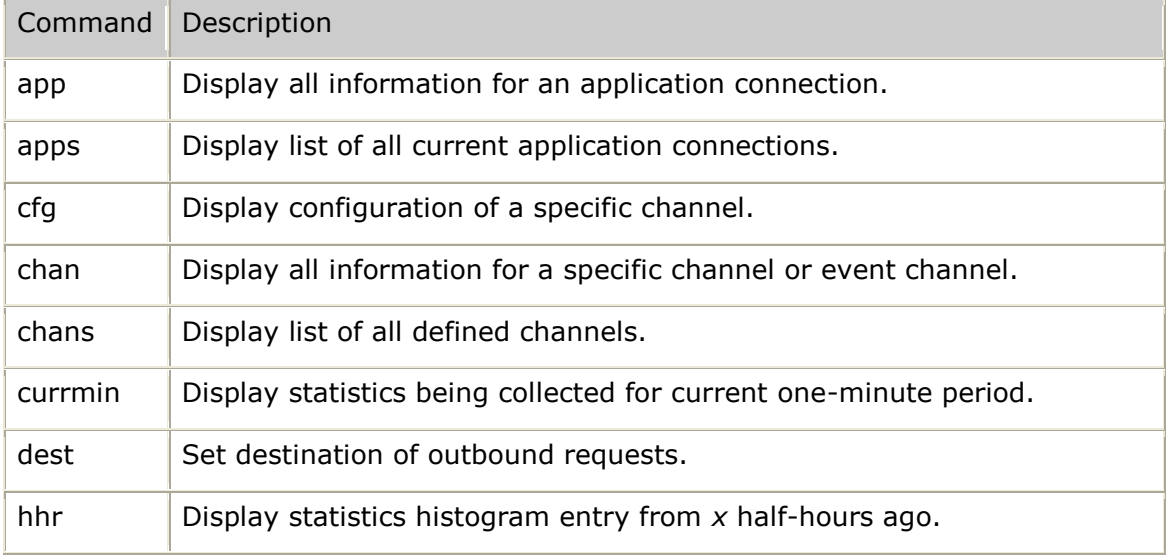

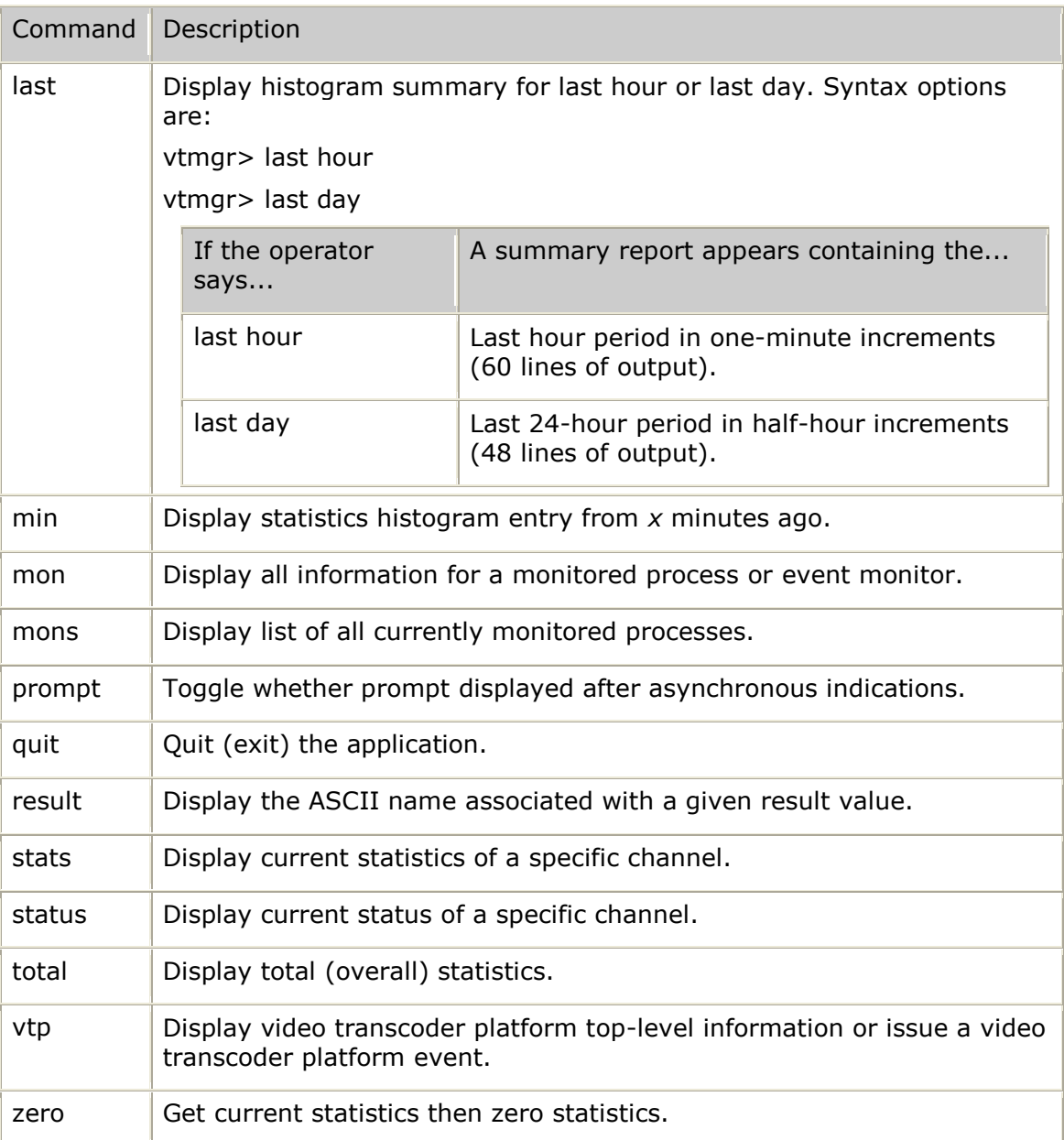

## **Using vtmgr command help**

Use the question mark (?) command to view a list of the command sets that are provided by *vtmgr*. The default command set is [vtmgr].

Command sets allow for like commands to be grouped together. This allows the help summary command (?) to limit the output. Any command from any command set can be executed regardless of the selected set.

The vtmgr command sets are:

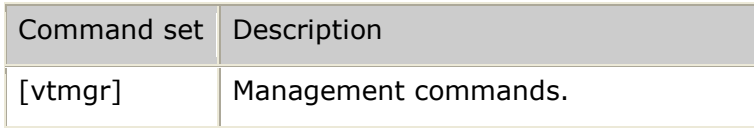

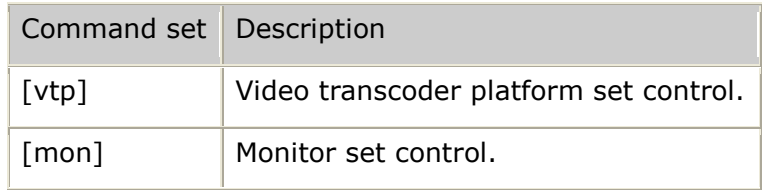

To view a specific command set help summary, enter the command set before you enter the help command.

Use the name in brackets to select a different command set:

```
vtmgr> [vtp]
vtmgr[vtp]>
vtmgr[vtp]> [mon]
vtmgr[mon]>
```
To return to the default command set, enter the [] command:

vtmgr[mon]> [] vtmgr>

Changing the command set alters what appears when you enter the help summary command (?):

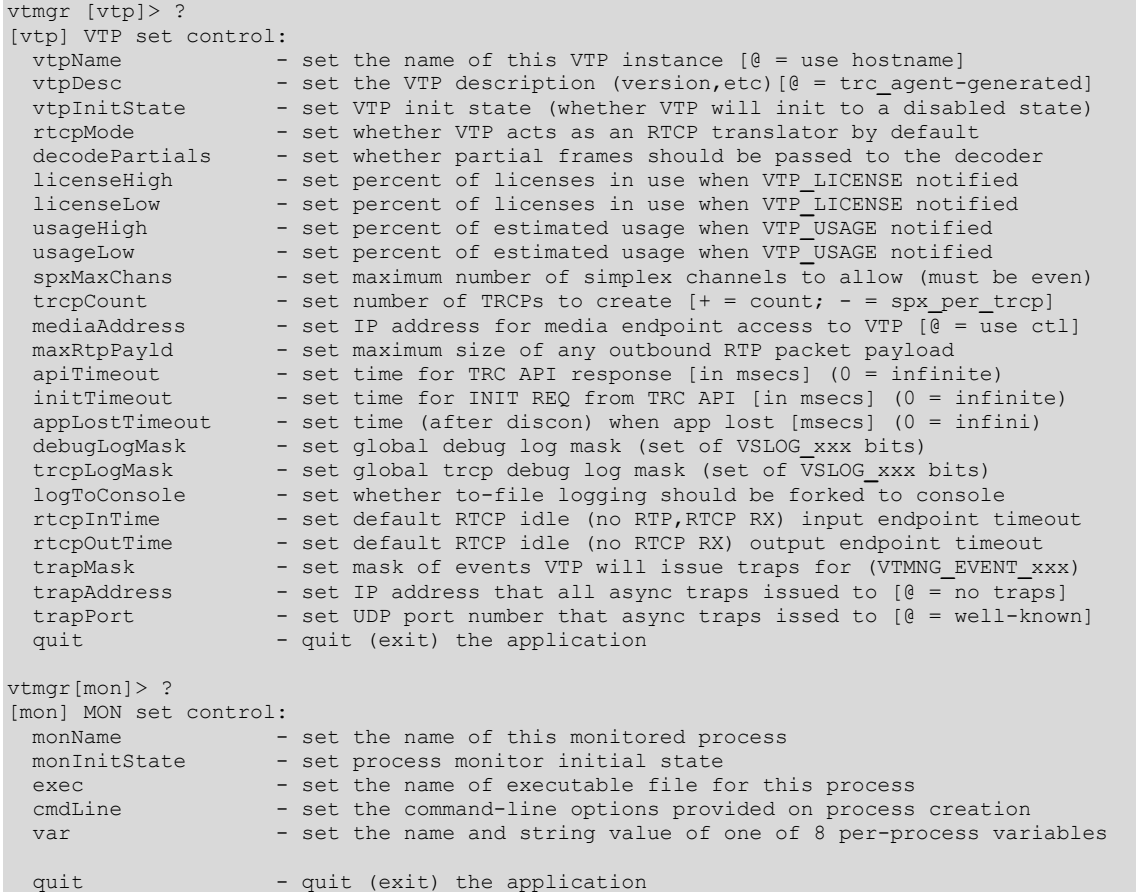

### **Management utility tasks**

Use the management utility to perform the following tasks:

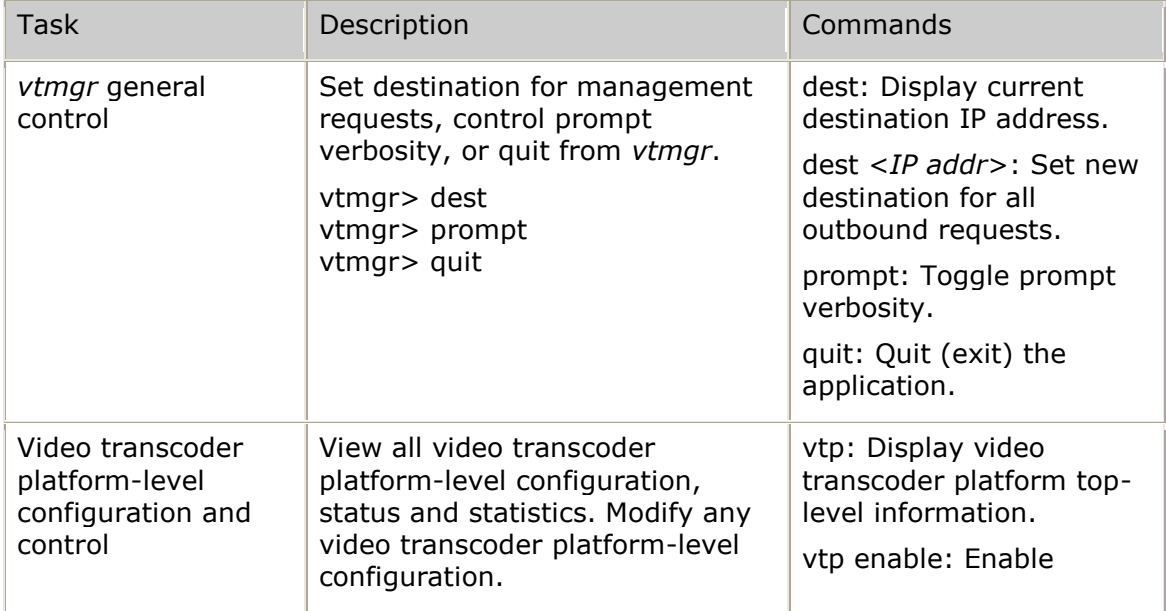

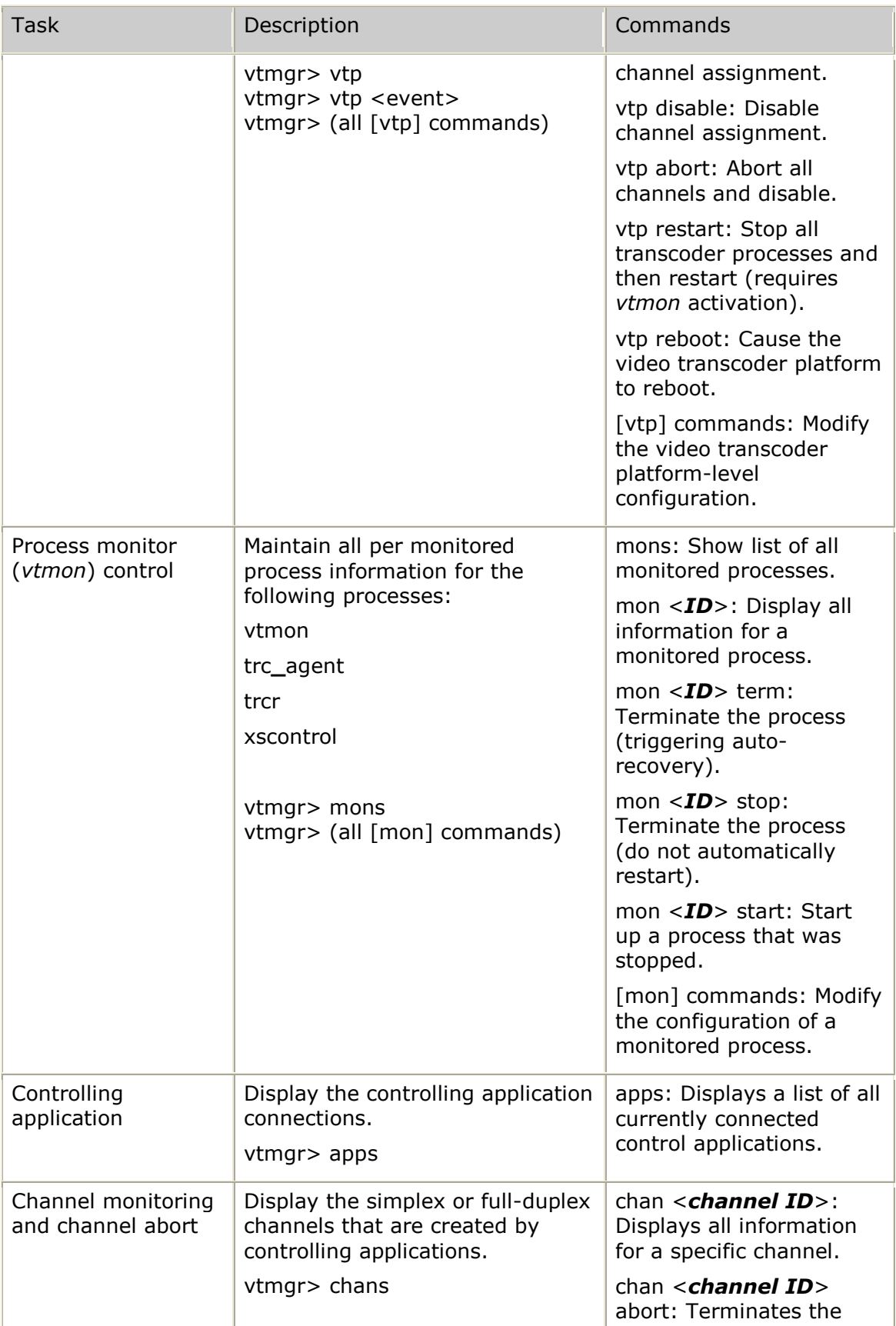

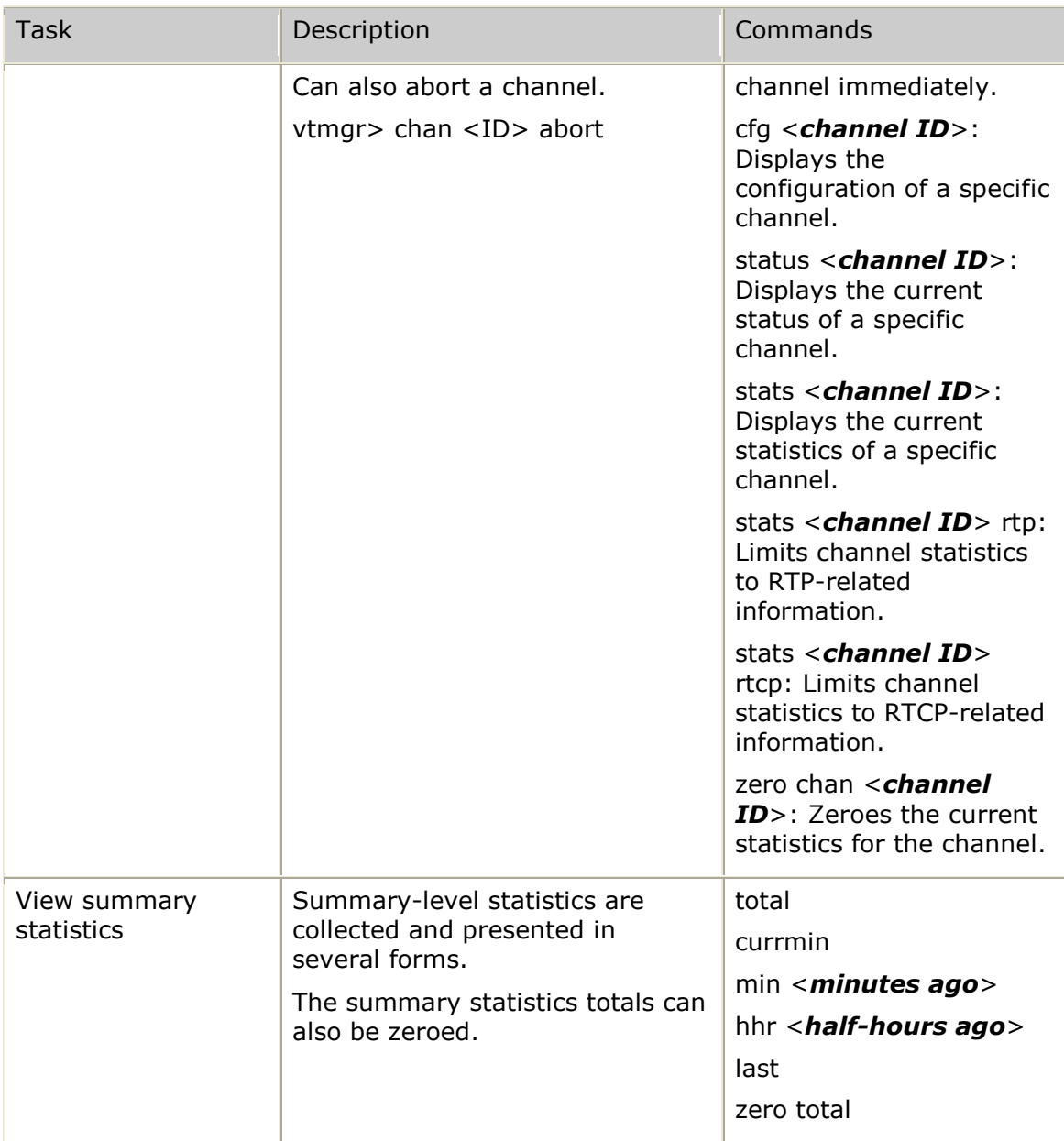

### **Management utility events**

Use management utility events to alter a state. Events represent configuration changes that alter state. The following types of events can be performed:

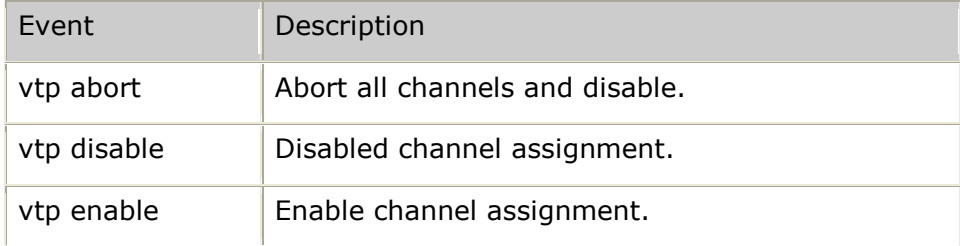

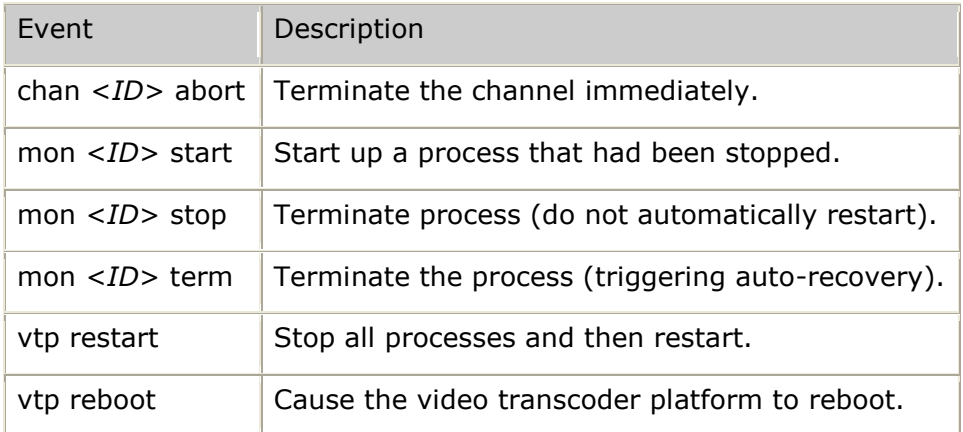

#### **Using vtmgr commands**

The following table provides examples of how to use some the *vtmgr* commands:

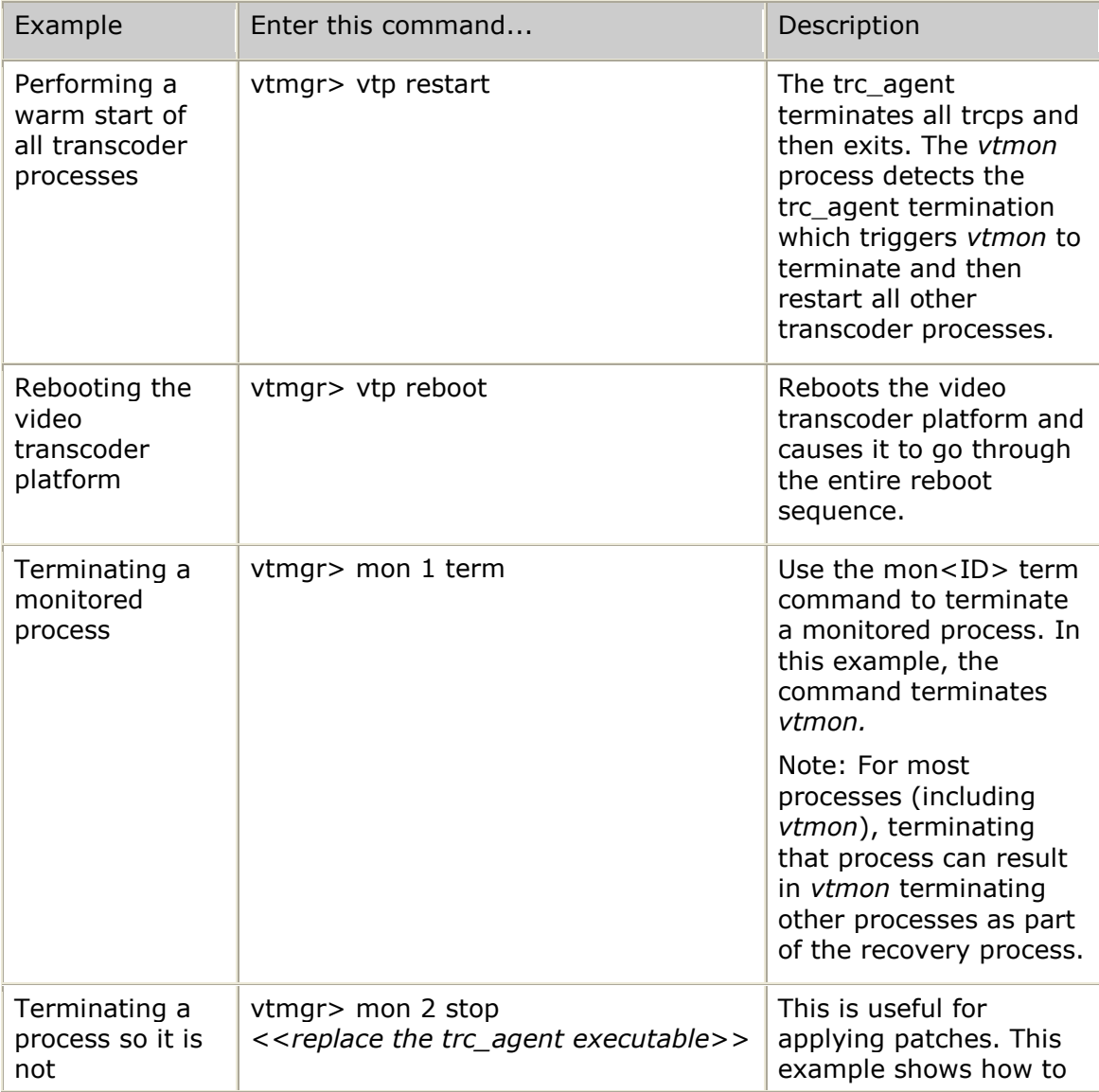

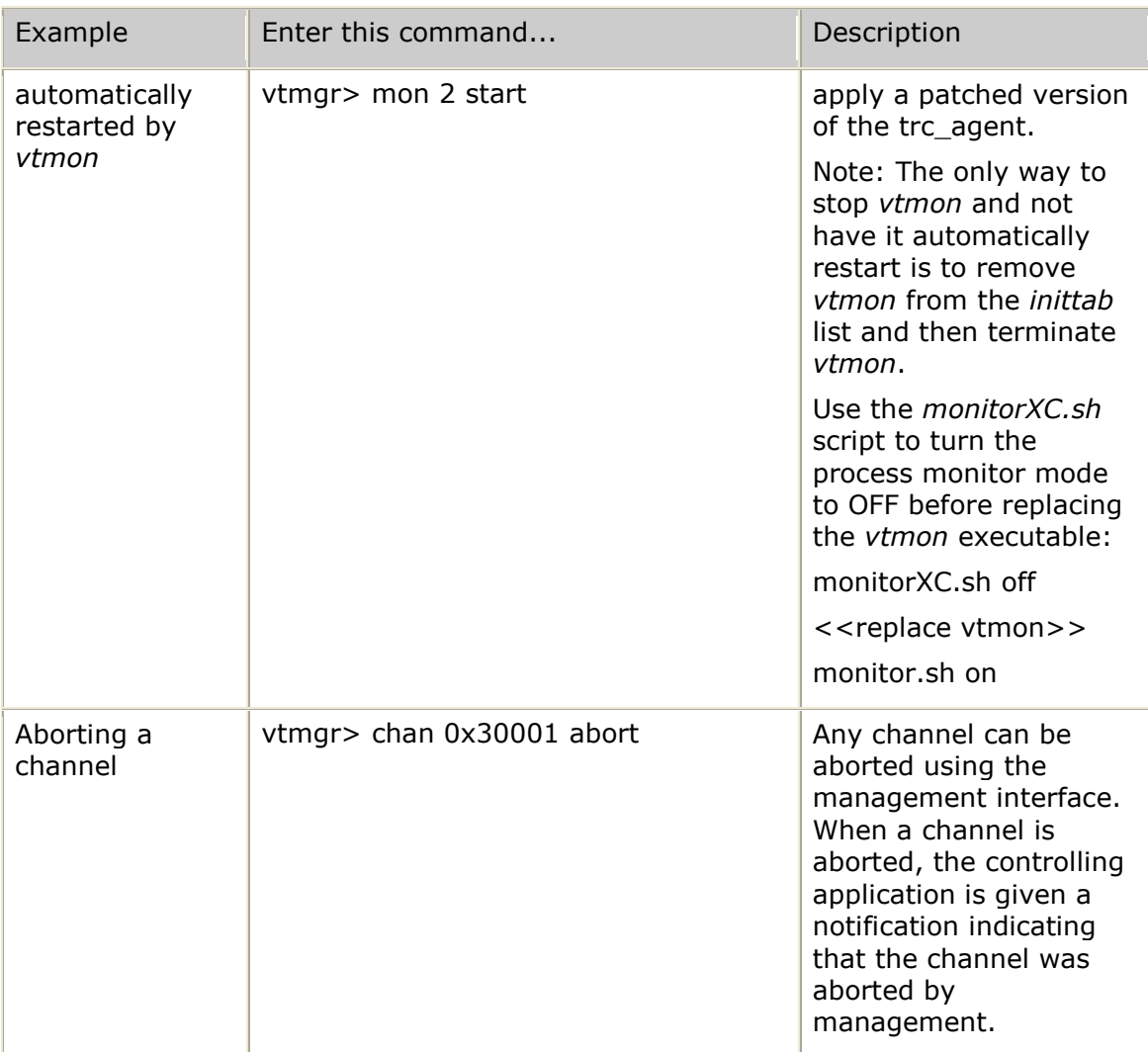

### **Video transcoder platform-level configuration**

All video transcoder platform-level configuration settings can be viewed using the vtp command and can be modified using any of the commands listed as part of the [vtp] command set. The following table describes the video transcoder platform-level configurable fields:

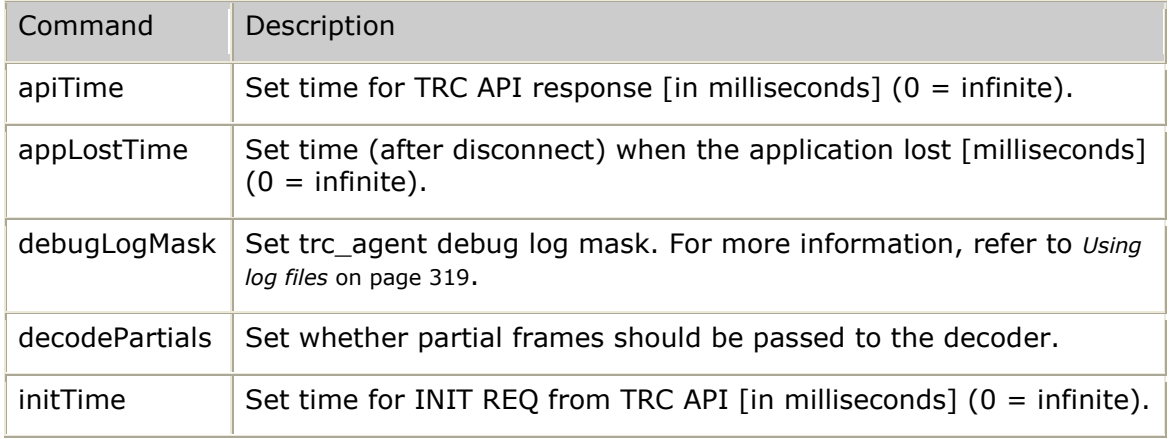

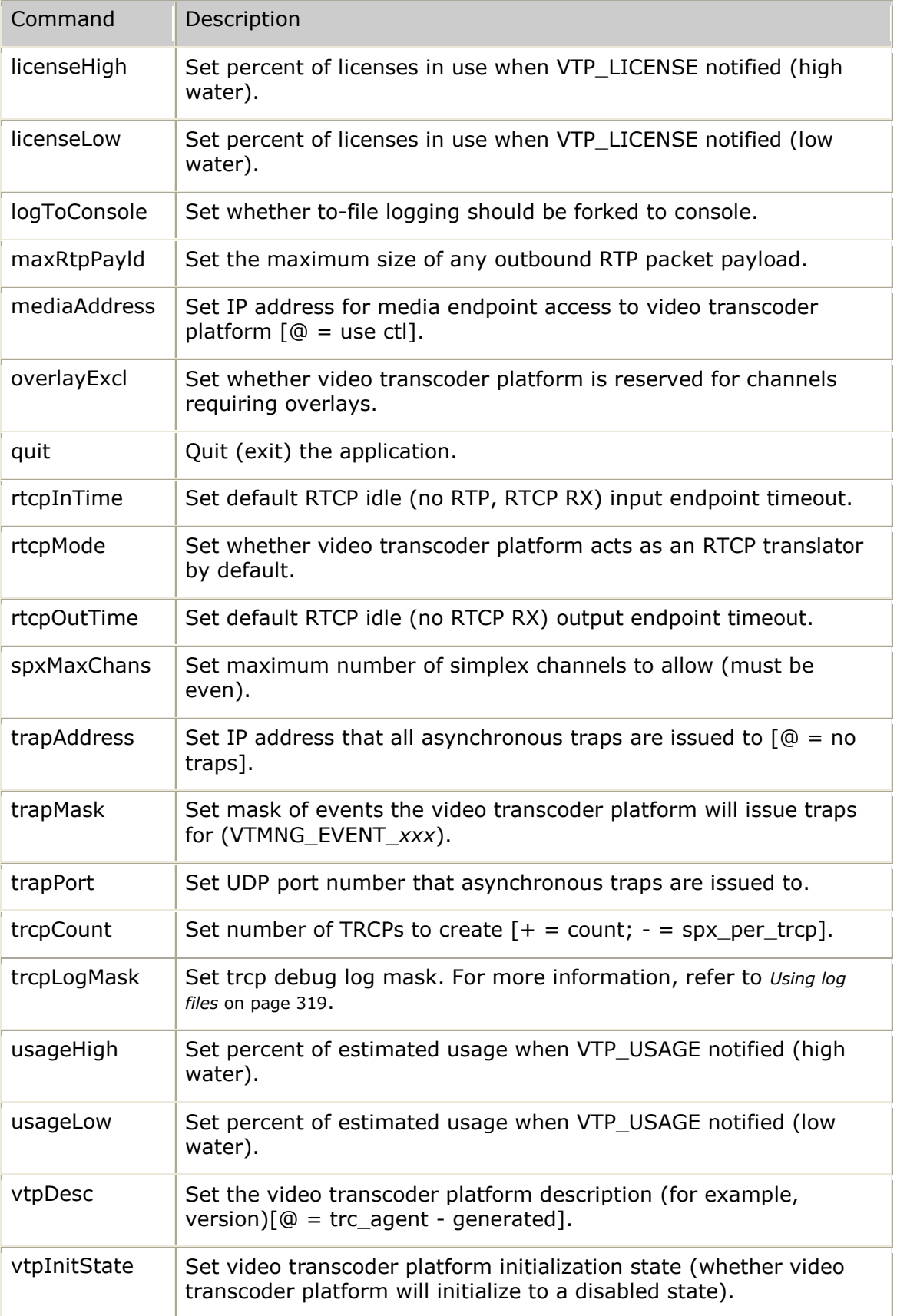

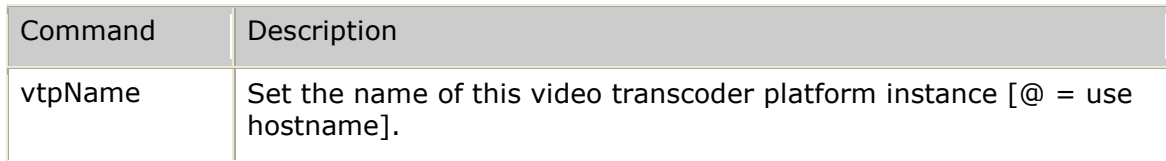

#### **Monitored process configuration**

All monitored processes can be independently configured using the commands in the [mon] command set. The following table describes the per-monitored-process configurable fields:

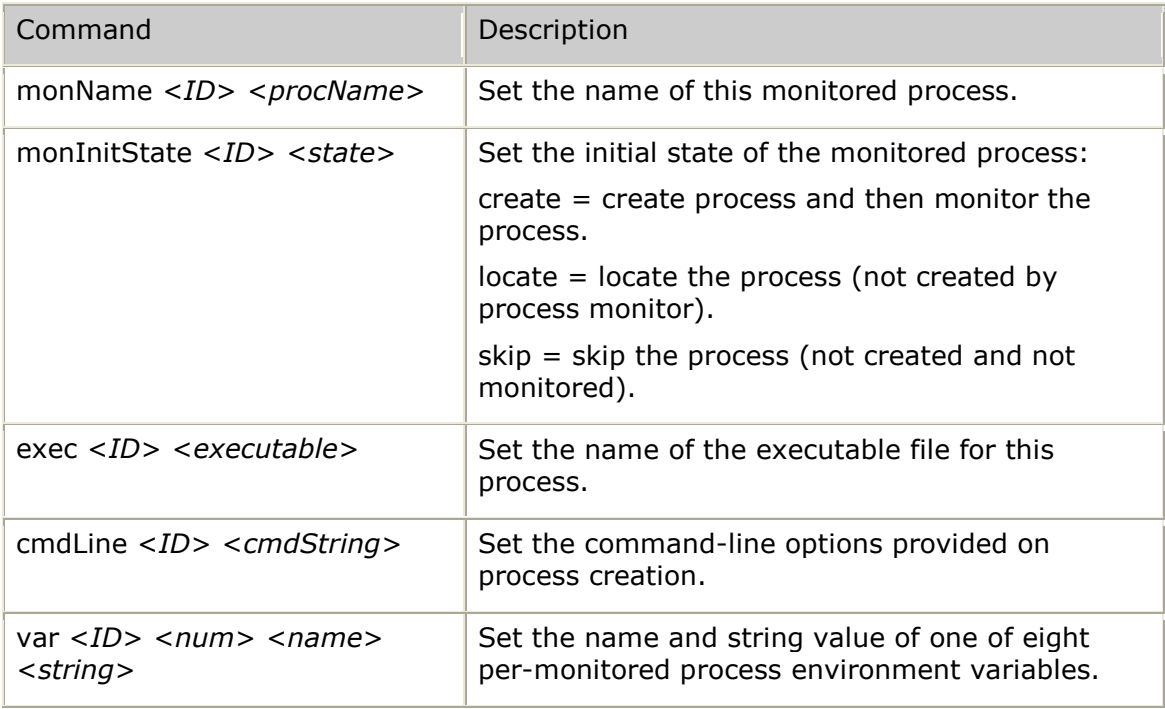